# **KOMA -Script**

ein wandelbares LATEX 2*ε*-Paket

**Die Anleitung**

# **KOMA -Script**

Markus Kohm Jens-Uwe-Morawski

2009-07-07

Autoren des KOMA -Script-Pakets: Frank Neukam, Markus Kohm, Axel Kielhorn

Rechtliche Hinweise:

Die Autoren dieser Anleitung sind in ihrer Eigenschaft als Autoren dieser Anleitung nicht verantwortlich für die Funktion oder Fehler der in dieser Anleitung beschriebenen Software. Bei der Erstellung von Texten und Abbildungen wurde mit größter Sorgfalt vorgegangen. Trotzdem können Fehler nicht vollständig ausgeschlossen werden.

Die Autoren können jedoch für fehlerhafte Angaben und deren Folgen weder eine juristische Verantwortung noch irgendeine Haftung übernehmen. Für Verbesserungsvorschläge und Hinweise auf Fehler sind die Autoren dankbar.

In dieser Anleitung werden Warennamen ohne der Gewährleistung der freien Verwendbarkeit und ohne besondere Kennzeichnung benutzt. Es ist jedoch davon auszugehen, dass viele der Warennamen gleichzeitig eingetragene Warenzeichnen oder als solche zu betrachten sind.

Freie Bildschirm-Version ohne Optimierung des Umbruchs

Diese Anleitung ist als Bestandteil von KOMA -Script frei im Sinne der LATEX Project Public License Version 1.3c. Eine für KOMA -Script gültige deutsche Übersetzung liegt KOMA -Script in der Datei »lppl-de.txt« bei. Diese Anleitung – auch in gedruckter Form – darf nur zusammen mit den übrigen Bestandteilen von KOMA -Script weitergegeben und verteilt werden. Eine Verteilung der Anleitung unabhängig von den übrigen Bestandteilen von KOMA -Script bedarf der ausdrücklichen Genehmigung der Autoren.

Eine umbruchoptimierte und erweiterte Ausgabe der KOMA -Script-Anleitung ist in der dante-Edition von Lehmanns Media erschienen (siehe [\[KM08\]](#page-353-0)).

Den Freunden der Typografie!

## **Vorwort zur 3. Auflage**

<span id="page-6-0"></span>KOMA -Script 3 unterscheidet sich in vielerlei Hinsicht von KOMA - Script 2.5 bis 2.98 – jedenfalls solange man sich auf die dokumentierten Möglichkeiten beschränkt. Daher werden auch diejenigen, die bereits frühere Auflagen kennen, in dieser Anleitung sehr viel Neues finden. Aber nicht nur wegen der neuen Möglichkeiten unterscheidet sich die neue Auflage von früheren.

In den vergangenen Jahren haben mich einige Kommentare von Lesern erreicht. Obwohl die Mehrheit insgesamt doch recht zufrieden schien, gab es auch die eine oder andere kritische Stimme. Während einigen die Anleitung zu kurz war, war sie anderen wiederum zu ausführlich. Zwar ist es nicht möglich, solch gegensätzliche Kritiken komplett umzusetzen. Mit der Aufteilung in mehrere Teile hoffe ich aber, sie in Form eines Kompromisses doch aufgegriffen zu haben.

Mancher bemängelte, dass das Kapitel über die Briefklasse zu wenige Beispiele enthielte. Ein komplettes Beispiel war tatsächlich erst am Ende des Kapitels zu finden. Diese Kritik habe ich aufgegriffen. In dem komplett überarbeiteten Kapitel stehen nun vollständige Briefbeispiele im Vordergrund. Durch die Weiterentwicklung von eher minimalen zu immer ausführlicheren Beispielen kann der Leser Unterschiede zwischen Voreinstellungen und selbst gewählten Konfigurationsmöglichkeiten direkt sehen. Die vielen Abbildungen ermöglichen dem Anwender außerdem, direkt herauszugreifen, was er als Endergebnis wünscht, und dann die Einstellungen aus dem zugehörigen abgedruckten Quellcode zu übernehmen und anzupassen.

Einige beklagten, dass die Nutzung der Briefklasse unbedingt erforderte, auch die Anleitung zu den Hauptklassen heranzuziehen. Auch diese Kritik habe ich in der Buchfassung aufgegriffen. Jedes Kapitel behandelt dort das jeweilige Thema nun in sich abgeschlossen. Wird etwas von den in einem Kapitel behandelten Klassen oder Paketen bereitgestellt, wird für die Erklärung dieser Möglichkeit nicht mehr insgesamt auf andere Kapitel verwiesen. Lediglich für größere Beispiele, weiterführende Informationen, eine Abbildung oder eine Tabelle kann es einmal notwendig sein, einem Querverweis in ein anderes Kapitel zu folgen. In der vorliegenden freien Version der Anleitung habe ich darauf jedoch verzichtet, um die PDF-Datei kleiner zu halten. Durch die Möglichkeit, per Hyperlink an die referenzierte Stelle zu springen, sollte dies jedoch eine vertretbare Einschränkung sein.

Die Hauptkritik betraf die Unterteilung der Kapitel. Zwar war die Un-

terteilung so aufgebaut, dass die Dinge, die am Anfang eines Dokuments stehen, auch am Anfang des Kapitels zu finden sind. Allerdings betraf dies auch die Klassenoptionen, weil diese nun einmal im Dokument ganz zu Anfang angegeben werden. Ich muss mir die Kritik gefallen lassen, dass ich dabei nicht berücksichtigt hatte, dass die Optionen zwar im Kopf des Dokuments gesetzt werden, ein Autor viele der Optionen aber erst dann setzt, wenn er sich mit dem zugehörigen Thema befasst. Deshalb sind die Kapitel nun komplett thematisch geordnet. Das führte nebenbei auch zu einer flacheren Hierarchie in der Gliederung.

Neben diesen Änderungen, die nur den Lesern auffallen werden, die bereits frühere Auflagen studiert haben, gibt es auch eine ganz augenfällige Änderung. Das Buch wurde wieder einmal erheblich dicker. Der gesteigerte Umfang ist zum einen in der erwähnten Umsetzung der Leserkritik begründet. Er ist aber auch den erheblich erweiterten Möglichkeiten von KOMA -Script 3 geschuldet.

Eine erfreuliche Kritik zu den früheren Auflagen war, dass es mir gelungen sei, eine eigentlich trockene Anleitung so mit Hintergrundwissen zu vermischen und in eine Sprache zu fassen, dass ein lesenswertes Buch entstanden sei. Ich wünsche dem geneigten Leser, dass mir dies erneut gelungen ist.

Leser dieser freien Bildschirm-Version müssen allerdings mit einigen Einschränkungen leben. So sind einige Informationen – hauptsächliche solche für fortgeschrittene Anwender oder die dazu geeignet sind, aus einem Anwender einen fortgeschrittenen Anwender zu machen – der Buchfassung vorbehalten. Das führt auch dazu, dass einige Links in dieser Anleitung lediglich zu einer Seite führen, auf der genau diese Tatsache erwähnt ist.

Zum Schluss möchte ich mich bei allen bedanken, die an der Entstehung dieses Buches beteiligt waren. Besonders erwähnt seien mein Co-Autor, Jens-Uwe Morawski, die Beta-Tester und die Testleser. Darüber hinaus gilt mein Dank DANTE e.V. und Lehmanns Media, namentlich Klaus Höppner und Christoph Kaeder, die es überhaupt erst möglich gemacht haben, dass niemand mehr diese Anleitung ausdrucken muss, sondern mit [\[KM08\]](#page-353-0) eine um rund 200 Seiten umfangreichere Version dieser Anleitung in gebundener Form verfügbar ist.

Markus Kohm, Neckarhausen im September 2008

# **Inhaltsverzeichnis**

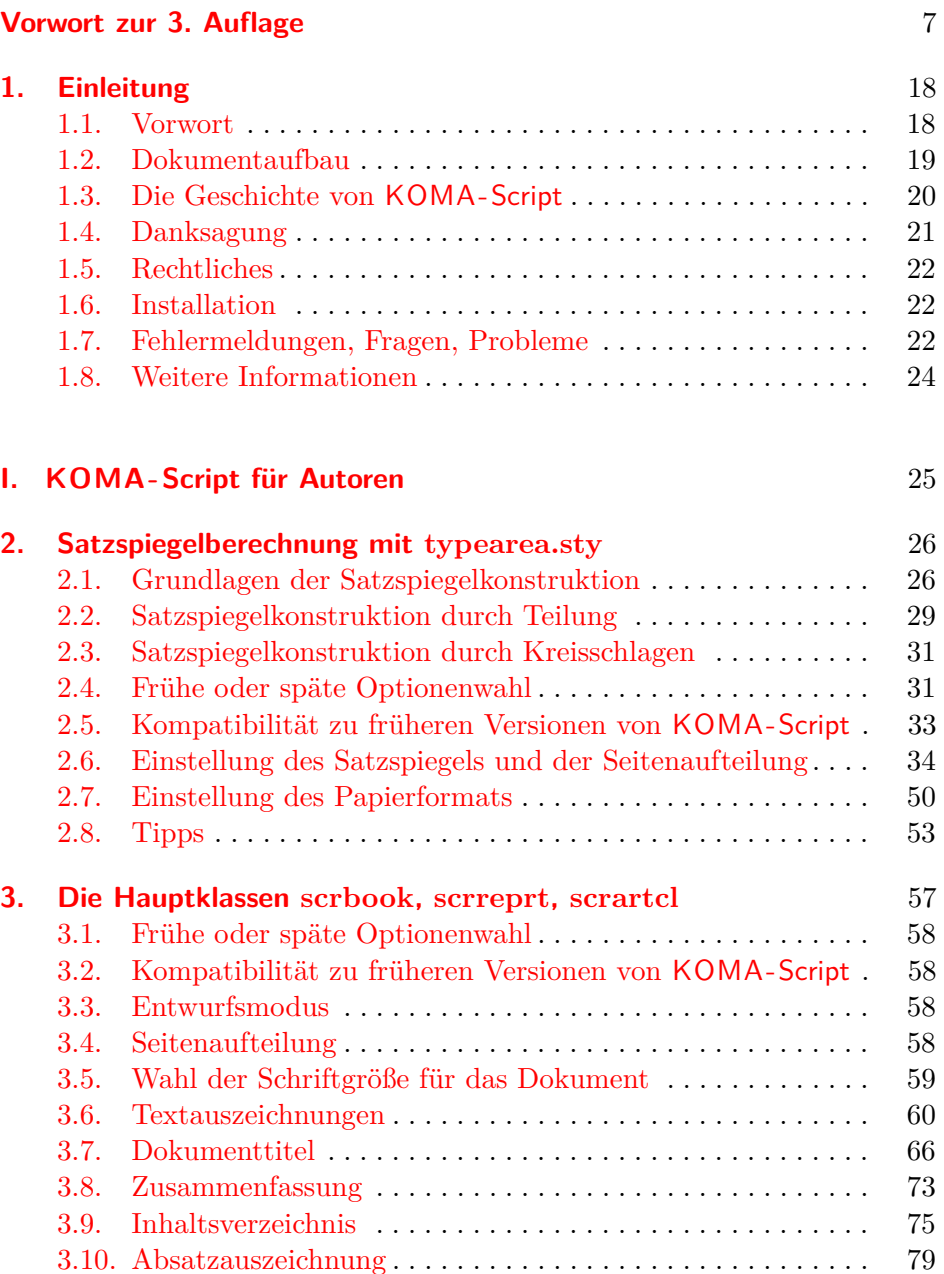

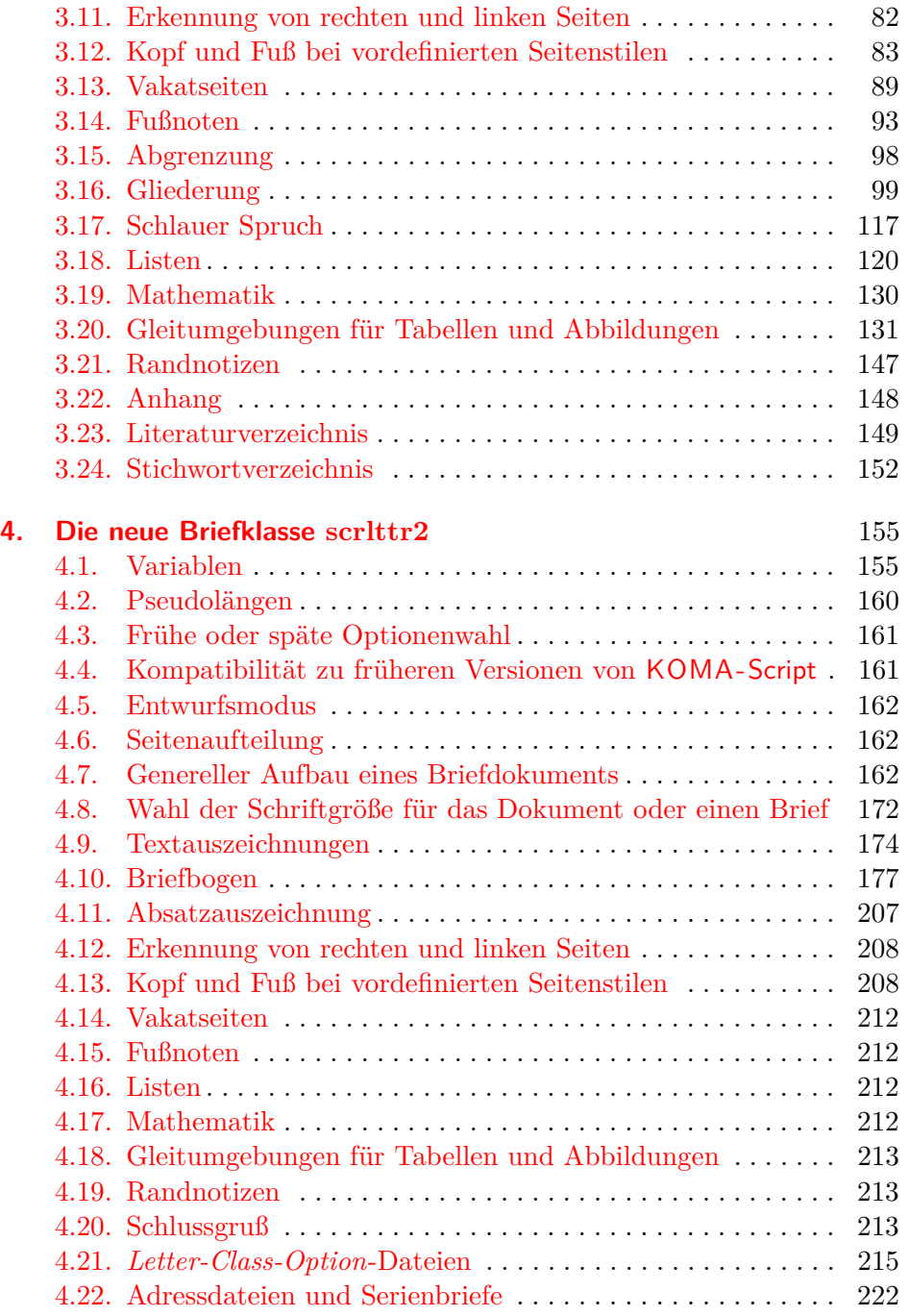

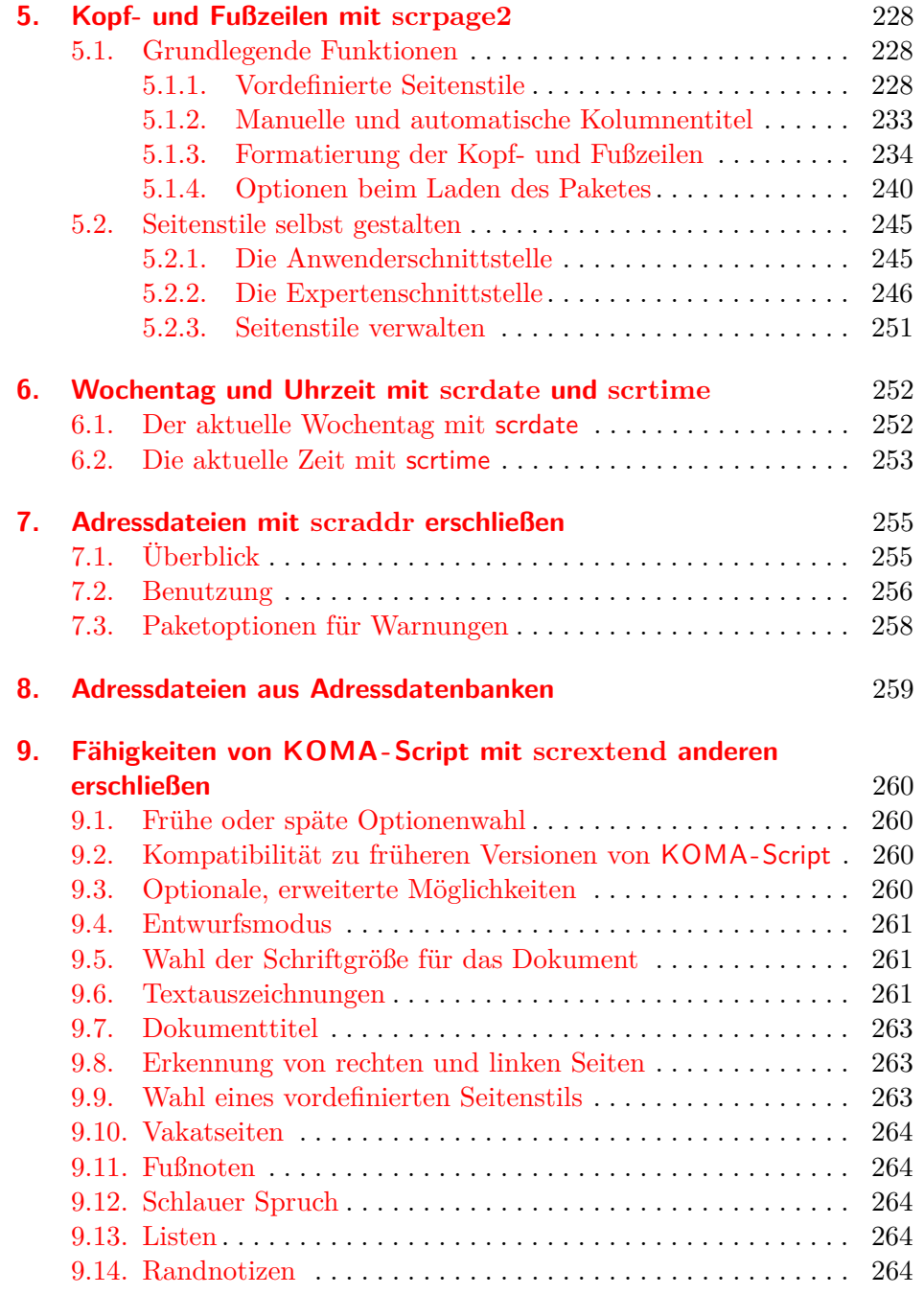

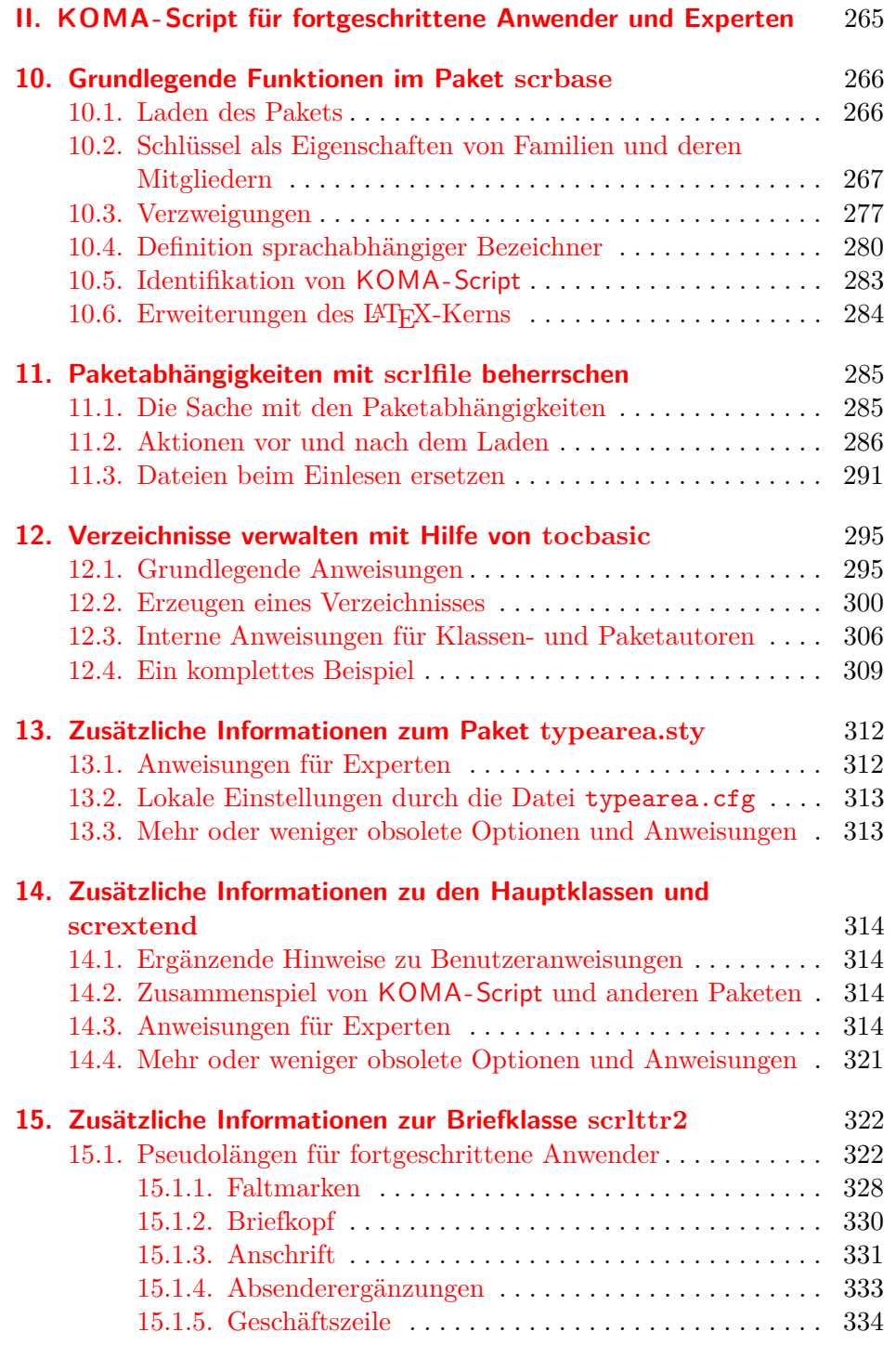

## 13 Inhaltsverzeichnis

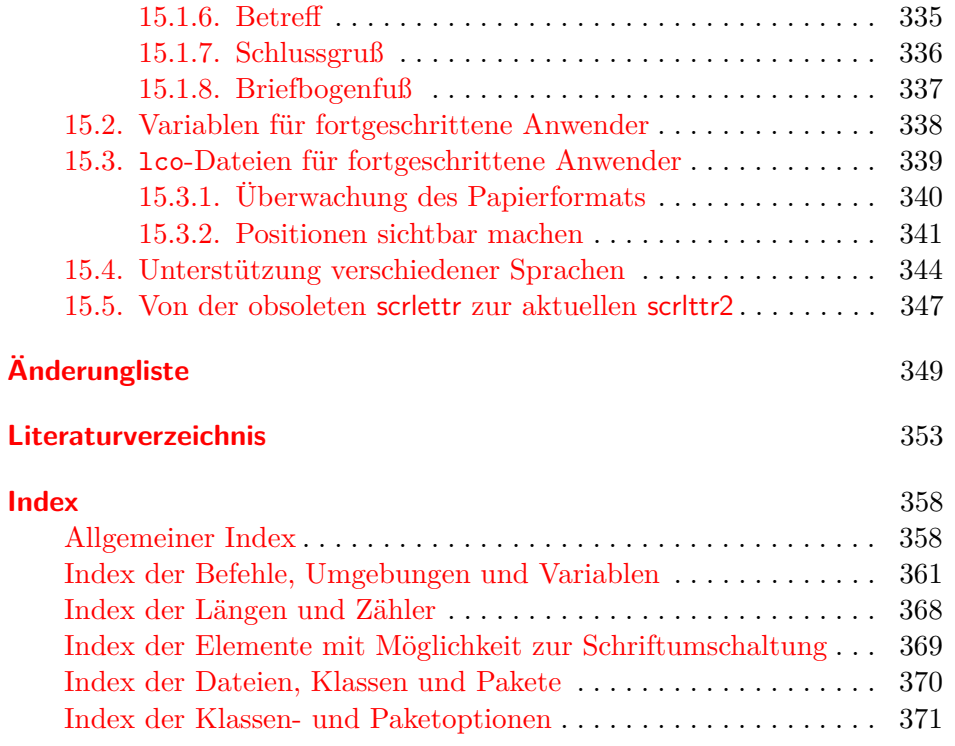

# **Abbildungsverzeichnis**

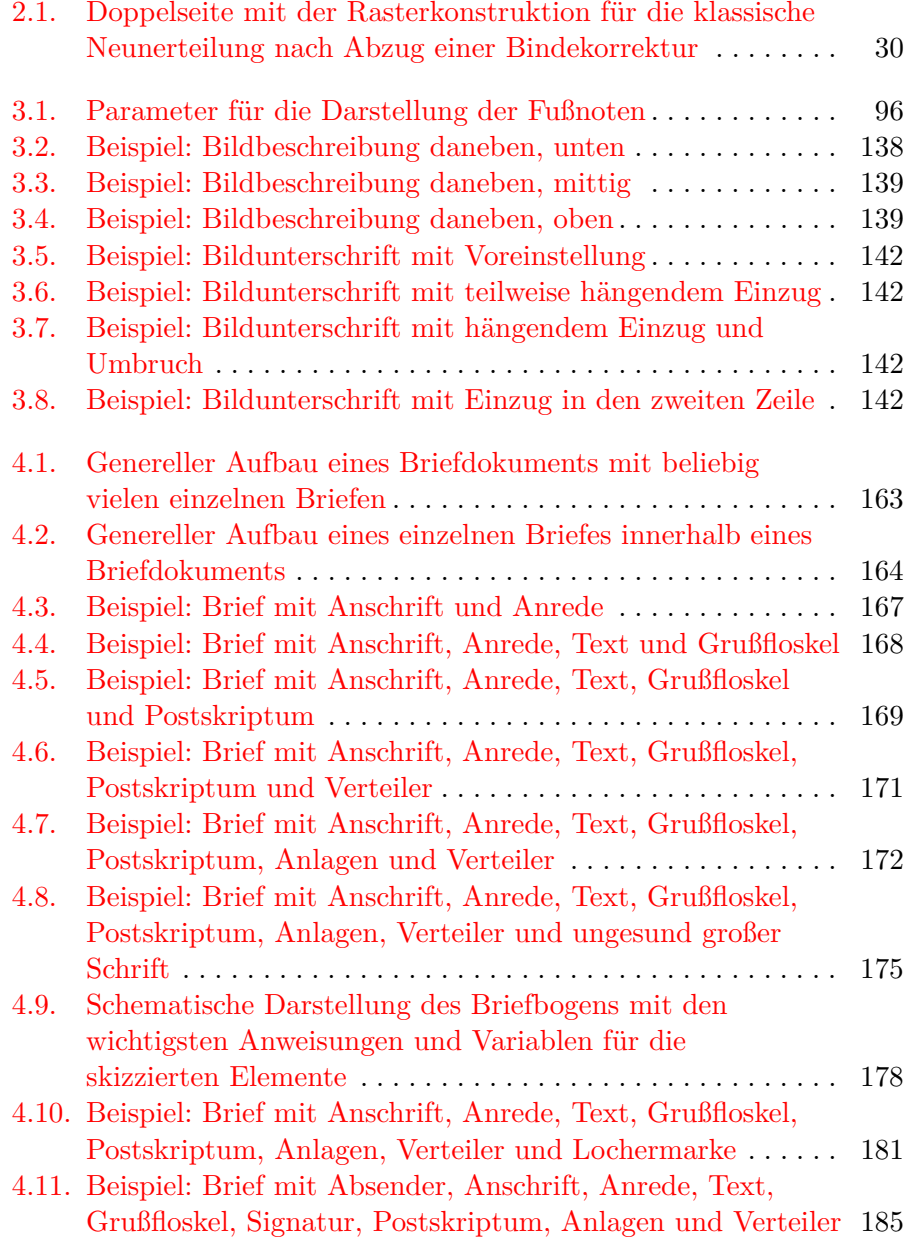

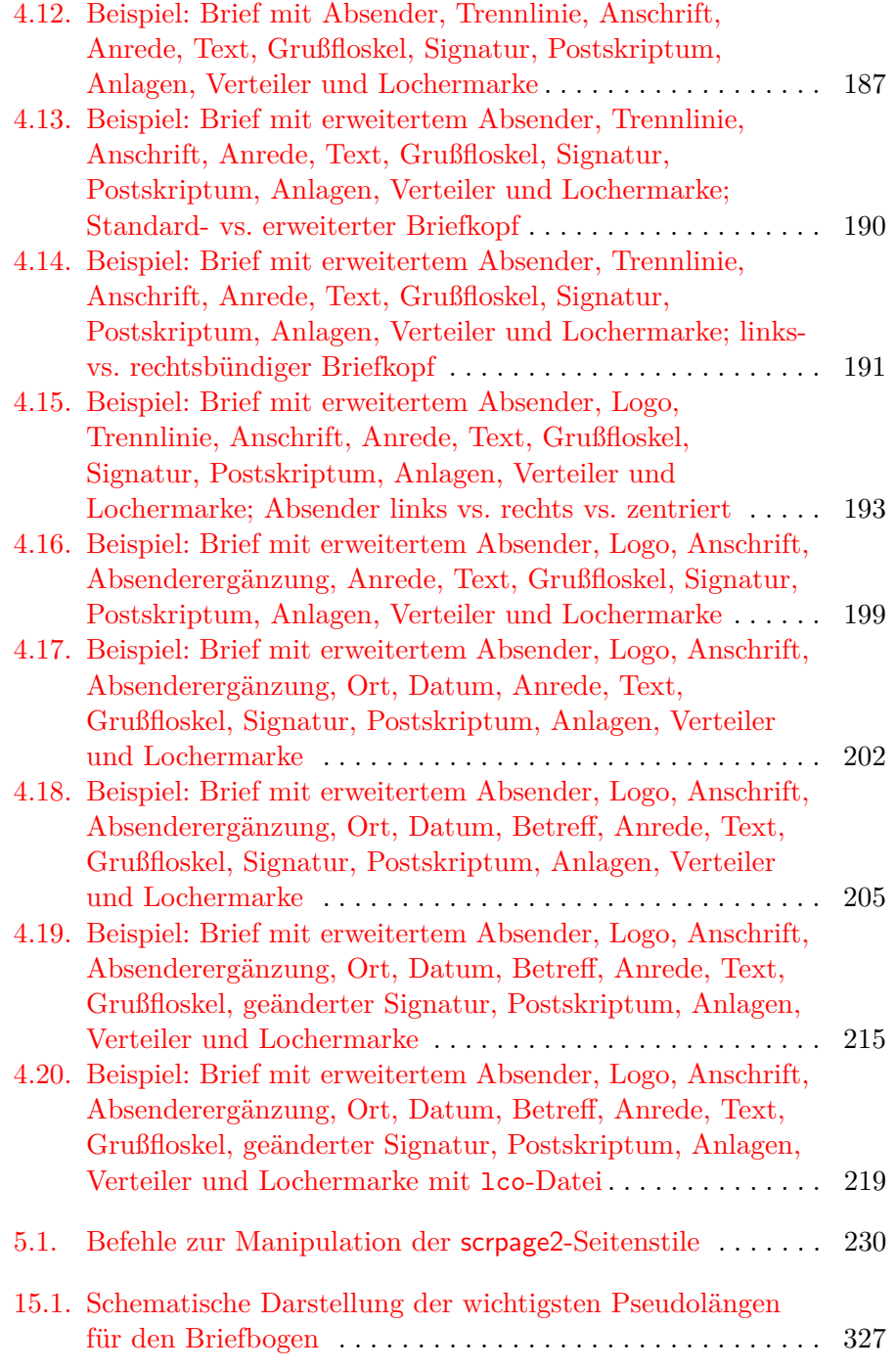

# **Tabellenverzeichnis**

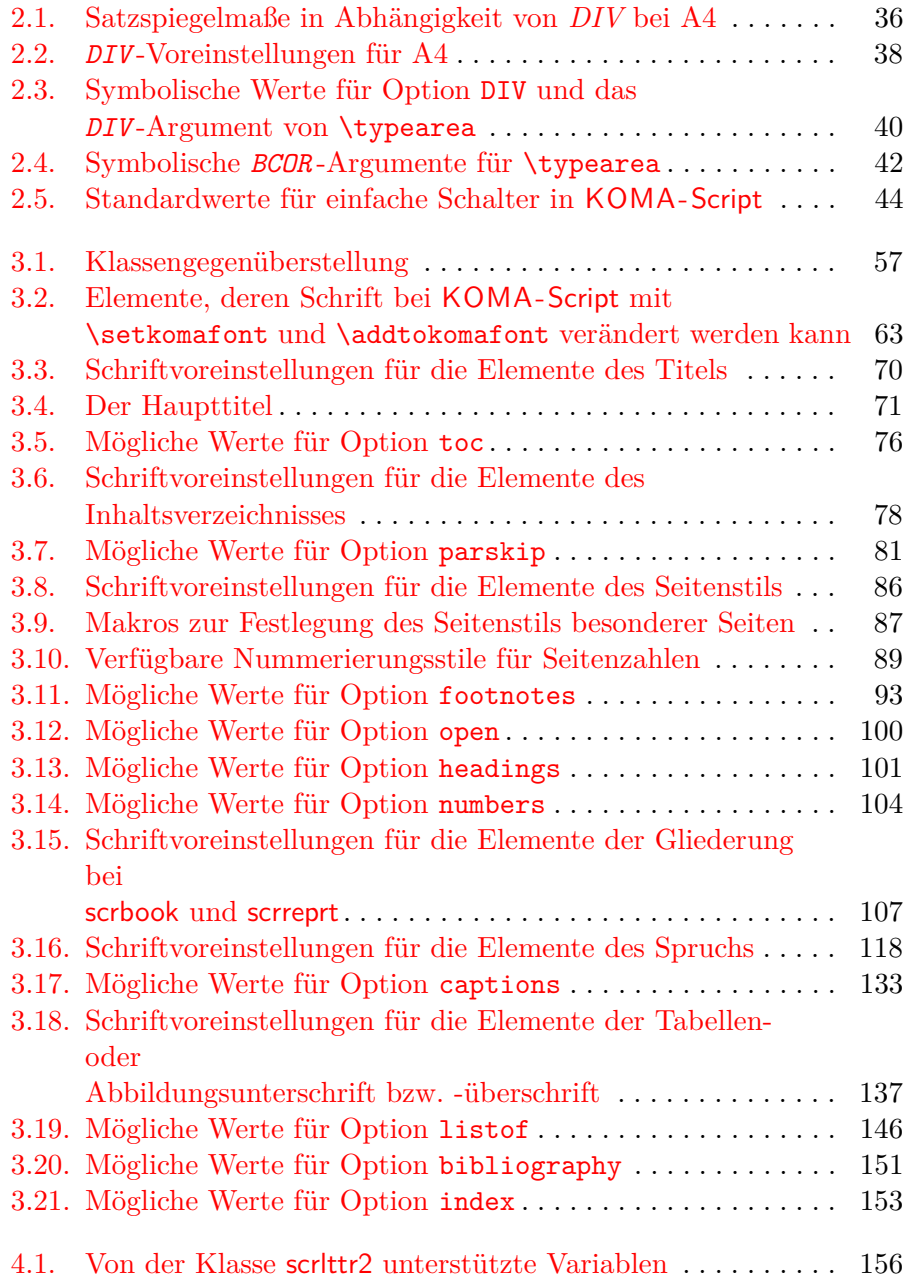

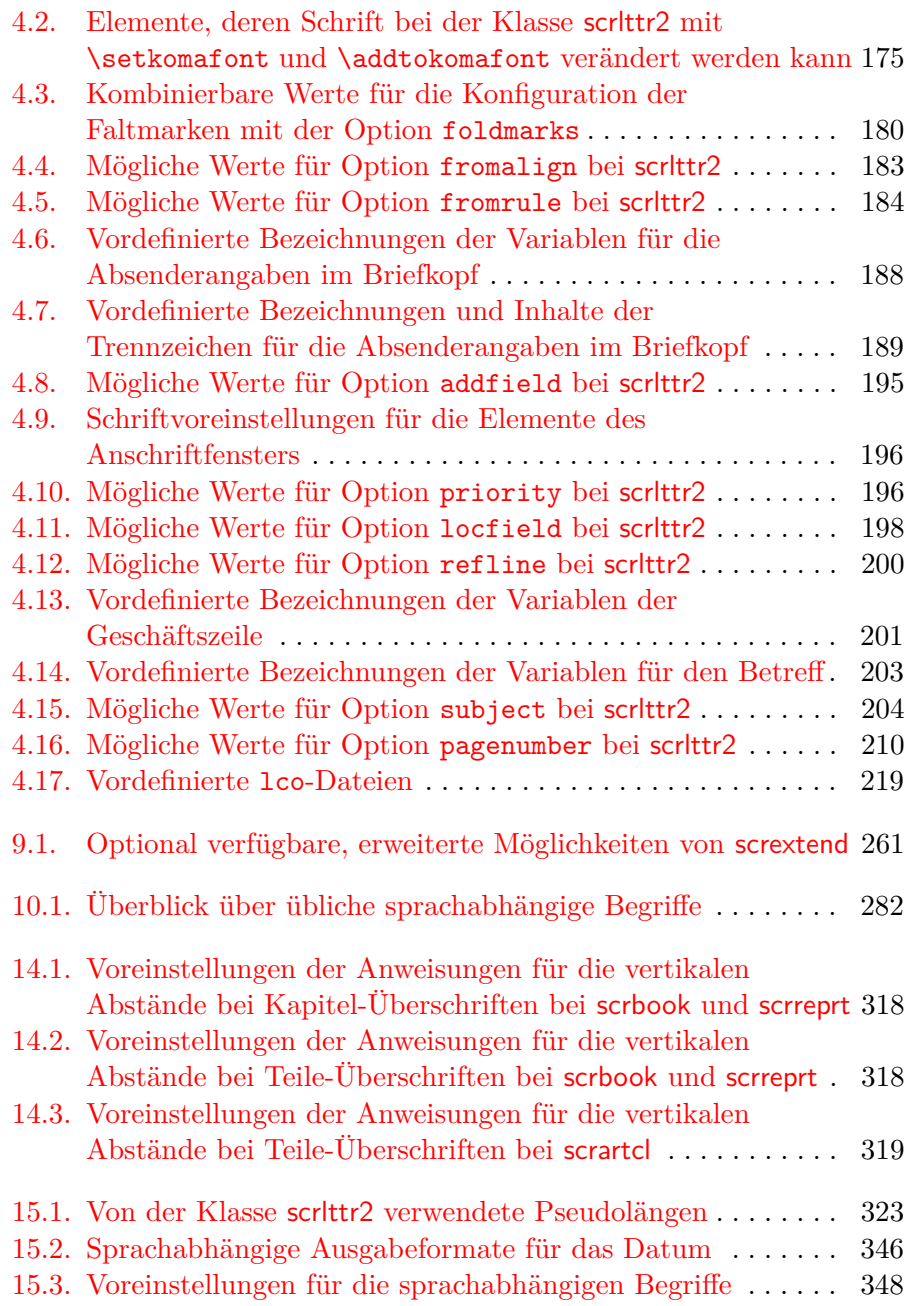

## <span id="page-17-0"></span>**Einleitung**

Dieses Kapitel enthält unter anderem wichtige Informationen über den Aufbau der Anleitung und die Geschichte von KOMA -Script, die Jahre vor der ersten Version beginnt. Darüber hinaus finden Sie Informationen für den Fall, dass Sie KOMA -Script noch nicht installiert haben, oder auf Fehler stoßen.

#### <span id="page-17-1"></span>**1.1. Vorwort**

KOMA -Script ist ein sehr komplexes Paket (engl. *bundle*). Dies ist schon allein darin begründet, dass es nicht nur aus einer einzigen Klasse (engl. *class*) oder einem einzigen Paket (engl. *package*), sondern einer Vielzahl derer besteht. Zwar sind die Klassen als Gegenstücke zu den Standardklassen konzipiert (siehe [Kapitel 3\)](#page-56-0), das heißt jedoch insbesondere nicht, dass sie nur über die Befehle, Umgebungen und Einstellmöglichkeiten der Standardklassen verfügen oder deren Aussehen als Standardeinstellung übernehmen. Die Fähigkeiten von KOMA -Script reichen teilweise weit über die Fähigkeiten der Standardklassen hinaus. Manche davon sind auch als Ergänzung zu den Grundfähigkeiten des LATEX-Kerns zu betrachten.

Allein aus dem Vorgenannten ergibt sich schon zwangsläufig, dass die Dokumentation zu KOMA -Script sehr umfangreich ausfällt. Hinzu kommt, dass KOMA -Script in der Regel nicht gelehrt wird. Das heißt, es gibt keinen Lehrer, der seine Schüler kennt und damit den Unterricht und das Unterrichtsmaterial entsprechend wählen und anpassen kann. Es wäre ein Leichtes, die Dokumentation für irgendeine Zielgruppe zu verfassen. Die Schwierigkeit, der sich die Autoren gegenüber sehen, besteht jedoch darin, dass eine Anleitung für alle möglichen Zielgruppen benötigt wird. Wir haben uns bemüht, eine Anleitung zu erstellen, die für den Informatiker gleichermaßen geeignet ist wie für die Sekretärin des Fischhändlers. Wir haben uns bemüht, obwohl es sich dabei eigentlich um ein unmögliches Unterfangen handelt. Ergebnis sind zahlreiche Kompromisse. Wir bitten jedoch, die Problematik bei eventuellen Beschwerden zu berücksichtigen und bei der Verbesserung unserer derzeitigen Lösung zu helfen.

Trotz des Umfangs der Anleitung bitten wir außerdem darum, im Falle von Problemen zunächst die Dokumentation zu konsultieren. Als erste Anlaufstelle sei auf den mehrteiligen Index am Ende des Dokuments hingewiesen. Zur Dokumentation gehören neben dieser Anleitung auch alle TextDokumente, die Bestandteil des Pakets sind. Sie sind in manifest.txt vollständig aufgeführt

#### <span id="page-18-0"></span>**1.2. Dokumentaufbau**

Diese Anleitung ist in mehrere Teile untergliedert. Es gibt einen Teil für Anwender, einen für fortgeschrittene Anwender und Experten und einen Anhang mit weiterführenden Informationen und Beispielen für diejenigen, die es ganz genau wissen wollen.

[Teil I](#page-24-0) richtet sich dabei an alle KOMA -Script-Anwender. Das bedeutet, dass hier auch einige Informationen für LATEX-Neulinge zu finden sind. Insbesondere ist dieser Teil mit vielen Beispielen angereichert, die dem reinen Anwender zur Verdeutlichung der Erklärungen dienen sollen. Scheuen Sie sich nicht, diese Beispiele selbst auszuprobieren und durch Abwandlung herauszufinden, wie KOMA -Script funktioniert. Trotz allem ist diese Anleitung jedoch keine Einführung in LAT<sub>E</sub>X. LAT<sub>E</sub>X-Neulingen seien daher Dokumente wie [\[SKPH99\]](#page-355-0) nahe gelegt. Wiedereinsteiger aus der Zeit von LATEX 2.09 sei zumindest [\[Tea01\]](#page-355-1) empfohlen. Auch das Studium des einen oder anderen Buches zu LATEX wird empfohlen. Literaturempfehlungen finden sich beispielsweise in [\[RNH02\]](#page-355-2). Der Umfang von [\[RNH02\]](#page-355-2) ist ebenfalls erheblich. Dennoch wird darum gebeten, das Dokument nicht nur irgendwo vorliegen zu haben, sondern es mindestens einmal zu lesen und bei Problemen zu konsultieren.

[Teil II](#page-264-0) richtet sich an fortgeschrittene KOMA -Script-Anwender. Das sind all diejenigen, die sich bereits mit LATEX auskennen oder schon einige Zeit mit KOMA -Script gearbeitet haben und jetzt etwas besser verstehen wollen, wie KOMA -Script funktioniert, wie es mit anderen Paketen interagiert und wie man speziellere Aufgaben mit KOMA -Script lösen kann. Dazu werden die Klassenbeschreibungen aus [Teil I](#page-24-0) in einigen Aspekten nochmals aufgegriffen und näher erläutert. Dazu kommt die Dokumentation von Anweisungen, die speziell für fortgeschrittene Anwender und Experten vorgesehen sind. Ergänzt wird dies durch die Dokumentation von Paketen, die für den Anwender normalerweise insofern verborgen sind, als sie unter der Oberfläche der Klassen und Anwenderpakete ihre Arbeit verrichten. Diese Pakete sind ausdrücklich auch für die Verwendung durch andere Klassen- und Paketautoren vorgesehen.

Der Anhang, der nur in der Buchfassung zu finden ist, richtet sich an diejenigen, denen all diese Informationen nicht genügen. Es gibt dort zum einen Hintergrundwissen zu Fragen der Typografie, mit denen dem fortgeschrittenen Anwender eine Grundlage für fundierte eigene Entscheidungen vermittelt werden soll. Darüber hinaus sind dort Beispiele für angehende Paketautoren zu finden. Diese Beispiele sind weniger dazu gedacht, einfach übernommen zu werden. Vielmehr sollen sie Wissen um Planung und Durchführung von LAT<sub>E</sub>X-Projekten sowie einiger grundlegender LAT<sub>E</sub>X-Anweisungen für Paketautoren vermitteln.

Die Kapitel-Einteilung der Anleitung soll ebenfalls dabei helfen, nur die Teile lesen zu müssen, die tatsächlich von Interesse sind. Um dies zu erreichen, sind die Informationen zu den einzelnen Klassen und Paketen nicht über das gesamte Dokument verteilt, sondern jeweils in einem Kapitel konzentriert. Querverweise in ein anderes Kapitel sind damit in der Regel auch Verweise auf einen anderen Teil des Gesamtpakets. Da die drei Hauptklassen in weiten Teilen übereinstimmen, sind sie in einem gemeinsamen Kapitel zusammengefasst. Die Unterschiede werden deutlich hervorgehoben, soweit sinnvoll auch durch eine entsprechende Randnotiz. Dies geschieht scrartcl beispielsweise wie hier, wenn etwas nur die Klasse scrartcl betrifft. Nachteil dieses Vorgehens ist, dass diejenigen, die KOMA -Script insgesamt kennenlernen wollen, in einigen Kapiteln auf bereits Bekanntes stoßen werden. Vielleicht nutzen Sie die Gelegenheit, um Ihr Wissen zu vertiefen.

Unterschiedliche Schriftarten werden auch zur Hervorhebung unterschiedlicher Dinge verwendet. So werden die Namen von Paketen und Klassen anders angezeigt als Dateinamen. \Anweisungen, Umgebungen, Optionen, Variablen und Pseudolängen werden einheitlich hervorgehoben. Jedoch wird der *Platzhalter* für einen Parameter anders dargestellt als ein konkreter Wert eines Parameters. So zeigt etwa \begin{*Umgebungsname* } ganz allgemein, wie eine Umgebung eingeleitet wird, während \begin{document} angibt, wie die konkrete Umgebung document beginnt. Dabei ist gleichzeitig document ein konkreter Wert für den Parameter *Umgebungsname* der Anweisung \begin.

## <span id="page-19-0"></span>**1.3. Die Geschichte von KOMA -Script**

Anfang der 90er Jahre wurde Frank Neukam damit beauftragt, ein Vorlesungsskript zu setzen. Damals war noch LATEX 2.09 aktuell und es gab keine Unterscheidung nach Klassen und Paketen, sondern alles waren Stile (engl. *styles*). Die Standarddokumentstile erschienen ihm für ein Vorlesungsskript nicht optimal und boten auch nicht alle Befehle und Umgebungen, die er benötigte.

Zur selben Zeit beschäftigte sich Frank auch mit Fragen der Typografie, insbesondere mit [\[Tsc87\]](#page-355-3). Damit stand für ihn fest, nicht nur irgendeinen Dokumentstil für Skripten zu erstellen, sondern allgemein eine Stilfamilie, die den Regeln der europäischen Typografie folgt. Script war geboren.

Der KOMA -Script-Autor traf auf Script ungefähr zum Jahreswechsel 1992/1993. Im Gegensatz zu Frank Neukam hatte er häufig mit Dokumenten im A5-Format zu tun. Zu jenem Zeitpunkt wurde A5 weder von den Standardstilen noch von Script unterstützt. Daher dauerte es nicht lange, bis er erste Veränderungen an Script vornahm. Diese fanden sich auch in Script-2 wieder, das im Dezember 1993 von Frank veröffentlicht wurde.

Mitte 1994 erschien dann L<sup>A</sup>T<sub>E</sub>X 2<sub>ε</sub>. Die damit einhergehenden Änderungen waren tiefgreifend. Daher blieb dem Anwender von Script-2 nur die Entscheidung, sich entweder auf den Kompatibilitätsmodus von LATEX zu beschränken, oder auf Script zu verzichten. Wie viele andere wollte ich beides nicht. Also machte der KOMA -Script-Autor sich daran, einen Script-Nachfolger für LATEX 2*ε* zu entwickeln, der am 7. Juli 1994 unter dem Namen KOMA -Script erschienen ist. Ich will hier nicht näher auf die Wirren eingehen, die es um die offizielle Nachfolge von Script gab und warum dieser neue Name gewählt wurde. Tatsache ist, dass auch aus Franks Sicht KOMA -Script der Nachfolger von Script-2 ist. Zu erwähnen ist noch, dass KOMA -Script ursprünglich ohne Briefklasse erschienen war. Diese wurde im Dezember 1994 von Axel Kielhorn beigesteuert. Noch etwas später erstellte Axel Sommerfeldt den ersten richtigen scrguide zu KOMA -Script.

Seither ist einige Zeit vergangen. LATEX hat sich kaum verändert, die LATEX-Landschaft erheblich. KOMA -Script wurde weiterentwickelt. Es findet nicht mehr allein im deutschsprachigen Raum Anwender, sondern in ganz Europa, Nordamerika, Australien und Asien. Diese Anwender suchen bei KOMA -Script nicht allein nach einem typografisch ansprechenden Ergebnis. Zu beobachten ist vielmehr, dass bei KOMA -Script ein neuer Schwerpunkt entstanden ist: Flexibilisierung durch Variabilisierung. Unter diesem Schlagwort verstehe ich die Möglichkeit, in das Erscheinungsbild an vielen Stellen eingreifen zu können. Dies führte zu vielen neuen Makros, die mehr schlecht als recht in die existierende Dokumentation integriert wurden. Irgendwann wurde es damit auch Zeit für eine komplett überarbeitete Anleitung.

#### <span id="page-20-0"></span>**1.4. Danksagung**

Eine Danksagung in der Einleitung? Gehört sie nicht vielmehr an den Schluss? Richtig! Eigentlich gehört die an das Ende. Mein Dank gilt hier jedoch nicht primär denjenigen, die diese Anleitung möglich gemacht haben. Für den Dank an die Guide-Autoren mache ich den Leser zuständig! Mein persönlicher Dank gilt Frank Neukam, ohne dessen Script-Familie es vermutlich KOMA -Script nie gegeben hätte. Mein Dank gilt denjenigen, die an der Entstehung von KOMA -Script und den Anleitungen mitgewirkt haben. Stellvertretend für andere möchte ich hier Jens-Uwe Morawski, Torsten Krüger und Gernot Hassenpflug nennen. Jens' unermüdlichem Einsatz ist neben vielem Anderen die englische Übersetzung der Anleitung zu verdanken, die Gernot in wesentlichen Teilen mitgestaltet hat. Torsten ist der beste Betatester, den ich je hatte. Er hat damit insbesondere an der Verwendbarkeit von scrlttr2 und scrpage2 einen erheblichen Anteil. Mein Dank gilt auch allen, die mich immer wieder aufgemuntert haben, weiter zu machen und dieses oder jenes noch besser, weniger fehlerhaft oder schlicht zusätzlich zu implementieren.

Ganz besonderen Dank bin ich den Gründern von DANTE, Deutschsprachige Anwendervereinigung T<sub>E</sub>X e.V., schuldig, durch die letztlich die Verbreitung von TEX und LATEX und allen Paketen einschließlich KOMA - Script an einer zentralen Stelle überhaupt ermöglicht wird. In gleicher Weise bedanke ich mich bei den aktiven Helfern auf der Mailingliste TEX-D-L (siehe [\[RNH02\]](#page-355-2)) und in der Usenet-Gruppe de.comp.text.tex, die mir so manche Antwort auf Fragen zu KOMA -Script abnehmen.

#### <span id="page-21-0"></span>**1.5. Rechtliches**

KOMA -Script steht unter der LATEX Project Public Licence. Eine nicht offizielle deutsche Übersetzung ist Bestandteil des KOMA -Script-Pakets. In allen Zweifelsfällen gilt im deutschsprachigen Raum der Text lppl-de.txt, während in allen anderen Ländern der Text lppl.txt anzuwenden ist.

Für die Korrektheit der Anleitung, Teile der Anleitung oder einer anderen in diesem Paket enthaltenen Dokumentation wird keine Gewähr übernommen.

#### <span id="page-21-1"></span>**1.6. Installation**

Die Installation von KOMA -Script wird in der Datei INSTALLD.txt, die Teil jeder KOMA -Script-Verteilung ist, beschrieben. Beachten Sie dazu auch die jeweilige Dokumentation zur installierten TEX-Distribution.

#### <span id="page-21-2"></span>**1.7. Fehlermeldungen, Fragen, Probleme**

Sollten Sie der Meinung sein, dass Sie einen Fehler in der Anleitung, einer der KOMA -Script-Klassen, einem der KOMA -Script-Pakete oder einem anderen Bestandteil von KOMA -Script gefunden haben, so sollten Sie wie

folgt vorgehen. Prüfen Sie zunächst, ob inzwischen eine neue Version von KOMA -Script erschienen ist. Installieren Sie diese neue Version und kontrollieren Sie, ob der Fehler oder das Problem auch dann noch vorhanden ist.

Wenn es sich nicht um einen Fehler in der Dokumentation handelt und der Fehler oder das Problem nach einem Update noch immer auftritt, erstellen Sie bitte wie in [\[RNH02\]](#page-355-2) angegeben ein minimales Beispiel. Gehen Sie dazu wie unten beschrieben vor. Oft lässt sich ein Problem durch ein minimales Beispiel so weit eingrenzen, dass bereits vom Anwender selbst festgestellt werden kann, ob es sich um einen Anwendungsfehler handelt oder nicht. Auch ist so sehr häufig zu erkennen, welche Pakete oder Klassen konkret das Problem verursachen und ob es sich überhaupt um ein KOMA -Script-Problem handelt. Dies können Sie gegebenenfalls zusätzlich überprüfen, indem Sie statt einer KOMA -Script-Klasse einen Test mit der entsprechenden Standardklasse vornehmen. Danach ist dann auch klar, ob der Fehlerbericht an den Autor von KOMA -Script oder an den Autor eines anderen Pakets zu richten ist. Sie sollten spätestens jetzt noch einmal gründlich die Anleitungen der entsprechenden Paket, Klassen und KOMA - Script-Bestandteile studieren sowie [\[RNH02\]](#page-355-2) konsultieren. Möglicherweise existiert ja bereits eine Lösung für Ihr Problem, so dass sich eine Fehlermeldung erübrigt.

Wenn Sie denken, dass Sie einen noch unbekannten Fehler gefunden haben, oder es aus anderem Grund für sinnvoll oder notwendig erachten, den KOMA -Script-Autor zu kontaktieren, so sollten Sie dabei folgende Angaben keinesfalls vergessen:

- Tritt das Problem auch auf, wenn statt einer KOMA-Script-Klasse eine Standardklasse verwendet wird? In dem Fall liegt der Fehler höchst wahrscheinlich nicht bei KOMA -Script. Es ist dann sinnvoller, die Frage in einem öffentlichen Forum, einer Mailingliste oder im Usenet zu stellen.
- Welche KOMA-Script-Version verwenden Sie? Entsprechende Informationen finden Sie in der log-Datei des LATEX-Laufs jedes Dokuments, das eine KOMA-Script-Klasse verwendet.
- Welches Betriebssystem und welche T<sub>EX</sub>-Distribution wird verwendet? Diese Angaben erscheinen bei einem bestriebssystemunabhängigen Paket wie KOMA -Script oder LATEX eher überflüssig. Es zeigt sich aber immer wieder, dass sie durchaus eine Rolle spielen können.
- Was genau ist das Problem oder der Fehler? Beschreiben Sie das Problem oder den Fehler lieber zu ausführlich als zu knapp. Oftmals ist es sinnvoll auch die Hintergründe zu erläutern.
- Wie sieht ein vollständiges Minimalbeispiel aus? Ein solches vollständiges Minimalbeispiel kann jeder leicht selbst erstellen, indem Schritt für Schritt Inhalte und Pakete aus dem Problemdokument auskommentiert werden. Am Ende bleibt ein Dokument, das nur die Pakete lädt und nur die Teile enthält, die für das Problem notwendig sind. Außerdem sollten alle geladenen Abbildungen durch \rule-Anweisungen entsprechender Größe ersetzt werden. Vor dem Verschicken entfernt man nun die auskommentierten Teile, fügt als erste Zeile die Anweisung \listfiles ein und führt einen weiteren LATEX-Lauf durch. Man erhält dann am Ende der log-Datei eine Übersicht über die verwendeten Pakete. Das vollständige Minimalbeispiel und die log-Datei fügen Sie ihrer Beschreibung hinzu.

Schicken Sie keine Pakete, PDF- oder PS- oder DVI-Dateien mit. Falls die gesamte Problem- oder Fehlerbeschreibung einschließlich Minimalbeispiel und log-Datei größer als ein paar Dutzend KByte ist, haben Sie mit größter Wahrscheinlichkeit etwas falsch gemacht. Anderenfalls schicken Sie Ihre Mitteilung an [komascript@gmx.info.](mailto:komascript@gmx.info)

Häufig werden Sie eine Frage zu KOMA -Script oder im Zusammenhang mit KOMA -Script lieber öffentlich, beispielsweise in de.comp.text.tex oder dem Forum auf [\[KDP\]](#page-353-1), stellen wollen. Auch in diesem Fall sollten Sie obige Punkte beachten, in der Regel jedoch auf die log-Datei verzichten. Fügen Sie stattdessen nur die Liste der Pakete und Paketversionen aus der log-Datei an. Im Falle einer Fehlermeldung zitieren Sie diese ebenfalls aus der log-Datei.

## <span id="page-23-0"></span>**1.8. Weitere Informationen**

Sobald Sie im Umgang mit KOMA -Script geübt sind, werden Sie sich möglicherweise Beispiele zu schwierigeren Aufgaben wünschen. Solche Beispiele gehen über die Vermittlung von Grundwissen hinaus und sind daher nicht Bestandteil dieser Anleitung. Auf den Internetseiten des KOMA -Script Documentation Projects [\[KDP\]](#page-353-1) finden Sie jedoch weiterführende Beispiele. Diese sind für fortgeschrittene LATEX-Anwender konzipiert. Für Anfänger sind sie wenig oder nicht geeignet.

# <span id="page-24-0"></span>**Teil I. KOMA -Script für Autoren**

In diesem Teil sind die Informationen für die Autoren von Artikeln, Berichten, Büchern und Briefen zu finden. Dabei wird davon ausgegangen, dass der normale Anwender sich weniger dafür interessiert, wie in KOMA - Script die Dinge implementiert sind und wo die Schwierigkeiten dabei liegen. Auch ist es für den normalen Anwender wenig interessant, welche obsoleten Optionen und Anweisungen noch enthalten sind. Er will wissen, wie er aktuell etwas erreichen kann. Eventuell ist er noch an typografischen Hintergrundinformationen interessiert.

Die wenigen Passagen, die weiterführende Informationen und Begründungen enthalten und deshalb für ungeduldige Leser weniger von Interesse sind, wurden in diesem Teil in serifenloser Schrift gesetzt und können bei Bedarf übersprungen werden. Wer hingegen noch mehr Informationen zu Hintergründen der Implementierung, Nebenwirkungen bei Verwendung anderer Pakete und zu obsoleten Optionen oder Anweisungen sucht, sei auf [Teil II](#page-264-0) ab [Seite 266](#page-264-0) verwiesen. Darüber hinaus beschäftigt sich jener Teil von KOMA -Script auch mit all den Möglichkeiten, die speziell für Autoren von Paketen und Klassen geschaffen wurden.

## <span id="page-25-0"></span>**Satzspiegelberechnung mit typearea.sty**

Viele LATEX-Klassen, darunter auch die Standardklassen, bieten dem Anwender eine weitgehend feste Aufteilung von Rändern und Textbereich. Bei den Standardklassen ist die konkrete Aufteilung in engen Grenzen von der gewählten Schriftgröße abhängig. Darüber hinaus gibt es Pakete wie geometry (siehe [\[Ume00\]](#page-355-4)), die dem Anwender die volle Kontrolle, aber auch die Verantwortung für die Einstellungen des Textbereichs und der Ränder überlassen.

KOMA -Script geht mit dem Paket typearea einen etwas anderen Weg. Hier werden basierend auf einer in der Typografie etablierten Konstruktion Einstellmöglichkeiten und Automatismen geboten, die es dem Anwender erleichtern, eine gute Wahl zu treffen.

Es wird darauf hingewiesen, dass sich typearea des Pakets scrbase bedient. Letzteres Paket ist im Expertenteil dieser Anleitung in [Kapitel 10](#page-265-0) ab [Seite 266](#page-265-0) erklärt. Die Mehrzahl der dort dokumentierten Anweisungen richten sich jedoch nicht an Anwender, sondern an Klassen- und Paketautoren.

#### <span id="page-25-1"></span>**2.1. Grundlagen der Satzspiegelkonstruktion**

Betrachtet man eine einzelne Seite eines Buches oder eines anderen Druckwerkes, so besteht diese auf den ersten Blick aus den Rändern, einem Kopfbereich, einem Textkörper und einem Fußbereich. Genauer betrachtet kommt noch ein Abstand zwischen Kopfbereich und Textkörper sowie zwischen Textkörper und Fußbereich hinzu. Der Textkörper heißt in der Fachsprache der Typografen und Setzer Satzspiegel. Die Aufteilung dieser Bereiche, sowie ihre Anordnung zueinander und auf dem Papier nennen wir Satzspiegeldefinition oder Satzspiegelkonstruktion.

In der Literatur werden verschiedene Algorithmen und heuristische Verfahren zur Konstruktion eines guten Satzspiegels vorgeschlagen und diskutiert [\[Koh02\]](#page-354-0). Häufig findet man dabei ein Verfahren, das mit verschiedenen Diagonalen und Schnittpunkten arbeitet. Das gewünschte Ergebnis dabei ist, dass das Seitenverhältnis des Satzspiegels dem Seitenverhältnis der Seite entspricht. Bei einem einseitigen Dokument sollen außerdem der linke und der rechte Rand gleich breit sein, während der obere zum unteren Rand im Verhältnis 1:2 stehen sollte. Bei einem doppelseitigen Dokument, beispielsweise einem Buch, ist hingegen zu beachten, dass der gesamte innere Rand genauso groß sein sollte wie jeder der beiden äußeren Ränder. Eine einzelne Seite steuert dabei jeweils nur die Hälfte des inneren Randes bei.

Im vorherigen Absatz wurde die Seite erwähnt und hervorgehoben. Irrtümlich wird oftmals angenommen, das Format der Seite wäre mit dem Format des Papiers gleichzusetzen. Betrachtet man jedoch ein gebundenes Druckerzeugnis, so ist zu erkennen, dass ein Teil des Papiers in der Bindung verschwindet und nicht mehr als Seite zu sehen ist. Für den Satzspiegel ist jedoch nicht entscheidend, welches Format das Papier hat, sondern, was der Leser für einen Eindruck vom Format der Seite bekommt. Damit ist klar, dass bei der Berechnung des Satzspiegels der Teil, der durch die Bindung versteckt wird, aus dem Papierformat herausgerechnet und dann zum inneren Rand hinzugefügt werden muss. Wir nennen diesen Teil Bindekorrektur. Die Bindekorrektur ist also rechnerischer Bestandteil des Bundstegs, nicht jedoch des sichtbaren inneren Randes.

Die Bindekorrektur ist vom jeweiligen Produktionsvorgang abhängig und kann nicht allgemein festgelegt werden. Es handelt sich dabei also um einen Parameter, der für jeden Produktionsvorgang neu festzulegen ist. Im professionellen Bereich spielt dieser Wert nur eine geringe Rolle, da ohnehin auf größere Papierbögen gedruckt und entsprechend geschnitten wird. Beim Schneiden wird dann wiederum sichergestellt, dass obige Verhältnisse für die sichtbare Doppelseite eingehalten sind.

Wir wissen nun also, wie die einzelnen Teile zueinander stehen. Wir wissen aber noch nicht, wie breit und hoch der Satzspiegel ist. Kennen wir eines dieser beiden Maße, so ergeben sich zusammen mit dem Papierformat und dem Seitenformat oder der Bindekorrektur alle anderen Maße durch Lösung mehrerer mathematischer Gleichungen.

```
Satzspiegelhöhe : Satzspiegelbreite = Seitenhöhe : Seitenbreite
        oberer Rand \cdot unterer Rand = 1 \cdot 2linker Rand : rechter Rand = 1 : 1innerer Randanteil \cdot äußerer Rand = 1 \cdot 2Seitenbreite = Papierbreite − Bindekorrektur
       oberer Rand + unterer Rand = Seitenhöhe − Satzspiegelhöhe
        linker Rand + rechter Rand = Seitenbreite - Satzspiegelbreite
 innerer Randanteil + äußerer Rand = Seitenbreite – Satzspiegelbreite
innerer Randanteil + Bindekorrektur = Bundsteg
```
Dabei gibt es linker Rand und rechter Rand nur im einseitigen Druck. Entsprechend gibt es innerer Randanteil und äußerer Rand nur im doppelseitigen

Druck. In den Gleichungen wird mit innerer Randanteil gearbeitet, weil der ganze innere Rand zur Doppelseite gehört. Zu einer Seite gehört also nur die Hälfte des inneren Randes, innerer Randanteil.

Die Frage nach der Breite des Satzspiegels wird in der Literatur ebenfalls diskutiert. Die optimale Satzspiegelbreite ist von verschiedenen Faktoren abhängig:

- Größe, Laufweite und Art der verwendeten Schrift
- Verwendeter Durchschuss
- Länge der Worte
- Verfügbarer Platz

Der Einfluss der Schrift wird deutlich, wenn man sich bewusst macht, wozu Serifen dienen. Serifen sind kleine Striche an den Linienenden der Buchstaben. Buchstaben, die mit vertikalen Linien auf die Grundlinie der Textzeile treffen, lösen diese eher auf, als dass sie das Auge auf der Linie halten. Genau bei diesen Buchstaben liegen die Serifen horizontal auf der Grundlinie und verstärken damit die Zeilenwirkung der Schrift. Das Auge kann der Textzeile nicht nur beim Lesen der Worte, sondern insbesondere auch beim schnellen Zurückspringen an den Anfang der nächsten Zeile besser folgen. Damit darf die Zeile bei einer Schrift mit Serifen genau genommen länger sein als bei einer Schrift ohne Serifen.

Unter dem Durchschuss versteht man den Abstand zwischen Textzeilen. Bei LATEX ist ein Durchschuss von etwa 20 % der Schriftgröße voreingestellt. Mit Befehlen wie \linespread oder besser mit Hilfe von Paketen wie setspace (siehe [\[Tob00\]](#page-355-5)) kann der Durchschuss verändert werden. Ein großer Durchschuss erleichtert dem Auge die Verfolgung einer Zeile. Bei sehr großem Durchschuss wird das Lesen aber dadurch gestört, dass das Auge zwischen den Zeilen weite Wege zurücklegen muss. Daneben wird sich der Leser des entstehenden Streifeneffekts sehr deutlich und unangenehm bewusst. Der Graueindruck der Seite ist in diesem Fall gestört. Dennoch dürfen bei großem Durchschuss die Zeilen länger sein.

Auf der Suche nach konkreten Werten für gute Zeilenlängen findet man in der Literatur je nach Autor unterschiedliche Angaben. Teilweise ist dies auch in der Muttersprache des Autors begründet. Das Auge springt nämlich üblicherweise von Wort zu Wort, wobei kurze Worte diese Aufgabe erleichtern. Über alle Sprachen und Schriftarten hinweg kann man sagen, dass eine Zeilenlänge von 60 bis 70 Zeichen, einschließlich Leer- und Satzzeichen, einen brauchbaren Kompromiss darstellen. Ein gut gewählter Durchschuss wird dabei vorausgesetzt. Bei den Voreinstellungen von LATEX braucht man sich über Letzteres normalerweise keine Sorgen zu machen. Größere Zeilenlängen darf man nur Gewohnheitslesern zumuten, die täglich viele Stunden lesend zubringen. Aber auch dann sind Zeilenlängen jenseits von 80 Zeichen unzumutbar. In jedem Fall ist dann der Durchschuss anzupassen. 5 % bis 10 % zusätzlich sind dabei als Faustregel empfehlenswert. Bei Schriften wie Palatino, die bereits bei einer normalen Zeilenlänge nach 5 % mehr Durchschuss verlangt, können es auch mehr sein.

Bevor wir uns an die konkrete Konstruktion machen, fehlen jetzt nur noch Kleinigkeiten, die man wissen sollte. LATEX beginnt die erste Zeile des Textbereichs einer Seite nicht am oberen Rand des Textbereichs, sondern setzt die Grundlinie der Zeile mit einem definierten Mindestabstand zum oberen Rand des Textbereichs. Des Weiteren verfügt LATFX über die beiden Befehle \raggedbottom und \flushbottom. Der erste dieser Befehle legt fest, dass die letzte Zeile einer jeden Seite dort liegen soll, wo sie eben zu liegen kommt. Das kann dazu führen, dass sich die Position der letzten Zeile von Seite zu Seite vertikal um nahezu eine Zeile verändern kann – bei Zusammentreffen des Seitenendes mit Überschriften, Abbildungen, Tabellen oder Ähnlichem auch mehr. Im doppelseitigen Druck ist das in der Regel unerwünscht. Mit dem zweiten Befehl, \flushbottom, wird hingegen festgelegt, dass die letzte Zeile immer am unteren Rand des Textbereichs zu liegen kommt. Um diesen vertikalen Ausgleich zu erreichen, muss LATFX gegebenenfalls dehnbare vertikale Abstände über das erlaubte Maß hinaus strecken. Ein solcher Abstand ist beispielsweise der Absatzabstand. Dies gilt in der Regel auch, wenn man gar keinen Absatzabstand verwendet. Um nicht bereits auf normalen Seiten, auf denen der Absatzabstand das einzige dehnbare vertikale Maß darstellt, eine Dehnung zu erzwingen, sollte die Höhe des Textbereichs ein Vielfaches der Textzeilenhöhe zuzüglich des Abstands der ersten Zeile vom oberen Rand des Textbereichs sein.

Damit sind alle Grundlagen der Satzspiegelberechnung, die bei KOMA - Script eine Rolle spielen, erklärt. In den folgenden beiden Abschnitten werden die von KOMA -Script angebotenen Konstruktionen vorgestellt.

#### <span id="page-28-0"></span>**2.2. Satzspiegelkonstruktion durch Teilung**

Der einfachste Weg, um zu erreichen, dass der Textbereich dasselbe Verhältnis aufweist wie die Seite, ist folgender: Zunächst zieht man an der Innenseite des Papiers den Teil BCOR, der für die Bindekorrektur benötigt wird, ab und teilt die restliche Seite vertikal in eine Anzahl DIV gleich hoher Streifen. Dann

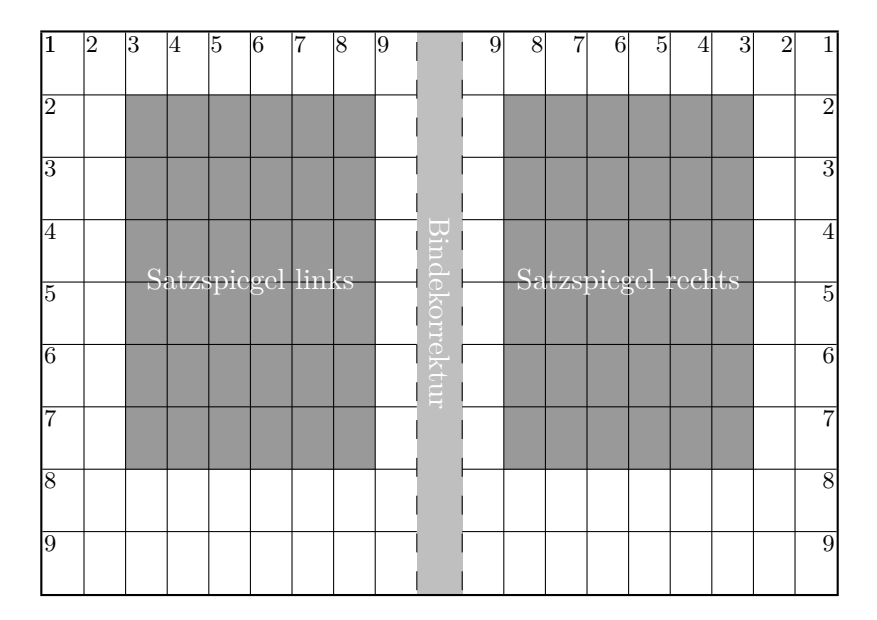

<span id="page-29-0"></span>Abbildung 2.1.: Doppelseite mit der Rasterkonstruktion für die klassische Neunerteilung nach Abzug einer Bindekorrektur

teilt man die Seite horizontal in die gleiche Anzahl DIV gleich breiter Streifen. Nun verwendet man den obersten horizontalen Streifen als oberen und die beiden untersten horizontalen Streifen als unteren Rand. Im doppelseitigen Druck verwendet man außerdem den innersten vertikalen Streifen als inneren und die beiden äußersten vertikalen Streifen als äußeren Rand. Zum inneren Rand gibt man dann noch BCOR hinzu. Was nun innerhalb der Seite noch übrig bleibt, ist der Textbereich. Die Breite bzw. Höhe der Ränder und des Textbereichs resultiert damit automatisch aus der Anzahl DIV der Streifen. Da für die Ränder insgesamt jeweils drei Streifen benötigt werden, muss DIV zwingend größer als drei sein. Damit der Satzspiegel mindestens doppelt so viel Platz wie die Ränder einnimmt, sollte DIV sogar mindestens 9 betragen. Mit diesem Wert ist die Konstruktion auch als klassische Neunerteilung bekannt (siehe [Abbildung 2.1\)](#page-29-0).

Bei KOMA -Script ist diese Art der Konstruktion im Paket typearea realisiert, wobei der untere Rand weniger als eine Textzeile kleiner ausfallen kann, um die im vorherigen Abschnitt erwähnte Nebenbedingung für die Satzspiegelhöhe einzuhalten und damit die dort erwähnte Problematik in Bezug auf \flushbottom zu mindern. Dabei sind für A4-Papier je nach Schriftgröße unterschiedliche Werte für DIV voreingestellt, die [Tabelle 2.2,](#page-37-0) [Seite 38](#page-37-0) zu entnehmen sind. Bei Verzicht auf Bindekorrektur, wenn also  $BCOR = 0$  pt gilt,

ergeben sich in etwa die Satzspiegelmaße aus [Tabelle 2.1,](#page-35-0) [Seite 36.](#page-35-0)

Neben den voreingestellten Werten kann man BCOR und DIV direkt beim Laden des Pakets als Option angeben (siehe [Abschnitt 2.6](#page-33-0) ab [Seite 34\)](#page-33-0). Zusätzlich existiert ein Befehl, mit dem man einen Satzspiegel explizit berechnen kann und dem man die beiden Werte als Parameter übergibt [\(Seite 42\)](#page-41-1).

Das typearea-Paket bietet außerdem die Möglichkeit, den optimalen DIV-Wert automatisch zu bestimmen. Dieser ist von der Schrift und dem Durchschuss abhängig, der zum Zeitpunkt der Satzspiegelberechnung eingestellt ist [\(Seite 38\)](#page-37-1).

#### <span id="page-30-0"></span>**2.3. Satzspiegelkonstruktion durch Kreisschlagen**

Neben der zuvor beschriebenen Satzspiegelkonstruktion gibt es in der Literatur noch eine eher klassische oder sogar mittelalterliche Methode. Bei diesem Verfahren will man die gleichen Werte nicht nur in Form des Seitenverhältnisses wiederfinden; man geht außerdem davon aus, dass das Optimum dann erreicht wird, wenn die Höhe des Textbereichs der Breite der Seite entspricht. Das genaue Verfahren ist beispielsweise in [\[Tsc87\]](#page-355-3) nachzulesen.

Als Nachteil dieses spätmittelalterlichen Buchseitenkanons ergibt sich, dass die Breite des Textbereichs nicht mehr von der Schriftart abhängt. Es wird also nicht mehr der zur Schrift passende Textbereich gewählt, stattdessen muss der Autor oder Setzer die zum Textbereich passende Schrift wählen. Dies ist als zwingend zu betrachten.

Im typearea-Paket wird diese Konstruktion dahingehend abgewandelt, dass durch Auswahl eines ausgezeichneten – normalerweise unsinnigen – DIV-Wertes oder eine spezielle Paket-Option derjenige DIV-Wert ermittelt wird, bei dem der resultierende Satzspiegel dem spätmittelalterlichen Buchseitenkanon am nächsten kommt. Es wird also wiederum auf die Satzspiegelkonstruktion durch Teilung zurückgegriffen. Bei Wahl einer guten Schrift stimmt dieses Ergebnis nicht selten mit der Suche nach dem optimalen DIV-Wert überein. Siehe hierzu ebenfalls [Abschnitt 2.6,](#page-33-0) [Seite 38.](#page-37-1)

#### <span id="page-30-1"></span>**2.4. Frühe oder späte Optionenwahl**

In diesem Abschnitt wird eine Besonderheit von KOMA -Script vorgestellt, die neben typearea auch andere KOMA -Script-Pakete und -Klassen betrifft. Damit die Anwender alle Informationen zu einem Paket oder einer Klasse im jeweiligen Kapitel finden, ist dieser Abschnitt nahezu gleichlautend in mehreren Kapiteln zu finden. Anwender, die nicht nur an der Anleitung zu einem Paket oder einer Klasse interessiert sind, sondern sich einen Gesamtüberblick über KOMA -Script verschaffen wollen, brauchen diesen Abschnitt nur in einem der Kapitel zu lesen und können ihn beim weiteren Studium der Anleitung dann überspringen.

#### \documentclass[*Optionenliste* ]{KOMA -Script*-Klasse* } \usepackage[*Optionenliste* ]{*Paket-Liste* }

Bei LATEX ist vorgesehen, dass Anwender Klassenoptionen in Form einer durch Komma getrennten Liste einfacher Schlüsselwörter als optionales Argument von \documentclass angeben. Außer an die Klasse werden diese Optionen auch an alle Pakete weitergereicht, die diese Optionen verstehen. Ebenso ist vorgesehen, dass Anwender Paketoptionen in Form einer durch Komma getrennten Liste einfacher Schlüsselwörter als optionales v3.00 Argument von \usepackage angeben. KOMA -Script erweitert den Mechanismus der Optionen für die KOMA -Script-Klassen und einige Pakete um weitere Möglichkeiten. So haben die meisten Optionen bei KOMA - Script zusätzlich einen Wert. Eine Option hat also nicht unbedingt nur die Form *Option* , sondern kann auch die Form *Option* =*Wert* haben. Bis auf diesen Unterschied arbeiten \documentclass und \usepackage bei KOMA -Script wie in [\[Tea01\]](#page-355-1) oder jeder LATEX-Einführung, beispielsweise [\[SKPH99\]](#page-355-0), beschrieben.

Bei Verwendung einer KOMA -Script-Klasse sollten im Übrigen beim überflüssigen, expliziten Laden des Pakets typearea oder scrbase keine Optionen angegeben werden. Das ist darin begründet, dass die Klasse diese Pakete bereits ohne Optionen lädt und LATEX das mehrmalige Laden eines Pakets mit unterschiedlicher Angabe von Optionen verweigert.

#### \KOMAoptions{*Optionenliste* } \KOMAoption{*Option* }{*Werteliste* }

v3.00 KOMA -Script bietet bei den meisten Klassen- und Paketoptionen auch die Möglichkeit, den Wert der Optionen noch nach dem Laden der Klasse beziehungsweise des Pakets zu ändern. Man kann dann wahlweise mit der Anweisung \KOMAoptions die Werte einer Reihe von Optionen ändern. Jede Option der *Optionenliste* hat dabei die Form *Option* =*Wert* .

Einige Optionen besitzen auch einen Säumniswert (engl. *default value*). Versäumt man die Angabe eines Wertes, verwendet man die Option also einfach in der Form *Option* , so wird automatisch dieser Säumniswert angenommen.

Manche Optionen können gleichzeitig mehrere Werte besitzen. Für solche Optionen besteht die Möglichkeit, mit Hilfe von \KOMAoption der einen *Option* nacheinander eine Reihe von Werten zuzuweisen. Die einzelnen Werte sind dabei in der *Werteliste* durch Komma voneinander getrennt.

Falls man in der *Optionenliste* eine Option auf einen unzulässigen Wert setzt oder die *Werteliste* einen unzulässigen Wert enthält, so wird ein Fehler gemeldet. Wird LATEX in einem Modus verwendet, in dem im Fehlerfall Interaktionen möglich sind, so stoppt LATFX in diesem Fall. Durch Eingabe von »h« erhält man dann eine Hilfe, in der auch die möglichen Werte für die entsprechende Option angegeben sind.

Soll in einem *Wert* ein Gleichheitszeichen oder ein Komma vorkommen, so ist der *Wert* in geschweifte Klammern zu setzen.

KOMA -Script bedient sich für die Realisierung dieser Möglichkeit der Anweisungen \FamilyOptions und \FamilyOption mit der Familie »KOMA«. Näheres zu diesen Anweisungen ist in [Abschnitt 10.2,](#page-266-0) [Seite 271](#page-270-0) zu finden.

#### <span id="page-32-0"></span>**2.5. Kompatibilität zu früheren Versionen von KOMA -Script**

Wer seine Dokumente im Quellcode archiviert, legt in der Regel allergrößten Wert darauf, dass bei zukünftigen LATEX-Läufen immer wieder exakt dasselbe Ergebnis erzielt wird. In einigen Fällen ist es aber so, dass Verbesserungen und Korrekturen am Paket zu Änderungen im Verhalten, inbesondere beim Umbruch, führen. Dies ist in einigen Fällen jedoch eher unerwünscht.

```
version=Wert
version=first
version=last
```
v2.96a Seit Version 2.96a besteht bei KOMA-Script, bei scrlttr2 bereits seit Versiv2.9t v3.01b on 2.9t und bei typearea erst seit Version 3.01b, die Wahl, ob eine Quelldatei soweit irgend möglich auch zukünftig bei einem LATEX-Lauf zu exakt demselben Ergebnis führen soll oder ob jeweils entsprechend der Anpassungen der neusten Version zu setzen ist. Zu welcher Version Kompatibilität herzustellen ist, wird dabei über die Option version festgelegt. Kompatibilität zur ältesten unterstützten KOMA -Script-Version kann mit

```
version=first
```
oder

version=2.9

oder

version=2.9t

erreicht werden. Bei Angabe einer unbekannten Version als *Wert* wird eine Warnung ausgegeben und sicherheitshalber version=first angenommen. **Mit** 

#### version=last

kann die jeweils neuste Version ausgewählt werden. In diesem Fall wird also auf zukünftige Kompatibilität verzichtet. Wird die Option ohne Wertanv3.01a gabe verwendet, so wird ebenfalls last angenommen. Dies entspricht auch der Voreinstellung, solange keine obsolete Option verwendet wird. Bei der Verwendung einer obsoleten Option von KOMA -Script 2 setzt KOMA - Script 3 automatisch version=first. In der dabei ausgegebenen Warnung wird erklärt, wie man diese Kompatibilitätsumschaltung verhindern kann. Alternativ kann man auch nach der obsoleten Option selbst eine abweichende Einstellung wählen.

Die Frage der Kompatibilität betrifft in erster Linie Fragen des Umbruchs. Neue Möglichkeiten, die sich nicht auf den Umbruch auswirken, sind auch dann verfügbar, wenn man per Option die Kompatibilität zu einer älteren Version ausgewählt hat. Die Option hat keine Auswirkungen auf Umbruchänderungen, die bei Verwendung einer neueren Version durch Beseitigung eindeutiger Fehler entstehen. Wer auch im Fehlerfall unbedingte Umbruchkompatibilität benötigt, sollte stattdessen mit dem Dokument auch die verwendete KOMA -Script-Version archivieren.

Es ist zu beachten, dass die Option version nach dem Laden des Pakets typearea nicht mehr verändert werden kann.

#### <span id="page-33-0"></span>**2.6. Einstellung des Satzspiegels und der Seitenaufteilung**

Das Paket typearea bietet zwei unterschiedliche Benutzerschnittstellen, um auf die Satzspiegelkonstruktion Einfluss zu nehmen. Die wichtigste Möglichkeit ist die Angabe von Optionen. Wie im vorherigen Abschnitt erwähnt, können die Optionen dabei auf unterschiedlichen Wegen gesetzt werden.

In diesem Abschnitt wird die Klasse protokol verwendet werden. Es handelt sich dabei nicht um eine KOMA -Script-Klasse, sondern um eine hypothetische Klasse. Diese Anleitung geht von dem Idealfall aus, dass für jede Aufgabe eine dafür passende Klasse zur Verfügung steht.

#### BCOR=*Korrektur*

v3.00 Mit Hilfe der Option BCOR=*Korrektur* geben Sie den absoluten Wert der Bindekorrektur an, also die Breite des Bereichs, der durch die Bindung von der Papierbreite verloren geht. Dieser Wert wird in der Satzspiegelkonstruktion automatisch berücksichtigt und bei der Ausgabe wieder dem inneren beziehungsweise linken Rand zugeschlagen. Als *Korrektur* können Sie jede von TEX verstandene Maßeinheit angeben.

**Beispiel:** Angenommen, Sie erstellen einen Finanzbericht. Das Ganze soll einseitig in A4 gedruckt und anschließend in eine Klemmmappe geheftet werden. Die Klemme der Mappe verdeckt 7,5 mm. Der Papierstapel ist sehr dünn, deshalb gehen beim Knicken und Blättern durchschnittlich höchstens weitere 0,75 mm verloren. Sie schreiben dann also:

> \**documentclass**[a4paper]{report} \**usepackage**[BCOR=8.25mm]{typearea}

oder

\**documentclass**[a4paper,BCOR=8.25mm]{report} \**usepackage**{typearea}

bei Angabe von BCOR als globale Option.

Bei Verwendung einer KOMA -Script-Klasse kann das explizite Laden von typearea entfallen:

\**documentclass**[BCOR=8.25mm]{scrreprt}

Die Option a4paper konnte bei scrreprt entfallen, da diese der Voreinstellung bei allen KOMA -Script-Klassen entspricht.

Setzt man die Option erst später auf einen neuen Wert, verwendet man also beispielsweise

```
\documentclass{scrreprt}
\KOMAoptions{BCOR=8.25mm}
```
so werden bereits beim Laden der Klasse scrreprt Standardeinstellungen vorgenommen. Beim Ändern der Einstellung mit Hilfe der Anweisung \KOMAoptions oder \KOMAoption wird dann automatisch ein neuer Satzspiegel mit neuen Randeinstellungen berechnet.

Bitte beachten Sie unbedingt, dass diese Option bei Verwendung einer der KOMA -Script-Klassen wie im Beispiel als Klassenoption oder per \KOMAoptions beziehungsweise \KOMAoption nach dem Laden der Klasse übergeben werden muss. Weder sollte das Paket typearea bei Verwendung einer KOMA -Script-Klasse explizit per \usepackage geladen, noch die Option dabei als optionales Argument angegeben werden. Wird die Option

|     | Satzspiegel |             | Ränder      |       |
|-----|-------------|-------------|-------------|-------|
| DIV | Breite [mm] | Höhe $[mm]$ | $oben$ [mm] | mm    |
| 6   | 105,00      | 148,50      | 49,50       | 35,00 |
| 7   | 120,00      | 169,71      | 42,43       | 30,00 |
| 8   | 131,25      | 185,63      | 37,13       | 26,25 |
| 9   | 140,00      | 198,00      | 33,00       | 23,33 |
| 10  | 147,00      | 207,90      | 29,70       | 21,00 |
| 11  | 152,73      | 216,00      | 27,00       | 19,09 |
| 12  | 157,50      | 222,75      | 24,75       | 17,50 |
| 13  | 161,54      | 228,46      | 22,85       | 16,15 |
| 14  | 165,00      | 233,36      | 21,21       | 15,00 |
| 15  | 168,00      | 237,60      | 19,80       | 14,00 |

<span id="page-35-0"></span>Tabelle 2.1.: Satzspiegelmaße in Abhängigkeit von *DIV* bei A4

per \KOMAoptions oder \KOMAoption nach dem Laden des Pakets geändert, so werden Satzspiegel und Ränder automatisch neu berechnet.

#### DIV=*Faktor*

v3.00 Mit Hilfe der Option DIV=*Faktor* wird festgelegt, in wie viele Streifen die Seite horizontal und vertikal bei der Satzspiegelkonstruktion eingeteilt wird. Die genaue Konstruktion ist [Abschnitt 2.2](#page-28-0) zu entnehmen. Wichtig zu wissen ist, dass gilt: Je größer der *Faktor* , desto größer wird der Textbereich und desto kleiner die Ränder. Als *Faktor* kann jeder ganzzahlige Wert ab 4 verwendet werden. Bitte beachten Sie jedoch, dass sehr große Werte dazu führen können, dass Randbedingungen der Satzspiegelkonstruktion, je nach Wahl der weiteren Optionen, verletzt werden. So kann die Kopfzeile im Extremfall auch außerhalb der Seite liegen. Bei Verwendung der Option DIV=*Faktor* sind Sie für die Einhaltung der Randbedingungen sowie eine nach typografischen Gesichtspunkten günstige Zeilenlänge selbst verantwortlich.

In [Tabelle 2.1](#page-35-0) finden Sie für das Seitenformat A4 ohne Bindekorrektur die aus einigen *DIV*-Faktoren resultierenden Satzspiegelgrößen. Dabei werden die weiteren von der Schriftgröße abhängigen Nebenbedingungen nicht berücksichtigt.

**Beispiel:** Angenommen, Sie schreiben ein Sitzungsprotokoll. Sie verwenden dafür die Klasse protokol. Das Ganze soll doppelseitig werden. In Ihrer Firma wird die Schriftart Bookman
in 12 pt verwendet. Diese Schriftart, die zu den Standard-PostScript-Schriften gehört, wird in LATEX mit der Anweisung \usepackage{bookman} aktiviert. Die Schriftart Bookman läuft sehr weit, das heißt, die einzelnen Zeichen sind im Verhältnis zur Höhe relativ breit. Deshalb ist Ihnen die Voreinstellung für den *DIV*-Wert in typearea zu gering. Statt einem Wert von 12 sind Sie nach gründlichem Studium dieses Kapitels einschließlich der weiterführenden Abschnitte überzeugt, dass ein Wert 15 angebracht ist. Das Protokoll wird nicht gebunden, sondern gelocht und in einen Ordner abgeheftet. Eine Bindekorrektur ist deshalb nicht notwendig. Sie schreiben also:

```
\documentclass[a4paper,twoside]{protokol}
\usepackage{bookman}
\usepackage[DIV=15]{typearea}
```
Als Sie fertig sind, macht man Sie darauf aufmerksam, dass die Protokolle neuerdings gesammelt und am Quartalsende alle zusammen als Buch gebunden werden. Die Bindung erfolgt als einfache Leimbindung, weil den Band ohnehin nie wieder jemand anschaut und er nur wegen ISO 9000 angefertigt wird. Für die Bindung einschließlich Biegefalz werden durchschnittlich 12 mm benötigt. Sie ändern die Optionen von typearea also entsprechend ab und verwenden die Klasse für Protokolle nach ISO 9000:

```
\documentclass[a4paper,twoside]{iso9000p}
\usepackage{bookman}
\usepackage[DIV=15,BCOR=12mm]{typearea}
```
Natürlich können Sie auch hier wieder eine KOMA -Script-Klasse verwenden:

\**documentclass**[twoside,DIV=15,BCOR=12mm]{scrartcl} \**usepackage**{bookman}

Die Option a4paper konnte bei der Klasse scrartcl entfallen, da diese der Voreinstellung bei allen KOMA -Script-Klassen entspricht.

Bitte beachten Sie unbedingt, dass die Option DIV bei Verwendung einer der KOMA -Script-Klassen wie im Beispiel als Klassenoption oder per \KOMAoptions beziehungsweise \KOMAoption nach dem Laden der Klasse übergeben werden muss. Weder sollte das Paket typearea bei Verwendung einer KOMA -Script-Klasse explizit per \usepackage geladen, noch die Op-

<span id="page-37-0"></span>Tabelle 2.2.: *DIV* -Voreinstellungen für A4

| Grundschriftgröße: $10pt$ 11 pt 12 pt |    |    |
|---------------------------------------|----|----|
| DIV:                                  | 10 | 12 |

tion dabei als optionales Argument angegeben werden. Wird die Option per \KOMAoptions oder \KOMAoption nach dem Laden des Pakets geändert, so werden Satzspiegel und Rändern automatisch neu berechnet.

# <span id="page-37-1"></span>DIV=calc DIV=classic

v3.00 Wie bereits in [Abschnitt 2.2](#page-28-0) erwähnt, gibt es nur für das Papierformat A4 feste Voreinstellungen für den *DIV*-Wert. Diese sind [Tabelle 2.2](#page-37-0) zu entnehmen. Wird ein anderes Papierformat gewählt, so berechnet typearea selbst einen guten *DIV*-Wert. Natürlich können Sie diese Berechnung auch für A4 wählen. Hierzu verwenden Sie einfach die Option DIV=calc an Stelle von DIV=*Faktor* . Selbstverständlich können Sie diese Option auch explizit bei allen anderen Papierformaten angeben. Wenn Sie die automatische Berechnung wünschen, ist diese Angabe sogar sinnvoll, da die Möglichkeit besteht, in einer Konfigurationsdatei andere Voreinstellungen zu setzen (siehe [Abschnitt 13.2\)](#page-312-0). Eine explizit angegebene Option DIV=calc überschreibt diese Vorkonfiguration aber.

Die in [Abschnitt 2.3](#page-30-0) erwähnte klassische Konstruktion, der mittelalterliche Buchseitenkanon, ist ebenfalls auswählbar. Verwenden Sie in diesem Fall an Stelle von DIV=*Faktor* oder DIV=calc einfach DIV=classic. Es wird dann ein *DIV*-Wert ermittelt, der dem mittelalterlichen Buchseitenkanon möglichst nahe kommt.

**Beispiel:** In dem bei der Option DIV=*Faktor* aufgeführten Beispiel mit der Schriftart Bookman gab es ja genau das Problem, dass man einen zur Schriftart besser passenden *DIV*-Wert haben wollte. Man könnte also in Abwandlung des ersten Beispiels auch einfach die Ermittlung dieses Wertes typearea überlassen:

```
\documentclass[a4paper,twoside]{protokol}
\usepackage{bookman}
\usepackage[DIV=calc]{typearea}
```
Bitte beachten Sie unbedingt, dass diese Option bei Verwendung einer der KOMA -Script-Klassen wie im Beispiel als Klassenoption oder per \KOMAoptions beziehungsweise \KOMAoption nach dem Laden der Klasse übergeben werden muss. Weder sollte das Paket typearea bei Verwendung einer KOMA -Script-Klasse explizit per \usepackage geladen, noch die Option dabei als optionales Argument angegeben werden. Wird die Option per \KOMAoptions oder \KOMAoption nach dem Laden des Pakets geändert, so werden Satzspiegel und Rändern automatisch neu berechnet.

# <span id="page-38-0"></span>DIV=current DIV=last

v3.00 Wenn Sie bis hier die Beispiele aufmerksam verfolgt haben, wissen Sie eigentlich bereits, wie man die Berechnung eines *DIV*-Wertes in Abhängigkeit von der gewählten Schrift erreicht, wenn eine KOMA -Script-Klasse zusammen mit einem Schriftpaket verwendet wird.

Das Problem dabei ist, dass die KOMA -Script-Klasse das Paket typearea bereits selbst lädt. Die Übergabe der Optionen als optionale Argumente von \usepackage ist also nicht möglich. Es würde auch nichts nützen, die Option DIV=calc als optionales Argument von \documentclass anzugeben. Diese Option würde direkt beim Laden des Pakets typearea ausgewertet. Damit würden Satzspiegel und Ränder für die LATEX-Standardschrift und nicht für die später geladene Schrift berechnet.

Selbstverständlich ist es aber möglich, mit \KOMAoptions{DIV=calc} oder \KOMAoption{DIV}{calc} nach dem Laden des Schriftpakets Satzspiegel und Ränder neu berechnen zu lassen. Dabei wird dann über den Wert calc direkt ein DIV-Wert für eine gute Zeilenlänge eingefordert.

Da es aber häufig praktischer ist, die Einstellung für die Option DIV nicht erst nach dem Laden der Schrift vorzunehmen, sondern an herausgehobener Stelle, beispielsweise beim Laden der Klasse, bietet typearea zwei weitere symbolische Werte für diese Option.

v3.00 Mit DIV=*current* wird eine Neuberechnung von Satzspiegel und Rändern angestoßen, wobei genau der *DIV*-Wert verwendet wird, der aktuell eingestellt ist. Dies ist weniger für die Neuberechnung des Satzspiegels nach Wahl einer anderen Grundschrift von Interesse. Vielmehr ist das dann nützlich, wenn man etwa nach Änderung des Durchschusses bei Beibehaltung des Teilers *DIV* die Randbedingung sicherstellen will, dass \textheight abzüglich \topskip ein Vielfaches von \baselineskip sein sollte.

v3.00 Mit DIV=*last* wird eine Neuberechnung von Satzspiegel und Rändern angestoßen, wobei genau dieselbe Einstellung wie bei der letzten Berechnung verwendet wird.

# **Beispiel:** Gehen wir wieder davon aus, dass für die Schriftart Bookman ein Satzspiegel mit guter Zeilenlänge berechnet werden

<span id="page-39-0"></span>Tabelle 2.3.: Mögliche symbolische Werte für Option DIV oder das *DIV* -Argument von \typearea[*BCOR* ]{*DIV* }

#### areaset

Satzspiegel neu anordnen.

# calc

Satzspiegelberechnung einschließlich Ermittlung eines guten *DIV*-Wertes erneut durchführen.

# classic

Satzspiegelberechnung nach dem mittelalterlichen Buchseitenkanon (Kreisberechnung) erneut durchführen.

#### current

Satzspiegelberechnung mit dem aktuell gültigen *DIV*-Wert erneut durchführen.

# default

Satzspiegelberechnung mit dem Standardwert für das aktuelle Seitenformat und die aktuelle Schriftgröße erneut durchführen. Falls kein Standardwert existiert, calc anwenden.

#### last

Satzspiegelberechnung mit demselben *DIV* -Argument, das beim letzten Aufruf angegeben wurde, erneut durchführen.

soll. Gleichzeitig wird eine KOMA-Script-Klasse verwendet. Dies ist mit dem symbolischen Wert last und der Anweisung \KOMAoptions sehr einfach möglich:

```
\documentclass[BCOR=12mm,DIV=calc,twoside]{scrartcl}
\usepackage{bookman}
\KOMAoptions{DIV=last}
```
Wird später entschieden, dass ein anderer *DIV*-Wert verwendet werden soll, so muss nur die Einstellung im optionalen Argument von \documentclass geändert werden.

Eine Zusammenfassung aller möglichen symbolischen Werte für die Option DIV finden Sie in [Tabelle 2.3.](#page-39-0) Es wird an dieser Stelle darauf hingewiesen, dass auch die Verwendung des Pakets fontenc dazu führen kann, dass LATEX eine andere Schrift lädt.

Häufig wird die Satzspiegelneuberechnung im Zusammenhang mit der

Veränderung des Zeilenabstandes (*Durchschuss*) benötigt. Da der Satzspiegel unbedingt so berechnet werden sollte, dass eine ganze Anzahl an Zeilen in den Textbereich passt, muss bei Verwendung eines anderen Durchschusses als des normalen der Satzspiegel für diesen Zeilenabstand neu berechnet werden.

**Beispiel:** Angenommen, für eine Diplomarbeit wird die Schriftgröße 10 pt bei eineinhalbzeiligem Satz zwingend gefordert. L<sup>A</sup>T<sub>E</sub>X setzt normalerweise bei 10 pt mit 2 pt Durchschuss, also 1,2-zeilig. Deshalb muss als zusätzlicher Dehnfaktor der Wert 1,25 verwendet werden. Gehen wir außerdem davon aus, dass eine Bindekorrektur von 12 mm benötigt wird. Dann könnte die Lösung dieses Problems wie folgt aussehen:

```
\documentclass[10pt,twoside,BCOR=12mm,DIV=calc]{←-
 scrreprt}
\linespread{1.25}
\KOMAoptions{DIV=last}
```
Da typearea selbst immer die Anweisung \normalsize bei Berechnung eines neuen Satzspiegels ausführt, ist es nicht notwendig, nach \linespread den gewählten Durchschuss mit \selectfont zu aktivieren, damit dieser auch tatsächlich für die Neuberechnung verwendet wird.

Das gleiche Beispiel sähe unter Verwendung des setspace-Pakets (siehe [\[Tob00\]](#page-355-0)) wie folgt aus:

```
\documentclass[10pt,twoside,BCOR=12mm,DIV=calc]{←-
 scrreprt}
\usepackage{setspace}
\onehalfspacing
\KOMAoptions{DIV=last}
```
Wie man sieht, spart man sich mit dem setspace-Paket das Wissen um den korrekten Dehnungswert.

An dieser Stelle erscheint es mir angebracht, darauf hinzuweisen, dass der Zeilenabstand für die Titelseite wieder auf den normalen Wert zurückgesetzt werden sollte.

```
\documentclass[10pt,twoside,BCOR=12mm,DIV=calc]{←-
 scrreprt}
\usepackage{setspace}
\onehalfspacing
\KOMAoptions{DIV=last}
```
Tabelle 2.4.: Mögliche symbolische *BCOR* -Argumente für \typearea[*BCOR* ]{*DIV* }

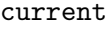

<span id="page-41-0"></span>Satzspiegelberechnung mit dem aktuell gültigen *BCOR*-Wert erneut durchführen.

```
\begin{document}
\title{Title}
\author{Markus Kohm}
\begin{spacing}{1}
  \maketitle
  \tableofcontents
\end{spacing}
\chapter{Ok}
\end{document}
```
Siehe hierzu auch die Anmerkungen in [Abschnitt 2.8.](#page-52-0)

Bitte beachten Sie unbedingt, dass diese Optionen zur Verwendung mit \KOMAoptions oder \KOMAoption nach dem Laden des Pakets vorgesehen sind und dann eine automatische Neuberechnung von Satzspiegel und Rändern auslösen.

# <span id="page-41-1"></span>\typearea[*BCOR* ]{*DIV* } \recalctypearea

Wird die Option DIV oder die Option BCOR nach dem Laden des Pakets typearea gesetzt, so wird intern die Anweisung \typearea aufgerufen. Dabei wird beim Setzen der Option DIV für *BCOR* intern der symbolische Wert current verwendet, der aus Gründen der Vollständigkeit auch in [Tabelle 2.4](#page-41-0) zu finden ist. Beim Setzen der Option BCOR wird für *DIV* hingegen der symbolische Wert last verwendet. Wollen Sie, dass Satzspiegel und Rändern stattdessen mit dem symbolischen Wert current für *DIV* neu berechnet werden, so können Sie direkt \typearea{current}{current} verwenden.

Sollen sowohl *BCOR* als auch *DIV* geändert werden, so ist die Verwendung von \typearea zu empfehlen, da hierbei die Ränder und der Satzspiegel nur einmal neu berechnet werden. Bei \KOMAoptions{DIV=*DIV* ,BCOR=*BCOR* } werden Ränder und Satzspiegel hingegen zunächst bei der Änderung für *DIV* und dann zusätzlich bei der Änderung für *BCOR* neu berechnet.

Der Befehl \typearea ist derzeit so definiert, dass es auch möglich ist, mitten in einem Dokument den Satzspiegel zu wechseln. Dabei werden allerdings Annahmen über den Aufbau des LATFX-Kerns gemacht und interne Definitionen und Größen des LATEX-Kerns verändert. Es gibt zwar eine gewisse Wahrscheinlichkeit, aber keine Garantie, dass dies in zukünftigen Versionen von LATEX 2*ε* noch funktionieren wird. Die Verwendung innerhalb des Dokuments führt außerdem zu einem Seitenumbruch.

Da \typearea{current}{last} oder \KOMAoptions{DIV=last} für die Neuberechnung des Satzspiegels und der Ränder recht häufig benötigt werv3.00  $\vert$  den, gibt es dafür die abkürzende Anweisung **\recalctypearea.** 

**Beispiel:** Wenn Ihnen die Schreibweisen

\**KOMAoptions**{DIV=last}

oder

```
\typearea[current]{last}
```
für die Neuberechnung von Satzspiegel und Rändern aufgrund der vielen Sonderzeichen zu umständlich ist, können Sie einfach

\**recalctypearea**

verwenden.

# <span id="page-42-0"></span>twoside=*Ein-Aus-Wert* twoside=semi

Wie bereits in [Abschnitt 2.1](#page-25-0) erklärt, hängt die Randverteilung davon ab, ob ein Dokument einseitig oder zweiseitig gesetzt werden soll. Bei einseitigem Satz sind der linke und der rechte Rand gleich breit, während bei doppelseitigem Satz der innere Randanteil einer Seite nur halb so groß ist wie der jeweilige äußere Rand. Um diese Unterscheidung vornehmen zu können, muss typearea mit der Option twoside mitgeteilt werden, ob das Dokument doppelseitig gesetzt wird. Als *Ein-Aus-Wert* kann dabei einer der Standardwerte für einfache Schalter aus [Tabelle 2.5](#page-43-0) verwendet werden. Wird die Option ohne Wert-Angabe verwendet, so wird der Wert true angenommen, also doppelseitiger Satz verwendet. Ein Deaktivieren der Option führt zu einseitigem Satz.

v3.00 Außer den Werten aus [Tabelle 2.5](#page-43-0) kann jedoch auch noch der Wert semi angegeben werden. Dieser Wert semi führt zu doppelseitigem Satz mit einseitigen Rändern und einseitigen, also nicht alternierenden Marginalien.

Die Option kann wahlweise als Klassenoption bei \documentclass, als Paketoption bei \usepackage oder auch nach dem Laden von typearea per \KOMAoptions oder \KOMAoption gesetzt werden. Eine Verwendung dieser Option nach dem Laden von typearea führt dabei automatisch zur Neuberechnung des Satzspiegels mittels \recalctypearea (siehe [Seite 42\)](#page-41-1). War

<span id="page-43-0"></span>

| Wert              | Bedeutung              |
|-------------------|------------------------|
| true <sup>1</sup> | aktiviert die Option   |
| Ωn                | aktiviert die Option   |
| yes               | aktiviert die Option   |
| false             | deaktiviert die Option |
| of f              | deaktiviert die Option |
| nο                | deaktiviert die Option |

Tabelle 2.5.: Standardwerte für einfache Schalter in KOMA -Script

<span id="page-43-1"></span>*<sup>1</sup>*Dieser Wert wird auch eingesetzt, wenn die entsprechende Option ohne Wertangabe verwendet wird.

vor der Option doppelseitiger Satz aktiv, wird noch vor der Neuberechnung auf die nächste ungerade Seite umbrochen.

#### twocolumn=*Ein-Aus-Wert*

Für die Berechnung eines guten Satzspiegels mit Hilfe von DIV=calc ist es erforderlich zu wissen, ob das Dokument ein- oder zweispaltig gesetzt wird. Da die Betrachtungen zur Zeilenlänge aus [Abschnitt 2.1](#page-25-0) dann für jede einzelne Spalte gelten, darf der Satzspiegel in doppelspaltigen Dokumenten bis zu doppelt so breit sein wie in einspaltigen Dokumenten.

Um diese Unterscheidung vornehmen zu können, muss typearea mit der Option twocolumn mitgeteilt werden, ob das Dokument doppelspaltig gesetzt wird. Als *Ein-Aus-Wert* kann dabei einer der Standardwerte für einfache Schalter aus [Tabelle 2.5](#page-43-0) verwendet werden. Wird die Option ohne Wert-Angabe verwendet, so wird der Wert true angenommen, also doppelspaltiger Satz verwendet. Ein Deaktivieren der Option führt zu einspaltigem Satz.

Die Option kann wahlweise als Klassenoption bei \documentclass, als Paketoption bei \usepackage oder auch nach dem Laden von typearea per \KOMAoptions oder \KOMAoption gesetzt werden. Eine Verwendung dieser Option nach dem Laden von typearea führt dabei automatischen zur Neuberechnung des Satzspiegels mittels \recalctypearea (siehe [Seite 42\)](#page-41-1).

```
headinclude=Ein-Aus-Wert
footinclude=Ein-Aus-Wert
```
Bisher wurde zwar erklärt, wie die Satzspiegelkonstruktion funktioniert und in welchem Verhältnis die Ränder zueinander und der Textkörper zur Seite steht,

aber eine entscheidende Frage blieb ausgeklammert: Was ist denn eigentlich unter dem Rand zu verstehen?

Auf den ersten Blick wirkt diese Frage trivial: Der Rand ist der Teil der Seite, der oben, unten, links und rechts frei bleibt. Doch das ist nur die halbe Wahrheit. Der äußere Rand ist keineswegs immer leer. Teilweise findet man darin noch gesetzte Randnotizen (siehe den Befehl \marginpar beispielsweise in [\[SKPH99\]](#page-355-1) bzw. [Abschnitt 3.21\)](#page-146-0).

Beim oberen und unteren Rand stellt sich die Frage, wie Kopf- und Fußzeile zu behandeln sind. Gehören diese beiden zum Textkörper oder zum jeweiligen Rand? Die Frage ist nicht einfach zu beantworten. Eindeutig ist, dass ein leerer Fuß und ein leerer Kopf zum Rand zu rechnen sind. Schließlich können sie nicht vom restlichen Rand unterschieden werden. Ein Fuß, der nur die Paginierung<sup>[1](#page-44-0)</sup> enthält, wirkt optisch ebenfalls eher wie Rand und sollte deshalb zu diesem gerechnet werden. Für die optische Wirkung ist dabei unwesentlich, ob der Fuß beim Lesen oder Überfliegen leicht als Fuß erkannt werden kann oder nicht. Entscheidend ist, wie eine wohlgefüllte Seite bei unscharfer Betrachtung wirkt. Dazu bedient man sich beispielsweise seiner altersweitsichtigen Großeltern, denen man die Brille stibitzt und dann die Seite etwa einen halben Meter von der Nasenspitze entfernt hält. In Ermangelung erreichbarer Großeltern kann man sich auch damit behelfen, dass man die eigenen Augen auf Fernsicht stellt, die Seite aber nur mit ausgestreckten Armen hält. Brillenträger sind hier deutlich im Vorteil. Hat man eine Fußzeile, die neben der Paginierung weitere, weitschweifige Angaben enthält, beispielsweise einen Copyright-Hinweis, so wirkt die Fußzeile eher wie ein etwas abgesetzter Teil des Textkörpers. Bei der Berechnung des Satzspiegels sollte das berücksichtigt werden.

Bei der Kopfzeile sieht es noch schwieriger aus. In der Kopfzeile wird häufig der Kolumnentitel<sup>[2](#page-44-1)</sup> gesetzt. Arbeitet man mit einem lebenden Kolumnentitel, also der Wiederholung der ersten bzw. zweiten Gliederungsebene in der Kopfzeile, und hat gleichzeitig sehr lange Überschriften, so erhält man automatisch sehr lange Kopfzeilen. In diesem Fall wirkt der Kopf wiederum wie ein abgesetzter Teil des Textkörpers und weniger wie leerer Rand. Verstärkt wird dieser Effekt noch, wenn neben dem Kolumnentitel auch die Paginierung im Kopf erfolgt. Dadurch erhält man einen links und rechts abgeschlossenen Bereich, der kaum noch als leerer Rand wirkt. Schwieriger ist es bei Paginierung im Fuß und Überschriften, deren Länge sehr stark schwankt. Hier kann der Kopf der einen Seite wie Textkörper wirken, der Kopf der anderen Seite jedoch eher wie Rand. Keinesfalls sollte man die Seiten jedoch unterschiedlich behandeln.

<span id="page-44-0"></span><sup>1</sup>Unter der Paginierung versteht man die Angabe der Seitenzahl.

<span id="page-44-1"></span><sup>2</sup>Unter dem Kolumnentitel versteht man in der Regel die Wiederholung einer Überschrift mit Titelcharakter. Er steht häufig im Seitenkopf, seltener im Seitenfuß.

Das würde zu vertikal springenden Köpfen führen und ist nicht einmal für ein Daumenkino geeignet. Ich rate in diesem Fall dazu, den Kopf zum Textkörper zu rechnen.

Ganz einfach fällt die Entscheidung, wenn Kopf oder Fuß durch eine Linie vom eigentlichen Textkörper abgetrennt sind. Dadurch erhält man eine geschlossene Wirkung und der Kopf bzw. Fuß sollte unbedingt zum Textkörper gerechnet werden. Wie gesagt: Die durch die Trennlinie verbesserte Erkennung des Kopfes oder Fußes ist hier unerheblich. Entscheidend ist die unscharfe Betrachtung.

Das typearea-Paket trifft die Entscheidung, ob ein Kopf oder Fuß zum Textkörper gehört oder davon getrennt zum Rand gerechnet werden muss, nicht selbst. Stattdessen kann mit den Optionen headinclude und footinclude eingestellt werden, ob der Kopf und der Fuß zum Textkörper v3.00 gerechnet werden sollen. Die Optionen verstehen dabei als *Ein-Aus-Wert* die Standardwerte für einfache Schalter, die in [Tabelle 2.5](#page-43-0) angegeben sind. Man kann die Optionen auch ohne Wertzuweisung verwenden. In diesem Fall wird true als *Ein-Aus-Wert* verwendet, also der Kopf oder Fuß zum Satzspiegel gerechnet.

Wenn Sie unsicher sind, was die richtige Einstellung ist, lesen Sie bitte obige Erläuterungen. Voreingestellt sind normalerweise headinclude=false und footinclude=false. Dies kann sich jedoch bei den KOMA -Script-Klassen je nach Klassenoption oder bei Verwendung anderer KOMA -Script-Pakete generell ändern (siehe [Abschnitt 3.1](#page-57-0) und [Kapitel 5\)](#page-227-0).

Bitte beachten Sie unbedingt, dass diese Optionen bei Verwendung einer der KOMA -Script-Klassen als Klassenoptionen oder per \KOMAoptions beziehungsweise \KOMAoption nach dem Laden der Klasse übergeben werden müssen. Eine Änderung dieser Optionen nach dem Laden von typearea führt dabei nicht zu einer automatischen Neuberechnung des Satzspiegels. Vielmehr wirkt sich die Änderung erst bei der nächsten Neuberechnung des Satzspiegels aus. Zur Neuberechnung des Satzspiegels siehe Option DIV mit den Werten last oder current (siehe [Seite 39\)](#page-38-0) oder die Anweisung \recalctypearea (siehe [Seite 42\)](#page-41-1).

## mpinclude=*Ein-Aus-Wert*

v2.8q Neben Dokumenten, bei denen der Kopf und der Fuß der Seite eher zum Textbereich als zum Rand gehört, gibt es auch Dokumente, bei denen dies für Randnotizen zutrifft. Mit der Option mpinclude kann genau dies v3.00 erreicht werden. Die Option versteht dabei als *Ein-Aus-Wert* die Standardwerte für einfache Schalter, die in [Tabelle 2.5](#page-43-0) angegeben sind. Man

kann die Option auch ohne Wertzuweisung verwenden. In diesem Fall wird true als *Ein-Aus-Wert* verwendet.

Der Effekt von mpinclude=true ist, dass eine Breiteneinheit vom Textbereich weggenommen und als Bereich für die Randnotizen verwendet wird. Mit mpinclude=false, was der Voreinstellung entspricht, wird hingegen ein Teil des Randes für Randnotizen verwendet. Dies ist, je nachdem ob einseitig oder doppelseitig gearbeitet wird, ebenfalls eine Breiteneinheit oder auch eineinhalb Breiteneinheiten. In der Regel ist die Verwendung von mpinclude=true nicht anzuraten und sollte Experten vorbehalten bleiben.

In den meisten Fällen, in denen die Option mpinclude sinnvoll ist, werden außerdem breitere Randnotizen benötigt. In sehr vielen Fällen sollte dabei aber nicht die gesamte Breite, sondern nur ein Teil davon dem Textbereich zugeordnet werden. Dies ist beispielsweise der Fall, wenn der Rand für Zitate verwendet wird. Solche Zitate werden üblicherweise im Flattersatz gesetzt, wobei die bündige Kante an den Textbereich anschließt. Da sich kein geschlossener optischer Eindruck ergibt, dürfen die flatternden Enden also durchaus teilweise in den Rand ragen. Man kann das einfach erreichen, indem man zum einen die Option mpinclude verwendet. Zum anderen vergrößert man die Länge \marginparwidth nach der Berechnung des Satzspiegels noch mit Hilfe der \addtolength-Anweisung. Um welchen Wert man vergrößern sollte, hängt vom Einzelfall ab und erfordert einiges Fingerspitzengefühl. Auch deshalb ist die Option mpinclude eher etwas für Experten. Natürlich kann man auch festlegen, dass die Randnotizen beispielsweise zu einem Drittel in den Rand hineinragen sollen, und das wie folgt erreichen:

# \**setlength**{\**marginparwidth**}{1.5\**marginparwidth**}

Da es derzeit keine Option gibt, um mehr Platz für die Randnotizen innerhalb des Textbereichs vorzusehen, gibt es nur eine Möglichkeit, dies zu erreichen. Man verzichtet auf die Option mpinclude oder setzt mpinclude auf false, verringert nach der Satzspiegelberechnung die Breite des Textbereichs \textwidth und setzt die Breite des Bereichs der Randnotizen auf den Wert, um den man die Breite des Textbereichs verringert hat. Leider lässt sich dieses Vorgehen nicht mit der automatischen Berechnung des *DIV* -Wertes verbinden. Demgegenüber wird mpinclude bei DIV=calc (siehe [Seite 38\)](#page-37-1) berücksichtigt.

Bitte beachten Sie unbedingt, dass diese Option bei Verwendung einer der KOMA -Script-Klassen als Klassenoption oder per \KOMAoptions beziehungsweise \KOMAoption nach dem Laden der Klasse übergeben werden muss. Eine Änderung dieser Option nach dem Laden von typearea führt nicht zu einer automatischen Neuberechnung des Satzspiegels. Vielmehr wirkt sich die Änderung erst bei der nächsten Neuberechnung des Satzspiegels aus. Zur Neuberechnung des Satzspiegels siehe Option DIV mit den Werten last oder current (siehe [Seite 39\)](#page-38-0) oder die Anweisung \recalctypearea (siehe [Seite 42\)](#page-41-1).

# headlines=*Zeilenanzahl* headheight=*Höhe*

Es ist nun also bekannt, wie man Satzspiegel mit dem typearea-Paket berechnet und wie man dabei angibt, ob der Kopf oder Fuß zum Textkörper oder zum Rand gehört. Insbesondere für den Kopf fehlt aber noch die Angabe, wie hoch er denn eigentlich sein soll. Hierzu dienen die Optionen  $v3.00$  headlines und headheight.

Die Option headlines setzt man dabei auf die Anzahl der Kopfzeilen. Normalerweise arbeitet das typearea-Paket mit 1,25 Kopfzeilen. Dieser Wert stellt einen Kompromiss dar. Zum einen ist er groß genug, um auch für eine unterstrichene Kopfzeile (siehe [Abschnitt 3.1\)](#page-57-0) Platz zu bieten, zum anderen ist er klein genug, um das Randgewicht nicht zu stark zu verändern, wenn mit einer einfachen, nicht unterstrichenen Kopfzeile gearbeitet wird. Damit ist der voreingestellte Wert in den meisten Standardfällen ein guter Wert. In einigen Fällen will oder muss man aber die Kopfhöhe genauer den tatsächlichen Erfordernissen anpassen.

**Beispiel:** Angenommen, es soll ein Text mit einem zweizeiligen Kopf erstellt werden. Normalerweise würde dies dazu führen, dass auf jeder Seite eine Warnung »overfull \vbox« von LATEX ausgegeben würde. Um dies zu verhindern, wird das typearea-Paket angewiesen, einen entsprechenden Satzspiegel zu berechnen:

```
\documentclass[a4paper]{article}
\usepackage[headlines=2.1]{typearea}
```
Es ist auch wieder möglich und bei Verwendung einer KOMA - Script-Klasse empfehlenswert, diese Option direkt an die Klasse zu übergeben:

\**documentclass**[headlines=2.1]{scrartcl}

Befehle, mit denen dann der Inhalt der zweizeiligen Kopfzeile definiert werden kann, sind in [Kapitel 5](#page-227-0) zu finden.

In einigen Fällen ist es nützlich, wenn man die Kopfhöhe nicht in Zeilen, sondern direkt als Längenwert angeben kann. Dies ist mit Hilfe der alternativ verwendbaren Option headheight möglich. Als *Höhe* sind alle Längen und Größen verwendbar, die LATEX kennt. Es ist jedoch zu beachten, dass bei Verwendung einer LATFX-Länge wie **\baselineskip** nicht deren Größe zum Zeitpunkt des Setzens der Option, sondern zum Zeitpunkt der Berechnung des Satzspiegels und der Rändern entscheidend ist.

Bitte beachten Sie unbedingt, dass diese Optionen bei Verwendung einer der KOMA -Script-Klassen als Klassenoptionen oder per \KOMAoptions beziehungsweise \KOMAoption nach dem Laden der Klasse übergeben werden müssen. Eine Änderung dieser Optionen nach dem Laden von typearea führt nicht zu einer automatischen Neuberechnung des Satzspiegels. Vielmehr wirkt sich die Änderung erst bei der nächsten Neuberechnung des Satzspiegels aus. Zur Neuberechnung des Satzspiegels siehe Option DIV mit den Werten last oder current (siehe [Seite 39\)](#page-38-0) oder die Anweisung \recalctypearea (siehe [Seite 42\)](#page-41-1).

# \areaset[*BCOR* ]{*Breite* }{*Höhe* }

Bis hier wurde nun eine Menge darüber erzählt, wie man einen guten Satzspiegel für Standardanwendungen erstellt und wie das typearea-Paket dem Anwender diese Arbeit erleichtert, ihm aber gleichzeitig Möglichkeiten der Einflussnahme bietet. Es gibt jedoch auch Fälle, in denen der Textkörper eine bestimmte Größe exakt einhalten soll, ohne dass dabei auf gute Satzspiegelkonstruktion oder auf weitere Nebenbedingungen zu achten ist. Trotzdem sollen die Ränder so gut wie möglich verteilt und dabei gegebenenfalls auch eine Bindekorrektur berücksichtigt werden. Das typearea-Paket bietet hierfür den Befehl \areaset, dem man neben der optionalen Bindekorrektur als Parameter die Breite und Höhe des Textbereichs übergibt. Die Ränder und deren Verteilung werden dann automatisch berechnet, wobei gegebenenfalls auch die Einstellungen der Paketoptionen headinclude und footinclude berücksichtigt werden. Die Optionen headlines und headheight bleiben in diesem Fall jedoch unberücksichtigt!

**Beispiel:** Angenommen, ein Text auf A4-Papier soll genau die Breite von 60 Zeichen in der Typewriter-Schrift haben und exakt 30 Zeilen je Seite besitzen. Dann könnte mit folgender Präambel gearbeitet werden:

```
\documentclass[a4paper,11pt]{article}
\usepackage{typearea}
\newlength{\CharsLX}% Breite von 60 Zeichen
\newlength{\LinesXXX}% Hoehe von 30 Zeilen
\settowidth{\CharsLX}{\texttt{1234567890}}
\setlength{\CharsLX}{6\CharsLX}
```

```
\setlength{\LinesXXX}{\topskip}
\addtolength{\LinesXXX}{29\baselineskip}
\areaset{\CharsLX}{\LinesXXX}
```
Der Faktor von 29 statt 30 ist damit begründet, dass die Grundlinie der obersten Zeile bereits am obersten Rand des um \topskip verringerten Satzspiegels liegt, solange die Höhe der obersten Zeile kleiner als \topskip ist. Die oberste Zeile benötigt damit keine Höhe. Die Unterlängen der untersten Zeile ragen dafür unter den Satzspiegel.

Soll stattdessen ein Gedichtband gesetzt werden, bei dem es nur darauf ankommt, dass der Textbereich genau quadratisch mit einer Seitenlänge von 15 cm ist, wobei ein Binderand von 1 cm zu berücksichtigen ist, so kann dies wie folgt erreicht werden:

\**documentclass**{gedichte} \**usepackage**{typearea} \**areaset**[1cm]{15cm}{15cm}

# DIV=areaset

v3.00 In seltenen Fällen ist es nützlich, wenn man den aktuell eingestellten Satzspiegel neu ausrichten lassen kann. Dies ist mit der Option DIV=areaset möglich, wobei \KOMAoptions{DIV=areaset} der Anweisung

# \**areaset**[current]{\**textwidth**}{\**textheight**}

entspricht. Dasselbe Ergebnis erhält man auch, wenn DIV=last verwendet wird und der Satzspiegel zuletzt per \areaset eingestellt wurde.

Das Paket typearea ist nicht dafür gedacht, bestimmte Randbreiten einzustellen. Dafür ist das Paket geometry (siehe [\[Ume00\]](#page-355-2)) empfehlenswert.

# **2.7. Einstellung des Papierformats**

Das Papierformat ist ein entscheidendes Grundmerkmal eines Dokuments. Wie bereits bei der Vorstellung der unterstützten Satzspiegelkonstruktionen (siehe [Abschnitt 2.1](#page-25-0) bis [Abschnitt 2.3](#page-30-0) ab [Seite 26\)](#page-25-0) aufgezeigt, steht und fällt die Aufteilung der Seite und damit das gesamte Dokumentlayout mit der Wahl des Papierformats. Während die L<sup>AT</sup>EX-Standardklassen auf einige wenige Formate festgelegt sind, unterstützt KOMA -Script mit dem Paket typearea selbst ausgefallene Seitengrößen.

# paper=*Format*

v3.00 Die Option paper ist das zentrale Element der Formatauswahl bei KOMA -

Script. Als *Format* wird dabei zunächst das amerikanische letter, legal und executive unterstützt. Darüber hinaus sind die ISO-Formate der Reihen A, B, C und D möglich, also beispielsweise A4 oder – klein geschrieben – a4. Querformate werden dadurch unterstützt, dass man die Option ein weiteres Mal mit dem Wert landscape angibt. Zusätzlich kann das *Format* v3.01b auch in der Form *Breite* :*Höhe* angegeben werden. Es wird darauf hingewiesen, dass bis Version 3.01a *Höhe* und *Breite* vertauscht waren. Dies ist insbesondere dann zu beachten, wenn mit einer entsprechenden Kompatibilitätseinstellung (siehe Option version, [Abschnitt 2.5,](#page-32-0) [Seite 33\)](#page-32-1) gearbeitet wird.

**Beispiel:** Angenommen, es soll eine Karteikarte im Format ISO-A8 quer bedruckt werden. Dabei sollen die Ränder sehr klein gewählt werden. Außerdem wird auf eine Kopf- und eine Fußzeile verzichtet.

```
\documentclass{article}
\usepackage[headinclude=false,footinclude=false,%
            paper=A8,paper=landscape]{typearea}
\areaset{7cm}{5cm}
\pagestyle{empty}
\begin{document}
\section*{Definierte Papierformate}
letter, legal, executive, a0, a1 \dots\ %
b0, b1 \dots\ c0, c1 \dots\ d0, d1 \dots
\end{document}
```
Haben die Karteikarten das Sonderformat (B:H) 5 cm : 3 cm, so ist dies mit

```
\documentclass{article}
  \usepackage[headinclude=false,footinclude=false,%
              paper=5cm:3cm]{typearea}
  \areaset{4cm}{2.4cm}
  \pagestyle{empty}
  \begin{document}
  \section*{Definierte Papierformate}
 letter, legal, executive, a0, a1 \dots\ %
 b0, b1 \dots\ c0, c1 \dots\ d0, d1 \dots
  \end{document}
möglich.
```
In der Voreinstellung wird bei KOMA -Script mit A4-Papier in der Ausrichtung portrait gearbeitet. Dies ist ein Unterschied zu den Standardklassen, bei denen in der Voreinstellung das amerikanische Format letter verwendet wird.

Bitte beachten Sie unbedingt, dass diese Option bei Verwendung einer der KOMA -Script-Klassen als Klassenoption oder per \KOMAoptions beziehungsweise \KOMAoption nach dem Laden der Klasse übergeben werden muss. Eine Änderung des Papierformats oder der Papierausrichtung mit Hilfe von \KOMAoptions oder \KOMAoption nach dem Laden von typearea führt nicht zu einer automatischen Neuberechnung des Satzspiegels. Vielmehr wirkt sich die Änderung erst bei der nächsten Neuberechnung des Satzspiegels aus. Zur Neuberechnung des Satzspiegels siehe Option DIV mit den Werten last oder current (siehe [Seite 39\)](#page-38-0) oder die Anweisung \recalctypearea (siehe [Seite 42\)](#page-41-1).

# pagesize=*Ausgabetreiber*

Die oben genannten Mechanismen zur Auswahl des Papierformats haben nur insofern einen Einfluss auf die Ausgabe, als interne LAT<sub>EX</sub>-Maße gesetzt werden. Das typearea verwendet diese dann bei der Aufteilung der Seite in Ränder und Textbereich. Die Spezifikation des DVI-Formats sieht aber an keiner Stelle Angaben zum Papierformat vor. Wird direkt aus dem DVI-Format in eine Low-Level-Druckersprache wie PCL oder ESC/P2 ausgegeben, spielt dies normalerweise keine Rolle, da auch bei diesen Ausgaben der 0-Bezugspunkt wie bei DVI links oben liegt. Wird aber in Sprachen wie PostScript oder PDF übersetzt, bei denen der 0-Bezugspunkt an anderer Stelle liegt und außerdem das Papierformat in der Ausgabedatei angegeben werden sollte, so fehlt diese Information. Als Lösung des Problems verwendet der entsprechende Treiber eine voreingestellte Papiergröße, die der Anwender entweder per Option oder durch entsprechende Angabe in der TEX-Quelldatei verändern kann. Bei Verwendung des DVI-Treibers dvips kann diese Angabe in Form einer \special-Anweisung erfolgen. Bei pdfTFX oder VTFX werden stattdessen zwei Längen entsprechend gesetzt.

Mit der Option pagesize=dvips wird erreicht, dass die Papiergröße als \special in die DVI-Datei geschrieben wird. Dieses \special wird beispielsweise von dvips ausgewertet. Demgegenüber schreibt die Option pagesize=pdftex die Papiergröße am Anfang des Dokuments in die pdfTEX-Seitenregister, \pdfpagewidth und \pdfpageheight, so dass später beim Betrachten der erzeugten PDF-Datei das korrekte Format angegeben wird. Die Option pagesize=auto verhält sich flexibler und verwendet je nachdem, ob eine PDF- oder eine DVI-Datei ausgegeben wird, den Mechanismus der Option pagesize=dvips oder der Option pagesize=pdftex. Mit Option pagesize=automedia werden ggf. auch \mediawidth und \mediaheight passend gesetzt. Damit wird auch VTFX berücksichtigt. Bei Verwendung der Option pagesize ohne Angabe eines *Ausgabetreiber* wird auto eingesetzt.

**Beispiel:** Angenommen, es soll ein Dokument sowohl als DVI-Datei verwendet werden, als auch eine Online-Version im PDF-Format erstellt werden. Dann könnte die Präambel beispielsweise so beginnen:

```
\documentclass{article}
\usepackage[paper=A4,pagesize]{typearea}
```
Wird nun für die Bearbeitung pdfTEX verwendet *und* die PDF-Ausgabe aktiviert, so werden die beiden Größen \pdfpagewidth und \pdfpageheight entsprechend gesetzt. Wird jedoch eine DVI-Datei erzeugt – egal ob mit LAT<sub>EX</sub> oder pdfLAT<sub>EX</sub> –, so wird ein \special an den Anfang dieser Datei geschrieben.

Es wird empfohlen, die Option immer anzugeben. In der Regel ist dabei die Methode ohne *Ausgabetreiber* oder mit auto oder automedia günstig.

# <span id="page-52-0"></span>**2.8. Tipps**

Insbesondere für die Erstellung von schriftlichen Arbeiten während des Studiums findet man häufig Vorschriften, die einer typografischen Begutachtung nicht nur in keiner Weise standhalten, sondern massiv gegen alle Regeln der Typografie verstoßen. Ursache für solche Regeln ist oft typografische Inkompetenz derjenigen, die sie herausgeben. Manchmal ist die Ursache auch im Ausgangspunkt begründet, nämlich der Schreibmaschine. Mit einer Schreibmaschine oder einer Textverarbeitung von 1980 ist es ohne erheblichen Aufwand kaum möglich, typografisch perfekte Ergebnisse zu erzielen. Also wurden einst Vorschriften erlassen, die leicht erfüllbar schienen und dem Korrektor trotzdem entgegenkommen. Dazu zählen dann Randeinstellungen, die für einseitigen Druck mit einer Schreibmaschine zu brauchbaren Zeilenlängen führen. Um nicht extrem kurze Zeilen zu erhalten, die durch Flattersatz zudem verschlimmert werden, werden die Ränder schmal gehalten und für Korrekturen stattdessen ein großer Durchschuss in Form von eineinhalbzeiligem Satz vorgeschrieben. Bevor moderne Textverarbeitungssysteme verfügbar wurden, wäre – außer mit  $T_F X$  – einzeiliger Satz die einzige Alternative gewesen. Dabei wäre dann selbst das Anbringen von Korrekturzeichen schwierig geworden. Als die Verwendung von Computern für die Erstellung schriftlicher Arbeiten üblicher wurde, hat sich manches Mal auch der Spieltrieb des einen oder anderen Studenten gezeigt, der durch Verwendung einer Schmuckschrift seine Arbeit aufpeppen und so eine bessere Note mit weniger Einsatz herausschinden wollte. Nicht bedacht hat er dabei, dass solche Schriften schlechter zu lesen und deshalb für den Zweck ungeeignet sind. Damit hielten zwei Brotschriften Einzug in die Vorschriften, die weder zusammenpassen noch im Falle von Times wirklich gut geeignet sind. Times ist eine relativ enge Schrift, die Anfang des 20. Jahrhunderts speziell für schmale Spalten im englischen Zeitungssatz entworfen wurde. In modernen Schnitten ist dies etwas entschärft. Dennoch passt die häufig vorgeschriebene Times meist nicht zu den gleichzeitig gegebenen Randvorgaben.

LATEX setzt bereits von sich aus mit ausreichendem Durchschuss. Gleichzeitig sind die Ränder bei sinnvollen Zeilenlängen groß genug, um Platz für Korrekturen zu bieten. Dabei wirkt die Seite trotz einer Fülle von Text großzügig angelegt.

Oft sind die typografisch mehr als fragwürdigen Satzvorschriften mit LATEX auch außerordentlich schwierig umzusetzen. So kann eine feste Anzahl von »Anschlägen« nur dann eingehalten werden, wenn keine proportionale Schrift verwendet wird. Es gibt nur wenige gute nichtproportionale Schriften. Kaum ein Text, der mit einer derartigen Schrift gesetzt ist, wirkt wirklich gut. So wird häufig versucht, durch ausladende Serifen beispielsweise beim kleinen »i« oder »l« die unterschiedliche Breite der Zeichen auszugleichen. Dies kann nicht funktionieren. Im Ergebnis wirkt der Text unruhig und zerrissen. Außerdem verträgt sich eine solche Schrift kaum mit dem im deutschen Sprachraum üblichen und allgemein vorzuziehenden Blocksatz. Gewisse Vorgaben können daher bei Verwendung von LATEX nur ignoriert oder großzügig ausgelegt werden, etwa indem man »60 Anschläge pro Zeile« nicht als feste, sondern als durchschnittliche oder maximale Angabe interpretiert.

Wie ausgeführt, sind Satzvorschriften meist dazu gedacht, ein brauchbares Ergebnis zu erhalten, auch wenn der Ausführende selbst nicht weiß, was dabei zu beachten ist. Brauchbar bedeutet häufig: lesbar und korrigierbar. Nach meiner Auffassung wird ein mit LATEX und dem typearea-Paket gesetzter Text bezüglich des Satzspiegels diesen Anforderungen von vornherein gerecht. Wenn Sie also mit Vorschriften konfrontiert sind, die offensichtlich erheblich davon abweichen, so empfehle ich, dem Betreuer einen Textauszug vorzulegen und nachzufragen, ob es gestattet ist, die Arbeit trotz der Abweichungen in dieser Form zu liefern. Gegebenenfalls kann durch Veränderung der Option DIV der Satzspiegel moderat angepasst werden. Von der Verwendung von \areaset zu diesem Zweck rate ich jedoch ab. Schlimmstenfalls verwenden Sie das nicht zu KOMA -Script gehörende geometry-Paket (siehe [\[Ume00\]](#page-355-2)) oder verändern Sie die Satzspiegelparameter von LATEX selbst. Die von typearea ermittelten Werte finden Sie in der log-Datei Ihres Dokuments. Damit sollten moderate Anpassungen möglich sein. Achten Sie jedoch unbedingt darauf, dass die Proportionen des Textbereichs mit denen der Seite unter Berücksichtigung der Bindekorrektur annähernd übereinstimmen.

Sollte es unbedingt erforderlich sein, den Text eineinhalbzeilig zu setzen, so definieren Sie keinesfalls \baselinestretch um. Dieses Vorgehen wird zwar allzu häufig empfohlen, ist aber seit der Einführung von LATEX 2*ε* im Jahre 1994 obsolet. Verwenden Sie schlimmstenfalls den Befehl \linespread. Ich empfehle das Paket setspace, das nicht zu KOMA - Script gehört (siehe [\[Tob00\]](#page-355-0)). Auch sollten Sie typearea nach der Umstellung des Zeilenabstandes den Satzspiegel für diesen Abstand berechnen lassen, jedoch für den Titel, besser auch für die Verzeichnisse – sowie das Literaturverzeichnis und den Index – wieder auf normalen Satz umschalten. Das setspace-Paket bietet dafür eine spezielle Umgebung und eigene Befehle.

Das typearea-Paket berechnet auch bei der Option DIV=calc einen sehr großzügigen Textbereich. Viele konservative Typografen werden feststellen, dass die resultierende Zeilenlänge noch zu groß ist. Der berechnete *DIV*-Wert ist ebenfalls in der log-Datei zum jeweiligen Dokument zu finden. Sie können also leicht nach dem ersten LATEX-Lauf einen kleineren Wert wählen.

Nicht selten wird mir die Frage gestellt, warum ich eigentlich kapitelweise auf einer Satzspiegelberechnung herumreite, während es sehr viel einfacher wäre, nur ein Paket zur Verfügung zu stellen, mit dem man die Ränder wie bei einer Textverarbeitung einstellen kann. Oft wird auch behauptet, ein solches Paket wäre ohnehin die bessere Lösung, da jeder selbst wisse, wie gute Ränder zu wählen seien, und die Ränder von KOMA -Script wären ohnehin nicht gut. Ich erlaube mir zum Abschluss dieses Kapitels ein passendes Zitat von Hans Peter Willberg und Friedrich Forssmann, zwei der angesehensten Typografen der Gegenwart (siehe [\[WF00\]](#page-356-0)):

*Das Selbermachen ist längst üblich, die Ergebnisse oft fragwürdig, weil Laien-Typografen nicht sehen, was nicht stimmt und nicht wissen können, worauf es ankommt. So gewöhnt man sich an falsche und schlechte Typografie.* [. . . ] *Jetzt könnte der Einwand kommen, Typografie sei doch Geschmackssache. Wenn es um Dekoration ginge, könnte man das Argument vielleicht gelten lassen, da es aber bei Typografie in erster Linie um In-* *formation geht, können Fehler nicht nur stören, sondern sogar Schaden anrichten.*

# **Die Hauptklassen scrbook, scrreprt, scrartcl**

Die Hauptklassen des KOMA -Script-Pakets sind als Äquivalent zu den LATEX-Standardklassen angelegt. Das bedeutet, dass zu den drei Standardklassen book, report und article im KOMA-Script-Paket Entsprechungen zu finden sind. Daneben ist auch für die Standardklasse letter eine Entsprechung vorhanden. Der Briefklasse in KOMA -Script ist jedoch ein eigenes Kapitel gewidmet, da sie sich von den drei Hauptklassen grundsätzlich unterscheidet (siehe [Kapitel 4\)](#page-154-0).

Die einfachste Möglichkeit, an Stelle einer Standardklasse eine KOMA - Script-Klasse zu verwenden, ist das Ersetzen des Klassennamens in der Anweisung \documentclass entsprechend [Tabelle 3.1,](#page-56-0) also beispielsweise \documentclass{book} durch \documentclass{scrbook}. Der anschließende LATEX-Lauf sollte lediglich einige Layoutänderungen mit sich bringen. Ein großer Teil der in den nachfolgenden Abschnitten beschriebenen vielfältigen Möglichkeiten und Optionen werden von den KOMA -Script-Klassen zusätzlich geboten.

Lassen Sie mich der Erläuterung der Klassen noch eine Bemerkung vorausschicken. Oft ist man sich am Anfang eines Dokuments unsicher, welche Einstellungen konkret zu wählen sind. Bei einigen Einstellungen, wie der Auswahl des Papierformats, mögen sie bereits vorab feststehen. Aber schon die Frage nach der Seitenaufteilung könnte im Voraus schwer zu beantworten sein. Andererseits sollten diese Angaben für die Haupttätigkeiten des Autors – Entwurf der Gliederung, Schreiben des Textes, Zusammenstellen von Abbildungen, Tabellen und Verzeichnissen – zunächst auch unerheblich sein. Konzentrieren Sie sich als Autor erst einmal auf den Inhalt. Wenn der dann steht, können Sie sich um die Feinheiten der Form kümmern. Neben der Auswahl der Optionen gehören dazu dann auch Dinge wie die

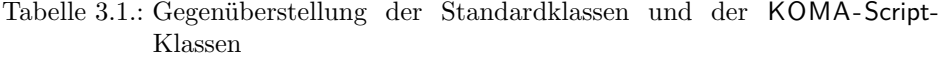

<span id="page-56-0"></span>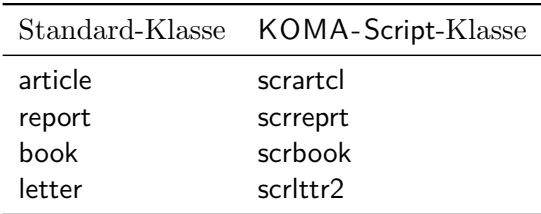

Korrektur der Trennung und möglicherweise dezente Eingriffe in den Seitenumbruch oder die Verteilung von Abbildungen und Tabellen.

# <span id="page-57-0"></span>**3.1. Frühe oder späte Optionenwahl**

Es gilt sinngemäß, was in [Abschnitt 2.4](#page-30-1) geschrieben wurde.

# **3.2. Kompatibilität zu früheren Versionen von KOMA -Script**

Es gilt sinngemäß, was in [Abschnitt 2.5](#page-32-0) geschrieben wurde. .

# **3.3. Entwurfsmodus**

Viele Klassen und viele Pakete kennen neben dem normalen Satzmodus auch einen Entwurfsmodus. Die Unterschiede zwischen diesen beiden sind so vielfältig wie die Klassen und Pakete, die diese Unterscheidung anbieten.

# draft=*Ein-Aus-Wert*

v3.00 Mit dieser Option wird zwischen Dokumenten im Entwurfsstadium und fertigen Dokumenten unterschieden. Als *Ein-Aus-Wert* kann einer der Standardwerte für einfache Schalter aus [Tabelle 2.5,](#page-43-0) [Seite 44](#page-43-0) verwendet werden. Bei Aktivierung der Option werden im Falle überlanger Zeilen am Zeilenende kleine, schwarze Kästchen ausgegeben. Diese Kästchen erleichtern dem ungeübten Auge, Absätze ausfindig zu machen, die manueller Nachbearbeitung bedürfen. Demgegenüber erscheinen in der Standardeinstellung draft=false keine solchen Kästchen.

# **3.4. Seitenaufteilung**

Eine Dokumentseite besteht aus unterschiedlichen Teilen, wie den Rändern, dem Kopf, dem Fuß, dem Textbereich, einer Marginalienspalte und den Abständen zwischen diesen Elementen. KOMA -Script unterscheidet dabei auch noch zwischen der Gesamtseite oder dem Papier und der sichtbaren Seite. Ohne Zweifel gehört die Aufteilung der Seite in diese unterschiedlichen Teile zu den Grundfähigkeiten einer Klasse. Bei KOMA -Script wird diese Arbeit an das Paket typearea delegiert. Dieses Paket kann auch zusammen mit anderen Klassen verwendet werden. Die KOMA -Script-Klassen laden typearea jedoch selbständig. Es ist daher weder notwendig noch sinnvoll, das Paket bei Verwendung einer KOMA -Script-Klasse auch noch explizit per \usepackage zu laden. Siehe hierzu auch [Abschnitt 3.1.](#page-57-0)

59 Kapitel 3. Kapitel 3. Kapitel 3. Kapitel 3. Kapitel 3. Kapitel 3. Kapitel 3. Kapitel 3.

Einige Einstellungen der KOMA -Script-Klassen haben auch Auswirkungen auf die Seitenaufteilung und umgekehrt. Diese Auswirkungen werden bei den entsprechenden Einstellungen dokumentiert.

Für die weitere Erklärung zur Wahl des Papierformats, der Aufteilung der Seite in Ränder und Satzspiegel und die Wahl von ein- oder zweispaltigem Satz sei auf die Anleitung des Pakets typearea verwiesen. Diese ist in [Kapitel 2](#page-25-1) ab [Seite 26](#page-25-1) zu finden.

## \flushbottom \raggedbottom

Insbesondere bei doppelseitigen Dokumenten ist es wünschenswert, wenn nicht nur alle ersten Zeilen eines Satzspiegels mit ihrer Grundlinie auf der gleichen Höhe liegen, sondern auch die letzten Zeilen einer Doppelseite. Enthält eine Seite nur Text ohne Absätze und Überschriften, so hat man das automatisch. Aber bereits dann, wenn Absätze mit einem halben Grundlinienabstand markiert werden, genügt es, wenn die Anzahl der Absätze auf der einen Seite um eine ungerade Zahl von der auf der anderen Seite abweicht, damit dieses Ziel nicht mehr erreicht werden kann. Es ist dann notwendig, dass man zumindest einige der vertikalen Abstände etwas dehnt oder staucht, um das Ziel wieder zu erreichen. TEX kennt zu diesem Zweck dehn- und stauchbare Abstände und LATEX bietet dann die Möglichkeit, diesen vertikalen Ausgleich automatisch durchzuführen.

Wird über die Option twoside (siehe [Abschnitt 2.4,](#page-30-1) [Seite 43\)](#page-42-0) doppelseitiger Satz angefordert, so wird der vertikale Ausgleich ebenfalls eingeschaltet. Man kann ihn aber auch mit \flushbottom jederzeit ab der aktuellen Seite explizit fordern. Umgekehrt ist es möglich, mit \raggedbottom den vertikalen Ausgleich ab der aktuellen Seite explizit abzuschalten. Dies entspricht der Voreinstellung bei einseitigem Satz.

KOMA -Script verwendet übrigens einen leicht modifizierten Verzicht auf den vertikalen Ausgleich.

# **3.5. Wahl der Schriftgröße für das Dokument**

Die Grundschrift und deren Größe sind zentrale Elemente der Gestaltung eines Dokuments. Wie in [Kapitel 2](#page-25-1) ausgeführt wurde, hängt die Aufteilung zwischen Satzspiegel und Rändern wesentlich davon ab. Die Grundschrift ist dabei die Schrift, die für die Masse des Textes eines Dokuments verwendet wird. Alle davon abweichenden Einstellungen, sei es in der Form, der Dicke, der Neigung oder der Größe, stehen in einer Beziehung zur Grundschrift.

### fontsize=*Größe*

Während von den Standardklassen und den meisten anderen Klassen nur eine sehr beschränkte Anzahl an Schriftgrößen unterstützt wird, bietet KOMA -Script die Möglichkeit, jede beliebige *Größe* für die Grundschrift anzugeben. Dabei kann als Einheit für die Größe auch jede bekannte T<sub>E</sub>X-Einheit verwendet werden. Wird die *Größe* ohne Einheit angegeben, so wird pt als Einheit angenommen.

Wird die Option innerhalb des Dokuments gesetzt, so werden ab diesem Punkt die Grundschriftgröße und alle davon abhängigen Größen geändert. Das kann beispielsweise dann nützlich sein, wenn der Anhang insgesamt in einer kleineren Schriftgröße gesetzt werden soll. Es wird darauf hingewiesen, dass bei Verwendung nach dem Laden der Klasse die Aufteilung zwischen Satzspiegel und Rändern nicht automatisch neu berechnet wird (siehe \recalctypearea, [Abschnitt 2.4,](#page-30-1) [Seite 42\)](#page-41-1). Wird diese Neuberechnung jedoch vorgenommen, so erfolgt sie auf Basis der jeweils gültigen Grundschriftgröße. Die Auswirkungen des Wechsels der Grundschriftgröße auf zusätzlich geladene Pakete sind von diesen Paketen abhängig. Es können also Fehler auftreten, die nicht als Fehler von KOMA -Script angesehen werden.

Die Option sollte keinesfalls als Ersatz für \fontsize (siehe [\[Tea00\]](#page-355-3)) missverstanden werden. Sie sollte auch nicht an Stelle einer der von der Grundschrift abhängigen Schriftgrößenanweisungen, \tiny bis \Huge, verwendet werden!

Voreingestellt ist bei scrbook, scrreprt und scrartcl fontsize=11pt. Demgegenüber ist übrigens bei den Standardklassen 10pt voreingestellt. Dies ist bei einem Wechsel von den Standardklassen zu den KOMA -Script-Klassen gegebenenfalls zu beachten.

# <span id="page-59-0"></span>**3.6. Textauszeichnungen**

LATEX verfügt über eine ganze Reihe von Anweisungen zur Textauszeichnung. Neben der Wahl der Schriftart gehören dazu auch Befehle zur Wahl einer Textgröße oder der Textausrichtung. Näheres zu den normalerweise definierten Möglichkeiten ist [\[SKPH99\]](#page-355-1), [\[Tea01\]](#page-355-4) und [\[Tea00\]](#page-355-3) zu entnehmen.

```
\textsuperscript{Text }
\textsubscript{Text }
```
Im LATEX-Kern ist bereits die Anweisung \textsuperscript definiert, mit der *Text* höher gestellt werden kann. Leider bietet L<sup>A</sup>T<sub>E</sub>X selbst keine entsprechende Anweisung, um Text tief statt hoch zu stellen. KOMA -Script definiert dafür \textsubscript.

**Beispiel:** Sie schreiben einen Text über den menschlichen Stoffwechsel. Darin kommen hin und wieder einfache chemische Summenformeln vor. Dabei sind einzelne Ziffern tief zu stellen. Im Sinne des logischen Markups definieren Sie zunächst in der Dokumentpräambel oder einem eigenen Paket:

```
\newcommand*{\Molek}[2]{#1\textsubscript{#2}}
```
Damit schreiben Sie dann:

Die Zelle bezieht ihre Energie unter anderem aus der Reaktion von \Molek C6\Molek H{12}\Molek O6 und \Molek O2 zu \Molek H2\Molek O{} und \Molek C{}\Molek O2. Arsen (\Molek{As}{}) wirkt sich allerdings auf den Stoffwechsel sehr nachteilig aus.

Das Ergebnis sieht daraufhin so aus:

Die Zelle bezieht ihre Energie unter anderem aus der Reaktion von  $C_6H_{12}O_6$  und  $O_2$  zu  $H_2O$  und  $CO_2$ . Arsen (As) wirkt sich allerdings auf den Stoffwechsel sehr nachteilig aus.

Etwas später entscheiden Sie, dass Summenformeln grundsätzlich serifenlos geschrieben werden sollen. Nun zeigt sich, wie gut die Entscheidung für konsequentes logisches Markup war. Sie müssen nur die \Molek-Anweisung umdefinieren:

```
\newcommand*{\Molek}[2]{%
  \textsf{#1\textsubscript{#2}}%
}
```
Schon ändert sich die Ausgabe im gesamten Dokument:

Die Zelle bezieht ihr Energie unter anderem aus der Reaktion von  $C_6H_{12}O_6$  und  $O_2$  zu  $H_2O$  und  $CO_2$ . Arsen (As) wirkt sich allerdings auf den Stoffwechsel sehr nachteilig aus.

<span id="page-60-0"></span>\setkomafont{*Element* }{*Befehle* } \addtokomafont{*Element* }{*Befehle* } \usekomafont{*Element* }

ist es möglich, die *Befehle* festzulegen, mit denen die Schrift eines bestimmten *Element* s umgeschaltet wird. Theoretisch könnten als *Befehle* alle möglichen Anweisungen einschließlich Textausgaben verwendet werden. Sie sollten sich jedoch unbedingt auf solche Anweisungen beschränken, mit denen wirklich nur ein Schriftattribut umgeschaltet wird. In der Regel werden dies die Befehle \normalfont, \rmfamily, \sffamily, \ttfamily, \mdseries, \bfseries, \upshape, \itshape, \slshape, \scshape sowie die Größenbefehle \Huge, \huge, \LARGE, \Large, \large, \normalsize, \small, \footnotesize und \tiny sein. Die Erklärung zu diesen Befehlen entnehmen Sie bitte [\[SKPH99\]](#page-355-1), [\[Tea01\]](#page-355-4) oder [\[Tea00\]](#page-355-3). Auch Farbumschaltungen wie \normalcolor sind möglich (siehe [\[Car99d\]](#page-353-0) und [\[Ker07\]](#page-353-1)). Die Verwendung anderer Anweisungen, inbesondere solcher, die Umdefinierungen vornehmen oder zu Ausgaben führen, ist nicht vorgesehen. Seltsames Verhalten ist in diesen Fällen möglich und stellt keinen Fehler dar.

Mit \setkomafont wird die Schriftumschaltung eines Elements mit einer völlig neuen Definition versehen. Demgegenüber wird mit \addtokomafont die existierende Definition lediglich erweitert. Es wird empfohlen, beide Anweisungen nicht innerhalb des Dokuments, sondern nur in der Dokumentpräambel zu verwenden. Beispiele für die Verwendung entnehmen Sie bitte den Abschnitten zu den jeweiligen Elementen. Namen und Bedeutung der einzelnen Elemente sind in [Tabelle 3.2](#page-62-0) aufgelistet. Die Voreinstellungen sind den jeweiligen Abschnitten zu entnehmen.

Mit der Anweisung \usekomafont kann die aktuelle Schriftart auf diejenige umgeschaltet werden, die für das angegebene *Element* definiert ist.

**Beispiel:** Angenommen, Sie wollen, dass für das Element captionlabel dieselbe Schriftart wie für das Element descriptionlabel verwendet wird. Das erreichen Sie einfach mit:

```
\setkomafont{captionlabel}{%
  \usekomafont{descriptionlabel}}
```
Weitere Beispiele finden Sie in den Abschnitten zu den jeweiligen Elementen.

<span id="page-62-0"></span>Tabelle 3.2.: Elemente, deren Schrift bei KOMA-Script mit \setkomafont und \addtokomafont verändert werden kann

## caption

Text einer Abbildungs- oder Tabellenunter- oder -überschrift (siehe [Abschnitt 3.20,](#page-130-0) [Seite 134\)](#page-133-0)

## captionlabel

Label einer Abbildungs- oder Tabellenunter- oder -überschrift; Anwendung erfolgt nach dem Element caption (siehe [Ab](#page-130-0)[schnitt 3.20,](#page-130-0) [Seite 134\)](#page-133-0)

### chapter

Überschrift der Ebene \chapter (siehe [Abschnitt 3.16,](#page-98-0) [Seite 104\)](#page-103-0)

#### chapterentry

Inhaltsverzeichniseintrag der Ebene \chapter (siehe [Ab](#page-74-0)[schnitt 3.9,](#page-74-0) [Seite 78\)](#page-77-0)

# chapterentrypagenumber

Seitenzahl des Inhaltsverzeichniseintrags der Ebene \chapter abweichend vom Element chapterentry (siehe [Abschnitt 3.9,](#page-74-0) [Seite 78\)](#page-77-0)

## descriptionlabel

Label, also das optionale Argument der \item-Anweisung, in einer description-Umgebung [\(Abschnitt 3.18,](#page-119-0) [Seite 123\)](#page-122-0)

#### dictum

mit \dictum gesetzter schlauer Spruch (siehe [Abschnitt 3.17,](#page-116-0) [Sei](#page-116-1)[te 117\)](#page-116-1)

### dictumauthor

Urheber eines schlauen Spruchs; Anwendung erfolgt nach dem Element dictum (siehe [Abschnitt 3.17,](#page-116-0) [Seite 117\)](#page-116-1)

#### dictumtext

alternative Bezeichnung für dictum

Tabelle 3.2.: Elemente, deren Schrift verändert werden kann (*Fortsetzung*)

# disposition

alle Gliederungsüberschriften, also die Argumente von \part bis \subparagraph und \minisec sowie die Überschrift der Zusammenfassung; die Anwendung erfolgt vor dem Element der jeweiligen Gliederungsebene (siehe [Abschnitt 3.16](#page-98-0) ab [Seite 99\)](#page-98-0)

# footnote

Marke und Text einer Fußnote (siehe [Abschnitt 3.14,](#page-92-0) [Seite 94\)](#page-93-0)

## footnotelabel

Marke einer Fußnote; Anwendung erfolgt nach dem Element footnote (siehe [Abschnitt 3.14,](#page-92-0) [Seite 94\)](#page-93-0)

# footnotereference

Referenzierung der Fußnotenmarke im Text (siehe [Ab](#page-92-0)[schnitt 3.14,](#page-92-0) [Seite 94\)](#page-93-0)

# labelinglabel

Label, also das optionale Argument der \item-Anweisung, und Trennzeichen, also das optionale Argument der labeling-Umgebung, in einer labeling-Umgebung [\(Abschnitt 3.18,](#page-119-0) [Sei](#page-123-0)[te 124\)](#page-123-0)

# labelingseparator

Trennzeichen, also das optionale Argument der labeling-Umgebung, in einer labeling-Umgebung; Anwendung erfolgt nach dem Element labelinglabel [\(Abschnitt 3.18,](#page-119-0) [Seite 124\)](#page-123-0)

# minisec

mit \minisec gesetzte Überschrift (siehe [Abschnitt 3.16](#page-98-0) ab [Sei](#page-108-0)[te 109\)](#page-108-0)

## pagefoot

wird nur verwendet, wenn das Paket scrpage2 geladen ist (siehe [Kapitel 5,](#page-227-0) [Seite 235\)](#page-234-0)

#### pagehead

alternative Bezeichnung für pageheadfoot

. . .

Tabelle 3.2.: Elemente, deren Schrift verändert werden kann (*Fortsetzung*)

# pageheadfoot

Seitenkopf und Seitenfuß bei allen von KOMA -Script definierten Seitenstilen (siehe [Abschnitt 3.12](#page-82-0) ab [Seite 83\)](#page-82-0)

#### pagenumber

Seitenzahl im Kopf oder Fuß der Seite (siehe [Abschnitt 3.12\)](#page-82-0)

### pagination

alternative Bezeichnung für pagenumber

#### paragraph

Überschrift der Ebene \paragraph (siehe [Abschnitt 3.16,](#page-98-0) [Sei](#page-103-0)[te 104\)](#page-103-0)

#### part

Überschrift der Ebene \part, jedoch ohne die Zeile mit der Nummer des Teils (siehe [Abschnitt 3.16,](#page-98-0) [Seite 104\)](#page-103-0)

# partentry

Inhaltsverzeichniseintrag der Ebene \part

### partentrypagenumber

Seitenzahl des Inhaltsverzeichniseintrags der Ebene \part abweichend vom Element partentry (siehe [Abschnitt 3.9,](#page-74-0) [Seite 78\)](#page-77-0)

# partnumber

Zeile mit der Nummer des Teils in Überschrift der Ebene \part (siehe [Abschnitt 3.16,](#page-98-0) [Seite 104\)](#page-103-0)

# section

Überschrift der Ebene \section (siehe [Abschnitt 3.16,](#page-98-0) [Seite 104\)](#page-103-0)

#### sectionentry

Inhaltsverzeichniseintrag der Ebene \section (nur bei scrartcl verfügbar, siehe [Abschnitt 3.9,](#page-74-0) [Seite 78\)](#page-77-0)

# sectionentrypagenumber

Seitenzahl des Inhaltsverzeichniseintrags der Ebene \section abweichend vom Element sectionentry (nur bei scrartcl verfügbar, siehe [Abschnitt 3.9,](#page-74-0) [Seite 78\)](#page-77-0)

Tabelle 3.2.: Elemente, deren Schrift verändert werden kann (*Fortsetzung*)

#### sectioning

alternative Bezeichnung für disposition

# subject

Typisierung des Dokuments, also das Argument von \subject auf der Haupttitelseite (siehe [Abschnitt 3.7,](#page-65-0) [Seite 70\)](#page-69-0)

# subparagraph

Überschrift der Ebene \subparagraph (siehe [Abschnitt 3.16,](#page-98-0) [Sei](#page-103-0)[te 104\)](#page-103-0)

## subsection

Überschrift der Ebene \subsection (siehe [Abschnitt 3.16,](#page-98-0) [Sei](#page-103-0)[te 104\)](#page-103-0)

## subsubsection

Überschrift der Ebene \subsubsection (siehe [Abschnitt 3.16,](#page-98-0) [Seite 104\)](#page-103-0)

## subtitle

Untertitel des Dokuments, also das Argument von **\subtitle** auf der Haupttitelseite (siehe [Abschnitt 3.7,](#page-65-0) [Seite 70\)](#page-69-0)

### title

Haupttitel des Dokuments, also das Argument von \title (bezüglich der Größe des Haupttitels siehe die ergänzenden Bemerkungen im Text von [Abschnitt 3.7](#page-65-0) ab [Seite 70\)](#page-69-0)

# <span id="page-65-0"></span>**3.7. Dokumenttitel**

Bei Dokumenten wird zwischen zwei verschiedenen Arten von Titeln für das gesamte Dokument unterschieden. Zum einen gibt es die Titelseiten. Hierbei steht der Dokumenttitel zusammen mit einigen zusätzlichen Informationen wie dem Autor auf einer eigenen Seite. Neben der Haupttitelseite kann es dabei weitere Titelseiten, etwa Schmutztitel, Verlagsinformationen, Widmung oder ähnliche, geben. Zum anderen gibt es den Titelkopf. Dabei erscheint der Titel lediglich am Anfang einer neuen – in der Regel der ersten – Seite. Unterhalb dieser Titelzeilen wird das Dokument beispielsweise mit der Zusammenfassung, einem Vorwort oder dem Inhaltsverzeichnis fortgesetzt.

## titlepage=*Ein-Aus-Wert*

v3.00 Mit dieser Option wird ausgewählt, ob für die gesamte mit \maketitle (siehe [Seite 68\)](#page-67-0) gesetzte Titelei eigene Seiten verwendet werden, oder stattdessen die Titelei von \maketitle als Titelkopf gesetzt wird. Als *Ein-Aus-Wert* kann einer der Standardwerte für einfache Schalter aus [Tabelle 2.5,](#page-43-0) [Seite 44](#page-43-0) verwendet werden.

Mit titlepage=true oder titlepage wird die Titelei in Form von Titelseiten ausgewählt. Die Anweisung \maketitle verwendet titlepage-Umgebungen zum Setzen dieser Seiten, die somit normalerweise weder Seitenkopf noch Seitenfuß erhalten. Bei KOMA -Script wurde die Titelei gegenüber den Standardklassen stark erweitert.

Demgegenüber wird mit titlepage=false erreicht, dass ein Titelkopf (engl.: *in-page title*) gesetzt wird. Das heißt, die Titelei wird lediglich speziell hervorgehoben, auf der Seite mit dem Titel kann aber nachfolgend weiteres Material, beispielsweise eine Zusammenfassung oder ein Abschnitt gesetzt werden.

Bei den Klassen scrbook und scrreprt sind Titelseiten voreingestellt. Demgegenüber verwendet scrartcl in der Voreinstellung einen Titelkopf.

```
\begin{titlepage}
  . . .
```
# \end{titlepage}

Grundsätzlich werden bei den Standardklassen und bei KOMA -Script alle Titelseiten in einer speziellen Umgebung, der titlepage-Umgebung, gesetzt. Diese Umgebung startet immer mit einer neuen Seite – im zweiseitigen Layout sogar mit einer neuen rechten Seite – im einspaltigen Modus. Für eine Seite wird der Seitenstil mit \thispagestyle{empty} geändert, so dass weder Seitenzahl noch Kolumnentitel ausgegeben werden. Am Ende der Umgebung wird die Seite automatisch beendet. Sollten Sie nicht das automatische Layout der Titelei, wie es das nachfolgend beschriebene \maketitle bietet, verwenden können, ist zu empfehlen, eine eigene Titelei mit Hilfe dieser Umgebung zu entwerfen.

**Beispiel:** Angenommen, Sie wollen eine Titelseite, auf der lediglich oben links möglichst groß und fett das Wort »Me« steht – kein Autor, kein Datum, nichts weiter. Folgendes Dokument ermöglicht das:

```
\documentclass{scrbook}
\begin{document}
  \begin{titlepage}
   \textbf{\Huge Me}
```
\**end**{titlepage} \**end**{document} Einfach? Stimmt.

# \maketitle[*Seitenzahl* ]

<span id="page-67-0"></span>Während bei den Standardklassen nur maximal eine Titelseite mit den drei Angaben Titel, Autor und Datum existiert, können bei KOMA -Script mit \maketitle bis zu sechs Titelseiten gesetzt werden. Im Gegensatz zu den Standardklassen kennt \maketitle bei KOMA -Script außerdem noch ein optionales nummerisches Argument. Findet es Verwendung, so wird die Nummer als Seitenzahl der ersten Titelseite benutzt. Diese Seitenzahl wird jedoch nicht ausgegeben, sondern beeinflusst lediglich die Zählung. Sie sollten hier unbedingt eine ungerade Zahl wählen, da sonst die gesamte Zählung durcheinander gerät. Meiner Auffassung nach gibt es nur zwei sinnvolle Anwendungen für das optionale Argument. Zum einen könnte man dem Schmutztitel die logische Seitenzahl −1 geben, um so die Seitenzählung erst ab der Haupttitelseite mit 1 zu beginnen. Zum anderen könnte man mit einer höheren Seitenzahl beginnen, beispielsweise 3, 5 oder 7, um so weitere Titelseiten zu berücksichtigen, die erst vom Verlag hinzugefügt werden. Wird ein Titelkopf verwendet, wird das optionale Argument ignoriert. Dafür kann der Seitenstil einer solchen Titelei durch Umdefinierung des Makros \titlepagestyle (siehe [Abschnitt 3.12,](#page-82-0) [Seite 87\)](#page-86-0) verändert werden.

Die folgenden Anweisungen führen nicht unmittelbar zum Setzen der Titelei. Das Setzen der Titelei erfolgt immer mit \maketitle. Es sei an dieser Stelle auch darauf hingewiesen, dass \maketitle nicht innerhalb einer titlepage-Umgebung zu verwenden ist. Wie in den Beispielen angegeben, sollte man nur entweder \maketitle oder titlepage verwenden.

Mit den nachfolgend erklärten Anweisungen werden lediglich die Inhalte der Titelei festgelegt. Sie müssen daher auch unbedingt vor \maketitle verwendet werden. Es ist jedoch nicht notwendig und bei Verwendung des babel-Pakets (siehe [\[Bra01\]](#page-352-0)) auch nicht empfehlenswert, diese Anweisungen in der Dokumentpräambel vor \begin{document} zu verwenden. Beispieldokumente finden Sie am Ende des Abschnitts.

#### \extratitle{*Schmutztitel* }

Früher war der Buchblock oftmals nicht durch einen Buchdeckel vor Verschmutzung geschützt. Diese Aufgabe übernahm dann die erste Seite des Buches, die meist einen Kurztitel, eben den Schmutztitel trug. Auch heute

noch wird diese Extraseite vor dem eigentlichen Haupttitel gerne verwendet und enthält dann Verlagsangaben, Buchreihennummer und ähnliche Angaben.

Bei KOMA -Script ist es möglich, vor der eigentlichen Titelseite eine weitere Seite zu setzen. Als *Schmutztitel* kann dabei beliebiger Text – auch mehrere Absätze – gesetzt werden. Der Inhalt von *Schmutztitel* wird von KOMA -Script ohne zusätzliche Beeinflussung der Formatierung ausgegeben. Dadurch ist dessen Gestaltung völlig dem Anwender überlassen. Die Rückseite des Schmutztitels bleibt leer. Der Schmutztitel ergibt auch dann eine eigene Titelseite, wenn mit Titelköpfen gearbeitet wird. Die Ausgabe des mit \extratitle definierten Schmutztitels erfolgt als Bestandteil der Titelei mit \maketitle.

**Beispiel:** Kommen wir auf das Beispiel von oben zurück und gehen davon aus, dass das spartanische »Me« nur den Schmutztitel darstellt. Nach dem Schmutztitel soll noch der Haupttitel folgen. Dann kann wie folgt verfahren werden:

```
\documentclass{scrbook}
\begin{document}
  \extratitle{\textbf{\Huge Me}}
  \title{It's me}
  \maketitle
\end{document}
```
Sie können den Schmutztitel aber auch horizontal zentriert und etwas tiefer setzen:

```
\documentclass{scrbook}
\begin{document}
  \extratitle{\vspace*{4\baselineskip}
    \begin{center}\textbf{\Huge Me}\end{center}}
  \title{It's me}
  \maketitle
\end{document}
```
Die Anweisung \title ist grundsätzlich notwendig, damit die Beispiele fehlerfrei sind. Sie wird nachfolgend erklärt.

| Element-Name Voreinstellung |                                        |
|-----------------------------|----------------------------------------|
| subject                     | \normalfont\normalcolor\bfseries\Large |
| title                       | \usekomafont{disposition}              |
| subtitle                    | \usekomafont{title}\large              |

<span id="page-69-1"></span>Tabelle 3.3.: Schriftvoreinstellungen für die Elemente des Titels

```
\titlehead{Kopf }
\subject{Typisierung }
\title{Titel }
\subtitle{Untertitel }
\author{Autor }
\date{Datum }
\publishers{Herausgeber }
\and
\thanks{Fußnote }
```
<span id="page-69-0"></span>Für den Inhalt der Haupttitelseite stehen sieben Elemente zur Verfügung. Die Ausgabe der Haupttitelseite erfolgt als Bestandteil der Titelei mit \maketitle, während die hier aufgeführten Anweisungen lediglich der Definition der entsprechenden Elemente dienen.

Der *Kopf* des Haupttitels wird mit der Anweisung \titlehead definiert. Er wird über die gesamte Textbreite in normalem Blocksatz am Anfang der Seite ausgegeben. Er kann vom Anwender frei gestaltet werden.

- v2.95 Die *Typisierung* wird unmittelbar über dem *Titel* ausgegeben. Dabei findet die Schriftumschaltung für das Element subject Anwendung. Die Voreinstellung, die in [Tabelle 3.3](#page-69-1) zu finden ist, kann mit Hilfe der Anweisungen \setkomafont und \addtokomafont (siehe [Abschnitt 3.6,](#page-59-0) [Seite 61\)](#page-60-0) verändert werden.
- 

v2.8p Der *Titel* wird in einer sehr großen Schrift ausgegeben. Dabei findet abgesehen von der Größe auch die Schriftumschaltung für das Element title Anwendung. Voreingestellt ist die gleiche Schrift, die für das Element disposition verwendet wird (siehe [Tabelle 3.2,](#page-62-0) [Seite 63\)](#page-62-0). Die Voreinstellungen können mit Hilfe der Anweisungen \setkomafont und \addtokomafont (siehe [Abschnitt 3.6,](#page-59-0) [Seite 61\)](#page-60-0) verändert werden. Die Größe ist jedoch davon unabhängig (siehe [Tabelle 3.4,](#page-70-0) [Seite 71\)](#page-70-0).

v2.97c Der *Untertitel* wird in der über das Element subtitle eingestellten Schrift knapp unter dem Titel ausgegeben. Die Voreinstellung, die [Tabel](#page-69-1)[le 3.3](#page-69-1) zu entnehmen ist, kann mit Hilfe der Anweisungen \setkomafont und \addtokomafont (siehe [Abschnitt 3.6,](#page-59-0) [Seite 61\)](#page-60-0) verändert werden.

Unter dem *Untertitel* folgt der *Autor* . Es kann auch durchaus mehr

<span id="page-70-0"></span>Tabelle 3.4.: Schriftgröße und horizontale Ausrichtung der Elemente der Haupttitelseite in der Reihenfolge ihrer vertikalen Position von oben nach unten bei Verwendung von \maketitle

| Element                                                              | Anweisung                                                         | Schrift                                                                                                    | Satz                                                                       |
|----------------------------------------------------------------------|-------------------------------------------------------------------|----------------------------------------------------------------------------------------------------|----------------------------------------------------------------------------|
| Seitenkopf<br>Typisierung<br>Titel<br>Untertitel<br>Autoren<br>Datum | \titlehead<br>\subject<br>\title<br>\subtitle<br>\author<br>\date | \normalsize<br>\usekomafont{subject}<br>\huge\usekomafont{title}<br>\usekomafont{subtitle}<br>\Large<br>Large | Blocksatz<br>zentriert<br>zentriert<br>zentriert<br>zentriert<br>zentriert |
| Herausgeber                                                          | \publishers                                                       | \Large                                                                                                    | zentriert                                                                  |

als ein Autor innerhalb des Arguments von \author angegeben werden. Die Autoren sind dann mit \and voneinander zu trennen.

Unter dem Autor oder den Autoren folgt das Datum. Dabei ist das aktuelle Datum, \today, voreingestellt. Es kann jedoch mit \date eine beliebige Angabe – auch ein leere – erreicht werden.

Als Letztes folgt schließlich der *Herausgeber* . Selbstverständlich kann diese Anweisung auch für andere Angaben geringer Wichtigkeit verwendet werden. Notfalls kann durch Verwendung einer \parbox über die gesamte Seitenbreite auch erreicht werden, dass diese Angabe nicht zentriert, sondern im Blocksatz gesetzt wird. Sie ist dann als Äquivalent zum Kopf zu betrachten. Dabei ist jedoch zu beachten, dass sie oberhalb von eventuell vorhandenen Fußnoten ausgegeben wird.

Fußnoten werden auf der Titelseite nicht mit \footnote, sondern mit der Anweisung \thanks erzeugt. Sie dienen in der Regel für Anmerkungen bei den Autoren. Als Fußnotenzeichen werden dabei Symbole statt Zahlen verwendet. Es ist zu beachten, dass \thanks innerhalb des Arguments einer der übrigen Anweisungen, beispielsweise im Argument *Autor* der Anweisung \author zu verwenden ist.

Bis auf den *Kopf* und eventuelle Fußnoten werden alle Ausgaben horizontal zentriert. Diese Angaben sind noch einmal kurz zusammengefasst in [Tabelle 3.4](#page-70-0) zu finden.

**Beispiel:** Nehmen wir nun einmal an, Sie schreiben eine Diplomarbeit. Dabei sei vorgegeben, dass die Titelseite oben linksbündig das Institut einschließlich Adresse und rechtsbündig das Semester wiedergibt. Wie üblich ist ein Titel einschließlich Autor und

Abgabedatum zu setzen. Außerdem soll der Betreuer angegeben und zu erkennen sein, dass es sich um eine Diplomarbeit handelt. Sie könnten das wie folgt erreichen:

```
\documentclass{scrbook}
\usepackage{ngerman}
\begin{document}
\titlehead{{\Large Universit"at Schlauenheim
   \hfill SS~2001\\}
  Institut f"ur Raumkr"ummung\\
 Hochschulstra"se~12\\
  34567 Schlauenheim}
\subject{Diplomarbeit}
\title{Digitale Raumsimulation mit dem DSP\,56004}
\subtitle{Klein aber fein?}
\author{cand. stup. Uli Ungenau}
\date{30. Februar 2001}
\publishers{Betreut durch Prof. Dr. rer. stup. ←-
 Naseweis}
\maketitle
\end{document}
```
Ein häufiges Missverständnis betrifft die Bedeutung der Haupttitelseite. Irrtümlich wird oft angenommen, es handle sich dabei um den Buchumschlag oder Buchdeckel. Daher wird häufig erwartet, dass die Titelseite nicht den Randvorgaben für doppelseitige Satzspiegel gehorcht, sondern rechts und links gleich große Ränder besitzt. Nimmt man jedoch einmal ein Buch zur Hand und klappt es auf, trifft man sehr schnell auf mindestens eine Titelseite unter dem Buchdeckel innerhalb des so genannten Buchblocks. Genau diese Titelseiten werden mit \maketitle gesetzt. Wie beim Schmutztitel handelt es sich also auch bei der Haupttitelseite um eine Seite innerhalb des Buchblocks, die deshalb dem Satzspiegel des gesamten Dokuments gehorcht. Überhaupt ist ein Buchdeckel, das Cover, etwas, was man in einem getrennten Dokument erstellt. Schließlich hat er oft eine sehr individuelle Gestalt. Es spricht auch nichts dagegen, hierfür ein Grafik- oder DTP-Programm zu Hilfe zu nehmen. Ein getrenntes Dokument sollte auch deshalb verwendet werden, weil es später auf ein anderes Druckmedium, etwa Karton, und möglicherweise mit einem anderen Drucker ausgegeben werden soll.

```
\uppertitleback{Titelrückseitenkopf }
\lowertitleback{Titelrückseitenfuß }
```
Im doppelseitigen Druck bleibt bei den Standardklassen die Rückseite des Blatts mit der Titelseite leer. Bei KOMA -Script lässt sich die Rücksei-
te der Haupttitelseite hingegen für weitere Angaben nutzen. Dabei wird zwischen genau zwei Elementen unterschieden, die der Anwender frei gestalten kann: dem *Titelrückseitenkopf* und dem *Titelrückseitenfuß* . Dabei kann der Kopf bis zum Fuß reichen und umgekehrt. Nimmt man diese Anleitung als Beispiel, so wurde der Haftungsausschluss mit Hilfe von \uppertitleback gesetzt.

# \dedication{*Widmung* }

KOMA -Script bietet eine eigene Widmungsseite. Diese Widmung wird zentriert und in etwas größerer Schrift gesetzt. Die Rückseite ist wie bei der Seite mit dem Schmutztitel grundsätzlich leer. Die Widmungsseite wird zusammen mit der restlichen Titelei mit \maketitle ausgegeben und muss daher vor dieser Anweisung definiert sein.

**Beispiel:** Nehmen wir dieses Mal an, dass Sie einen Gedichtband schreiben, den Sie Ihrer Frau widmen wollen. Das könnte wie folgt aussehen:

```
\documentclass{scrbook}
\usepackage{ngerman}
\begin{document}
\extratitle{\textbf{\Huge In Liebe}}
\title{In Liebe}
\author{Prinz Eisenherz}
\date{1412}
\lowertitleback{Dieser Gedichtband wurde mit Hilfe
 von {\KOMAScript} und {\LaTeX} gesetzt.}
\uppertitleback{Selbstverlach\par
  Auf"|lage: 1 Exemplar}
\dedication{Meinem Schnuckelchen\\
  in ewiger Liebe\\
 von Deinem Hasenboppelchen.}
\maketitle
\end{document}
```
Ich bitte, die Kosenamen entsprechend Ihren Vorlieben zu ersetzen.

# **3.8. Zusammenfassung**

Insbesondere bei Artikeln, seltener bei Berichten findet man unmittelbar unter der Titelei und noch vor dem Inhaltsverzeichnis eine Zusammenfassung. Bei Verwendung eines Titelkopfes ist die Zusammenfassung in der Regel ein rechts und links eingezogener Block. Im Vergleich dazu wird bei Verwendung von Titelseiten die Zusammenfassung eher als Kapitel oder Abschnitt gesetzt.

#### abstract=*Ein-Aus-Wert*

Bei den Standardklassen setzt die abstract-Umgebung noch den zentrierscrreprt, scrartcl ten Titel »Zusammenfassung« vor die Zusammenfassung. Früher war dies durchaus üblich. Inzwischen sind wir durch das Zeitunglesen darin geübt, einen entsprechend hervorgehobenen Text am Anfang eines Artikels oder Berichts als Zusammenfassung zu erkennen. Dies gilt umso mehr, wenn dieser Text noch vor dem Inhaltsverzeichnis steht. Zudem verwundert es, wenn ausgerechnet diese Überschrift klein und zentriert ist. KOMA -Script bietet mit der Option abstract die Möglichkeit, die Überschrift über der Zusammenfassung ein- oder auszuschalten. Als *Ein-Aus-Wert* kann einer der Standardwerte für einfache Schalter aus [Tabelle 2.5,](#page-43-0) [Seite 44](#page-43-0) verwendet werden. Voreingestellt ist bei KOMA-Script false.

Bei Büchern wird in der Regel eine andere Art der Zusammenfassung verwendet. Dort setzt man ein entsprechendes Kapitel an den Anfang oder Ende des Werks. Oft wird diese Zusammenfassung entweder mit der Einleitung oder einem weiteren Ausblick verknüpft. Daher gibt es bei scrbook überhaupt keine abstract-Umgebung. Bei Berichten im weiteren Sinne, etwa einer Studien- oder Diplomarbeit, ist ebenfalls eine Zusammenfassung in dieser Form zu empfehlen.

### \begin{abstract}

. . . \end{abstract}

scrartcl,

screept Einige LATEX-Klassen bieten eine spezielle Umgebung für diese Zusammenfassung, die abstract-Umgebung. Diese wird unmittelbar ausgegeben, ist also nicht Bestandteil der mit \maketitle gesetzten Titelei. Bitte beachten Sie unbedingt, dass es sich bei abstract um eine Umgebung und nicht um eine Anweisung handelt. Ob die Zusammenfassung mit einer Überschrift versehen wird oder nicht, wird über die Option abstract gesteuert (siehe oben).

Bei Büchern (scrbook) ist die Zusammenfassung häufig Bestandteil der Einleitung oder eines gesonderten Kapitels am Ende des Dokuments. Daher gibt es hier keine abstract-Umgebung. Bei Verwendung der Klasse scrreprt ist es sicher eine Überlegung wert, ob man nicht genauso verfahren sollte. Siehe hierzu in [Abschnitt 3.16](#page-98-0) die Anweisungen \chapter\* [\(Seite 108\)](#page-107-0) und \addchap beziehungsweise \addchap\* [\(Seite 108\)](#page-107-1).

 $v3.00$ 

Wird ein Titelkopf (siehe Option titlepage, [Abschnitt 3.7,](#page-65-0) [Seite 67\)](#page-66-0) verwendet, so wird die Zusammenfassung intern mit Hilfe einer quotation-Umgebung (siehe [Abschnitt 3.18,](#page-119-0) [Seite 127\)](#page-126-0) gesetzt. Dabei werden Absatzanfänge normalerweise mit Einzug gesetzt. Soll der erste Absatz nicht eingezogen werden, so kann dieser Einzug mit \noindent unmittelbar nach \begin{abstract} unterdrückt werden.

# **3.9. Inhaltsverzeichnis**

Auf die Titelei und eine eventuell vorhandene Zusammenfassung folgt normalerweise das Inhaltsverzeichnis. Häufig findet man nach dem Inhaltsverzeichnis auch noch die Verzeichnisse der Gleitumgebungen, beispielsweise von Tabellen und Abbildungen (siehe [Abschnitt 3.20\)](#page-130-0).

#### toc=*Einstellung*

Neuerdings ist es fast schon üblich geworden Tabellen- und Abbildungsverzeichnis sowie das Literaturverzeichnis, seltener das Stichwortverzeichnis, ins Inhaltsverzeichnis aufzunehmen. Dies hat sicher auch mit der neuen Mode zu tun, Abbildungs- und Tabellenverzeichnis ans Buchende zu stellen. Beide Verzeichnisse haben von Aufbau und Intention eine deutliche Ähnlichkeit mit dem Inhaltsverzeichnis. Daher betrachte ich die Entwicklung skeptisch. Da es keinen Sinn hat, nur das Tabellen- oder nur das Abbildungsverzeichnis ohne das jeweils andere ins Inhaltsverzeichnis v3.00 aufzunehmen, werden mit der *Einstellung* listof beide Verzeichnisse gemeinsam ins Inhaltsverzeichnis aufgenommen. Dabei werden auch Verzeichnisse berücksichtigt, die mit Hilfe des float-Pakets ab Version 1.2e (siehe [\[Lin01\]](#page-354-0)) oder floatrow (siehe [\[Lap06\]](#page-354-1)) erstellt werden. Als Verzeichnisse, die den Inhalt anderer Abschnitte des Werks aufführen, erhalten Tabellen-, Abbildungs- und die mit den genannten Paketen erzeugten Verzeichnisse grundsätzlich keine Kapitelnummer. Wer diesen Grundsatz ignorieren will, bedient sich der *Einstellung* listofnumbered.

Das Stichwortverzeichnis erhält mit toc=index einen Eintrag im Inhaltsverzeichnis. Da das Stichwortverzeichnis ebenfalls nur Verweise auf den Inhalt anderer Abschnitte enthält, wird auch dieser Eintrag grundsätzlich nicht nummeriert. Eine Abweichung von diesem Grundsatz wird von KOMA -Script nicht unterstützt.

Das Literaturverzeichnis stellt eine etwas andere Art von Verzeichnis dar. Hier wird nicht der Inhalt des vorliegenden Werks aufgelistet, sondern auf externe Inhalte verwiesen. Mit dieser Begründung könnte man argumentieren, dass das Literaturverzeichnis ein eigenes Kapitel bzw. einen eigenen Abschnitt darstelle und somit eine Nummer verdiene. Die Option toc=bibliographynumbered führt genau dazu, einschließlich des dann fälligen Eintrags im Inhaltsverzeichnis. Ich selbst bin allerdings der Meinung, dass bei dieser Argumentation auch ein klassisches, kommentiertes Quellenverzeichnis ein eigenes Kapitel wäre. Außerdem ist das Literaturverzeichnis letztlich nichts, was man selbst geschrieben hat. Deshalb erscheint mir allenfalls ein nicht nummerierter Eintrag im Inhaltsverzeichnis angemessen, was mit der Einstellung toc=bibliography erreicht wird.

 $\mathbf{v}^{2.8q}$  Normalerweise wird das Inhaltsverzeichnis so formatiert, dass die Gliederungsebenen unterschiedlich weit eingezogen werden. Dabei wird für die Gliederungsnummer jeder Ebene ein Raum fester Breite vorgesehen, in v3.00 dem die Nummer linksbündig gesetzt wird. Dies entspricht der Einstellung toc=graduated.

Werden sehr viele Gliederungspunkte verwendet, so werden die Gliederungsnummern sehr breit. Damit reicht der vorgesehene Platz nicht aus. In [\[RNH02\]](#page-355-0) wird für solche Fälle vorgeschlagen, die Erzeugung des Inhaltsverzeichnisses umzudefinieren. KOMA -Script bietet jedoch eine alternative Formatierung an, bei der das Problem nicht auftritt. Bei Verwendung der Option toc=flat werden die unterschiedlichen Gliederungsebenen nicht unterschiedlich weit eingezogen. Stattdessen wird eine tabellenartige Form gewählt, in der alle Gliederungsnummern und alle Gliederungstexte jeweils in einer Spalte linksbündig untereinander stehen. Der für die Gliederungsnummern benötigte Platz wird dabei automatisch ermittelt.

Einen Überblick über alle möglichen Werte für die *Einstellung* von toc ist in [Tabelle 3.5](#page-75-0) zu finden.

<span id="page-75-0"></span>Tabelle 3.5.: Mögliche Werte für Option toc zur Einstellung von Form und Inhalt des Inhaltsverzeichnisses

#### bibliography, bib

Das Literaturverzeichnis erhält einen Eintrag im Inhaltsverzeichnis, ohne dass es nummeriert wird.

# bibliographynumbered, bibnumbered, numberedbibliography, numberedbib

Das Literaturverzeichnis erhält einen Eintrag im Inhaltsverzeichnis und wird nummeriert.

Tabelle 3.5.: Mögliche Werte für Option toc (*Fortsetzung*)

# flat, left

Das Inhaltsverzeichnis erhält eine tabellarische Form. Die Gliederungsnummern sind dabei die erste Spalte, die Überschriften die zweite Spalte, die Seitenzahlen die dritte Spalte. Der Platz, der für die Gliederungsnummern reserviert wird, richtet sich nach dem benötigten Platz des vorherigen LATEX-Laufs.

#### graduated, indent, indented

Das Inhaltsverzeichnis erhält eine hierarchische Form. Es steht nur ein begrenzter Platz für die Gliederungsnummern zur Verfügung.

#### index, idx

Das Stichwortverzeichnis erhält einen Eintrag im Inhaltsverzeichnis, ohne dass es nummeriert wird.

#### listof

Die Verzeichnisse der Gleitumgebungen, beispielsweise das Abbildungs- und das Tabellenverzeichnis, erhalten einen Eintrag im Inhaltsverzeichnis, ohne dass sie nummeriert werden.

#### listofnumbered, numberedlistof

Die Verzeichnisse der Gleitumgebungen, beispielsweise das Abbildungs- und das Tabellenverzeichnis, erhalten einen Eintrag im Inhaltsverzeichnis und werden nummeriert.

#### nobibliography, nobib

Das Literaturverzeichnis erhält keinen Eintrag im Inhaltsverzeichnis.

#### noindex, noidx

Das Stichwortverzeichnis erhält keinen Eintrag im Inhaltsverzeichnis.

### nolistof

Die Verzeichnisse der Gleitumgebungen, beispielsweise das Abbildungs- und das Tabellenverzeichnis, erhalten keinen Eintrag im Inhaltsverzeichnis.

<span id="page-77-0"></span>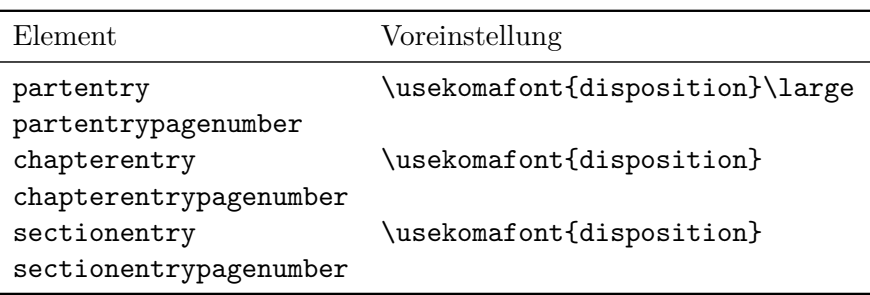

Tabelle 3.6.: Schriftvoreinstellungen für die Elemente des Inhaltsverzeichnisses

#### \tableofcontents

Die Ausgabe des Inhaltsverzeichnisses erreicht man mit \tableofcontents. Um ein korrektes Inhaltsverzeichnis zu erhalten, sind nach jeder Änderung mindestens zwei LATEX-Läufe notwendig. Mit der oben erläuterten Option toc kann der Umfang und die Form des Inhaltsverzeichnisses beeinflusst werden. Nach einer Umschaltung sind ebenfalls mindestens zwei weitere LATEX-Läufe notwendig.

Der Eintrag für die oberste Gliederungsebene unter \part, also \chapter bei scrbook und scrreprt beziehungsweise \section bei scrartcl, sowie der Gliederungsebene \part selbst wird nicht eingerückt. Gleichzeitig befinden sich zwischen dem Text der Gliederungsebene und der Seitenzahl keine Pünktchen. Die typografischen Gründe dafür liegen in der normalerweise anderen Schriftart sowie der erwünschten Hervorhebung. Das Inhaltsverzeichnis dieser Anleitung ist mit den Voreinstellungen gev2.97c setzt und dient als Beispiel. Die Schrift dieser beiden oberen Inhaltsverzeichniseinträge ist außerdem über die Elemente partentry und für scrbook und scrreprt über chapterentry bzw. sectionentry für scrartcl einstellbar. Die Schrift der Seitenzahlen kann davon abweichend über die Elemente partentrypagenumber und chapterentrypagenumber bzw. sectionentrypagenumber eingestellt werden (siehe auch [Abschnitt 3.6,](#page-59-0) [Seite 61,](#page-60-0) sowie [Tabelle 3.2,](#page-62-0) [Seite 63\)](#page-62-0). Die Voreinstellungen der Elemente ist [Tabelle 3.6](#page-77-0) zu entnehmen.

tocdepth

Normalerweise werden bei den Klassen scrbook und scrreprt die Gliederungsebenen \part bis \subsection und bei der Klasse scrartcl die Ebenen \part bis \subsubsection in das Inhaltsverzeichnis aufgenommen. Gesteuert wird dies über den Zähler tocdepth. Dabei steht der Wert −1 79 Kapitel 3. Kapitel 3. Kapitel 3. Kapitel 3. Kapitel 3. Kapitel 3. Kapitel 3. Kapitel 3.

für \part, 0 für \chapter und so weiter. Durch Setzen oder Erhöhen oder Verringern des Zählers kann bestimmt werden, bis zu welcher Gliederungsebene Einträge in das Inhaltsverzeichnis erfolgen sollen. Dies ist übrigens bei den Standardklassen ganz genauso.

Bei Verwendung des scrpage2-Pakets (siehe [Kapitel 5\)](#page-227-0) muss man sich nicht die nummerischen Werte der einzelnen Gliederungsebenen merken. Dann stehen dafür die Makros \chapterlevel, \sectionlevel und so weiter bis hinunter zu **\subparagraphlevel** zur Verfügung.

**Beispiel:** Angenommen, Sie setzen einen Artikel, bei dem die Gliederungsebene \subsubsection verwendet wird. Gehen wir weiter davon aus, dass Sie diese Gliederungsebene aber nicht im Inhaltsverzeichnis haben wollen. Dann könnte die Präambel Ihres Dokuments wie folgt aussehen:

```
\documentclass{scrartcl}
\setcounter{tocdepth}{2}
```
Sie setzen den Zähler tocdepth also auf 2, weil Sie wissen, dass dies der Wert für \subsection ist. Wissen Sie stattdessen nur, dass normalerweise bei scrartcl Einträge in das Inhaltsverzeichnis bis zur Ebene \subsubsection erfolgen, können Sie auch einfach vom voreingestellten Wert des Zählers tocdepth eins abziehen:

```
\documentclass{scrartcl}
\addtocounter{tocdepth}{-1}
```
Wie viel Sie von tocdepth subtrahieren oder dazu addieren müssen, können Sie natürlich auch einfach nach einem ersten LATEX-Lauf im Inhaltsverzeichnis abzählen.

Falls Sie sich nicht merken wollen, welche Nummer zu welcher Gliederungsebene gehört: Einfach im Inhaltsverzeichnis abzählen, wie viele Ebenen mehr oder weniger Sie benötigen, und dann wie in obigem Beispiel mit \addtocounter zu tocdepth addieren oder davon subtrahieren.

# **3.10. Absatzauszeichnung**

Die Standardklassen setzen Absätze normalerweise mit Absatzeinzug und ohne Absatzabstand. Bei Verwendung eines normalen Satzspiegels, wie ihn typearea bietet, ist dies die vorteilhafteste Absatzauszeichnung. Würde man ohne Einzug und Abstand arbeiten, hätte der Leser als Anhaltspunkt nur die Länge der letzten Zeile. Im Extremfall kann es sehr schwer sein, zu erkennen, ob eine Zeile voll ist oder nicht. Des Weiteren stellt der Typograf fest, dass die Auszeichnung des Absatzendes am Anfang der nächsten Zeile leicht vergessen ist. Demgegenüber ist eine Auszeichnung am Absatzanfang einprägsamer. Der Absatzabstand hat den Nachteil, dass er in verschiedenem Zusammenhang leicht verloren geht. So wäre nach einer abgesetzten Formel nicht mehr festzustellen, ob der Absatz fortgesetzt wird oder ein neuer beginnt. Auch am Seitenanfang müsste zurückgeblättert werden, um feststellen zu können, ob mit der Seite auch ein neuer Absatz beginnt. All diese Probleme sind beim Absatzeinzug nicht gegeben. Eine Kombination von Absatzeinzug und Absatzabstand ist wegen der übertriebenen Redundanz abzulehnen. Der Einzug alleine ist deutlich genug. Der einzige Nachteil des Absatzeinzugs liegt in der Verkürzung der Zeile. Damit gewinnt der Absatzabstand bei ohnehin kurzen Zeilen, etwa im Zeitungssatz, seine Berechtigung.

#### parskip=*Methode*

Hin und wieder wird ein Layout mit Absatzabstand an Stelle des voreingestellten Absatzeinzugs gefordert. Die KOMA -Script-Klassen bietet mit der v3.00 Option parskip eine Reihe von Möglichkeiten, um dies zu erreichen. Die *Methode* setzt sich dabei aus zwei Teilen zusammen. Der erste Teil ist entweder full oder half, wobei full für einen Absatzabstand von einer Zeile und half für einen Absatzabstand von einer halben Zeile steht. Der zweite Teil ist eines der Zeichen »\*«, »+«, »-« und kann auch entfallen. Lässt man das Zeichen weg, so wird in der letzten Zeile des Absatzes am Ende mindestens ein Geviert, das ist 1 em, frei gelassen. Mit dem Pluszeichen wird am Zeilenende mindestens ein Drittel und mit dem Stern mindestens ein Viertel einer normalen Zeile frei gelassen. Mit der Minus-Variante werden keine Vorkehrungen für die letzte Zeile eines Absatzes getroffen.

Neben den sich so ergebenden acht Kombinationen ist es noch möglich, als *Methode* die Werte für einfache Schalter aus [Tabelle 2.5,](#page-43-0) [Seite 44](#page-43-0) zu verwenden. Das Einschalten der Option entspricht dabei full ohne angehängtes Zeichen für den Freiraum der letzten Absatzzeile, also mit mindestens einem Geviert Freiraum am Ende des Absatzes. Das Ausschalten der Option schaltet hingegen wieder auf Absatzeinzug von einem Geviert um. Dabei darf die letzte Zeile eines Absatzes auch bis zum rechten Rand reichen. Einen Überblick über alle möglichen Werte für *Methode* bietet [Tabelle 3.7.](#page-80-0)

<span id="page-80-0"></span>Tabelle 3.7.: Mögliche Werte für Option parskip zur Auswahl der Kennzeichnung von Absätzen

#### false, off, no

Absätze werden durch einen Einzug der ersten Zeilen von einem Geviert (1 em) gekennzeichnet. Der erste Absatz eines Abschnitts wird nicht eingezogen.

### full, true, on, yes

Absätze werden durch einen vertikalen Abstand von einer Zeile gekennzeichnet, Absatzenden durch einen Leerraum von mind. ein Geviert (1 em) der Grundschrift am Ende der letzten Zeile.

#### $f<sub>11</sub>11 -$

Absätze werden durch einen vertikalen Abstand von einer Zeile gekennzeichnet. Absatzenden werden nicht gekennzeichnet.

#### $f$ ull $+$

Absätze werden durch einen vertikalen Abstand von einer Zeile gekennzeichnet. Absatzenden werden durch einen Leerraum von mind. einem Viertel einer normalen Zeile gekennzeichnet.

# full\*

Absätze werden durch einen vertikalen Abstand von einer Zeile gekennzeichnet. Absatzenden werden durch einen Leerraum von mind. einem Drittel einer normalen Zeile gekennzeichnet.

# half

Absätze werden durch einen vertikalen Abstand von einer halben Zeile gekennzeichnet. Absatzenden durch einen Leerraum von mind. ein Geviert (1 em) der normalen Schrift am Ende gekennzeichnet.

# half-

Absätze werden durch einen vertikalen Abstand von einer halben Zeile gekennzeichnet. Absatzenden werden nicht gekennzeichnet.

# half+

Absätze werden durch einen vertikalen Abstand von einer halben Zeile gekennzeichnet. Absatzenden werden durch einen Leerraum von mind. einem Viertel einer normalen Zeile gekennzeichnet.

Tabelle 3.7.: Mögliche Werte für Option parskip (*Fortsetzung*)

#### half\*

Absätze werden durch einen vertikalen Abstand von einer Zeile gekennzeichnet. Absatzenden werden durch einen Leerraum von mind. einem Drittel einer normalen Zeile gekennzeichnet.

Wird ein Absatzabstand verwendet, so verändert sich auch der Abstand vor, nach und innerhalb von Listenumgebungen. Dadurch wird verhindert, dass diese Umgebungen oder Absätze innerhalb dieser Umgebungen stärker vom Text abgesetzt werden als die Absätze des normalen Textes voneinander. Inhalts-, Abbildungs- und Tabellenverzeichnis werden immer ohne zusätzlichen Absatzabstand gesetzt.

Voreingestellt ist bei KOMA -Script das Verhalten parskip=false. Hierbei gibt es keinen Absatzabstand, sondern einen Absatzeinzug von 1 em.

### **3.11. Erkennung von rechten und linken Seiten**

Bei doppelseitigen Dokumenten wird zwischen linken und rechten Seiten unterschieden. Dabei hat eine linke Seite immer eine gerade Nummer und eine rechte Seite immer eine ungerade Nummer. Die Erkennung von rechten und linken Seiten ist damit gleichbedeutend mit der Erkennung von Seiten mit gerader oder ungerader Nummer. In dieser Anleitung ist vereinfachend von ungeraden und geraden Seiten die Rede.

Bei einseitigen Dokumenten existiert die Unterscheidung zwischen linken und rechten Seiten nicht. Dennoch gibt es natürlich auch bei einseitigen Dokumenten sowohl Seiten mit gerader als auch Seiten mit ungerader Nummer.

```
\ifthispageodd{Dann-Teil }{Sonst-Teil }
```
Will man bei KOMA-Script feststellen, ob ein Text auf einer geraden oder einer ungeraden Seite ausgegeben wird, so verwendet man die Anweisung \ifthispageodd. Dabei wird das Argument *Dann-Teil* nur dann ausgeführt, wenn man sich gerade auf einer ungeraden Seite befindet. Anderenfalls kommt das Argument *Sonst-Teil* zur Anwendung.

**Beispiel:** Angenommen, Sie wollen einfach nur ausgeben, ob ein Text auf einer geraden oder ungeraden Seite ausgegeben wird. Sie könnten dann beispielsweise mit der Eingabe

Dies ist eine Seite mit \**ifthispageodd**{un}{}gerader Seitenzahl.

die Ausgabe

Dies ist eine Seite mit ungerader Seitenzahl.

erhalten. Beachten Sie, dass in diesem Beispiel das Argument *Sonst-Teil* leer geblieben ist.

Da die Anweisung \ifthispageodd mit einem Mechanismus arbeitet, der einem Label und einer Referenz darauf sehr ähnlich ist, werden nach jeder Textänderung mindestens zwei LATEX-Durchläufe benötigt. Erst dann ist die Entscheidung korrekt. Im ersten Durchlauf wird eine Heuristik für die Entscheidung verwendet.

Näheres zur Problematik der Erkennung von linken und rechten Seiten oder geraden und ungeraden Seitennummern ist für Experten in [Ab](#page-313-0)[schnitt 14.1,](#page-313-0) [Seite 314](#page-313-0) zu finden.

# <span id="page-82-1"></span>**3.12. Kopf und Fuß bei vordefinierten Seitenstilen**

Eine der allgemeinen Eigenschaften eines Dokuments ist der Seitenstil. Bei LATEX versteht man unter dem Seitenstil in erster Linie den Inhalt der Kopf- und Fußzeilen.

```
headsepline=Ein-Aus-Wert
footsepline=Ein-Aus-Wert
```
v3.00 Mit diesen Optionen kann eingestellt werden, ob unter Kolumnentiteln oder über dem Fuß eine horizontale Linie gewünscht wird. Als *Ein-Aus-Wert* kann einer der Standardwerte für einfache Schalter aus [Tabelle 2.5,](#page-43-0) [Seite 44](#page-43-0) verwendet werden. Ein Aktivieren der Option headsepline oder die Verwendung der Option ohne Wertübergabe schaltet die Linie unter den Kolumnentiteln ein. Ein Aktivieren der Option footsepline oder die Verwendung der Option ohne Wertübergabe schaltet die Linie über der Fußzeile ein. Die Deaktivierung der Optionen schaltet die jeweilige Linie aus.

Bei den weiter unten erklärten Seitenstilen empty und plain hat die Option headsepline selbstverständlich keine Auswirkung, da hier auf einen Seitenkopf ausdrücklich verzichtet werden soll. Typografisch betrachtet hat eine solche Linie immer die Auswirkung, dass der Kopf optisch näher an den Text heranrückt. Dies bedeutet nun nicht, dass der Kopf räumlich weiter vom Textkörper weggerückt werden müsste. Stattdessen sollte der Kopf dann bei der Berechnung des Satzspiegels als zum Textkörper gehörend betrachtet werden. Dies wird bei KOMA -Script dadurch erreicht, dass bei Verwendung der Klassenoption headsepline automatisch die Paketoption headinclude mit gleichem Wert an das typearea-Paket weitergereicht wird. Entsprechendes gilt bei footsepline für footinclude. Im Gegensatz zu headsepline wirkt sich die Option footsepline auch beim Seitenstil plain aus, da plain eine Seitenzahl im Fuß ausgibt. Das Paket scrpage2 (siehe [Kapitel 5\)](#page-227-0) bietet weitere Einflussmöglichkeiten für Linien im Kopf und Fuß.

\pagestyle{*Seitenstil* } \thispagestyle{*lokaler Seitenstil* }

Üblicherweise wird zwischen vier verschiedenen Seitenstilen unterschieden:

<span id="page-83-1"></span><span id="page-83-0"></span>**empty** ist der Seitenstil, bei dem Kopf- und Fußzeile vollständig leer bleiben. Dies ist bei KOMA -Script vollkommen identisch zu den Standardklassen.

**headings** ist der Seitenstil für lebende Kolumnentitel. Das sind Kolumnentitel, bei denen Überschriften automatisch in den Seitenkopf übernommen werden. Im Internet oder in Beschreibungen zu LATEX-Paketen findet man auch häufig die englische Bezeichnung »*running* scrbook, *headline*«. Bei den Klassen scrbook und scrreprt werden dabei im dopscrreprt pelseitigen Layout die Überschriften der Kapitel und der Abschnitte in der Kopfzeile wiederholt – bei KOMA -Script jeweils außen, bei den Standardklassen innen. Die Seitenzahl wird bei KOMA-Script im Fuß außen, bei den Standardklassen im Kopf außen gesetzt. Im einseitigen Layout werden nur die Überschriften der Kapitel verwendet und bei KOMA -Script zentriert im Kopf ausgegeben. Die Seitenzahlen scrartcl werden bei KOMA -Script dann zentriert im Fuß gesetzt. Bei scrartcl wird entsprechend verfahren, jedoch eine Ebene tiefer bei Abschnitt und Unterabschnitt angesetzt, da die Gliederungsebene Kapitel hier nicht existiert.

> Während die Standardklassen automatische Kolumnentitel immer in Versalien – also Großbuchstaben – setzen, verwendet KOMA -Script die Schreibweise, die in der Überschrift vorgefunden wurde. Dies hat verschiedene typografische Gründe. So sind Versalien als Auszeichnung eigentlich viel zu mächtig. Verwendet man sie trotzdem, sollten sie um einen Punkt kleiner gesetzt und leicht gesperrt werden (siehe

hierzu beispielsweise [\[Tsc60\]](#page-355-1)). All dies findet bei den Standardklassen keine Beachtung.

Darüber hinaus können bei den KOMA -Script-Klassen mit den Optionen headsepline und footsepline (siehe [Seite 83\)](#page-82-0) Linien unter dem Kopf und über dem Fuß gesetzt werden.

- **myheadings** entspricht weitgehend dem Seitenstil headings, allerdings werden die Kolumnentitel nicht automatisch erzeugt, sondern liegen in der Verantwortung des Anwenders. Er verwendet dazu die Anweisungen \markboth und \markright (siehe [Seite 87\)](#page-86-0).
- <span id="page-84-0"></span>**plain** ist der Seitenstil, bei dem keinerlei Kolumnentitel verwendet, sondern nur eine Seitenzahl ausgegeben wird. Bei den Standardklassen wird diese Seitenzahl immer mittig im Fuß ausgegeben. Bei KOMA - Script erfolgt die Ausgabe im doppelseitigen Layout stattdessen außen im Fuß. Der einseitige Seitenstil entspricht bei KOMA -Script dem der Standardklassen.

Der Seitenstil kann jederzeit mit Hilfe der \pagestyle-Anweisung gesetzt werden und gilt dann ab der nächsten Seite, die ausgegeben wird. Üblicherweise setzt man den Seitenstil jedoch nur einmal zu Beginn des Dokuments oder in der Präambel.

Für eine Änderung des Seitenstils nur der aktuellen Seite verwendet man stattdessen die Anweisung \thispagestyle. Dies geschieht auch an einigen Stellen im Dokument automatisch. Beispielsweise wird bei allen Kapitelanfangsseiten implizit die Anweisung \thispagestyle{\chapterpagestyle} ausgeführt.

Bitte beachten Sie auch, dass die Umschaltung zwischen automatischen und manuellen Kolumnentiteln bei Verwendung des scrpage2-Pakets nicht mehr über den Seitenstil, sondern mit speziellen Anweisungen erfolgt. Die Seitenstile headings und myheadings sollten nicht zusammen mit diesem Paket verwendet werden (siehe [Kapitel 5,](#page-227-0) [Seite 233\)](#page-232-0).

Um die Schriftarten von Kopf und Fuß der Seite oder der Seitenv2.8p zahl zu ändern, verwenden Sie die Anweisungen \setkomafont und \addtokomafont (siehe [Abschnitt 3.6,](#page-59-0) [Seite 61\)](#page-60-0). Für den Kopf und den Fuß ist dabei das gleiche Element pageheadfoot zuständig. Das Element für die Seitenzahl innerhalb des Kopfes oder Fußes heißt pagenumber. Das ebenfalls in den KOMA -Script-Klassen bereitgestellte Element pagefoot wird nur verwendet, wenn man mit dem Paket scrpage2 (siehe [Kapitel 5,](#page-227-0) [Seite 235\)](#page-234-0) einen Seitenstil definiert, bei dem auch der Fuß Text enthält.

Die Voreinstellungen sind in [Tabelle 3.8](#page-85-0) zu finden.

<span id="page-85-0"></span>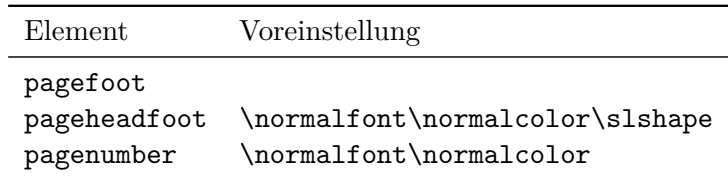

Tabelle 3.8.: Schriftvoreinstellungen für die Elemente des Seitenstils

**Beispiel:** Angenommen, Sie wollen Kopf und Fuß einen Schriftgrad kleiner und kursiv setzen. Die Seitenzahl soll jedoch nicht kursiv, sondern fett gesetzt werden. Davon abgesehen, dass das Ergebnis grauenvoll aussehen wird, können Sie dies wie folgt erreichen:

```
\setkomafont{pageheadfoot}{%
  \normalfont\normalcolor\itshape\small
}
\setkomafont{pagenumber}{\normalfont\bfseries}
```
Wollen Sie hingegen lediglich, dass zusätzlich zur bereits voreingestellten schrägen Variante ebenfalls eine kleinere Schrift verwendet wird, so genügt:

```
\addtokomafont{pagehead}{\small}
```
Wie Sie sehen, ist im letzten Beispiel das Element pagehead verwendet. Das gleiche Ergebnis erhalten Sie auch, wenn Sie stattdessen pageheadfoot verwenden (siehe [Tabelle 3.2,](#page-62-0) [Sei](#page-62-0)[te 63\)](#page-62-0).

Es ist an dieser Stelle nicht möglich, Versalien für die automatischen Kolumnentitel zu erzwingen. Wenn Sie dies wünschen, verwenden Sie bitte das scrpage2-Paket (siehe [Kapitel 5,](#page-227-0) [Seite 244\)](#page-243-0).

Die Befehle **\usekomafont{pageheadfoot}**, \usekomafont{pagenumber} und \usekomafont{pagefoot} können beispielsweise dann nützlich sein, wenn Sie eigene Seitenstile definieren. Falls Sie dafür nicht das KOMA-Script-Paket scrpage2 (siehe [Kapitel 5\)](#page-227-0), sondern beispielsweise das Paket fancyhdr (siehe  $\sqrt{1000}$ ) einsetzen, können Sie diese Befehle in Ihren Definitionen verwenden. Dadurch bleiben Sie zu KOMA -Script möglichst kompatibel. Verwenden Sie diese Befehle in Ihren eigenen Definitionen nicht, so bleiben Schriftänderungen wie in den vorangehenden Beispielen unbeachtet. Das Paket scrpage2 sorgt selbst für maximale Kompatibilität.

<span id="page-86-1"></span>Tabelle 3.9.: Makros zur Festlegung des Seitenstils besonderer Seiten

```
\titlepagestyle
        Seitenstil der Seite mit der Titelei bei Titelköpfen (siehe Ab-
        schnitt 3.7)
 \partpagestyle
        Seitenstil der Seiten mit \part-Titeln (siehe Abschnitt 3.16)
 \chapterpagestyle
        Seitenstil auf Kapitelanfangsseiten (siehe Abschnitt 3.16)
 \indexpagestyle
        Seitenstil der ersten Stichwortverzeichnisseite (siehe Ab-
        schnitt 3.24)
\markboth{linke Marke }{rechte Marke }
\markright{rechte Marke }
Beim Seitenstil myheadings wird der Kolumnentitel nicht automatisch ge-
```
<span id="page-86-0"></span>setzt. Stattdessen setzt man ihn mit Hilfe der Anweisungen \markboth und \markright. Dabei wird die *linke Marke* normalerweise im Kopf linker Seiten und die *rechte Marke* im Kopf rechter Seiten verwendet. Im einseitigen Satz existiert nur die rechte Marke. Bei Verwendung des Paketes scrpage2 steht außerdem die Anweisung \markleft zur Verfügung.

Die Anweisungen können auch zusammen mit anderen Seitenstilen verwendet werden. Bei Kombination mit automatischen Kolumnentiteln, etwa dem Seitenstil headings, ist der Wirkungsbereich allerdings bis zum nächsten automatischen Setzen der entsprechenden Marke begrenzt.

\titlepagestyle \partpagestyle \chapterpagestyle \indexpagestyle

<span id="page-86-2"></span>Auf einigen Seiten wird mit Hilfe von \thispagestyle automatisch ein anderer Seitenstil gewählt. Welcher Seitenstil dies ist, wird diesen vier scrbook, Makros entnommen, wobei \partpagestyle und \chapterpagestyle nur scrreprt bei den Klassen scrbook und scrreprt nicht jedoch bei scrartcl existieren. In der Voreinstellung ist der Seitenstil in allen vier Fällen plain. Die Bedeutung der einzelnen Makros entnehmen Sie bitte [Tabelle 3.9.](#page-86-1) Die Seitenstile können mit Hilfe von \renewcommand umdefiniert werden.

**Beispiel:** Angenommen, Sie wollen nicht, dass die Seiten mit der \part-Überschrift mit einer Nummer versehen werden. Dann setzen Sie folgende Anweisung beispielsweise in der Präambel Ihres Dokuments:

# \**renewcommand**\*{\**partpagestyle**}{empty}

Wie Sie auf [Seite 84](#page-83-0) erfahren haben, ist der Seitenstil empty genau das, was in diesem Beispiel verlangt wird. Natürlich können Sie auch einen selbst definierten Seitenstil verwenden.

Angenommen, Sie haben mit dem Paket scrpage2 (siehe [Kapi](#page-227-0)[tel 5\)](#page-227-0) einen eigenen Seitenstil für Kapitelanfangsseiten definiert. Diesem Seitenstil haben Sie den passenden Namen chapter gegeben. Um diesen nun auch tatsächlich zu verwenden, definieren Sie das Makro \chapterpagestyle entsprechend um:

# \**renewcommand**\*{\**chapterpagestyle**}{chapter}

Angenommen, Sie wollen das Inhaltsverzeichnis eines Buches insgesamt nicht mit Seitenzahlen versehen. Danach soll aber wieder mit dem Seitenstil headings gearbeitet werden, sowie mit plain auf den Kapitelanfangsseiten. Dann verwenden Sie beispielsweise:

```
\clearpage
\pagestyle{empty}
\renewcommand*{\chapterpagestyle}{empty}
\tableofcontents
\clearpage
\pagestyle{headings}
\renewcommand*{\chapterpagestyle}{plain}
```
Sie können die Umdefinierung des Seitenstils für Kapitelanfangsseiten aber auch lokal halten. Das hat den Vorteil, dass Sie dann keine Annahmen über die vor der Änderung gültige Einstellung treffen müssen. Die Änderung des Seitenstils selbst können Sie gleichermaßen lokal halten:

```
\clearpage
\begingroup
  \pagestyle{empty}
  \renewcommand*{\chapterpagestyle}{empty}
  \tableofcontents
  \clearpage
\endgroup
```

| Nummerierungsstil Beispiel Bedeutung |      |                        |
|--------------------------------------|------|------------------------|
| arabic                               | 8    | arabische Zahlen       |
| roman                                | viii | kleine römische Zahlen |
| Roman                                | VIII | große römische Zahlen  |
| alph                                 | h    | Kleinbuchstaben        |
| Alph                                 | H    | Großbuchstaben         |
|                                      |      |                        |

<span id="page-88-0"></span>Tabelle 3.10.: Verfügbare Nummerierungsstile für Seitenzahlen

Beachten Sie jedoch, dass Sie niemals eine nummerierte Gliederungsüberschrift in eine Gruppe packen sollten. Anderenfalls können Anweisungen wie \label rasch zu unvorhergesehenen Ergebnissen führen.

Wer nun glaubt, er könne auf Kapitelanfangsseiten ebenfalls mit lebenden Kolumnentiteln arbeiten, indem er einfach eine Definition wie

\**renewcommand**\*{\**chapterpagestyle**}{headings}

verwendet, sollte in [Abschnitt 14.1,](#page-313-0) [Seite 314](#page-313-0) Näheres über die Hintergründe zu \rightmark nachlesen.

\pagenumbering{*Nummerierungsstil* }

<span id="page-88-1"></span>Diese Anweisung funktioniert bei KOMA -Script in der gleichen Weise wie bei den Standardklassen. Genau genommen handelt es sich dabei weder um eine Fähigkeit der Standardklassen noch der KOMA-Script-Klassen, sondern um eine Anweisung des LATEX-Kerns. Sie wird verwendet, um den *Nummerierungsstil* für die Seitenzahlen umzuschalten.

Die Umschaltung gilt ab sofort, also ab der Seite, auf der diese Anweisung aufgerufen wird. Gegebenenfalls sollte also zuvor mit \clearpage oder \cleardoublepage diese Seite erst beendet werden. Mögliche Angaben für den *Nummerierungsstil* sind [Tabelle 3.10](#page-88-0) zu entnehmen.

Der Aufruf von \pagenumbering setzt immer die Seitenzahl zurück. Die aktuelle Seite bekommt also die Nummer 1 im gewählten *Nummerierungsstil* .

# **3.13. Vakatseiten**

Vakatseiten sind Seiten, die beim Satz eines Dokuments absichtlich leer bleiben. Ursprünglich sind diese Seiten wirklich komplett leer. Bei LATFX

werden sie jedoch in der Voreinstellung mit dem aktuell gültigen Seitenstil gesetzt. KOMA -Script bietet hier diverse Erweiterungen.

Vakatseiten findet man hauptsächlich in Büchern. Da es bei Büchern üblich ist, dass Kapitel auf einer rechten Seite beginnen, muss in dem Fall, dass das vorherigen Kapitel ebenfalls auf einer rechten Seite endet, eine leere linke Seite eingefügt werden. Aus dieser Erklärung ergibt sich auch, dass Vakatseiten normalerweise nur im doppelseitigen Satz existieren. Die leeren Rückseiten im einseitigen Druck werden eher nicht als Vakatseiten bezeichnet, obwohl sie auf Druckbögen im Ergebnis als solche erscheinen.

# cleardoublepage=*Seitenstil* cleardoublepage=current

v3.00 Mit Hilfe dieser Option kann man den *Seitenstil* der Vakatseite bestimmen, die gegebenenfalls von der Anweisung \cleardoublepage eingefügt wird, um bis zur gewünschten Seite zu umbrechen. Als *Seitenstil* sind alle bereits definierten Seitenstile (siehe [Abschnitt 3.12](#page-82-1) ab [Sei](#page-82-1)[te 83](#page-82-1) und [Kapitel 5](#page-227-0) ab [Seite 228\)](#page-227-0) verwendbar. Daneben ist auch cleardoublepage=current möglich. Dieser Fall entspricht der Voreinstellung von KOMA -Script bis Version 2.98c und führt dazu, dass die Vakatseite mit dem Seitenstil erzeugt wird, der beim Einfügen gerade aktuell ist. v3.00 Ab Version 3.00 werden in der Voreinstellung entsprechend der typografischen Gepflogenheiten Vakatseiten mit dem Seitenstil empty erzeugt, wenn man nicht Kompatibilität zu früheren KOMA -Script-Versionen eingestellt hat (siehe Option version, [Abschnitt 3.2,](#page-57-0) [Seite 33\)](#page-32-0).

**Beispiel:** Angenommen Sie wollen, dass die Vakatseiten bis auf die Paginierung leer sind, also mit Seitenstil plain erzeugt werden. Dies erreichen Sie beispielsweise mit

\**KOMAoption**{cleardoublepage=plain}

Näheres zum Seitenstil plain ist in [Abschnitt 3.12,](#page-82-1) [Seite 85](#page-84-0) zu finden.

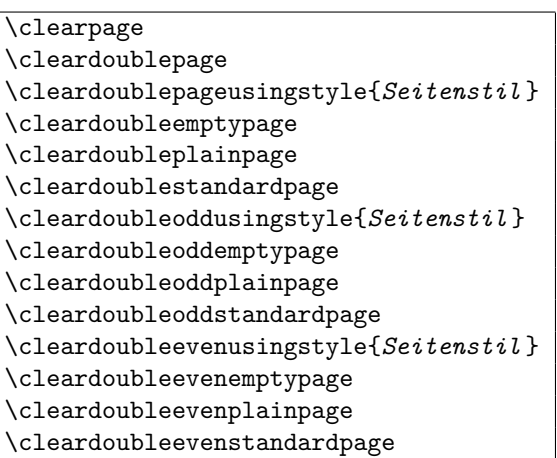

<span id="page-90-0"></span>Im LATEX-Kern existiert die Anweisung \clearpage, die dafür sorgt, dass alle noch nicht ausgegebenen Gleitumgebungen ausgegeben werden und anschließend eine neue Seite begonnen wird. Außerdem existiert die Anweisung \cleardoublepage, die wie \clearpage arbeitet, durch die aber im doppelseitigen Layout (siehe Option twoside in [Abschnitt 2.4,](#page-30-0) [Seite 43\)](#page-42-0) eine neue rechte Seite begonnen wird. Dazu wird gegebenenfalls eine linke Vakatseite im aktuellen Seitenstil ausgegeben.

 $v3.00$  Bei KOMA-Script arbeitet \cleardoubleoddstandardpage genau in der soeben für die Standardklassen beschriebenen Art und Weise. Die Anweisung \cleardoubleoddplainpage ändert demgegenüber den Seitenstil der leeren linken Seite zusätzlich auf plain, um den Kolumnentitel zu unterdrücken. Analog dazu wird bei der Anweisung \cleardoubleoddemptypage der Seitenstil empty verwendet, um sowohl Kolumnentitel als auch Seitenzahl auf der leeren linken Seite zu unterdrücken. Die Seite ist damit vollständig leer. Will man für die Vakatseite einen eigenen *Seitenstil* vorgeben, so ist dieser als Argument von \cleardoubleoddusingstyle anzugeben. Dabei kann jeder bereits definierte Seitenstil (siehe auch [Kapitel 5\)](#page-227-0) verwendet werden.

Manchmal möchte man nicht, dass Kapitel mit neuen rechten Seiten, sondern links auf einer Doppelseite beginnen. Dies widerspricht zwar dem klassischen Buchdruck, kann jedoch seine Berechtigung haben, wenn die Doppelseite am Kapitelanfang einen ganz speziellen Inhalt hat. Bei KOMA -Script ist deshalb die Anweisung \cleardoubleevenstandardpage als Äquivalent zu \cleardoubleoddstandardpage definiert, jedoch mit dem Unterschied, dass die nächste Seite eine linke Seite ist. Entsprechendes gilt für die Anweisungen \cleardoubleevenplainpage, \cleardoubleevenemptypage und \cleardoubleevenusingstyle.

Die Arbeitsweise der neuen Anweisungen \cleardoublestandardpage, \cleardoubleemptypage, \cleardoubleplainpage und der ein Argument erwartenden Anweisung \cleardoublepageusingstyle ist ebenso wie die Standard-Anweisung \cleardoublepage von der zuvor erklärten Option cleardoublepage abhängig und entspricht je nach Einstellung einer der in den vorherigen Absätzen erläuterten Anweisungen.

**Beispiel:** Angenommen Sie wollen innerhalb eines Dokuments als nächstes eine Doppelseite setzen, bei der auf der linken Seite eine Abbildung in Größe des Satzspiegels platziert wird und rechts ein neues Kapitel beginnt. Falls das vorherige Kapitel mit einer linken Seite endet, muss also eine Vakatseite eingefügt werden. Diese soll komplett leer sein. Ebenso soll die linke Bildseite weder Kopf noch Fußzeile besitzen. Zunächst wird mit

```
\KOMAoptions{cleardoublepage=empty}
```
dafür gesorgt, dass Vakatseiten mit dem Seitenstil empty, also ohne Kopf- und Fußzeile gesetzt werden. Diese Einstellung können Sie bereits in der Dokumentpräambel vornehmen. Die Optionen können alternativ auch als optionale Argumente von \documentclass angegeben werden.

An der gewünschten Stelle im Dokument schreiben Sie nun:

```
\cleardoubleevenemptypage
\thispagestyle{empty}
\includegraphics[width=\textwidth,%
                 height=\textheight,%
                 keepaspectratio]%
                {bild}
\chapter{Kapitelüberschrift}
```
Die erste Zeile wechselt auf die nächste linke Seite und fügt zu diesem Zweck bei Bedarf eine komplett leere rechte Seite ein. Die zweite Zeile sorgt dafür, dass diese linke Seite ebenfalls mit dem Seitenstil empty gesetzt wird. Die dritte bis sechste Zeile lädt die Bilddatei mit dem Namen bild und bringt sie auf die gewünschte Größe, ohne sie dabei zu verzerren. Hierfür wird das Paket graphicx benötigt (siehe [\[Car99d\]](#page-353-0)). Die letzte Zeile beginnt auf der nächsten – dann rechten – Seite ein neues Kapitel.

Tabelle 3.11.: Mögliche Werte für Option footnotes zur Einstellung der Fußnoten

#### multiple

<span id="page-92-0"></span>Unmittelbar aufeinander folgende Fußnotenmarkierungen werden durch \multfootsep voneinander getrennt ausgegeben.

nomultiple

Unmittelbar aufeinander folgende Fußnotenmarkierungen werden auch unmittelbar aufeinander folgend ausgegeben.

#### **3.14. Fußnoten**

Im Unterschied zu den Standardklassen bietet KOMA -Script die Möglichkeit, die Form von Fußnoten zu konfigurieren.

#### footnotes=*Einstellung* v3.0

Fußnoten werden im Text in der Voreinstellung mit kleinen, hochgestellten Ziffern markiert. Werden zu einer Textstelle mehrere Fußnoten hintereinander gesetzt, so entsteht der Eindruck, dass es sich nicht um zwei einzelne Fußnoten, sondern um eine einzige Fußnote mit hoher Nummer handelt. Mit der Einstellung footnotes=multiple werden Fußnoten, die unmittelbar aufeinander folgen, stattdessen mit Trennzeichen aneinander gereiht. Das in \multfootsep definierte Trennzeichen ist mit einem Komma vorbelegt. Der gesamte Mechanismus ist kompatibel zu footmisc, Version 5.3d (siehe [\[Fai05\]](#page-353-1)) implementiert. Er wirkt sich sowohl auf Fußnotenmarkierungen aus, die mit \footnote gesetzt wurden, als auch auf solche, die direkt mit \footnotemark ausgegeben werden.

Es ist jederzeit möglich, auf die Voreinstellung footnotes=nomultiple zurückzuschalten. Bei Problemen mit anderen Paketen, die Einfluss auf die Fußnoten nehmen, sollte die Option jedoch nicht verwendet und die Einstellung auch nicht innerhalb des Dokuments umgeschaltet werden.

Eine Zusammenfassung der möglichen Werte für die *Einstellung* von footnotes bietet [Tabelle 3.11,](#page-92-0) [Seite 93.](#page-92-0)

\footnote[*Nummer* ]{*Text* } \footnotemark[*Nummer* ] \footnotetext[*Nummer* ]{*Text* } \multiplefootnoteseparator \multfootsep

Fußnoten werden bei KOMA-Script genau wie bei den Standardklassen mit der Anweisung \footnote oder den paarweise zu verwendenden Anweisungen \footnotemark und \footnotetext erzeugt. Genau wie bei den Standardklassen ist es möglich, dass innerhalb einer Fußnote ein Seitenumbruch erfolgt. Dies geschieht in der Regel dann, wenn die zugehörige Fußnotenmarkierung so weit unten auf der Seite gesetzt wird, dass keine andere Wahl bleibt, als die Fußnote auf die nächste Seite zu umbrechen. v3.00 Im Unterschied zu den Standardklassen bietet KOMA -Script aber zusätzlich die Möglichkeit, Fußnoten, die unmittelbar aufeinander folgen, automatisch zu erkennen und durch ein Trennzeichen auseinander zu rücken. Siehe hierzu die zuvor dokumentierte Option footnotes.

Will man dieses Trennzeichen stattdessen von Hand setzen, so erhält man es durch Aufruf von \multiplefootnoteseparator. Diese Anweisung sollten Anwender jedoch nicht umdefinieren, da sie neben dem Trennzeichen auch die Formatierung des Trennzeichen, beispielsweise die Wahl der Schriftgröße und das Hochstellen, enthält. Das Trennzeichen selbst ist in der Anweisung \multfootsep gespeichert. In der Voreinstellung ist dieses als

#### \**newcommand**\*{\**multfootsep**}{,}

definiert. Dieses kann umdefiniert werden.

**Beispiel:** Angenommen, Sie wollen zu einem Wort zwei Fußnoten setzen. Im ersten Ansatz schreiben Sie dafür

# Wort\**footnote**{erste Fußnote}\**footnote**{zweite Fußnote←*-* }.

Nehmen wir weiter an, dass die Fußnoten mit 1 und 2 nummeriert werden. Da die beiden Fußnotennummern direkt aufeinander folgen, entsteht jedoch der Eindruck, dass das Wort nur eine Fußnote mit der Nummer 12 besitzt. Sie könnten dies nun dadurch ändern, dass Sie mit

```
\KOMAoptions{footnotes=multiple}
```
die automatische Erkennung von Fußnotenhäufungen aktivieren. Stattdessen können Sie aber auch

```
Wort\footnote{erste Fußnote}\←-
 multiplefootnoteseparator
\footnote{zweite Fußnote}
```
verwenden. Das sollte auch dann noch funktionieren, wenn die automatische Erkennung aus irgendwelchen Gründen versagt oder nicht verwendet werden kann.

Nehmen wir nun an, dass Sie außerdem wollen, dass die Fußnotennummern nicht nur durch ein Komma, sondern durch ein Komma gefolgt von einem Leerzeichen getrennt werden sollen. In diesem Fall schreiben Sie

```
\renewcommand*{\multfootsep}{,\nobreakspace}
```
in Ihre Dokumentpräambel. \nobreakspace wurde hier an Stelle eines normalen Leerzeichens gewählt, damit innerhalb der Reihung der Fußnotenzeichen kein Absatz- oder Seitenumbruch erfolgen kann.

# \footref{*Referenz* }

v3.00 Manchmal hat man in einem Dokument eine Fußnote, zu der es im Text mehrere Verweise geben soll. Die ungünstige Lösung dafür wäre die Verwendung von \footnotemark unter Angabe der gewünschten Nummer. Ungünstig an dieser Lösung ist, dass man die Nummer kennen muss und sich diese jederzeit ändern kann. KOMA -Script bietet deshalb die Möglichkeit, den \label-Mechanismus auch für Verweise auf Fußnoten zu verwenden. Man setzt dabei in der entsprechenden Fußnote eine \label-Anweisung und kann dann mit \footref alle weiteren Fußnotenmarken für diese Fußnote im Text setzen.

**Beispiel:** Sie schreiben einen Text, in dem sie bei jedem Auftreten eines Markennamens eine Fußnote setzen müssen, die darauf hinweist, dass es sich um einen geschützten Markennamen handelt. Sie schreiben beispielsweise:

> Die Firma SplischSplasch\**footnote**{Bei diesem Namen handelt es sich um eine registrierte Marke. Alle Rechte daran sind dem Markeninhaber vorbehalten.\**label**{refnote}} stellt neben SplischPlumps\**footref**{refnote} auch noch die verbesserte Version SplischPlatsch\**footref**{refnote} her.

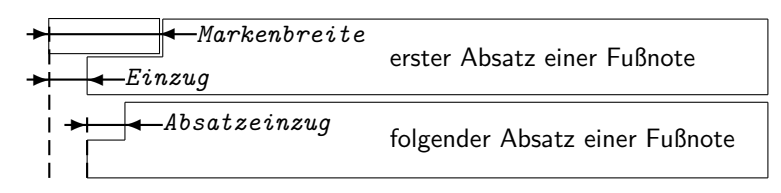

<span id="page-95-0"></span>Abbildung 3.1.: Parameter für die Darstellung der Fußnoten

Es wird dann dreimal eine Marke auf dieselbe Fußnote gesetzt, einmal mit \footnote direkt und zweimal mit \footref.

Da die Fußnotenmarken mit Hilfe des \label-Mechanismus gesetzt werden, werden nach Änderungen, die sich auf die Fußnotennummerierung auswirken, gegebenenfalls zwei LATEX-Durchläufe benötigt, bis die mit \footref gesetzten Marken korrekt sind.

```
\deffootnote[Markenbreite ]{Einzug }{Absatzeinzug }{Markendefinition }
\deffootnotemark{Markendefinition }
\thefootnotemark
```
Die KOMA -Script-Klassen setzen Fußnoten etwas anders als die Standardklassen. Die Fußnotenmarkierung im Text, also die Referenzierung der Fußnote, erfolgt wie bei den Standardklassen durch kleine hochgestellte Zahlen. Genauso werden die Markierungen auch in der Fußnote selbst wiedergegeben. Sie werden dabei rechtsbündig in einem Feld der Breite *Markenbreite* gesetzt. Die erste Zeile der Fußnote schließt direkt an das Feld der Markierung an.

Alle weiteren Zeilen werden um den Betrag von *Einzug* eingezogen ausgegeben. Wird der optionale Parameter *Markenbreite* nicht angegeben, dann entspricht er dem Wert von *Einzug* . Sollte die Fußnote aus mehreren Absätzen bestehen, dann wird die erste Zeile eines Absatzes zusätzlich mit dem Einzug der Größe *Absatzeinzug* versehen.

[Abbildung 3.1](#page-95-0) veranschaulicht die verschiedenen Parameter nochmals. Die Voreinstellung in den KOMA -Script-Klassen entspricht folgender Definition:

```
\deffootnote[1em]{1.5em}{1em}{\textsuperscript{\←-
 thefootnotemark}}
```
Dabei wird mit Hilfe von \textsuperscript sowohl die Hochstellung als auch die Wahl einer kleineren Schrift erreicht. \thefootnotemark ist die aktuelle Fußnotenmarke ohne jegliche Formatierung.

v2.8q Auf die Fußnote einschließlich der Markierung findet außerdem die für das Element footnote eingestellte Schriftart Anwendung. Die davon abweichende Schriftart der Markierung kann mit Hilfe der Anweisungen \setkomafont und \addtokomafont (siehe [Abschnitt 3.6,](#page-59-0) [Seite 61\)](#page-60-0) für das Element footnotelabel eingestellt werden. Siehe hierzu auch [Tabel](#page-62-0)[le 3.2,](#page-62-0) [Seite 63.](#page-62-0) Voreingestellt ist jeweils keine Umschaltung der Schrift.

Die Fußnotenmarkierung im Text wird getrennt von der Markierung vor der Fußnote definiert. Dies geschieht mit der Anweisung \deffootnotemark. Voreingestellt ist hier:

# \**deffootnotemark**{\**textsuperscript**{\**thefootnotemark**}}

v2.8q Dabei findet die Schriftart für das Element footnotereference Anwendung (siehe [Tabelle 3.2,](#page-62-0) [Seite 63\)](#page-62-0). Die Markierungen im Text und in der Fußnote selbst sind also identisch. Die Schriftart kann mit Hilfe der Anweisungen \setkomafont und \addtokomafont (siehe [Abschnitt 3.6,](#page-59-0) [Seite 61\)](#page-60-0) jedoch geändert werden.

**Beispiel:** Relativ häufig wird gewünscht, dass die Markierung in der Fußnote selbst weder hochgestellt noch kleiner gesetzt wird. Dabei soll sie aber nicht direkt am Text kleben, sondern geringfügig davor stehen. Dies kann zum einen wie folgt erreicht werden:

```
\deffootnote{1em}{1em}{\thefootnotemark\ }
```
Die Fußnotenmarkierung einschließlich dem folgenden Leerzeichen wird also rechtsbündig in eine Box der Breite 1 em gesetzt. Die folgenden Zeilen der Fußnote werden gegenüber dem linken Rand ebenfalls um 1 em eingezogen.

Eine weitere, oft gefragte Formatierung sind linksbündige Fußnotenmarkierungen in der Fußnote. Diese können mit folgender Definition erhalten werden:

```
\deffootnote{1.5em}{1em}{%
    \makebox[1.5em][l]{\thefootnotemark}}
```
Sollen jedoch die Fußnoten insgesamt lediglich in einer anderen Schriftart, beispielsweise serifenlos gesetzt werden, so ist dies ganz einfach mit Hilfe der Anweisungen \setkomafont und \addtokomafont (siehe [Abschnitt 3.6,](#page-59-0) [Seite 61\)](#page-60-0) zu lösen:

```
\setkomafont{footnote}{\sffamily}
```
Wie die Beispiele zeigen, ermöglicht KOMA -Script mit dieser einfachen Benutzerschnittstelle eine große Vielfalt unterschiedlicher Fußnotenformatierungen.

# scrbook **3.15. Abgrenzung**

Bei Büchern gibt es teilweise die Grobaufteilung in *Vorspann*, *Hauptteil* und *Nachspann*. Auch KOMA-Script bietet für scrbook diese Möglichkeit.

\frontmatter \mainmatter \backmatter

Mit \frontmatter wird der Vorspann eingeleitet. Im Vorspann werden die nummerierten Seiten mit römischen Seitenzahlen versehen. Kapitelüberschriften sind im Vorspann nicht nummeriert. Abschnittsüberschriften wären jedoch nummeriert, gingen von Kapitelnummer 0 aus und wären außerdem über Kapitelgrenzen hinweg durchgehend nummeriert. Dies spielt jedoch keine Rolle, da der Vorspann allenfalls für die Titelei, das Inhalts-, Abbildungs- und Tabellenverzeichnis und ein Vorwort verwendet wird. Das Vorwort kann also als normales Kapitel gesetzt werden. Ein Vorwort sollte niemals in Abschnitte unterteilt, sondern möglichst kurz gefasst werden. Im Vorwort wird also keine tiefere Gliederungsebene als Kapitel benötigt.

Für den Fall, dass der Anwender dies anders sieht und nummerierte Abv2.97e schnitte in den Kapiteln des Vorspanns haben will, enthält ab Version 2.97e die Nummerierung der Abschnitte keine Kapitelnummer. Diese Änderung gibt es nur, wenn eine Kompatibilität ab Version 2.97e eingestellt ist (siehe Option version, [Abschnitt 3.2,](#page-57-0) [Seite 33\)](#page-32-0). Es wird ausdrücklich darauf hingewiesen, dass dadurch bezüglich der Nummern eine Verwechslung mit Kapitelnummern gegeben ist! Die Verwendung von \addsec und \section\* (siehe [Abschnitt 3.16,](#page-98-0) [Seite 108](#page-107-0) und [Seite 108\)](#page-107-1) sind aus Sicht des Autors im Vorspann deshalb unbedingt vorzuziehen!

v2.97e Ab Version 2.97e enthalten auch die Nummern für Gleitumgebungen wie Tabellen und Abbildungen und die Gleichungsnummern im Vorspann keinen Kapitelanteil. Auch dies erfordert eine entsprechende Kompatibilitätseinstellung (siehe Option version, [Abschnitt 3.2,](#page-57-0) [Seite 33\)](#page-32-0).

Mit \mainmatter wird der Hauptteil eingeleitet. Existiert kein Vorspann, so kann diese Anweisung auch entfallen. Im Hauptteil sind arabische Seitenzahlen voreingestellt. Die Seitenzählung beginnt im Hauptteil neu mit der 1.

Mit \backmatter wird der Nachspann eingeleitet. Was zum Nachspann gehört, ist unterschiedlich. Manchmal wird im Nachspann nur das Literaturverzeichnis, manchmal nur das Stichwortverzeichnis gesetzt. Manchmal erscheint der gesamte Anhang im Nachspann. Der Nachspann gleicht bezüglich der Gliederungsüberschriften dem Vorspann. Eine getrennte Seitennummerierung ist jedoch nicht vorgesehen. Falls Sie dies ebenfalls benötigen, bedienen Sie sich bitte der Anweisung \pagenumbering aus [Ab](#page-82-1)[schnitt 3.12,](#page-82-1) [Seite 89.](#page-88-1)

# <span id="page-98-0"></span>**3.16. Gliederung**

Unter der Gliederung versteht man die Einteilung eines Dokuments in Teile, Kapitel, Abschnitte und weitere Gliederungsebenen.

# open=*Methode*

scrboo<del>k,</del> <sub>scrreprt</sub> Bei den KOMA-Script-Klassen scrbook und scrreprt kann gewählt werden, wo im doppelseitigen Satz neue Kapitel beginnen. In der Voreinstellung beginnen bei scrreprt neue Kapitel auf der nächsten neuen Seite. Dies entspricht der *Methode* any. Demgegenüber beginnen bei scrbook neue Kapitel auf der nächsten rechten Seite. Dies entspricht der *Methode* right und ist bei den meisten Büchern üblich. In einigen Fällen sollen neue Kapitel jedoch auf der linken Seite einer kompletten Doppelseite beginnen. v3.00 Dies entspricht der *Methode* left. Eine Zusammenfassung der möglichen Werte findet sich noch einmal in [Tabelle 3.12.](#page-99-0)

Neben den Kapitelanfängen wirkt sich die Option auch auf die explizite Verwendung der Anweisung\cleardoublepage ebenso wie auf die Umbruchanweisungen \cleardoublepageusingstyle, \cleardoublestandardpage, \cleardoubleplainpage und \cleardoubleemptypage aus. Siehe dazu [Abschnitt 3.12,](#page-82-1) [Seite 91.](#page-90-0) Da im einseitigen Satz nicht zwischen linken und rechten Seiten unterschieden wird, hat die Option dort keine Wirkung.

Bei der Klasse scrartcl ist die oberste Gliederungsebene unter dem Teil der Abschnitt. Daher unterstützt scrartcl diese Option nicht.

```
chapterprefix=Ein-Aus-Wert
appendixprefix=Ein-Aus-Wert
```
scrbook, Bei den Standardklassen book und report werden Kapitelüberschriften in scrreprt der Form ausgegeben, dass zunächst in einer Zeile »Kapitel«<sup>[1](#page-98-1)</sup> gefolgt von

<span id="page-98-1"></span><sup>1</sup>Bei Verwendung einer anderen Sprache als Deutsch wird »Kapitel« selbstverständlich in der jeweiligen Sprache gesetzt.

Tabelle 3.12.: Mögliche Werte für Option open zur Auswahl von Umbrüchen mit Vakatseiten

#### any

<span id="page-99-0"></span>Die Anweisungen \cleardoublepage, \cleardoubleplainpage, \cleardoubleemptypage, \cleardoublepageusingstyle und \cleardoublestandardpage erzeugen einen Seitenumbruch und entsprechen damit \clearpage.

left

Die Anweisungen \cleardoublepage, \cleardoubleplainpage, \cleardoubleemptypage, \cleardoublepageusingstyle und \cleardoublestandardpage erzeugen einen Seitenumbruch und fügen ggf. eine Vakatseite ein, um im doppelseitigen Satz auf die nächste linke Seite zu gelangen.

#### right

Die Anweisungen \cleardoublepage, \cleardoubleplainpage, \cleardoubleemptypage, \cleardoublepageusingstyle und \cleardoublestandardpage erzeugen einen Seitenumbruch und fügen ggf. eine Vakatseite ein, um im doppelseitigen Satz auf die nächste rechte Seite zu gelangen.

der Kapitelnummer steht. Erst ab der nächsten Zeile wird dann die Überschrift in linksbündigem Flattersatz ausgegeben. Bei KOMA -Script kann dieses Verhalten mit der Klassenoption chapterprefix ebenfalls erreicht werden. Als *Ein-Aus-Wert* kann einer der Standardwerte für einfache Schalter aus [Tabelle 2.5,](#page-43-0) [Seite 44](#page-43-0) verwendet werden. Voreingestellt ist das Verhalten chapterprefix=false, während das Verhalten der Standardklassen chapterprefix=true entspricht. Die Optionen wirken sich außerdem auf das Aussehen der automatischen Kolumnentitel für Kapitel aus (siehe [Abschnitt 3.12,](#page-82-1) [Seite 84\)](#page-83-1).

Zuweilen kommt es vor, dass man die Kapitelüberschriften im Hauptteil durchaus in der einfachen Form von chapterprefix=false setzen möchte. Gleichzeitig sollen die Überschriften im Anhang jedoch davon abweichend mit einer Präfixzeile, »Anhang« gefolgt vom Buchstaben des Anhangs, versehen werden. Dies ist mit appendixprefix möglich. Da sich jedoch dadurch ein inkonsistentes Layout ergibt, rate ich von der Verwendung ab.

# <span id="page-100-1"></span>headings=*Einstellung*

Die Überschriften werden sowohl bei den Standardklassen als auch bei KOMA -Script normalerweise recht groß gesetzt. Dies gefällt nicht jedem und wirkt insbesondere bei kleinen Papiergrößen oft störend. Daher stev3.00 hen bei KOMA -Script neben den mit der Option headings=big standardmäßig sehr groß voreingestellen Überschriften die beiden Möglichkeiten headings=normal und headings=small zur Verfügung, mit denen man insgesamt kleinere Überschriften erhält. Die aus den Optionen resultierenden Schriftgrößen sind für die Überschriften der Klassen scrbook und scrreprt [Tabelle 3.15,](#page-106-0) [Seite 107](#page-106-0) zu entnehmen. Bei scrartcl werden genescrbook,rell etwas kleinere Überschriften verwendet. Die Abstände vor und nach scrreprt Kapitelüberschriften werden von diesen Optionen ebenfalls beeinflusst.

Auf Kapitelüberschriften wirkt sich außerdem die Option headings<br>it den Einstellungen twolinechapter oder onelinechapter mit den Einstellungen twolinechapter oder onelinechapter aus, die den oben erklärten Optionen chapterprefix=true und chapterprefix=false entsprechen. Im Anhang gibt es zusätzlich Auswirkungen durch die Einstellungen onelineappendix und twolineappendix für Option headings, was dann appendixprefix=false und

scrbook, appendixprefix=true entspricht (siehe ebenfalls oben). scrreprt Für Kapitel kann außerdem mit headings=openany,

headings=openright und headings=openleft die Methode für Kapitelanfänge alternativ zur Verwendung der Option open mit den Werten any, right und left (siehe oben) gesetzt werden.

Eine Zusammenfassung der möglichen Einstellungen für Option headings finden Sie in [Tabelle 3.13.](#page-100-0)

<span id="page-100-0"></span>Tabelle 3.13.: Mögliche Werte für Option headings zur Einstellung der Überschriften

big

Verwende große Überschriften mit großen Abständen darüber und darunter.

normal

Verwende mittelgroße Überschriften mit mittelgroßen Abständen darüber und darunter.

onelineappendix, noappendixprefix, appendixwithoutprefix, appendixwithoutprefixline

Kapitelüberschriften im Anhang werden wie andere Überschriften auch gesetzt.

Tabelle 3.13.: Mögliche Werte für Option headings (*Fortsetzung*)

onelinechapter, nochapterprefix, chapterwithoutprefix, chapterwithoutprefixline

> Kapitelüberschriften werden wie andere Überschriften auch gesetzt.

#### openany

Teile, Kapitel, Index und Nachspann verwenden \clearpage, aber nicht \cleardoublepage.

# openleft

Die Anweisungen \cleardoublepage, \cleardoubleplainpage, \cleardoubleemptypage, \cleardoublepageusingstyle und \cleardoublestandardpage erzeugen einen Seitenumbruch und fügen ggf. eine Vakatseite ein, um im doppelseitigen Satz auf die nächste linke Seite zu gelangen. Teile, Kapitel, Index und Nachspann verwenden \cleardoublepage.

# openright

Die Anweisungen \cleardoublepage, \cleardoubleplainpage, \cleardoubleemptypage, \cleardoublepageusingstyle und \cleardoublestandardpage erzeugen einen Seitenumbruch und fügen ggf. eine Vakatseite ein, um im doppelseitigen Satz auf die nächste rechte Seite zu gelangen. Teile, Kapitel, Index und Nachspann verwenden \cleardoublepage.

#### small

Verwende kleine Überschriften mit kleinen Abständen darüber und darunter.

# twolineappendix, appendixprefix, appendixwithprefix, appendixwithprefixline

Kapitelüberschriften im Anhang werden mit einer Vorsatzzeile gesetzt, deren Inhalt von \chapterformat bestimmt wird.

# twolinechapter, chapterprefix, chapterwithprefix,

# chapterwithprefixline

Kapitelüberschriften werden mit einer Vorsatzzeile gesetzt, deren Inhalt von \chapterformat bestimmt wird.

#### numbers=*Einstellung*

Nach DUDEN steht in Gliederungen, in denen ausschließlich arabische Ziffern für die Nummerierung verwendet werden, am Ende der Gliederungsnummern kein abschließender Punkt (siehe [\[DUD96,](#page-353-2) R 3]). Wird hingegen innerhalb der Gliederung auch mit römischen Zahlen oder Groß- oder Kleinbuchstaben gearbeitet, so steht am Ende aller Gliederungsnummern ein abschließender Punkt (siehe [\[DUD96,](#page-353-2) R4]). In KOMA-Script ist ein Automatismus eingebaut, der diese etwas komplexe Regel zu erfüllen versucht. Der Automatismus wirkt sich so aus, dass normalerweise bei Verwendung des Gliederungsbefehls \part oder eines Anhangs (\appendix) auf Gliederungsnummer mit abschließendem Punkt umgeschaltet wird. Diese Information wird in der aux-Datei gespeichert und wirkt sich dann beim nächsten LATEX-Lauf auf das gesamte Dokument aus.

Manchmal versagt der mit numbers=autoendperiod voreingestellte Automatismus zum Setzen oder Weglassen des abschließenden Punktes in der Gliederungsnummer oder andere Sprachen sehen andere Regeln vor. Deshalb ist es mit der Einstellung numbers=endperiod möglich, den Punkt manuell vorzuschreiben oder mit numbers=noendperiod zu verbieten.

Es ist zu beachten, dass der Automatismus immer erst für den nächsten LATEX-Lauf die Verwendung des abschließenden Punktes ein- oder ausschaltet. Bevor also versucht wird, die korrekte Darstellung über Verwendung einer der Optionen zu erzwingen, sollte grundsätzlich ein weiterer LATEX-Lauf ohne Dokumentänderung durchgeführt werden.

Ein Zusammenfassung der möglichen Werte für die *Einstellung* von *numbers* bietet [Tabelle 3.14.](#page-103-0) Im Unterschied zu den meisten anderen Einstellungen, kann diese Option nur in der Dokumentpräambel, also vor \begin{document} vorgenommen werden.

#### chapteratlists chapteratlists=*Wert* scrbook,

fügt normalerweise jeder mit \chapter erzeugte Kapiteleintrag einen verv<sup>2.96a</sup> tikalen Abstand in die Verzeichnisse der Gleitumgebungen ein. Seit Version 2.96a gilt dies auch für die Anweisung \addchap, wenn nicht eine Kompatibilitätseinstellung zu einer früheren Version gewählt wurde (siehe Option version in [Abschnitt 3.2,](#page-57-0) [Seite 33\)](#page-32-0). Außerdem kann mit der Option chapteratlists der Abstand verändert

scribook, Wie auch bei der Option listof in [Abschnitt 3.20,](#page-130-0) [Seite 144](#page-143-0) erwähnt wird,

werden. Dazu gibt man als *Wert* den gewünschten Abstand an. Bei der Voreinstellung listof=chaptergapsmall sind dies 10 pt. Mit der Einstellung chapteratlists=entry oder bei Verwendung der Form chapteratlists Tabelle 3.14.: Mögliche Werte für Option numbers zur Auswahl des Abschlusspunkts in Gliederungsnummern

```
autoendperiod, autoenddot, auto
```
<span id="page-103-0"></span>KOMA -Script trifft die Entscheidung, ob am Ende von Gliederungsnummern und allen von Gliederungsnummern abhängigen Nummern ein Punkt gesetzt wird, selbst. Kommen in sämtlichen Gliederungsnummern nur arabische Ziffern vor, so wird kein Punkt gesetzt. Wird in einer Gliederungsnummer ein Buchstabe oder eine römische Zahl entdeckt, so wird der Punkt bei allen Nummern gesetzt. Referenzen auf diese Nummern werden jedoch ohne abschließenden Punkt gesetzt.

endperiod, withendperiod, periodatend, enddot, withenddot, dotatend

> Bei sämtlichen Gliederungsnummern und davon abhängigen Nummern wird am Ende ein Punkt gesetzt, der bei der Referenzierung entfällt.

```
noendperiod, noperiodatend, noenddot, nodotatend
```
Gliederungsnummern und davon abhängige Nummern werden ohne abschließenden Punkt gesetzt.

ohne Angabe eines Wertes wird statt des Abstandes der Kapiteleintrag selbst in die Verzeichnisse eingetragen. Es wird darauf hingewiesen, dass ein solcher Eintrag auch dann erfolgt, wenn das Kapitel keine Gleitumgebung enthält.

Es ist zu beachten, dass sich eine Änderung der Einstellung je nach Art der Änderung erst nach zwei weiteren LATEX-Läufen im Verzeichnis auswirkt.

```
\part[Kurzform ]{Überschrift }
\chapter[Kurzform ]{Überschrift }
\section[Kurzform ]{Überschrift }
\subsection[Kurzform ]{Überschrift }
\subsubsection[Kurzform ]{Überschrift }
\paragraph[Kurzform ]{Überschrift }
\subparagraph[Kurzform ]{Überschrift }
```
Die Standardgliederungsbefehle funktionieren bei KOMA -Script beinahe genau wie bei den Standardklassen. So kann ganz normal über ein optionales Argument ein abweichender Text für den Kolumnentitel und das

Inhaltsverzeichnis vorgegeben werden.

Die Überschrift der Teile-Ebene (\part) unterscheidet sich von den anderen Gliederungsebenen dadurch, dass sie unabhängig von den übrigen Ebenen nummeriert wird. Das bedeutet, dass die Kapitel-Ebene (bei scrbook oder scrreprt) bzw. die Abschnitt-Ebene (bei scrartcl) über alle Teile hinweg durchgehend nummeriert wird. Des Weiteren steht bei den Klassen scrbook und scrreprt die Überschrift dieser Ebene zusammen mit ihrer Präambel (siehe \setpartpreamble, [Seite 116\)](#page-115-0) alleine auf einer Seite.

book, \chapter existiert nur bei Buch- und Berichtklassen, also bei book, scrscrreprt book, report und scrreprt, nicht jedoch bei den Artikelklassen article und scrartcl. \chapter unterscheidet sich bei KOMA-Script außerdem gravierend von der Version der Standardklassen. Bei den Standardklassen wird die Kapitelnummer mit dem Präfix »Kapitel« beziehungsweise dem Kapitelnamen in der gewählten Sprache in einer Zeile vor dem eigentlichen Text der Überschrift ausgegeben. Diese sehr mächtige Form wird bei KOMA - Script durch eine einfache Nummer vor dem Text abgelöst, lässt sich aber durch die Optionen chapterprefix und appendixprefix einstellen (siehe [Seite 99\)](#page-98-2).

scrbook, Bitte beachten Sie, dass \part und \chapter bei scrbook und scrreprt

scrreprt den Seitenstil für eine Seite umschaltet. Der jeweilige Seitenstil ist bei KOMA-Script in den Makros \partpagestyle und \chapterpagestyle abgelegt (siehe [Abschnitt 3.12,](#page-82-1) [Seite 87\)](#page-86-2).

- $\vert v2.8p \vert$  Die Schriftart aller sieben Gliederungsebenen kann mit den Anweisungen \setkomafont und \addtokomafont (siehe [Abschnitt 3.6,](#page-59-0) [Seite 61\)](#page-60-0) bestimmt werden. Dabei wird zunächst generell das Element disposition und anschließend zusätzlich je Gliederungsebene ein spezifisches Element verwendet (siehe [Tabelle 3.2,](#page-62-0) [Seite 63\)](#page-62-0). Die Schriftart für das Element disposition ist als \normalcolor\sffamily\bfseries vordefiniert. Die Voreinstellungen für die spezifischen Elemente sind mit einer Schriftgröße vorbelegt und daher von den Einstellungen big, normal und small für die Option headings abhängig (siehe [Seite 101\)](#page-100-1). Sie finden die Voreinstellungen in [Tabelle 3.15.](#page-106-0)
	- **Beispiel:** Angenommen, Sie verwenden die Klassenoption headings=big und stellen fest, dass die sehr großen Überschriften von Teildokumenten zu fett wirken. Nun könnten Sie natürlich wie folgt verfahren:

```
\setkomafont{disposition}{\normalcolor\sffamily}
\part{\appendixname}
\addtokomafont{disposition}{\bfseries}
```
Auf diese Weise würden Sie nur für die eine Überschrift »Anhang« das Schriftattribut **Fett** abschalten. Sehr viel komfortabler und eleganter ist es aber, stattdessen generell für \part-Überschriften eine entsprechende Änderung vorzunehmen. Das ist wahlweise mit:

```
\addtokomafont{part}{\normalfont\sffamily}
\addtokomafont{partnumber}{\normalfont\sffamily}
```
oder einfach mit:

\**addtokomafont**{part}{\**mdseries**} \**addtokomafont**{partnumber}{\**mdseries**}

möglich. Die Verwendung von \setkomafont wäre zwar grundsätzlich möglich, müsste aber auch die Auswahl der Schriftgröße enthalten und würde damit die Größenänderung über die Option headings verhindern.

Die zweite Version mit \mdseries ist vorzuziehen, da diese auch dann noch zum gewünschten Ergebnis führt, wenn Sie später das Element disposition wie folgt ändern:

#### \**setkomafont**{disposition}{\**normalcolor**\**bfseries**}

Mit dieser Änderung verzichten Sie darauf, für alle Gliederungsebenen serifenlose Schrift voreinzustellen.

Ich möchte Sie eindringlich davor warnen, die Möglichkeit zur Schriftumschaltung zu missbrauchen, um wild Schriften, Schriftgrößen und Schriftattribute miteinander zu mischen. Die Auswahl der richtigen Schrift für die richtige Aufgabe ist eine Sache für Experten und hat sehr, sehr wenig mit dem persönlichem Geschmack eines Laien zu tun. Siehe hierzu auch das Zitat am Ende von [Abschnitt 2.8,](#page-52-0) [Seite 55](#page-54-0) und die folgende Erklärung.

Unterschiedliche Schriften für unterschiedliche Gliederungsebenen sind mit KOMA -Script-Mitteln möglich. Der Laie sollte sie aber meiden wie der Teufel das Weihwasser. Dies hat typografische Gründe.

Eine Regel der Typografie besagt, dass man möglichst wenig Schriften miteinander mischen soll. Serifenlose für die Überschriften scheinen bereits ein Verstoß gegen diese Regel zu sein. Allerdings muss man wissen, dass fette, große, serifenbehaftete Buchstaben oft viel zu mächtig für eine Überschrift sind. Man müsste dann strenggenommen zumindest auf eine normale statt eine fette oder halbfette Schrift ausweichen. In tiefen Gliederungsebenen kann das aber wieder zu schwach sein. Andererseits haben Serifenlose in Überschriften eine sehr angenehme Wirkung und fast nur für Überschriften eine Berech-

<span id="page-106-0"></span>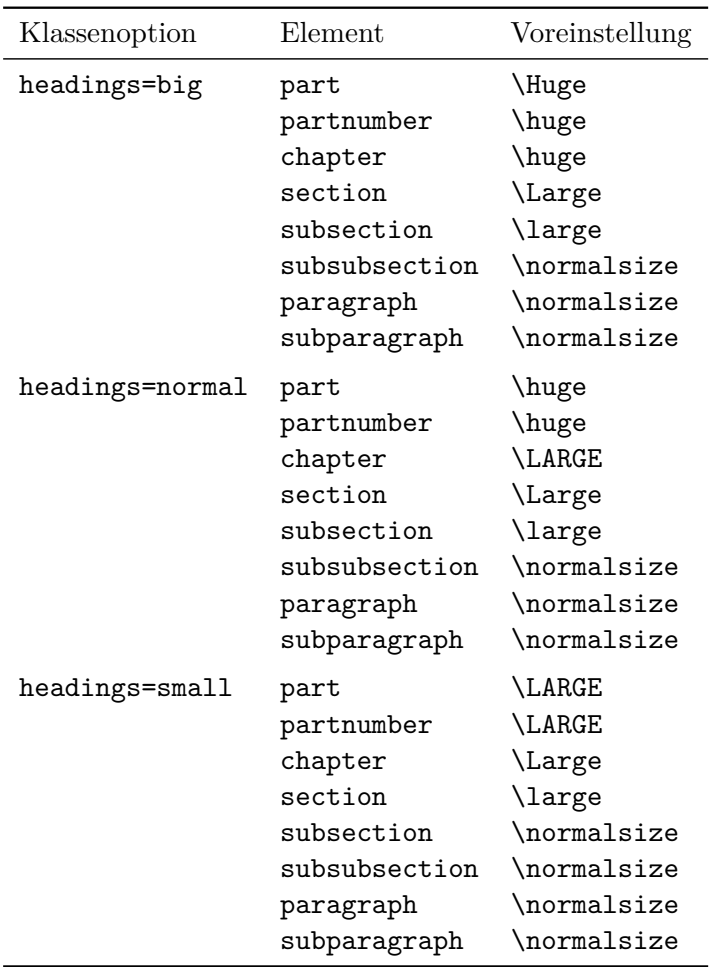

Tabelle 3.15.: Schriftvoreinstellungen für die Elemente der Gliederung bei scrbook und scrreprt

tigung. Daher wurde diese Voreinstellung für KOMA -Script mit gutem Grund gewählt.

Größere Vielfalt sollte aber vermieden werden. Schriftenmischung ist etwas für Profis. Aus den genannten Gründen sollten Sie bei Verwendung anderer als der Standard-TEX-Fonts – egal ob CM-, EC- oder LM-Fonts – bezüglich der Verträglichkeit der serifenlosen und serifenbehafteten Schrift einen Experten zu Rate ziehen oder die Schrift für das Element disposition vorsichtshalber wie in obigem Beispiel umdefinieren. Die häufig anzutreffenden Kombinationen Times mit Helvetica oder Palatino mit Helvetica werden vom Autor als

ungünstig betrachtet.

```
\part*{Überschrift }
\chapter*{Überschrift }
\section*{Überschrift }
\subsection*{Überschrift }
\subsubsection*{Überschrift }
\paragraph*{Überschrift }
\subparagraph*{Überschrift }
```
<span id="page-107-0"></span>Bei den Sternvarianten der Gliederungsbefehle erfolgt keine Nummerierung, wird kein Kolumnentitel gesetzt und kein Eintrag im Inhaltsverzeichnis vorgenommen. Der Verzicht auf den Kolumnentitel hat übrigens einen oftmals unerwünschten Effekt. Geht beispielsweise ein mit \chapter\* gesetztes Kapitel über mehrere Seiten, so taucht plötzlich der Kolumnentitel des letzen Kapitels wieder auf. KOMA -Script bietet dafür aber eine Löscrbook,sung, die im Folgenden beschrieben wird. \chapter\* existiert selbstverscrreprt ständlich nur bei Buch- und Berichtklassen, also bei book, scrbook, report und scrreprt, nicht jedoch bei den Artikelklassen article und scrartcl.

Bitte beachten Sie, dass \part\* und \chapter\* den Seitenstil für eine Seite umschalten. Während die Standardklassen dabei fest den Seitenstil plain verwenden, ist bei KOMA -Script der zu verwendende Seitenstil in den Makros \partpagestyle und \chapterpagestyle abgelegt (siehe [Ab](#page-82-1)[schnitt 3.12,](#page-82-1) [Seite 87\)](#page-86-2).

v2.8p Bezüglich der Möglichkeiten der Schriftumschaltung gilt das Gleiche wie zuvor in der Erklärung zu den sternlosen Varianten geschrieben. Die Elemente tragen die gleichen Namen, da sie nicht Varianten, sondern Gliederungsebenen bezeichnen.

Bei den Standardklassen gibt es keine weiteren Gliederungsbefehle. Es existieren also insbesondere keine Anweisungen, mit denen man nicht nummerierte Kapitel oder nicht nummerierte Abschnitte erzeugen kann, die ins Inhaltsverzeichnis aufgenommen werden und bei denen ein automatischer Kolumnentitel erzeugt wird.

```
\addpart[Kurzform ]{Überschrift }
\addpart*{Überschrift }
\addchap[Kurzform ]{Überschrift }
\addchap*{Überschrift }
\addsec[Kurzform ]{Überschrift }
\addsec*{Überschrift }
```
<span id="page-107-1"></span>KOMA -Script bietet über die Gliederungsbefehle der Standardklassen hinaus die Anweisungen \addpart, \addchap und \addsec. Diese ähneln bis
auf die fehlende Nummerierung sehr den Standardanweisungen \part, \chapter und \section. Sie erzeugen also sowohl einen automatischen Kolumnentitel als auch einen Eintrag im Inhaltsverzeichnis.

Die Sternvarianten \addchap\* und \addsec\* gleichen hingegen den Standardanweisungen \chapter\* und \section\* mit einem winzigen, aber wichtigen Unterschied: Die Kolumnentitel werden gelöscht. Dadurch wird der oben erwähnte Effekt veralteter Kolumnentitel ausgeschlossen. scrbook, Stattdessen bleibt der Kolumnentitel auf Folgeseiten leer. \addchap und scrreprt \addchap\* existieren selbstverständlich nur bei Buch- und Berichtklassen, also bei scrbook und scrreprt, nicht jedoch bei der Artikelklasse scrartcl.

Die Anweisung **\addpart** erstellt entsprechend einen nicht nummerierten Dokumentteil mit einem Eintrag im Inhaltsverzeichnis. Da bereits \part und \part\* den Kolumnentitel löschen, ergibt sich hier nicht das oben genannte Problem mit veralteten Kolumnentiteln. Die Sternvariante \addpart\* ist daher identisch mit der Sternvariante \part\* und wurde nur aus Konsistenzgründen definiert.

Bitte beachten Sie, dass \addpart und \addchap und deren Sternvarianten den Seitenstil für eine Seite umschalten. Der jeweilige Seitenstil ist in den Makros \partpagestyle und \chapterpagestyle abgelegt (siehe [Abschnitt 3.12,](#page-82-0) [Seite 87\)](#page-86-0).

v2.8p Bezüglich der Möglichkeiten der Schriftumschaltung gilt das gleiche wie zuvor in der Erklärung zu \part\*, \chapter\* und \section\* geschrieben. Die Elemente tragen die gleichen Namen, da sie nicht Varianten, sondern Gliederungsebenen bezeichnen.

# \minisec{*Überschrift* }

Manchmal ist eine Art Überschrift wünschenswert, die zwar hervorgehoben wird, ansonsten aber eng mit dem nachfolgenden Text zusammenhängt. Eine solche Überschrift soll dann ohne große Abstände gesetzt werden.

Der Befehl \minisec bewirkt genau eine derartige Überschrift. Diese Überschrift ist keiner Gliederungsebene zugeordnet. Eine solche *Mini-Section* wird nicht in das Inhaltsverzeichnis aufgenommen und erhält auch keine Nummerierung.

**Beispiel:** Sie haben einen Bausatz für eine Mausefalle entwickelt und wollen diesen getrennt nach den benötigten Materialien und der Anleitung für die Montage beschreiben. Das könnte so gemacht werden:

\**minisec**{Bauteile}

\**begin**{flushleft}

- 1 Brett (\$100\**times** 50 \**times** 12\$)\\
- 1 Bierflaschenschnappverschluss\\
- 1 Kugelschreiberfeder\\
- 1 Reißzwecke\\
- 2 Schrauben\\
- 1 Hammer\\
- 1 Messer

```
\end{flushleft}
```

```
\minisec{Montage}
```
Zunächst suche man das Mauseloch. Dann lege man die Reißzwecke innen unmittelbar hinter das Loch, damit bei den folgenden Aktionen die Maus nicht entschlüpfen kann.

Anschließend klopfe man mit dem Hammer den Bierflaschenschnappverschluss in das Mauseloch. Sollte der Verschluss nicht groß genug sein, um das Loch vollständig und dauerhaft zu verschließen, nehme man stattdessen das Brett und schraube es unter Zuhilfenahme der beiden Schrauben und des Messers vor das Loch. Statt des Messers kann selbstverständlich auch ein Schraubendreher verwendet werden.

Die Kugelschreiberfeder ist dem Tierschutz zum Opfer gefallen.

Das Ganze sieht anschließend wie folgt aus:

#### **Bauteile**

- 1 Brett  $(100 \times 50 \times 12)$
- 1 Bierflaschenschnappverschluss
- 1 Kugelschreiberfeder
- 1 Reißzwecke
- 2 Schrauben
- 1 Hammer
- 1 Messer

### **Montage**

Zunächst suche man das Mauseloch. Dann lege man die Reißzwecke innen unmittelbar hinter das Loch, damit bei den folgenden Aktionen die Maus nicht entschlüpfen kann. Anschließend klopfe man mit dem Hammer den Bierflaschenschnappverschluss in das Mauseloch. Sollte der Verschluss nicht groß genug sein, um das Loch vollständig und dauerhaft zu verschließen, nehme man stattdessen das Brett und schraube es unter Zuhilfenahme der beiden Schrauben und des Messers vor das Loch. Statt des Messers kann selbstverständlich auch ein Schraubendreher verwendet werden. Die Kugelschreiberfeder ist dem Tierschutz zum Opfer gefallen.

Die Schriftart des Gliederungsbefehls \minisec kann über die Elemente v2.96a disposition und minisec beeinflusst werden (siehe [Tabelle 3.2,](#page-62-0) [Seite 63\)](#page-62-0). Die Voreinstellung für das Element minisec ist leer, so dass in der Voreinstellung nur das Element disposition wirkt.

# \raggedsection \raggedpart

Bei den Standardklassen werden die Überschriften ganz normal im Blocksatz ausgegeben. Dadurch können in den Überschriften Trennungen auftreten und mehrzeilige Überschriften werden auf Textbreite gedehnt. Dieses Vorgehen ist in der Typografie eher unüblich. KOMA -Script setzt Überschriften von \chapter bis \subparagraph daher in linksbündigem Flattersatz mit hängendem Einzug. Verantwortlich ist dafür die Anweisung \raggedsection, die vordefiniert ist als:

# \**let**\**raggedsection**\**raggedright**

Die Anweisung \raggesection kann mit \renewcommand umdefiniert werden.

**Beispiel:** Sie wollen auch für Überschriften Blocksatz. Dazu schreiben Sie in die Präambel Ihres Dokuments:

```
\renewcommand*{\raggedsection}{}
```
oder kürzer:

# \**let**\**raggedsection**\**relax**

Sie erreichen somit eine ähnliche Formatierung der Überschriften wie bei den Standardklassen. Noch ähnlicher wird es, wenn Sie diese Änderung mit der oben vorgestellten Änderung für das Element disposition kombinieren.

Die Überschriften von Teilen (\part) werden in der Voreinstellung als einzige nicht in linksbündigem Flattersatz, sondern zentriert gesetzt. Dafür ist die Anweisung \raggedpart verantwortlich, die als:

# \**let**\**raggedpart**\**centering**

vordefiniert ist. Natürlich kann auch diese Anweisung mit \renewcommand umdefiniert werden.

**Beispiel:** Sie wollen, dass Überschriften mit \part in der gleichen Weise formatiert werden, wie alle anderen Ebenen. Dazu schreiben Sie

# \**renewcommand**\*{\**raggedpart**}{\**raggedsection**}

in die Präambel Ihres Dokuments.

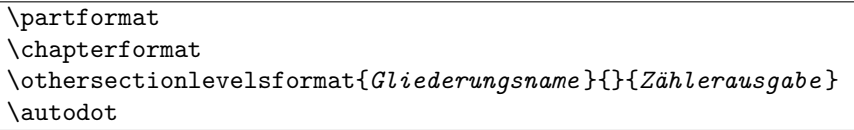

KOMA -Script hat der Ausgabe der Gliederungsnummern eine weitere logische Ebene oberhalb von \the*Gliederungsname* (siehe \the*Zähler* , [Seite 314\)](#page-313-0) hinzugefügt. Die Zähler werden für die jeweilige Überschrift nicht einfach nur ausgegeben. Sie werden mit Hilfe der Anweisungen \partformat, \chapterformat und \othersectionlevelsformat formascrbook, tiert. Die Anweisung \chapterformat existiert wie auch \thechapter scrreprt selbstverständlich nicht in der Klasse scrartcl, sondern nur in den Klassen scrbook und scrreprt.

Wie bereits bei Option numbers am Anfang dieses Abschnitts (siehe [Sei](#page-102-0)[te 103\)](#page-102-0) erläutert wurde, müssen gemäß [\[DUD96\]](#page-353-0) die Gliederungsnummern je nach Gliederung mit einem nachfolgenden Punkt versehen werden oder dieser hat zu entfallen. Die Anweisung \autodot ist bei KOMA -Script für die Einhaltung dieser Regel verantwortlich. Auf den Punkt folgt bei allen Gliederungsebenen außer \part noch ein \enskip. Dies entspricht einem Leerraum von 0,5 em.

Die Anweisung \othersectionlevelsformat erwartet als ersten Parameter den Namen der Gliederungsebene, also »*section* «, »*subsection* « . . . Als drittes Argument wird die Ausgabe des Zählers dieser Gliederungsebene erwartet, also \thesection, \thesubsection . . . In der Voreinstellung gibt es nur für die Ebenen \part und \chapter eigene Formatierungsanweisungen, während alle anderen Gliederungsebenen mit Hilfe einer einzigen Formatierungsanweisung abgedeckt werden. Dies ist allein historisch begründet. Als Werner Lemberg für sein CJK-Paket (siehe [\[Lem08\]](#page-354-0)) eine entsprechende Erweiterung von KOMA -Script angeregt hat, wurde nur diese Unterscheidung benötigt. Anwender sollten bei der Umdefinierung der Anweisung das zweite Argument komplett ignorieren.

Die Formatierungsanweisungen können mit Hilfe von \renewcommand umdefiniert werden, um sie eigenen Anforderungen anzupassen. Nachfolgend finden Sie die Originaldefinitionen aus den KOMA -Script-Klassen:

```
\newcommand*{\partformat}{\partname~\thepart\autodot}
\newcommand*{\chapterformat}{%
  \chapappifchapterprefix{\ }\thechapter\autodot\enskip}
\newcommand*{\othersectionlevelsformat}[3]{#3\autodot\enskip}
```
**Beispiel:** Angenommen, Sie wollen, dass bei \part das Wort »Teil« vor der Nummer nicht ausgegeben wird. Dann können Sie beispielsweise folgende Anweisung in die Präambel Ihres Dokuments schreiben:

### \**renewcommand**\*{\**partformat**}{\**thepart**\**autodot**}

Genau genommen könnten Sie an dieser Stelle auch auf \autodot verzichten und stattdessen einen festen Punkt setzen. Da \part mit römischen Zahlen nummeriert wird, muss der Punkt laut [\[DUD96\]](#page-353-0) folgen. Allerdings bringen Sie sich dann um die Möglichkeit, die Option numbers einzusetzen und so von der Regel abzuweichen. Näheres zu der Option siehe [Seite 103.](#page-102-0)

Eine weitere Möglichkeit wäre, die Nummerierung der Abschnitte so in den Rand zu platzieren, dass der Überschriftentext links mit dem umgebenden Text abschließt. Dies erreicht man mit:

### \**renewcommand**\*{\**othersectionlevelsformat**}[3]{*%* \**llap**{#3\**autodot**\**enskip**}}

Die wenig bekannte TEX-Anweisung \llap sorgt dabei dafür, dass das Argument links von der aktuellen Position ausgegeben

wird, ohne dass dabei die Position verändert wird. Eine bessere LATEX-Lösung für dieses Problem wäre:

```
\renewcommand*{\othersectionlevelsformat}[3]{%
 \makebox[0pt][r]{#3\autodot\enskip}}
```
Näheres zu den optionalen Argumenten von \makebox ist [\[Tea01\]](#page-355-0) zu entnehmen.

```
\chapappifchapterprefix{Zusatztext }
\chapapp
```
scrbook, Diese beiden Anweisungen werden nicht nur intern von KOMA -Script verscrreprt wendet, sondern stehen auch dem Anwender zur Verfügung. Nachfolgend

v2.8o werden sie beispielsweise für die Umdefinierung anderer Anweisungen verwendet. Bei Verwendung der Option chapterprefix (siehe [Seite 99\)](#page-98-0) setzt \chapappifchapterprefix im Hauptteil des Dokuments das Wort »Kapitel« in der aktuellen Sprache gefolgt vom *Zusatztext* . Im Anhang wird stattdessen das Wort »Anhang« in der aktuellen Sprache, ebenfalls gefolgt vom *Zusatztext* , ausgegeben. Bei der Einstellung nochapterprefix wird hingegen nichts ausgegeben.

Die Anweisung \chapapp setzt immer das Wort »Kapitel« beziehungsweise »Anhang«. Dabei spielen die beiden Optionen chapterprefix und nochapterprefix keine Rolle.

Da es Kapitel nur bei den Klassen scrbook und scrreprt gibt, existieren die beiden Anweisungen auch nur bei diesen Klassen.

```
\chaptermark{Kolumnentitel }
\sectionmark{Kolumnentitel }
\subsectionmark{Kolumnentitel }
\chaptermarkformat
\sectionmarkformat
\subsectionmarkformat
```
Wie bereits in [Abschnitt 3.12](#page-82-0) erwähnt, arbeitet der Seitenstil headings mit automatischen Kolumnentiteln. Dazu werden die Anweisungen \chaptermark und \sectionmark beziehungsweise \sectionmark und \subsectionmark entsprechend definiert. Gliederungsbefehle (\chapter, \section . . . ) führen automatisch eine entsprechende \...mark-Anweisung aus. Der übergebene Parameter beinhaltet dabei den Text der Gliederungsüberschrift. Die zugehörige Gliederungsnummer wird automatisch in der  $\ldots$  mark-Anweisung hinzugefügt. Die Formatierung erfolgt dabei je nach Gliederungsebene mit einer der drei Anweisungen \chaptermarkformat, \sectionmarkformat und scrbook, \subsectionmarkformat.

```
scrreprt
```
Während es bei scrartcl weder \chaptermark noch \chaptermarkformat scrartcl gibt, existieren \subsectionmark und \subsectionmarkformat nur bei scrartcl. Dies ändert sich allerdings bei Verwendung des scrpage2-Pakets (siehe [Kapitel 5\)](#page-227-0).

So wie mit \chapterformat und \othersectionlevelsformat die Nummern der Gliederungsüberschriften formatiert ausgegeben werden, werden mit den Anweisungen \chaptermarkformat, \sectionmarkformat und \subsectionmarkformat die Nummern der Gliederungsebenen in den automatischen Kolumnentiteln formatiert ausgegeben. Mit \renewcommand können sie eigenen Anforderungen angepasst werden. Die Originaldefinitionen aus den KOMA -Script-Klassen sind:

```
\newcommand*{\chaptermarkformat}{%
 \chapappifchapterprefix{\ }\thechapter\autodot\enskip}
\newcommand*{\sectionmarkformat}{\thesection\autodot\enskip}
\newcommand*{\subsectionmarkformat}{%
  \thesubsection\autodot\enskip}
```
**Beispiel:** Angenommen, Sie wollen, dass der Kapitelnummer in den Kolumnentiteln das Wort »Kapitel« vorangestellt wird. Dann setzen Sie beispielsweise diese Definition in die Präambel Ihres Dokuments:

> \**renewcommand**\*{\**chaptermarkformat**}{*%* \**chapapp**~\**thechapter**\**autodot**\**enskip**}

Wie Sie sehen, finden hier die Anweisungen \chapappifchapterprefix und \chapapp Verwendung, die weiter oben erklärt wurden.

# secnumdepth

Normalerweise werden bei den Klassen scrbook und scrreprt die Gliederungsebenen \part bis \subsection und bei der Klasse scrartcl die Ebenen \part bis \subsubsection nummeriert. Gesteuert wird dies über den LATEX-Zähler secnumdepth. Dabei steht der Wert −1 für \part, 0 für \chapter und so weiter. Durch Setzen oder Erhöhen oder Verringern des Zählers kann bestimmt werden, bis zu welcher Gliederungsebene eine Nummerierung erfolgen soll. Dies ist übrigens bei den Standardklassen ganz genauso. Vergleichen Sie hierzu auch die Erklärung zum Zähler tocdepth in [Abschnitt 3.9,](#page-74-0) [Seite 78.](#page-77-0)

<span id="page-115-0"></span>\setpartpreamble[*Position* ][*Breite* ]{*Präambel* } \setchapterpreamble[*Position* ][*Breite* ]{*Präambel* }

- scrbook, scrreprt Teile und Kapitel können bei KOMA -Script mit einer *Präambel* versehen werden. Dies ist insbesondere im zweispaltigen Layout mit der Klassenoption twocolumn nützlich, da die *Präambel* zusammen mit der Überschrift einspaltig gesetzt wird. Die *Präambel* kann auch mehrere Absätze beinhalten. Die Anweisung zum Setzen der *Präambel* muss vor der jeweiligen \part- oder \addpart- bzw. \chapter- oder \addchap-Anweisung stehen.
	- **Beispiel:** Sie schreiben einen Bericht über den Zustand einer Firma. Dabei organisieren Sie den Bericht so, dass jeder Abteilung ein eigener Teilbericht spendiert wird. Jedem dieser Teile soll außerdem eine Zusammenfassung vorangestellt werden. Diese Zusammenfassung soll auf der Titelseite jedes Teils stehen. Das ist wie folgt möglich:

```
\setpartpreamble{%
  \begin{abstract}
   Dies ist ein Blindtext. Er dient lediglich zur
   Demonstration der Möglichkeiten von \KOMAScript.
  \end{abstract}
}
\part{Abteilung Grünschnitt}
```
Je nach Einstellung der Optionen für die Überschriftengröße (siehe [Seite 101\)](#page-100-0) und der Optionen für die Form der abstract-Umgebung (siehe [Abschnitt 3.8,](#page-72-0) [Seite 74\)](#page-73-0), sieht das Ergebnis ungefähr wie folgt aus:

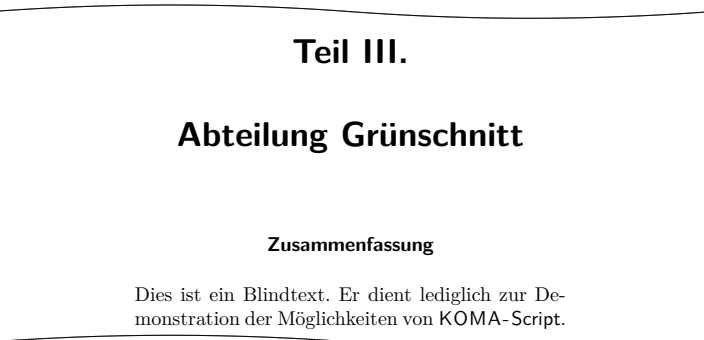

Bitte beachten Sie, dass Sie für die Abstände der Präambel zur Teilüberschrift bzw. zum Kapiteltext selbst verantwortlich sind. Bitte beachten Sie auch, dass die abstract-Umgebung bei der Klasse scrbook nicht existiert (siehe [Abschnitt 3.8,](#page-72-0) [Seite 74\)](#page-73-1).

v2.8p Das erste optionale Argument *Position* bestimmt über ein bis zwei Buchstaben die Position, an der die Präambel ausgegeben wird. Für die vertikale Position existieren derzeit zwei Möglichkeiten:

```
o – über der Überschrift
```
u – unter der Überschrift

Es kann jeweils eine Präambel unter und eine Präambel über der Überschrift gesetzt werden. Für die horizontale Position existieren derzeit drei Möglichkeiten:

- l linksbündig
- $r$  rechtsbündig
- $c -$ zentriert

Dabei wird allerdings nicht der Text der *Präambel* entsprechend angeordnet, sondern eine Box, deren Breite durch das zweite optionale Argument *Breite* bestimmt wird. Wird auf das zweite optionale Argument verzichtet, so wird stattdessen die gesamte Textbreite verwendet. Damit bleibt die Option zur horizontalen Positionierung in diesem Fall wirkungslos. Es kann jeweils ein Buchstabe für die vertikale mit einem Buchstaben für die horizontale Anordnung kombiniert werden.

Eine häufigere Anwendung von \setchapterpreamble dürfte ein Spruch oder Zitat zu einer Überschrift sein. Die dazu verwendbare Anweisung \dictum ist im nachfolgenden Abschnitt erläutert. Dort findet sich auch ein entsprechendes Beispiel.

# **3.17. Schlauer Spruch**

Ein häufiger anzutreffendes Element ist ein Zitat oder eine Redewendung, die rechtsbündig unter oder über einer Überschrift gesetzt wird. Dabei werden der Spruch selbst und der Quellennachweis in der Regel speziell formatiert.

```
\dictum[Urheber ]{Spruch }
\dictumwidth
\dictumauthorformat{Urheber }
\raggeddictum
\raggeddictumtext
\raggeddictumauthor
```
Ein solcher Spruch kann mit der Anweisung \dictum gesetzt werden. Bei KOMA -Script-Klassen wird für Kapitel oder die Teile emp-

| Element      | Voreinstellung                         |
|--------------|----------------------------------------|
| dictumtext   | \normalfont\normalcolor\sffamily\small |
| dictumauthor | \itshape                               |

<span id="page-117-0"></span>Tabelle 3.16.: Schriftvoreinstellungen für die Elemente des Spruchs

fohlen, \dictum als obligatorisches Argument einer der Anweisungen \setchapterpreamble oder \setpartpreamble (siehe [Abschnitt 3.16,](#page-98-1) [Sei](#page-115-0)[te 116\)](#page-115-0) zu verwenden. Dies ist jedoch nicht zwingend.

Der Spruch wird zusammen mit einem optional anzugebenden *Urheber* in einer \parbox (siehe [\[Tea01\]](#page-355-0)) der Breite \dictumwidth gesetzt. Dabei ist \dictumwidth keine Länge, die mit \setlength gesetzt wird. Es handelt sich um ein Makro, das mit \renewcommand umdefiniert werden kann. Vordefiniert ist 0.3333\textwidth, also ein Drittel der jeweiligen Textbreite. Die Box selbst wird mit der Anweisung \raggeddictum ausgerichtet. Voreingestellt ist dabei \raggedleft, also rechtsbündig. \raggeddictum kann mit Hilfe von \renewcommand umdefiniert werden.

Innerhalb der Box wird der *Spruch* mit \raggeddictumtext angeordnet. Voreingestellt ist hier \raggedright, also linksbündig. Eine Umdefinierung ist auch hier mit \renewcommand möglich. Die Ausgabe erfolgt in der für Element dictumtext eingestellten Schriftart, die mit den Anweisungen \setkomafont und \addtokomafont (siehe [Abschnitt 3.6,](#page-59-0) [Sei](#page-60-0)[te 61\)](#page-60-0) geändert werden kann. Die Voreinstellung entnehmen Sie bitte [Ta](#page-117-0)[belle 3.16.](#page-117-0)

Ist ein *Urheber* angegeben, so wird dieser mit einer Linie über die gesamte Breite der \parbox vom *Spruch* abgetrennt. Mit \raggeddictumauthor wird die Ausrichtung vorgenommen. Voreingestellt ist \raggedleft. Auch diese Anweisung kann mit \renewcommand umdefiniert werden. Die Ausgabe erfolgt in der Form, die mit \dictumauthorformat festgelegt ist. Das Makro erwartet schlicht den \Urheber als Argument. In der Voreinstellung ist \dictumauthorformat als

```
\newcommand*{\dictumauthorformat}[1]{(#1)}
```
definiert. Der *Urheber* wird also in runde Klammern gesetzt. Für das Element *dictumauthor* kann dabei eine Abweichung der Schrift von der des Elementes *dictumtext* definiert werden. Die Voreinstellung entnehmen Sie bitte [Tabelle 3.16.](#page-117-0) Eine Änderung ist mit Hilfe der Anweisungen \setkomafont und \addtokomafont (siehe [Abschnitt 3.6,](#page-59-0) [Seite 61\)](#page-60-0) möglich.

Wird \dictum innerhalb der Anweisung \setchapterpreamble oder \setpartpreamble (siehe [Abschnitt 3.16,](#page-98-1) [Seite 116\)](#page-115-0) verwendet, so ist Folgendes zu beachten: Die horizontale Anordnung erfolgt immer mit \raggeddictum. Das optionale Argument zur horizontalen Anordnung, das die beiden Anweisungen vorsehen, bleibt daher ohne Wirkung. \textwidth ist nicht die Breite des gesamten Textkörpers, sondern die aktuelle Textbreite. Ist also die Breite \dictumwidth als .5\textwidth definiert und bei \setchapterpreamble wird als optionales Argument für die Breite ebenfalls .5\textwidth angegeben, so erfolgt die Ausgabe in einer Box, deren Breite ein Viertel der Breite des Textkörpers ist. Es wird empfohlen, bei Verwendung von \dictum auf die optionale Angabe einer Breite bei \setchapterpreamble oder \setpartpreamble zu verzichten.

Sollen mehrere schlaue Sprüche untereinander gesetzt werden, so sollten diese durch einen zusätzlichen Abstand vertikal voneinander abgesetzt werden. Ein solcher kann leicht mit der Anweisung \bigskip gesetzt werden.

**Beispiel:** Sie schreiben ein Kapitel über die moderne Ehe. Dabei wollen sie in der Präambel zur Kapitelüberschrift einen schlauen Spruch setzen. Dieser soll unter der Überschrift erscheinen. Also schreiben Sie:

```
\setchapterpreamble[u]{%
  \dictum[Schiller]{Drum prüfe,
   wer sich ewig bindet \dots}}
\chapter{Die moderne Ehe}
```
Die Ausgabe erfolgt dann in der Form:

# **17 Die moderne Ehe**

```
Drum prüfe, wer sich
ewig bindet ...
```
(Schiller)

Wenn Sie wollen, dass nicht ein Drittel, sondern nur ein Viertel der verfügbaren Textbreite für den Spruch verwendet wird, so definieren Sie \dictumwidth wie folgt um:

```
\renewcommand*{\dictumwidth}{.25\textwidth}
```
An dieser Stelle sei noch auf das Paket [\[Sch03\]](#page-355-1) hingewiesen, mit dem man Flattersatz mit Trennung erreichen kann.

# **3.18. Listen**

LATEX und die Standardklassen bieten verschiedene Umgebungen für Listen. All diese Umgebungen bietet KOMA -Script selbstverständlich auch, teilweise jedoch mit leichten Abwandlungen oder Erweiterungen. Grundsätzlich gilt, dass Listen – auch unterschiedlicher Art – bis zu einer Tiefe von vier Listen geschachtelt werden können. Eine tiefere Schachtelung wäre auch aus typografischen Gründen kaum sinnvoll, da genau genommen schon mehr als drei Ebenen nicht mehr überblickt werden können. Ich empfehle in solchen Fällen, die eine große Liste in mehrere kleinere Listen aufzuteilen.

\begin{itemize} \item . . . \end{itemize} \labelitemi \labelitemii \labelitemiii \labelitemiv

Die einfachste Form einer Liste ist die Stichpunkt- oder itemize-Liste. Die Benutzer einer unbeliebten Textverarbeitung nennen diese Form der Liste auch gerne *Bulletpoints*. Vermutlich können sie sich nicht vorstellen, dass je nach Ebene auch ein anderes Zeichen als ein fetter Punkt zur Einleitung eines Stichpunkts verwendet werden kann. Bei den KOMA -Script-Klassen werden je nach Ebene folgende Zeichen verwendet: »•«, »**–**«, »∗« und »·«. Die Definition der Zeichen für die einzelnen Ebenen sind in den Makros \labelitemi, \labelitemii, \labelitemiii und \labelitemiv abgelegt. Sie können mit \renewcommand umdefiniert werden. Die einzelnen Stichpunkte werden mit \item eingeleitet.

**Beispiel:** Sie haben eine einfache Aufzählung, die in mehreren Ebenen geschachtelt ist. Sie schreiben beispielsweise:

```
\minisec{Die Fahrzeuge im Spiel}
\begin{itemize}
  \item Flugzeuge
  \begin{itemize}
    \item Doppeldecker
    \item Jets
    \item Transportmaschinen
    \begin{itemize}
      \item einmotorig
```

```
\begin{itemize}
        \item{düsengetrieben}
        \item{propellergetrieben}
      \end{itemize}
      \item mehrmotorig
    \end{itemize}
    \item Drehflügler
  \end{itemize}
  \item Motorräder
  \begin{itemize}
    \item historisch korrekt
    \item futurisch nicht real
  \end{itemize}
  \item Automobile
\end{itemize}
```
Anschließend erhalten Sie:

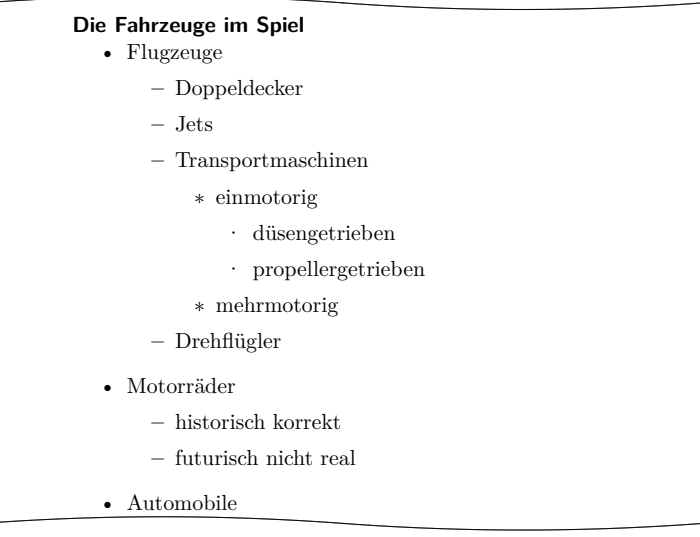

```
\begin{enumerate}
  \item
  . . .
\end{enumerate}
\theenumi
\theenumii
\theenumiii
\theenumiv
\labelenumi
\labelenumii
\labelenumiii
\labelenumiv
```
Die nummerierte Liste ist ebenfalls sehr häufig zu finden und bereits vom LATEX-Kern vorgesehen. Die Nummerierung erfolgt je nach Ebene in unterschiedlicher Art: mit arabischen Zahlen, mit Kleinbuchstaben, mit kleinen römischen Zahlen und mit Großbuchstaben. Die Art der Nummerierung wird dabei über die Makros \theenumi bis \theenumiv festgelegt. Das Format der Ausgabe wird von den Makros \labelenumi bis \labelenumiv bestimmt. Dabei folgt auf den Wert der zweiten Ebene, der in Kleinbuchstaben ausgegeben wird, eine runde Klammer, während die Werte aller anderen Ebenen von einem Punkt gefolgt werden. Die einzelnen Stichpunkte werden wieder mit \item eingeleitet.

# **Beispiel:** Verkürzen wir das vorherige Beispiel und verwenden statt der itemize- eine enumerate-Umgebung:

<span id="page-121-0"></span>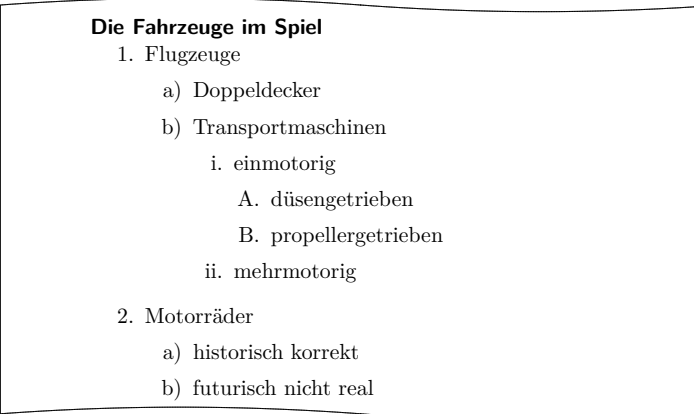

Innerhalb der Aufzählung können ganz normal mit \label Marken gesetzt werden, auf die dann mit \ref zugegriffen werden kann. So wurde oben hinter den düsengetriebenen, einmotorigen Flugzeugen mit »\label{bsp:duesen}« ein Label gesetzt. Der **\ref-Wert** ist dann  $\sqrt{1(b)}$ **iA**«.

```
\begin{description}
  \item[Stichwort ]
  . . .
\end{description}
```
Eine weitere Listenform ist die Stichwortliste. Sie dient in erster Linie der Beschreibung einzelner Begriffe. Diese werden als optionale Paramev2.8p ter bei \item angegeben. Die Schriftart, die für die Hervorhebung des Stichworts verwendet wird, kann außerdem bei den KOMA -Script-Klassen mit Hilfe der Anweisungen \setkomafont und \addtokomafont (siehe [Ab](#page-59-0)[schnitt 3.6,](#page-59-0) [Seite 61\)](#page-60-0) für das Element descriptionlabel (siehe [Tabel](#page-62-0)[le 3.2,](#page-62-0) [Seite 63\)](#page-62-0) geändert werden. In der Voreinstellung wird \sffamily \bfseries verwendet.

**Beispiel:** Sie wollen, dass die Stichworte statt serifenlos und fett lediglich fett, aber in der Standardschriftart ausgegeben werden. Mit

\**setkomafont**{descriptionlabel}{\**normalfont**\**bfseries**}

definieren Sie daher die Schrift entsprechend um.

Ein Beispiel für die Ausgabe einer Stichwortliste ist eine Aufzählung der Seitenstile. Der Quelltext dazu lautet beispielsweise:

```
\begin{description}
  \item[empty] ist der Seitenstil, bei dem Kopf- und
       Fußzeile vollständig leer bleiben.
  \item[plain] ist der Seitenstil, bei dem keinerlei
       Kolumnentitel verwendet wird.
  \item[headings] ist der Seitenstil für
       automatische Kolumnentitel.
  \item[myheadings] ist der Seitenstil für manuelle
       Kolumnentitel.
\end{description}
```
Diese ergibt:

**empty** ist der Seitenstil, bei dem Kopf- und Fußzeile vollständig leer bleiben. **plain** ist der Seitenstil, bei dem keinerlei Kolumnentitel verwendet wird. **headings** ist der Seitenstil für automatische Kolumnentitel. **myheadings** ist der Seitenstil für manuelle Kolumnentitel.

```
\begin{labeling}[Trennzeichen ]{längstes Muster }
  \item[Schlüsselwort ]
  . . .
```
# \end{labeling}

Eine andere Form der Stichwortliste ist nur bei den KOMA -Script-Klassen vorhanden: die labeling-Umgebung. Im Unterschied zur zuvor vorgestellten Umgebung description kann bei labeling ein Muster angegeben werden, dessen Länge die Einrücktiefe bei allen Stichpunkten ergibt. Darüber hinaus kann zwischen Stichpunkt und Beschreibungstext ein optionav3.02 les *Trennzeichen* festgelegt werden. Die Schriftart, die für die Hervorhebung des Schlüsselworts verwendet wird, kann mit Hilfe der Anweisungen \setkomafont und \addtokomafont (siehe [Abschnitt 3.6,](#page-59-0) [Seite 61\)](#page-60-0) für das Element labelinglabel (siehe [Tabelle 3.2,](#page-62-0) [Seite 63\)](#page-62-0) geändert werden. Für die davon abweichende Schriftart der Trennzeichen ist das Element labelingseparator (siehe ebenfalls [Tabelle 3.2,](#page-62-0) [Seite 63\)](#page-62-0) zuständig.

**Beispiel:** Wir schreiben das Beispiel der description-Umgebung etwas um:

```
\setkomafont{labelinglabel}{\ttfamily}
\setkomafont{labelingseparator}{\normalfont}
\begin{labeling}[~--]{myheadings}
  \item[empty]
    Seitenstil für leere Seiten ohne Kopf und Fuß
  \item[plain]
   Seitenstil für Kapitelanfänge ganz ohne
   Kolumnentitel
  \item[headings]
   Seitenstil für automatische Kolumnentitel
  \item[myheadings]
   Seitenstil für manuelle Kolumnentitel
\end{labeling}
```
Als Ergebnis erhalten wir dann:

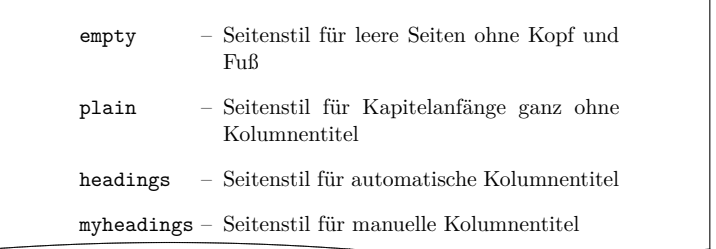

Wie in diesem Beispiel zu sehen ist, kann eine eventuell gefor-

derte Schriftumschaltung in bei KOMA -Script gewohnter Weise erreicht werden. Da sich die Schriftumschaltung für das Schlüsselwort aber auch auf die Trennzeichen auswirkt, kann es eventuell erforderlich sein, die Schriftumschaltung dafür explizit aufzuheben.

Gedacht war die Umgebung ursprünglich für Strukturen wie »Voraussetzung, Aussage, Beweis« oder »Gegeben, Gesucht, Lösung«, wie man sie in Vorlesungsskripten häufiger findet. Inzwischen findet die Umgebung aber ganz unterschiedliche Anwendungen. So wurde die Umgebung für Beispiele in dieser Anleitung mit Hilfe der labeling-Umgebung definiert.

#### \begin{verse} . . .

# \end{verse}

Die verse-Umgebung wird normalerweise nicht als Listenumgebung wahrgenommen, da hier nicht mit \item gearbeitet wird. Stattdessen wird wie innerhalb der flushleft-Umgebung mit festen Zeilenumbrüchen gearbeitet. Intern handelt es sich jedoch sowohl bei den Standardklassen als auch bei KOMA-Script durchaus um eine Listenumgebung.

Die verse-Umgebung findet hauptsächlich für Gedichte Anwendung. Dabei werden die Zeilen links und rechts eingezogen. Einzelne Verse werden mit einem festen Zeilenumbruch, also mit \\ beendet. Strophen werden ganz normal als Absatz gesetzt, also durch eine Leerzeile getrennt. Häufig findet stattdessen auch \medskip oder \bigskip Verwendung. Will man verhindern, dass am Ende eines Verses ein Seitenumbruch erfolgt, so verwendet man ganz normal  $\forall$  an Stelle von  $\forall$ .

**Beispiel:** Als Beispiel ein kurzes Gedicht von Wilhelm Busch:

\**begin**{verse} Wenn einer, der mit Mühe kaum\\\* Gekrochen ist auf einen Baum,\\\* Schon meint, dass er ein Vogel wär,\\\* So irrt sich der. \**end**{verse}

Mit dem Resultat:

Wenn einer, der mit Mühe kaum Gekrochen ist auf einen Baum, Schon meint, dass er ein Vogel wär, So irrt sich der.

Bei einem sehr langen Vers wie:

```
\begin{verse}
 Der Philosoph wie der Hausbesitzer hat
  immer Reparaturen.\\*
  \bigskip
 Wer dir sagt, er hätte noch nie gelogen,
  dem traue nicht, mein Sohn.
\end{verse}
```
bei dem ein Zeilenumbruch innerhalb des Verses erfolgt:

Der Philosoph wie der Hausbesitzer hat immer Reparaturen.

Wer dir sagt, er hätte noch nie gelogen, dem traue nicht, mein Sohn.

kann mit \\\* allerdings nicht verhindert werden, dass am Zeilenumbruch auch ein Seitenumbruch erfolgt. Um dies zu erreichen, müsste innerhalb der ersten Zeile zusätzlich ein \nopagebreak eingefügt werden:

```
\begin{verse}
 Der Philosoph wie der Hausbesitzer\nopagebreak{}
 hat immer Reparaturen.\\
  \bigskip
 Wer dir sagt, er hätte noch nie\nopagebreak{}
  gelogen, dem traue nicht, mein Sohn.
\end{verse}
```
Hier noch zwei Sprüche, die man immer bedenken sollte, wenn man mit scheinbar seltsamen Fragen zu LAT<sub>EX</sub> oder den dazugehörigen Antworten konfrontiert ist:

> Wir mögen's keinem gerne gönnen, Dass er was kann, was wir nicht können. Wie klein ist das, was einer ist, Wenn man's mit seinem Dünkel misst.

In diesen Beispielen wurde übrigens jeweils \bigskip verwendet, um zwei Sprüche voneinander zu trennen.

```
\begin{quote}
  . . .
\end{quote}
\begin{quotation}
  . . .
\end{quotation}
```
Diese beiden Umgebungen sind intern ebenfalls Listenumgebungen und sowohl bei den Standardklassen als auch bei KOMA -Script zu finden. Beide Umgebungen setzen Blocksatz, der rechts und links eingezogen ist. Verwendet werden die Umgebungen häufig, um längere Zitate abzusetzen. Der Unterschied zwischen beiden liegt in der Art und Weise, wie Absätze abgesetzt werden. Während bei quote Absätze durch vertikalen Abstand gekennzeichnet werden, wird bei quotation mit horizontalem Einzug der ersten Zeile eines Absatzes gearbeitet. Dies gilt auch für den ersten Absatz einer quotation-Umgebung, außer es wird \noindent vorangestellt.

**Beispiel:** Sie wollen eine kleine Anekdote hervorheben. Also schreiben Sie folgende quotation-Umgebung:

> \**begin**{quotation} Es klingelt an der Tür eines Pfarrhauses in ←*-* Stuttgart. Als die Haushälterin öffnet, steht ein unrasierter Mann in einem reichlich schäbigen Mantel vor der ←*-* Tür und hält seine Strickmütze in der Hand. "'Gute Frau,"' verkündet der Mann in gequältem Ton, doch bestem Hochdeutsch, während er verlegen von ← einem Bein auf das andere wechselt, "'ich habe seit drei Tagen nichts mehr gegessen."' Die Frau schüttelt mitleidig den Kopf und entgegnet im Brustton vollster Überzeugung: "'Guda Moh, Sie missat sich halt zwinga!"' \**end**{quotation} Das Ergebnis ist dann:

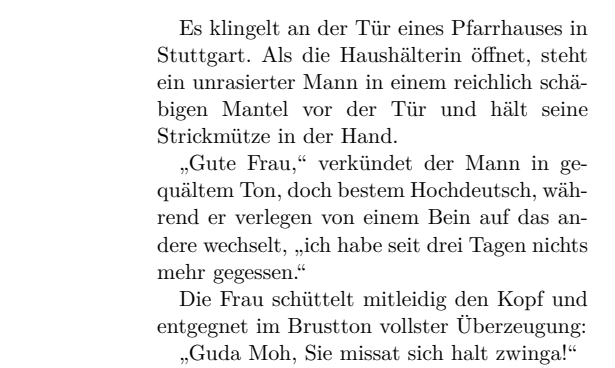

Wenn Sie stattdessen eine quote-Umgebung verwenden, sieht das Ganze so aus:

> Es klingelt an der Tür eines Pfarrhauses in Stuttgart. Als die Haushälterin öffnet, steht ein unrasierter Mann in einem reichlich schäbigen Mantel vor der Tür und hält seine Strickmütze in der Hand.

"Gute Frau," verkündet der Mann in gequältem Ton, doch bestem Hochdeutsch, während er verlegen von einem Bein auf das andere wechselt, "ich habe seit drei Tagen nichts mehr gegessen."

Die Frau schüttelt mitleidig den Kopf und entgegnet im Brustton vollster Überzeugung: "Guda Moh, Sie missat sich halt zwinga!"

\begin{addmargin}[*linker Einzug* ]{*Einzug* }

```
. . .
\end{addmargin}
\begin{addmargin*}[innerer Einzug ]{Einzug }
```

```
\end{addmargin*}
```
Wie bei quote und quotation handelt es sich bei addmargin um eine Umgebung, die den Rand verändert. Im Unterschied zu den beiden erstgenannten Umgebungen kann der Anwender jedoch bei addmargin wählen, um welchen Wert der Rand verändert werden kann. Des Weiteren verändert die Umgebung den Absatzeinzug und den Absatzabstand nicht. Es wird auch kein zusätzlicher vertikaler Abstand vor und nach der Umgebung eingefügt.

Ist nur das obligatorische Argument *Einzug* angegeben, so wird der Inhalt der Umgebung rechts und links um diesen Wert eingezogen. Ist das optionale Argument *linker Einzug* hingegen angegeben, so wird links abweichend von *Einzug* der Wert *linker Einzug* zum Rand addiert.

Die Sternvariante addmargin\* unterscheidet sich nur im doppelseitigen Satz von der Variante ohne Stern, wobei der Unterschied auch nur dann auftritt, wenn das optionale Argument *innerer Einzug* verwendet wird. Dabei wird dann der Wert von *innerer Einzug* zum inneren Randanteil der Seite addiert. Dies ist bei rechten Seiten der linke Rand der Seite, bei linken Seiten jedoch der rechte Rand der Seite. *Einzug* gilt dann für den jeweils anderen Rand.

Bei beiden Varianten der Umgebung sind für alle Parameter auch negative Werte erlaubt. Damit kann man erreichen, dass die Umgebung in den Rand hineinragt.

**Beispiel:** Angenommen, Sie schreiben eine Anleitung mit kurzen Quellcode-Beispielen. Um diese sehr stark hervorzuheben, sollen sie mit horizontalen Linien vom Text abgesetzt und leicht in den äußeren Rand verschoben werden. Sie definieren sich dafür zunächst eine Umgebung:

```
\newenvironment{QuellcodeRahmen}{%
  \begin{addmargin*}[1em]{-1em}%
    \begin{minipage}{\linewidth}%
      \rule{\linewidth}{2pt}%
}{%
    \rule[.25\baselineskip]{\linewidth}{2pt}%
    \end{minipage}%
  \end{addmargin*}%
}
```

```
Die Umgebung in sich selbst gesetzt ergibt:
  \newenvironment{\QuellcodeRahmen}{%
   \begin{addmargin*}[1em]{-1em}%
      \begin{minipage}{\linewidth}%
        \rule{\linewidth}{2pt}%
 }{%
      \rule[.25\baselineskip]{\linewidth}{2pt}%
      \end{minipage}%
   \end{addmargin*}%
 }
```
Das mag praktisch sein oder unpraktisch, zumindest jedoch zeigt es, wie die Umgebung verwendet werden kann.

Das optionale Argument der addmargin\*-Umgebung sorgt dafür, dass der innere Rand um den Wert 1 em vergrößert wird. Dafür wird der äußere Rand um den negativen Wert vergrößert, also in Wirklichkeit um 1 em verkleinert. Dies resultiert in einer Verschiebung um 1 em nach außen. Selbstverständlich kann statt 1em auch eine Länge, beispielsweise 2\parindent, verwendet werden.

Ob eine Seite eine linke oder eine rechte Seite ist, kann übrigens beim ersten LATEX-Durchlauf nicht zuverlässig festgestellt werden. Siehe dazu die Erklärungen zu den Anweisungen \ifthispageodd [\(Abschnitt 3.11,](#page-81-0) [Seite 82\)](#page-81-1) und \ifthispagewasodd [\(Abschnitt 14.1,](#page-313-1) [Seite 314\)](#page-313-1).

Im Zusammenspiel von Umgebungen wie Listen mit Absätzen ergeben sich für Laien häufiger Fragen. Daher widmet sich die weiterführende Erklärung zu Option parskip in [Abschnitt 14.1,](#page-313-1) [Seite 314](#page-313-1) auch diesem Thema. Ebenfalls im Expertenteil in [Abschnitt 14.1,](#page-313-1) [Seite 314](#page-313-1) wird die Problematik von mehrseitigen addmargin\*-Umgebungen behandelt.

# **3.19. Mathematik**

Die KOMA -Script-Klassen stellen keine eigenen Umgebungen für mathematische Formeln, Gleichungssysteme oder ähnliche Elemente der Mathematik bereit. Stattdessen stützt sich KOMA -Script im Bereich der Mathematik voll und ganz auf den LATEX-Kern. Dies gilt auch für die Realisierung der beiden Optionen leqno und fleqn.

### leqno

Gleichungen werden normalerweise auf der rechten Seite nummeriert. Mit Hilfe der Standardoption leqno wird die Standardoptionsdatei leqno.clo geladen. Dadurch erfolgt die Nummerierung von Gleichungen links. Diese Option ist als optionales Argument von \documentclass zu verwenden. Eine Einstellung per \KOMAoptions oder \KOMAoption wird nicht unterstützt.

### fleqn

Gleichungen werden normalerweise horizontal zentriert ausgegeben. Mit Hilfe der Standardoption fleqn wird die Standardoptionsdatei fleqn.clo geladen. Dadurch erfolgt die Ausgabe von Gleichungen linksbündig. Diese Option ist als optionales Argument von \documentclass zu verwenden. Eine Einstellung per \KOMAoptions oder \KOMAoption wird nicht unterstützt.

Auf eine Beschreibung der Mathematikumgebungen des L<sup>A</sup>T<sub>F</sub>X-Kerns, also displaymath, equation und eqnarray, wird an dieser Stelle verzichtet. Wer diese verwenden möchte, sei auf [\[SKPH99\]](#page-355-2) verwiesen. Für mehr als nur einfachste mathematische Formeln und Gleichungen sei jedoch die Verwendung von amsmath empfohlen (siehe [\[Ame02\]](#page-352-0)).

# <span id="page-130-0"></span>**3.20. Gleitumgebungen für Tabellen und Abbildungen**

LATEX bietet mit den Gleitumgebungen einen sehr leistungsfähigen und komfortablen Mechanismus für die automatische Anordnung von Abbildungen und Tabellen. Genau genommen sollte von »Tafeln« statt von »Tabellen« die Rede sein. Dies wäre auch zur Unterscheidung der Umgebungen table und tabular von Vorteil. Es hat sich im Deutschen aber für beides die Bezeichnung »Tabelle« eingebürgert. Das kommt vermutlich daher, dass man in table-Umgebungen üblicherweise tabular-Umgebungen setzt.

Häufig werden die Gleitumgebungen von Anfängern nicht richtig verstanden. So wird oft die Forderung aufgestellt, eine Tabelle oder Abbildung genau an einer bestimmten Position im Text zu setzen. Dies ist jedoch nicht erforderlich, da auf Gleitumgebungen im Text über eine Referenz verwiesen wird. Es ist auch nicht sinnvoll, da ein solches Objekt an einer Stelle nur dann gesetzt werden kann, wenn auf der Seite noch genügend Platz für das Objekt vorhanden ist. Ist dies nicht der Fall, müsste das Objekt auf die nächste Seite umbrochen werden und auf der aktuellen Seite würde ein möglicherweise sehr großer leerer Raum bleiben.

Häufig findet sich in einem Dokument auch bei jedem Gleitobjekt das gleiche optionale Argument zur Platzierung des Objekts. Auch dies ist nicht sinnvoll. In solchen Fällen sollte man besser den Standardwert global ändern. Näheres dazu ist [\[RNH02\]](#page-355-3) zu entnehmen.

Ein wichtiger Hinweis sei diesem Abschnitt noch vorangestellt: Die meisten Mechanismen, die hier vorgestellt werden und über die Fähigkeiten der Standardklassen hinaus gehen, funktionieren nicht mehr, wenn Sie ein Paket verwenden, das in die Generierung von Tabellen- und Abbildungstiteln eingreift und deren Aussehen verändert. Dies sollte selbstverständlich sein, wird aber leider häufig nicht bedacht.

### captions=*Einstellung*

<span id="page-130-1"></span>Bei den Standardklassen werden die Titel von Gleitumgebungen, die mit der Anweisung \caption (siehe unten) gesetzt werden, als Unterschrift formatiert. Darüber hinaus wird zwischen ein- und mehrzeiligen Unterschriften unterschieden, wobei einzeilige Unterschriften horizontal zentriert werden.

<span id="page-131-0"></span>Tabellen werden jedoch häufig mit Überschriften statt mit Unterschriften versehen. Das liegt daran, dass es auch Tabellen geben kann, die sich über mehrere Seiten erstrecken. Bei solchen Tabellen möchte man natürlich bereits auf der ersten Seite wissen, worum es sich handelt. Aus Gründen der Konsistenz werden deshalb alle Tabellen mit Überschriften versehen. KOMA -Script bietet daher mit der Einstellung captions=tableheading die Möglichkeit, bei Tabellen die Formatierung auf Überschriften zu ändern. Es sei an dieser Stelle darauf hingewiesen, dass mehrseitige Tabellen nicht als Gleitumgebungen gesetzt werden können. Für den automatischen Seitenumbruch von Tabellen werden außerdem Zusatzpakete wie longtable (siehe [\[Car98\]](#page-352-1)) benötigt.

Mit der Einstellung captions=tablesignature wird wieder die Voreinstellung der Formatierung als Tabellenüberschrift gewählt. Es sei an dieser Stelle darauf hingewiesen, dass die beiden Werte lediglich die Formatierung ändern. Der Ort, an dem die Über- oder Unterschrift gesetzt wird, hängt bei den Gleitumgebungen von KOMA -Script allein vom Ort ab, an dem die Anweisung \caption verwendet wird. Dies ändert sich ggf. bei Verwendung des Pakets float mit der Anweisung \restylefloats (siehe  $[Lin01]$ .

float Bitte beachten Sie, dass bei Verwendung des float-Pakets die Einstellungen captions=tableheadings und captions=tablesignature nicht mehr funktionieren, sobald Sie \restylefloat auf Tabellen anwenden. Näheres zum float-Paket und \restylefloat entnehmen Sie bitte [\[Lin01\]](#page-354-1). Die zusätzliche Unterstützung, die KOMA -Script bei Verwendung des float-Pakets bietet, finden Sie bei der Erklärung zu komaabove (siehe [Seite 139\)](#page-138-0).

<span id="page-131-1"></span>Bei KOMA -Script besteht darüber hinaus auch die Möglichkeit, mit der Einstellung captions=nooneline die Unterscheidung zwischen ein- und mehrzeiligen Über- bzw. Unterschriften abzuschalten. Dies ist beispielsweise dann wichtig, wenn man keine Zentrierung wünscht. Die Voreinstellung, bei der einzeilige Über- und Unterschriften automatisch horizontal zentriert werden, entspricht der Einstellung captions=oneline.

Als Besonderheit bietet KOMA -Script innerhalb von Gleitumgebungen die Möglichkeit, den Titel statt als Über- oder Unterschrift neben den eigentlichen Inhalt zu setzen. Die dazu notwendige Umgebung captionsbeside ist ab [Seite 136](#page-135-0) erklärt. Die Einstellungen für diese Umgebung können ebenfalls mit der Option captions geändert werden. Die dabei möglichen Werte für die jeweilige *Einstellung* sind [Tabelle 3.17](#page-132-0) zu

### entnehmen.

<span id="page-132-0"></span>Tabelle 3.17.: Mögliche Werte für Option captions zur Einstellung der Formatierung von Über- und Unterschriften in Gleitumgebungen

### bottombeside, besidebottom

Gleitumgebungstitel der Umgebung captionsbeside (siehe [Ab](#page-130-0)[schnitt 3.20,](#page-130-0) [Seite 136\)](#page-135-0) werden mit der untersten Grundlinie auf Höhe der untersten Grundlinie des Inhalts der Gleitumgebung ausgerichtet.

centeredbeside, besidecentered, middlebeside, besidemiddle Gleitumgebungstitel der Umgebung captionsbeside (siehe [Ab](#page-130-0)[schnitt 3.20,](#page-130-0) [Seite 136\)](#page-135-0) werden zum Inhalt der Gleitumgebung vertikal zentriert ausgerichtet.

# innerbeside, besideinner

Gleitumgebungstitel der Umgebung captionsbeside (siehe [Ab](#page-130-0)[schnitt 3.20,](#page-130-0) [Seite 136\)](#page-135-0) werden bei doppelseitigem Satz in der Voreinstellung innen neben dem Inhalt der Gleitumgebung gesetzt. Dies entspricht im einseitigen Satz captions=leftbeside.

### leftbeside, besideleft

Gleitumgebungstitel der Umgebung captionsbeside (siehe [Ab](#page-130-0)[schnitt 3.20,](#page-130-0) [Seite 136\)](#page-135-0) werden in der Voreinstellung links neben dem Inhalt der Gleitumgebung gesetzt.

#### nooneline

Einzeilige Über- und Unterschriften von Gleitumgebungen werden nicht gesondert, sondern genau wie mehrzeilige behandelt.

### oneline

Einzeilige Über- und Unterschriften von Gleitumgebungen werden gesondert behandelt, um sie horizontal zu zentrieren.

### outerbeside, besideouter

Gleitumgebungstitel der Umgebung captionsbeside (siehe [Abschnitt 3.20,](#page-130-0) [Seite 136\)](#page-135-0) werden bei doppelseitigem Satz in der Voreinstellung außen neben dem Inhalt der Gleitumgebung gesetzt. Dies entspricht im einseitigen Satz captions=rightbeside.

Tabelle 3.17.: Mögliche Werte für Option captions (*Fortsetzung*)

```
rightbeside, besideright
```
Gleitumgebungstitel der Umgebung captionsbeside (siehe [Ab](#page-130-0)[schnitt 3.20,](#page-130-0) [Seite 136\)](#page-135-0) werden in der Voreinstellung rechts neben dem Inhalt der Gleitumgebung gesetzt.

- tableheading, tableabove, abovetable, abovetabular, topattable Bei Tabellen wird die Formatierung als Überschrift gewählt.
- tablesignature, belowtable, belowtabular, bottomattable Bei Tabellen wird die Formatierung als Unterschrift gewählt.
- topbeside, besidetop

Gleitumgebungstitel der Umgebung captionsbeside (siehe [Ab](#page-130-0)[schnitt 3.20,](#page-130-0) [Seite 136\)](#page-135-0) werden mit der obersten Grundlinie auf Höhe der obersten Grundlinie des Inhalts der Gleitumgebung ausgerichtet.

```
\caption[Verzeichniseintrag ]{Titel }
\captionbelow[Verzeichniseintrag ]{Titel }
\captionabove[Verzeichniseintrag ]{Titel }
```
Tabellen und Abbildungen werden bei den Standardklassen mit Hilfe der Anweisung \caption mit einem *Titel* in Form einer Unterschrift versehen. Bei Abbildungen ist dies grundsätzlich korrekt. Bei Tabellen wird gestritten, ob der *Titel* als Überschrift über oder konsistent mit der Bildunterschrift unter die Tabelle gehört. Daher bietet KOMA -Script im Gegensatz zu den Standardklassen die Anweisungen \captionbelow für *Titel* in Form von Unterschriften und \captionabove für *Titel* in Form von Überschriften. \caption verhält sich bei Abbildungen immer wie \captionbelow. Bei Tabellen lässt sich das Verhalten von \caption hingegen mit der Option captions steuern, die am Anfang dieses Abschnitts zu finden ist. Aus Gründen der Kompatibilität ist voreingestellt, dass sich \caption auch bei Tabellen wie \captionbelow verhält.

**Beispiel:** Sie wollen mit Tabellenüberschriften statt mit Tabellenunterschriften arbeiten, weil Sie teilweise Tabellen haben, die über mehr als eine Seite gehen. Mit den Standardklassen bliebe Ihnen nur die Möglichkeit:

```
\begin{table}
  \caption{Dies ist nur eine Beispieltabelle}
  \begin{tabular}{llll}
```

```
Dies & ist & ein & Beispiel.\\\hline
   Bitte & lassen & Sie & den \\
    Inhalt & dieser & Tabelle & unbeachtet.
  \end{tabular}
\end{table}
```
Damit hätten Sie das unschöne Ergebnis:

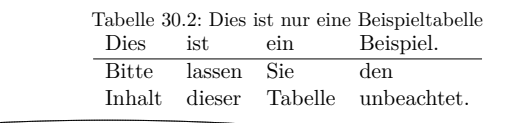

Bei KOMA -Script schreiben Sie hingegen:

```
\begin{table}
  \captionabove{Dies ist nur eine Beispieltabelle}
  \begin{tabular}{llll}
   Dies & ist & ein & Beispiel.\\\hline
   Bitte & lassen & Sie & den \\
    Inhalt k dieser k Tabelle k unbeachtet
  \end{tabular}
\end{table}
```
Sie erhalten dann das gewünschte Ergebnis:

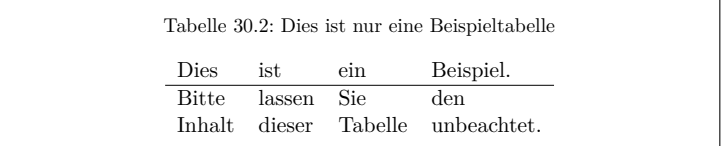

Da Sie konsistent alle Tabellen mit Überschriften versehen, können Sie stattdessen auch die Option captions=tableheading setzen (siehe [Seite 132\)](#page-131-0). Dann genügt es, wenn Sie wie bei den Standardklassen \caption verwenden. Sie erhalten trotzdem das Ergebnis von \captionabove.

 $v2.8p$  Die Schriftart für die Beschreibung und das Label – »Abbildung« oder »Tabelle« gefolgt von der Nummer und einem Trennzeichen – kann über die Anweisungen \setkomafont und \addtokomafont (siehe [Ab](#page-59-0)[schnitt 3.6,](#page-59-0) [Seite 61\)](#page-60-0) verändert werden. Zuständig sind hier die Elemente caption und captionlabel (siehe [Tabelle 3.2,](#page-62-0) [Seite 63\)](#page-62-0). Dabei wird die Schriftart für das Element caption zunächst auch auf das Element captionlabel angewandt, bevor dessen spezifische Schriftart Anwendung findet. Die Vorbelegungen sind [Tabelle 3.18](#page-136-0) zu entnehmen.

**Beispiel:** Sie wollen, dass Tabellen- und Abbildungsbeschreibungen in einer kleineren Schriftart gesetzt werden. Also setzen Sie beispielsweise in der Präambel Ihres Dokuments:

```
\addtokomafont{caption}{\small}
```
Außerdem hätten Sie gerne, dass das Label serifenlos und fett gedruckt wird. Sie setzen also außerdem:

```
\setkomafont{captionlabel}{\sffamily\bfseries}
```
Das Ergebnis wäre bei Verwendung von **\addkomafont** in diesem Fall übrigens gleich.

```
\begin{captionbeside}[Verzeichnistitel ]{Titel }%
                       [Anordnung ][Breite ][Offset ]
  . . .
\end{captionbeside}
\begin{captionbeside}[Verzeichnistitel ]{Titel }%
                       [Anordnung ][Breite ][Offset ]*
  . . .
\end{captionbeside}
```
<span id="page-135-0"></span>

v2.8q Neben den Unter- und Überschriften findet man insbesondere bei kleineren Abbildungen häufiger Beschreibungen, die neben der Abbildung gesetzt werden. Dabei schließt normalerweise die Unterkante der Beschreibung mit der Unterkante der Abbildung ab. Natürlich kann man mit etwas Geschick und beispielsweise zwei \parbox-Anweisungen dergleichen auch in den Standardklassen erreichen. KOMA -Script bietet jedoch eine spezielle Umgebung. Diese Umgebung kann innerhalb der Gleitumgebungen verwendet werden. Der erste optionale Parameter *Verzeichnistitel* und der obligatorische Parameter *Titel* entsprechen dabei genau den gleichnamigen Parametern von \caption, \captionabove oder \captionbelow. Der *Titel* wird dabei neben den Inhalt der Umgebung gesetzt.

Ob der *Titel* rechts oder links daneben gesetzt wird, kann mit dem optionalen Parameter *Anordnung* bestimmt werden. Es darf genau einer der folgenden Buchstaben angegeben werden:

- $1 -$ links
- r rechts
- i innen, also auf rechten Seiten links und auf linken Seiten rechts
- o außen, also auf rechten Seiten rechts und auf linken Seiten links

<span id="page-136-0"></span>

| Element      | Voreinstellung |
|--------------|----------------|
| caption      | \normalfont    |
| captionlabel | \normalfont    |

Tabelle 3.18.: Schriftvoreinstellungen für die Elemente der Tabellen- oder Abbildungsunterschrift bzw. -überschrift

Voreingestellt ist rechts neben dem Inhalt der Umgebung. Diese Vorein-stellung kann jedoch mit der Option captions (siehe [Seite 131\)](#page-130-1) und deren Werte innerbeside, leftbeside, outerbeside und rightbeside verändert werden. Bei Verwendung der Anordnung außen oder innen werden unter Umständen zwei LATEX-Durchläufe benötigt, um die korrekte Anordnung zu erreichen.

Normalerweise nehmen der Inhalt der Umgebung und der *Titel* die gesamte verfügbare Breite ein. Es besteht jedoch die Möglichkeit, mit dem optionalen Parameter *Breite* eine andere Breite anzugeben. Diese kann auch größer als die Breite des Textkörpers sein.

Bei Angabe einer *Breite* wird die genutzte Breite normalerweise bezüglich der Breite des Textkörpers zentriert. Mit dem optionalen Argument *Offset* kann stattdessen eine Verschiebung relativ zum linken Rand angegeben werden. Ein positiver Wert entspricht einer Verschiebung nach rechts, ein negativer Wert einer Verschiebung nach links. Mit einem *Offset* von 0 pt erfolgt die Ausgabe linksbündig.

Wird hinter den optionalen Parameter *Offset* noch ein Stern gesetzt, so stellt der *Offset* im doppelseitigen Druck auf linken Seiten eine Verschiebung relativ zum rechten Rand dar. Ein positiver Wert entspricht dann einer Verschiebung nach außen, während ein negativer Wert für eine Verschiebung nach innen steht. Ein *Offset* von 0 pt wäre dann also bündig zum inneren Rand. Diese Variante benötigt unter Umständen zwei LATEX-Durchläufe, um die korrekte Verschiebung zu erreichen.

Vertikal erfolgt die Ausrichtung in der Voreinstellung unten. Das bedeutet, dass die untere Grundlinie des Inhalts des Gleitobjekts und die untere Grundlinie von *Titel* auf einer Höhe liegen. Diese Einstellung kann mit der Option captions (siehe [Seite 131\)](#page-130-1) und deren Werte topbeside, centeredbeside und bottombeside verändert werden. Bei der Einstellung topbeside werden die oberen Grundlinien von Gleitobjektinhalt und *Titel* auf einer Höhe ausgerichtet, während bei centeredbeside eine Zentrierung stattfindet. In diesem Zusammenhang sei erwähnt, dass Abbildungen normalerweise die Grundlinie unten haben. Dies kann beispielsweise

KOMA-Script

<span id="page-137-0"></span>Abbildung 3.2.: Eine Bildbeschreibung weder über noch unter der Abbildung, sondern unten daneben

mit der Anweisung \raisebox verändert werden.

**Beispiel:** Ein Beispiel für die Verwendung der captionbeside-Umgebung ist in [Abbildung 3.2](#page-137-0) zu finden. Gesetzt wurde diese Abbildung mit:

```
\begin{figure}
  \begin{captionbeside}%
    [Beispiel: Bildbeschreibung daneben, unten]%
    {Eine Bildbeschreibung weder über noch unter
      der Abbildung, sondern unten daneben}%
    [i][\linewidth][2em]*
   \fbox{\parbox[b][5\baselineskip][c]{.25\textwidth←-
 }{%
        \hspace*{\fill}\KOMAScript\hspace*{\fill}\par←-
 }}
 \end{captionbeside}
  \label{fig:maincls.captionbeside}
\end{figure}
```
Die Gesamtbreite ist also die aktuell verfügbare Breite \linewidth. Diese wird jedoch mit 2em nach außen verschoben. Der Titel oder die Beschreibung steht innen neben der Abbildung. Damit erscheint die Abbildung selbst um 2 em in den Rand gerückt.

Die Zentrierung der Bildbeschreibung mit

\**KOMAoption**{captions}{centeredbeside}

zeigt [Abbildung 3.3.](#page-138-1) Auch der Anfänger wird erkennen, dass von dieser Ausrichtung normalerweise abzusehen ist.

Demgegenüber kann die Ausrichtung oben, die bei [Abbil](#page-138-2)[dung 3.4](#page-138-2) zu sehen ist, durchaus verwendet werden. Zur Verdeutlichung, wie man \raisebox zur Verschiebung der Grundlinie verwenden kann, sei hier ein komplettes Beispiel angegeben:

```
\documentclass[captions=topbeside]{scrbook}
```
<span id="page-138-1"></span>Abbildung 3.3.: Eine Bildbeschreibung weder über noch unter der Abbildung, sondern mittig daneben

KOMA-Script

```
\usepackage[ngerman]{babel}
\usepackage{graphics}
\begin{document}
\chapter{Ein Beispiel}
\begin{figure}
  \begin{captionbeside}%
    [Beispiel: Bildbeschreibung daneben, oben]%
    {Eine Bildbeschreibung weder über noch unter
      der Abbildung, sondern oben daneben}%
    [i][\linewidth][2em]*
    \raisebox{\dimexpr\baselineskip-\totalheight}{%
      \includegraphics{beispielbild}}%
  \end{captionbeside}
  \label{fig:maincls.captionbesidetop}
\end{figure}
\end{document}
```
Mit \dimexpr wird hier eine *ε*-TEX-Anweisung verwendet. Bei älteren LATEX-Installationen, die noch nicht auf *ε*-TEX basieren und bei denen deshalb \dimexpr nicht definiert ist, lädt man stattdessen das Paket calc.

<span id="page-138-0"></span>komaabove komabelow

float Bei Verwendung des float-Pakets wird das Aussehen der damit definierten Gleitumgebungen allein vom *float*-Stil bestimmt. Dies schließt auch die Frage ein, ob mit Überschriften oder Unterschriften gearbeitet wird. Im float-Paket gibt es keinen vordefinierten Stil, der im Aussehen dem

> <span id="page-138-2"></span>Abbildung 3.4.: Eine Bildbeschreibung weder über noch unter der Abbildung, sondern oben daneben KOMA-Script

von KOMA -Script entspricht und dieselben Einstellmöglichkeiten (siehe unten) bietet. KOMA -Script definiert deshalb zusätzlich die beiden Stile komaabove und komabelow. Diese können bei Verwendung des float-Pakets wie die dort definierten Stile plain, boxed oder ruled aktiviert werden. Siehe dazu [\[Lin01\]](#page-354-1). Beim Stil komaabove werden \caption, \captionabove und \captionbelow als Überschrift, beim Stil komabelow als Unterschrift gesetzt.

# \captionformat

Bei KOMA -Script gibt es verschiedene Eingriffsmöglichkeiten, um die Formatierung der Beschreibung zu ändern. Die Änderung der Schriftart wurde bereits erläutert. Das oder die Trennzeichen zwischen dem Label und dem eigentlichen Beschreibungstext sind im Makro \captionformat abgelegt. Abweichend von allen anderen \...format-Anweisungen ist hier also nicht der Zähler, sondern nur die auf den Zähler folgenden Angaben enthalten. Die Originaldefinition lautet:

```
\newcommand*{\captionformat}{:\ }
```
Auch diese kann mit \renewcommand geändert werden.

**Beispiel:** Aus mir unerfindlichen Gründen wollen Sie als Trennzeichen keinen Doppelpunkt gefolgt von einem Leerzeichen, sondern einen Gedankenstrich einschließlich der notwendigen Leerzeichen. Daher definieren Sie:

```
\renewcommand*{\captionformat}{~--~}
```
Diese Definition sollten Sie beispielsweise in die Präambel Ihres Dokuments stellen.

\figureformat \tableformat

Es wurde schon darauf hingewiesen, dass \captionformat keine Formatierung für das Label selbst enthält. Dieses sollte nun keineswegs über Umdefinierung der Anweisungen für die Zählerausgabe, \thefigure oder \thetable, verändert werden. Eine solche Umdefinierung hätte nämlich auch Auswirkungen auf die Ausgabe von \ref oder der Verzeichnisse. Stattdessen bietet KOMA-Script auch hier zwei \...format-Anweisungen. Diese sind wie folgt vordefiniert:

```
\newcommand*{\figureformat}{\figurename~\thefigure\autodot}
\newcommand*{\tableformat}{\tablename~\thetable\autodot}
```
Sie können ebenfalls mit \renewcommand eigenen Anforderungen angepasst werden.

**Beispiel:** Hin und wieder wird gewünscht, dass die Beschreibungstexte ganz ohne Label und natürlich auch ohne Trennzeichen ausgegeben werden. Bei KOMA -Script genügen folgende Definitionen, um dies zu erreichen:

```
\renewcommand*{\figureformat}{}
\renewcommand*{\tableformat}{}
\renewcommand*{\captionformat}{}
```
Dabei ist jedoch zu beachten, dass die Nummerierung damit zwar nicht ausgegeben, aber dennoch fortgezählt wird. Dies ist insbesondere dann von Bedeutung, wenn die Umdefinierungen nur auf einzelne figure- oder table-Umgebungen angewendet werden.

# \setcapindent{*Einzug* } \setcapindent\*{*XEinzug* } \setcaphanging

Wie bereits erwähnt wurde, werden in den Standardklassen die Beschreibungen nicht hängend gesetzt. Das heißt: In mehrzeiligen Beschreibungen beginnt die zweite Zeile direkt unter dem Labeltext. Es gibt bei den Standardklassen auch keinen Mechanismus, dies direkt zu beeinflussen. Bei KOMA -Script werden hingegen alle Zeilen ab der zweiten so weit eingerückt, dass diese nicht mehr unter dem Label, »Abbildung . . . :« oder »Tabelle . . . :«, sondern unter dem eigentlichen Text der ersten Zeile beginnen.

Dieses Verhalten, das der Verwendung der Anweisung \setcaphanging entspricht, kann bei KOMA -Script jederzeit durch Verwendung der Anweisung \setcapindent oder \setcapindent\* geändert werden. Dabei gibt der Parameter *Einzug* an, wie weit ab der zweiten Zeile eingerückt werden soll. Soll nach dem Label und vor dem Beschreibungstext noch ein Zeilenumbruch erfolgen, so definieren Sie die Einrücktiefe *XEinzug* der Beschreibung stattdessen mit der Sternvariante der Anweisung: \setcapindent\*. Mit einem negativen *Einzug* erreicht man hingegen, dass vor der Beschreibung ebenfalls ein Umbruch erfolgt und nur die erste Zeile der Beschreibung, nicht jedoch die folgenden, um den Betrag von *Einzug* eingerückt werden.

Ob einzeilige Beschreibungen wie mehrzeilige Beschreibungen gesetzt werden oder eine Sonderbehandlung erfahren, wird über die Option

# <span id="page-141-0"></span>KOMA -Script

**Abbildung 3.5.:** Mit der Standardeinstellung, also wie bei Verwendung von \setcaphanging

# KOMA -Script

### **Abbildung 3.7.:**

Mit hängendem Einzug ab der zweiten Zeile und Umbruch vor der Beschreibung durch Verwendung von \setcapindent\*{1em}

# KOMA -Script

**Abbildung 3.6.:** Mit teilweise hängendem Einzug ab der zweiten Zeile durch Verwendung von \setcapindent{1em}

# KOMA -Script

#### **Abbildung 3.8.:**

<span id="page-141-1"></span>Mit Einzug lediglich in der zweiten Zeile und einem Umbruch vor der Beschreibung durch Verwendung von \setcapindent{-1em}

captions gewählt. Siehe hierzu die Erklärung zu den Werten oneline und nooneline dieser Option auf [Seite 132.](#page-131-1)

**Beispiel:** Die Abbildungen [3.5](#page-141-0) bis [3.8](#page-141-1) zeigen die Auswirkungen unterschiedlicher Einstellungen. Dabei wird deutlich, dass bei geringer Spaltenbreite der komplett hängende Einzug unvorteilhaft ist. Der Quelltext der zweiten Abbildung sei hier mit abgewandelter Unterschrift beispielhaft wiedergegeben:

```
\begin{figure}
  \setcapindent{1em}
  \fbox{\parbox{.95\linewidth}{%
     \centering\KOMAScript}}
  \caption{Beispiel mit teilweise hängendem Einzug
    ab der zweiten Zeile}
\end{figure}
```
Wie zu sehen ist, kann die Formatierung also auch lokal innerhalb der figure-Umgebung geändert werden. Die Änderung gilt dann nur für die eine Abbildung. Nachfolgende Abbildungen werden wieder mit den Grundeinstellungen oder den globalen Einstellungen, die Sie beispielsweise in der Dokumentpräambel vorgenommen haben, gesetzt. Das gilt für Tabellen natürlich genauso.

\setcapwidth[*Ausrichtung* ]{*Breite* } \setcapmargin[*Rand links* ]{*Rand* } \setcapmargin\*[*Rand innen* ]{*Rand* }

v2.8q Mit Hilfe dieser drei Befehle kann die Breite und Anordnung der Beschreibung beeinflusst werden. Normalerweise steht die gesamte Text- oder Spaltenbreite für den Text der Beschreibung zur Verfügung.

Mit der Anweisung \setcapwidth kann diese *Breite* reduziert werden. Dabei gibt das obligatorische Argument die maximale *Breite* der Beschreibung an. Als optionales Argument kann genau ein Buchstabe übergeben werden, der die horizontale Ausrichtung der Beschreibung angibt. Die möglichen Ausrichtungen finden Sie in der folgenden Liste.

- l linksbündig
- $c -$ zentriert
- $r$  rechtsbündig
- i innen, also auf rechten Seiten linksbündig und auf linken Seiten rechtsbündig
- o außen, also auf rechten Seiten rechtsbündig und auf linken Seiten linksbündig

Die Ausrichtung innen und außen entspricht im einseitigen Satz linksbündig und rechtsbündig. Innerhalb von longtable-Tabellen funktioniert die Ausrichtung innen und außen nicht korrekt. Insbesondere werden Beschreibungen von Folgeseiten bei diesen Tabellen immer nach den Beschreibungen der ersten Teiltabelle ausgerichtet. Dies ist ein konzeptionelles Problem des Paketes longtable.

Mit der Anweisung **\setcapmargin** kann statt der Breite der Beschreibung ein *Rand* angegeben werden, der neben der Beschreibung zusätzlich zum normalen Textrand eingehalten werden soll. Sollen der Rand rechts und links nicht identisch gewählt werden, kann mit dem optionalen Argument ein von *Rand* abweichender *Rand links* von der Beschreibung eingestellt werden. Bei der Sternvariante \setcapmargin\* wird statt *Rand links* im doppelseitigen Satz *Rand innen* abweichend definiert. Hier ergibt sich bei longtable-Tabellen das gleiche Problem wie bei der Ausrichtung außen oder innen bei der Anweisung \setcapwidth. Die Verwendung von \setcapmargin oder \setcapmargin\* aktiviert außerdem die Einstellung captions=nooneline (siehe [Seite 132\)](#page-131-1) für die Beschreibungen, die mit dieser Randeinstellung gesetzt werden.

Man kann übrigens auch negative Werte für *Rand* und *Rand rechts* oder *Rand außen* angeben. Dadurch erreicht man, dass die Beschreibung in den entsprechenden Rand hineinragt.

Für Experten und versierte Anwender ist eine etwas trickreiche Anwendung für \setcapwidth in [\[KM08\]](#page-353-1) zu finden.

## origlongtable

Falls die Tabellenüberschriften des longtable-Pakets (siehe [\[Car98\]](#page-352-1)) von den KOMA -Script-Klassen nicht umdefiniert werden sollen, kann die Option origlongtable gesetzt werden. Diese Option ist als optionales Argument von \documentclass zu verwenden. Eine Einstellung per \KOMAoptions oder \KOMAoption wird nicht unterstützt.

### listof=*Einstellung*

v3.00 Normalerweise werden die Verzeichnisse der Gleitumgebungen – wie das Tabellen- und das Abbildungsverzeichnis – nicht nummeriert oder in das Inhaltsverzeichnis aufgenommen. In [Abschnitt 3.9](#page-74-0) wurde dies bereits näher ausgeführt. Alternativ zu den dort erwähnten Einstellungen toc=nolistof, toc=listof und toc=listofnumbered, kann dieses Verhalten auch aus Sicht der Verzeichnisse selbst gesehen werden. Daher kann man die gleichen Ergebnisse auch mit den Einstellungen listof=notoc, listof=totoc und listof=numbered erreichen.

Dabei werden in der Voreinstellung für die Überschriften der Verzeichnisse die oberste verfügbare Gliederungsebene unterhalb von \part verwendet. Bei scrbook und scrreprt ist das die Kapitelebene, bei scrartcl die Abschnittsebene. Mit Hilfe der Einstellung listof=leveldown kann hingegen die nächst tiefere Gliederungsebene verwendet werden.

**Beispiel:** Sie wollen in einem Buch das Abbildungs- und das Tabellenverzeichnis als Unterverzeichnisse eines gemeinsamen Verzeichnisses »Abbildungen und Tabellen« setzen. Dazu verwenden Sie einfach:

\**KOMAoption**{listof}{leveldown}

und dann an entsprechender Stelle Ihres Dokuments:

```
\addchap*{Abbildungs- und Tabellenverzeichnis}
\listoffigures
\listoftables
```
Näheres zur Anweisung \addchap\* ist [Abschnitt 3.16,](#page-98-0) [Seite 108](#page-107-0) zu entnehmen.

v2.8q Normalerweise werden die Verzeichnisse der Gleitumgebungen so formatiert, dass für die Nummer ein Raum fester Breite verwendet wird. Dies entspricht der Verwendung der Einstellung listof=graduated.

Werden die Nummern sehr breit, weil beispielsweise sehr viele Tabellen verwendet werden, so reicht der vorgesehene Platz irgendwann nicht mehr aus. Vergleichbar zur Einstellung toc=flat für das Inhaltsverzeichnis bietet KOMA -Script daher die Einstellung listof=flat für die Verzeichnisse der Gleitumgebungen. Dabei wird die Breite der Nummern automatisch ermittelt und der Platz entsprechend angepasst. Bezüglich der Nebenwirkungen und Funktionsweise gilt, was in [Abschnitt 3.9,](#page-74-0) [Seite 76](#page-75-0) für die Einstellung toc=flat erklärt wurde. Es sei an dieser Stelle jedoch nochmals darauf hingewiesen, dass mit der Einstellung listof=flat mehrere LATEX-Durchläufe benötigt werden, bis die Verzeichnisse ihre endgültige Form erhalten haben.

scrbook, Bei den Klassen scrbook und scrreprt fügt KOMA-Script in der Vorscrreprt einstellung bei jedem Kapitelanfang einen vertikalen Abstand in die Verzeichnisse der Gleitumgebungen ein. Dieses Verhalten, das es auch bei den Standardklassen gibt, dient dazu, diese Verzeichnisse nach Kapiteln zu gruppieren. Es entspricht bei KOMA-Script der Einstellung listof=chaptergapsmall. Dabei wird ein fester vertikaler Abstand von 10 pt verwendet. Mit der Einstellung listof=chaptergapline kann man stattdessen einen vertikalen Abstand von einer Zeile erreichen. Mit listof=nochaptergap kann man den vertikalen Abstand komplett abschalten. Eine Besonderheit stellt die Einstellung listof=chapterentry dar. Dabei wird statt des Abstandes der Inhaltsverzeichniseintrag für das Kapitel in das Verzeichnis der Gleitumgebungen eingefügt. Es wird darauf hingewiesen, dass ein solcher Eintrag auch dann erfolgt, wenn das Kapitel keine Gleitumgebung enthält. Eine noch direktere Beeinflussung, was in den Verzeichnissen der Gleitumgebungen bei neuen Kapiteln geschehen soll, ist mit der Option chapteratlists zu erreichen, die nachfolgend erläutert wird.

Einen Überblick über alle möglichen Werte für die *Einstellung* von listof ist in [Tabelle 3.19](#page-145-0) zu finden.

. . .

<span id="page-145-0"></span>Tabelle 3.19.: Mögliche Werte für Option listof zur Einstellung von Form und Inhalt der Verzeichnisse der Gleitumgebungen

# chapterentry, withchapterentry

Kapitelanfänge werden in den Verzeichnissen der Gleitumgebungen durch einen Inhaltsverzeichniseintrag des Kapitels markiert.

### chaptergapline, onelinechaptergap

Kapitelanfänge werden in den Verzeichnissen der Gleitumgebungen durch einen Abstand von einer Zeile markiert.

### chaptergapsmall, smallchaptergap

Kapitelanfänge werden in den Verzeichnissen der Gleitumgebungen durch einen kleinen Abstand markiert.

# flat, left

Die Verzeichnisse der Gleitumgebungen erhalten eine tabellarische Form. Die Gleitumgebungsnummern sind dabei die erste Spalte, der Titel die zweite Spalte, die Seitenzahlen die dritte Spalte. Der Platz, der für die Gleitumgebungsnummern reserviert wird, richtet sich nach dem benötigten Platz des vorherigen LATEX-Laufs.

### graduated, indent, indented

Die Verzeichnisse der Gleitumgebungen erhalten eine hierarchische Form. Es steht nur ein begrenzter Platz für die Gleitumgebungsnummern zur Verfügung.

### leveldown

Die Verzeichnisse werden um eine Gliederungsebene nach unten verschoben.

## nochaptergap, ignorechapter

Kapitelanfänge werden in den Verzeichnissen der Gleitumgebungen nicht markiert.

### notoc, plainheading

Die Verzeichnisse der Gleitumgebungen, beispielsweise das Abbildungs- und das Tabellenverzeichnis, erhalten keinen Eintrag im Inhaltsverzeichnis.

Tabelle 3.19.: Mögliche Werte für Option listof (*Fortsetzung*)

```
numbered, totocnumbered, tocnumbered, numberedtotoc
```
Die Verzeichnisse der Gleitumgebungen, beispielsweise das Abbildungs- und das Tabellenverzeichnis, erhalten einen Eintrag im Inhaltsverzeichnis und werden nummeriert.

```
totoc, toc, notnumbered
```
Die Verzeichnisse der Gleitumgebungen, beispielsweise das Abbildungs- und das Tabellenverzeichnis, erhalten einen Eintrag im Inhaltsverzeichnis, ohne dass sie nummeriert werden.

### \listoftables \listoffigures

Mit diesen Anweisungen kann ein Verzeichnis der Tabellen beziehungsweise der Abbildungen ausgegeben werden. Änderungen, die Auswirkungen auf diese Verzeichnisse haben, werden erst nach zwei LATEX-Läufen sichtbar. Die Form der Verzeichnisse kann durch die Option listof mit den Werten graduated und flat beeinflusst werden (siehe [Seite 144\)](#page-143-0). Darüber hinaus wirken sich indirekt die Werte listof und listofnumbered für die Option toc (siehe [Abschnitt 3.9,](#page-74-0) [Seite 75\)](#page-74-1), sowie die Werte totoc und totocnumbered der oben erläuterten Option listof auf die Verzeichnisse aus.

In der Regel findet man die Verzeichnisse der Gleitumgebungen, also das Tabellen- und das Abbildungsverzeichnis, unmittelbar nach dem Inhaltsverzeichnis. In einigen Dokumenten wandern diese auch in den Anhang. Der Autor bevorzugt jedoch die Platzierung unmittelbar nach dem Inhaltsverzeichnis.

# **3.21. Randnotizen**

Außer dem eigentlichen Textbereich, der normalerweise den Satzspiegel ausfüllt, existiert in Dokumenten noch die so genannte Marginalienspalte. In dieser können Randnotizen gesetzt werden. In diesem Dokument wird davon ebenfalls Gebrauch gemacht.

```
\marginpar[Randnotiz links ]{Randnotiz }
\marginline{Randnotiz }
```
Für Randnotizen ist bei LATEX normalerweise die Anweisung \marginpar vorgesehen. Die Randnotizen werden dabei im äußeren Rand gesetzt. Bei einseitigen Dokumenten wird der rechte Rand verwendet. Zwar kann bei \marginpar optional eine abweichende Randnotiz angegeben werden, falls die Randnotiz im linken Rand landet, jedoch werden Randnotizen immer im Blocksatz ausgegeben. Die Erfahrung zeigt, dass bei Randnotizen statt des Blocksatzes oft je nach Rand linksbündiger oder rechtsbündiger Flattersatz zu bevorzugen ist. KOMA -Script bietet hierfür die Anweisung \marginline.

**Beispiel:** In diesem Kapitel ist an einigen Stellen die Klassenangabe scrartcl im Rand zu finden. Diese kann mit:

```
\marginline{\texttt{scrartcl}}
```
erreicht werden.[2](#page-147-0)

Statt \marginline wäre auch die Verwendung von \marginpar möglich gewesen. Tatsächlich wird bei obiger Anweisung intern nichts anders gemacht als:

```
\marginpar[\raggedleft\texttt{scrartcl}]
  {\raggedright\texttt{scrartcl}}
```
Letztlich ist \marginline also nur eine abkürzende Schreibweise.

Für Experten sind in [Abschnitt 14.1,](#page-313-0) [Seite 314](#page-313-0) Probleme bei der Verwendung von \marginpar dokumentiert. Diese gelten ebenso für \marginline.

# **3.22. Anhang**

Der Anhang eines Dokuments besteht im Wesentlichen aus den Anlagen zu einem Dokument. Typische Teile eines Anhangs sind Literaturverzeichnis, Stichwortverzeichnis und Begriffsverzeichnis. Alleine für diese Teile würde man jedoch keinen Anhang beginnen, da diese Teile normalerweise schon von sich aus eine Auszeichnung besitzen, die sie als Anhang erkennbar macht. Enthält der Anhang aber weitere Teile wie beispielsweise zitierte Fremddokumente, Endnoten oder Tafeln, so werden die zuvor genannten Teile ebenfalls im Anhang gesetzt.

<span id="page-147-0"></span> $^2$ Tatsächlich wurde nicht **\texttt**, sondern eine semantische Auszeichnung verwendet. Um nicht unnötig zu verwirren, wurde diese im Beispiel ersetzt.

# \appendix

Der Anhang wird in den Standardklassen und den KOMA -Script-Klassen mit der Anweisung \appendix eingeleitet. Diese Anweisung schaltet unter anderem die Kapitelnummerierung auf Großbuchstaben um und sorgt gleichzeitig dafür, dass die Regeln für die Nummerierung der Gliederungsebenen nach [\[DUD96\]](#page-353-0) eingehalten werden. Diese Regeln sind in der Beschreibung der Option numbers in [Abschnitt 3.16,](#page-98-0) [Seite 103](#page-102-0) näher erläutert.

scrbook, Die Form der Kapitelüberschriften im Anhang wird durch die Optioscrreprt nen chapterprefix und appendixprefix bestimmt. Näheres dazu ist [Ab](#page-98-0)[schnitt 3.16,](#page-98-0) [Seite 99](#page-98-1) zu entnehmen.

Bitte beachten Sie, dass es sich bei \appendix um eine Anweisung und *nicht* um eine Umgebung handelt! Die Anweisung erwartet auch nicht etwa ein Argument. Die Kapitel beziehungsweise Abschnitte des Anhangs werden ganz normal mit \chapter und \section gesetzt.

# **3.23. Literaturverzeichnis**

Das Literaturverzeichnis erschließt externe Quellen. In der Regel wird das Literaturverzeichnis mit Hilfe des Programms BIBTEX aus einer Datei mit datenbankähnlicher Struktur erzeugt. Dabei kann über den BIBTEX-Stil sowohl die Form der Einträge als auch deren Sortierung verändert werden. Wird zusätzlich ein Literaturpaket, beispielsweise natbib, babelbib oder biblatex verwendet, so schwindet der Einfluss von KOMA-Script auf das Literaturverzeichnis. In diesen Fällen ist unbedingt die Anleitung des verwendeten Pakets zu beachten! Zur generellen Verwendung eines Literaturverzeichnisses sei auf [\[SKPH99\]](#page-355-0) verwiesen.

### bibliography=*Einstellung*

v3.00 Als *Einstellung* kann zunächst einmal jeder definierte Formatierungsstil gewählt werden. Vordefiniert sind bei KOMA -Script zwei solche Formatierungsstile für das Literaturverzeichnis. Diese sind jedoch nicht zu verwechseln mit den unterschiedlichen Stilen für BIBTEX, die man mit \bibstyle auswählt. Während BIBTEX sowohl die Art der Sortierung als auch den Inhalt des Literaturverzeichnisses bestimmt, können über die Einstellungen von KOMA -Script nur grundlegende Eigenschaften des Literaturverzeichnisses oder einige wenige Eigenschaften der Formatierung der Einträge beeinflusst werden.

Mit bibliography=oldstyle wird die kompakte Formatierung gewählt. Dabei führt die Anweisung \newblock in den einzelnen Einträgen lediglich zu einem dehnbaren horizontalen Abstand. Der Name kommt daher, dass dies die häufigste klassische Form eines Literaturverzeichnisses ist. Demgegenüber erreicht man die etwas modernere, offene Form mit der Einstellung bibliography=openstyle. Der Name kommt daher, dass hier die Anweisung \newblock einen Absatz einfügt. Die Einträge im Literaturverzeichnis werden so stärker gegliedert. Sie sind weniger kompakt und deutlich aufgelockerter oder geöffnet. Bezüglich der Möglichkeit, neue Formatierungsstile zu definieren, sei auf \newbibstyle, [Abschnitt 14.3,](#page-313-1) [Seite 320](#page-319-0) verwiesen.

Neben dem Formatierungsstil gibt es eine weitere Eigenschaft, die über *Einstellung* verändert werden kann. Das Literaturverzeichnis stellt eine Art von Verzeichnis dar, bei der nicht der Inhalt des vorliegenden Werks aufgelistet, sondern auf externe Inhalte verwiesen wird. Mit dieser Begründung könnte man argumentieren, dass das Literaturverzeichnis ein eigenes Kapitel bzw. einen eigenen Abschnitt darstellt und somit eine Nummer verdiene. Die Einstellung bibliography=totocnumbered führt genau dazu, einschließlich des dann fälligen Eintrags im Inhaltsverzeichnis. Ich selbst bin der Meinung, dass bei dieser Argumentation auch ein klassisches, kommentiertes Quellenverzeichnis ein eigenes Kapitel wäre. Außerdem ist das Literaturverzeichnis letztlich nichts, was man selbst geschrieben hat. Deshalb verdient es allenfalls einen nicht nummerierten Eintrag im Inhaltsverzeichnis, was mit der Einstellung bibliography=totoc erreicht wird. Die Voreinstellung, bei der das Literaturverzeichnis als nicht nummeriertes Kapitel ohne eigenen Inhaltsverzeichniseintrag gesetzt wird, entspricht bibliography=nottotoc. Siehe hierzu auch Option toc in [Abschnitt 3.9,](#page-74-0) insbesondere die Werte bibliographynumbered, bibliography und nobibliography ab [Seite 75.](#page-74-2)

Eine Zusammenfassung der möglichen Werte für die *Einstellung* von bibliography ist in [Tabelle 3.20](#page-150-0) zu finden. Es ist jedoch zu beachten, dass mit \newbibstyle weitere Werte definiert werden können.

### \setbibpreamble{*Präambel* }

Mit der Anweisung \setbibpreamble kann eine Präambel für das Literaturverzeichnis gesetzt werden. Bedingung dafür ist, dass die Präambel vor der Anweisung zum Setzen des Literaturverzeichnisses gesetzt wird. Dies muss nicht unmittelbar davor sein. Es kann also beispielsweise am Anfang des Dokuments erfolgen. Ebenso wie die Klassenoptionen bibtotoc und bibtotocnumbered kann die Anweisung aber nur erfolgreich sein, wenn nicht ein Paket geladen wird, das dies durch Umdefinierung der thebibliography-Umgebung verhindert. Obwohl das natbib-Paket nicht freigegebene interne Makros von KOMA -Script verwendet, konnte erreicht Tabelle 3.20.: Vordefinierte Werte für Option bibliography zur Einstellung der Form des Literaturverzeichnisses

#### nottotoc

<span id="page-150-0"></span>Das Literaturverzeichnis erhält keinen Eintrag im Inhaltsverzeichnis und wird auch nicht nummeriert.

#### oldstyle

Es wird die klassische, kompakte Formatierung gewählt, bei der \newblock nur einen dehnbaren horizontalen Abstand darstellt.

#### openstyle

Es wird eine untergliederte, offene Formatierung gewählt, bei der \newblock einen Absatz darstellt.

#### totoc

Das Literaturverzeichnis erhält einen Eintrag im Inhaltsverzeichnis, ohne dass es nummeriert wird.

### totocnumbered

Das Literaturverzeichnis erhält einen Eintrag im Inhaltsverzeichnis und wird nummeriert.

werden, dass \setbibpreamble auch mit der aktuellen Version von natbib funktioniert (siehe [\[Dal99\]](#page-353-1)).

**Beispiel:** Sie wollen darauf hinweisen, dass das Literaturverzeichnis nicht in der Reihenfolge der Zitierung im Dokument, sondern alphabetisch sortiert ist. Daher setzen Sie folgende Anweisung:

> \**setbibpreamble**{Die Literaturangaben sind alphabetisch nach den Namen der Autoren sortiert. Bei mehreren Autoren wird nach dem ersten Autor sortiert.\**par**\**bigskip**}

Die Anweisung \bigskip sorgt dafür, dass zwischen der Präambel und der ersten Literaturangabe ein großer Zwischenraum gesetzt wird.

# \BreakBibliography{*Unterbrechung* }

v3.00 Diese Anweisung existiert nur, wenn die Umgebung thebibliography nicht durch ein Paket neu definiert wurde. In diesem Fall ist es möglich, mit dieser Anweisung das Literaturverzeichnis zu unterbrechen. Die

*Unterbrechung* wird dann innerhalb einer Gruppe ausgegeben. Eine solche *Unterbrechung* könnte beispielsweise eine Überschrift mit Hilfe von \minisec sein. Leider gibt es bisher keine Möglichkeit, diese Anweisung beispielsweise mit Hilfe eines speziellen Eintrags in der Literaturdatenbank von BIBTEX erzeugen zu lassen. Daher kann sie derzeit nur von Anwendern verwendet werden, die das Literaturverzeichnis selbst editieren. Ihr Nutzen ist damit sehr beschränkt.

```
\AfterBibliographyPreamble{Anweisungen }
\AtEndBibliography{Anweisungen }
```
- v3.00 In einigen Fällen ist es nützlich, wenn man nach der Präambel des Literaturverzeichnisses oder unmittelbar vor dem Ende des Literaturverzeichnisses noch *Anweisungen* ausführen kann. Dies ist mit Hilfe dieser beiden Anweisungen möglich.
	- **Beispiel:** Sie wollen, dass das Literaturverzeichnis nicht im Blocksatz, sondern im linksbündigen Flattersatz ausgegeben wird. Dies ist einfach mit:

# \**AfterBibliographyPreamble**{\**raggedright**}

zu erreichen. Sie können diese Anweisung an beliebiger Stelle vor dem Literaturverzeichnis verwenden. Es wird jedoch empfohlen, sie in die Präambel des Dokuments oder ein eigenes Paket zu schreiben.

Die Realisierung dieser Anweisung bedarf bei Verwendung eines Pakets, das die Umgebung für Literaturverzeichnisse umdefiniert, der Zusammenarbeit mit dem entsprechenden Paket (siehe [Abschnitt 14.2,](#page-313-2) [Seite 314\)](#page-313-0).

# **3.24. Stichwortverzeichnis**

Das Stichwortverzeichnis ist auch unter den Bezeichnungen Index oder Register bekannt. Zur generellen Verwendung eines Stichwortverzeichnisses sei auf [\[SKPH99\]](#page-355-0) sowie auf [\[Lam87\]](#page-354-0) und [\[Keh97\]](#page-353-2) verwiesen. Wird ein Paket verwendet, das selbst Anweisungen und Umgebungen für das Stichwortverzeichnis zur Verfügung stellt, so schwindet eventuell der Einfluss, den KOMA -Script auf dieses Verzeichnis hat. Dies gilt beispielsweise bei Verwendung von index, nicht jedoch bei Verwendung von splitidx (siehe [\[Koh06\]](#page-354-1)).

Tabelle 3.21.: Mögliche Werte für Option index zur Einstellung des Stichwortverzeichnisses

totoc, toc, notnumbered

<span id="page-152-0"></span>Das Stichwortverzeichnis erhält einen Eintrag im Inhaltsverzeichnis, ohne dass er nummeriert wird.

#### default, nottotoc, plainheading

Das Stichwortverzeichnis erhält keinen Eintrag im Inhaltsverzeichnis.

# index=*Einstellung*

In der Voreinstellung index=default ist das Stichwortverzeichnis ein nicht nummeriertes Kapitel ohne Eintrag im Inhaltsverzeichnis. Da das Stichwortverzeichnis normalerweise in einem Buch oder ähnlichen Dokument zuletzt steht, benötigt es eigentlich auch keinen Inhaltsverzeichniseintrag. Wird dieser dennoch gewünscht, beispielsweise weil wie in dieser Anleitung mit einem mehrgliedrigen Stichwortverzeichnis gearbeitet wird, so kann dies mit der Einstellung index=totoc erreicht werden. Siehe hierzu auch Option toc mit dem Wert index in [Abschnitt 3.9](#page-74-0) ab [Seite 75.](#page-74-3)

Eine Zusammenfassung der möglichen Werte für die *Einstellung* von index ist in [Tabelle 3.21](#page-152-0) zu finden.

# \setindexpreamble{*Präambel* }

Analog zur Präambel des Literaturverzeichnisses können Sie auch das Stichwortverzeichnis mit einer Präambel versehen. Dies findet häufig dann Anwendung, wenn es mehr als einen Index gibt oder im Index unterschiedliche Arten der Referenzierung durch unterschiedliche Hervorhebung der Seitenzahlen markiert werden.

**Beispiel:** Sie haben ein Dokument, in dem Begriffe sowohl definiert als auch verwendet werden. Die Seitenzahlen der Begriffsdefinitionen sind fett dargestellt. Natürlich möchten Sie gerne auf diesen Umstand hinweisen. Also setzen Sie eine entsprechende Präambel für den Index:

> \**setindexpreamble**{Alle \**textbf**{fett} gedruckten Seitenzahlen sind Referenzen auf die Definition des jeweiligen Begriffs. Demgegenüber geben normal gedruckte Seitenzahlen die Seiten der Verwendung des jeweiligen Begriffs wieder.\**par**\**bigskip**}

 $v3.00$ 

Bitte beachten Sie, dass für die erste Seite des Index der Seitenstil umgeschaltet wird. Welcher Seitenstil hierbei Verwendung findet, ist im Makro \indexpagestyle abgelegt (siehe [Abschnitt 3.12,](#page-82-0) [Seite 87\)](#page-86-0).

Für die Erstellung, Sortierung und Ausgabe des Stichwortverzeichnisses sind die üblichen Standard-LATEX-Pakete und Zusatzprogramme zuständig. Von KOMA -Script werden genau wie von den Standardklassen lediglich die grundlegenden Makros und Umgebungen dafür zur Verfügung gestellt.

# **Die neue Briefklasse scrlttr2**

Seit der Ausgabe vom Juni 2002 beinhaltet KOMA -Script eine komplett v2.8q neue Briefklasse. Obwohl einige Teile davon mit den Klassen aus [Kapitel 3](#page-56-0) übereinstimmen, sind Briefe doch etwas ganz anderes als Artikel, Berichte, Bücher oder Ähnliches. Schon allein deshalb gibt es für die Briefklasse ein eigenes Kapitel. Aber auch aus einem anderen Grund ist ein eigenes Kapitel für scrlttr2 gerechtfertigt. Die Klasse wurde von Grund auf neu entwickelt. Sie hat daher auch ein komplett anderes Bedienkonzept als alle anderen mir bekannten Klassen. Die neue Art der Bedienung ist möglicherweise etwas ungewohnt, bietet jedoch nicht nur dem geübten Anwender einige Vorteile.

# **4.1. Variablen**

Neben Optionen, Anweisungen (oder Befehlen), Umgebungen, Zählern und Längen wurden in [Kapitel 3](#page-56-0) für KOMA-Script bereits zusätzlich Elemente eingeführt. Eine typische Eigenschaft eines Elements ist seine Schriftart und die Möglichkeit, diese zu ändern (siehe [Abschnitt 4.9,](#page-173-0) [Seite 61\)](#page-60-0). An dieser Stelle werden nun zusätzlich Variablen eingeführt. Variablen haben einen Namen, über den sie angesprochen werden und einen Inhalt. Der Inhalt einer Variablen kann zeitlich bzw. räumlich getrennt von ihrer Verwendung gesetzt werden, so wie der Inhalt einer Anweisung getrennt von ihrer Ausführung definiert werden kann. Ein Hauptunterschied einer Variablen zu einer Anweisung besteht darin, dass eine Anweisung normalerweise eine Aktion auslöst, während der Inhalt einer Variablen normalerweise aus einem Text besteht, der dann von einer Anweisung ausgegeben wird. Außerdem kann eine Variable zusätzlich eine Bezeichnung besitzen, die ebenfalls gesetzt und ausgegeben werden kann.

Dieser Abschnitt beschränkt sich bewusst auf die Einführung des Begriffs der Variablen. Die zur Verdeutlichung verwendeten Beispiele sind ohne tiefere Bedeutung. Konkretere Anwendungsbeispiele gibt es bei der Erläuterung der in der Briefklasse bereits definierten und von ihr verwendeten Variablen in den nachfolgenden Abschnitten. [Tabelle 4.1](#page-155-0) gibt eine Übersicht über alle in scrlttr2 definierten Variablen.

. . .

<span id="page-155-0"></span>Tabelle 4.1.: Von der Klasse scrlttr2 unterstützte Variablen

## addresseeimage

Anweisungen zum Setzen des Port-Payé-Kopfes bei Einstellung addrfield=backgroundimage oder der Port-Payé-Anschrift bei Einstellung addrfield=image [\(Abschnitt 4.10,](#page-176-0) [Seite 197\)](#page-196-0)

### backaddress

Rücksendeadresse für Fensterbriefumschläge [\(Abschnitt 4.10,](#page-176-0) [Seite 192\)](#page-191-0)

#### backaddressseparator

Trennzeichen innerhalb der Rücksendeadresse [\(Abschnitt 4.10,](#page-176-0) [Seite 192\)](#page-191-0)

#### ccseparator

Trennzeichen zwischen Verteilertitel und Verteiler [\(Ab](#page-161-0)[schnitt 4.7,](#page-161-0) [Seite 170\)](#page-169-0)

#### customer

Geschäftszeilenfeld »Kundennummer« [\(Abschnitt 4.10,](#page-176-0) [Sei](#page-199-0)[te 200\)](#page-199-0)

### date

Datum [\(Abschnitt 4.10,](#page-176-0) [Seite 199\)](#page-198-0)

#### emailseparator

Trennzeichen zwischen E-Mail-Bezeichner und E-Mail-Adresse [\(Abschnitt 4.10,](#page-176-0) [Seite 186\)](#page-185-0)

#### enclseparator

Trennzeichen zwischen Anlagetitel und Anlagen [\(Abschnitt 4.7,](#page-161-0) [Seite 171\)](#page-170-0)

### faxseparator

Trennzeichen zwischen Faxbezeichner und Faxnummer [\(Ab](#page-176-0)[schnitt 4.10,](#page-176-0) [Seite 186\)](#page-185-0)

### fromaddress

Absenderadresse ohne Absendername [\(Abschnitt 4.10,](#page-176-0) [Seite 182\)](#page-181-0)

### frombank

Bankverbindung des Absenders [\(Abschnitt 4.10,](#page-176-0) [Seite 206\)](#page-205-0)

. . .

Tabelle 4.1.: Von der Klasse scrlttr2 unterstützte Variablen (*Fortsetzung*)

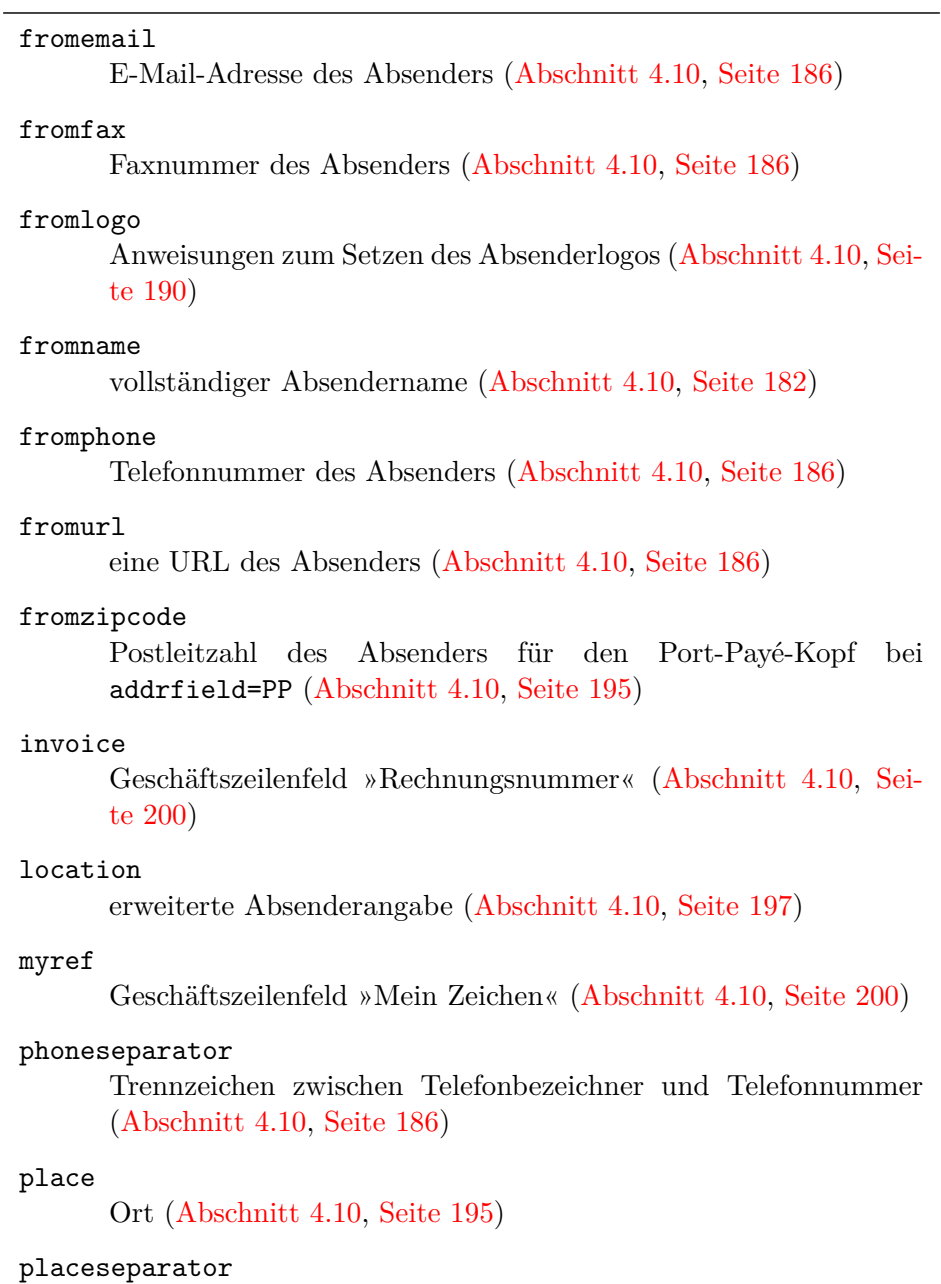

Trennzeichen zwischen Ort und Datum [\(Abschnitt 4.10,](#page-176-0) [Sei-](#page-199-1)

[te 200\)](#page-199-1)

Tabelle 4.1.: Von der Klasse scrlttr2 unterstützte Variablen (*Fortsetzung*)

### PPdatamatrix

Anweisungen zum Setzen einer Data-Matrix bei der Einstellung addrfield=PP [\(Abschnitt 4.10,](#page-176-0) [Seite 195\)](#page-194-0)

#### PPcode

Code zur Identifizierung des Absenders bei Einstellung addrfield=PP [\(Abschnitt 4.10,](#page-176-0) [Seite 195\)](#page-194-0)

#### signature

Signatur unter Unterschrift und Grußformel [\(Abschnitt 4.20,](#page-212-0) [Sei](#page-212-1)[te 213\)](#page-212-1)

#### specialmail

Versandart [\(Abschnitt 4.10,](#page-176-0) [Seite 194\)](#page-193-0)

### subject

Betreff [\(Abschnitt 4.10,](#page-176-0) [Seite 203\)](#page-202-0)

### subjectseparator

Trennzeichen zwischen Betrefftitel und Betreff [\(Abschnitt 4.10,](#page-176-0) [Seite 203\)](#page-202-0)

### title

Brieftitel [\(Abschnitt 4.10,](#page-176-0) [Seite 202\)](#page-201-0)

### toaddress

Empfängeradresse ohne Empfängername [\(Abschnitt 4.10,](#page-176-0) [Sei](#page-191-0)[te 192\)](#page-191-0)

### toname

vollständiger Empfängername [\(Abschnitt 4.10,](#page-176-0) [Seite 192\)](#page-191-0)

### yourmail

Geschäftszeilenfeld »Ihr Schreiben« [\(Abschnitt 4.10,](#page-176-0) [Seite 200\)](#page-199-0)

#### yourref

Geschäftszeilenfeld »Ihr Zeichen« [\(Abschnitt 4.10,](#page-176-0) [Seite 200\)](#page-199-0)

#### zipcodeseparator

Trennzeichen zwischen dem Bezeichner und dem Inhalt der Variablen fromzipcode [\(Abschnitt 4.10,](#page-176-0) [Seite 195\)](#page-194-0)

```
\setkomavar{Name }[Bezeichnung ]{Inhalt }
\setkomavar*{Name }{Bezeichnung }
```
Mit der Anweisung \setkomavar wird der *Inhalt* der Variablen *Name* gesetzt. Dabei kann per optionalem Argument gleichzeitig auch die *Bezeichnung* der Variablen geändert werden. Demgegenüber kann mit der Sternvariante \setkomavar\* auch nur die *Bezeichnung* der Variablen *Name* gesetzt werden.

**Beispiel:** In Briefen ist es üblich, den Absender im Briefkopf stehen zu haben. Dazu muss scrlttr2 den Absender aber erst einmal mit Namen kennen. Für »Peter Musterfrau« ginge das einfach mit:

# \**setkomavar**{fromname}{Peter Musterfrau}

Die voreingestellte Bezeichnung für den Namen des Absenders ist »Von«. Angenommen, Herr Musterfrau will aber an den Stellen, an denen scrlttr2 diese Bezeichnung verwendet, lieber »Absender« haben, so müsste er zusätzlich

```
\setkomavar*{fromname}{Absender}
```
setzen oder aber die beiden Angaben zu einer Anweisung zusammenfassen:

\**setkomavar**{fromname}[Absender]{Peter Musterfrau}

Damit schlägt er sozusagen zwei Fliegen mit einer Klappe.

Übrigens kann mit einem leeren obligatorischen Argument *Inhalt* der Inhalt der Variable gelöscht werden. Selbstverständlich kann in gleicher Weise mit einem leeren Argument *Bezeichnung* auch die Bezeichnung der Variablen gelöscht werden.

**Beispiel:** Angenommen, Herr Musterfrau will gar keine Bezeichnung für den Namen des Absenders haben. Dann könnte er diese entweder für sich mit:

\**setkomavar**\*{fromname}{}

löschen. Er könnte aber auch wieder zwei Fliegen mit einer Klappe schlagen und

\**setkomavar**{fromname}[]{Peter Musterfrau}

verwenden. Dadurch wird gleichzeitig der Inhalt der Variablen gesetzt und ihre Bezeichnung gelöscht.

\usekomavar[*Anweisung* ]{*Name* } \usekomavar\*[*Anweisung* ]{*Name* } Bezeichnung einer Variablen zuzugreifen, dies also nicht allein der Klasse zu überlassen. Das gilt insbesondere dann, wenn Sie eigene Variablen definiert haben, die nicht zur Geschäftszeile hinzugefügt werden. Mit der Anweisung \usekomavar können Sie auf den Inhalt der Variablen *Name* zugreifen, während Sie mit der Sternvariante \usekomavar\* ihre Bezeichnung erhalten. Näheres zur Definition eigener Variablen ist [Abschnitt 15.2,](#page-337-0) [Seite 338](#page-337-1) zu entnehmen.

# \ifkomavar{*Name* }{*Dann-Teil* }{*Sonst-Teil* }

v3.03 Mit dieser Anweisung kann man feststellen, ob eine Variable definiert ist. Der *Dann-Teil* wird nur dann ausgeführt, wenn die Variable existiert. Dabei wird der Inhalt der Variablen nicht getestet, kann also auch leer sein. Der *Sonst-Teil* wird hingegen ausgeführt, wenn die Variable nicht existiert. Solche Tests können beispielsweise dann sinnvoll sein, wenn eigene Variablen in einer lco-Datei (siehe [Abschnitt 4.21](#page-214-0) ab [Seite 215\)](#page-214-0) definiert werden und in einer anderen lco-Datei diese Variable nur dann verwendet werden soll, wenn sie existiert.

\ifkomavarempty{*Name* }{*Dann-Teil* }{*Sonst-Teil* } \ifkomavarempty\*{*Name* }{*Dann-Teil* }{*Sonst-Teil* }

v2.9i Mit Hilfe dieser Anweisungen kann man feststellen, ob der Inhalt oder die Bezeichnung einer Variablen leer ist oder nicht. Der *Dann-Teil* wird nur dann ausgeführt, wenn der expandierte Inhalt oder die expandierte Bezeichnung der Variablen *Name* leer ist. Anderenfalls wird der *Sonst-Teil* ausgeführt. Die Sternvariante der Anweisung bezieht sich dabei auf die Bezeichnung der Variablen, während die normale Variante den Inhalt behandelt.

# <span id="page-159-0"></span>**4.2. Pseudolängen**

Längen werden bei LATEX mit den Anweisungen **\newlength, \setlength**, \addtolength und \the*Länge* verarbeitet. Sehr viele Pakete nutzen aber auch Makros, also Anweisungen, um Längen zu speichern. KOMA -Script erweitert dieses Verfahren um die Möglichkeit, solche in Makros gespeicherten Längen mit ähnlichen Anweisungen zu verarbeiten wie echte Längen. Diese eigentlich in Makros abgelegten Längen heißen bei KOMA -Script daher Pseudolängen.

Eine Liste aller in scrlttr2 definierten Pseudolängen findet sich in [Tabel](#page-322-0)[le 15.1,](#page-322-0) [Seite 323.](#page-322-0) Eine grafische Darstellung der Bedeutungen der wichtigsten Pseudolängen des Briefbogens ist [Abbildung 15.1,](#page-326-0) [Seite 327](#page-326-0) zu entnehmen. Die verwendeten Maße sind dabei an die Voreinstellungen von scrlttr2 angelehnt. Nähere Beschreibungen zu den einzelnen Pseudolängen finden sich in den einzelnen Abschnitten dieses Kapitels.

Da der Anwender normalerweise keine eigenen Pseudolängen definieren muss, wird dieser Teil nicht hier, sondern im Expertenteil in [Abschnitt 15.1,](#page-321-0) [Seite 323](#page-322-1) behandelt. Ebenso ist das Setzen von Pseudolängen eher dem fortgeschrittenen Anwender vorbehalten. Also wird auch dies im Abschnitt für Experten ab [Seite 326](#page-325-0) erklärt.

# \useplength{*Name* }

Mit Hilfe dieser Anweisung wird auf den Wert der Pseudolänge mit dem angegebenen *Namen* zugegriffen. Dies ist eine der wenigen Benutzeranweisung rund um Pseudolängen. Natürlich kann diese Anweisung dennoch auch innerhalb einer lco-Datei (siehe [Abschnitt 4.21](#page-214-0) ab [Seite 215\)](#page-214-0) verwendet werden.

\setlengthtoplength[*Faktor* ]{*Länge* }{*Pseudolänge* } \addtolengthplength[*Faktor* ]{*Länge* }{*Pseudolänge* }

Während man einer Länge einfach einen Faktor voranstellen kann, ist dies bei Pseudolängen nicht möglich. Angenommen, eine Länge \Test hat den Wert 2 pt, dann ergibt 3\Test den Wert 6 pt. Verwendet man stattdessen eine Pseudolänge, so würde aus 3\useplength{Test} der Wert 32 pt. Dies ist insbesondere dann lästig, wenn man einer echten *Länge* den Wert einer *Pseudolänge* zuweisen will.

Mit der Anweisung \setlengthtoplength kann man einer echten *Länge* das Vielfache einer *Pseudolänge* zuweisen. Allerdings wird hier ein *Faktor* nicht direkt der *Pseudolänge* vorangestellt, sondern als optionales Argument übergeben. Man sollte diese Anweisung auch verwenden, wenn man einer *Länge* den negativen Wert einer *Pseudolänge* zuweisen will. Als *Faktor* kann dann wahlweise ein Minuszeichen oder -1 verwendet werden. Die Anweisung \addtolengthplength arbeitet ganz ähnlich. Allerdings wird hier zur *Länge* das Vielfache der *Pseudolänge* addiert.

# <span id="page-160-0"></span>**4.3. Frühe oder späte Optionenwahl**

Es gilt sinngemäß, was in [Abschnitt 2.4](#page-30-0) geschrieben wurde.

# <span id="page-160-1"></span>**4.4. Kompatibilität zu früheren Versionen von KOMA -Script**

Es gilt sinngemäß, was in [Abschnitt 2.5](#page-32-0) geschrieben wurde. Allerdings existiert diese Möglichkeit bei scrlttr2 bereits seit Version 2.9t.

# **4.5. Entwurfsmodus**

Es gilt sinngemäß, was in [Abschnitt 3.3](#page-57-0) geschrieben wurde.

# **4.6. Seitenaufteilung**

Eine Dokumentseite besteht aus unterschiedlichen Teilen, wie den Rändern, dem Kopf, dem Fuß, dem Textbereich, einer Marginalienspalte und den Abständen zwischen diesen Elementen. KOMA -Script unterscheidet dabei auch noch zwischen der Gesamtseite oder dem Papier und der sichtbaren Seite. Ohne Zweifel gehört die Aufteilung der Seite in diese unterschiedlichen Teile zu den Grundfähigkeiten einer Klasse. Bei KOMA -Script wird diese Arbeit an das Paket typearea delegiert. Dieses Paket kann auch zusammen mit anderen Klassen verwendet werden. Die KOMA-Script-Klassen laden typearea jedoch selbständig. Es ist daher weder notwendig noch sinnvoll, das Paket bei Verwendung einer KOMA -Script-Klasse auch noch explizit per \usepackage zu laden. Siehe hierzu auch [Abschnitt 4.3.](#page-160-0)

Einige Einstellungen der KOMA -Script-Klassen haben auch Auswirkungen auf die Seitenaufteilung und umgekehrt. Diese Auswirkungen werden bei den entsprechenden Einstellungen dokumentiert.

Für die weitere Erklärung zur Wahl des Papierformats, der Aufteilung der Seite in Ränder und Satzspiegel und die Wahl von ein- oder zweispaltigem Satz sei auf die Anleitung des Pakets typearea verwiesen. Diese ist in [Kapitel 2](#page-25-0) ab [Seite 26](#page-25-0) zu finden.

Die Unterscheidung zwischen ein- und doppelseitigem Satz ist bei Briefen jedoch in der Regel nicht sinnvoll. Da Briefe normalerweise nicht gebunden werden, betrachtet man bei Briefen jede Seite für sich. Das gilt auch dann, wenn ausnahmsweise Vorder- oder Rückseite bedruckt werden. Daher spielt bei Briefen normalerweise auch der vertikale Ausgleich keine Rolle. Sollten Sie diesen trotzdem benötigen oder wissen wollen, was das ist, sei auf die in [Abschnitt 3.4,](#page-57-1) [Seite 59](#page-58-0) erklärten Anweisungen \raggedbottom und \flushbottom verwiesen.

# <span id="page-161-0"></span>**4.7. Genereller Aufbau eines Briefdokuments**

Der generelle Aufbau eines Briefdokuments weicht etwas vom Aufbau eines normalen Dokuments ab. Während ein Buchdokument normalerweise nur ein Buch enthält, kann ein einzelnes Briefdokument mehrere Briefe enthalten. Wie in [Abbildung 4.1](#page-162-0) veranschaulicht wird, besteht ein Briefdokument aus einem Vorspann, den einzelnen Briefen und dem Abschluss.

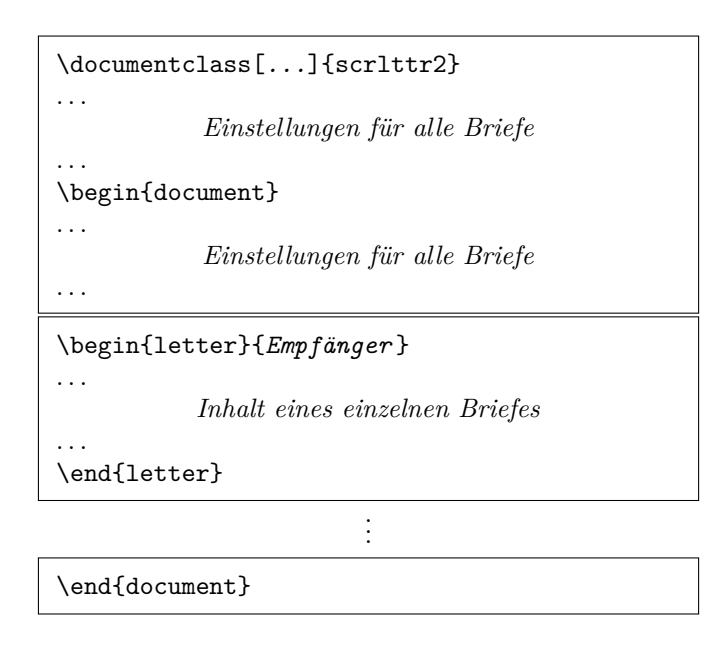

<span id="page-162-0"></span>Abbildung 4.1.: Genereller Aufbau eines Briefdokuments mit beliebig vielen einzelnen Briefen (den Aufbau eines einzelnen Briefes zeigt [Abbil](#page-163-0)[dung 4.2\)](#page-163-0)

Der Vorspann beinhaltet dabei alle Einstellungen, die generell alle Briefe betreffen. Diese können in den Einstellungen der einzelnen Briefe jedoch zumindest teilweise überschrieben werden. Die einzige Einstellung, die derzeit nicht innerhalb eines einzelnen Briefes überschrieben werden kann, ist die Version von scrlttr2, zu der Kompatibilität erreicht werden soll (siehe Option version in [Abschnitt 4.4,](#page-160-1) [Seite 33\)](#page-32-1).

Ich empfehle, vor \begin{document} nur allgemeine Einstellungen wie das Laden von Paketen und das Setzen von Optionen vorzunehmen. Alle Einstellungen, die das Setzen einer Variablen oder sonstige Textangaben beinhalten, sollten nach \begin{document} vorgenommen werden. Dies empfiehlt sich umso mehr, wenn das Babel-Paket (siehe [\[Bra01\]](#page-352-0)) verwendet wird oder sprachabhängige Variablen von scrlttr2 verändert werden sollen.

Der Abschluss besteht in der Regel nur aus \end{document}. Natürlich können Sie dort aber auch zusätzliche Kommentare einfügen.

Wie in [Abbildung 4.2](#page-163-0) verdeutlicht wird, bestehen die einzelnen Briefe wiederum aus einer Einleitung, dem eigentlichen Brieftext und einem Schlussteil. In der Einleitung werden alle Einstellungen vorgenommen, die nur für diesen einen Brief gelten sollen. Entscheidend ist hierbei, dass die-

| $\begin{array}{c} \Delta \begin{bmatrix} \end{bmatrix} \begin{bmatrix} \text{Object} \end{bmatrix} \begin{bmatrix} \text{Object} \end{bmatrix} \begin{bmatrix} \text{Linear} \end{bmatrix} \end{array}$ |
|----------------------------------------------------------------------------------------------------|
|                                                                                                    |
| Einstellungen für diesen Brief                                                                                                    |
|                                                                                                    |
| $\Omega$                                                                                                    |
| .                                                                                                    |
| <i>Brieftext</i>                                                                                                    |
|                                                                                                    |
| $\cl{c}$ $\cl{Grußformel}$                                                                                                    |
| \ps                                                                                                    |
|                                                                                                    |
| Postscriptum                                                                                                    |
|                                                                                                    |
| $\text{lambda}$                                                                                                    |
| \ccfVerteiler}                                                                                                    |
| \end{letter}                                                                                                    |

<span id="page-163-0"></span>Abbildung 4.2.: Genereller Aufbau eines einzelnen Briefes innerhalb eines Briefdokuments (siehe [Abbildung 4.1\)](#page-162-0)

se Einleitung immer mit \opening endet. Ebenso beginnt der Schlussteil immer mit \closing. Gegebenenfalls können die Argumente *Anrede* und *Grußformel* der beiden Anweisungen leer bleiben, die Anweisungen müssen jedoch gesetzt werden und haben immer ein Argument.

Es soll an dieser Stelle nicht verschwiegen werden, dass zwischen den einzelnen Briefen weitere Einstellungen getroffen werden können. Diese gelten dann für alle nachfolgenden Briefe. Um Briefdokumente übersichtlich und wartbar zu halten, sollte man sich jedoch gut überlegen, ob man zwischen die Briefe tatsächlich weitere generelle Einstellungen mit beschränkter Gültigkeit setzen will. Ich kann dies nicht empfehlen.

```
\begin{letter}[Optionen ]{Empfänger }
\end{letter}
```
Die Briefumgebung letter ist einer der zentralen Dreh- und Angelpunkte der Briefklasse. Als Besonderheit kann man bei scrlttr2 der Briefumgebung zusätzliche *Optionen* mit auf den Weg geben. Diese werden dann intern per \KOMAoptions-Anweisung ausgeführt.

Der *Empfänger* wird als obligatorischer Parameter an die Umgebung übergeben. Dabei dient der doppelte Backslash als Trennzeichen zwischen

einzelnen Teilen der Anschrift. Diese einzelnen Teile werden im Anschriftfeld als einzelne Zeilen ausgegeben. Dennoch sollte der doppelte Backslash hier nicht als fester Zeilenumbruch verstanden werden. Absätze, vertikaler Leerraum und Ähnliches sind in der Anschrift nicht erlaubt. Sie können zu unerwarteten Effekten und Fehlermeldungen führen. Dies ist übrigens bei der Standardbriefklasse genauso.

<span id="page-164-0"></span>**Beispiel:** Angenommen, jemand wollte einen Brief an Petra Mustermann schreiben. Ein minimalistisches Briefdokument dafür würde so aussehen:

```
\documentclass[version=last]{scrlttr2}
\usepackage[ngerman]{babel}
\begin{document}
\begin{letter}{Petra Mustermann\\
    Vor dem Berg 1\\
    12345 Musterhausen}
\end{letter}
\end{document}
```
Allerdings würde dabei noch keinerlei Ausgabe entstehen. Es würde noch nicht einmal die Anschrift auf dem Briefbogen ausgegeben. Warum das so ist, erfahren Sie bei der Erklärung zur Anweisung \opening auf [Seite 166.](#page-165-0)

# \AtBeginLetter{*Anweisungen* }

Wie in [\[Tea99\]](#page-355-1) erwähnt, gibt es bei L<sup>AT</sup>EX die Möglichkeit, zu bestimmten Gelegenheiten während des LATEX-Laufs eines Dokuments zusätzliche *Anweisungen* ausführen zu lassen. Diesem Zweck dienen beispielsweise die Anweisungen \AtBeginDocument und \AtEndOfClass. Man nennt solche Eingriffspunkte auch *hooks*, also Haken. Die Klasse scrlttr2 fügt einen weiteren Haken hinzu, der mit \AtBeginLetter mit Fleisch versehen werden kann. Wie man schon daran erkennt, dass Anweisungen für die Haken nicht in [\[Tea01\]](#page-355-2) sondern in [\[Tea99\]](#page-355-1) dokumentiert sind, sind diese Anweisungen eigentlich eher für Paket- und Klassenautoren gedacht. Bei der Briefklasse kann es jedoch eine sinnvolle Anwendung für \AtBeginLetter auch auf Benutzerebene geben. Das folgende Beispiel zeigt dies.

**Beispiel:** Angenommen, Sie haben mehrere Briefe in einem Dokument. Sie verwenden außerdem eine eigene Anweisung, um in den Briefen einen Fragebogen zu setzen. Dabei werden die Fragen automatisch mit Hilfe eines Zählers nummeriert. Da scrlttr2 dieser

Zähler nicht bekannt ist, würde er auch im Gegensatz etwa zur Seitenzahl am Anfang eines neuen Briefes nicht zurückgesetzt. Wenn jeder Brief zehn Fragen beinhaltet, hätte damit die erste Frage im fünften Brief die Nummer 41 statt der Nummer 1. Sie lösen das, indem Sie scrlttr2 mitteilen, dass am Anfang jedes Briefes der Zähler zurückgesetzt werden soll:

```
\newcounter{Frage}
\newcommand{\Frage}[1]{%
  \refstepcounter{Frage}\par
  \noindent\begin{tabularx}{\textwidth}{l@{}X}
    \theFrage:~ & #1\\
  \end{tabularx}%
}%
\AtBeginLetter{\setcounter{Frage}{0}}
```
Damit hat dann auch die erste Frage im 1001. Brief wieder die Nummer Eins. Die hier angegebene Definition benötigt übrigens das tabularx-Paket (siehe [\[Car99c\]](#page-353-3)).

# \opening{*Anrede* }

<span id="page-165-0"></span>Dies ist eine der wichtigsten Anweisungen in scrlttr2. Vordergründig wird damit die *Anrede* des Briefes, beispielsweise »Sehr geehrte Frau ...«, gesetzt. Tatsächlich setzt diese Anweisung aber auch alle Elemente des Briefbogens wie die Faltmarken, den Briefkopf, die Anschrift, die Absenderergänzung, die Geschäftszeile, den Titel, den Betreff und den Seitenfuß. Kurz gesagt: ohne Anrede kein Brief. Soll tatsächlich einmal ein Brief ohne Anrede gesetzt werden, so muss eben das Argument von \opening leer bleiben.

**Beispiel:** Kommen wir auf das Beispiel von [Seite 165](#page-164-0) zurück. Wird dieses um eine Anrede ergänzt, dann ergibt sich aus

```
\documentclass[version=last]{scrlttr2}
\usepackage[ngerman]{babel}
\begin{document}
\begin{letter}{%
   Petra Mustermann\\
   Vor dem Berg 1\\
    12345 Musterhausen%
  }
\opening{Liebe Vereinsvorsitzende,}
\end{letter}
\end{document}
```
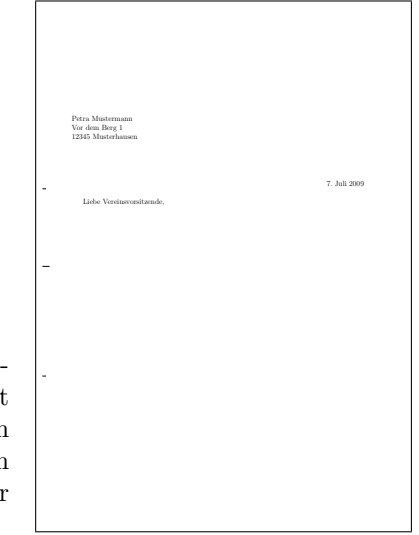

<span id="page-166-0"></span>Abbildung 4.3.: Ergebnis eines minimalistischen Briefes nur mit Anschrift, Anrede (Datum und Faltmarken entstammen den Voreinstellungen für DIN-Briefe)

der Briefbogen von [Abbildung 4.3.](#page-166-0)

Bei maschinell erstellten Briefen wurde früher häufig auf eine Anrede verzichtet. Das lag daran, dass die Möglichkeiten für individualisierte Serienbriefe noch kaum vorhanden waren. Heute sind persönliche Anreden auch bei massenhaft erzeugten Werbebriefen üblich.

# \closing{*Grußfloskel* }

Mit der Anweisung \closing wird in erster Linie die *Grußfloskel* gesetzt. Diese kann auch mehrzeilig sein. Die einzelnen Zeilen sollten dann mit doppeltem Backslash voneinander getrennt werden. Absätze innerhalb der *Grußfloskel* sind jedoch nicht gestattet.

Darüber hinaus setzt diese Anweisung aber auch noch gleich den Inhalt der Variablen signature als Signatur. Näheres zur Signatur und deren Konfiguration ist [Abschnitt 4.20](#page-212-0) ab [Seite 213](#page-212-1) zu entnehmen.

**Beispiel:** Erweitern wir unser Beispiel um einige Zeilen Brieftext und eine Grußfloskel zu:

```
\documentclass[version=last]{scrlttr2}
\usepackage[ngerman]{babel}
\begin{document}
\begin{letter}{%
   Petra Mustermann\\
   Vor dem Berg 1\\
```
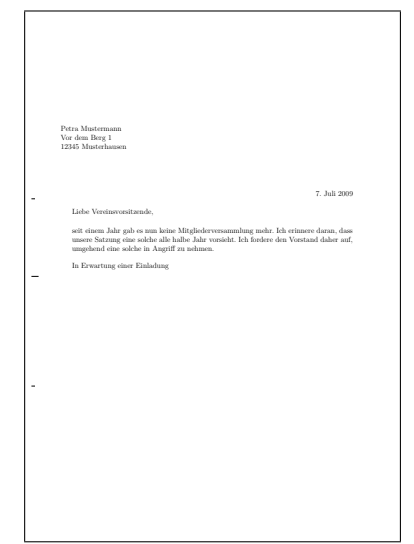

<span id="page-167-0"></span>Abbildung 4.4.: Ergebnis eines kleinen Briefes mit Anschrift, Anrede, Text und Grußfloskel (Datum und Faltmarken entstammen den Voreinstellungen für DIN-Briefe)

```
12345 Musterhausen%
  }
\opening{Liebe Vereinsvorsitzende,}
seit einem Jahr gab es nun keine ←
   Mitgliederversammlung
mehr. Ich erinnere daran, dass unsere Satzung eine ←-
    solche
alle halbe Jahr vorsieht. Ich fordere den Vorstand ←-
   daher
auf, umgehend eine solche in Angriff zu nehmen.
\closing{In Erwartung einer Einladung}
\end{letter}
\end{document}
```
Damit sieht das Ergebnis wie in [Abbildung 4.4](#page-167-0) aus.

\ps

Diese Anweisung schaltet lediglich auf das Postskriptum um. Dazu wird ein neuer Absatz begonnen und ein vertikaler Abstand – in der Regel zur Signatur – eingefügt. Auf die Anweisung \ps kann beliebiger Text folgen. Dabei muss der Anwender auch selbst entscheiden, ob er den Nachsatz etwa mit der Abkürzung »PS:«, die übrigens ohne Punkt gesetzt wird, beginnen will. Die Klasse scrlttr2 setzt diese Abkürzung weder automatisch noch optional.

**Beispiel:** Unser Beispielbrief, um ein Postskriptum erweitert,

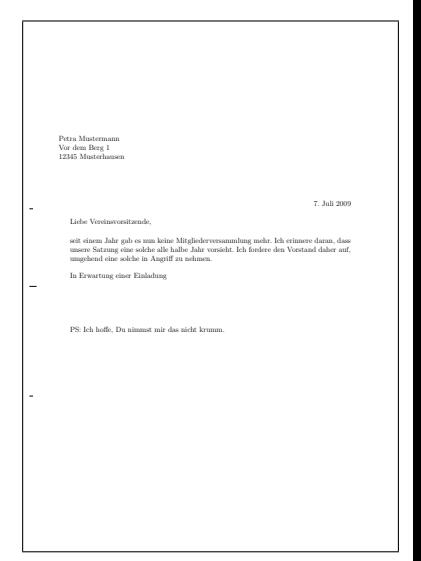

<span id="page-168-0"></span>Abbildung 4.5.: Ergebnis eines kleinen Briefes mit Anschrift, Anrede, Text, Grußfloskel und Postskriptum (Datum und Faltmarken entstammen den Voreinstellungen für DIN-Briefe)

```
\documentclass[version=last]{scrlttr2}
\usepackage[ngerman]{babel}
\begin{document}
\begin{letter}{%
    Petra Mustermann\\
    Vor dem Berg 1\\
    12345 Musterhausen%
  }
\opening{Liebe Vereinsvorsitzende,}
seit einem Jahr gab es nun keine ←-
   Mitgliederversammlung
mehr. Ich erinnere daran, dass unsere Satzung eine ←-
   solche
alle halbe Jahr vorsieht. Ich fordere den Vorstand ←-
   daher
auf, umgehend eine solche in Angriff zu nehmen.
\closing{In Erwartung einer Einladung}
\ps PS: Ich hoffe, Du nimmst mir das nicht krumm.
\end{letter}
\end{document}
```

```
sieht dann wie in Abbildung 4.5 aus.
```
Als Briefe noch von Hand geschrieben wurden, war das Postskriptum sehr beliebt. Es handelte sich bei diesen Nachsätzen ursprünglich um Angaben, die im eigentlichen Brief vergessen wurden. Bei Briefen, die mit LATFX geschrieben werden, ist es natürlich einfach, Vergessenes nachträglich in den Brief einzuarbeiten. Trotzdem ist das Postskriptum noch immer sehr beliebt, kann man damit doch sehr schön noch einmal auf ganz andere äußerst wichtige oder eigentlich ganz unwichtige Dinge hinweisen.

# \cc{*Verteiler* } ccseparator

<span id="page-169-0"></span>Ein *Verteiler* kann mit der Anweisung \cc gesetzt werden. Der *Verteiler* wird der Anweisung dabei als Argument übergeben. Wenn der Inhalt der Variablen ccseparator nicht leer ist, wird dem *Verteiler* die Bezeichnung und der Inhalt dieser Variablen vorangestellt. Der *Verteiler* selbst wird dann um die entsprechende Breite eingerückt ausgegeben. Es empfiehlt sich, den *Verteiler* \raggedright zu setzen und die einzelnen Angaben durch doppelten Backslash voneinander zu trennen.

**Beispiel:** Der Beispielbrief soll nicht nur an die Vereinsvorsitzende, sondern auch an alle Mitglieder gehen:

```
\documentclass[version=last]{scrlttr2}
\usepackage[ngerman]{babel}
\begin{document}
\begin{letter}{%
    Petra Mustermann\\
    Vor dem Berg 1\\
    12345 Musterhausen%
  }
\opening{Liebe Vereinsvorsitzende,}
seit einem Jahr gab es nun keine ←-
   Mitgliederversammlung
mehr. Ich erinnere daran, dass unsere Satzung eine ←-
   solche
alle halbe Jahr vorsieht. Ich fordere den Vorstand ←-
   daher
auf, umgehend eine solche in Angriff zu nehmen.
\closing{In Erwartung einer Einladung}
\ps PS: Ich hoffe, Du nimmst mir das nicht krumm.
\cc{Die Vereinsvorsitzende\\Alle Mitglieder}
\end{letter}
\end{document}
```
Das Ergebnis ist in [Abbildung 4.6](#page-170-1) zu sehen.

Vor dem Verteiler wird automatisch ein Abstand eingefügt.

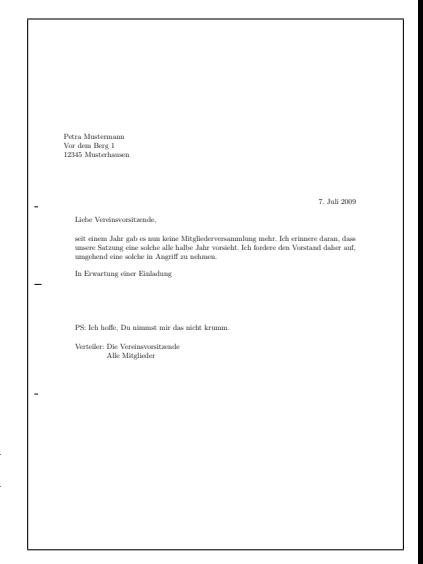

<span id="page-170-1"></span>Abbildung 4.6.: Ergebnis eines kleinen Briefes mit Anschrift, Anrede, Text, Grußfloskel, Postskriptum und Verteiler (Datum und Faltmarken entstammen den Voreinstellungen für DIN-Briefe)

\encl{*Anlagen* } enclseparator

<span id="page-170-0"></span>Die *Anlagen* sind genauso aufgebaut wie der Verteiler. Der einzige Unterschied besteht darin, dass die Einleitung hier von der Bezeichnung und dem Inhalt der Variablen enclseparator bestimmt wird.

**Beispiel:** Dem Beispielbrief wird nun als Anlage noch ein Auszug aus der Satzung beigefügt. Da es nur eine Anlage gibt, wird auch der voreingestellte Bezeichner passend geändert:

```
\documentclass[version=last]{scrlttr2}
\usepackage[ngerman]{babel}
\begin{document}
\begin{letter}{%
    Petra Mustermann\\
    Vor dem Berg 1\\
    12345 Musterhausen%
  }
\opening{Liebe Vereinsvorsitzende,}
seit einem Jahr gab es nun keine ←-
   Mitgliederversammlung
mehr. Ich erinnere daran, dass unsere Satzung eine ←-
   solche
alle halbe Jahr vorsieht. Ich fordere den Vorstand ←-
   daher
auf, umgehend eine solche in Angriff zu nehmen.
\closing{In Erwartung einer Einladung}
```
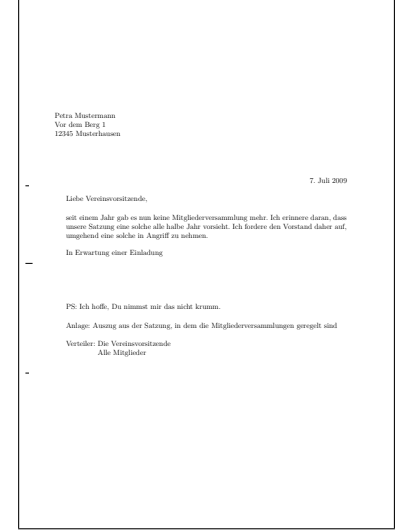

```
Abbildung 4.7.: Ergebnis eines kleinen Brie-
               fes mit Anschrift, Anrede,
               Text, Grußfloskel, Postskrip-
               tum, Anlagen und Verteiler
               (Datum und Faltmarken ent-
               stammen den Voreinstellun-
               gen für DIN-Briefe)
```

```
\ps PS: Ich hoffe, Du nimmst mir das nicht krumm.
\setkomavar*{enclseparator}{Anlage}
\encl{Auszug aus der Satzung, in dem die
 Mitgliederversammlungen geregelt sind}
\cc{Die Vereinsvorsitzende\\Alle Mitglieder}
\end{letter}
\end{document}
```
Das Ergebnis ist in [Abbildung 4.7](#page-171-0) zu sehen.

# **4.8. Wahl der Schriftgröße für das Dokument oder einen Brief**

Die Grundschrift und deren Größe sind zentrale Elemente der Gestaltung eines Dokuments. Wie in [Kapitel 2](#page-25-0) ausgeführt wurde, hängt die Aufteilung zwischen Satzspiegel und Rändern wesentlich davon ab. Die Grundschrift ist dabei die Schrift, die für die Masse des Textes eines Dokuments verwendet wird. Alle davon abweichenden Einstellungen, sei es in der Form, der Dicke, der Neigung oder der Größe, stehen in einer Beziehung zur Grundschrift.

# fontsize=*Größe*

Während von den Standardklassen und den meisten anderen Klassen nur eine sehr beschränkte Anzahl an Schriftgrößen unterstützt wird, bietet KOMA -Script die Möglichkeit, jede beliebige *Größe* für die Grundschrift

anzugeben. Dabei kann als Einheit für die Größe auch jede bekannte TFX-Einheit verwendet werden. Wird die *Größe* ohne Einheit angegeben, so wird pt als Einheit angenommen.

Wird die Option innerhalb des Dokuments gesetzt, so werden ab diesem Punkt die Grundschriftgröße und alle davon abhängigen Größen geändert. Das kann beispielsweise dann nützlich sein, wenn ein weiterer Brief insgesamt in einer kleineren Schriftgröße gesetzt werden soll. Es wird darauf hingewiesen, dass bei Verwendung nach dem Laden der Klasse die Aufteilung zwischen Satzspiegel und Rändern nicht automatisch neu berechnet wird (siehe **\recalctypearea, [Abschnitt 2.4,](#page-30-0) [Seite 42\)](#page-41-0).** Wird diese Neuberechnung jedoch vorgenommen, so erfolgt sie auf Basis der jeweils gültigen Grundschriftgröße. Die Auswirkungen des Wechsels der Grundschriftgröße auf zusätzlich geladene Pakete sind von diesen Paketen abhängig. Dabei sind Fehler möglich, die nicht als Fehler von KOMA -Script betrachtet werden.

Die Option sollte keinesfalls als Ersatz für **\fontsize** (siehe [\[Tea00\]](#page-355-3)) missverstanden werden. Sie sollte auch nicht an Stelle einer der von der Grundschrift abhängigen Schriftgrößenanweisungen, \tiny bis \Huge, verwendet werden! Voreingestellt ist bei scrlttr2 fontsize=12pt.

**Beispiel:** Angenommen, bei dem Verein aus dem Beispielbrief handelt es sich um die *»Freunde ungesunder Schriftgrößen«*, weshalb er in 14 pt statt in 12 pt gesetzt werden soll. Dies kann durch eine kleine Änderung der ersten Zeile erreicht werden:

```
\documentclass[version=last,fontsize=14pt]{scrlttr2}
\usepackage[ngerman]{babel}
\begin{document}
\begin{letter}{%
    Petra Mustermann\\
    Vor dem Berg 1\\
    12345 Musterhausen%
  }
\opening{Liebe Vereinsvorsitzende,}
seit einem Jahr gab es nun keine ←-
   Mitgliederversammlung
mehr. Ich erinnere daran, dass unsere Satzung eine ←-
    solche
alle halbe Jahr vorsieht. Ich fordere den Vorstand ←-
   daher
auf, umgehend eine solche in Angriff zu nehmen.
\closing{In Erwartung einer Einladung}
\ps PS: Ich hoffe, Du nimmst mir das nicht krumm.
```

```
\setkomavar*{enclseparator}{Anlage}
\encl{Auszug aus der Satzung, in dem die
  Mitgliederversammlungen geregelt sind}
\cc{Die Vereinsvorsitzende\\Alle Mitglieder}
\end{letter}
\end{document}
```
Alternativ könnte die Option auch als optionales Argument von letter gesetzt werden:

```
\documentclass[version=last]{scrlttr2}
\usepackage[ngerman]{babel}
\begin{document}
\begin{letter}[fontsize=14pt]{%
    Petra Mustermann\\
    Vor dem Berg 1\\
    12345 Musterhausen%
  }
\opening{Liebe Vereinsvorsitzende,}
seit einem Jahr gab es nun keine ←
   Mitgliederversammlung
mehr. Ich erinnere daran, dass unsere Satzung eine ←-
   solche
alle halbe Jahr vorsieht. Ich fordere den Vorstand ←-
   daher
auf, umgehend eine solche in Angriff zu nehmen.
\closing{In Erwartung einer Einladung}
\ps PS: Ich hoffe, Du nimmst mir das nicht krumm.
\setkomavar*{enclseparator}{Anlage}
\encl{Auszug aus der Satzung, in dem die
  Mitgliederversammlungen geregelt sind}
\cc{Die Vereinsvorsitzende\\Alle Mitglieder}
\end{letter}
\end{document}
```
Da bei dieser späten Änderung der Schriftgröße der Satzspiegel nicht geändert wird, unterscheiden sich die beiden Ergebnisse in [Abbildung 4.8.](#page-174-0)

# <span id="page-173-0"></span>**4.9. Textauszeichnungen**

Es gilt sinngemäß, was in [Abschnitt 3.6](#page-59-0) geschrieben wurde. Dabei sind Namen und Bedeutung der einzelnen Elemente in [Tabelle 4.2](#page-174-1) aufgelistet. Die Voreinstellungen sind den jeweiligen Abschnitten zu entnehmen.

. . .

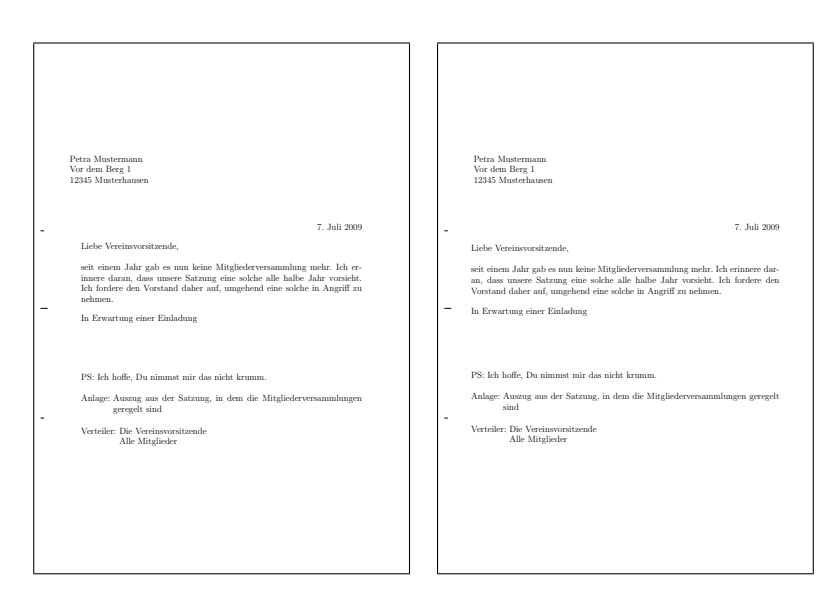

- <span id="page-174-0"></span>Abbildung 4.8.: Ergebnis eines kleinen Briefes mit Anschrift, Anrede, Text, Grußfloskel, Postskriptum, Anlagen, Verteiler und ungesund großer Schrift (Datum und Faltmarken entstammen den Voreinstellungen für DIN-Briefe); links wurde die Schriftgröße als optionales Argument von letter gesetzt, rechts als optionales Argument von \documentclass
- <span id="page-174-1"></span>Tabelle 4.2.: Elemente, deren Schrift bei der Klasse scrlttr2 mit \setkomafont und \addtokomafont verändert werden kann

#### addressee

Name und Anschrift im Anschriftfenster (siehe [Abschnitt 4.10,](#page-176-0) [Seite 192\)](#page-191-0)

### backaddress

Rücksendeadresse für einen Fensterbriefumschlag (siehe [Ab](#page-176-0)[schnitt 4.10,](#page-176-0) [Seite 192\)](#page-191-0)

### descriptionlabel

Label, also das optionale Argument von \item, in einer description-Umgebung

# foldmark

Faltmarke auf dem Briefpapier; ermöglicht Änderung der Linienfarbe (siehe [Abschnitt 4.10,](#page-176-0) [Seite 179\)](#page-178-0)

. . .

Tabelle 4.2.: Elemente, deren Schrift verändert werden kann (*Fortsetzung*)

#### footnote

Marke und Text einer Fußnote (siehe [Abschnitt 4.15,](#page-211-0) [Seite 94\)](#page-93-0)

#### footnotelabel

Marke einer Fußnote; Anwendung erfolgt nach dem Element footnote (siehe [Abschnitt 4.15,](#page-211-0) [Seite 94\)](#page-93-0)

### footnotereference

Referenzierung der Fußnotenmarke im Text (siehe [Ab](#page-211-0)[schnitt 4.15,](#page-211-0) [Seite 94\)](#page-93-0)

#### fromaddress

Absenderadresse im Briefkopf (siehe [Abschnitt 4.10,](#page-176-0) [Seite 182\)](#page-181-0)

#### fromname

Name des Absenders im Briefkopf abweichend von fromaddress (siehe [Abschnitt 4.10,](#page-176-0) [Seite 182\)](#page-181-0)

#### fromrule

Linie im Absender im Briefkopf; gedacht für Farbänderungen (siehe [Abschnitt 4.10,](#page-176-0) [Seite 182\)](#page-181-1)

#### pagefoot

wird nur verwendet, wenn das Paket scrpage2 geladen ist (siehe [Kapitel 5,](#page-227-0) [Seite 235\)](#page-234-0)

#### pagehead

alternative Bezeichnung für pageheadfoot

### pageheadfoot

Seitenkopf und Seitenfuß bei allen von KOMA -Script definierten Seitenstilen (siehe [Abschnitt 4.13,](#page-207-0) [Seite 211\)](#page-210-0)

#### pagenumber

Seitenzahl im Kopf oder Fuß der Seite (siehe [Abschnitt 4.13,](#page-207-0) [Seite 211\)](#page-210-0)

#### pagination

alternative Bezeichnung für pagenumber

#### specialmail

Versandart im Anschriftfenster (siehe [Abschnitt 4.10,](#page-176-0) [Seite 194\)](#page-193-0)

Tabelle 4.2.: Elemente, deren Schrift verändert werden kann (*Fortsetzung*)

subject

Betreff in der Brieferöffnung (siehe [Abschnitt 4.10,](#page-176-0) [Seite 203\)](#page-202-0)

title

Titel in der Brieferöffnung (siehe [Abschnitt 4.10,](#page-176-0) [Seite 202\)](#page-201-0)

toaddress

Abweichung vom Element addressee für die Anschrift (ohne Name) des Empfängers im Anschriftfeld (siehe [Abschnitt 4.10,](#page-176-0) [Sei](#page-191-0)[te 192\)](#page-191-0)

toname

Abweichung vom Element addressee für den Namen des Empfängers im Anschriftfeld (siehe [Abschnitt 4.10,](#page-176-0) [Seite 192\)](#page-191-0)

Mit der Anweisung \usekomafont kann die aktuelle Schriftart auf diejenige umgeschaltet werden, die für das angegebene *Element* definiert ist.

Ein allgemeines Beispiel für die Anwendung von \setkomafont und \usekomafont finden Sie in [Abschnitt 4.9,](#page-173-0) [Seite 62.](#page-61-0)

# <span id="page-176-0"></span>**4.10. Briefbogen**

Der Briefbogen ist die erste Seite und damit das Aushängeschild jedes Briefes. Im geschäftlichen Bereich handelt es sich dabei oft um einen Vordruck, auf dem viele Elemente wie ein Briefkopf mit Absenderinformationen und Logo bereits enthalten sind. Bei KOMA -Script sind diese Elemente frei positionierbar. Damit ist es nicht nur möglich, einen Briefbogen direkt nachzubilden, sondern auch vorgesehene Felder wie die Anschrift unmittelbar auszufüllen. Die freie Positionierbarkeit wird über Pseudolängen (siehe [Abschnitt 4.2](#page-159-0) ab [Seite 160\)](#page-159-0) erreicht. Eine schematische Darstellung des Briefbogens und der dafür verwendeten Variablen ist in [Abbildung 4.9](#page-177-0) zu finden. Dabei sind die Namen der Variablen zur besseren Unterscheidung von Anweisungen und deren Argumenten fett gedruckt.

Folgeseiten sind vom Briefbogen zu unterscheiden. Folgeseiten im Sprachgebrauch dieser Anleitung sind alle Briefseiten abgesehen von der ersten.

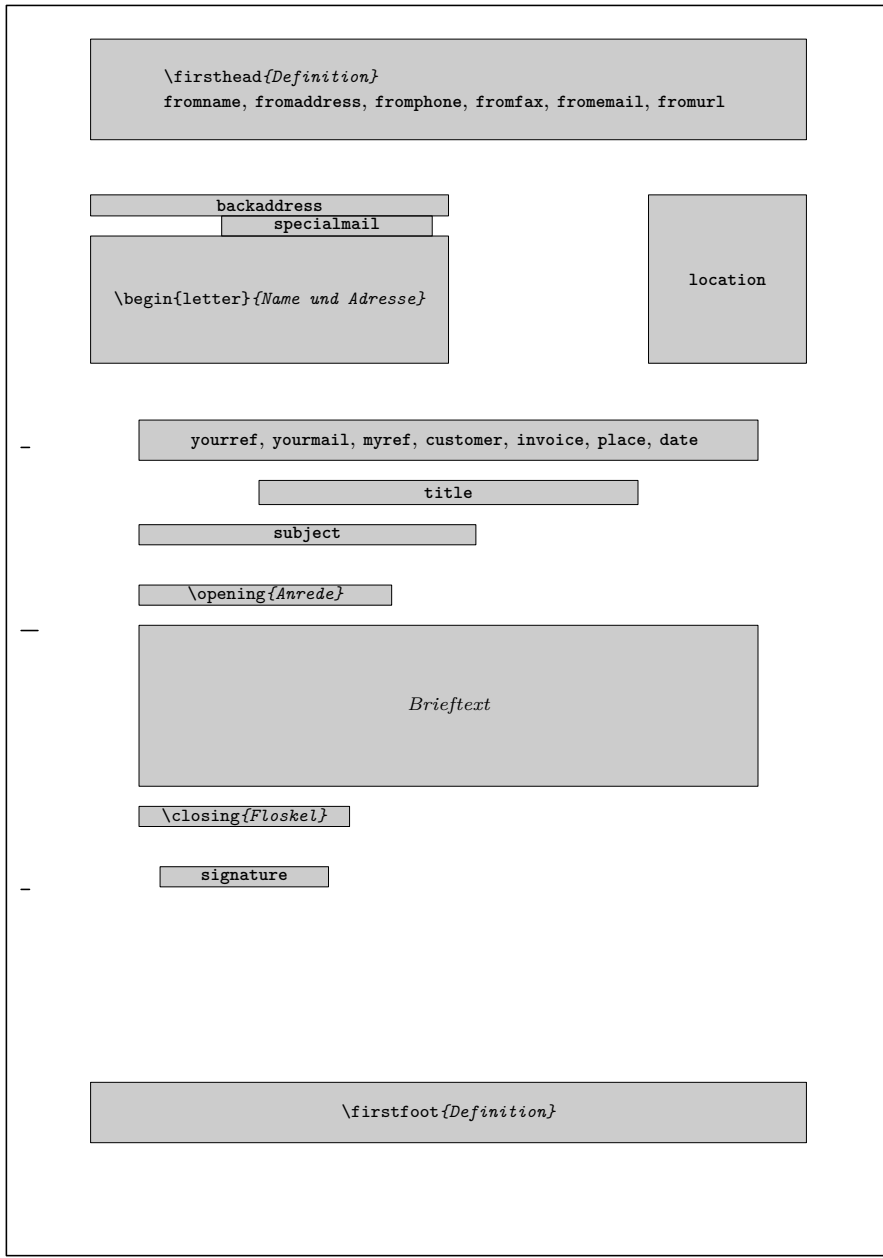

<span id="page-177-0"></span>Abbildung 4.9.: Schematische Darstellung des Briefbogens mit den wichtigsten Anweisungen und Variablen für die skizzierten Elemente

#### foldmarks=*Einstellung*

<span id="page-178-0"></span>Falt- oder Falzmarken sind kleine horizontale Striche am linken und kleine vertikale Striche am oberen Rand. KOMA -Script unterstützt für den Briefbogen derzeit drei konfigurierbare horizontale und eine konfigurierbare vertikale Faltmarke. Dazu wird noch eine horizontale Loch- oder Seitenmittenmarke unterstützt, die nicht in der Vertikalen verschoben werden kann.

Mit der Option foldmarks können Faltmarken für eine vertikale Zwei-, Drei- oder Vierteilung und eine horizontale Zweiteilung aktiviert oder deaktiviert werden. Die einzelnen Teile müssen dabei nicht äquidistant sein. Die Positionen von drei der vier horizontalen und der vertikalen Marke sind über Pseudolängen konfigurierbar (siehe [Abschnitt 15.1.1](#page-327-0) ab [Seite 329\)](#page-328-0).

Über die Option foldmarks können entweder mit den Standardwerten für einfache Schalter, die in [Tabelle 2.5,](#page-43-0) [Seite 44](#page-43-0) angegeben sind, alle konfigurierten Faltmarken am linken und oberen Rand ein- und ausv2.97e geschaltet werden, oder es kann durch die Angabe eines oder mehrerer Buchstaben aus [Tabelle 4.3](#page-179-0) die Verwendung der einzelnen Faltmarken gezielt konfiguriert werden. Auch in diesem Fall werden die Faltmarken nur dann angezeigt, wenn die Faltmarken nicht mit false, off oder no generell abgeschaltet wurden. Die genaue Position der Faltmarken ist von den Einstellungen des Anwenders beziehungsweise der lco-Dateien (siehe [Ab](#page-214-0)[schnitt 4.21](#page-214-0) ab [Seite 215\)](#page-214-0) abhängig. Voreingestellt sind true und TBMPL.

**Beispiel:** Angenommen, Sie wollen alle Faltmarken außer der Lochermarke abschalten. Wenn die Voreinstellung zuvor noch nicht geändert wurde, können Sie das Abschalten wie folgt erreichen:

```
\KOMAoption{foldmarks=blmt}
```
Besteht die Möglichkeit, dass die Voreinstellung bereits geändert wurde, so sollten Sie lieber auf Nummer Sicher gehen. Unser Beispiel ist dann entsprechend abzuändern.

```
\documentclass[foldmarks=true,foldmarks=blmtP,
  version=last]{scrlttr2}
\usepackage[ngerman]{babel}
\begin{document}
\begin{letter}{%
   Petra Mustermann\\
   Vor dem Berg 1\\
    12345 Musterhausen%
 }
```
<span id="page-179-0"></span>Tabelle 4.3.: Kombinierbare Werte für die Konfiguration der Faltmarken mit der Option foldmarks

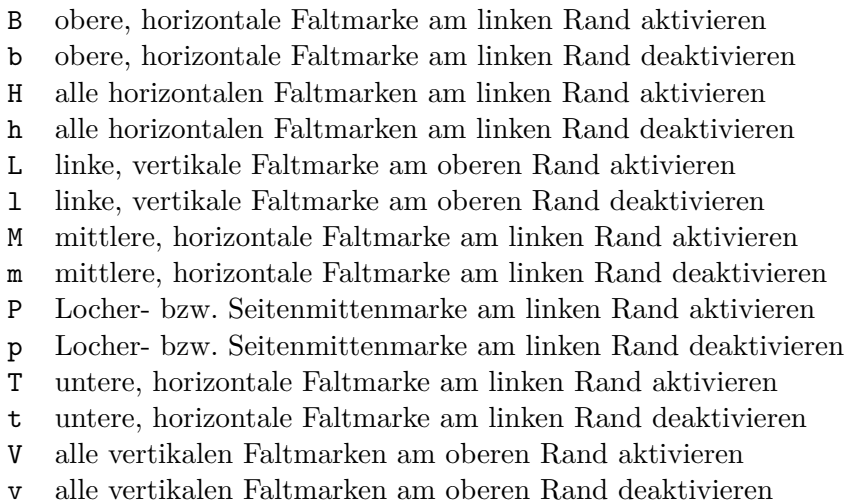

\**opening**{Liebe Vereinsvorsitzende,} seit einem Jahr gab es nun keine ←*-* Mitgliederversammlung mehr. Ich erinnere daran, dass unsere Satzung eine ← solche alle halbe Jahr vorsieht. Ich fordere den Vorstand ← daher auf, umgehend eine solche in Angriff zu nehmen. \**closing**{In Erwartung einer Einladung} \**ps** PS: Ich hoffe, Du nimmst mir das nicht krumm. \**setkomavar**\*{enclseparator}{Anlage} \**encl**{Auszug aus der Satzung, in dem die Mitgliederversammlungen geregelt sind} \**cc**{Die Vereinsvorsitzende\\Alle Mitglieder} \**end**{letter} \**end**{document}

Das Ergebnis ist in [Abbildung 4.10](#page-180-0) zu sehen.

v2.97c Über das Element foldmark kann die Farbe der Faltmarken geändert werden. Dazu werden die Anweisungen \setkomafont und \addtokomafont (siehe [Abschnitt 4.9,](#page-173-0) [Seite 61\)](#page-60-0) verwendet. Voreingestellt ist keine Änderung.
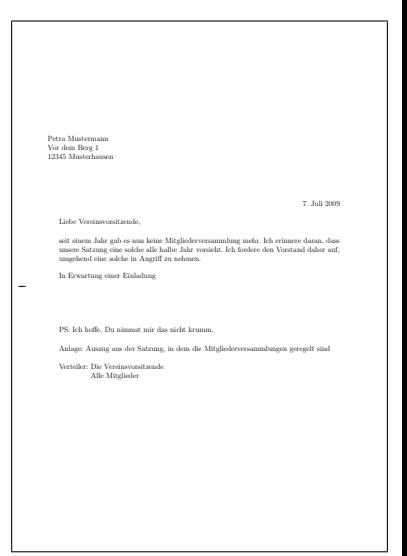

Abbildung 4.10.: Ergebnis eines kleinen Briefes mit Anschrift, Anrede, Text, Grußfloskel, Postskriptum, Anlagen, Verteiler und Lochermarke (das Datum entstammt den Voreinstellungen für DIN-Briefe)

## enlargefirstpage=*Ein-Aus-Wert*

<span id="page-180-0"></span>Die erste Seite eines Briefes fällt immer aus dem normalen Satzspiegel. Von scrlttr2 werden Mechanismen bereitgestellt, um die Höhe und vertikale Ausrichtung von Kopf und Fuß der ersten Seite unabhängig von den Folgeseiten zu bestimmen. Würde dadurch der Fuß der ersten Seite in den Textbereich ragen, so wird der Textbereich der ersten Seite automatisch mit Hilfe von \enlargethispage verkleinert. Soll der Textbereich umgekehrt auch vergrößert werden, falls der Fuß der ersten Seite dies erlaubt, so kann das mit dieser Option erreicht werden. Es passt dann bestenfalls etwas mehr Text auf die erste Seite. Siehe hierzu auch die Erklärung zur Pseudolänge firstfootvpos auf [Seite 337.](#page-336-0) Als *Ein-Aus-Wert* kann dabei einer der Standardwerte für einfache Schalter aus [Tabelle 2.5,](#page-43-0) [Seite 44](#page-43-0) verwendet werden. Voreingestellt ist false.

### firsthead=*Ein-Aus-Wert*

v2.97e Das oberste Element eines Briefbogens ist normalerweise der Briefkopf. Bei KOMA -Script kann mit der Option firsthead gewählt werden, ob der Briefkopf auf dem Briefbogen überhaupt gesetzt werden soll. Als *Ein-Aus-Wert* kann dabei einer der Standardwerte für einfache Schalter aus [Tabelle 2.5,](#page-43-0) [Seite 44](#page-43-0) verwendet werden. In der Voreinstellung ist der Briefkopf aktiviert.

```
fromalign=Methode
fromrule=Position
fromlogo=Ein-Aus-Wert
fromphone=Ein-Aus-Wert
fromfax=Ein-Aus-Wert
fromemail=Ein-Aus-Wert
fromurl=Ein-Aus-Wert
```
Die Option fromalign bestimmt, wo der Absender auf der ersten Seite platziert werden soll. Neben verschiedenen Platzierungen im Briefkopf v2.97e gibt es auch die Möglichkeit, den Absender in der Absenderergänzung unterzubringen. Gleichzeitig dient diese Option als zentraler Schalter, um die Erweiterungen der Briefkopfgestaltung überhaupt zu aktivieren oder zu deaktivieren. Sind die Erweiterungen deaktiviert, so bleiben die übrigen hier angegebenen Optionen ohne Wirkung. Mögliche Werte für fromalign sind [Tabelle 4.4](#page-182-0) zu entnehmen. Voreingestellt ist der Wert left.

<span id="page-181-0"></span>Der Name des Absenders wird über die Variable fromname bestimmt. Im Briefkopf wird dabei der Bezeichner (siehe auch [Tabelle 4.6\)](#page-187-0) nicht gesetzt. Optional kann auf den Namen eine horizontale Linie folgen. Dazu dient die Einstellung fromrule=aftername. Alternativ kann die Linie mit fromrule=afteraddress auch unterhalb des kompletten Absenders gesetzt werden. Eine Übersicht über alle möglichen Einstellungen für die Linie bietet [Tabelle 4.5.](#page-183-0) Die Länge der Linie wird über die Pseudolänge fromrulewidth bestimmt.

Unter dem Namen folgt die Anschrift des Absenders. Diese wird über die Variable fromaddress bestimmt. Im Briefkopf wird dabei der Bezeichner (siehe auch [Tabelle 4.6\)](#page-187-0) nicht gesetzt.

Die Schrift, die für den kompletten Absender verwendet wird, kann über das Element fromaddress eingestellt werden. Abweichungen davon können für den Absendernamen über das Element fromname und für die mit fromrule gesetzte Linie über das Element fromrule eingestellt werden. In der Voreinstellung erfolgt keinerlei Schriftumschaltung. Bei der Linie ist die Möglichkeit der Schriftumschaltung hauptsächlich dazu gedacht, die Farbe der Linie ändern zu können, um etwa Grau an Stelle von Schwarz zu verwenden. Siehe hierzu [\[Ker07\]](#page-353-0).

**Beispiel:** Geben wir nun dem Absender aus den bisherigen Beispielen einen Namen.

```
\documentclass[foldmarks=true,foldmarks=blmtP,
 fromalign=false,
  version=last]{scrlttr2}
\usepackage[ngerman]{babel}
```
<span id="page-182-0"></span>Tabelle 4.4.: Mögliche Werte für Option fromalign zur Platzierung des Absenders auf dem Briefbogen von scrlttr2

## center, centered, middle

Absender wird im Briefkopf zentriert; ein Logo wird gegebenenfalls am Anfang der erweiterten Absenderangabe platziert; die Erweiterungen der Briefkopfgestaltung werden aktiviert.

## false, no, off

Standardgestalt für den Absender wird verwendet; die Erweiterungen der Briefkopfgestaltung werden deaktiviert.

## left

Absender steht linksbündig im Briefkopf; ein Logo wird gegebenenfalls rechtsbündig platziert; die Erweiterungen der Briefkopfgestaltung werden aktiviert.

## locationleft, leftlocation

Absender steht linksbündig in der Absenderergänzung; ein Logo wird gegebenenfalls darüber platziert; der Briefkopf wird automatisch deaktiviert, kann aber über Option firsthead wieder aktiviert werden.

## locationright, rightlocation, location

Absender steht rechtsbündig in der Absenderergänzung; ein Logo wird gegebenenfalls darüber platziert; der Briefkopf wird automatisch deaktiviert, kann aber über Option firsthead wieder aktiviert werden.

## right

Absender steht rechtsbündig im Briefkopf; ein Logo wird gegebenenfalls linksbündig platziert; die Erweiterungen der Briefkopfgestaltung werden aktiviert.

<span id="page-183-0"></span>Tabelle 4.5.: Mögliche Werte für Option fromrule zur Platzierung einer Linie im Absender von scrlttr2

```
afteraddress, below, on, true, yes
      Linie unterhalb des kompletten Absenders
aftername
      Linie direkt unter dem Namen des Absenders
false, no, off
      keine Linie
           \begin{document}
           \setkomavar{fromname}{Peter Musterfrau}
           \setkomavar{fromaddress}{Hinter dem Tal 2\\
```

```
54321 Musterheim}
\setkomavar{fromphone}{0\,12\,34~56\,78}
\setkomavar{fromemail}{Peter@Musterfrau.invalid}
\setkomavar{fromlogo}{\includegraphics{musterlogo}}
\begin{letter}{%
    Petra Mustermann\\
    Vor dem Berg 1\\
    12345 Musterhausen%
  }
\opening{Liebe Vereinsvorsitzende,}
seit einem Jahr gab es nun keine ←
   Mitgliederversammlung
mehr. Ich erinnere daran, dass unsere Satzung eine ←-
    solche
alle halbe Jahr vorsieht. Ich fordere den Vorstand ←-
   daher
auf, umgehend eine solche in Angriff zu nehmen.
\closing{In Erwartung einer Einladung}
\ps PS: Ich hoffe, Du nimmst mir das nicht krumm.
\setkomavar*{enclseparator}{Anlage}
\encl{Auszug aus der Satzung, in dem die
  Mitgliederversammlungen geregelt sind}
\cc{Die Vereinsvorsitzende\\Alle Mitglieder}
\end{letter}
\end{document}
```
Dabei wird zunächst einmal nicht der erweiterte Briefkopf, sondern nur der Standardbriefkopf verwendet. Das Ergebnis ist in [Abbildung 4.11,](#page-184-0) links zu sehen. Im Vergleich dazu

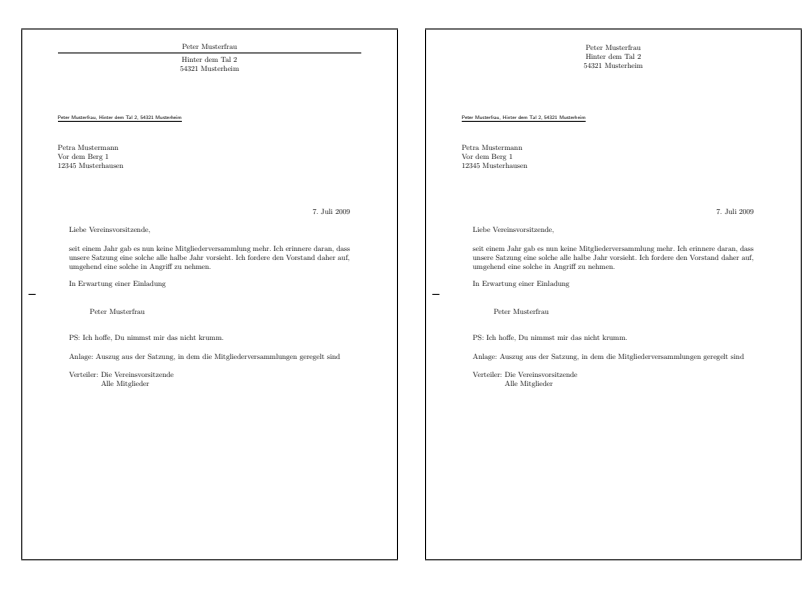

<span id="page-184-0"></span>Abbildung 4.11.: Ergebnis eines kleinen Briefes mit Absender, Anschrift, Anrede, Text, Grußfloskel, Signatur, Postskriptum, Anlagen und Verteiler (Datum und Faltmarken entstammen den Voreinstellungen für DIN-Briefe); links der Standardbriefkopf mit fromalign=false, rechts der erweiterte Briefkopf mit fromalign=center

> ist rechts daneben das gleiche Beispiel, jedoch mit Option fromalign=center, also mit den aktivierten Erweiterungen für den Briefkopf, abgebildet. Wie zu sehen ist, hat diese Variante zunächst einmal keine Linie. In [Abbildung 4.11](#page-184-0) taucht nun auch erstmals eine Signatur unter dem Gruß auf. Diese wird automatisch aus dem Absendername gewonnen. Wie sie konfiguriert werden kann, ist in [Abschnitt 4.20](#page-212-0) ab [Seite 213](#page-212-0) zu finden.

> Nun soll der Brief mit aktivierter Erweiterung für den Briefkopf mit Hilfe der Option fromrule auch noch eine Linie unter dem Namen erhalten:

```
\documentclass[foldmarks=true,foldmarks=blmtP,
 fromalign=center,fromrule=aftername,
 version=last]{scrlttr2}
\usepackage[ngerman]{babel}
\begin{document}
\setkomavar{fromname}{Peter Musterfrau}
\setkomavar{fromaddress}{Hinter dem Tal 2\\
```

```
54321 Musterheim}
\begin{letter}{%
    Petra Mustermann\\
    Vor dem Berg 1\\
    12345 Musterhausen%
  }
\opening{Liebe Vereinsvorsitzende,}
seit einem Jahr gab es nun keine ←-
   Mitgliederversammlung
mehr. Ich erinnere daran, dass unsere Satzung eine ←-
   solche
alle halbe Jahr vorsieht. Ich fordere den Vorstand ←-
   daher
auf, umgehend eine solche in Angriff zu nehmen.
\closing{In Erwartung einer Einladung}
\ps PS: Ich hoffe, Du nimmst mir das nicht krumm.
\setkomavar*{enclseparator}{Anlage}
\encl{Auszug aus der Satzung, in dem die
  Mitgliederversammlungen geregelt sind}
\cc{Die Vereinsvorsitzende\\Alle Mitglieder}
\end{letter}
\end{document}
```
Das Ergebnis ist in [Abbildung 4.12,](#page-186-0) rechts zu sehen. Im Vergleich dazu ist links daneben das gleiche Beispiel noch einmal mit dem Standardbriefkopf. Dies unterscheidet sich trotz der zusätzlichen Option nicht von dem linken Brief in [Abbildung 4.11.](#page-184-0)

Ein wichtiger Hinweis betrifft noch die Absenderadresse: Innerhalb der Absenderadresse werden einzelne Teilangaben durch doppelten Backslash voneinander getrennt. Solche Teilangaben sind beispielsweise Straße und Hausnummer, Postleitzahl und Ort oder eine Länderangabe. Dieser doppelte Backslash wird je nach Verwendung der Absenderadresse unterschiedlich interpretiert und ist nicht zwangsläufig als Zeilenumbruch zu verstehen. Absätze, vertikale Abstände und Ähnliches sind innerhalb der Absenderangaben normalerweise nicht gestattet. Man muss scrlttr2 schon sehr genau kennen, um solche Mittel gegebenenfalls sinnvoll im Absender einsetzen zu können. Außerdem sollte man in dem Fall unbedingt die Variablen für Rücksendeadresse (siehe Variable backaddress, [Seite 192\)](#page-191-0) und Signatur (siehe Variable signature, [Seite 213\)](#page-212-1) selbst setzen.

Mit den Optionen fromphone, fromfax, fromemail und fromurl kann bestimmt werden, ob die Telefonnummer, die Faxnummer, die E-Mail-Adresse und die URL im Absender gesetzt werden soll. Als *Ein-Aus-Wert*

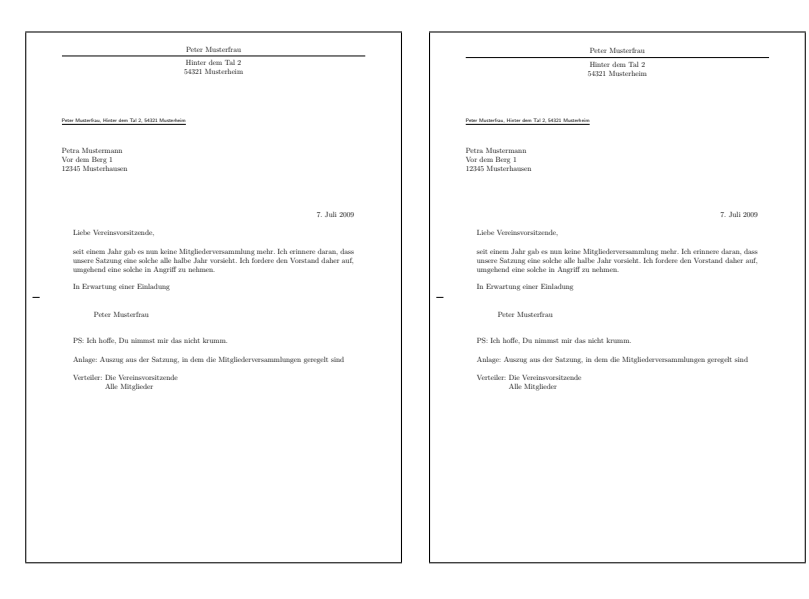

<span id="page-186-0"></span>Abbildung 4.12.: Ergebnis eines kleinen Briefes mit Absender, Trennlinie, Anschrift, Anrede, Text, Grußfloskel, Signatur, Postskriptum, Anlagen, Verteiler und Lochermarke (das Datum entstammt den Voreinstellungen für DIN-Briefe); links der Standardbriefkopf mit fromalign=false, rechts der erweiterte Briefkopf mit fromalign=center

kann dabei einer der Standardwerte für einfache Schalter aus [Tabelle 2.5,](#page-43-0) [Seite 44](#page-43-0) verwendet werden. Voreingestellt ist jeweils false. Die Inhalte selbst werden über die gleichnamigen Variablen bestimmt. Die Voreinstellungen für die dabei verwendeten Bezeichner sind [Tabelle 4.6](#page-187-0) zu entnehmen, die verwendeten Trennzeichen, die zwischen dem Bezeichner und dem Inhalt einer Variablen eingefügt werden, [Tabelle 4.7.](#page-188-0)

**Beispiel:** Herr Musterfrau aus unserem Beispiel hat auch Telefon und eine E-Mail-Adresse. Diese möchte er ebenfalls im Briefkopf haben. Gleichzeitig soll die Trennlinie nun nach dem Briefkopf stehen. Also gibt er die entsprechenden Optionen an und setzt auch die zugehörigen Variablen:

```
\documentclass[foldmarks=true,foldmarks=blmtP,
 fromalign=false,fromrule=afteraddress,
 fromphone,fromemail,
 version=last]{scrlttr2}
\usepackage[ngerman]{babel}
\begin{document}
```
<span id="page-187-0"></span>Tabelle 4.6.: Vordefinierte Bezeichnungen der Variablen für die Absenderangaben im Briefkopf (die Bezeichnungen und Inhalte der verwendeten Variablen für Trennzeichen ist [Tabelle 4.7](#page-188-0) zu entnehmen)

### fromemail

\usekomavar\*{emailseparator}\usekomavar{emailseparator}

### fromfax

\usekomavar\*{faxseparator}\usekomavar{faxseparator}

#### fromname

\headfromname

#### fromphone

\usekomavar\*{phoneseparator}\usekomavar{phoneseparator}

### fromurl

\usekomavar\*{urlseparator}\usekomavar{urlseparator}

```
\setkomavar{fromname}{Peter Musterfrau}
\setkomavar{fromaddress}{Hinter dem Tal 2\\
                         54321 Musterheim}
\setkomavar{fromphone}{0\,12\,34~56\,78}
\setkomavar{fromemail}{Peter@Musterfrau.invalid}
\begin{letter}{%
    Petra Mustermann\\
    Vor dem Berg 1\\
    12345 Musterhausen%
  }
\opening{Liebe Vereinsvorsitzende,}
seit einem Jahr gab es nun keine ←-
   Mitgliederversammlung
mehr. Ich erinnere daran, dass unsere Satzung eine ←-
   solche
alle halbe Jahr vorsieht. Ich fordere den Vorstand ←-
   daher
auf, umgehend eine solche in Angriff zu nehmen.
\closing{In Erwartung einer Einladung}
\ps PS: Ich hoffe, Du nimmst mir das nicht krumm.
\setkomavar*{enclseparator}{Anlage}
\encl{Auszug aus der Satzung, in dem die
  Mitgliederversammlungen geregelt sind}
\cc{Die Vereinsvorsitzende\\Alle Mitglieder}
\end{letter}
```
Tabelle 4.7.: Vordefinierte Bezeichnungen und Inhalte der Trennzeichen für die Absenderangaben im Briefkopf

<span id="page-188-0"></span>

| Name                                             | Bezeichnung                                 | Inhalt     |
|--------------------------------------------------|---------------------------------------------|------------|
| emailseparator<br>faxseparator<br>phoneseparator | \emailname<br><b>\faxname</b><br>\phonename | . ~<br>. ~ |
| urlseparator                                     | \wwwname                                    | . ~        |

\**end**{document}

Das Ergebnis aus [Abbildung 4.13,](#page-189-0) links ist jedoch ernüchternd. Die Optionen werden ignoriert. Das liegt daran, dass diese zusätzlichen Variablen und Optionen nur im erweiterten Briefkopf verwendet werden. Es muss also wie in [Abbildung 4.13,](#page-189-0) rechts die Option fromalign verwendet werden:

```
\documentclass[foldmarks=true,foldmarks=blmtP,
  fromalign=center,fromrule=afteraddress,
  fromphone,fromemail,
  version=last]{scrlttr2}
\usepackage[ngerman]{babel}
\begin{document}
\setkomavar{fromname}{Peter Musterfrau}
\setkomavar{fromaddress}{Hinter dem Tal 2\\
                         54321 Musterheim}
\setkomavar{fromphone}{0\,12\,34~56\,78}
\setkomavar{fromemail}{Peter@Musterfrau.invalid}
\begin{letter}{%
    Petra Mustermann\\
    Vor dem Berg 1\\
    12345 Musterhausen%
  }
\opening{Liebe Vereinsvorsitzende,}
seit einem Jahr gab es nun keine ←-
    Mitgliederversammlung
mehr. Ich erinnere daran, dass unsere Satzung eine ←-
    solche
alle halbe Jahr vorsieht. Ich fordere den Vorstand ←-
   daher
auf, umgehend eine solche in Angriff zu nehmen.
\closing{In Erwartung einer Einladung}
\ps PS: Ich hoffe, Du nimmst mir das nicht krumm.
```
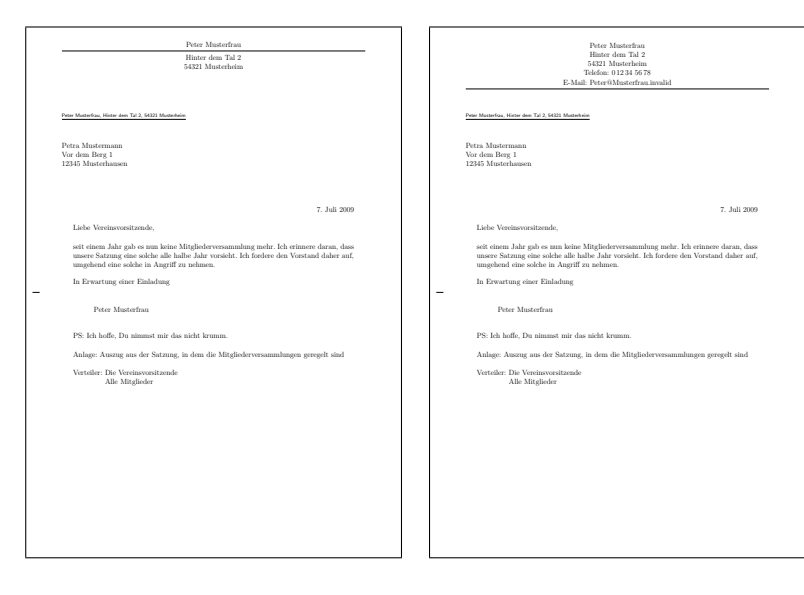

<span id="page-189-0"></span>Abbildung 4.13.: Ergebnis eines kleinen Briefes mit erweitertem Absender, Trennlinie, Anschrift, Anrede, Text, Grußfloskel, Signatur, Postskriptum, Anlagen, Verteiler und Lochermarke (das Datum entstammt den Voreinstellungen für DIN-Briefe); links der Standardbriefkopf mit fromalign=false, rechts der erweiterte Briefkopf mit fromalign=center

```
\setkomavar*{enclseparator}{Anlage}
\encl{Auszug aus der Satzung, in dem die
 Mitgliederversammlungen geregelt sind}
\cc{Die Vereinsvorsitzende\\Alle Mitglieder}
\end{letter}
\end{document}
```
Eine Alternative mit linksbündigem Absender entsprechend der Voreinstellung und eine mit rechtsbündigem Absender (Einstellung fromalign=right) zeigt [Abbildung 4.14.](#page-190-0)

Mit der Option fromlogo kann bestimmt werden, ob das Logo im Briefkopf gesetzt werden soll. Als *Ein-Aus-Wert* kann dabei einer der Standardwerte für einfache Schalter aus [Tabelle 2.5,](#page-43-0) [Seite 44](#page-43-0) verwendet werden. Voreingestellt ist false, also kein Logo. Das Logo selbst wird über die Variable fromlogo definiert. Der Bezeichner für das Logo ist in der Voreinstellung leer (siehe auch [Tabelle 4.6\)](#page-187-0).

**Beispiel:** Herr Musterfrau findet es besonders schick, wenn er seine Brie-

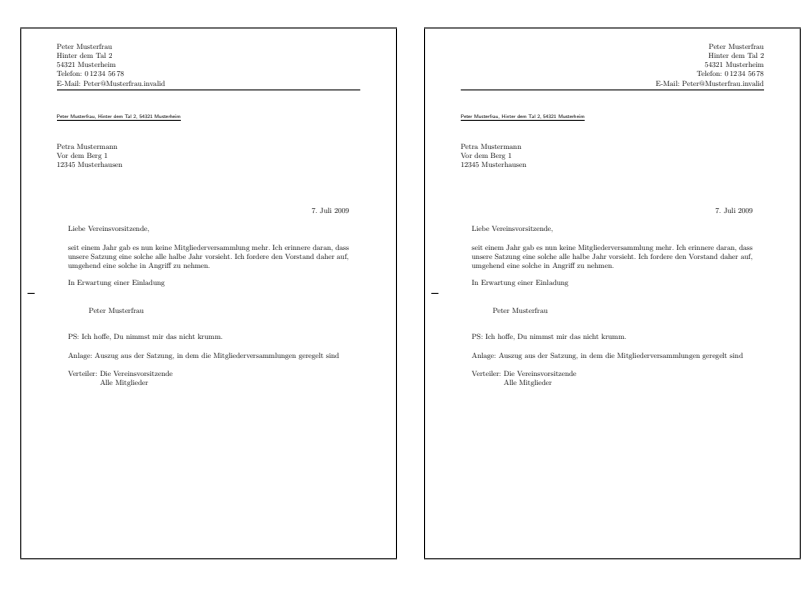

<span id="page-190-0"></span>Abbildung 4.14.: Ergebnis eines kleinen Briefes mit erweitertem Absender, Trennlinie, Anschrift, Anrede, Text, Grußfloskel, Signatur, Postskriptum, Anlagen, Verteiler und Lochermarke (das Datum entstammt den Voreinstellungen für DIN-Briefe); links mit voreingestellt linksbündigem Kopf, rechts mit Option fromalign=right und damit rechtsbündigem Kopf

> fe mit einem Logo versieht. Sein Logo hat er als Grafikdatei gespeichert, die er gerne mit Hilfe von \includegraphics laden würde. Dazu bindet er zusätzlich das Paket graphics (siehe [\[Car99d\]](#page-353-1)) ein.

```
\documentclass[foldmarks=true,foldmarks=blmtP,
 fromrule=afteraddress,
 fromphone,fromemail,fromlogo,
 version=last]{scrlttr2}
\usepackage[ngerman]{babel}
\usepackage{graphics}
\begin{document}
\setkomavar{fromname}{Peter Musterfrau}
\setkomavar{fromaddress}{Hinter dem Tal 2\\
                         54321 Musterheim}
\setkomavar{fromphone}{0\,12\,34~56\,78}
\setkomavar{fromemail}{Peter@Musterfrau.invalid}
\setkomavar{fromlogo}{\includegraphics{musterlogo}}
\begin{letter}{%
   Petra Mustermann\\
```

```
Vor dem Berg 1\\
    12345 Musterhausen%
  }
\opening{Liebe Vereinsvorsitzende,}
seit einem Jahr gab es nun keine ←
   Mitgliederversammlung
mehr. Ich erinnere daran, dass unsere Satzung eine ←-
   solche
alle halbe Jahr vorsieht. Ich fordere den Vorstand ←-
   daher
auf, umgehend eine solche in Angriff zu nehmen.
\closing{In Erwartung einer Einladung}
\ps PS: Ich hoffe, Du nimmst mir das nicht krumm.
\setkomavar*{enclseparator}{Anlage}
\encl{Auszug aus der Satzung, in dem die
 Mitgliederversammlungen geregelt sind}
\cc{Die Vereinsvorsitzende\\Alle Mitglieder}
\end{letter}
\end{document}
```
Das Ergebnis ist in [Abbildung 4.15](#page-192-0) links oben zu sehen. Die beiden anderen Bilder in dieser Abbildung zeigen das Ergebnis bei rechtsbündigem und bei zentriertem Absender.

## \firsthead{*Aufbau* }

In vielen Fällen reichen die Möglichkeiten aus, die scrlttr2 über Optionen und obige Variablen für die Gestaltung des Briefkopfes bietet. In einigen Fällen will man jedoch den Briefkopf freier gestalten können. In diesen Fällen muss man auf die Möglichkeiten der vordefinierten Briefköpfe, die über die oben erwähnten Option ausgewählt werden können, verzichten. Stattdessen gestaltet man sich seinen Briefkopf frei. Dazu definiert man den gewünschten *Aufbau* mit der Anweisung \firsthead. Innerhalb von \firsthead können beispielsweise mit Hilfe der \parbox-Anweisung (siehe [\[Tea01\]](#page-355-0)) mehrere Boxen neben- und untereinander gesetzt werden. Einem versierten Anwender sollte es so möglich sein, seinen eigenen Briefkopf zu gestalten. Natürlich kann und sollte *Aufbau* auch Zugriffe auf Variablen mit Hilfe von \usekomavar nehmen.

addrfield=*Modus* backaddress=*Wert* priority=*Priorität*

<span id="page-191-0"></span>Mit der Option addrfield kann gewählt werden, ob ein Anschriftfeld gesetzt werden soll oder nicht. Voreingestellt ist die Verwendung eines

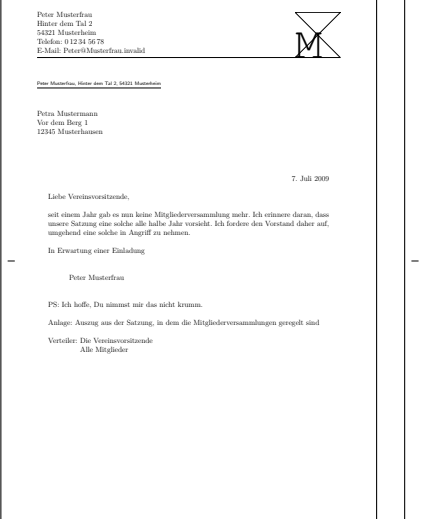

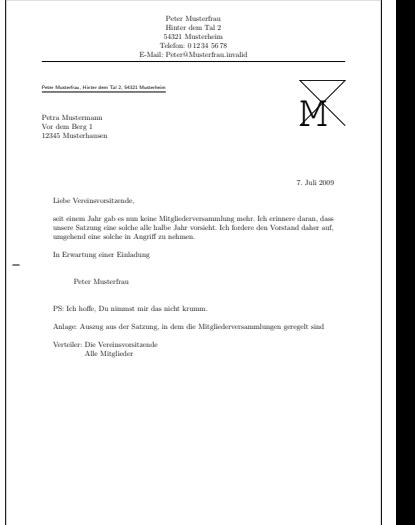

<span id="page-192-0"></span>Abbildung 4.15.: Ergebnis eines kleinen Briefes mit erweitertem Absender, Logo, Trennlinie, Anschrift, Anrede, Text, Grußfloskel, Signatur, Postskriptum, Anlagen, Verteiler und Lochermarke (das Datum entstammt den Voreinstellungen für DIN-Briefe); links, oben mit linksbündigem rechts daneben mit zentriertem Absender und rechts mit rechtsbündigem Absender

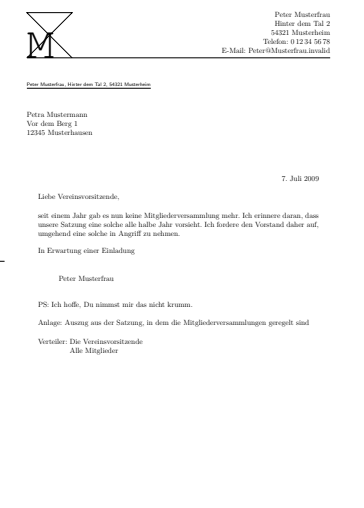

v3.03 Anschriftfeldes. Die Option versteht die in [Tabelle 4.8](#page-194-0) angegebenen Werte für den *Modus* . Voreingestellt ist true. Bei den Werten true, PP und backgroundimage werden Name und Adresse des Empfängers, die im Anschriftfeld gesetzt werden, über das Argument der Umgebung letter (siehe [Abschnitt 4.7,](#page-161-0) [Seite 164\)](#page-163-0) bestimmt. Diese Angaben werden außerdem in die Variablen toname und toaddress kopiert. Die voreingestellten Schriftv2.97c arten können über die Anweisungen **\setkomafont** und **\addtokomafont** (siehe [Abschnitt 4.9,](#page-173-0) ab [Seite 61\)](#page-60-0) verändert werden. Dabei existieren drei Elemente. Zunächst gibt es das Element addressee, das generell für die Anschrift zuständig ist. Dazu gibt es die Elemente toname und toaddress, die sich nur auf den Namen bzw. die Adresse des Empfängers beziehen. Für toname und toaddress können also Abweichungen von der Einstellung für addressee definiert werden.

Im Anschriftfeld wird zusätzlich in der Voreinstellung addrfield=true noch die Rücksendeadresse gesetzt. Mit der Option backaddress kann gewählt werden, ob und in welcher Form die Rücksendeadresse für Fensterbriefumschläge im Anschriftfeld gesetzt werden soll. Die Option versteht dazu einerseits die Standardwerte für einfache Schalter, die in [Tabelle 2.5,](#page-43-0) [Seite 44](#page-43-0) angegeben sind. Dabei bleibt der Stil der Rücksendeadresse unverv2.96 ändert. Beim Einschalten der Rücksendeadresse kann andererseits gleichzeitig auch der Stil der Rücksendeadresse gewählt werden. So aktiviert der Wert underlined die unterstrichene Rücksendeadresse, während plain den Stil ohne Unterstreichung auswählt. Voreingestellt ist underlined, also das Setzen der unterstrichenen Rücksendeadresse. Der Inhalt der Rücksendeadresse wird über die Variable backaddress bestimmt. Voreingestellt ist hier der über fromname angegebene Name und die über fromaddress angegebene Adresse, wobei der Doppelbackslash in diesem Fall durch den Inhalt der Variablen backaddressseparator ersetzte wird. Für diese ist ein Komma gefolgt von einem nicht umbrechbaren Leerzeichen vordefiniert. Die Schriftart der Rücksendeadresse ist über das Element backaddress konfigurierbar. Voreingestellt ist hierbei \sffamily (siehe [Tabelle 4.9\)](#page-195-0), wobei vor der Anwendung der konfigurierten Schriftumschaltung noch auf \scriptsize umgeschaltet wird.

Zwischen Rücksendeadresse und Empfängeradresse kann bei addrfield=true noch eine optionale Versandart gesetzt werden. Diese wird genau dann gesetzt, wenn die Variable specialmail einen Inhalt hat und priority=manual gewählt wird, was der Voreinstellung entspricht. Die Ausrichtung wird mit Hilfe der Pseudolängen specialmailindent und specialmailrightindent (siehe [Seite 333\)](#page-332-0) festgelegt. Die vor-v2.97c eingestellte Schriftart des Elements specialmail, die Sie [Tabelle 4.9](#page-195-0)

Versandart

<span id="page-194-0"></span>Tabelle 4.8.: Mögliche Werte für Option addrfield zur Auswahl eines Anschriftenmodus von scrlttr2

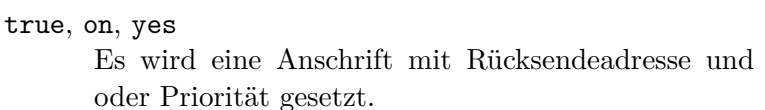

false, off, no

Es wird keine Anschrift gesetzt.

PP, pp, PPexplicite, PPExplicite, ppexplicite, ppExplicite Es wird eine Anschrift mit explizit über die Variablen fromzipcode, place und PPcode ausgefüllten Port-Payé-Kopf (P. P.-Kopf), ggf. mit Priorität und über Variable PPdatamatrix gesetzte Data-Matrix aber ohne Rücksendeadresse und Versandart gesetzt.

backgroundimage, PPbackgroundimage, PPBackgroundImage, PPBackGroundImage, ppbackgroundimage, ppBackgroundImage, ppBackGroundImage

> Es wird eine Anschrift mit einer in Variable addresseeimage abgelegten Hintergrundgrafik als Port-Payé-Kopf (P. P.-Kopf) aber ohne Rücksendeadresse und Versandart gesetzt.

image, Image, PPimage, PPImage, ppimage, ppImage Eine in Variable addresseeimage abgelegte Abbildung wird als Anschrift mit Port-Payé gesetzt. Adressinformationen und Angaben für Rücksendeadresse, Versandtart oder Priorität werden ignoriert.

entnehmen können, kann mit Hilfe der Anweisungen \setkomafont und \addtokomafont (siehe [Abschnitt 4.9,](#page-173-0) [Seite 61\)](#page-60-0) verändert werden.

v3.03 Wird hingegen mit priority=A oder priority=B (siehe [Tabelle 4.10\)](#page-195-1) eine internationale Priorität ausgewählt, so wird diese bei addrfield=true als Versandart und bei addrfield=PP an entsprechender Stelle im Port-Payé-Kopf gesetzt. Dabei wird die Grundschrift über das Element priority und die davon abweichende Schrift für den Prioritätsschlüssel, »A« oder »B«, über das Element prioritykey bestimmt. Die voreingestellten Schriftarten der beiden Elemente, die Sie [Tabelle 4.9](#page-195-0) entnehmen können, kann mit Hilfe der Anweisungen \setkomafont und \addtokomafont (siehe [Abschnitt 4.9,](#page-173-0) [Seite 61\)](#page-60-0) verändert werden.

<span id="page-195-0"></span>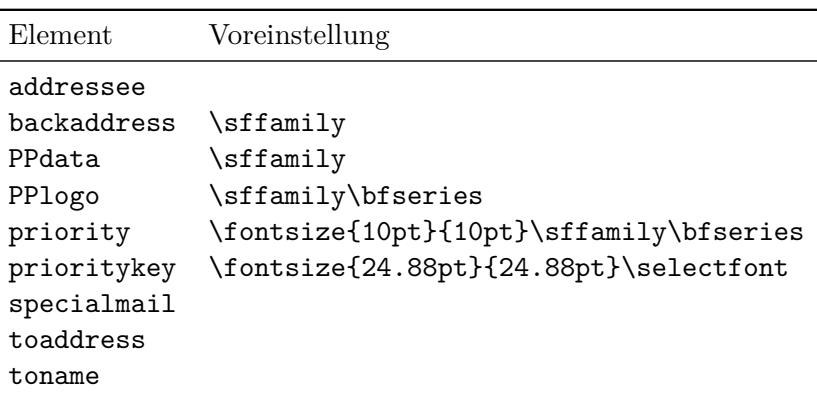

Tabelle 4.9.: Schriftvoreinstellungen für die Elemente des Anschriftfensters

v3.03 Bei addrfield=PP wird im Port-Payé-Kopf außerdem die Postleitzahl aus der Variablen fromzipcode und der Ort aus der Variablen place gesetzt. Dabei wird der Postleitzahl der Bezeichner der Variablen fromzipcode gefolgt von der Variablen zipcodeseparator vorangestellt. Die Voreinstellung dieses Bezeichners hängt von der verwendeten lco-Datei (siehe [Abschnitt 4.21](#page-214-0) ab [Seite 215\)](#page-214-0) ab. Für zipcodeseparator ist hingegen ein kleiner Abstand, gefolgt von einem Streckenstrich, gefolgt von einem kleinen Abstand  $(\mathcal{C}, -\mathcal{C})$ , voreingestellt.

v3.03 Darüber hinaus wird bei addrfield=PP im Port-Payé-Kopf auch noch ein Code gesetzt, der den Absender eindeutig identifiziert. Dieser ist in Variable PPcode abgelegt. Rechts von der Anschrift kann zusätzlich eine

<span id="page-195-1"></span>Tabelle 4.10.: Mögliche Werte für Option priority zur Auswahl einer internationalen Priorität im Adressfeld von scrlttr2

false, off, no, manual

Es wird keine Priorität gesetzt.

B, b, economy, Economy, ECONOMY, B-ECONOMY, B-Economy, b-economy Es wird die internationale Priorität B-Economy gesetzt. Bei addrfield=true erfolgt dies an Stelle der Versandart.

A, a, priority, Priority, PRIORITY, A-PRIORITY, A-Priority, a-priority

> Es wird die internationale Priorität A-Priority gesetzt. Bei addrfield=true erfolgt dies an Stelle der Versandart.

Data-Matrix gesetzt werden, die in Variable PPdatamatrix abgelegt ist.

v3.03 Postleitzahl, Ort und Code werden in der Voreinstellung mit einer Schrift der Größe 8 pt gesetzt. Dabei wird die Schrift des Elements PPdata verwendet. Dessen Voreinstellung ist [Tabelle 4.9](#page-195-0) zu entnehmen und kann mit Hilfe der Anweisungen \setkomafont und \addtokomafont (siehe [Ab](#page-173-0)[schnitt 4.9,](#page-173-0) [Seite 61\)](#page-60-0) verändert werden.

v3.03 Bei den Einstellungen addrfield=backgroundimage und addrfield=image wird eine Abbildung in das Adressfenster gesetzt. Diese ist in Variable addresseeimage abgelegt. Während bei Einstellung addrfield=image außer dieser Abbildung nichts gesetzt wird, wird bei Einstellung addrfield=backgroundimage zusätzlich noch die Anschrift aus dem obligatorischen Argument der letter-Umgebung ausgegeben. addrfield=true.

Die Anordnung des Port-Payé-Kopfes bzw. der Port-Payé-Anschrift wird über die Pseudolängen toaddrindent, PPheadwidth und PPheadheight bestimmt. Die Anordnung der Data-Matrix über die Pseudolänge PPdatamatrixvskip.

Es wird an dieser Stelle ausdrücklich darauf hingewiesen, dass KOMA - Script selbst keine externen Abbildungen setzen kann, sollen also über die Variablen addresseeimage oder PPdatamatrix externe Abbildungen gesetzt werden, so ist beispielsweise das Grafikpaket graphics oder graphicx zu laden und in den Variablen dessen Anweisung \includegraphics zu verwenden.

## locfield=*Einstellung*

Neben dem Anschriftfeld setzt scrlttr2 noch ein Feld mit erweiterter Absenderangabe. Dieses Feld kann beispielsweise für Bankverbindungen und Ähnliches verwendet werden. Je nach Einstellung der oben erklärten Option fromalign wird es außerdem für das Logo des Absenders oder den Absender selbst mitverwendet. Die Breite dieses Feldes kann beispielsweise in einer lco-Datei (siehe [Abschnitt 4.21\)](#page-214-0) gesetzt werden. Wird dort die Breite 0 gesetzt, so kann über die Option locfield zwischen zwei unterschiedlichen Voreinstellungen für die Breite dieses Feldes gewählt werden. Siehe hierzu auch die Erklärungen zur Pseudolänge locwidth in [Ab](#page-332-1)[schnitt 15.1.4,](#page-332-1) [Seite 334.](#page-333-0) Mögliche Werte für die Option sind [Tabelle 4.11](#page-197-0) zu entnehmen. Voreingestellt ist narrow.

<span id="page-196-0"></span>Der Inhalt der Absenderergänzung, soweit er nicht durch Logo oder den Absender selbst belegt ist, wird mit der Variablen location festgelegt. Für den Inhalt dieser Variablen dürfen auch Formatierungsanweisungen wie \raggedright verwendet werden.

<span id="page-197-0"></span>Tabelle 4.11.: Mögliche Werte für Option locfield zur Wahl der Breite des Feldes für die Absenderergänzung bei scrlttr2

#### narrow

schmales Feld für Absenderergänzungen

wide

breites Feld für Absenderergänzungen

**Beispiel:** Herr Musterfrau möchte ein paar zusätzliche Informationen zu seiner Mitgliedschaft angeben. Er wählt dazu die Absenderergänzung:

> \**documentclass**[foldmarks=true,foldmarks=blmtP, fromphone,fromemail,fromlogo, version=last]{scrlttr2} \**usepackage**[ngerman]{babel} \**usepackage**{graphics} \**begin**{document} \**setkomavar**{fromname}{Peter Musterfrau} \**setkomavar**{fromaddress}{Hinter dem Tal 2\\ 54321 Musterheim} \**setkomavar**{fromphone}{0\,12\,34~56\,78} \**setkomavar**{fromemail}{Peter@Musterfrau.invalid} \**setkomavar**{fromlogo}{\**includegraphics**{musterlogo}} \**setkomavar**{location}{\**raggedright** Mitglied Nr.~4711\\ seit dem 11.09.2001\\ Vorsitzender in den Jahren 2003--2005} \**begin**{letter}{*%* Petra Mustermann\\ Vor dem Berg 1\\ 12345 Musterhausen*%* } \**opening**{Liebe Vereinsvorsitzende,} seit einem Jahr gab es nun keine ←*-* Mitgliederversammlung mehr. Ich erinnere daran, dass unsere Satzung eine ← solche alle halbe Jahr vorsieht. Ich fordere den Vorstand ← daher auf, umgehend eine solche in Angriff zu nehmen. \**closing**{In Erwartung einer Einladung} \**ps** PS: Ich hoffe, Du nimmst mir das nicht krumm.

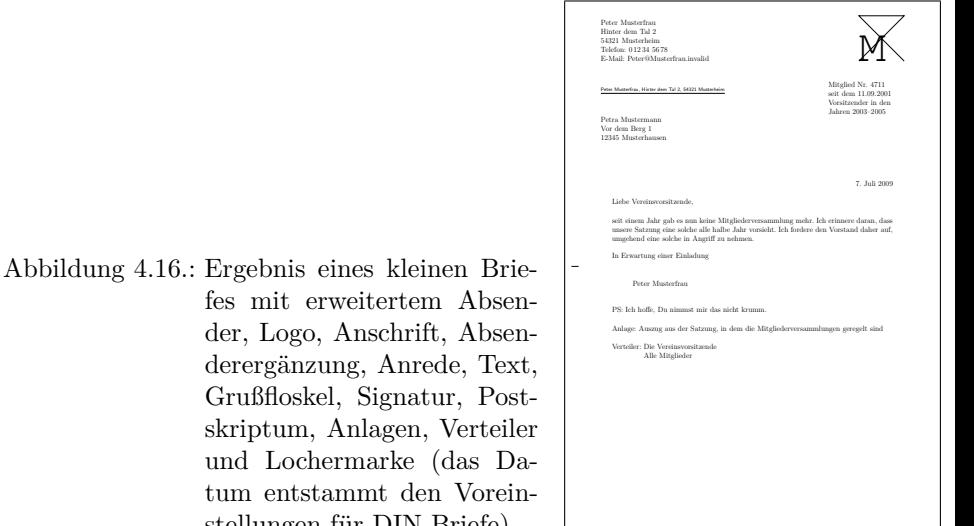

```
\setkomavar*{enclseparator}{Anlage}
\encl{Auszug aus der Satzung, in dem die
 Mitgliederversammlungen geregelt sind}
\cc{Die Vereinsvorsitzende\\Alle Mitglieder}
\end{letter}
\end{document}
```
<span id="page-198-0"></span>derergänzung, Anrede, Text,

stellungen für DIN-Briefe)

Das entsprechende Feld neben der Anschrift wird dann wie in [Abbildung 4.16](#page-198-0) gesetzt.

### numericaldate=*Ein-Aus-Wert*

<span id="page-198-1"></span>Mit dieser Option kann zwischen der sprachabhängigen Standarddarstellung des Datums und einem ebenfalls sprachabhängigen, kurzen, rein nummerischen Datum umgeschaltet werden. Die Standarddarstellung wird nicht von KOMA -Script bereitgestellt. Sie kann wahlweise von einem Paket wie german, babel oder auch isodate stammen. Das kurze nummerische Datum wird hingegen von scrlttr2 selbst erzeugt. Die Option versteht die Standardwerte für einfache Schalter, die in [Tabelle 2.5,](#page-43-0) [Seite 44](#page-43-0) angegeben sind. Voreingestellt ist mit false die Verwendung der Standarddarstellung.

Das Datum in der gewählten Darstellung wird in der Variablen date abgelegt. Die Einstellung von numericaldate hat keine Auswirkung, wenn diese Variable überschrieben wird. Gesetzt wird das Datum normalerweise als Teil der Geschäftszeile. Dies ist auch dann der Fall, wenn die Geschäftszeile ansonsten leer bleibt. Ein leeres Datum wird hingegen nicht gesetzt. <span id="page-199-0"></span>Tabelle 4.12.: Mögliche Werte für Option refline zur Wahl der Breite der Geschäftszeile bei scrlttr2

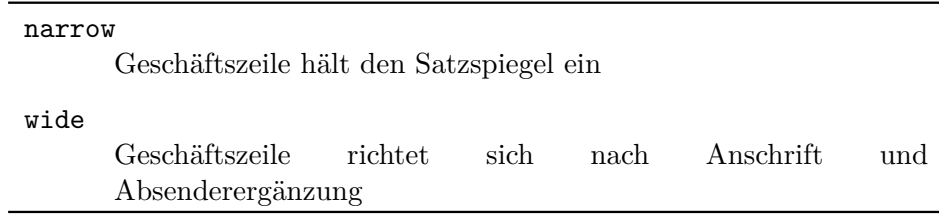

#### refline=*Einstellung*

Insbesondere bei Geschäftsbriefen findet sich häufig eine Zeile mit Angaben wie Namenskürzeln, Durchwahl, Kunden- und Rechnungsnummer oder zur Bezugnahme auf ein früheres Schreiben. Diese Zeile wird in dieser Anleitung *Geschäftszeile* genannt.

Bei scrlttr2 können Kopf, Fuß, Anschrift und das Feld mit der Absenderergänzung links und rechts aus dem normalen Satzspiegel herausragen. Über die Option refline kann nun gewählt werden, ob dies auch für die Geschäftszeile gelten soll. Die Geschäftszeile enthält normalerweise zumindest das Datum, kann aber auch weitere Angaben aufnehmen. Mögliche Werte für diese Option sind [Tabelle 4.12](#page-199-0) zu entnehmen. Voreingestellt ist narrow.

Typische Felder der Geschäftszeile werden über die fünf Variablen yourref, yourmail, myref, customer und invoice verwaltet. Die Bedeutung dieser Felder sind [Tabelle 4.1](#page-155-0) auf [Seite 156](#page-155-0) zu entnehmen. Jede dieser Variablen hat außerdem eine vordefinierte Bezeichnung, die in [Tabelle 4.13](#page-200-0) zu finden ist. Wie weitere Variablen zur Geschäftszeile hinzugefügt werden können, ist in [Abschnitt 15.2](#page-337-0) ab [Seite 338](#page-337-1) erklärt.

Sind bis auf date alle Variablen der Geschäftszeile leer, so wird keine eigentliche Geschäftszeile gesetzt. Stattdessen werden dann nur rechtsbündig Ort und Datum ausgegeben. Dabei bestimmt der Inhalt der Variablen place den Ort. Für das Trennzeichen, das in diesem Fall nach dem Ort gesetzt wird, ist der Inhalt der Variablen placeseparator zuständig. Der vordefinierte Inhalt des Trennzeichens ist dabei ein Komma gefolgt von einem nicht umbrechbaren Leerzeichen. Ist der Ort leer, so wird auch das Trennzeichen nicht gesetzt. Der vordefinierte Inhalt der Variablen date ist \today und hängt von der Einstellung der Option numericaldate ab (siehe [Seite 199\)](#page-198-1).

**Beispiel:** Herr Musterfrau setzt nun auch noch die Variable für den Ort:

Tabelle 4.13.: Vordefinierte Bezeichnungen der typischen Variablen der Geschäftszeile unter Verwendung sprachabhängiger Anweisungen

<span id="page-200-0"></span>

| Name     | Bezeichnung      | bei deutscher Sprache |
|----------|------------------|-----------------------|
| yourref  | \yourrefname     | Ihr Zeichen           |
| yourmail | \yourmailname    | Ihr Schreiben vom     |
| myref    | \myrefname       | Unser Zeichen         |
| customer | \customername    | Kundennummer          |
| invoice  | \invoicename     | Rechnungsnummer       |
| date     | <b>\datename</b> | Datum                 |

```
\documentclass[foldmarks=true,foldmarks=blmtP,
  fromphone,fromemail,fromlogo,
  version=last]{scrlttr2}
\usepackage[ngerman]{babel}
\usepackage{graphics}
\begin{document}
\setkomavar{fromname}{Peter Musterfrau}
\setkomavar{fromaddress}{Hinter dem Tal 2\\
                         54321 Musterheim}
\setkomavar{fromphone}{0\,12\,34~56\,78}
\setkomavar{fromemail}{Peter@Musterfrau.invalid}
\setkomavar{fromlogo}{\includegraphics{musterlogo}}
\setkomavar{location}{\raggedright
  Mitglied Nr.~4711\\
  seit dem 11.09.2001\\
  Vorsitzender in den Jahren 2003--2005}
\setkomavar{date}{29. Februar 2011}
\setkomavar{place}{Musterheim}
\begin{letter}{%
    Petra Mustermann\\
    Vor dem Berg 1\\
    12345 Musterhausen%
  }
\opening{Liebe Vereinsvorsitzende,}
seit einem Jahr gab es nun keine ←-
   Mitgliederversammlung
mehr. Ich erinnere daran, dass unsere Satzung eine ←-
    solche
alle halbe Jahr vorsieht. Ich fordere den Vorstand ←-
   daher
auf, umgehend eine solche in Angriff zu nehmen.
```
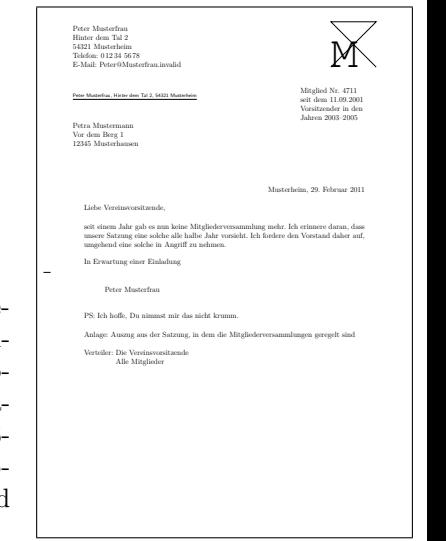

```
Abbildung 4.17.: Ergebnis eines kleinen Brie-
                fes mit erweitertem Absen-
                der, Logo, Anschrift, Ab-
                senderergänzung, Ort, Da-
                tum, Anrede, Text, Gruß-
                floskel, Signatur, Postskrip-
                tum, Anlagen, Verteiler und
                Lochermarke
```

```
\closing{In Erwartung einer Einladung}
\ps PS: Ich hoffe, Du nimmst mir das nicht krumm.
\setkomavar*{enclseparator}{Anlage}
\encl{Auszug aus der Satzung, in dem die
 Mitgliederversammlungen geregelt sind}
\cc{Die Vereinsvorsitzende\\Alle Mitglieder}
\end{letter}
\end{document}
```
Damit erscheint vor dem Datum, wie in [Abbildung 4.17](#page-201-0) zu sehen, der Ort gefolgt von den automatischen Trennzeichen vor dem Datum. Dieses wurde nun ebenfalls explizit gesetzt, damit bei einem späteren L<sup>AT</sup>EX-Durchlauf des Briefes das ursprüngliche Datum erhalten bleibt.

Bei scrlttr2 kann ein Brief zusätzlich mit einem Titel versehen werden. Der Titel wird zentriert in der Schriftgröße \LARGE unterhalb der Geschäftszeile ausgegeben. Die als \normalcolor\sffamily\bfseries für das Element title voreingestellte Schriftart kann mit Hilfe der Anweisungen \setkomafont und \addtokomafont (siehe [Abschnitt 4.9](#page-173-0) ab [Seite 61\)](#page-60-0) geändert werden. Dabei sind auch Größenangaben erlaubt.

**Beispiel:** Angenommen, Sie schreiben eine Mahnung. Sie setzen einen entsprechenden Titel:

```
\setkomavar{title}{Mahnung}
```
<span id="page-202-0"></span>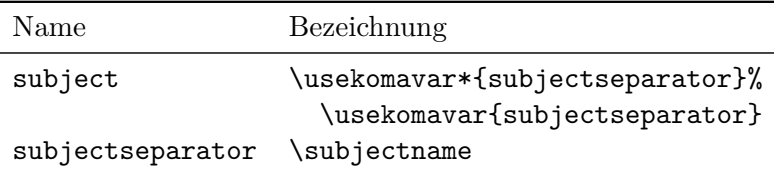

Tabelle 4.14.: Vordefinierte Bezeichnungen der Variablen für den Betreff

Damit sollte der Empfänger die Mahnung als solche erkennen.

#### subject=*Einstellung*

<span id="page-202-1"></span>Um einen Betreff zu setzten, legt man den Inhalt der Variablen subject entsprechend fest. Mit der Option subject kann dann zum einen gewählt werden, ob der Betreff mit einem Titel versehen werden soll oder nicht. Der Titel wird über die Bezeichnung der Variablen subject bestimmt (siehe [Tabelle 4.14,](#page-202-0) [Seite 203\)](#page-202-0). Der vordefinierte Inhalt des Trennzeichens subjectseparator besteht aus einem Doppelpunkt, gefolgt von einem Leerzeichen.

Zum anderen kann über diese Option gewählt werden, ob der Betreff vor oder nach der Anrede gesetzt werden soll. Des Weiteren kann die Formatiev2.97c rung des Betreffs eingestellt werden. Mögliche Werte für diese Option sind [Tabelle 4.15](#page-203-0) zu entnehmen. Es wird ausdrücklich darauf hingewiesen, dass bei der Einstellung underlined der Betreff komplett in eine Zeile passen muss! Voreingestellt sind beforeopening und untitled. Der Inhalt des Betreffs wird von der Variablen subject bestimmt.

Der Betreff wird in einer eigenen Schriftart gesetzt. Um diese zu ändern, verwenden Sie die Anweisungen \setkomafont und \addtokomafont (siehe [Abschnitt 4.9](#page-173-0) ab [Seite 61\)](#page-60-0). Für das Element subject ist in der Klasse scrittr2 als Schrift \normalcolor\bfseries voreingestellt.

**Beispiel:** Herr Musterfrau setzt nun auch noch den Betreff. Als eher traditioneller veranlagter Mensch möchte er außerdem, dass der Betreff mit einer entsprechenden Spitzmarke versehen wird und setzt deshalb auch die entsprechende Option:

```
\documentclass[foldmarks=true,foldmarks=blmtP,
  fromphone,fromemail,fromlogo,
  subject=titled,
  version=last]{scrlttr2}
\usepackage[ngerman]{babel}
\usepackage{graphics}
```
Tabelle 4.15.: Mögliche Werte für Option subject zur Platzierung eines Betreffs bei scrlttr2

## afteropening

<span id="page-203-0"></span>Betreff nach der Anrede setzen

## beforeopening

Betreff vor der Anrede setzen

#### centered

Betreff zentrieren

#### left

Betreff linksbündig setzen

#### right

Betreff rechtsbündig setzen

### titled

Betreff mit Titel versehen

### underlined

Betreff unterstreichen (siehe auch den Hinweis im Text)

### untitled

Betreff nicht mit Titel versehen

```
\begin{document}
\setkomavar{fromname}{Peter Musterfrau}
\setkomavar{fromaddress}{Hinter dem Tal 2\\
                         54321 Musterheim}
\setkomavar{fromphone}{0\,12\,34~56\,78}
\setkomavar{fromemail}{Peter@Musterfrau.invalid}
\setkomavar{fromlogo}{\includegraphics{musterlogo}}
\setkomavar{location}{\raggedright
 Mitglied Nr.~4711\\
  seit dem 11.09.2001\\
  Vorsitzender in den Jahren 2003--2005}
\setkomavar{date}{29. Februar 2011}
\setkomavar{place}{Musterheim}
\setkomavar{subject}{Mitgliederversammlung vermisst!}
\begin{letter}{%
   Petra Mustermann\\
   Vor dem Berg 1\\
    12345 Musterhausen%
```
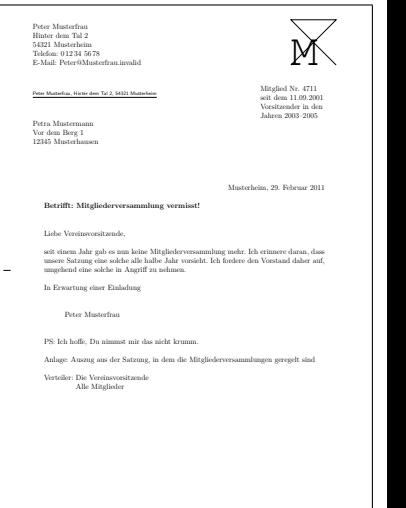

<span id="page-204-0"></span>Abbildung 4.18.: Ergebnis eines kleinen Briefes mit erweitertem Absender, Logo, Anschrift, Absenderergänzung, Ort, Datum, Betreff, Anrede, Text, Grußfloskel, Signatur, Postskriptum, Anlagen, Verteiler und Lochermarke

```
}
\opening{Liebe Vereinsvorsitzende,}
seit einem Jahr gab es nun keine ←-
    Mitgliederversammlung
mehr. Ich erinnere daran, dass unsere Satzung eine ←-
    solche
alle halbe Jahr vorsieht. Ich fordere den Vorstand ←-
    daher
auf, umgehend eine solche in Angriff zu nehmen.
\closing{In Erwartung einer Einladung}
\ps PS: Ich hoffe, Du nimmst mir das nicht krumm.
\setkomavar*{enclseparator}{Anlage}
\encl{Auszug aus der Satzung, in dem die
  Mitgliederversammlungen geregelt sind}
\cc{Die Vereinsvorsitzende\\Alle Mitglieder}
\end{letter}
\end{document}
```
Das Ergebnis ist in [Abbildung 4.18](#page-204-0) zu sehen.

firstfoot=*Ein-Aus-Wert*

v2.97e Diese Option bestimmt, ob der Briefbogenfuß überhaupt gesetzt wird. Dies hat Auswirkungen, wenn gleichzeitig die Option enlargefirstpage (siehe [Seite 181\)](#page-180-0) verwendet wird, da sich dadurch die Seite logisch nach unten verlängert. Zwischen dem Ende des Satzspiegels und dem Seitenende bleibt dann nur der normale Abstand zwischen Satzspiegel und Seitenfuß.

Die Option versteht die Standardwerte für einfache Schalter, die in [Ta](#page-43-0)[belle 2.5,](#page-43-0) [Seite 44](#page-43-0) angegeben sind. Voreingestellt ist das Setzen des Briefbogenfußes.

## \firstfoot{*Aufbau* }

Der Fuß der ersten Seite ist in der Voreinstellung leer. Es besteht jedoch die Möglichkeit, einen *Aufbau* mit Hilfe der Anweisung \firstfoot zu definieren. Dies geschieht genau wie die Definition des Kopfes mit Hilfe von \firsthead.

**Beispiel:** Sie wollen den Inhalt der Variablen frombank, also die Bankverbindung im Fuß der ersten Seite ausgeben. Der doppelte Backslash soll dabei durch ein Komma ersetzt werden:

```
\firstfoot{%
  \parbox[b]{\linewidth}{%
    \centering\def\\{, }\usekomavar{frombank}%
 }%
}
```
Natürlich können Sie für das Trennzeichen auch eine eigene Variable definieren. Ich überlasse dem Leser dies als Übung.

Will man eine Art Brieffuß als Gegengewicht zum Briefkopf verwenden, so kann dieser beispielsweise wie folgt definiert werden:

```
\firstfoot{%
  \parbox[t]{\textwidth}{\footnotesize
    \begin{tabular}[t]{l@{}}%
      \multicolumn{1}{@{}l@{}}{Gesellschafter:}\\
      Hugo Mayer\\
      Bernd Müller
    \end{tabular}%
    \hfill
    \begin{tabular}[t]{l@{}}%
      \multicolumn{1}{@{}l@{}}{Geschäftsführerin:}\\
      Liselotte Mayer\\[1ex]
      \multicolumn{1}{@{}l@{}}{Gerichtsstand:}\\
      Hinterdupfeldingen
    \end{tabular}%
    \ifkomavarempty{frombank}{}{%
      \hfill
      \begin{tabular}[t]{l@{}}%
        \multicolumn{1}{@{}l@{}}{%
```

```
\usekomavar*{frombank}:}\\
          \usekomavar{frombank}
        \end{tabular}%
        }%
      }%
    }
Das Beispiel stammt ursprünglich von Torsten Krüger, und mit
```

```
\setkomavar{frombank}{Konto 12\,345\,678\\
                      bei der HansWurstBank\\
                      BLZ 876\,543\,21}
```
kann die Bankverbindung passend dazu gesetzt werden.

Die im Beispiel verwendete Variable frombank nimmt derzeit eine Sonderstellung ein. Sie wird intern bisher nicht verwendet. Sie kann jedoch vom Anwender verwendet werden, um die Bankverbindung in das Absenderergänzungsfeld (siehe Variable location, [Seite 197\)](#page-196-0) oder wie im Beispiel in den Fuß zu setzen.

Im letzten Beispiel wurde ein mehrzeiliger Fuß gesetzt. Bei einer Kompatibilitätseinstellung ab Version 2.9u (siehe version in [Abschnitt 4.4,](#page-160-0) [Seite 33\)](#page-32-0) reicht der Platz dafür in der Regel nicht aus. Sie sollten dann firstfootvpos (siehe [Seite 337\)](#page-336-0) entsprechend verringern.

# **4.11. Absatzauszeichnung**

In der Einleitung zu [Abschnitt 3.10](#page-78-0) ab [Seite 79](#page-78-0) wird dargelegt, warum der Absatzeinzug gegenüber dem Absatzabstand vorzuziehen ist. Die Elemente, auf die sich diese Argumente beziehen, beispielsweise Abbildungen, Tabellen, Listen, abgesetzte Formeln und auch neue Seiten, sind in Standardbriefen eher selten. Auch sind Briefe normalerweise nicht so umfänglich, dass ein nicht erkannter Absatz sich schwerwiegend auf die Lesbarkeit auswirkt. Die Argumente sind daher bei Standardbriefen eher schwach. Dies dürfte ein Grund dafür sein, dass der Absatzabstand bei Briefen eher gebräuchlich ist. Es bleiben damit für Standardbriefe im Wesentlichen zwei Vorteile des Absatzeinzugs. Zum einen hebt sich ein solcher Brief aus der Masse hervor und zum anderen durchbricht man damit nicht nur für Briefe das einheitliche Erscheinungsbild aller Dokumente aus einer Quelle, die so genannte *Corporate Identity*. Von dieser Unterscheidung gegenüber den anderen KOMA -Script-Klassen abgesehen gilt, was in [Abschnitt 3.10](#page-78-0) geschrieben wurde.

## **4.12. Erkennung von rechten und linken Seiten**

Es gilt sinngemäß, was in [Abschnitt 3.11](#page-81-0) geschrieben wurde.

## **4.13. Kopf und Fuß bei vordefinierten Seitenstilen**

Eine der allgemeinen Eigenschaften eines Dokuments ist der Seitenstil. Bei LATEX versteht man unter dem Seitenstil in erster Linie den Inhalt der Kopf- und Fußzeilen. Wie bereits in [Abschnitt 4.10](#page-176-0) erwähnt, werden Kopf und Fuß des Briefbogens als Elemente des Briefbogens betrachtet und unterliegen damit nicht den Einstellungen für den Seitenstil. Es geht also hier im Wesentlichen um den Seitenstil der weiteren Briefseiten nach dem Briefbogen. Bei einseitigen Briefen ist das der Seitenstil des Zweitbogens. Bei doppelseitigen Briefen ist auch der Seitenstil aller Rückseiten betroffen.

```
headsepline=Ein-Aus-Wert
footsepline=Ein-Aus-Wert
```
Mit diesen Optionen kann eingestellt werden, ob eine Trennlinie unter dem Kopf oder über dem Fuß von Folgeseiten gewünscht wird. Als *Ein-Aus-Wert* kann einer der Standardwerte für einfache Schalter aus [Tabelle 2.5,](#page-43-0) [Seite 44](#page-43-0) verwendet werden. Ein Aktivieren der Option headsepline schaltet die Linie unter dem Kopf ein. Ein Aktivieren der Option footsepline schaltet die Linie über dem Fuß ein. Die Deaktivierung der Optionen schaltet die jeweilige Linie aus.

Bei den Seitenstilen empty und plain (siehe [Seite 209](#page-208-0) und [Seite 209\)](#page-208-0) hat die Option headsepline selbstverständlich keine Auswirkung, da hier auf einen Seitenkopf ausdrücklich verzichtet werden soll. Typografisch betrachtet hat eine solche Linie immer die Auswirkung, dass der Kopf optisch näher an den Text heranrückt. Dies bedeutet nun nicht, dass der Kopf räumlich weiter vom Textkörper weggerückt werden müsste. Stattdessen sollte der Kopf dann bei der Berechnung des Satzspiegels als zum Textkörper gehörend betrachtet werden. Dies wird bei KOMA -Script dadurch erreicht, dass bei Verwendung der Klassenoption headsepline automatisch die Paketoption headinclude mit gleichem Wert an das typearea-Paket weitergereicht wird. Entsprechendes gilt bei footsepline für footinclude. Im Gegensatz zu headsepline wirkt sich die Option footsepline auch beim Seitenstil plain aus, da plain eine Seitenzahl im Fuß ausgibt. Das Paket

scrpage2 (siehe [Kapitel 5\)](#page-227-0) bietet weitere Einflussmöglichkeiten für Linien im Kopf und Fuß und kann auch mit scrlttr2 kombiniert werden.

#### pagenumber=*Position*

Mit Hilfe dieser Option kann bestimmt werden, ob und wo eine Seitenzahl auf Folgeseiten gesetzt werden soll. Die Option wirkt sich auf die Seitenstile headings und plain aus. Sie beeinflusst außerdem die Voreinstellung der Seitenstile des scrpage2-Paketes, soweit sie vor dem Laden dieses Paketes gesetzt wird (siehe [Kapitel 5\)](#page-227-0). Es gibt Werte, die sich nur auf die horizontale Position auswirken, Werte, die nur die vertikale Position beeinflussen, und Werte, die zugleich die vertikale und die horizontale Position festlegen. Mögliche Werte sind [Tabelle 4.16](#page-209-0) zu entnehmen. Voreingestellt ist botcenter.

\pagestyle{*Seitenstil* } \thispagestyle{*lokaler Seitenstil* }

<span id="page-208-0"></span>Bei Briefen mit scrlttr2 wird zwischen vier verschiedenen Seitenstilen unterschieden.

- **empty** ist der Seitenstil, bei dem Kopf- und Fußzeile von Folgeseiten vollständig leer bleiben. Dieser Seitenstil wird auch automatisch für die erste Briefseite verwendet, da auf dieser Seite Kopf und Fuß über \opening (siehe [Abschnitt 4.10,](#page-176-0) [Seite 166\)](#page-165-0) mit anderen Mitteln gesetzt werden.
- **headings** ist der Seitenstil für automatische Kolumnentitel auf Folgeseiten. Dabei werden als automatisch gesetzte Marken der Absendername aus der Variablen fromname und der Betreff aus der Variablen subject verwendet (siehe [Abschnitt 4.10,](#page-176-0) [Seite 182](#page-181-0) und [Seite 203\)](#page-202-1). Wo genau diese Marken und die Seitenangabe ausgegeben werden, hängt von der oben erklärten Option pagenumber ab. Der Autor kann die Marken aber auch noch nach \opening manuell beeinflussen. Hierzu stehen wie üblich die Anweisungen \markboth und \markright, bei Verwendung von scrpage2 auch \markleft (siehe [Abschnitt 5.1.2,](#page-232-0) [Seite 233\)](#page-232-1), zur Verfügung.
- **myheadings** ist der Seitenstil für manuelle Kolumnentitel auf Folgeseiten. Dies entspricht weitgehend headings, allerdings müssen hier die Marken vom Anwender gesetzt werden. Er verwendet dazu die Anweisungen \markboth und \markright. Bei Verwendung von scrpage2 kann außerdem \markleft verwendet werden.

<span id="page-209-0"></span>Tabelle 4.16.: Mögliche Werte für Option pagenumber zur Positionierung der Paginierung bei den Seitenstilen headings und plain von scrlttr2

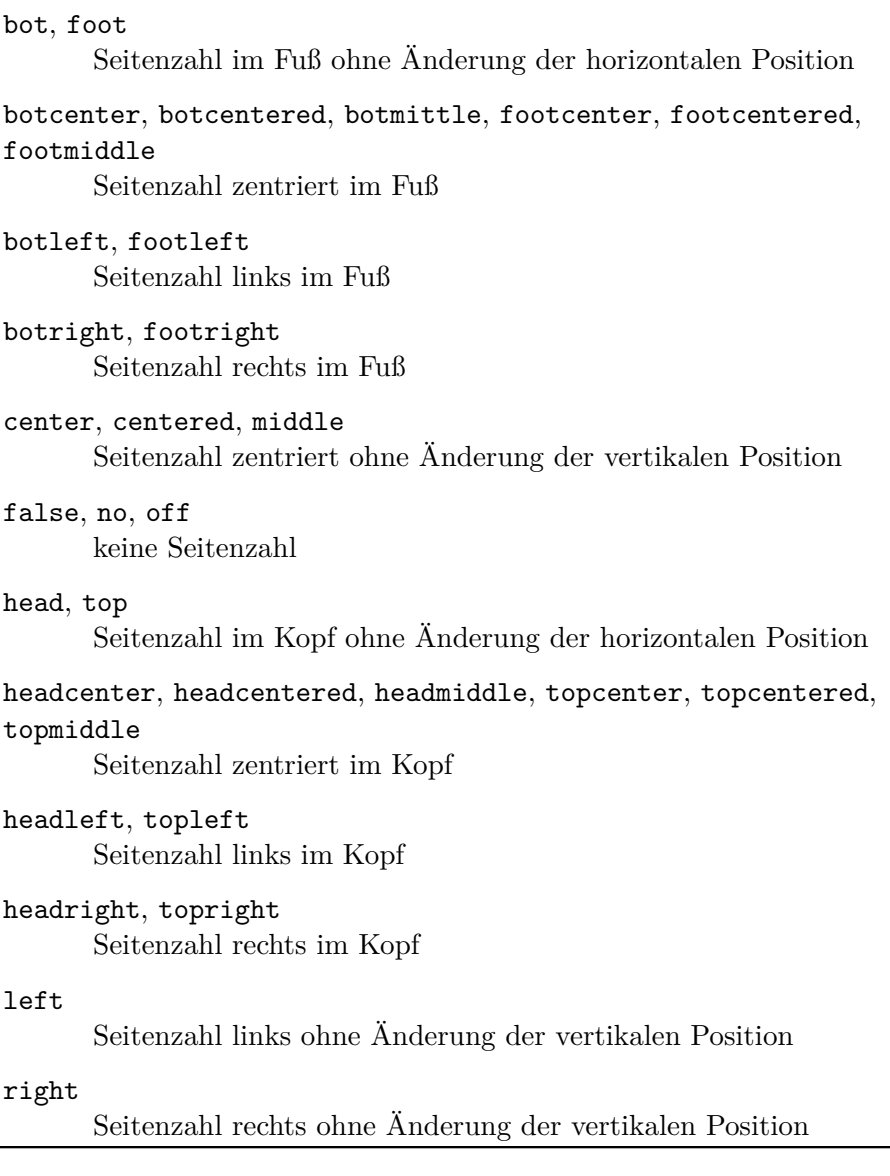

۳

**plain** ist der Seitenstil, bei dem auf Folgeseiten keinerlei Kolumnentitel verwendet, sondern nur eine Seitenangabe ausgegeben wird. Wo diese gesetzt wird, hängt von der oben erklärten Option pagenumber ab.

Die Form der Seitenstile wird außerdem durch die oben erklärten Optionen headsepline und footsepline beeinflusst. Der Seitenstil ab der aktuellen Seite wird mit \pagestyle umgeschaltet. Demgegenüber verändert \thispagestyle nur den Seitenstil der aktuellen Seite. Die Briefklasse verwendet \thispagestyle{empty} selbst innerhalb von \opening für die erste Briefseite.

Um die Schriftart von Kopf und Fuß der Seite oder der Seitenangabe zu ändern, verwenden Sie die Benutzerschnittstelle, die in [Abschnitt 4.9](#page-173-0) beschrieben ist. Für den Kopf und den Fuß ist dabei das gleiche Element zuständig, das Sie wahlweise mit pageheadfoot oder pagehead benennen v3.00 können. Für den Fuß ist zusätzlich auch noch das Element pagefoot zuständig, das nach pageheadfoot zur Anwendung kommt. Das Element für die Seitenzahl innerhalb des Kopfes oder Fußes heißt pagenumber. Die Voreinstellungen sind in [Tabelle 3.8,](#page-85-0) [Seite 86](#page-85-0) zu finden. Beachten Sie dazu auch das Beispiel aus [Abschnitt 3.12,](#page-82-0) [Seite 86.](#page-85-1)

```
\markboth{linke Marke }{rechte Marke }
\markright{rechte Marke }
\nexthead{Aufbau }
\nextfoot{Aufbau }
```
In den meisten Fällen werden die Möglichkeiten, die scrlttr2 über Optionen und Variablen für die Gestaltung des Seitenkopfes und -fußes auf Folgeseiten zur Verfügung stellt, vollkommen ausreichen. Dies umso mehr, als man zusätzlich mit \markboth und \markright die Möglichkeit hat, die Angaben zu ändern, die scrlttr2 in den Kopf setzt. Die Anweisungen \markboth und \markright können insbesondere mit dem Seitenstil myheadings verwendet werden. Bei Verwendung des Paketes scrpage2 gilt dies natürlich auch für den Seitenstil scrheadings. Dort steht außerdem die Anweisung \markleft zur Verfügung.

In einigen wenigen Fällen will man jedoch den Kopf oder Fuß der Folgeseiten ähnlich dem Briefbogen freier gestalten. In diesen Fällen muss auf die vordefinierten Möglichkeiten, die per oben erklärter Option pagenumber auswählbar sind, verzichtet werden. Stattdessen gestaltet man sich den Kopf und Fuß der Folgeseiten frei. Dazu definiert man den gewünschten *Aufbau* mit der Anweisung \nexthead beziehungsweise \nextfoot. Innerhalb von \nexthead und \nextfoot können beispielsweise mit Hilfe der \parbox-Anweisung (siehe [\[Tea01\]](#page-355-0)) mehrere Boxen neben- und untereinander gesetzt werden. Einem versierten Anwender sollte es so möglich sein, eigene Seitenköpfe und -füße zu gestalten. Natürlich kann und sollte im Argument *Aufbau* mit Hilfe von \usekomavar auch auf Variablen zugegriffen werden.

## **4.14. Vakatseiten**

Es gilt sinngemäß, was in [Abschnitt 3.13](#page-88-0) geschrieben wurde. Aber

Vakatseiten sind bei Briefen eher unüblich. Das liegt nicht zuletzt daran, dass wahrhaft doppelseitige Briefe recht selten sind, da Briefe normalerweise nicht gebunden werden. Trotzdem unterstützt auch scrlttr2 für den Fall von doppelseitigen Briefen Einstellungen für Vakatseiten. Da die hier vorgestellten Anweisungen aber in Briefen kaum Verwendung finden, finden Sie hier keine Beispiele. Bei Bedarf orientieren Sie sich bitte an den Beispielen in [Abschnitt 3.13](#page-88-0) ab [Seite 89.](#page-88-0)

# **4.15. Fußnoten**

Es gilt sinngemäß, was in [Abschnitt 3.14](#page-92-0) geschrieben wurde.

# **4.16. Listen**

Es gilt sinngemäß, was in [Abschnitt 3.14](#page-92-0) geschrieben wurde.

## **4.17. Mathematik**

Die KOMA -Script-Klassen stellen keine eigene Umgebungen für mathematische Formeln, Gleichungssysteme oder ähnliche Elemente der Mathematik bereit. Stattdessen stützt sich KOMA -Script im Bereich der Mathematik voll und ganz auf den LATEX-Kern. Da jedoch Mathematik in Form von nummerierten Gleichungen und Formeln in Briefen eher ungewöhnlich ist, unterstützt scrlttr2 dies nicht aktiv. Daher gibt es bei scrlttr2 auch nicht die Optionen leqno und fleqn, die in [Abschnitt 3.19](#page-129-0) für scrbook, scrreprt und scrartcl dokumentiert sind.

Auf eine Beschreibung der Mathematikumgebungen des LATFX-Kerns, also displaymath, equation und eqnarray, wird an dieser Stelle verzichtet. Wer diese verwenden möchte, sei auf [\[SKPH99\]](#page-355-1) verwiesen. Für mehr als nur einfachste mathematische Formeln und Gleichungen sei jedoch die Verwendung von amsmath empfohlen (siehe [\[Ame02\]](#page-352-0)).

# **4.18. Gleitumgebungen für Tabellen und Abbildungen**

Gleitumgebungen für Tabellen und Abbildungen sind in Briefen normalerweise fehl am Platz. Daher werden sie von scrlttr2 auch nicht unterstützt. Wenn solche dennoch benötigt werden, deutet dies häufig auf einen Missbrauch der Briefklasse hin. In solchen Fällen müssen Sie versuchen, die Gleitumgebungen mit Hilfe von Zusatzpaketen nachzurüsten. Tabellen und Abbildungen ohne Gleitumgebungen und ohne Titel sind hingegen natürlich auch mit der Briefklasse scrlttr2 möglich.

# **4.19. Randnotizen**

Es gilt sinngemäß, was in [Abschnitt 3.21](#page-146-0) geschrieben wurde. Bei Briefen sind Randnotizen allerdings eher unüblich und sollten äußerst sparsam eingesetzt werden.

# <span id="page-212-0"></span>**4.20. Schlussgruß**

Dass der Schlussgruß mit \closing gesetzt wird, wurde bereits in [Ab](#page-161-0)[schnitt 4.7,](#page-161-0) [Seite 167](#page-166-0) erklärt. Unter dem Schlussgruß wird häufig noch eine Signatur, eine Art Erläuterung zur Unterschrift, gesetzt. Die Unterschrift wiederum findet Platz zwischen dem Schlussgruß und der Signatur.

<span id="page-212-1"></span>Die Variable signature nimmt eine Art Erläuterung zur Unterschrift auf. Ihr Inhalt ist mit \usekomavar{fromname} vordefiniert. Eine solche Erläuterung kann auch mehrzeilig sein. Die einzelnen Zeilen sollten dann mit doppeltem Backslash voneinander getrennt werden. Absätze innerhalb der Erläuterung sind jedoch nicht gestattet.

## \raggedsignature

Grußfloskel und Erläuterung der Unterschrift werden innerhalb einer Box gesetzt. Die Breite dieser Box wird durch die längste Zeile innerhalb von Grußfloskel und Erläuterung bestimmt.

Wo genau diese Box platziert wird, ist durch die Pseudolängen sigindent und sigbeforevskip (siehe [Abschnitt 15.1.7,](#page-335-0) [Seite 336\)](#page-335-1) bestimmt. Durch den Befehl \raggedsignature wird die Ausrichtung innerhalb der Box bestimmt. In den vordefinierten lco-Dateien ist die Anweisung entweder auf \centering (alle außer KOMAold) oder auf \raggedright (KOMAold) gesetzt. Um innerhalb der Box beispielsweise eine linksbündige oder rechtsbündige Ausrichtung zu erhalten, kann der

Befehl in gleicher Weise umdefiniert werden wie \raggedsection (siehe das entsprechende Beispiel in [Abschnitt 3.16,](#page-98-0) [Seite 111\)](#page-110-0).

**Beispiel:** Herr Musterfrau will sich nun wirklich wichtig machen und deshalb in der Signatur nochmals darauf hinweisen, dass er selbst auch mal Vereinsvorsitzender war. Deshalb ändert er die Variable signature. Außerdem will er, dass die Signatur linksbündig unter dem Schlussgruß steht und definiert daher auch noch \raggedsignature um:

```
\documentclass[foldmarks=true,foldmarks=blmtP,
  fromphone,fromemail,fromlogo,
  subject=titled,
  version=last]{scrlttr2}
\usepackage[ngerman]{babel}
\usepackage{graphics}
\begin{document}
\setkomavar{fromname}{Peter Musterfrau}
\setkomavar{signature}{Peter Musterfrau\\
  (ehemaliger Vorsitzender)}
\renewcommand*{\raggedsignature}{\raggedright}
\setkomavar{fromaddress}{Hinter dem Tal 2\\
                         54321 Musterheim}
\setkomavar{fromphone}{0\,12\,34~56\,78}
\setkomavar{fromemail}{Peter@Musterfrau.invalid}
\setkomavar{fromlogo}{\includegraphics{musterlogo}}
\setkomavar{location}{\raggedright
  Mitglied Nr.~4711\\
  seit dem 11.09.2001\\
  Vorsitzender in den Jahren 2003--2005}
\setkomavar{date}{29. Februar 2011}
\setkomavar{place}{Musterheim}
\setkomavar{subject}{Mitgliederversammlung vermisst!}
\begin{letter}{%
    Petra Mustermann\\
    Vor dem Berg 1\\
    12345 Musterhausen%
  }
\opening{Liebe Vereinsvorsitzende,}
seit einem Jahr gab es nun keine ←-
   Mitgliederversammlung
mehr. Ich erinnere daran, dass unsere Satzung eine ←-
   solche
alle halbe Jahr vorsieht. Ich fordere den Vorstand ←-
   daher
```
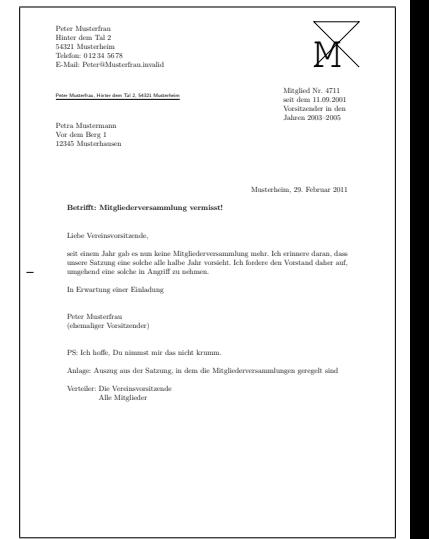

<span id="page-214-1"></span>Abbildung 4.19.: Ergebnis eines kleinen Briefes mit erweitertem Absender, Logo, Anschrift, Absenderergänzung, Ort, Datum, Betreff, Anrede, Text, Grußfloskel, geänderter Signatur, Postskriptum, Anlagen, Verteiler und Lochermarke

```
auf, umgehend eine solche in Angriff zu nehmen.
\closing{In Erwartung einer Einladung}
\ps PS: Ich hoffe, Du nimmst mir das nicht krumm.
\setkomavar*{enclseparator}{Anlage}
\encl{Auszug aus der Satzung, in dem die
  Mitgliederversammlungen geregelt sind}
\cc{Die Vereinsvorsitzende\\Alle Mitglieder}
\end{letter}
\end{document}
```
Das Ergebnis ist in [Abbildung 4.19](#page-214-1) zu sehen.

# <span id="page-214-0"></span>**4.21. Letter-Class-Option-Dateien**

Normalerweise wird man Einstellungen wie den Absender nicht in jedem Brief neu wählen. Stattdessen wird man einen ganzen Satz von Parametern für bestimmte Gelegenheiten immer wieder verwenden. Ganz Ähnliches gilt für die verwendeten Briefköpfe und den Fußbereich der ersten Seite. Es ist deshalb sicher sinnvoll, diese Einstellungen in einer eigenen Datei zu speichern. Die Briefklasse scrlttr2 bietet hierfür die lco-Dateien an. Die Endung lco ist eine Abkürzung für l*etter* c*lass* o*ption*, also Briefklassenoption.

In lco-Dateien können alle Anweisungen verwendet werden, die auch an der Stelle im Dokument verwendet werden könnten, an der die lco-Datei geladen wird. Außerdem könnten interne Anweisungen verwendet werden,

die für Paketautoren freigegeben sind. Bei scrlttr2 sind dies inbesondere die Anweisungen \@newplength, \@setplength und \@addtoplength (siehe [Abschnitt 15.1\)](#page-321-0).

KOMA -Script liegen bereits einige lco-Dateien bei. Die Dateien v3.04 DIN.lco, DINmtext.lco, SNleft.lco, SN.lco, NF.lco, UScommercial9 und UScommercial9DW dienen dazu, scrlttr2 an verschiedene Normen anzupassen. Sie können von angehenden Experten sehr gut als Vorlage für eigene Parametersätze verwendet werden. Die Datei KOMAold.lco dient hingegen dazu, die Kompatibilität zu scrlettr, der alten Briefklasse, zu verbessern. Da hierbei auch auf Anweisungen zurückgegriffen wird, die nicht für Paketautoren freigegeben sind, sollte man sie nicht als Vorlage für eigene lco-Dateien verwenden. Eine Liste aller vordefinierten lco-Dateien ist in [Tabelle 4.17,](#page-218-0) [Seite 219](#page-218-0) zu finden.

Wenn Sie einen Parametersatz für eine Briefnorm, die bisher nicht von KOMA -Script unterstützt wird, erstellt haben, so sind Sie ausdrücklich gebeten, diesen Parametersatz an die Supportadresse von KOMA -Script zu schicken. Bitte geben Sie dabei auch die Erlaubnis zur Weiterverbreitung unter den Lizenzbedingungen von KOMA -Script (siehe dazu die Datei LEGALDE.TXT im KOMA-Script-Paket). Wenn Sie zwar über die notwendigen Maße aus einer bisher nicht unterstützen Briefnorm verfügen, sich jedoch nicht in der Lage sehen, selbst eine passende lco-Datei zu erstellen, so können Sie sich ebenfalls mit dem KOMA -Script-Autor, Markus Kohm, in Verbindung setzen. Beispiele für teilweise sehr komplexe lco-Dateien finden sich unter anderem unter [\[KDP\]](#page-353-2) und in [\[Koh03\]](#page-354-0).

## \LoadLetterOption{*Name* }

Normalerweise werden lco-Dateien direkt über \documentclass geladen. Dazu gibt man den Namen der lco-Datei ohne die Endung als Option an. Das Laden der lco-Datei erfolgt dann direkt nach der Klasse.

Es ist jedoch auch möglich, eine lco-Datei zu einem späteren Zeitpunkt und sogar innerhalb einer anderen lco-Datei zu laden. Dazu dient die Anweisung \LoadLetterOption. Der *Name* der lco-Datei wird dieser ebenfalls ohne Endung als Parameter übergeben.

**Beispiel:** Peter Musterfrau erstellt auch ein Dokument, in dem mehrere Briefe enthalten sind. Die Mehrzahl der Briefe soll nach DIN erstellt werden. Also beginnt er:

\**documentclass**{scrlttr2}
Allerdings soll bei einem Brief stattdessen die Variante DINmtext verwendet werden. Bei dieser steht das Adressfeld weiter oben, damit mehr Text auf die erste Seite passt. Dafür ist die Faltung so angepasst, dass das Adressfeld bei DIN C6/5- Umschlägen trotzdem in das Adressfenster passt. Sie erreichen das so:

```
\begin{letter}{%
    Petra Mustermann\\
    Vor dem Berg 1\\
    12345 Musterhausen}
  \LoadLetterOption{DINmtext}
  \opening{Hallo,}
```
Da der Aufbau der ersten Seite erst mit \opening wirklich beginnt, genügt es, wenn die lco-Datei vor \opening geladen wird. Dies muss also inbesondere nicht vor \begin{letter} erfolgen. Die Änderungen durch das Laden der lco-Datei sind dann auch lokal zu dem entsprechenden Brief.

v2.97 Wird eine lco-Datei über \documentclass geladen, so darf sie nicht den Namen einer Option haben.

**Beispiel:** Da Herr Musterfrau regelmäßig Briefe mit immer gleichen Einstellungen schreibt, findet er es ziemlich lästig, diese Angaben immer wieder in jeden neuen Brief kopieren zu müssen. Zu seiner Erleichterung schreibt er deshalb eine lco-Datei, die ihm die Arbeit erleichtert:

> \**ProvidesFile**{ich.lco}[2008/06/11 lco (Peter ←*-* Musterfrau)] \**KOMAoptions**{foldmarks=true,foldmarks=blmtP, fromphone,fromemail,fromlogo,subject=titled} \**setkomavar**{fromname}{Peter Musterfrau} \**setkomavar**{signature}{Peter Musterfrau\\ (ehemaliger Vorsitzender)} \**renewcommand**\*{\**raggedsignature**}{\**raggedright**} \**setkomavar**{fromaddress}{Hinter dem Tal 2\\ 54321 Musterheim} \**setkomavar**{fromphone}{0\,12\,34~56\,78} \**setkomavar**{fromemail}{Peter@Musterfrau.invalid} \**setkomavar**{fromlogo}{\**includegraphics**{musterlogo}} \**setkomavar**{location}{\**raggedright** Mitglied Nr.~4711\\

```
seit dem 11.09.2001\\
 Vorsitzender in den Jahren 2003--2005}
\setkomavar{place}{Musterheim}
\setkomavar{frombank}{Bank freundlichen Gru\ss es}
```
Damit schrumpft sein Brief aus dem letzten Beispiel erheblich zusammen:

```
\documentclass[version=last,ich]{scrlttr2}
\usepackage[ngerman]{babel}
\usepackage{graphics}
\begin{document}
\setkomavar{date}{29. Februar 2011}
\setkomavar{subject}{Mitgliederversammlung vermisst!}
\begin{letter}{%
    Petra Mustermann\\
    Vor dem Berg 1\\
    12345 Musterhausen%
  }
\opening{Liebe Vereinsvorsitzende,}
seit einem Jahr gab es nun keine ←
   Mitgliederversammlung
mehr. Ich erinnere daran, dass unsere Satzung eine ←-
   solche
alle halbe Jahr vorsieht. Ich fordere den Vorstand ←-
   daher
auf, umgehend eine solche in Angriff zu nehmen.
\closing{In Erwartung einer Einladung}
\ps PS: Ich hoffe, Du nimmst mir das nicht krumm.
\setkomavar*{enclseparator}{Anlage}
\encl{Auszug aus der Satzung, in dem die
  Mitgliederversammlungen geregelt sind}
\cc{Die Vereinsvorsitzende\\Alle Mitglieder}
\end{letter}
\end{document}
```
Das Ergebnis ändert sich jedoch nicht, wie [Abbildung 4.20](#page-218-0) zeigt.

Bitte beachten Sie, dass in der Bankverbindung in ich.lco für »ß« die TEX-Schreibweise »\ss« verwendet wurde. Dies hat seinen Grund darin, dass unmittelbar nach \documentclass weder ein Paket für die Eingabecodierung, beispielsweise für Windows mit \usepackage[ansinew]{inputenc} oder für Unix mit \usepackage[utf8]{inputenc}, noch ein Paket zur Sprachumschaltung, beispielsweise für die neue, deutsche Recht-

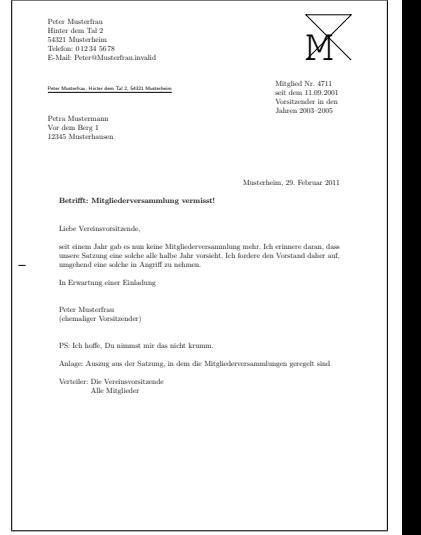

der, Logo, Anschrift, Absenderergänzung, Ort, Datum, Betreff, Anrede, Text, Grußfloskel, geänderter Signatur, Postskriptum, Anlagen, Verteiler und Lochermarke bei Verwendung einer lco-Datei

<span id="page-218-0"></span>fes mit erweitertem Absen-

Abbildung 4.20.: Ergebnis eines kleinen Brie-

### schreibung mit \usepackage[ngerman]{babel}, geladen ist.

In [Tabelle 4.17,](#page-218-1) [Seite 219](#page-218-1) finden Sie übrigens eine Liste aller vordefinierten lco-Dateien. Falls Sie einen Drucker verwenden, der einen sehr großen unbedruckbaren Rand links oder rechts besitzt, werden Sie mit der Option SN möglicherweise Probleme bekommen. Da die Schweizer Norm SN 101 130 vorsieht, dass das Adressfeld 8 mm vom rechten Papierrand gesetzt wird, werden bei Schweizer Briefen auch die Kopfzeile und die Absenderergänzung mit einem entsprechend geringen Abstand zum Papierrand gesetzt. Dies betrifft ebenfalls die Geschäftszeile bei der Einstellung refline=wide (siehe [Abschnitt 4.10,](#page-176-0) [Seite 200\)](#page-199-0). Sollten Sie damit ein Problem haben, erstellen Sie sich eine eigene lco-Datei, die zunächst SN lädt und in der toaddrhpos (siehe [Abschnitt 15.1.3,](#page-330-0) [Seite 331\)](#page-330-1) dann auf einen kleineren Wert gesetzt wird. Verringern Sie dann außerdem toaddrwidth entsprechend.

<span id="page-218-1"></span>Tabelle 4.17.: Vordefinierte lco-Dateien

#### **DIN**

Parametersatz für Briefe im Format A4 nach DIN 676; geeignet für Fensterbriefumschläge in den Formaten C4, C5, C6 und C6/5  $(C6 \text{ lane})$ 

. . .

Tabelle 4.17.: Vordefinierte lco-Dateien (*Fortsetzung*)

#### DINmtext

Parametersatz für Briefe im Format A4 nach DIN 676, wobei die Alternative für mehr Text auf der ersten Briefseite verwendet wird; nur geeignet für Fensterbriefumschläge in den Formaten C6 und C6/5 (C6 lang)

### KOMAold

Parametersatz für Briefe im Format A4 mit Annäherung an das Aussehen von Briefen der obsoleten Briefklasse scrlettr; geeignet für Fensterbriefumschläge in den Formaten C4, C5, C6 und C6/5 (C6 lang); es werden einige zusätzliche Anweisungen zur Verbesserung der Kompatibilität mit der obsoleten Briefklasse scrlettr definiert; scrlttr2 verhält sich mit dieser lco-Datei möglicherweise nicht genau wie bei Verwendung der übrigen lco-Dateien

NF

Parametersatz für französische Briefe nach NF Z 11-001; geeignet für Fensterbriefumschläge im Format DL (110 mm auf 220 mm) mit einem Fenster von 45 mm Breite und 100 mm Höhe ca. jeweils 20 mm entfernt vom rechten unteren Rand; diese Datei wurde ursprünglich von Jean-Marie Pacquet entwickelt, der auf [\[Pac\]](#page-354-0) neben einer Erweiterung auch eine LyX-Einbindung bereit stellt.

NipponEL

Parametersatz für japanische Briefe im Format A4; geeignet für japanische Fensterbriefumschläge der Typen Chou oder You 3 oder 4, bei denen das Fenster in etwa 90 mm breit, 45 mm hoch, 22 mm vom linken und 12 mm vom oberen Rand entfernt ist (siehe dazu auch den Anhang der englischen KOMA -Script-Anleitung)

### NipponEH

Parametersatz für japanische Briefe im Format A4; geeignet für japanische Fensterbriefumschläge der Typen Chou oder You 3 oder 4, bei denen das Fenster in etwa 90 mm breit, 55 mm hoch, 22 mm vom linken und 12 mm vom oberen Rand entfernt ist (siehe dazu auch den Anhang der englischen KOMA -Script-Anleitung)

. . .

Tabelle 4.17.: Vordefinierte lco-Dateien (*Fortsetzung*)

#### NipponLL

Parametersatz für japanische Briefe im Format A4; geeignet für japanische Fensterbriefumschläge der Typen Chou oder You 3 oder 4, bei denen das Fenster in etwa 90 mm breit, 45 mm hoch, 25 mm vom linken und 12 mm vom oberen Rand entfernt ist (siehe dazu auch den Anhang der englischen KOMA -Script-Anleitung)

## NipponLH

Parametersatz für japanische Briefe im Format A4; geeignet für japanische Fensterbriefumschläge der Typen Chou oder You 3 oder 4, bei denen das Fenster in etwa 90 mm breit, 55 mm hoch, 25 mm vom linken und 12 mm vom oberen Rand entfernt ist (siehe dazu auch den Anhang der englischen KOMA -Script-Anleitung)

NipponRL

Parametersatz für japanische Briefe im Format A4; geeignet für japanische Fensterbriefumschläge der Typen Chou oder You 3 oder 4, bei denen das Fenster in etwa 90 mm breit, 45 mm hoch, 22 mm vom rechten und 28 mm vom oberen Rand entfernt ist (siehe dazu auch den Anhang der englischen KOMA -Script-Anleitung)

KakuLL

Parametersatz für japanische Briefe im Format A4; geeignet für japanische Fensterbriefumschläge des Typs Kaku A4, bei denen das Fenster in etwa 90 mm breit, 45 mm hoch, 25 mm vom linken und 24 mm vom oberen Rand entfernt ist (siehe dazu auch den Anhang der englischen KOMA -Script-Anleitung)

SN

Parametersatz für Schweizer Briefe nach SN 010 130 mit Anschrift rechts; geeignet für Schweizer Fensterbriefumschläge in den Formaten C4, C5, C6 und C6/5 (C6 lang)

Tabelle 4.17.: Vordefinierte lco-Dateien (*Fortsetzung*)

#### SNleft

Parametersatz für Schweizer Briefe mit Anschrift links; geeignet für Schweizer Fensterbriefumschläge mit dem Fenster links in den Formaten C4, C5, C6 und C6/5 (C6 lang)

#### UScommercial9

Parametersatz für US-amerikanische Briefe im Format letter; geeignet für US-amerikanische Fensterbriefumschläge der Größe *commercial No. 9* mit einem Anschriftfenster der Breite 4 1/2Unitin und Höhe 1 1/8 in an einer Position 7/8 in von links und 1/2 in von unten ohne Rücksendeadresse im Fenster; bei Faltung zunächst an der Mittelmarke und dann an der oberen Faltmarke kann auch Papier im Format legal verwendet werden, führt dann jedoch zu einer Papiergrößen-Warnung

#### UScommercial9DW

Parametersatz für US-amerikanische Briefe im Format letter; geeignet für US-amerikanische Fensterbriefumschläge der Größe *commercial No. 9* mit einem Anschriftfenster der Breite 3 5/8Unitin und Höhe 1 1/8 in an einer Position 3/4 in von links und 1/2 in von unten mit einem Absenderfenster der Breite 3 1/2 in und Höhe 7/8 in an einer Position 5/16 in von links und 2 1/2 in von unten, jedoch ohne Rücksendeadresse im Fenster; bei Faltung zunächst an der Mittelmarke und dann an der oberen Faltmarke kann auch Papier im Format legal verwendet werden, führt dann jedoch zu einer Papiergrößen-Warnung

Die lco-Datei DIN wird übrigens immer als erste lco-Datei geladen, damit alle Pseudolängen mehr oder weniger sinnvoll vordefiniert sind. Beachten Sie bitte noch, dass es nicht möglich ist, innerhalb einer lco-Datei mittels \PassOptionsToPackage Optionen an Pakete zu übergeben, die von der Klasse bereits geladen sind. Normalerweise betrifft dies nur die Pakete typearea, scrlfile, scrbase und keyval.

## **4.22. Adressdateien und Serienbriefe**

Als besonders lästig wird bei Briefen immer das Eintippen der Adressen und das Erstellen von Serienbriefen betrachtet. Die Klasse scrlttr2 bietet hierfür wie schon die obsolete Klasse scrlettr eine gewisse Unterstützung.

\adrentry{*Name* }{*Vorname* }{*Adresse* }{*Tel.* }{*F1*}{*F2*}{*Kommentar* }{*Kürzel* }

Mit der scrlttr2-Klasse können Adressdateien ausgewertet werden. Dies ist beispielsweise für Serienbriefe sehr nützlich. Eine Adressdatei muss die Endung .adr haben und besteht aus einer Reihe von \adrentry-Einträgen. Ein solcher Eintrag besteht aus acht Elementen und kann beispielsweise wie folgt aussehen:

```
\adrentry{Maier}
         {Herbert}
         {Wiesenweg 37\\ 09091 Blumental}
         \{0\,33\,34 / 91\,12\,74\}{Bauunternehmer}
         {}
         {kauft alles}
         {MAIER}
```
Die Elemente fünf und sechs, F1 und F2, können frei bestimmt werden. Denkbar wären neben Hinweisen auf das Geschlecht oder akademische Grade auch der Geburtstag oder das Eintrittsdatum in einen Verein. Um das Überschreiben von TEX- oder LATEX-Anweisungen zu vermeiden, ist es empfehlenswert, für *Kürzel* ausschließlich Großbuchstaben zu verwenden.

**Beispiel:** Herr Maier gehört zu Ihren engeren Geschäftspartnern. Da Sie eine rege Korrespondenz mit ihm pflegen, ist es Ihnen auf Dauer zu mühsam, jedesmal alle Empfängerdaten aufs Neue einzugeben. scrlttr2 nimmt Ihnen diese Arbeit ab. Angenommen, Sie haben Ihre Kundenkontakte in der Datei partner. adr gespeichert und Sie möchten Herrn Maier einen Brief schreiben, dann sparen Sie sich viel Tipparbeit, wenn Sie folgendes eingeben:

```
\input{partner.adr}
\begin{letter}{\MAIER}
 Der Brief ...
\end{letter}
```
Achten Sie bitte darauf, dass Ihr TEX-System auch auf die .adr-Dateien zugreifen kann, da sonst eine Fehlermeldung von \input verursacht wird. Entweder Sie legen die Brief- und Adressdateien im selben Verzeichnis an, oder Sie binden ein Adressverzeichnis fest in Ihr TEX-System ein.

\addrentry{*Name* }{*Vorname* }{*Adresse* }{*Telefon* }{*F1*}{*F2*}{*F3*}{*F4*}{*Kürzel* }

Da über die Jahre hinweg immer wieder Klagen aufkamen, dass insgesamt nur zwei freie Felder zu wenig seien, verfügt scrlttr2 nun alternativ über

die Anweisung \addrentry. Mit dem zusätzlichen »d« im Namen sind hier auch zwei weitere freie Felder hinzugekommen, dafür ist jedoch der Kommentar entfallen. Ansonsten kann die Anweisung genau wie \adrentry verwendet werden.

In einer adr-Datei können \adrentry- und \addrentry-Anweisungen nebeneinander verwendet werden. Ich weise jedoch darauf hin, dass Zusatzpakete wie das adrconv-Paket von Axel Kielhorn eventuell nicht auf die Verwendung von \addrentry ausgelegt sind. Hier muss der Anwender gegebenenfalls selbst entsprechende Erweiterungen vornehmen.

Neben dem vereinfachten Zugriff auf Kundendaten können die .adr-Dateien auch für Serienbriefe genutzt werden. So ist es ohne die komplizierte Anbindung an Datenbanksysteme möglich, solche Massenpostsendungen zu erstellen.

**Beispiel:** Sie wollen einen Serienbrief an alle Mitglieder Ihres Anglervereins schicken, um zur nächsten Mitgliederversammlung einzuladen.

```
\documentclass{scrlttr2}
\usepackage{ngerman}
\usepackage[utf8]{inputenc}
\begin{document}
\renewcommand*{\adrentry}[8]{%
  \begin{letter}{#2 #1\\#3}
    \opening{Liebe Vereinsmitglieder,}
   unsere nächste Mitgliederversammlung findet am
   Montag, dem 12.~August 2002, statt.
   Folgende Punkte müssen besprochen werden...
    \closing{Petri Heil,}
  \end{letter}
}
\input{mitglieder.adr}
\end{document}
```
Sind in Ihrer adr-Datei auch **\addrentry-Anweisungen enthal**ten, müssen Sie dafür eine entsprechende Definition vor dem Einladen der Adressdatei ergänzen:

```
\renewcommand*{\addrentry}[9]{%
  \adrentry{#1}{#2}{#3}{#4}{#5}{#6}{#7}{#9}%
}
```
Bei diesem Beispiel wird kein Gebrauch von dem zusätzlichen freien Feld gemacht und deshalb \addrentry mit Hilfe von \adrentry definiert.

Natürlich kann der Briefinhalt auch von den Adressatenmerkmalen abhängig gemacht werden. Als Bedingungsfelder können die frei bestimmbaren Elemente fünf oder sechs eines \adrentry-Eintrages oder die frei bestimmbaren Elemente fünf bis acht eines \addrentry-Eintrags genutzt werden.

**Beispiel:** Angenommen, Sie verwenden das Element fünf, um das Geschlecht eines Vereinsmitgliedes zu hinterlegen (m/w) und das sechste Element weist auf einen Rückstand der Mitgliedsbeiträge hin. Wollen Sie nun alle säumigen Mitglieder anschreiben und persönlich anreden, so hilft Ihnen folgendes Beispiel weiter:

```
\renewcommand*{\adrentry}[8]{
  \ifdim #6pt>0pt\relax
    % #6 ist ein Betrag (Gleitkommazahl) größer 0.
    % Es werden also die Säumigen erfasst.
    \begin{letter}{#2 #1\\#3}
      \if #5m \opening{Lieber #2,} \fi
      \if #5w \opening{Liebe #2,} \fi
      Leider mussten wir feststellen, dass du mit
      der Zahlung deiner Mitgliedsbeiträge im
      Rückstand bist.
      Wir möchten Dich bitten, den offenen Betrag
      von #6~EUR auf das Vereinskonto einzuzahlen.
      \closing{Petri Heil,}
    \end{letter}
  \fi
}
```
Es ist also möglich, den Brieftext auf bestimmte Empfängermerkmale gezielt abzustimmen und so den Eindruck eines persönlichen Schreibens zu erwecken. Die Anwendungsbreite ist lediglich durch die maximale Anzahl von zwei freien \adrentry-Elementen beziehungsweise vier freien \addrentry-Elementen begrenzt.

```
\adrchar{Anfangsbuchstaben }
\addrchar{Anfangsbuchstaben }
```
Es ist auch möglich, die Informationen einer .adr-Datei in Adressverzeichnisse oder Telefonlisten umzuwandeln. Sie benötigen dazu zusätzlich das

adrconv-Paket von Axel Kielhorn (siehe [\[Kie99\]](#page-353-0)). In diesem Paket sind interaktive LATEX-Dokumente enthalten, mit deren Hilfe sehr einfach entsprechende Listen erstellt werden können.

Damit die Listen alphabetisch sortiert ausgegeben werden, muss bereits die Adressdatei sortiert gewesen sein. Es empfiehlt sich dabei, vor jedem neuen Anfangsbuchstaben eine Anweisung \adrchar mit diesem Buchstaben als Argument einzufügen. scrlttr2 selbst ignoriert diese Anweisung ebenso wie \addrchar.

**Beispiel:** Sie haben folgende, winzige Adressdatei:

```
\adrchar{E}
\adrentry{Engel}{Gabriel}
         {Wolke 3\\12345 Himmelreich}
         {000\,01\,02\,03}{}{}{Erzengel}
         {GABRIEL}
\adrentry{Engel}{Michael}
         {Wolke 3a\\12345 Himmelreich}
         {000\,01\,02\,04}{}{}{Erzengel}
         {MICHAEL}
\adrentry{Engel}{Raphael}
         {Wolke 3b\\12345 Himmelreich}
         {000\,01\,02\,05}{}{}{Erzengel}
         {RAPHAEL}
\adrchar{K}
\adrentry{Kohm}{Markus}
         {Freiherr-von-Drais-Stra\ss e 66\\
           68535 Edingen-Neckarhausen}
         {+49~62\},03~1\},??\,??}{}{}
         {\"Uberhaupt kein Engel}
         {KOMA}
\adrchar{T}
\adrentry{Teufel}{Luzifer}
         {Hinter der Flamme 1\\
           66666 H\"ollenschlund}
         {}{}{}{Gefallener Engel ohne Telefon}
         {LUZIFER}
```
Diese bearbeiten Sie nun unter Verwendung von adrdir.tex aus [\[Kie99\]](#page-353-0). Eine Seite des Ergebnisses sieht dann etwa so aus:

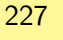

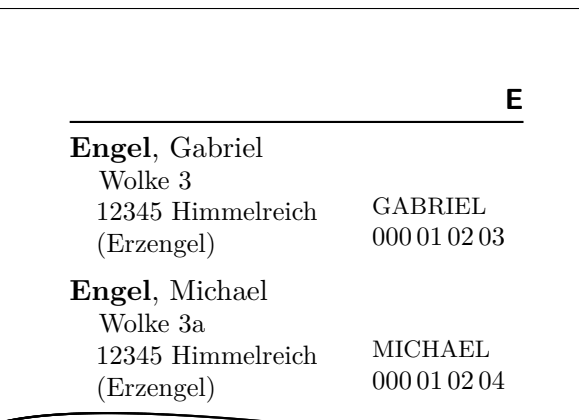

Dabei wird der Buchstabe in der Kopfzeile von \adrchar erzeugt. Siehe dazu die Definition in adrdir.tex.

Näheres zum adrconv-Paket ist der zugehörigen Anleitung zu entnehmen. Dort finden Sie auch Angaben darüber, ob die aktuelle Version von adrconv bereits mit \addrentry und \addrchar umgehen kann. Frühere Versionen kannten nur \adrentry und \adrchar.

# **Kopf- und Fußzeilen mit scrpage2**

Wie bereits in den beiden vorherigen Kapiteln erwähnt wurde, enthält KOMA -Script auch ein Paket, das weitreichende Kontrolle über Format und Inhalt der Kopf- und Fußzeilen gibt. Bereits seit 2001 wird hierfür nicht mehr scrpage, sondern das stark erweiterte Paket scrpage2 verwendet. Diese Anleitung beschreibt daher auch nur noch scrpage2. Das Paket scrpage ist obsolet.

An Stelle von scrpage2 kann natürlich auch fancyhdr (siehe [\[vO00\]](#page-355-0)) verwendet werden. scrpage2 harmoniert jedoch mit den KOMA -Script-Klassen deutlich besser. Genau deshalb und weil der Vorläufer von fancyhdr damals viele Möglichkeiten vermissen lies, ist scrpage2 entstanden. Natürlich ist das Paket scrpage2 nicht an eine KOMA -Script-Klasse gebunden, sondern kann auch sehr gut mit anderen Klassen verwendet werden.

## **5.1. Grundlegende Funktionen**

Um die nachfolgende Beschreibung zu verstehen, muss noch einiges zu LATFX gesagt werden. Im LATEX-Kern sind die Standardseitenstile empty, welcher eine völlig undekorierte Seite erzeugt, und plain, welcher meist nur die Seitenzahl enthält, definiert. In vielen Klassen ist der Stil headings zu finden, welcher eine komplexe Seitendekoration mit automatischen Kolumnentitel erzeugt. Die Variante myheadings gleicht headings. Die Kolumnentitel müssen dabei aber manuell gesetzt werden. Ausführlicher wird das in [Abschnitt 3.12](#page-82-0) beschrieben. Dort wird auch erläutert, dass auf einigen Seiten der Seitenstil automatisch – in der Regel zu plain – wechselt.

Das Paket scrpage2 unterscheidet nicht mehr zwischen Seitenstilen mit automatischem und mit manuellem Kolumnentitel. Die Wahl des Seitenstils erfolgt unabhängig davon, ob mit automatischem oder manuellem Kolumnentitel gearbeitet wird. Näheres dazu finden Sie in [Abschnitt 5.1.2.](#page-232-0)

## **5.1.1. Vordefinierte Seitenstile**

Zu den grundlegenden Funktionen von scrpage2 gehören unter anderem vordefinierte, konfigurierbare Seitenstile.

#### scrheadings scrplain

Das Paket scrpage2 liefert einen eigenen Seitenstil namens scrheadings. Dieser Seitenstil kann mittels \pagestyle{scrheadings} aktiviert werden. Wird dieser Seitenstil benutzt, dann wird gleichzeitig der plain-Stil durch den dazu passenden Stil scrplain ersetzt. Passend bedeutet, dass auch der plain-Stil auf in [Abschnitt 5.1.3](#page-233-0) vorgestellte Befehle, die beispielsweise die Kopfbreite ändern, reagiert und im Grundlayout übereinstimmt. Die Aktivierung des Seitenstils scrheadings oder des zugehörigen plain-Stils, scrplain, hat keine Auswirkung darauf, ob mit manuellen oder automatischen Kolumnentiteln gearbeitet wird (siehe [Abschnitt 5.1.2\)](#page-232-0). Der Seitenstil scrplain kann auch direkt per \pagestyle aktiviert werden.

```
\lehead[scrplain-links-gerade ]{scrheadings-links-gerade }
\cehead[scrplain-mittig-gerade ]{scrheadings-mittig-gerade }
\rehead[scrplain-rechts-gerade ]{scrheadings-rechts-gerade }
\lefoot[scrplain-links-gerade ]{scrheadings-links-gerade }
\cefoot[scrplain-mittig-gerade ]{scrheadings-mittig-gerade }
\refoot[scrplain-rechts-gerade ]{scrheadings-rechts-gerade }
\lohead[scrplain-links-ungerade ]{scrheadings-links-ungerade }
\cohead[scrplain-mittig-ungerade ]{scrheadings-mittig-ungerade }
\rohead[scrplain-rechts-ungerade ]{scrheadings-rechts-ungerade }
\lofoot[scrplain-links-ungerade ]{scrheadings-links-ungerade }
\cofoot[scrplain-mittig-ungerade ]{scrheadings-mittig-ungerade }
\rofoot[scrplain-rechts-ungerade ]{scrheadings-rechts-ungerade }
\ihead[scrplain-innen ]{scrheadings-innen }
\chead[scrplain-zentriert ]{scrheadings-zentriert }
\ohead[scrplain-außen ]{scrheadings-außen }
\ifoot[scrplain-innen ]{scrheadings-innen }
\cfoot[scrplain-zentriert ]{scrheadings-zentriert }
\ofoot[scrplain-außen ]{scrheadings-außen }
```
Die Seitenstile von scrpage2 sind so definiert, dass ihr Kopf und Fuß flexibel angepasst werden kann. Hierzu sind sowohl im Kopf als auch im Fuß drei Felder vorhanden sind, deren Inhalt modifiziert werden kann. Die Befehle zur Modifikation sind in [Abbildung 5.1](#page-229-0) verdeutlicht. Die in der Mitte dargestellten Befehle modifizieren sowohl die Felder der linken als auch der rechten Seite. Alle Befehle haben sowohl ein optionales als auch ein obligatorisches Argument. Das optionale Argument bestimmt jeweils das durch den Befehl festgelegte Feld im plain-Seitenstil, scrplain. Das obligatorische Argument definiert das entsprechende Feld im Seitenstil scrheadings.

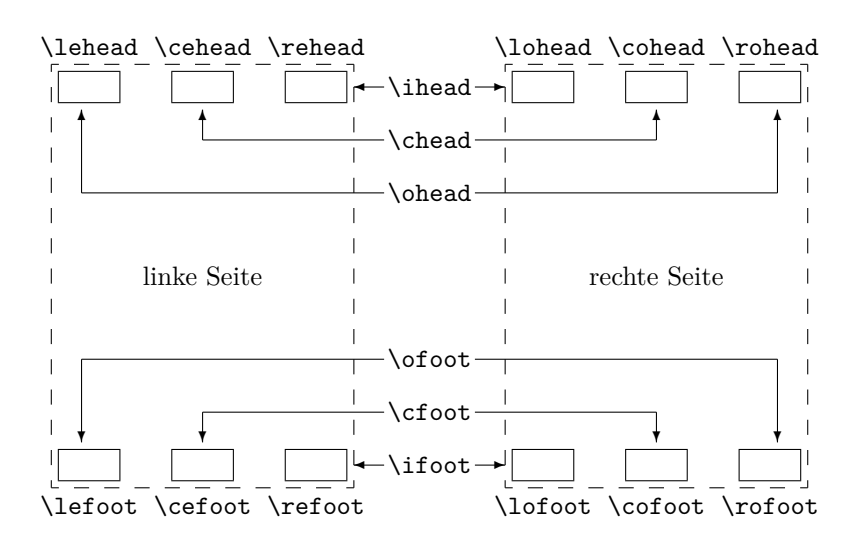

- <span id="page-229-0"></span>Abbildung 5.1.: Zuordnung der Befehle zur Manipulation der Seitenstile scrheadings und scrplain zu den manipulierten Seitenelementen
- **Beispiel:** Angenommen, man möchte bei scrheadings zentriert im Seitenfuß die Seitenzahl dargestellt haben, dann benutzt man einfach:

\**cfoot**{\**pagemark**}

Sollen die Seitenzahlen im Kopf außen und die Kolumnentitel innen stehen, dann erfolgt dies mit:

\**ohead**{\**pagemark**} \**ihead**{\**headmark**} \**cfoot**{}

Das \cfoot{} ist nur notwendig, um eine möglicherweise in der Mitte des Fußes vorhandene Seitenzahl zu entfernen.

Die Befehle, die direkt nur einem Feld zugeordnet sind, können für anspruchsvollere Vorhaben genutzt werden.

**Beispiel:** Angenommen, man hat den Auftrag, einen Jahresbericht einer Firma zu erstellen, dann könnte das so angegangen werden:

```
\ohead{\pagemark}
\rehead{Jahresbericht 2001}
```

```
\lohead{\headmark}
\cefoot{Firma WasWeißIch}
\cofoot{Abteilung Entwicklung}
```
Natürlich muss man hier dafür sorgen, dass mittels \cofoot der Fuß der rechten Seite aktualisiert wird, wenn eine neue Abteilung im Bericht besprochen wird.

Wie oben dargestellt, gibt es einen zu scrheadings korrespondierenden plain-Seitenstil. Da es auch möglich sein soll, diesen Stil anzupassen, unterstützen die Befehle ein optionales Argument. Damit kann der Inhalt des entsprechenden Feldes im plain-Seitenstil modifiziert werden.

**Beispiel:** Um für die Nutzung von scrheadings die Position der Seitenzahlen festzulegen, kann man folgendes benutzen:

> \**cfoot**[\**pagemark**]{} \**ohead**[]{\**pagemark**}

Wird nun der Stil plain genutzt, beispielsweise weil \chapter eine neue Seite beginnt und darauf umschaltet, dann steht die Seitenzahl zentriert im Seitenfuß.

\clearscrheadings \clearscrplain \clearscrheadfoot

Will man sowohl den Seitenstil scrheadings als auch den dazu gehörenden plain-Seitenstil von Grund auf neu definieren, muss man häufig zusätzlich einige der bereits belegten Seitenelemente löschen. Da man selten alle Elemente mit neuem Inhalt füllt, sind dazu in den meisten Fällen mehrere Befehle mit leeren Parametern notwendig. Mit Hilfe dieser drei Befehle ist das Löschen schnell und gründlich möglich. Während \clearscrheadings lediglich alle Felder des Seitenstils scrheadings und \clearscrplain alle Felder des zugehörigen plain-Seitenstils löscht, werden von \clearscrheadfoot alle Felder beider Seitenstile auf leere Inhalte gesetzt.

**Beispiel:** Sie wollen unabhängig davon, wie die Seitenstile derzeit aussehen, die Standardform der KOMA-Script-Klassen bei zweiseitigem Satz erreichen. Dies ist mit nur drei Befehlen möglich:

```
\clearscrheadfoot
\ohead{\headmark}
\ofoot[\pagemark]{\pagemark}
```
Ohne die Befehle \clearscrheadfoot, \clearscrheadings und \clearscrplain wären doppelt so viele Anweisungen und neun weitere leere Argumente notwendig:

```
\ihead[]{}
\chead[]{}
\ohead[]{\headmark}
\ifoot[]{}
\cfoot[]{}
\ofoot[\pagemark]{\pagemark}
```
Einige davon könnten natürlich entfallen, wenn man von einer konkreten Vorbelegung ausginge.

In den vorausgehenden Beispielen wurden schon zwei Befehle benutzt, die noch gar nicht besprochen wurden. Das soll jetzt nachgeholt werden.

### \leftmark \rightmark

Diese beiden Befehle erlauben es, auf die Kolumnentitel zuzugreifen, die normalerweise für die linke bzw. die rechte Seite gedacht sind. Diese beiden Befehle werden nicht von scrpage2, sondern direkt vom LATFX-Kern zur Verfügung gestellt. Wenn in diesem Kapitel vom Kolumnentitel der linken Seite oder vom Kolumnentitel der rechten Seite die Rede ist, dann ist damit eigentlich der Inhalt von \leftmark und \rightmark gemeint.

## \headmark

Dieser Befehl ermöglicht es, auf die Inhalte der Kolumnentitel zuzugreifen. Im Gegensatz zu den originalen LATEX-Befehlen \leftmark und \rightmark braucht man nicht auf die richtige Zuordnung zur linken oder rechten Seite zu achten.

## \pagemark

Dieser Befehl ermöglicht den Zugriff auf die Seitenzahl. Im [Abschnitt 5.1.3,](#page-233-0) [Seite 234](#page-233-1) wird der Befehl \pnumfont zur Formatierung der Seitenzahl vorgestellt, den \pagemark automatisch berücksichtigt.

#### useheadings

Das Paket scrpage2 ist in erster Linie dafür gedacht, dass die bereitgestellten Stile benutzt oder eigene Stile definiert werden. Jedoch kann es notwendig sein, auch auf einen von der Dokumentklasse zur Verfügung gestellten Stil zurückzuschalten. Es wäre nahe liegend, dieses mit \pagestyle{headings} vorzunehmen. Das hätte aber den Nachteil, dass die nachfolgend besprochenen Befehle \automark und \manualmark nicht wie erwartet funktionierten. Daher sollte mit \pagestyle{useheadings} auf die originalen Stile umgeschaltet werden. Eine solche Umschaltung hat dann keine Auswirkung darauf, ob mit manuellen oder automatischen Kolumnentiteln gearbeitet wird.

### <span id="page-232-0"></span>**5.1.2. Manuelle und automatische Kolumnentitel**

Gewöhnlich gibt es zu einem headings-Stil eine *my*-Variante. Ist ein solcher Stil aktiv, dann werden die Kolumnentitel nicht mehr automatisch aktualisiert. Bei scrpage2 wird ein anderer Weg beschritten. Ob die Kolumnentitel lebend sind oder nicht, bestimmen die Befehle \automark und \manualmark. Die Voreinstellung kann auch bereits beim Laden des Paketes über die Optionen automark und manualmark beeinflusst werden (siehe [Abschnitt 5.1.4,](#page-239-0) [Seite 242\)](#page-241-0).

#### \manualmark

Wie der Name bereits verdeutlicht, schaltet \manualmark die Aktualisierung der Kolumnentitel aus. Es bleibt somit dem Nutzer überlassen, für eine Aktualisierung bzw. für den Inhalt der Kolumnentitel zu sorgen. Dazu stehen die Befehle \markboth und \markright aus dem LATEX-Kern bereit. Diese Anweisungen sind in [Abschnitt 3.12,](#page-82-0) [Seite 87](#page-86-0) erklärt.

### <span id="page-232-1"></span>\automark[*rechte Seite* ]{*linke Seite* }

Die Anweisung **\automark** aktiviert die automatische Aktualisierung des Kolumnentitels. Für die beiden Parameter sind die Bezeichnungen der Gliederungsebenen einzusetzen, deren Titel an entsprechender Stelle erscheiv2.2 nen soll. Gültige Werte für die Parameter sind: part, chapter, section, subsection, subsubsection, paragraph und subparagraph. Der Wert part führt bei Verwendung der meisten Klassen nicht zu dem gewünschten Ergebnis. Bisher ist nur von den KOMA -Script-Klassen ab Version 2.9s bekannt, dass dieser Wert unterstützt wird. Das optionale Argument *rechte Seite* ist verständlicherweise nur für zweiseitigen Satz gedacht. Im einseitigen Satz sollten Sie normalerweise darauf verzichten. Mit Hilfe der

Option autooneside können Sie auch einstellen, dass das optionale Argument im einseitigen Satz automatisch ignoriert wird (siehe [Abschnitt 5.1.4,](#page-239-0) [Seite 243\)](#page-242-0).

**Beispiel:** Wird beispielsweise mit einer *book*-Klasse gearbeitet, deren höchste Gliederungsebene *chapter* ist, dann stellt nach einem vorhergehenden \manualmark der Befehl

```
\automark[section]{chapter}
```
den Originalzustand wieder her. Bevorzugt man stattdessen, die tieferen Gliederungsebenen angezeigt zu bekommen, dann erfolgt dies mit:

\**automark**[subsection]{section}

Die Markierung der jeweils höheren Gliederungsebene wird mit Hilfe von \markboth (siehe [Abschnitt 3.12,](#page-82-0) [Seite 87\)](#page-86-0) gesetzt. Die Markierung der tieferen Gliederungsebene wird mit \markright bzw. \markleft gesetzt. Der entsprechende Aufruf erfolgt indirekt über die Gliederungsbefehle. Die Anweisung \markleft wird von scrpage2 bereitgestellt und ist vergleichbar zu \markright (siehe [Abschnitt 3.12,](#page-82-0) [Seite 87\)](#page-86-0) aus dem LATEX-Kern definiert. Obwohl sie nicht als internes Makro definiert ist, wird von einem direkten Gebrauch abgeraten.

## <span id="page-233-0"></span>**5.1.3. Formatierung der Kopf- und Fußzeilen**

Im vorherigen Abschnitt ging es hauptsächlich um inhaltliche Dinge. Das genügt natürlich nicht, um die gestalterischen Ambitionen zu befriedigen. Deshalb soll es sich in diesem Abschnitt ausschließlich darum drehen.

```
\headfont
\footfont
\pnumfont
```
<span id="page-233-1"></span>Die Schriftformatierung für den Seitenkopf und -fuß übernimmt der Befehl \headfont, \footfont die Abweichung davon für den Fuß und \pnumfont wiederum die Abweichung davon für die Seitenzahl.

**Beispiel:** Um beispielsweise den Kopf in fetter, serifenloser Schrift und den Fuß in nicht fetter, serifenloser Schrift zu setzen und die Seitenzahl geneigt mit Serifen erscheinen zu lassen, nutzt man folgende Definitionen:

```
\renewcommand*{\headfont}{%
  \normalfont\sffamily\bfseries
}
\renewcommand*{\footfont}{%
  \normalfont\sffamily
}
\renewcommand*{\pnumfont}{%
  \normalfont\rmfamily\slshape
}
```
Ab Version 2.8p der KOMA -Script-Klassen wurde die Schnittstelle für Schriftattribute vereinheitlicht. Wird srcpage2 in Verbindung mit einer dieser Klassen verwendet, dann sollte die Zuweisung in der Art erfolgen, wie sie im [Abschnitt 3.6](#page-59-0) ab [Seite 60](#page-59-0) beschrieben wird.

**Beispiel:** Statt \renewcommand wird bei Verwendung einer KOMA - Script-Klasse vorzugsweise der Befehl \setkomafont verwendet. Die vorhergehenden Definitionen lauten damit:

```
\setkomafont{pagehead}{%
  \normalfont\sffamily\bfseries
}
\setkomafont{pagefoot}{%
  \normalfont\sffamily
}
\setkomafont{pagenumber}{%
  \normalfont\rmfamily\slshape
}
```
\setheadwidth[*Verschiebung* ]{*Breite* } \setfootwidth[*Verschiebung* ]{*Breite* }

Normalerweise entsprechen die Breiten von Kopf- und Fußzeile der Breite des Textbereichs. Die Befehle \setheadwidth und \setfootwidth ermöglichen dem Anwender, auf einfache Weise die Breiten seinen Bedürfnissen anzupassen. Das obligatorische Argument *Breite* nimmt den Wert der Breite des Kopfes bzw. des Fußes auf, *Verschiebung* ist ein Längenmaß für die Verschiebung des entsprechenden Elements in Richtung des äußeren Seitenrandes.

Für die möglichen Standardfälle akzeptiert das obligatorische Argument *Breite* auch folgende symbolische Werte:

paper – die Breite des Papiers

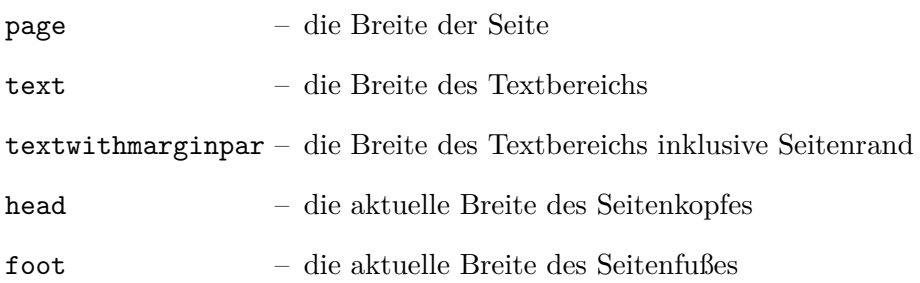

Der Unterschied zwischen paper und page besteht darin, dass page die Breite des Papiers abzüglich der Bindekorrektur ist, falls das typearea-Paket verwendet wird (siehe [Kapitel 2\)](#page-25-0). Ohne Verwendung von typearea sind paper und page identisch.

Beispiel: Angenommen, man möchte ein Seitenlayout wie im  $\cancel{B T} \cancel{F} X$ -*Begleiter*, bei dem die Kopfzeile in den Rand ragt, dann geschieht das ganz einfach mit:

\**setheadwidth**[0pt]{textwithmarginpar}

und sieht dann auf einer rechten Seite folgendermaßen aus:

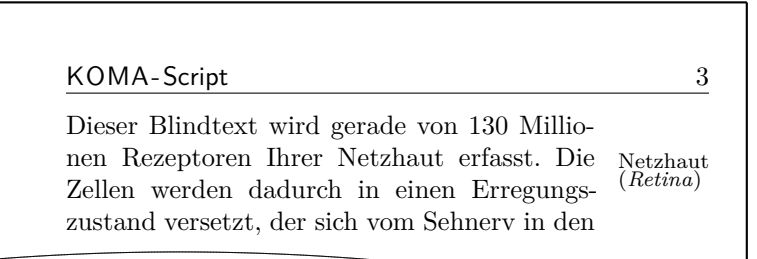

Soll der Seitenfuß die gleiche Breite und Ausrichtung haben, dann hat man jetzt zwei Wege. Der erste ist, man wiederholt das Gleiche für den Seitenfuß mit:

\**setfootwidth**[0pt]{textwithmarginpar}

oder man greift auf den anderen symbolischen Wert head zurück, da der Kopf bereits die gewünschte Breite hat.

```
\setfootwidth[0pt]{head}
```
Wird keine Verschiebung angegeben, das heißt auf das optionale Argument verzichtet, dann erscheint der Kopf bzw. der Fuß symmetrisch auf der Seite angeordnet. Es wird somit ein Wert für die Verschiebung automatisch ermittelt, der der aktuellen Seitengestalt entspricht.

**Beispiel:** Entsprechend dem vorherigen Beispiel wird hier auf das optionale Argument verzichtet:

```
\setheadwidth{textwithmarginpar}
```
und sieht dann auf einer rechten Seite folgendermaßen aus:

KOMA-Script 3 Dieser Blindtext wird gerade von 130 Millionen Rezeptoren Ihrer Netzhaut erfasst. Die Zellen werden dadurch in einen Erregungszustand versetzt, der sich vom Sehnerv in den Netzhaut (*Retina*)

Wie zu sehen, ist der Kopf jetzt nach innen verschoben, wobei die Kopfbreite sich nicht geändert hat. Die Verschiebung ist so berechnet, dass die Seitenproportionen auch hier sichtbar werden.

```
\setheadtopline[Länge ]{Dicke }[Anweisungen ]
\setheadsepline[Länge ]{Dicke }[Anweisungen ]
\setfootsepline[Länge ]{Dicke }[Anweisungen ]
\setfootbotline[Länge ]{Dicke }[Anweisungen ]
```
<span id="page-236-0"></span>Entsprechend den Größenparametern für die Kopf- und Fußzeile gibt es auch Befehle, die die Dimensionen der Linien im Kopf und Fuß modifizieren können. Dazu sollten diese Linien aber zunächst erst einmal eingeschaltet werden. Siehe hierzu die Optionen headtopline, headsepline, footsepline, footbotline in [Abschnitt 5.1.4,](#page-239-0) [Seite 241.](#page-240-0)

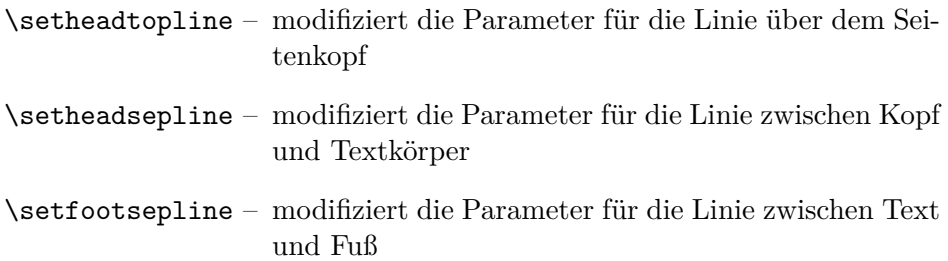

### \setfootbotline – modifiziert die Parameter für die Linie unter dem Seitenfuß

Das obligatorische Argument *Dicke* bestimmt, wie stark die Linie gezeichnet wird. Das optionale Argument *Länge* akzeptiert die gleichen symbolischen Werte wie *Breite* bei \setheadwidth, also auch einen normalen Längenausdruck. Solange im Dokument dem optionalen Argument *Länge* kein Wert zugewiesen wurde, passt sich die entsprechende Linienlänge automatisch der Breite des Kopfes bzw. des Fußes an.

Möchte man diesen Automatismus für die Länge einer Linie wieder restaurieren, dann nutzt man im Längenargument den Wert auto.

v2.2 Mit dem optionalen Argument *Anweisungen* können zusätzliche Anweisungen definiert werden, die vor dem Zeichnen der jeweiligen Linie auszuführen sind. Das können beispielsweise Anweisungen sein, um die Farbe der Linie zu ändern. Bei Verwendung einer KOMA -Script-Klasse können diese Anweisungen auch über \setkomafont für eines der Elemente headtopline, headsepline, footsepline, footbottomline oder auch footbotline gesetzt und mit \addtokomafont erweitert werden. Die An-weisungen \setkomafont und \addkomafont sind in [Abschnitt 3.6,](#page-59-0) [Sei](#page-60-0)[te 61](#page-60-0) näher beschrieben.

```
\setheadtopline[auto]{current}
\setheadtopline[auto]{}
\setheadtopline[auto]{}[]
```
Die hier am Befehl \setheadtopline illustrierten Argumente sind natürlich auch für die anderen drei Längenbefehle gültig.

Enthält das obligatorische Argument den Wert current oder wird leer gelassen, dann wird die Dicke der Linie nicht verändert. Das kann genutzt werden, wenn die Länge der Linie, aber nicht die Dicke modifiziert werden soll.

Wird das optionale Argument *Anweisungen* weggelassen, so bleiben eventuell zuvor gesetzte Anweisungen erhalten. Wird hingegen ein leeres Argument *Anweisungen* gesetzt, so werden eventuell zuvor gesetzte Anweisungen wieder gelöscht.

**Beispiel:** Soll beispielsweise der Kopf mit einer kräftigen Linie von 2 pt darüber und einer normalen von 0,4 pt zwischen Kopf und Text abgesetzt werden, dann erfolgt das mit:

```
\setheadtopline{2pt}
\setheadsepline{.4pt}
```
Zusätzlich sind die Optionen headtopline und headsepline zu setzen. Diese Optionen sollten vorzugsweise global im optionalen Argument von \documentclass angegeben werden. Das Ergebnis könnte dann wie folgt aussehen.

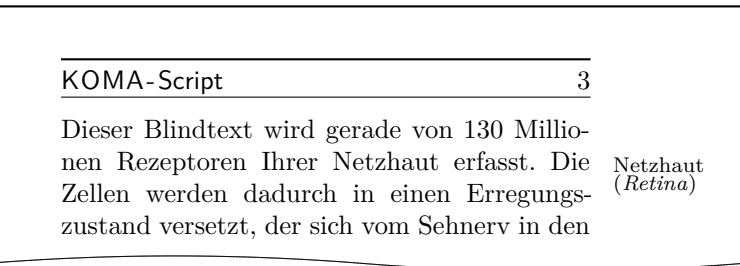

Sollen diese Linien zusätzlich in roter Farbe gesetzt werden, dann sind die Anweisungen beispielsweise wie folgt zu ändern:

```
\setheadtopline{2pt}[\color{red}]
\setheadsepline{.4pt}[\color{red}]
```
In diesem und auch dem folgenden Beispiel wurde für die Aktivierung der Farbe die Syntax des color-Pakets verwendet, das dann natürlich auch geladen werden muss. scrpage2 selbst bietet keine direkte Farbunterstützung. Damit ist jedes beliebige Farbunterstützungspaket verwendbar.

Mit einer KOMA-Script-Klasse kann alternativ

```
\setheadtopline{2pt}
\setheadsepline{.4pt}
\setkomafont{headtopline}{\color{red}}
\setkomafont{headsepline}{\color{red}}
```
verwendet werden.

Die automatische Anpassung an die Kopf- und Fußbreiten illustriert folgendes Beispiel, für das die Optionen footbotline und footsepline gesetzt sein sollten:

```
\setfootbotline{2pt}
\setfootsepline[text]{.4pt}
\setfootwidth[0pt]{textwithmarginpar}
```
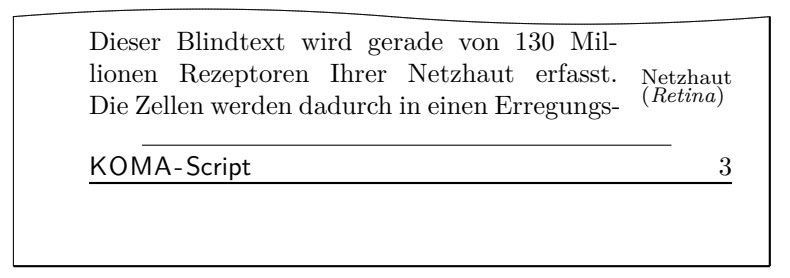

Nun mag nicht jedem die Ausrichtung der Linie über der Fußzeile gefallen, sondern es wird in einem solchen Fall erwartet, dass sie wie der Kolumnentitel linksbündig zum Text ist. Diese Einstellung kann nur global in Form einer Paketoption erfolgen und wird im folgenden [Abschnitt 5.1.4](#page-239-0) mit anderen Optionen beschrieben.

## <span id="page-239-0"></span>**5.1.4. Optionen beim Laden des Paketes**

Während bei den KOMA -Script-Klassen die Mehrzahl der Optionen auch noch nach dem Laden der Klasse mit \KOMAoptions und \KOMAoption geändert werden kann, trifft dies für das Paket scrpage2 derzeit noch nicht zu. Alle Optionen für dieses Paket müssen entweder als globale Optionen, also im optionalen Argument von \documentclass, oder als Paketoptionen, also im optionalen Argument von \usepackage, angegeben werden.

headinclude headexclude footinclude footexclude

v2.3 Diese Optionen sollten bei Verwendung von KOMA -Script 3 nicht mehr beispielsweise per optionalem Argument von \usepackage oder per \PassOptionsToPackage direkt an scrpage2 übergeben werden. Aus Gründen der Kompatibilität sind die Optionen jedoch derzeit noch in scrpage2 deklariert und werden von diesem als headinclude, headinclude=false, footinclude und footinclude=false an das Paket typearea (siehe [Ab](#page-33-0)[schnitt 2.6,](#page-33-0) [Seite 44\)](#page-43-0) weitergereicht.

headtopline plainheadtopline headsepline plainheadsepline footsepline plainfootsepline footbotline plainfootbotline

<span id="page-240-0"></span>Eine Grundeinstellung für die Linien unter und über den Kopf- und Fußzeilen kann mit diesen Optionen vorgenommen werden. Diese Einstellungen gelten dann als Standard für alle mit scrpage2 definierten Seitenstile. Wird eine von diesen Optionen verwendet, dann wird eine Linienstärke von 0,4 pt eingesetzt. Da es zum Seitenstil scrheadings einen entsprechenden plain-Stil gibt, kann mit den plain...-Optionen auch die entsprechende Linie des plain-Stils konfiguriert werden. Diese plain-Optionen wirken aber nur, wenn auch die korrespondierende Option ohne plain aktiviert wurde. Somit zeigt die Option plainheadtopline ohne headtopline keine Wirkung.

Bei diesen Optionen ist zu beachten, dass der entsprechende Seitenteil in den Textbereich des Satzspiegels mit übernommen wird, wenn eine Linie aktiviert wurde. Wird also mittels headsepline die Trennlinie zwischen Kopf und Text aktiviert, dann wird automatisch mittels typearea der Satzspiegel so berechnet, dass der Seitenkopf Teil des Textblocks ist.

Die Bedingungen für die Optionen des vorhergehenden Abschnitts gelten auch für diesen Automatismus. Das bedeutet, dass das Paket typearea nach scrpage2 geladen werden muss, beziehungsweise, dass bei Verwendung einer KOMA -Script-Klasse die Optionen headinclude und footinclude explizit bei \documentclass gesetzt werden müssen, um Kopf- bzw. Fußzeile in den Textblock zu übernehmen.

ilines clines olines

> Bei der Festlegung der Linienlängen kann es vorkommen, dass die Linie zwar die gewünschte Länge, aber nicht die erwünschte Ausrichtung hat, da sie im Kopf- bzw. Fußbereich zentriert wird. Mit den hier vorgestellten Paketoptionen kann global für alle mit scrpage2 definierten Seitenstile diese Vorgabe modifiziert werden. Dabei setzt ilines die Ausrichtung so, dass die Linien an den inneren Rand verschoben werden. Die Option clines verhält sich wie die Standardeinstellung und olines richtet am äußeren Rand aus.

Beispiel: Hier gilt es, das Beispiel zu **\setfootsepline** auf [Seite 239](#page-238-0) mit dem folgenden zu vergleichen, um die Wirkung der Option ilines zu sehen.

```
\usepackage[ilines,footsepline,footbotline]{scrpage2}
\setfootbotline{2pt}
\setfootsepline[text]{.4pt}
\setfootwidth[0pt]{textwithmarginpar}
```
Allein die Verwendung der Option ilines führt dabei zu der geänderten Ausgabe, die nachfolgend veranschaulicht wird:

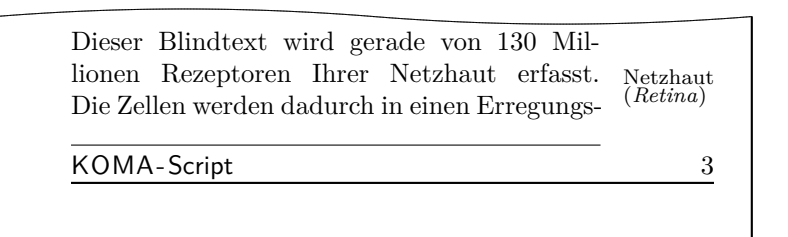

Die Trennlinie zwischen Text und Fuß wird bündig innen im Fußteil gesetzt und nicht wie bei der Standardeinstellung zentriert.

#### automark manualmark

<span id="page-241-0"></span>Diese Optionen bestimmen gleich zu Beginn des Dokuments, ob eine automatische Aktualisierung der Kolumnentitel erfolgt. Die Option automark schaltet die automatische Aktualisierung ein, manualmark deaktiviert sie. Ohne Verwendung einer der beiden Optionen bleibt die Einstellung erhalten, die beim Laden des Paketes gültig war.

**Beispiel:** Sie laden das Paket scrpage2 unmittelbar nach der Klasse scrreprt und ohne weitere Optionen. Dazu schreiben Sie:

```
\documentclass{scrreprt}
\usepackage{scrpage2}
```
Da bei scrreprt der Seitenstil plain voreingestellt ist, ist dies auch jetzt noch der Fall. Außerdem entspricht die Voreinstellung plain manuellen Kolumnentiteln. Wenn Sie also anschließend mit

```
\pagestyle{scrheadings}
```
auf den Seitenstil scrheadings umschalten, sind noch immer manuelle Kolumnentitel eingestellt.

Verwenden Sie stattdessen die Dokumentklasse scrbook, so ist nach

```
\documentclass{scrbook}
\usepackage{scrpage2}
```
der Seitenstil headings mit automatischen Kolumnentiteln aktiviert. Bei Umschaltung auf den Seitenstil scrheadings bleiben automatische Kolumnentitel eingeschaltet. Dabei werden dann weiterhin die Markierungsmakros von scrbook verwendet.

Verwenden Sie hingegen

```
\usepackage[automark]{scrpage2}
```
so wird unabhängig von der verwendeten Klasse auf automatische Kolumnentitel umgeschaltet, wobei die Markierungsmakros von scrpage2 genutzt werden. Natürlich wirkt sich dies auf den Seitenstil plain von scrreprt nicht aus. Die Kolumnentitel werden erst sichtbar, wenn auf den Seitenstil scrheadings oder useheadings oder einen selbst definierten Seitenstil mit Kolumnentiteln umgeschaltet wird.

#### autooneside

<span id="page-242-0"></span>Diese Option sorgt dafür, dass das optionale Argument von \automark im einseitigen Satz automatisch ignoriert wird. Siehe hierzu auch die Erläu-terung zum Befehl \automark in [Abschnitt 5.1.2,](#page-232-0) [Seite 233.](#page-232-1)

#### komastyle standardstyle

Diese Optionen bestimmen, wie der vordefinierte Seitenstil scrheadings gestaltet ist. Bei komastyle wird eine Definition vorgenommen, wie sie den KOMA -Script-Klassen entspricht. Bei den KOMA -Script-Klassen ist dies die Voreinstellung und kann somit auch für andere Klassen gesetzt werden.

Die Option standardstyle definiert scrheadings wie es von den Standardklassen erwartet wird. Außerdem wird hier automatisch markuppercase aktiviert, es sei denn, markusedcase wird ebenfalls als Option übergeben.

#### markuppercase markusedcase

Für die Funktionalität von \automark modifiziert scrpage2 interne Befehle, die die Gliederungsbefehle benutzen, um die lebenden Kolumnentitel zu setzen. Da einige Klassen, im Gegensatz zu den KOMA -Script-Klassen, die Kolumnentitel in Großbuchstaben schreiben, muss scrpage2 wissen, wie die genutzte Dokumentklasse die lebenden Kolumnentitel darstellt.

Die Option markuppercase zeigt scrpage2, dass die benutzte Klasse die Großschreibweise benutzt. Die Option markusedcase sollte angegeben werden, wenn die benutzte Dokumentklasse keine Großschreibweise verwendet. Die Optionen sind nicht geeignet, eine entsprechende Darstellung zu erzwingen. Es kann somit zu unerwünschten Effekten kommen, wenn die Angabe nicht dem Verhalten der Dokumentklasse entspricht.

#### nouppercase

Wie in der Erklärung zu den Optionen markuppercase und markusedcase bereits ausgeführt wurde, gibt es Klassen und auch Pakete, die beim Setzen der lebenden Kolumnentitel mit Hilfe einer der Anweisungen \uppercase oder \MakeUppercase den gesamten Eintrag in Großbuchstaben wandeln. Mit der Option nouppercase können diese beiden Anweisungen im Kopf und im Fuß außer Kraft gesetzt werden. Das gilt aber nur für Seitenstile, die mit Hilfe von scrpage2 definiert werden. Dazu zählen auch scrheadings und der zugehörige plain-Seitenstil.

Die verwendete Methode ist äußerst brutal und kann dazu führen, dass auch erwünschte Änderungen von Klein- in Großbuchstaben unterbleiben. Da diese Fälle nicht sehr häufig sind, stellt nouppercase aber meist eine brauchbare Lösung dar.

**Beispiel:** Sie verwenden die Standardklasse book, wollen aber, dass die lebenden Kolumnentitel nicht in Großbuchstaben, sondern in normaler gemischter Schreibweise gesetzt werden. Die Präambel Ihres Dokuments könnte dann wie folgt beginnen:

> \**documentclass**{book} \**usepackage**[nouppercase]{scrpage2} \**pagestyle**{scrheadings}

Die Umschaltung auf den Seitenstil scrheadings ist notwendig, weil sonst der Seitenstil headings verwendet wird, der von der Option nouppercase nicht behandelt wird.

In einigen Fällen setzen nicht nur Klassen, sondern auch Pakete lebende Kolumnentitel in Großbuchstaben. Auch in diesen Fällen hilft nouppercase meist, um zu gemischter Schreibweise zurückzuschalten.

## **5.2. Seitenstile selbst gestalten**

## **5.2.1. Die Anwenderschnittstelle**

Nun möchte man ja nicht immer an die vorgegebenen Seitenstile gebunden sein, sondern auch seiner Kreativität freien Lauf lassen. Manchmal ist man auch dazu gezwungen, weil eine bestimmte *Corporate Identity* einer Firma es verlangt. Der einfachste Weg damit umzugehen ist

## \deftripstyle{*Name* }[*LA* ][*LI* ]{*KI* }{*KM* }{*KA* }{*FI* }{*FM* }{*FA* }

Die einzelnen Felder haben folgende Bedeutung:

- *Name* die Bezeichnung des Seitenstils, um ihn mit \pagestyle{*Name* } zu aktivieren
- *LA* die Dicke der äußeren Linien, d. h. der Linien über der Kopfzeile und unter der Fußzeile (optional)
- *LI* die Dicke der inneren Linie, d. h. der Linien die Kopf und Fuß vom Textkörper trennen (optional)
- *KI* Inhalt des Feldes im Kopf innenseitig oder bei einseitigem Layout links
- *KM* Inhalt des Feldes im Kopf zentriert
- *KA* Inhalt des Feldes im Kopf außenseitig oder bei einseitigem Layout rechts
- *FI* Inhalt des Feldes im Fuß innenseitig oder bei einseitigem Layout links
- *FM* Inhalt des Feldes im Fuß zentriert
- *FA* Inhalt des Feldes im Fuß außenseitig oder bei einseitigem Layout rechts

Der Befehl \deftripstyle stellt sicherlich die einfachste Möglichkeit dar, Seitenstile zu definieren. Leider sind damit auch Einschränkungen verbunden, da in einem Seitenbereich mit einem durch \deftripstyle deklarierten Seitenstil keine Änderung der Kopf- und Fußlinien erfolgen kann.

**Beispiel:** Vorgegeben sei ein doppelseitiges Layout, bei dem die Kolumnentitel innen erscheinen sollen. Weiterhin soll der Dokumenttitel, in diesem Fall kurz "Bericht", an den Außenrand in den Kopf, die Seitenzahl soll zentriert in den Fuß.

```
\deftripstyle{DerBericht}%
              {\headmark}{}{Bericht}%
              {}{\pagemark}{}
```
Sollen weiterhin die Linien über dem Kopf und unter dem Fuß mit 2 pt erscheinen und der ganze Textkörper mit dünnen Linien von 0,4 pt von Kopf und Fuß abgesetzt werden, dann erweitert man vorherige Definition.

```
\deftripstyle{DerBericht}[2pt][.4pt]%
              {\headmark}{}{Bericht}%
              {}{\pagemark}{}
```
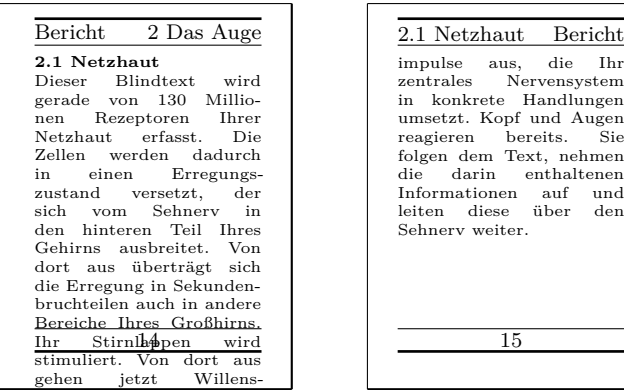

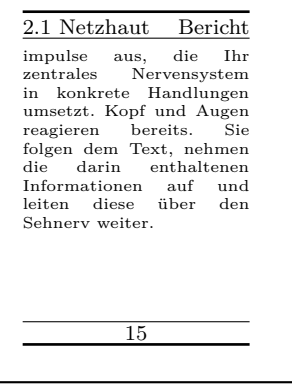

## **5.2.2. Die Expertenschnittstelle**

Einfache Seitenstile, wie sie mit \deftripstyle deklariert werden können, sind erfahrungsgemäß selten. Entweder verlangt ein Professor, dass die Diplomarbeit so aussieht wie seine eigene – und wer will ihm da *ernsthaft* widersprechen – oder eine Firma möchte, dass die halbe Finanzbuchhaltung im Seitenfuß auftaucht. Alles kein Problem, denn es gibt noch:

```
\defpagestyle{Name }{Kopfdefinition }{Fußdefinition }
\newpagestyle{Name }{Kopfdefinition }{Fußdefinition }
\renewpagestyle{Name }{Kopfdefinition }{Fußdefinition }
\providepagestyle{Name }{Kopfdefinition }{Fußdefinition }
```
Dies sind die Befehle, die die volle Kontrolle über die Gestaltung eines Seitenstils ermöglichen. Der Aufbau ist bei allen vier Definitionen gleich, sie unterscheiden sich nur hinsichtlich der Wirkungsweise.

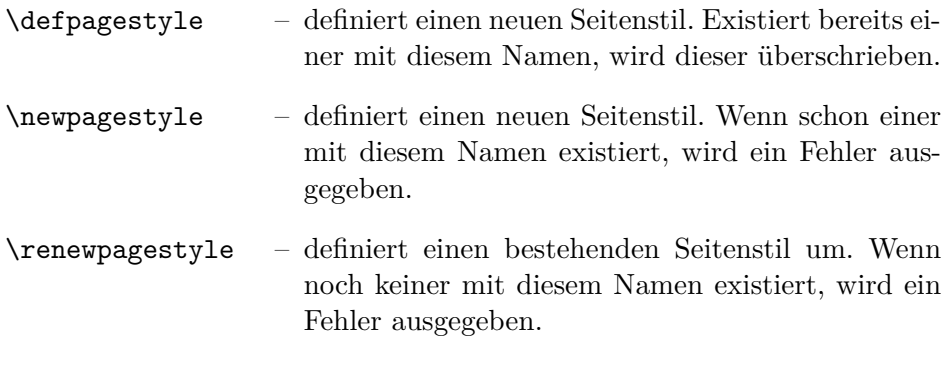

\providepagestyle – definiert einen neuen Seitenstil nur dann, wenn dieser vorher noch nicht existiert.

Am Beispiel von \defpagestyle soll die Syntax der Definitionen im Folgenden erläutert werden.

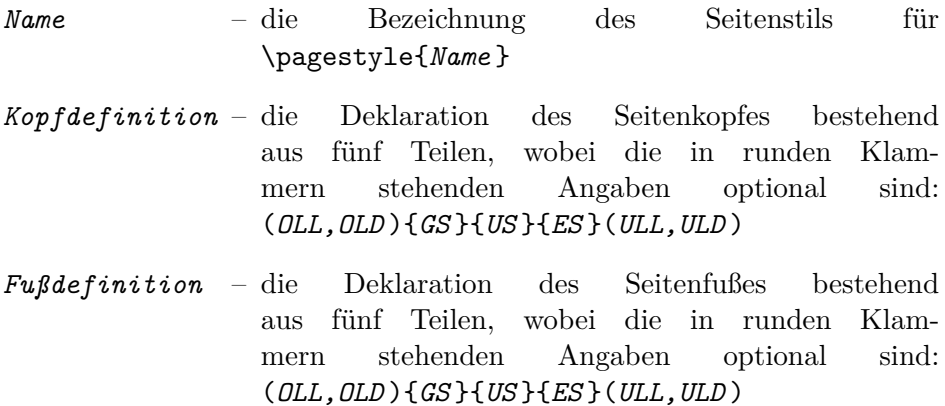

Wie zu sehen ist, haben Kopf- und Fußdefinition identischen Aufbau. Die einzelnen Parameter haben folgende Bedeutung:

 $\mathcal{Q}LL$  – obere Linienlänge: Kopf = außen, Fuß = Trennlinie

*OLD* – obere Liniendicke

- *GS* Definition für die *gerade* Seite
- *US* Definition für die *ungerade* Seite
- *ES* Definition für *einseitiges* Layout
- $UL$  untere Linienlänge Kopf = Trennlinie,  $F \cup B = \text{suben}$

### *ULD* – untere Liniendicke

Werden die optionalen Linienargumente nicht gesetzt, dann bleibt das Verhalten weiterhin durch die in [Abschnitt 5.1.3,](#page-233-0) [Seite 237](#page-236-0) vorgestellten Linienbefehle konfigurierbar.

Die drei Felder *GS* , *US* und *ES* entsprechen Boxen, die die Breite des Kopf- bzw. Fußteils haben. Die entsprechenden Definitionen erscheinen in diesen Boxen linksbündig. Um somit etwas links- *und* rechtsseitig in den Boxen zu platzieren, kann der Zwischenraum mit \hfill gestreckt werden:

#### {\**headmark**\**hfill**\**pagemark**}

Um zusätzlich etwas zentriert erscheinen zu lassen, ist eine erweiterte Definition notwendig. Die Befehle \rlap und \llap setzen die übergebenen Argumente. Für LATEX erscheint es aber so, dass diese Texte eine Breite von Null haben. Nur so erscheint der mittlere Text auch wirklich zentriert.

{\**rlap**{\**headmark**}\**hfill** zentriert\**hfill**\**llap**{\**pagemark**}}

**Beispiel:** Angenommen es wird die Dokumentklasse scrbook genutzt. Damit liegt ein zweiseitiges Layout vor. Für das Paket scrpage2 wird festgelegt, dass mit automatisch aktualisierten Kolumnentiteln gearbeitet wird und dass im Seitenstil scrheadings eine Trennlinie zwischen Kopf und Text gezogen wird.

```
\documentclass{scrbook}
\usepackage[automark,headsepline]{scrpage2}
```
Mit Hilfe der Expertenschnittstelle werden zwei Seitenstile definiert. Der erste legt keine Linienargumente fest, im zweiten wird die Linie über dem Kopf mit einer Dicke von 1 pt und die Linie unter dem Kopf mit 0 pt festgelegt.

```
\defpagestyle{ohneLinien}{%
  {Beispiel\hfill\headmark}
  {\headmark\hfill ohne Linien}
  {\rlap{Beispiel}\hfill\headmark\hfill%
  \llap{ohne Linien}}
```

```
}{%
  {\pagemark\hfill}
  {\hfill\pagemark}
  {\hfill\pagemark\hfill}
}
\defpagestyle{mitLinien}{%
  (\textwidth,1pt)
  {mit Linien\hfill\headmark}
  {\headmark\hfill mit Linien}
  {\rlap{\KOMAScript}\hfill \headmark\hfill%
   \llap{mit Linien}}
  (0pt,0pt)
}{%
  (\textwidth,.4pt)
  {\pagemark\hfill}
  {\hfill\pagemark}
  {\hfill\pagemark\hfill}
  (\textwidth,1pt)
}
```
Gleich zu Beginn wird der Seitenstil scrheadings aktiviert. Mit \chapter wird ein neues Kapitel begonnen. Weiterhin wird automatisch durch \chapter der Seitenstil für diese Seite auf plain gesetzt. Das folgende \chead zeigt, wie durch Modifikation des plain-Stils ein Kolumnentitel erzeugt werden kann. Grundsätzlich sollte jedoch davon Abstand genommen werden, da sonst der Markierungscharakter der plain-Seite verloren geht. Es ist wichtiger anzuzeigen, dass hier ein neues Kapitel beginnt, als dass ein Abschnitt dieser Seite einen bestimmten Titel trägt.

```
\begin{document}
\pagestyle{scrheadings}
\chapter{Thermodynamik}
\chead[\leftmark]{}
\section{Hauptsätze}
Jedes System besitzt eine extensive Zustandsgröße ←-
 Energie.
Sie ist in einem abgeschlossenen System konstant.
```
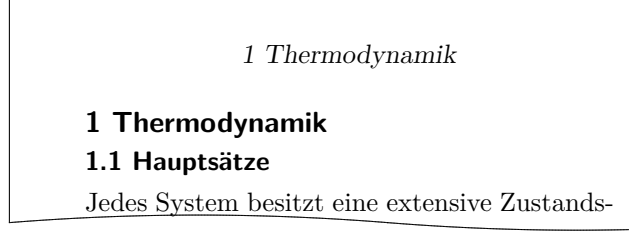

Nach dem Seitenwechsel ist dann der Seitenstil scrheadings aktiv, und somit auch die Trennlinie aus den Paketoptionen sichtbar.

Es existiert eine Zustandsgröße, genannt die Entropie eines Systems, deren zeitliche Änderung sich aus Entropieströmung und Entropieerzeugung zusammensetzt.

1 Thermodynamik

Es existiert eine Zustandsgröße, genannt die Entropie eines Systems, deren zeitliche Änderung sich aus Entropieströmung und Entropie-

Wiederum nach einem Seitenwechsel wird auf manuelle Kolumnentitel gewechselt und der Seitenstil ohneLinien aktiviert. Da keine Linienargumente bei der Definition dieses Stils genutzt wurden, wird die Standard-Linienkonfiguration verwendet. Diese zeichnet hier eine Linie zwischen Kopf und Text, da headsepline als Argument für scrpage2 angegeben wurde.

```
\manualmark
\pagestyle{ohneLinien}
\section{Exergie und Anergie}
\markright{Energieumwandlung}
Man bezeichnet die bei der Einstellung des ←-
 Gleichgewichts
mit der Umgebung maximal gewinnbare Arbeit als ←-
 Exergie.
```
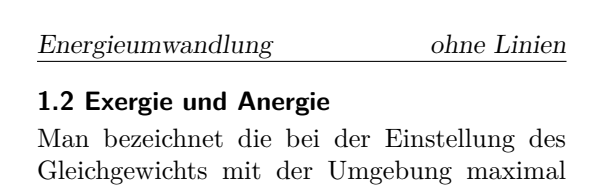

Nach dem Wechsel auf die folgende linke Seite wird der Seitenstil mitLinien aktiviert. Die Linieneinstellungen werden hier nun angewendet und entsprechend der Definition dargestellt.

```
\pagestyle{mitLinien}
\renewcommand{\headfont}{\itshape\bfseries}
Den nicht in Exergie umwandelbaren Anteil einer
Energie nennt man Anergie \Var{B}.
\[\ \bigcap B = U + T \ (S_1 - S_u) - p \ (V_1 - V_u)\]\]\end{document}
```
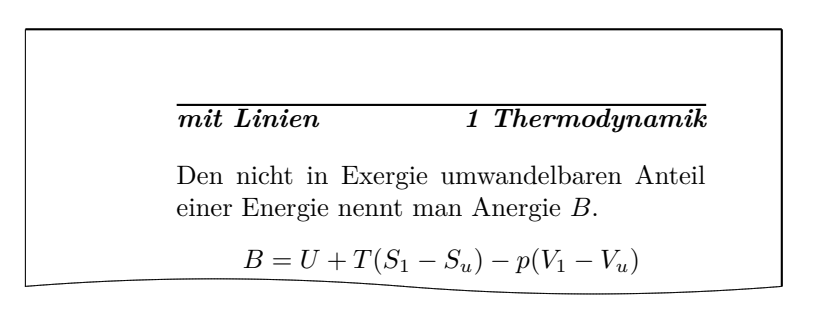

## **5.2.3. Seitenstile verwalten**

Bei längerer Arbeit mit verschiedenen Seitenstilen wird sich, je nach Geschmack und Aufgabenstellung, ein fester Satz an benutzten Stilen etablieren. Um nicht bei jedem neuen Projekt eine große Kopieraktion von den Daten eines Projekts zum neuen Projekt starten zu müssen, liest scrpage2 am Ende seiner Initialisierungsphase die Datei scrpage.cfg ein. In dieser Datei können dann Seitenstile definiert sein, die viele Projekte gemeinsam nutzen können.

# **Wochentag und Uhrzeit mit scrdate und scrtime**

Zu KOMA -Script gehören auch zwei Pakete, um den Umgang mit Datum und Zeit über die beiden Standardbefehle \today und \date hinaus zu erweitern. Ebenso wie die anderen Pakete aus KOMA -Script können diese Pakete auch mit den Standardklassen verwendet werden.

## **6.1. Der aktuelle Wochentag mit scrdate**

Das erste Problem ist die Frage nach dem aktuellen Wochentag. Dieses kann mit Hilfe des Pakets scrdate gelöst werden.

\todaysname

Bekanntlich erhält man mit \today das aktuelle Datum in der landestypischen Schreibweise. scrdate bietet mit \todaysname eine Anweisung, um den aktuellen Wochentag zu erhalten.

**Beispiel:** Sie wollen in Ihrem Dokument ausgeben, an welchem Tag es mit LATEX in eine DVI-Datei übersetzt wurde. Sie schreiben dazu Dieses Dokument entstand an einem {\**todaysname**}. und erhalten beispielsweise:

Dieses Dokument entstand an einem Dienstag.

Es sei darauf hingewiesen, dass das Paket natürlich nicht deklinieren kann. Gespeichert sind die Wochentage im Nominativ Singular, wie er beispielsweise für eine Datumsangabe in Briefen benötigt wird. Obiges Beispiel funktioniert daher nur sprachabhängig und eher zufällig.

**Tipp:** Wenn Sie den Namen des Tages in Kleinbuchstaben benötigen, weil das in der entsprechenden Sprache innerhalb des Satzes so üblich ist, können Sie das erreichen, obwohl die Namen der Wochentage in scrdate alle groß geschrieben sind. Greifen Sie mit

\Macro{MakeLowercase}\PParameter{\Macro{todaysname}}

einfach auf die LATEX-Anweisung \MakeLowercase zurück. Diese wandelt ihr Argument komplett in Kleinbuchstaben.
#### \nameday{*Name* }

So wie mit \date die Ausgabe von \today direkt geändert werden kann, setzt \nameday die Ausgabe von \todaysname auf den Wert *Name* .

**Beispiel:** Sie setzen mit \date das aktuelle Datum auf einen festen Wert. Für die Ausgabe des zugehörigen Wochentags interessiert es nur, dass dieser Tag ein Werktag war. Daher schreiben Sie

\**nameday**{Werktag}

und erhalten so mit dem Satz aus dem vorherigen Beispiel:

Dieses Dokument entstand an einem Werktag.

Das scrdate-Paket beherrscht derzeit die Sprachen Englisch (english und USenglish), Deutsch (german, ngerman und austrian), Französisch (french), Italienisch (italian), Spanisch (spanish), Kroatisch (croatian), Finnisch (finnish) und Norwegisch (norsk), kann aber auch für andere Sprachen konfiguriert werden. Näheres dazu entnehme man scrdate.dtx.

Bei der aktuellen Version ist es egal, ob scrdate vor oder nach german, babel oder ähnlichen Paketen geladen wird, in jedem Falle wird die korrekte Sprache gewählt.

Etwas genauer ausgedrückt: Solange die Sprachauswahl in einer zu babel bzw. german kompatiblen Form erfolgt und die Sprache scrdate bekannt ist, wird die Sprache korrekt gewählt. Ist dies nicht der Fall, werden (US-)englische Ausdrücke verwendet.

## **6.2. Die aktuelle Zeit mit scrtime**

Das zweite Problem ist die Frage nach der aktuellen Zeit. Dieses kann mit Hilfe des Pakets scrtime gelöst werden.

```
\thistime[Trennung ]
\thistime*[Trennung ]
```
\thistime liefert die aktuelle Zeit in Stunden und Minuten. In der Ausgabe wird zwischen den Stunden und Minuten das optionale Argument *Trennung* gesetzt. Die Voreinstellung ist hierbei das Zeichen »:«.

\thistime\* funktioniert fast genau wie \thistime. Der einzige Unterschied besteht darin, dass im Gegensatz zu \thistime bei \thistime\* die Minutenangaben bei Werten kleiner 10 nicht durch eine vorangestellte Null auf zwei Stellen erweitert wird.

**Beispiel:** Die Zeile

Ihr Zug geht um \**thistime**\ Uhr.

liefert als Ergebnisse beispielsweise eine Zeile wie

Ihr Zug geht um 18:20 Uhr.

oder

Ihr Zug geht um 23:09 Uhr.

Demgegenüber liefert die Zeile

Beim nächsten Ton ist es \**thistime**\*[\ Uhr,\ ] Minuten und 42 Sekunden.

als mögliches Ergebnis etwas wie:

Beim nächsten Ton ist es 18 Uhr, 20 Minuten und 42 Sekunden.

oder

Beim nächsten Ton ist es 23 Uhr, 9 Minuten und 42 Sekunden.

#### \settime{*Wert* }

\settime setzt die Ausgabe von \thistime und \thistime\* auf einen festen *Wert* . Anschließend wird das optionale Argument von \thistime bzw. \thistime\* ignoriert, da ja die komplette Zeichenkette, die \thistime bzw. \thistime\* nun liefert, hiermit explizit festgelegt wurde.

12h 24h

> Mit den Optionen 12h und 24h kann ausgewählt werden, ob die Zeit bei \thistime und \thistime\* im 12-Stunden- oder 24-Stunden-Format ausgegeben werden soll. Voreingestellt ist 24h. Die Option verliert bei einem Aufruf von \settime ebenfalls ihre Gültigkeit.

# **Adressdateien mit scraddr erschließen**

# **7.1. Überblick**

Das Paket scraddr ist eine kleine Beigabe zur KOMA -Script-Briefklasse. Ziel ist, die Benutzung von Adressdateien zu vereinfachen und ihre Anwendung flexibler zu gestalten. Im Grunde stellt das Paket nur einen Lademechanismus für Adressdateien bereit, die aus \adrentry- und neueren \addrentry-Einträgen bestehen, wie sie in [Kapitel 4](#page-154-0) ab [Seite 223](#page-222-0) beschrieben sind.

```
\InputAddressFile{Dateiname }
```
Der Befehl \InputAddressFile ist der zentrale Ladebefehl von scraddr. Er erwartet als obligatorisches Argument den Namen der einzulesenden Adressdatei. Wird diese Datei nicht gefunden, wird ein Fehler ausgegeben.

Für jeden Eintrag dieser Adressdatei wird eine Reihe von Makros generiert, die es ermöglichen, auf die Daten der Adressdatei zuzugreifen. Es soll an dieser Stelle nicht verschwiegen werden, dass dies bei großen Adressdateien sehr viel TEX-Speicher kostet.

```
\adrentry{Name }{Vorname }{Adresse }{Tel. }{F1}{F2}{Kommentar }{Kürzel }
\addrentry{Name }{Vorname }{Adresse }{Tel. }{F1}{F2}{F3}{F4}{Kürzel }
\adrchar{Anfangsbuchstaben }
\addrchar{Anfangsbuchstaben }
```
Der Aufbau der Adresseinträge in der Adressdatei wurde in [Abschnitt 4.22](#page-221-0) ab [Seite 223](#page-222-0) ausführlich besprochen. Die ebenfalls dort erwähnte Unterteilung der Adressdatei mit Hilfe von \adrchar oder \addrchar hat für scraddr keine Bedeutung und wird vom Paket ignoriert.

Die Zugriffsbefehle sind mit englischen, den Argumenten entsprechenden, Bezeichnungen versehen.

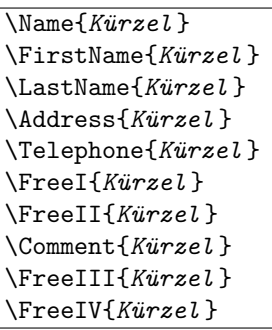

Der Zugriff erfolgt anhand des Kürzels im letzten Argument eines Eintrags, das heißt Argument Nummer 8 für \adrentry-Einträge beziehungsweise Argument Nummer 9 für \addrentry-Einträge. Das bedeutet auch, dass dieses Argument nicht leer sein darf. Um eine sichere Funktionsweise zu garantieren, empfiehlt es sich, das Kürzel nur als Folge von Buchstaben aufzubauen, wobei jedoch keine Umlaute benutzt werden dürfen.

Weiterhin ist zu beachten, dass bei mehrmaligem Auftreten eines Kürzels in den Einträgen die Angaben beim letzten Auftreten die gültigen sind.

# **7.2. Benutzung**

Um das Paket benutzen zu können, ist eine gültige Adressdatei zu erstellen. Diese, hier lotr.adr genannt, könnte beispielsweise folgendermaßen aussehen:

```
\addrentry{Beutlin}{Frodo}%
          {Der Bühl\\ Beutelsend/Hobbingen im Auenland}{}%
          {Bilbo Beutlin}{Rauchen von Pfeifenkraut}%
          {der Ringträger}{Bilbos Erbe}{FRODO}
\adrentry{Gamdschie}{Samweis}%
         {Beutelhaldenweg 3\\Hobbingen im Auenland}{}%
         {Rosie Kattun}{Knullen}%
         {des Ringträgers treuester Gefährte}{SAM}
\adrentry{Bombadil}{Tom}%
         {Im Alten Wald}{}%
         {Goldbeere}{trällern von Nonsensliedern}%
         {Meister von Wald, Wasser und Berg}{TOM}
```
Das vierte Argument, die Telefonnummer, wurde hier leer gelassen. Erstens hat es in dem Zusammenhang keinen Sinn, und zweitens sollte dies ja auch möglich sein.

Mit dem oben beschriebenen Ladebefehl lesen wir die Adressdatei in unser Briefdokument ein:

```
\InputAddressFile{lotr}
```
Mit Hilfe der vorgestellten Makros können wir dann einen Brief an den alten Tom Bombadil schreiben, in dem wir ihn fragen, ob er sich noch an zwei Gefährten aus alter Zeit erinnern kann.

```
\begin{letter}{\Name{TOM}\\\Address{TOM}}
 \opening{Lieber \FirstName{TOM} \LastName{TOM},}
 oder \FreeIII{TOM}, wie Dich Deine geliebte \FreeI{TOM} ←-
 nennt.
 Kannst Du Dich noch an einen Herrn \LastName{FRODO}, genauer
 gesagt \Name{FRODO}, denn es gab ja auch noch den Herrn
 \FreeI{FRODO}, erinnern. Er war \Comment{FRODO} im dritten
 Zeitalter und \FreeIV{FRODO}. Begleitet wurde er von
 \Name{SAM}, \Comment{SAM}.
 Beider Vorlieben waren sehr weltlich. Der \FirstName{FRODO}
 genoss das \FreeII{FRODO}, sein Gefährte schätzte eine gute
 Mahlzeit mit \FreeII{SAM}.
 Weißt du noch? Mithrandir hat Dir bestimmt viel von ihnen
 erzählt.
 \closing{"'O Frühling und Sommerzeit
               und danach wieder Frühling!\\
             O Wind auf dem Wasserfall
               und Lachen des Laubes!"'}
```
\**end**{letter}

Die in \opening verwendete Zusammensetzung aus \FirstName{*Kürzel* } und \LastName{*Kürzel* } kann auch direkt mittels \Name{*Kürzel* } erhalten werden.

Das fünfte und sechste Argument von **\adrentry** und **\addrentry** steht zur freien Verfügung. Mit den Makros \FreeI und \FreeII kann auf diese Inhalte zugegriffen werden. Im vorliegenden Fall wurde das fünfte Argument für die Person benutzt, die der Person des Eintrags am nächsten steht. Das sechste Argument enthält im Beispiel die besondere Vorliebe der jeweiligen Person. Das siebente Argument ist ebenfalls ein freier Eintrag. Der Zugriff erfolgt per \Comment oder \FreeIII. Der Zugriff auf das vierte freie Argument mittels \FreeIV ist nur für \addrentry-Einträge gültig. Bei \adrentry-Einträgen ist seine Verwendung nicht zulässig. Näheres hierzu finde sich im nächsten Abschnitt.

# **7.3. Paketoptionen für Warnungen**

Wie im vorherigen Abschnitt erwähnt, ist die Benutzung des Zugriffsbefehls \FreeIV bei \adrentry-Einträgen nicht zulässig. Wie scraddr darauf reagiert, ist allerdings durch Paketoptionen konfigurierbar.

adrFreeIVempty adrFreeIVshow adrFreeIVwarn adrFreeIVstop

Diese vier Optionen erlauben die Auswahl aus vier verschiedenen Reaktionen zwischen *Ignorieren* bis *Abbruch* falls bei einem \adrentry-Eintrag der Zugriffsbefehl \FreeIV verwendet wird:

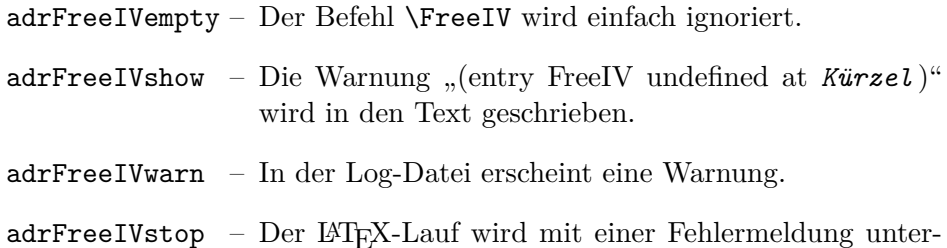

 $\texttt{adrFreeIVstop}$  –  $\text{Der }\text{LATEX-Lauf}$  wird mit einer Fehlermeldung unterbrochen.

Zur Auswahl der gewünschten Reaktion wird die entsprechende Option beim Laden des Pakets im optionalen Argument des \usepackage-Befehls übergeben. Die standardmäßige Einstellung für das Paket scraddr ist die Option adrFreeIVshow.

# **Adressdateien aus Adressdatenbanken**

In früheren Versionen von KOMA-Script war das Paket addrconv ein fester Bestandteil des KOMA -Script-Systems. Die hauptsächliche Verflechtung mit KOMA -Script bestand darin, dass mit Hilfe dieses Paketes aus Adressdatenbanken im BIBTEX-Format Adressdateien für die KOMA - Script-Briefklasse oder für das scraddr-Paket erstellt werden konnten.

#### **@address**{HMUS,

}

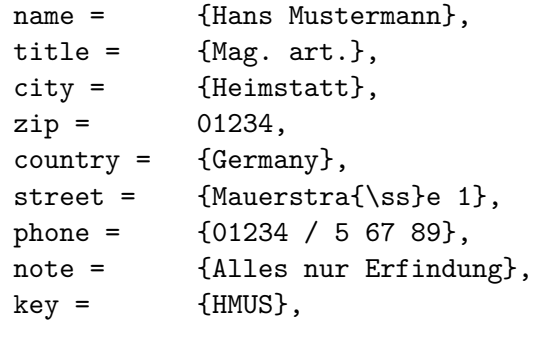

Aus Einträgen wie dem oben stehenden können mit Hilfe von BIBTEX und verschiedenen BIBTEX-Stilen die Adressdateien erstellt werden. Weiterhin gibt es spezielle LATEX-Dateien, die es ermöglichen, aus den Adressdateien Telefon- und Adressverzeichnisse zu erstellen.

Das Paket addrconv war aber eigentlich ein eigenständiger Teil, der auch noch über die Belange von KOMA -Script hinaus Möglichkeiten bietet. Deshalb ist addrconv bereits seit einiger Zeit nicht mehr in KOMA -Script enthalten. Das Paket adrconv, nur ein »d«, ersetzt addrconv vollständig. Es muss, falls nicht bereits in Ihrer T<sub>E</sub>X-Distribution enthalten, von [\[Kie99\]](#page-353-0) separat bezogen und installiert werden.

# **Grundlegende Fähigkeiten der KOMA -Script-Klassen mit Hilfe des Pakets scrextend auch anderen Klassen erschließen**

Es gibt einige Möglichkeiten, die allen KOMA -Script-Klassen gemeinsam sind. Dies betrifft in der Regel nicht nur die Klassen scrbook, scrreprt und scrartcl, die als Ersatz für die Standardklassen book, report und article für Bücher, Berichte und Artikel gedacht sind, sondern in weiten Teilen auch die KOMA -Script-Klasse scrlttr2, die als Nachfolger von scrlettr für Briefe gedacht ist. Diese grundlegenden Möglichkeiten, die in den genannten Klassen zu finden sind, werden von KOMA -Script ab Version 3.00 auch von dem Paket scrextend bereit gestellt. Dieses Paket kann nicht mit KOMA - Script-Klassen, wohl aber mit vielen anderen Klassen verwendet werden. Der Versuch, das Paket mit einer KOMA -Script-Klasse zu laden, wird von scrextend erkannt und mit einer Warnung abgelehnt.

Neben den in diesem Kapitel beschriebenen Möglichkeiten gibt es einige weitere Möglichkeiten, die jedoch hauptsächlich für Klassen- und Paketautoren gedacht sind. Diese sind in [Kapitel 10,](#page-265-0) ab [Seite 266](#page-265-0) zu finden. Das dort dokumentierte Paket scrbase wird von allen KOMA-Script-Klassen und dem Paket scrextend verwendet.

Auch das Paket scrlfile aus [Kapitel 11](#page-284-0) ab [Seite 285](#page-284-0) wird von allen KOMA - Script-Klassen und dem Paket scrextend geladen. Daher stehen auch dessen Möglichkeiten bei Verwendung von scrextend zur Verfügung.

## **9.1. Frühe oder späte Optionenwahl**

Es gilt sinngemäß, was in [Abschnitt 2.4](#page-30-0) geschrieben wurde.

## **9.2. Kompatibilität zu früheren Versionen von KOMA -Script**

Es gilt sinngemäß, was in [Abschnitt 2.5](#page-32-0) geschrieben wurde. .

## <span id="page-259-0"></span>**9.3. Optionale, erweiterte Möglichkeiten**

Das Paket scrextend kennt einige optional verfügbare, erweiterte Möglichkeiten. Das sind Möglichkeiten, die in der Grundeinstellung nicht vorhanden sind, aber zusätzlich ausgewählt werden können. Diese Möglichkeiten <span id="page-260-0"></span>Tabelle 9.1.: Übersicht über die optional verfügbaren, erweiterten Möglichkeiten von scrextend

#### *title*

die Titelseiten werden auf die Möglichkeiten der KOMA -Script-Klassen erweitert; dies betrifft neben den Anweisungen für die Titelseiten auch die Option titlepage (siehe [Abschnitt 9.7,](#page-262-0) ab [Seite 263\)](#page-262-0)

sind beispielsweise deshalb optional, weil sie in Konflikt mit den Möglichkeiten der Standardklassen oder häufig benutzter Pakete stehen.

```
extendedfeature=Möglichkeit
```
<span id="page-260-1"></span>Mit dieser Option kann eine optionale Möglichkeit von scrextend ausgewählt werden. Diese Option steht nur während des Ladens von scrextend zur Verfügung. Anwender geben diese Option daher als optionales Argument von \usepackage{scrextend} an. Eine Übersicht über die verfügbaren optionalen Möglichkeiten bietet [Tabelle 9.1.](#page-260-0)

## **9.4. Entwurfsmodus**

Es gilt sinngemäß, was in [Abschnitt 3.3](#page-57-0) geschrieben wurde.

#### **9.5. Wahl der Schriftgröße für das Dokument**

Es gilt sinngemäß, was in [Abschnitt 3.5](#page-58-0) geschrieben wurde.

#### **9.6. Textauszeichnungen**

LATEX verfügt über eine ganze Reihe von Anweisungen zur Textauszeichnung. Neben der Wahl der Schriftart gehören dazu auch Befehle zur Wahl einer Textgröße oder der Textausrichtung. Näheres zu den normalerweise definierten Möglichkeiten ist [\[SKPH99\]](#page-355-0), [\[Tea01\]](#page-355-1) und [\[Tea00\]](#page-355-2) zu entnehmen.

```
\textsuperscript{Text }
\textsubscript{Text }
```
Im LATEX-Kern ist bereits die Anweisung \textsuperscript definiert, mit der *Text* höher gestellt werden kann. Leider bietet LATEX selbst keine entsprechende Anweisung, um Text tief statt hoch zu stellen. KOMA -Script definiert dafür \textsubscript. Ein Anwendungsbeispiel finden Sie in [Abschnitt 3.6,](#page-59-0) [Seite 61.](#page-60-0)

```
\setkomafont{Element }{Befehle }
\addtokomafont{Element }{Befehle }
\usekomafont{Element }
```
v2.8p Mit Hilfe der beiden Anweisungen \setkomafont und \addtokomafont ist es möglich, die *Befehle* festzulegen, mit denen die Schrift eines bestimmten *Element* s umgeschaltet wird. Theoretisch könnten als *Befehle* alle möglichen Anweisungen einschließlich Textausgaben verwendet werden. Sie sollten sich jedoch unbedingt auf solche Anweisungen beschränken, mit denen wirklich nur ein Schriftattribut umgeschaltet wird. In der Regel werden dies die Befehle \normalfont, \rmfamily, \sffamily, \ttfamily, \mdseries, \bfseries, \upshape, \itshape, \slshape, \scshape sowie die Größenbefehle \Huge, \huge, \LARGE, \Large, \large, \normalsize, \small, \footnotesize und \tiny sein. Die Erklärung zu diesen Befehlen entnehmen Sie bitte [\[SKPH99\]](#page-355-0), [\[Tea01\]](#page-355-1) oder [\[Tea00\]](#page-355-2). Auch Farbumschaltungen wie \normalcolor sind möglich (siehe [\[Car99d\]](#page-353-1) und [\[Ker07\]](#page-353-2)). Die Verwendung anderer Anweisungen, inbesondere solcher, die Umdefinierungen vornehmen oder zu Ausgaben führen, ist nicht vorgesehen. Seltsames Verhalten ist in diesen Fällen möglich und stellt keinen Fehler dar.

Mit \setkomafont wird die Schriftumschaltung eines Elements mit einer völlig neuen Definition versehen. Demgegenüber wird mit \addtokomafont die existierende Definition lediglich erweitert. Es wird empfohlen, beide Anweisungen nicht innerhalb des Dokuments, sondern nur in der Dokumentpräambel zu verwenden. Beispiele für die Verwendung entnehmen Sie bitte den Abschnitten zu den jeweiligen Elementen. Namen und Bedeutung der einzelnen Elemente sind in [Tabelle 3.2,](#page-62-0) [Seite 63](#page-62-0) aufgelistet. Allerdings werden davon in scrextend nur die Elemente für den Dokumenttitel, den schlauen Spruch und die Fußnoten behandelt. Das Element disposition ist zwar auch verfügbar, wird jedoch von scrextend ebenfalls nur für den Dokumenttitel verwendet. Die Voreinstellungen sind den jeweiligen Abschnitten zu entnehmen.

Mit der Anweisung \usekomafont kann die aktuelle Schriftart auf diejenige umgeschaltet werden, die für das angegebene *Element* definiert ist.

**Beispiel:** Angenommen, Sie wollen, dass der Titel in Serifenschrift und rot gesetzt wird. Das erreichen Sie einfach mit:

\**setkomafont**{title}{\color{red}}

Für die Anweisung \color{red} wird das Paket color oder xcolor benötigt. Die zusätzliche Angabe von \normalfont ist in diesem Beispiel deshalb nicht notwendig, weil diese Anweisung bereits in der Definition des Titels enthalten ist. Natürlich setzt das Beispiel voraus, dass extendedfeature=title gesetzt ist (siehe [Abschnitt 9.3,](#page-259-0) [Seite 261\)](#page-260-1).

# <span id="page-262-0"></span>**9.7. Dokumenttitel**

Es gilt sinngemäß, was in [Abschnitt 3.7](#page-65-0) geschrieben wurde. Es gibt jedoch einen Unterschied:

Die Möglichkeiten von scrextend zum Dokumenttitel gehören zu den optionalen, erweiterten Möglichkeiten und stehen daher nur zur Verfügung, wenn zuvor beim Laden des Pakets extendedfeature=title gewählt wurde (siehe [Abschnitt 9.3,](#page-259-0) [Seite 261\)](#page-260-1). Dies gilt auch für die Paketoptionen aus diesem Abschnitt. Darüber hinaus kann scrextend nicht mit einer KOMA - Script-Klasse zusammen verwendet werden. In allen Beispielen aus [Ab](#page-65-0)[schnitt 3.7](#page-65-0) muss daher bei Verwendung von scrextend

```
\documentclass{scrbook}
```
durch

```
\documentclass{book}
\usepackage[extendedfeature=title]{scrextend}
```
ersetzt werden.

## **9.8. Erkennung von rechten und linken Seiten**

Es gilt sinngemäß, was in [Abschnitt 3.11](#page-81-0) geschrieben wurde.

## **9.9. Wahl eines vordefinierten Seitenstils**

Eine der allgemeinen Eigenschaften eines Dokuments ist der Seitenstil. Bei LATEX versteht man unter dem Seitenstil in erster Linie den Inhalt der Kopf- und Fußzeilen. Das Paket scrextend definiert selbst keine Seitenstile, nutzt aber erwartete Seitenstile.

#### \titlepagestyle

Auf einigen Seiten wird mit Hilfe von \thispagestyle automatisch ein anderer Seitenstil gewählt. Bei scrextend betrifft dies bisher nur die Titelseiten und auch dies nur, wenn mit extendedfeature=title gearbeitet wird (siehe [Abschnitt 9.3,](#page-259-0) [Seite 261\)](#page-260-1). Welcher Seitenstil dies ist, wird dem Makro \titlepagestyle entnommen. In der Voreinstellung ist der Seitenstil plain. Dieser Seitenstil wird bereits im LATEX-Kern vordefiniert und sollte daher immer verfügbar sein.

# **9.10. Vakatseiten**

Es gilt sinngemäß, was in [Abschnitt 3.13](#page-88-0) geschrieben wurde.

# **9.11. Fußnoten**

Die Fußnoten-Möglichkeiten der KOMA -Script-Klassen, die in [Ab](#page-92-0)[schnitt 3.14](#page-92-0) beschrieben sind, werden von scrextend ebenfalls bereitgestellt. In der Voreinstellung wird die Formatierung der Fußnoten jedoch der verwendeten Klasse überlassen. Dies ändert sich, sobald die Anweisung \deffootnote verwendet wird, die auf [Seite 96](#page-95-0) näher erläutert wird.

# **9.12. Schlauer Spruch**

Es gilt sinngemäß, was in [Abschnitt 3.17](#page-116-0) geschrieben wurde. Allerdings werden von scrextend die Anweisungen \setchapterpreamble und \setpartpreamble nicht definiert. Ob die verwendete Klasse eine entsprechende Anweisung bietet, ist der Anleitung zur jeweiligen Klasse zu entnehmen.

# **9.13. Listen**

Es gilt sinngemäß, was in [Abschnitt 3.14](#page-92-0) geschrieben wurde. Allerdings werden vom Paket scrextend nur die Umgebungen labeling, addmargin und addmargin\* definiert. Alle anderen Listenumgebungen bleiben der Verantwortung und Kontrolle der verwendeten Klasse überlassen.

# **9.14. Randnotizen**

Es gilt sinngemäß, was in [Abschnitt 3.21](#page-146-0) geschrieben wurde.

# **Teil II.**

# **KOMA -Script für fortgeschrittene Anwender und Experten**

In diesem Teil sind die Informationen für die Autoren von LATEX-Paketen und -Klassen zu finden. Dies betrifft nicht nur Anweisungen, die bei der Implementierung neuer Pakete und Klassen nützlich sind, sondern auch Schnittstellen, die weitere Eingriffe in KOMA -Script erlauben. Darüber hinaus sind in diesem Teil auch obsolete Optionen und Anweisungen ebenso wie Hintergründe zur Implementierung von KOMA -Script zu finden.

Dieser Teil ist als Ergänzung zu den Informationen für Autoren von Artikeln, Berichten, Büchern und Briefen in [Teil I](#page-24-0) gedacht. Nähere Informationen und Beispiele für diese Anwender sind jenem Teil zu entnehmen.

# <span id="page-265-0"></span>**Grundlegende Funktionen im Paket scrbase**

Das Paket scrbase stellt einige grundlegende Funktionen bereit, die sich an Autoren von Paketen und Klassen richten. Dabei kann es nicht nur für Wrapper-Klassen genutzt werden, die ihrerseits eine KOMA -Script-Klasse laden. Auch Autoren von Klassen, die ansonsten nichts mit KOMA -Script zu tun haben, können von der Funktionalität von scrbase profitieren.

## <span id="page-265-1"></span>**10.1. Laden des Pakets**

Während Anwender ein Paket mit Hilfe von \usepackage laden, verwenden Paket- und Klassenautoren \RequirePackage. Autoren von Wrapper-Paketen nutzen auch \RequirePackageWithOptions. Bei Verwendung von \RequirePackage können wie bei \usepackage Optionen angegeben werden. Demgegenüber erhält das Paket bei \RequirePackageWithOptions die Optionen, mit denen das Wrapper-Paket geladen wurde. Näheres zu diesen Anweisungen ist [\[Tea99\]](#page-355-3) zu entnehmen.

Das Paket scrbase benötigt intern die Funktionalität des Pakets keyval. Diese kann auch vom Paket xkeyval zur Verfügung gestellt werden. Bei Bedarf lädt scrbase selbst keyval.

Das Paket keyval erlaubt es, Schlüssel zu definieren und diesen Werten zuzuweisen. Auch die Optionen, die scrbase bereitstellt, verwenden die keyval-Syntax: *Schlüssel* =*Wert* .

#### <span id="page-265-2"></span>internalonly=*Wert*

Von scrbase werden einige Verzweigungsanweisungen bereitgestellt. Dabei verwendet es primär die Bezeichnungen \scr@*Anweisungsname* . Es handelt sich somit um interne Anweisungen. Diese werden auch intern von KOMA -Script verwendet. Paket- und Klassenautoren können diese Anweisungen ebenfalls verwenden, sollten sie aber nicht umdefinieren. Da einige dieser Anweisungen auch für Benutzer nützlich sein können, werden die gleichen Anweisungen normalerweise auch als \*Anweisungsname* bereitgestellt. Da eventuell andere Pakete gleichnamige Anweisungen mit anderer Syntax bereitstellen könnten und es so zu Konflikten kommen könnte, kann der Anwender die Definition von \*Anweisungsname* verhindern. Dazu gibt er entweder die Option ohne Wertangabe an. In diesem Fall werden nur die internen Verzweigungsanweisungen definiert. Oder er gibt genau die Anweisungen, die nicht definiert werden sollen, als Wert an, wobei er »\« durch »/« ersetzt.

Paket- und Klassenautoren sollten diese Option normalerweise nicht verwenden. Anwender können sie mit oder ohne Wertangabe entweder als globale Option bei \documentclass oder per \PassOptionsToPackage angeben.

**Beispiel:** Der Anwender will nicht, dass die Anweisungen \ifVTeX und \ifundefinedorrelax von scrbase definiert werden. Also verwendet er beim Laden der Klasse:

```
\documentclass%
  [internalonly=/ifVTeX/ifundefinedorrelax]%
  {foo}
```
Der Klassenname foo wird hier als Platzhalter für irgend eine Klasse verwendet. Die Bedeutungen der Anweisungen \ifVTeX und \ifundefinedorrelax sowie weitere Verzweigungsanweisungen sind [Abschnitt 10.3](#page-276-0) zu entnehmen.

# **10.2. Schlüssel als Eigenschaften von Familien und deren Mitgliedern**

Wie bereits in [Abschnitt 10.1](#page-265-1) erwähnt, setzt scrbase bei Schlüsseln und deren Werte auf das Paket keyval. Allerdings erweitert es dessen Funktionalität. Während bei keyval ein Schlüssel einer Familie gehört, kennt keyval zu jeder Familie auch noch Familienmitglieder. Ein Schlüssel kann dann sowohl einer Familie als auch einem oder mehreren Familienmitgliedern gehören. Außerdem kann ein Wert einem Schlüssel eines Familienmitglieds, einem Schlüssel einer Familie oder einem Schlüssel aller Familienmitglieder zugewiesen werden.

```
\DefineFamily{Familienname }
\DefineFamilyMember[Mitglied ]{Familienname }
```
scrbase muss aus verschiedenen Gründen die Mitglieder einer Familie kennen. Daher ist es notwendig, eine neue Familie zunächst mit \DefineFamily zu definieren und so eine leere Mitgliederliste zu erzeugen. Ist die Familie bereits definiert, so geschieht schlicht nichts. Es wird also auch nicht eine bereits existierende Mitgliederliste überschrieben.

Ein neues Mitglied wird der Familie dann mit \DefineFamilyMember bekannt gegeben. Existiert die Familie nicht, so führt dies zu einer Fehlermeldung. Existiert das Mitglied bereits, so geschieht nichts. Wird kein Mitglied angegeben, so bleibt das Mitglied nicht etwa leer, sondern es wird ».\@currname.\@currext« angenommen. Während des Ladens einer Klasse oder eines Pakets sind \@currname und \@currext zusammen der Dateiname.

Theoretisch wäre es möglich, mit einem leeren optionalen Argument *Mitglied* auch ein Mitglied ohne Name zu definieren. Dies würde jedoch der Familie selbst entsprechen. Es wird empfohlen als *Familienname* nur Buchstaben und Ziffern zu verwenden und das *Mitglied* immer mit einem anderen Zeichen zu verwenden. Anderenfalls könnte es passieren, dass sich Mitglieder einer Familie mit Mitgliedern anderer Familien überdecken.

scrbase definiert selbst bereits die Familie »KOMA« und fügt ihr das Mitglied ».scrbase.sty« hinzu. Grundsätzlich ist die Familie »KOMA« KOMA -Script vorbehalten. Es wird empfohlen für eigene Pakete den Namen des Gesamtpakets als Familie und den Namen einzelner Pakete im Gesamtpaket als Mitglied zu verwenden.

**Beispiel:** Angenommen Sie schreiben ein neues Gesamtpaket »Fleischermeister«. Darin befinden sich die Pakete Salami.sty, Mettwurst.sty und Krakauer.sty. Daher entscheiden Sie sich für den Familienname »Fleischermeister« und fügen in jedem der Pakete die Zeilen

> \**DefineFamily**{Fleischermeister} \**DefineFamilyMember**{Fleischermeister}

ein. Dadurch werden dann beim Laden der Pakete der Familie »Fleischermeister« je nach Paket eines der drei Mitglieder ».Salami.sty«, ».Mettwurst.sty« und ».Krakauer.sty« zugefügt.

## <span id="page-267-0"></span>\DefineFamilyKey[*Mitglied* ]{*Familie* }{*Schlüssel* }[*Säumniswert* ]{*Aktion* }

<span id="page-267-1"></span>Mit dieser Anweisung wird ein *Schlüssel* definiert. Ist ein *Mitglied* angegeben, so ist der *Schlüssel* eine Eigenschaft dieses Mitglieds der angegebenen *Familie* Familie. Ist kein Mitglied angegeben, so wird wieder das Mitglied ».\@currname.\@currext« angenommen. Wird später dem *Schlüssel* ein Wert zugewiesen, so wird *Aktion* ausgeführt, wobei der Wert als Parameter übergeben wird. Innerhalb von *Aktion* steht also »#1« für den übergebenen Wert. Wurde kein Wert übergeben, so wird stattdessen der *Säumniswert* eingesetzt. Falls kein *Säumniswert* angegeben wird, kann später der *Schlüssel* nur mit Wertübergabe verwendet werden.

Letztlich führt

```
\DefineFamilyKey[Mitglied ]{Familie }{Schlüssel }
                 [Säumniswert ]{Aktion }
```
zu dem Aufruf

\**define@key**{*Familie Mitglied* }{*Schlüssel* } [*Säumniswert* ]{*Aktion* }

wobei \define@key im keyval-Paket definiert ist (siehe [\[Car99b\]](#page-353-3)).

**Beispiel:** Nehmen wir an, jedes der drei Pakete aus dem letzten Beispiel soll einen Schlüssel Aufschnitt erhalten. Wird dieser aufgerufen, so soll in jedem der Pakete entsprechend dem Aufrufwert ein Schalter gesetzt werden. Für das Paket Salami könnte das beispielsweise so aussehen:

```
\newif\if@Salami@Aufschnitt
\DefineFamilyKey{Fleischermeister}%
                {Aufschnitt}[true]{%
  \expandafter\let\expandafter\if@Salami@Aufschnitt
  \csname if#1\endcsname
}
```
Als Wert sind daher beim Aufruf true oder false erlaubt. Ein Test auf unerlaubte Werte existiert in diesem Beispiel nicht. Wird der Schlüssel später verwendet, so muss entweder einer der erlaubten Werte zugewiesen oder ein Aufruf ohne Wertzuweisung verwendet werden. In letzterem Fall wird der Säumniswert *true* zugewiesen.

Für die anderen beiden Pakete kann das fast identisch definiert werden. Lediglich die Zeichenfolge »Salami« ist jeweils zu ersetzen.

```
\FamilyProcessOptions[Mitglied ]{Familie }
```
Grundsätzlich ist die Erweiterung der Schlüssel von Familien auf Familien und Familienmitglieder dazu gedacht, dass Schlüssel beziehungsweise die Wertzuweisung an Schlüssel als ganz normale Klassen- oder Paketoptionen verwendet werden kann. Diese Anweisung stellt daher ein Erweiterung von \ProcessOptions\* aus dem LATEX-Kern dar (siehe [\[Tea99\]](#page-355-3)). Dabei verarbeitet die Anweisung nicht nur Optionen, die mit \DeclareOption definiert wurden. Es werden auch alle Schlüssel eines angegebenen Familienmitglieds abgearbeitet. Wird das optionale Argument *Mitglied* nicht angegeben, so wird wieder das Mitglied ».\@currname.\@currext« verwendet.

Eine Besonderheit sind Schlüssel, die nicht einem Familienmitglied, sondern der Familie selbst zugeordnet sind, bei der also das Mitglied leer geblieben ist. Diese werden ebenfalls gesetzt und zwar noch bevor der Schlüssel des Mitglieds gesetzt wird.

**Beispiel:** Wenn in den Paketen aus den zurückliegenden Beispielen die Zeile

\**FamilyProcessOptions**{Fleischermeister}

ergänzt wird, so kann der Anwender bereits beim Laden der Pakete, die Eigenschaft Aufschnitt wählen. Wird die Option global, also bei \documentclass angegeben, so wird die Eigenschaft automatisch bei allen drei Paketen gesetzt, wenn alle drei Pakete geladen werden.

Es wird darauf hingewiesen, dass bei Paketen globale Optionen vor den lokal dem Paket zugewiesenen Optionen ausgeführt werden.

Man kann die Anweisung statt als Erweiterung von \ProcessOption\* auch als Erweiterung des *Schlüssel=Wert* -Mechanismus von keyval verstehen. Mit Hilfe von \FamilyProcessOptions werden aus *Schlüssel* oder *Schlüssel=Wert* -Paaren Optionen.

```
\FamilyExecuteOptions[Mitglied ]{Familie }{Optionenliste }
```
Diese Anweisung stellt ein Erweiterung von \ExecuteOptions aus dem LATEX-Kern dar (siehe [\[Tea99\]](#page-355-3)). Dabei verarbeitet die Anweisung nicht nur Optionen, die mit \DeclareOption definiert wurden. Es werden auch alle Schlüssel eines angegebenen Familienmitglieds abgearbeitet. Wird das optionale Argument *Mitglied* nicht angegeben, so wird wieder das Mitglied ».\@currname.\@currext« verwendet.

Eine Besonderheit sind Schlüssel, die nicht einem Familienmitglied, sondern der Familie selbst zugeordnet sind, bei der also das Mitglied leer geblieben ist. Diese werden ebenfalls gesetzt und zwar noch bevor der Schlüssel des Mitglieds gesetzt wird.

**Beispiel:** Angenommen, die Option Aufschnitt soll in den zurückliegenden Beispielen bereits als Voreinstellung gesetzt werden, so müssen die Pakete nur um die Zeile

\**FamilyExecuteOptions**{Fleischermeister}{Aufschnitt}

ergänzt werden.

\FamilyOptions{*Familie* }{*Optionenliste* } \Family@Options{*Familie* }{*Optionenliste* }{*Fehleraktion* }

Die *Optionenliste* hat dabei die Form:

```
Schlüssel =Wert ,Schlüssel =Wert . . .
```
wobei für *Schlüssel* , für die ein Säumniswert definiert ist, die Wertzuweisung natürlich auch entfallen kann.

Im Gegensatz zu normalen Optionen, die mit \DeclareOption definiert wurden, können die *Schlüssel* auch noch nach dem Laden der Klasse oder des Pakets gesetzt werden. Dazu verwendet der Anwender \FamilyOptions. Dabei werden die *Schlüssel* aller Mitglieder der angegebenen *Familie* gesetzt. Existiert ein *Schlüssel* auch als Eigenschaft der Familie selbst, so wird dieser Familien-Schlüssel zuerst gesetzt. Danach folgen die Mitglieder-Schlüssel in der Reihenfolge, in der die Mitglieder definiert wurden. Existiert ein angegebener *Schlüssel* weder für die Familie noch für ein Mitglied der Familie, so wird von \FamilyOptions ein Fehler ausgegeben. Bei \Family@Options kann man hingegen die Fehleraktion selbst wählen. Diese interne Anweisung ist Klassen- und Paketautoren vorbehalten.

**Beispiel:** Sie ergänzen das Fleischermeister-Projekt um ein weiteres Paket Wurstsalat. Wird dieses Paket verwendet, so sollen alle Wurstpakete zunächst einmal Aufschnitt produzieren:

```
\ProvidesPackage{Wurstsalat}%
                [2008/05/06 nonsense package]
\DefineFamily{Fleischermeister}
\DefineFamilyMember{Fleischermeister}
\FamilyProcessOptions{Fleischermeister}\relax
\FamilyOptions{Fleischermeister}{Aufschnitt}
```
Sollte noch kein Wurst-Paket geladen sein, so würde nun eine Fehlermeldung wegen der nicht definierten Option »Aufschnitt« ausgegeben. Das kann vermieden werden, wenn die letzte Zeile in

```
\Family@Options{Fleischermeister}{Aufschnitt}{}
```
geändert wird. Allerdings produzieren so Wurst-Pakete, die nach Fleischwurst geladen werden, keinen Aufschnitt. Dies kann man ebenfalls ändern, wenn die letzte Zeile erneut überarbeitet wird:

```
\AtBeginDocument{%
  \Family@Options{Fleischermeister}{Aufschnitt}{%
    \PackageWarning{Wurstsalat}{%
      Wurstsalat benötigt mindestens ein Wurst-Paket}←-
 %
  }%
}%
```
Statt auf jegliche Meldung zu verzichten, falls kein Wurst-Paket geladen ist, wird nun auch gleich noch eine Warnung ausgegeben.

```
\FamilyOption{Familie }{Option }{Werteliste }
\Family@Option{Familie }{Option }{Werteliste }{Fehleraktion }
```
Neben Optionen, die sich gegenseitig ausschließende Werte besitzen, kann es auch Optionen geben, die gleichzeitig mehrere Werte annehmen können. Für diese wäre es bei Verwendung von \FamilyOptions notwendig, der Option mehrfach einen Wert zuzuweisen und dabei die Option selbst mehrfach anzugeben. Stattdessen kann man einfach mit \FamilyOption einer einzigen *Option* eine ganze *Werteliste* zuweisen. Die *Werteliste* ist dabei eine durch Komma separierte Liste von Werten:

*Wert* ,*Wert* . . .

In diesem Zusammenhang sei darauf hingewiesen, dass die Verwendung eines Kommas in einem Wert möglich ist, wenn man den Wert in geschweifte Klammern setzt. Die weiteren Funktionsweise ist der vorhergehenden Erklärung zu \FamilyOptions und \Family@Options zu entnehmen.

**Beispiel:** Das Paket Wurstsalat soll eine Option bekommen, über die man weitere Zutaten bestimmen kann. Für jede Zutat wird dabei wieder ein Schalter gesetzt.

```
\newif\if@salatmit@Zwiebeln
\newif\if@salatmit@Gurken
\newif\if@salatmit@Peperoni
```

```
\DefineFamilyKey{Fleischermeister}{SalatZusatz}{%
  \csname @salatmit@#1true\endcsname
}
```
Es wurden hier die drei Zutaten »Zwiebeln«, »Gurken« und »Peperoni« definiert. Eine Fehlerbehandlung für den Fall, dass der Anwender unbekannte Zutaten fordert, existiert nicht.

Für einen Salat mit Zwiebeln und Gurken, kann der Anwender

```
\FamilyOptions{Fleischermeister}{%
  SalatZusatz=Zwiebeln,SalatZusatz=Gurken}
```
oder einfach

```
\FamilyOption{Fleischermeister}%
             {SalatZusatz}{Zwiebeln,Gurken}
```
verwenden.

\FamilyBoolKey[*Mitglied* ]{*Familie* }{*Schlüssel* }{*Schaltername* } \FamilySetBool{*Familie* }{*Schlüssel* }{*Schaltername* }{*Wert* }

In den vorherigen Beispielen wurden schon mehrfach Schalter gesetzt. Im Beispiel der Option Aufschnitt war es dabei notwendig, dass der Anwender als Werte true oder false angibt. Es existierte keine Fehlerbehandlung, falls der Anwender einen falschen Wert verwendet. Da solche boolschen Schalter ein häufiger Anwendungsfall sind, kann man sie bei scrbase einfach mit \FamilyBoolKey definieren. Dabei sind die Argumente *Mitglied* , *Familie* und *Schlüssel* die gleichen wie bei \DefineFamilyKey (siehe [Seite 268\)](#page-267-0). Das Argument *Schaltername* ist der Name eines Schalter ohne den Präfix \if. Existiert dieser Schalter noch nicht, so wird er automatisch definiert und mit *false* voreingestellt. Intern verwendet \FamilyBoolKey dann \FamilySetBool als *Aktion* für \DefineFamilyKey. Der Säumniswert für eine solche Option ist immer true.

\FamilySetBool wiederum versteht als *Wert* neben true auch die Werte on und yes zum Einschalten und neben false auch die Werte off und no zum Ausschalten. Wird ein unbekannter Wert übergeben, so wird die Anweisung \FamilyUnkownKeyValue mit den Argumenten *Familie* , *Schlüssel* und *Wert* aufgerufen. Dadurch wird dann eine Fehlermeldung über unbekannte Wertzuweisung ausgegeben (siehe auch [Seite 276\)](#page-275-0).

**Beispiel:** Der Schlüssel Aufschnitt soll in den Wurstpaketen etwas robuster definiert werden. Außerdem sollen alle Wurstpakete denselben Schalter verwenden, so dass entweder alle Wurstpakete Aufschnitt produzieren oder keines.

```
\FamilyBoolKey{Fleischermeister}{Aufschnitt}%
                                {@Aufschnitt}
```
Ein Test, ob Aufschnitt produziert wird sähe dann so aus:

```
\if@Aufschnitt
   ...
\else
   ...
\fi
```
Dies wäre dann in allen drei Wurstpaketen identisch. Damit könnte man prinzipiell die Eigenschaft »Aufschnitt« auch als Eigenschaft der Familie definieren:

```
\@ifundefined{if@Aufschnitt}{%
  \expandafter\newif\csname if@Aufschnitt\endcsname
}{}%
\define@key{Fleischermeister}{Aufschnitt}[true]{%
  \FamilySetBool{Fleischermeister}{Aufschnitt}%
                                  {@Aufschnitt}{#1}%
}
```
oder einfacher

```
\FamilyBoolKey[]{Fleischermeister}{Aufschnitt}%
                                  {@Aufschnitt}
```
unter Ausnutzung des weiterführenden Hinweises auf [Seite 268,](#page-267-1) der nicht nur für \DefineFamilyKey, sondern entsprechend auch für \FamilyBoolKey gilt.

```
\FamilyNumericalKey[Mitglied ]{Familie }
                    {Schlüssel }[Säumniswert ]{Makroname }{Werteliste }
\FamilySetNumerical{Familie }
                    {Schlüssel }{Makroname }{Werteliste }{Wert }
```
Während Schalter nur zwei Werte annehmen können, gibt es auch Schlüssel, die mehrere Werte kennen. So kann beispielsweise eine Ausrichtung nicht nur links oder nicht links, sondern beispielsweise links, mittig oder

rechts sein. Intern unterscheidet man solche Einstellungen dann gerne mit Hilfe von \ifcase. Diese TEX-Anweisung erwartet wiederum einen nummerischen Wert. Daher heißt bei scrbase die Anweisung, mit der man via *Schlüssel* einem Makro eine Definition zuweisen kann, entsprechend \FamilyNumericalKey. Die *Werteliste* hat dabei die Form

```
{Wert }{Definition },{Wert }{Definition },. . .
```
Über diese *Werteliste* werden so nicht nur die erlaubten Werte für den *Schlüssels* angegeben. Für jeden erlaubten *Wert* wird auch gleich angegeben, wie bei Verwendung desselben das Makro \*Makroname* definiert werden soll. Üblicherweise werden als *Definition* schlicht Zahlenwerte angegeben. Es sind aber auch andere Angaben möglich. Derzeit gibt es aber die Einschränkung, dass *Definition* voll expandierbar sein muss und bei der Zuweisung auch expandiert wird.

**Beispiel:** Die Wurst für den Wurstsalat kann unterschiedlich geschnitten werden. So wäre es denkbar, dass der Aufschnitt einfach ungeschnitten bleibt oder in grobe oder feine Streifen geschnitten werden soll. Diese Information soll in der Anweisung \Schnitt gespeichert werden.

```
\FamilyNumericalKey{Fleischermeister}%
                   {SalatSchnitt}{Schnitt}{%
                     {Kein}{Kein},{Nicht}{Kein},%
                     {Grob}{Grob},%
                     {Fein}{Fein}%
                   }
```
Dass nicht geschnitten werden soll, kann in diesem Fall vom Anwender sowohl mit

\**FamilyOptions**{Fleischermeister}{SalatSchnitt=Kein}

als auch mit

```
\FamilyOptions{Fleischermeister}{SalatSchnitt=Nicht}
```
angegeben werden. In beiden Fällen würde \Schnitt mit dem Inhalt Kein definiert. Es kann durchaus sinnvoll sein, wie in diesem Beispiel dem Anwender mehrere Werte für denselben Zweck anzubieten.

Nun ist es sehr wahrscheinlich, dass die Schnittart nicht ausgegeben, sondern später ausgewertet werden soll. In diesem Fall sind die textuellen Definitionen aber eher unpraktisch. Definiert man den Schlüssel hingegen als

```
\FamilyNumericalKey{Fleischermeister}%
                   {SalatSchnitt}{Schnitt}{%
                     {Kein}{0},{Nicht}{0},%
                     {Grob}{1},%
                     {Fein}{2}%
                   }
```
so kann später einfach in der Form

```
\ifcase\Schnitt
  % ungeschnitten
\or
 % grob geschnitten
\else
 % fein geschnitten
\fi
```
unterschieden werden.

Intern verwendet \FamilyNumericalKey wiederum \DefineFamilyKey mit der Anweisung \FamilySetNumerical. Wird an einen solchen Schlüssel ein unbekannter Wert übergeben, so wird von \FamilySetNumerical die Anweisung \FamilyUnkownKeyValue mit den Argumenten *Familie* , *Schlüssel* und *Wert* aufgerufen. Dadurch wird dann eine Fehlermeldung über unbekannte Wertzuweisung ausgegeben.

```
\FamilyUnkownKeyValue{Familie }{Schlüssel }{Wert }{Werteliste }
\FamilyElseValues
```
Die Anweisung \FamilyUnkownKeyValue gibt eine Fehlermeldung über einen unbekannten Wert für einen bekannten Schlüssel aus. Als *Werteliste* wird dabei eine durch Komma separierte Liste von erlaubten Werten der Form

```
'Wert ', 'Wert ' . . .
```
erwartet. Darüber hinaus kann die Anweisung \FamilyElseValues weitere erlaubte Werte in der Form

```
, 'Wert ', 'Wert ' . . .
```
enthalten, die dann ebenfalls in der Fehlermeldung mit ausgegeben werden. Die Anweisungen \FamilySetBool und \FamilySetNumerical leeren das Makro \FamilyElseValues am Ende automatisch – unabhängig davon, ob ein Fehler zu melden war oder nicht.

**Beispiel:** Für den Aufschnitt soll nun zusätzlich wählbar sein, ob er grob oder fein geschnitten werden soll. Dabei ist grob die Voreinstellung, die auch dann verwendet werden soll, wenn nicht angegeben wird, wie der Aufschnitt zu schneiden ist.

```
\@ifundefined{if@Feinschnitt}{%
  \expandafter
  \newif\csname if@Feinschnitt\endcsname}{}%
\@ifundefined{if@Aufschnitt}{%
  \expandafter
  \newif\csname if@Aufschnitt\endcsname}{}
\DefineFamilyKey{Fleischermeister}%
                {Aufschnitt}[true]{%
  \ifstr{#1}{fein}{%
    \@Aufschnitttrue
   \@Feinschnittrue
 }{%
   \@Feinschnittfalse
    \def\FamilyElseValue{, 'fein'}%
   \FamilySetBool{Fleischermeister}{Aufschnitt}%
                                    {@Aufschnitt}%
                                    {#1}%
 }%
```
}*%*

Die hierbei verwendete Anweisung **\ifstr** ist in [Abschnitt 10.3,](#page-276-0) [Seite 279](#page-278-0) erklärt.

# <span id="page-276-0"></span>**10.3. Verzweigungen**

Das Paket scrbase stellt eine ganze Reihe von Verzweigungsanweisungen zur Verfügung. Dabei wird nicht auf die TEX-Syntax von Verzweigungen, wie beispielsweise

```
\iftrue
  ...
\else
```
... \**fi**

gebaut, sondern es wird die LATEX-Syntax mit Argumenten eingesetzt, wie man sie auch von LATFX-Anweisungen wie **\IfFileExists**, \@ifundefined, \@ifpackageloaded und vielen weiteren kennt. Einige Paketautoren ziehen es allerdings vor, die TFX-Syntax auch für Anwender in die LATEX-Ebene zu bringen. Da es sich bei den Verzweigungen von scrbase um recht grundlegende Möglichkeiten handelt, ist die Wahrscheinlichkeit gegeben, dass dabei gleichnamige Anwenderanweisungen verwendet würden. Dies würde selbst bei eigentlich gleicher Semantik zwangsläufig zu einem Problem aufgrund der unterschiedlichen Syntax führen. Deshalb definiert scrbase einige dieser Anweisungen zunächst als interne Anweisungen mit dem Präfix \scr@. Für den Anwender werden dann gleichbedeutende Anweisungen ohne diesen Präfix bereit gestellt. Letzteres kann jedoch mit Hilfe der Option internalonly (siehe [Abschnitt 10.1,](#page-265-1) [Seite 266\)](#page-265-2) verhindert werden.

Paket- und Klassenautoren sollten wie KOMA -Script selbst auch die internen Namen verwenden. Zur Vollständigkeit sind aber auch die Anwenderanweisungen angegeben.

\scr@ifundefinedorrelax{*Anweisungsname* }{*Dann-Teil* }{*Sonst-Teil* } \ifundefinedorrelax{*Anweisungsname* }{*Dann-Teil* }{*Sonst-Teil* }

Diese Anweisung funktioniert prinzipiell wie die Anweisung  $\langle$ ifundefined aus dem LATEX-Kern (siehe [\[BCJ](#page-352-0)<sup>+</sup>05]). Es wird also der *Dann-Teil* ausgeführt, wenn *Anweisungsname* der Name einer undefinierten Anweisung oder \*Anweisungsname* derzeit \relax ist. Im Unterschied zu der LATEX-Kern-Anweisung wird allerdings \*Anweisungsname* nicht als \relax definiert, wenn es zuvor undefiniert war. Bei Verwendung von *ε*-TEX wird in diesem Fall noch nicht einmal Hash-Speicher belegt.

\scr@ifpdftex{*Dann-Teil* }{*Sonst-Teil* } \ifpdftex{*Dann-Teil* }{*Sonst-Teil* }

Wird mit pdfT<sub>E</sub>X gearbeitet, so wird der *Dann-Teil* ausgeführt, anderenfalls der *Sonst-Teil* . Dabei ist es unerheblich, ob tatsächlich eine PDF-Datei ausgegeben werden soll, oder nicht. Diese Unterscheidung ist nur sehr selten wirklich von Nutzen. In der Regel sollte man eher auf die gewünschte Anweisung testen.

```
\scr@ifVTeX{Dann-Teil }{Sonst-Teil }
\ifVTeX{Dann-Teil }{Sonst-Teil }
```
Wird mit VTEX gearbeitet, so wird der *Dann-Teil* ausgeführt, anderenfalls der *Sonst-Teil* . Diese Unterscheidung ist nur sehr selten wirklich von Nutzen. In der Regel sollte man eher auf die gewünschte Anweisung testen.

```
\scr@ifpdfoutput{Dann-Teil }{Sonst-Teil }
\ifpdfoutput{Dann-Teil }{Sonst-Teil }
```
Wird eine PDF-Datei erzeugt, so wird der *Dann-Teil* ausgeführt, anderenfalls der *Sonst-Teil* . Dabei ist es unerheblich, ob die PDF-Datei mit Hilfe von pdfTEX oder mit Hilfe von VTEX erzeugt wird.

```
\scr@ifpsoutput{Dann-Teil }{Sonst-Teil }
\ifpsoutput{Dann-Teil }{Sonst-Teil }
```
Wird eine PostScript-Datei erzeugt, so wird der *Dann-Teil* ausgeführt, anderenfalls der *Sonst-Teil* . VT<sub>F</sub>X unterstützt direkte PostScript-Ausgabe, die hier auch erkannt wird. Wird hingegen kein VTEX erkannt, ist aber ein Schalter \if@dvips definiert, so wird die Entscheidung darüber getroffen. KOMA-Script stellt \if@dvips in typearea bereit.

```
\scr@ifdvioutput{Dann-Teil }{Sonst-Teil }
\ifdvioutput{Dann-Teil }{Sonst-Teil }
```
Wird eine DVI-Datei erzeugt, so wird der *Dann-Teil* ausgeführt, anderenfalls der *Sonst-Teil* . Es wird immer dann davon ausgegangen, dass eine DVI-Datei erzeugt wird, wenn keine direkte Ausgabe einer PDF- oder Postscript-Datei erkannt werden kann.

```
\ifnotundefined{Anweisungsname }{Dann-Teil }{Sonst-Teil }
```
Bei Verwendung von ε-T<sub>E</sub>X wird hier tatsächlich getestet, ob die Anweisung mit dem angegebenen *Anweisungsname* noch undefiniert ist. Dies ist der Normalfall, da die Verwendung von ε-T<sub>E</sub>X für L<sup>AT</sup>EX offiziell empfohlen ist. Wird trotzdem kein *ε*-TEX verwendet, ist dies hingegen schlicht die Umkehrung von \scr@ifundefinedorrelax. Von dieser Anweisung gibt es keine interne Variante.

## <span id="page-278-0"></span>\ifstr{*Zeichenfolge* }{*Zeichenfolge* }{*Dann-Teil* }{*Sonst-Teil* }

Die beiden Argumente *Zeichenfolge* werden expandiert und dann verglichen. Sind sie dabei gleich, so wird der *Dann-Teil* ausgeführt, anderenfalls der *Sonst-Teil* . Von dieser Anweisung gibt es keine interne Variante.

## \ifnumber{*Zeichenfolge* }{*Dann-Teil* }{*Sonst-Teil* }

Hier werden keine Zahlen verglichen. Stattdessen wird der *Dann-Teil* ausgeführt, wenn die Expansion der *Zeichenfolge* nur aus Ziffern besteht. Anderenfalls wird der *Sonst-Teil* verwendet. Von dieser Anweisung gibt es keine interne Variante.

#### \ifdimen{*Zeichenfolge* }{*Dann-Teil* }{*Sonst-Teil* }

Hier werden keine Längen verglichen. Stattdessen wird der *Dann-Teil* ausgeführt, wenn die Expansion der *Zeichenfolge* eine gültige Länge mit einer gültigen Längeneinheit ist. Anderenfalls wird der *Sonst-Teil* verwendet. Von dieser Anweisung gibt es keine interne Variante.

#### \if@atdocument

Diese Verzweigung existiert ganz bewusst nur als interne Anweisung. Dabei entspricht \if@atdocument in der Dokumentpräambel \iffalse, nach \begin{document} entspricht \if@document hingegen \iftrue. Klassen und Paketautoren können dieses Anweisung manchmal sinnvoll nutzen, wenn sich Anweisungen in der Dokumentpräambel anders verhalten sollen als innerhalb des Dokuments. Es ist zu beachten, dass es sich bei dieser Anweisung um eine Verzweigung in TFX-Syntax und nicht in LATFX-Syntax handelt!

## **10.4. Definition sprachabhängiger Bezeichner**

Normalerweise muss man zur Definition oder zur Änderung sprachabhängiger Begriffe Anweisungen wie \captionsngerman so umdefinieren, dass zusätzlich zu den bisherigen Begriffen auch die neuen oder geänderten definiert werden. Erschwert wird dieses Vorhaben dadurch, dass beim Laden eines Paketes wie german oder ngerman diese Anweisungen von den Paketen erneut definiert werden. Bei den genannten Paketen geschieht dies leider in einer Form, die alle zuvor gemachten Änderungen zunichte macht. Aus diesem Grund ist es sinnvoll die Änderungen mit Hilfe von \AtBeginDocument bis \begin{document}, also bis nach dem Laden aller Pakete, zu verzögern. Auch der Anwender muss entweder von \AtBeginDocument Gebrauch machen oder aber seine Änderungen nicht in die Dokumentpräambel, sondern hinter \begin{document} einfügen. Das Paket scrbase bietet ihm für die Definition selbst einige zusätzliche Anweisungen.

```
\providecaptionname{Sprache }{Begriff }{Inhalt }
\newcaptionname{Sprache }{Begriff }{Inhalt }
\renewcaptionname{Sprache }{Begriff }{Inhalt }
```
Mit Hilfe dieser drei Anweisungen ist es möglich, einem *Begriff* in Abhängigkeit der *Sprache* einen *Inhalt* zuzuweisen. Der *Begriff* ist dabei immer ein Makro. Die Arbeitsweise der drei Anweisungen unterscheidet sich je nachdem, ob eine *Sprache* und ein *Begriff* innerhalb dieser *Sprache* zum Zeitpunkt des Aufrufs bereits definiert ist.

Ist eine *Sprache* nicht definiert, so tut \providecaptionname nichts weiter, als dies in der log-Datei zu vermerken. Dabei wird für jede Sprache nur einmal eine entsprechende Information in die log-Datei geschrieben. Ist die Sprache definiert, enthält aber bisher keinen entsprechenden *Begriff* , so wird er mit dem angegebenen *Inhalt* definiert. Ist der *Begriff* hingegen in der *Sprache* bereits definiert, so wird er nicht umdefiniert, sondern ein entsprechender Hinweis in die log-Datei geschrieben.

Die Anweisung \newcaptionname verhält sich etwas anders. Ist bei ihr die *Sprache* nicht definiert, dann wird diese neu definiert, indem eine entsprechende Anweisung, beispielsweise \captionsngerman definiert wird. Außerdem wird darüber auch in der log-Datei informiert. Ist die *Sprache* definiert, der *Begriff* in dieser *Sprache* aber noch nicht vorhanden, so wird er mit dem gewünschten *Inhalt* definiert. Ist der *Begriff* in der *Sprache* bereits vorhanden, so wird eine Fehlermeldung ausgegeben.

Noch einmal anders verhält sich die Anweisung \renewcaptionname. Ist die *Sprache* nicht definiert, so wird eine Fehlermeldung ausgegeben. Ist die *Sprache* definiert, der *Begriff* in dieser *Sprache* jedoch nicht, so wird ebenfalls eine Fehlermeldung ausgegeben. Ist der *Begriff* in der *Sprache* definiert, so wird er auf den gewünschten *Inhalt* umdefiniert.

KOMA -Script selbst verwendet \providecaptionname um die Begriffe aus [Abschnitt 15.4](#page-343-0) zu definieren.

**Beispiel:** Möchten Sie statt »Abbildung« in den Abbildungsunterschriften lieber »Abb.« stehen haben, so erreichen Sie dies mit

\renewcaptionname{ngerman}{\**figurename**}{Abb.}

Da mit \renewcaptionname nur bereits vorhandene Begriffe in vorhandenen Sprachen umdefiniert werden können, müssen Sie diese Anweisung nach \begin{document} setzen oder mit Hilfe von \AtBeginDocument verzögern. Außerdem werden Sie eine Fehlermeldung erhalten, wenn Sie kein Paket zur Sprachumschaltung auf ngerman verwenden.

In [Tabelle 10.1](#page-281-0) ist ein Überblick über die üblicherweise von Klassen und Sprachpaketen definierten Begriffe und deren Verwendung zu finden.

<span id="page-281-0"></span>Tabelle 10.1.: Überblick über sprachabhängige Begriffe in den üblichen Sprachpaketen

#### \abstractname

Überschrift für die Zusammenfassung

#### \alsoname

»Siehe auch« bei ergänzenden Verweisen im Stichwortverzeichnis

#### \appendixname

»Anhang« in der Kapitelüberschrift eines Anhangs

#### \bibname

Überschrift für das Literaturverzeichnis

#### \ccname

Spitzmarke für den Verteiler in Briefen

#### \chaptername

»Kapitel« in der Kapitelüberschrift

#### \contentsname

Überschrift für das Inhaltsverzeichnis

#### \enclname

Spitzmarke für die Anlagen bei Briefen

#### \figurename

Spitzmarke in der Abbildungsunterschrift

## \glossaryname

Überschrift für das Glossar

#### \headtoname

»An« im Briefkopf

#### \indexname

Überschrift für das Stichwortverzeichnis

#### \listfigurename

Überschrift für das Abbildungsverzeichnis

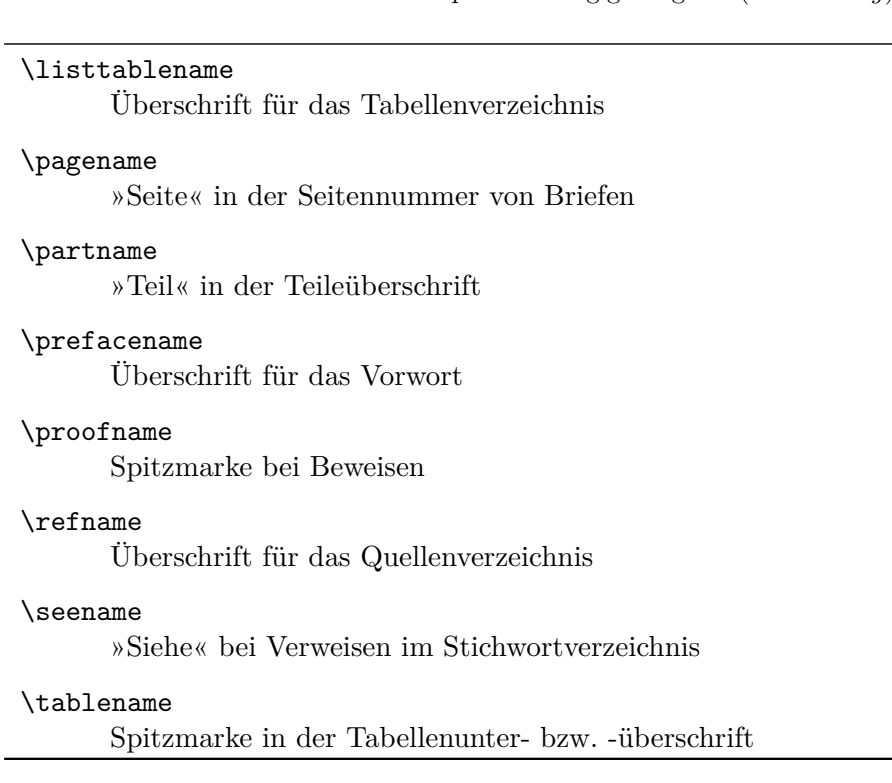

Tabelle 10.1.: Überblick über übliche sprachabhängige Begriffe (*Fortsetzung*)

# **10.5. Identifikation von KOMA -Script**

Auch wenn scrbase unabhängig von KOMA -Script auch für andere Pakete und Klassen verwendet werden kann, so ist es dennoch ein KOMA -Script-Paket. Als solches enthält es auch Anweisungen, die es als KOMA-Script-Paket identifizieren.

#### \KOMAScript

Diese Anweisung setzt schlicht die Wortmarke »KOMA -Script« in serifenloser Schrift und mit leichter Sperrung des Versalteils. \KOMA -Script wird übrigens bei Bedarf von allen KOMA -Script-Klassen und -Paketen definiert. Die Definition erfolgt mit \DeclareRobustCommand.

## \KOMAScriptVersion

Bei KOMA-Script ist in dieser Anweisung die Hauptversion von KOMA-Script in der Form »*Datum Version* KOMA-Script« abgelegt. Diese Hauptversion ist für alle KOMA -Script-Klassen und alle KOMA -Script-Pakete, die von den Klassen verwendet werden, gleich. Daher kann sie auch nach dem Laden von scrbase abgefragt werden. Diese Anleitung wurde beispielsweise mit der KOMA -Script-Version »2009/07/07 v3.04 KOMA-Script« erstellt.

# 10.6. Erweiterungen des **AT<sub>F</sub>X-Kerns**

In einigen Fällen stellt der LATEX-Kern selbst Anweisungen zur Verfügung, lässt aber ganz ähnliche Anweisungen, die ebenfalls häufiger benötigt werden oder eigentlich nahe liegen, vermissen. Einige wenige solcher Anweisungen für Klassen- und Paketautoren stellt scrbase zur Verfügung.

```
\ClassInfoNoLine{Klassenname }{Information }
\PackageInfoNoLine{Paketname }{Information }
```
Der LATEX-Kern bietet dem Klassen- und Paketautor zwar Anweisungen wie \PackageInfo und \ClassInfo, um Informationen mit aktueller Zeilennummer in die Log-Datei zu schreiben. Er bietet neben \PackageWarning und \ClassWarning, die Warnungen mit aktueller Zeilennummer ausgeben, auch Anweisungen wie \PackageWarningNoLine und \ClassWarningNoLine, um Warnungen ohne Zeilennummer auszugeben. Die nahe liegenden Anweisungen \ClassInfoNoLine und \PackageInfoNoLine, um auch Informationen ohne Zeilennummer in die Log-Datei zu schreiben, fehlen jedoch. Diese werden von scrbase bereit gestellt.

## \l@addto@macro{*Anweisung* }{*Erweiterung* }

Der LATEX-Kern bietet mit \g@addto@macro eine interne Anweisung, um die Definition eines Makro *Anweisung* global um den Code *Erweiterung* zu erweitern. Dies funktioniert in dieser Form nur für Makros ohne Argumente. Dennoch könnte man diese Anweisung in einigen Fällen auch in einer Form benötigen, die lokal zur aktuellen Gruppe arbeitet. Diese wird mit \l@addto@macro von scrbase bereit gestellt.

## <span id="page-284-0"></span>**Paketabhängigkeiten mit scrlfile beherrschen**

Die Einführung von LATEX 2*ε* brachte 1994 eine Menge Neuerungen im Umgang mit LATEX-Erweiterungen. So stehen dem Paketautor heute eine ganze Reihe von Befehlen zur Verfügung, um festzustellen, ob ein anderes Paket oder eine bestimmte Klasse verwendet wird und ob dabei bestimmte Optionen zur Anwendung kommen. Der Paketautor kann selbst andere Pakete laden oder diesen Optionen mit auf den Weg geben für den Fall, dass sie später noch geladen werden. Es bestand daher die Hoffnung, dass es künftig unerheblich wäre, in welcher Reihenfolge Pakete geladen werden. Diese Hoffnung hat sich leider nicht erfüllt.

#### **11.1. Die Sache mit den Paketabhängigkeiten**

Immer häufiger definieren unterschiedliche Pakete den gleichen Befehl neu oder um. Dabei ist es dann sehr entscheidend, in welcher Reihenfolge die Pakete geladen werden. Manchmal ist das für den Anwender kaum zu überschauen. In manchen Fällen ist es auch notwendig, einfach nur in irgendeiner Form auf das Laden eines anderen Paketes zu reagieren. Auch das ist nicht immer ganz einfach.

Nehmen wir als einfaches Beispiel das Laden des longtable-Paketes bei Verwendung von KOMA -Script. Das longtable-Paket definiert seine eigene Form von Tabellenüberschriften. Diese passen perfekt zu den Tabellenüberschriften der Standardklassen. Sie passen aber überhaupt nicht zu den Voreinstellungen für die Tabellenüberschriften von KOMA -Script und reagieren auch nicht auf die entsprechenden Möglichkeiten der Konfiguration. Um dieses Problem zu lösen, müssen die Befehle von longtable, die für die Tabellenüberschriften zuständig sind, von KOMA -Script umdefiniert werden. Allerdings sind die KOMA -Script-Klassen bereits abgearbeitet, wenn das Paket geladen wird.

Bisher bestand die einzige Möglichkeit, dieses Problem zu lösen darin, die Umdefinierung mit Hilfe von \AtBeginDocument auf einen späteren Zeitpunkt zu verschieben. Will der Anwender die entsprechende Anweisung jedoch selbst umdefinieren, so sollte er dies eigentlich ebenfalls in der Präambel tun. Das kann er jedoch nicht, weil KOMA -Script ihm dabei in die Quere kommt. Er müsste die Umdefinierung also ebenfalls mit Hilfe von \AtBeginDocument durchführen.

Aber eigentlich müsste KOMA -Script die Abarbeitung gar nicht auf den

Zeitpunkt von \begin{document} verschieben. Es würde genügen, wenn sie bis unmittelbar nach dem Laden von longtable verzögert werden könnte. Leider fehlen entsprechende Anweisungen im LATEX-Kern. Das Paket scrlfile bringt hier Abhilfe.

Ebenso wäre es denkbar, dass man vor dem Laden eines bestimmten Paketes gerne die Bedeutung eines Makros in einem Hilfsmakro retten und nach dem Laden des Paketes wieder restaurieren will. Auch das geht mit scrlfile.

Die Anwendung von scrlfile ist nicht auf die Abhängigkeit von Paketen beschränkt. Auch Abhängigkeiten von anderen Dateien können berücksichtigt werden. So kann beispielsweise dafür gesorgt werden, dass das nicht unkritische Laden einer Datei wie french.ldf automatisch zu einer Warnung führt.

Obwohl das Paket in erster Linie für andere Paketautoren interessant sein dürfte, gibt es durchaus auch Anwendungen für normale LATEX-Benutzer. Deshalb sind in diesem Kapitel auch für beide Gruppen Beispiele aufgeführt.

## **11.2. Aktionen vor und nach dem Laden**

Mit scrlfile können vor und nach dem Laden von Dateien Aktionen ausgelöst werden. Bei den dazu verwendeten Befehlen wird zwischen allgemeinen Dateien, Klassen und Paketen unterschieden.

```
\BeforeFile{Datei }{Anweisungen }
\AfterFile{Datei }{Anweisungen }
```
Mit Hilfe von \BeforeFile kann dafür gesorgt werden, dass *Anweisungen* erst vor dem nächsten Laden einer bestimmten *Datei* ausgeführt werden. Vergleichbar arbeitet \AfterFile. Nur werden die *Anweisungen* hier erst nach dem Laden der *Datei* ausgeführt. Wird die Datei nie geladen, so werden die *Anweisungen* auch nie ausgeführt. Beim Dateinamen sind etwaige Endungen wie bei \input anzugeben.

Um die Funktionalität bereitstellen zu können, bedient sich scrlfile der bekannten LATEX-Anweisung \InputIfFileExists. Diese wird hierzu umdefiniert. Falls die Anweisung nicht die erwartete Definition hat, gibt scrlfile eine Warnung aus. Dies geschieht für den Fall, dass die Anweisung in späteren LATEX-Versionen geändert wird oder bereits von einem anderen Paket umdefiniert wurde.

Die Anweisung \InputIfFileExists wird von LATEX immer verwendet, wenn eine Datei geladen werden soll. Dies geschieht unabhängig davon, ob die Datei mit \include, \LoadClass, \documentclass, \usepackage, \RequirePackage, oder vergleichbaren Anweisungen geladen wird. Lediglich

\**input** foo

lädt die Datei foo ohne Verwendung von \InputIfFileExists. Sie sollten daher stattdessen immer

\**input**{foo}

verwenden. Beachten Sie die Klammern um den Dateinamen!

```
\BeforeClass{Klasse }{Anweisungen }
\BeforePackage{Paket }{Anweisungen }
```
Diese beiden Befehle arbeiten vergleichbar zu \BeforeFile mit dem einen Unterschied, dass die *Klasse* beziehungsweise das *Paket* mit seinem Namen und nicht mit seinem Dateinamen angegeben wird. Die Endungen ».cls« und ».sty« entfallen hier also.

```
\AfterClass{Klasse }{Anweisungen }
\AfterClass*{Klasse }{Anweisungen }
\AfterPackage{Paket }{Anweisungen }
\AfterPackage*{Paket }{Anweisungen }
```
Die Anweisungen \AfterClass und \AfterPackage arbeiten weitgehend wie \AfterFile mit dem winzigen Unterschied, dass die *Klasse* beziehungsweise das *Paket* mit seinem Namen und nicht mit seinem Dateinamen angegeben wird. Die Endungen ».cls« und ».sty« entfallen hier also. Bei den Sternvarianten gibt es eine zusätzliche Funktionalität. Ist die entsprechende Klasse oder das entsprechende Paket bereits geladen, so werden die *Anweisungen* nicht nach dem nächsten Laden, sondern unmittelbar ausgeführt.

**Beispiel:** Als Beispiel für Paket- oder Klassenautoren will ich zunächst erklären, wie KOMA -Script selbst Gebrauch von den neuen Anweisungen macht. Dazu findet sich in scrbook beispielsweise Folgendes:

```
\AfterPackage{hyperref}{%
  \@ifpackagelater{hyperref}{2001/02/19}{}{%
    \ClassWarningNoLine{scrbook}{%
     You are using an old version of hyperref
     package!\MessageBreak%
     This version has a buggy hack at many drivers%
     \MessageBreak%
```

```
causing \string\addchap\space to behave
strange.\MessageBreak%
Please update hyperref to at least version
6.71b}}}
```
Alte Versionen von hyperref definierten ein Makro von scrbook in einer Weise um, so dass es mit neueren Versionen von KOMA - Script nicht mehr funktioniert. Neuere Versionen von hyperref unterlassen dies, wenn sie eine neuere Version von KOMA -Script erkennen. Für den Fall, dass hyperref zu einem späteren Zeitpunkt geladen wird, sorgt also scrbook dafür, dass unmittelbar nach dem Laden des Paketes überprüft wird, ob es sich um eine verträgliche Version handelt. Falls dies nicht der Fall ist, wird eine Warnung ausgegeben.

An anderer Stelle findet sich in drei KOMA -Script-Klassen Folgendes:

```
\AfterPackage{caption2}{%
  \renewcommand*{\setcapindent}{%
```
Nach dem Laden von caption2 und nur falls das Paket geladen wird, wird hier die KOMA-Script-Anweisung \setcapindent umdefiniert. Der Inhalt der Umdefinierung ist für dieses Beispiel unerheblich. Es sei nur erwähnt, dass caption2 die Kontrolle über die \caption-Anweisung übernimmt und daher die normale Definition von \setcapindent keinerlei Wirkung mehr hätte. Die Umdefinierung verbessert dann die Zusammenarbeit mit caption2.

Es gibt aber auch Beispiele für den sinnvollen Einsatz der neuen Anweisungen durch normale Anwender. Angenommen, Sie erstellen ein Dokument, aus dem sowohl eine PS-Datei mit LAT<sub>EX</sub> und dvips als auch eine PDF-Datei mit pdfLAT<sub>EX</sub> erstellt werden soll. Das Dokument soll außerdem Hyperlinks aufweisen. Im Tabellenverzeichnis haben Sie Einträge, die über mehrere Zeilen gehen. Nun gibt es zwar mit pdfLATEX bei der PDF-Ausgabe keine Probleme, da dort Links umbrochen werden können. Bei Verwendung des hyperref-Treibers für dvips oder hyperT<sub>F</sub>X ist dies jedoch nicht möglich. In diesem Fall hätten Sie gerne, dass bei hyperref die Einstellung linktocpage verwendet wird. Die Entscheidung, welcher Treiber geladen wird, wird bei Ihnen automatisch von hyperref.cfg erledigt. Dazu sieht die Datei beispielsweise wie folgt aus:
```
\ProvidesFile{hyperref.cfg}
\@ifundefined{pdfoutput}{\ExecuteOptions{dvips}}
                        {\ExecuteOptions{pdftex}}
```
\**endinput**

Alles weitere kann nun \AfterFile überlassen werden:

```
\documentclass{article}
\usepackage{scrlfile,ngerman}
\AfterFile{hdvips.def}{\hypersetup{linktocpage}}
\AfterFile{hypertex.def}{\hypersetup{linktocpage}}
\usepackage{hyperref}
\begin{document}
\listoffigures
\clearpage
\begin{figure}
  \caption{Dies ist ein Beispiel mit einer
    Abbildungsunterschrift, die etwas länglich ist
   und bei der trotzdem auf die Verwendung des
    optionalen Arguments verzichtet wurde}
\end{figure}
\end{document}
```
Egal, ob nun der hyperref-Treiber hypertex oder dvips zu Anwendung kommt, wird die dann nützliche Einstellung linktocpage verwendet. Wenn Sie jedoch mit pdfLATFX eine PDF-Datei erstellen, wird darauf verzichtet, da in diesem Fall der hyperref-Treiber hpdftex.def verwendet wird. Das bedeutet, dass weder die Treiberdatei hdvips.def noch hypertex.def geladen wird.

Übrigens können Sie das Laden von scrlfile und die obigen \AfterFile-Anweisungen auch in Ihre private hyperref.cfg einfügen. Verwenden Sie dabei jedoch zum Laden des Paketes besser \RequirePackage an Stelle von \usepackage (siehe [\[Tea99\]](#page-355-0)). Die neuen Zeilen müssen in obigem Beispiel unmittelbar nach der \ProvidesFile-Zeile, also unbedingt vor der Ausführung der Optionen dvips oder pdftex, eingefügt werden.

### \BeforeClosingMainAux{*Anweisungen* }

Diese Anweisung unterscheidet sich in einem Detail von den zuvor erklärten Anweisungen. Jene ermöglichen Aktionen vor und nach dem Laden von Dateien. Dies ist hier nicht der Fall. Paketautoren haben des Öfteren das Problem, dass Sie Anweisungen in die aux-Datei schreiben wollen, nachdem die letzte Seite des Dokuments ausgegeben wurde. Dies wird häufig mit

```
\AtEndDocument{%
  \if@filesw
    \write\@auxout{%
      \protect\writethistoaux%
    }%
  \fi
}
```
versucht. Dies ist jedoch keine echte Lösung des Problems. Wurde die letzte Seite vor \end{document} bereits ausgegeben, so führt obiges zu keiner Ausgabe in die aux-Datei mehr. Würde man zur Lösung dieses Problems nun ein \immediate vor \write setzen, so hätte man das umgekehrte Problem: wurde die letzte Seite bei \end{document} noch nicht ausgegeben, so wird \writethistoaux zu früh in die aux-Datei geschrieben. Man sieht daher häufig Lösungsversuche wie:

```
\AtEndDocument{%
  \if@filesw
    \clearpage
    \immediate\write\@auxout{%
      \protect\writethistoaux%
    }%
  \fi
}
```
Diese Lösung hat jedoch den Nachteil, dass damit die Ausgabe der letzten Seite erzwungen wird. Eine Anweisung wie:

```
\AtEndDocument{%
  \par\vspace*{\fill}%
 Hinweis am Ende des Dokuments.\par
}
```
führt dann nicht mehr dazu, dass der Hinweis am Ende der letzten Seite des Dokuments ausgegeben wird, sie würde stattdessen am Ende der nächsten Seite ausgegeben. Gleichzeitig würde \writethistoaux wieder eine Seite zu früh in der aux-Datei landen.

Die beste Lösung des Problems wäre nun, wenn man unmittelbar in die aux-Datei schreiben könnte, nachdem das finale \clearpage innerhalb von \end{document} ausgeführt und bevor die aux-Datei geschlossen wird. Genau dies ist das Ziel von \BeforeClosingMainAux:

```
\BeforeClosingMainAux{%
 \if@filesw
    \immediate\write\@auxout{%
      \protect\writethistoaux%
   }%
```
\**fi**

}

Dies ist auch dann erfolgreich, wenn das finale \clearpage innerhalb von \end{document} tatsächlich zu keiner Ausgabe einer Seite mehr führt oder wenn \clearpage innerhalb einer \AtEndDocument-Anweisung verwendet wurde.

Es gibt jedoch für \BeforeClosingMainAux eine Einschränkung: Im Argument \Anweisungen sollte niemals eine Satzanweisung verwendet werden. Es darf also keinesfalls mit \BeforeClosingMainAux etwas gesetzt werden! Wird diese Einschränkung nicht beachtet, so ist das Ergebnis noch unvorhersehbarer als bei den gezeigten Problemen mit \AtEndDocument.

## **11.3. Dateien beim Einlesen ersetzen**

In den bisherigen Abschnitten wurden Anweisungen erklärt, mit denen es möglich ist, vor oder nach dem Einlesen einer bestimmten Datei, eines bestimmten Pakets oder einer Klasse, Aktionen auszuführen. Es ist mit scrlfile aber auch möglich, eine ganz andere Datei als die angeforderte einzulesen.

\ReplaceInput{*Dateiname* }{*Ersatzdatei* }

Mit dieser Anweisung wird eine Ersetzung der Datei mit dem als erstes angegebenen *Dateiname* definiert. Wenn LATEX anschließend angewiesen wird, diese Datei zu laden, wird stattdessen die *Ersatzdatei* geladen. Die Definition der Ersatzdatei wirkt sich auf alle Dateien aus, die vom Anwender oder intern von LATEX mit Hilfe von **\InputIfFileExists** geladen werden. Dazu ist es allerdings erforderlich, dass scrlfile diese Anweisung umdefiniert.

**Beispiel:** Sie wollen, dass an Stelle der Datei \jobname.aux, die Datei \jobname.xua geladen wird. Dazu verwenden Sie:

\**ReplaceInput**{\**jobname**.aux}{\**jobname**.xua}

Wenn Sie nun außerdem \jobname.xua durch \jobname.uxa ersetzen:

```
\ReplaceInput{\jobname.xua}{\jobname.uxa}
```
dann wird \jobname.aux in Wirklichkeit durch \jobname.uxa ersetzt. Es wird also die komplette Ersetzungskette abgearbeitet.

Einer Ersetzung im Kreis:

```
\ReplaceInput{\jobname.aux}{\jobname.xua}
\ReplaceInput{\jobname.xua}{\jobname.aux}
```
würde jedoch zu einem *stack size error* führen. Es ist also nicht möglich, eine einmal ersetzte Datei wieder durch ihren Ursprung zu ersetzen.

Theoretisch wäre es auch möglich, auf diesem Wege ein Paket durch ein anderes oder eine Klasse durch eine andere zu ersetzen. Dabei würde LATEX aber erkennen, dass die angeforderten Dateinamen nicht zum Namen des Pakets oder der Klasse passen. Eine Lösung dieses Problems finden Sie nachfolgend.

```
\ReplaceClass{Klasse }{Ersatzklasse }
\ReplacePackage{Paket }{Ersatzpaket }
```
Eine Klasse oder ein Paket sollte niemals mit Hilfe von \ReplaceInput ersetzt werden. In diesem Fall würde LATEX eine Warnung über nicht übereinstimmende Klassen- oder Paketnamen melden.

**Beispiel:** Sie ersetzen das Paket fancyhdr leichtfertig durch das nicht kompatible Paket scrpage2, indem Sie

\**ReplaceInput**{fancyhdr.sty}{scrpage2.sty}

verwenden. Dies führt zu der Warnung

LaTeX warning: You have requested 'scrpage2', but the package provides 'fancyhdr'.}

führen. Für den Anwender wäre diese Warnung mehr als verwirrend, hat er doch gar nicht scrpage2, sondern tatsächlich fancyhdr angefordert, das jedoch durch scrpage2 ersetzt wurde.

Eine Lösung dieses Problems besteht nun darin, statt \ReplaceInput eine der Anweisungen \ReplaceClass oder \ReplacePackage zu verwenden. Es ist zu beachten, dass dabei wie bei \documentclass und \usepackage der Name der Klasse oder des Pakets und nicht deren kompletter Dateiname anzugeben ist.

Die Ersetzung funktioniert mit diesen Anweisungen für Klassen, die mit \LoadClass, \LoadClassWithOptions oder \documentclass geladen werden. Für Pakete funktioniert die Ersetzung beim Laden mit \RequirePackage, \RequirePackageWithOptions und \usepackage.

Es ist zu beachten, dass die *Ersatzklasse* oder das *Ersatzpaket* mit denselben Optionen geladen wird, mit denen die ursprünglich geforderte Klasse oder das ursprünglich geforderte Paket geladen würden. Wird ein Paket oder eine Klasse durch ein Paket oder eine Klasse ersetzt, das eine geforderte Option nicht unterstützt, würde dies zu den üblichen Warnungen und Fehlern führen. Es ist jedoch möglich, solche in der *Ersatzklasse* oder dem *Ersatzpaket* fehlenden Optionen per \BeforeClass oder \BeforePackage neu zu definieren.

**Beispiel:** Angenommen, das Paket oldfoo soll beim Laden durch das Paketnewfoo ersetzt werden. Dies wird mit:

```
\ReplacePackage{oldfoo}{newfoo}
```
erreicht. Das alte Paket hat eine Option oldopt, die das neue Paket jedoch nicht hat. Mit

```
\BeforePackage{newfoo}{%
  \DeclareOption{oldopt}{%
    \PackageInfo{newfoo}{option 'oldopt' not ←-
 supported}%
 }%
}
```
wird diese Option nun für das Paket newfoo nachdefiniert. Dadurch wird vermieden, dass beim Laden des Pakets oldfoo ein Fehler über die im Paket newfoo nicht unterstützte Option gemeldet wird.

Existiert hingegen eine Option newopt, die an Stelle der Option oldopt verwendet werden soll, so kann dies ebenfalls erreicht werden:

```
\BeforePackage{newfoo}{%
  \DeclareOption{oldopt}{%
    \ExecuteOptions{newopt}%
 }%
}
```
Es ist sogar möglich, festzulegen, dass beim Laden des neuen Pakets andere Voreinstellung gelten sollen:

```
\BeforePackage{newfoo}{%
  \DeclareOption{oldopt}{%
```

```
\ExecuteOptions{newopt}%
   }%
   \PassOptionsToPackage{newdefoptA,newdefoptB}{newfoo←-
   }%
  }
oder auch direkt:
 \BeforePackage{newfoo}{%
   \DeclareOption{oldopt}{%
      \ExecuteOptions{newopt}%
   }%
  }
 \PassOptionsToPackage{newdefoptA,newdefoptB}{newfoo}%
```
Damit Klassen ersetzt werden können, ist es erforderlich scrlfile mit Hilfe von \RequirePackage vor der Klasse zu laden.

# **Verzeichnisse verwalten mit Hilfe von tocbasic**

Das Paket tocbasic ist neu in KOMA -Script 3.00. Sein Hauptzweck besteht darin, Paket- und Klassenautoren die Möglichkeit zu geben, eigene Verzeichnisse vergleichbar mit dem Abbildungs- und Tabellenverzeichnis zu erstellen und dabei Klassen und anderen Paketen einen Teil der Kontrolle über diese Verzeichnisse zu erlauben. Dabei sorgt das Paket tocbasic auch dafür, dass diese Verzeichnisse von babel (siehe [\[Bra01\]](#page-352-0)) bei der Sprachumschaltung mit berücksichtigt werden. Durch Verwendung von tocbasic soll dem Paketautor die Mühe genommen werden, selbst solche Anpassungen an andere Pakete oder an Klassen vornehmen zu müssen.

KOMA -Script verwendet tocbasic sowohl für das Inhaltsverzeichnis als auch für die bereits erwähnten Verzeichnisse für Abbildungen und Tabellen.

## **12.1. Grundlegende Anweisungen**

Die grundlegenden Anweisungen dienen in erster Linie dazu, eine Liste aller bekannten Dateierweiterungen, die für Verzeichnisse stehen, zu verwalten. Einträge in Dateien mit solchen Dateierweiterungen werden typischerweise mit \addtocontents oder \addcontentsline vorgenommen. Darüber hinaus gibt es Anweisungen, mit denen eine Aktion für all diese Dateierweiterungen durchgeführt werden können. Außerdem gibt es Anweisungen, um Einstellungen für die Datei vorzunehmen, die zu einer gegebenen Dateierweiterung gehört. Typischerweise hat so eine Dateierweiterung auch einen Besitzer. Dieser Besitzer kann eine Klasse oder ein Paket oder ein Bezeichner sein, den der Autor der Klasse oder des Pakets, das tocbasic verwendet, selbst gewählt hat. KOMA -Script selbst verwendet beispielsweise den Besitzer float für die Dateierweiterungen lof und lot, die für das Abbildungs- und das Tabellenverzeichnis stehen. Für das Inhaltsverzeichnis verwendet KOMA -Script als Besitzer den Dateiname der Klasse.

### \ifattoclist{*Dateierweiterung* }{*Dann-Teil* }{*Sonst-Teil* }

Mit dieser Anweisung wird überprüft, ob die *Dateierweiterung* bereits in der Liste der bekannten Dateierweiterungen vorhanden ist, oder nicht. Ist die *Dateierweiterung* bereits über diese Liste bekannt, so wird der *Dann-Teil* ausgeführt. Anderenfalls wird der *Sonst-Teil* ausgeführt.

**Beispiel:** Angenommen, Sie wollen wissen, ob die Dateierweiterung »foo« bereits verwendet wird, um in diesem Fall einen Fehlermeldung auszugeben, weil diese damit nicht mehr verwendet werden kann:

```
\ifattoclist{foo}{%
  \PackageError{bar}{%
    extension 'foo' already in use%
  }{%
    Each extension may be used only
    once.\MessageBreak
    The class or another package already
    uses extension 'foo'.\MessageBreak
    This error is fatal!\MessageBreak
    You should not continue!}%
}{%
  \PackageInfo{bar}{using extension 'foo'}%
}
```
## \addtotoclist[*Besitzer* ]{*Dateierweiterung* }

Diese Anweisung fügt die *Dateierweiterung* zu der Liste der bekannten Dateierweiterungen. Wenn das optionale Argument [*Besitzer* ] angegeben wurde, wird der angegebene *Besitzer* für diese Dateierweiterung mit gespeichert. Wurde das optionale Argument weg gelassen, dann versucht tocbasic den Dateinamen der aktuell abgearbeiteten Klasse oder des Pakets herauszufinden und als *Besitzer* zu speichern. Dies funktioniert nur, wenn \addtotoclist während des Ladens der Klasse oder des Pakets aufgerufen wird. Es funktioniert nicht, wenn \addtoclist erst später Aufgrund der Verwendung einer Anweisung durch den Benutzer aufgerufen wird. In diesem Fall wird als *Besitzer* ».« eingetragen. Beachten Sie, dass ein leeres Argument *Besitzer* nicht das gleiche ist, wie das Weglassen des kompletten optionalen Arguments einschließlich der eckigen Klammern. Ein leeres Argument würde auch einen leeren *Besitzer* ergeben.

**Beispiel:** Angenommen, Sie wollen die Dateierweiterung »foo« zu der Liste der bekannten Dateierweiterungen hinzufügen, während Ihr Paket mit dem Dateinamen »bar.sty« geladen wird:

\**addtotoclist**{foo}

Dies fügt die Dateierweiterung »foo« mit dem Besitzer »bar.sty« zur Liste der bekannten Dateierweiterung, wenn diese Erweiterung nicht bereits in der Liste ist. Wenn bereits die verwendete Klasse oder ein anderes Paket diese Dateierweiterung angemeldet hat, erhalten Sie den Fehler:

```
Package tocbasic Error: file extension '#2' cannot be←-
   used twice
See the tocbasic package documentation for \leftrightarrowexplanation.
Type H <return> for immediate help.
```
Wenn Sie dann tatsächlich die Taste »H« gefolgt von der Return-Taste drücken, erhalten Sie als Hilfe:

```
File extension 'foo' is already used by a toc-file, ←-
 while bar.sty
tried to use it again for a toc-file.
This may be either an incompatibility of packages, an←
  error at a package,
or a mistake by the user.
```
Aber vielleicht stellt Ihr Paket auch eine Anweisung bereit, mit der ein Verzeichnis dynamisch erzeugt werden kann. In diesem Fall sollten Sie das optionale Argument von \addtotoclist verwenden, um den *Besitzer* anzugeben:

```
\newcommand*{\createnewlistofsomething}[1]{%
  \addtotoclist[bar.sty]{#1}%
  % Weitere Aktionen, um dieses Verzeichnis
  % verfügbar zu machen
}
```
Wenn jetzt der Anwender diese Anweisung aufruft, beispielsweise mit

\createnewlistofsomething{foo}

dann wird die Dateierweiterung »foo« ebenfalls mit dem Besitzer »bar.sty« zur Liste der bekannten Dateierweiterungen hinzugefügt oder aber ein Fehler gemeldet, wenn diese Dateierweiterung bereits verwendet wird.

Sie können als *Besitzer* angeben, was immer Sie wollen, aber es sollte eindeutig sein! Wenn Sie beispielsweise der Autor des Pakets float wären, könnten Sie als *Besitzer* auch »float« an Stelle von »float.sty« angeben. In diesem Fall würden die KOMA -Script-Optionen für das Verzeichnis der Abbildungen und das Verzeichnis der Tabellen auch Ihre Verzeichnisse betreffen, die zum Zeitpunkt der Verwendung der Option bereits zur Liste der bekannten Dateierweiterungen hinzugefügt sind. Das liegt daran, dass KOMA -Script die Dateierweiterungen »lof« für das Abbildungsverzeichnis und »lot« für das Tabellenverzeichnis mit dem Besitzer »*float* « anmeldet und die Optionen für diese Besitzer setzt.

## \AtAddToTocList[*Besitzer* ]{*Anweisungen* }

<span id="page-297-0"></span>Auf diese Weise können die {*Anweisungen* } zu einer internen Liste von Anweisungen hinzugefügt werden, die immer dann auszuführen sind, wenn eine Dateierweiterung mit dem angegebenen *Besitzer* zur Liste der bekannten Dateierweiterungen hinzugefügt wird. Bezüglich des optionalen Argument wird wie in der Erklärung von \addtotoclist beschrieben verfahren. Wird das optionale Argument leer gelassen, werden in diesem Fall die Aktionen unabhängig vom Besitzer immer ausgeführt, wenn die Dateierweiterung zu der Liste der bekannten Dateierweiterungen hinzugefügt wird. Während der Ausführung der *Anweisungen* ist außerdem \@currext die Dateierweiterung, die gerade hinzugefügt wird.

**Beispiel:** tocbasic selbst verwendet

## \**AtAddToTocList**[]{*%* \**expandafter**\**tocbasic@extend@babel** \**expandafter**{\**@currext**}}

um jede Dateierweiterung zu der in tocbasic vorhandenen Erweiterung für das Paket babel hinzuzufügen. Die zweimalige Verwendung von \expandafter ist an dieser Stelle erforderlich, weil das Argument von \tocbasic@extend@babel unbedingt expandiert sein muss. Siehe dazu die Erklärung zu \tocbasic@extend@babel in [Abschnitt 12.3,](#page-305-0) [Seite 306.](#page-305-1)

```
\removefromtoclist[Besitzer ]{Dateierweiterung }
```
Man kann eine *Dateierweiterung* auch wieder aus der Liste der bekannten Dateierweiterungen entfernen. Ist das optionale Argument [*Besitzer* ] angegeben, so wird die Dateierweiterung nur entfernt, wenn sie für den angegebenen *Besitzer* angemeldet wurde. Wie der Besitzer beim Weglassen des optionalen Argument bestimmt wird, ist der Erklärung zu \addtotoclist zu entnehmen. Wird ein leerer *Besitzer* angegeben, findet kein Besitzertest statt, sondern die *Dateierweiterung* wird unabhängig vom Besitzer entfernt.

## \doforeachtocfile[*Besitzer* ]{*Anweisungen* }

Bisher haben Sie nur Anweisungen kennen gelernt, die für Klassen- und Paketautoren eher zusätzlichen Aufwand bedeuten. Mit \doforeachtocfile kann man die erste Ernte dafür einfahren. Diese Anweisung erlaubt es die angegebenen *Anweisungen* für jede von dem *Besitzer* angemeldete Dateierweiterung auszuführen. Während der Ausführung der *Anweisungen* ist \@currext die aktuell verarbeitete Dateierweiterung. Wird das optionale Argument [*Besitzer* ] weggelassen, so werden alle Dateierweiterungen unabhängig vom Besitzer abgearbeitet. Ein leeres optionales Argument würde hingegen nur die Dateierweiterungen mit leerem Besitzer verarbeiten.

**Beispiel:** Wenn Sie die Liste aller bekannten Dateierweiterungen auf das Terminal und in die log-Datei ausgeben wollen, ist dies einfach mit

\**doforeachtocfile**{\**typeout**{\**@currext**}}

möglich. Wollen Sie hingegen nur die Dateierweiterungen des Besitzer »foo«, dann geht das einfach mit:

\**doforeachtocfile**[foo]{\**typeout**{\**@currext**}}

Die KOMA -Script-Klassen scrbook und scrreprt verwenden diese Anweisung übrigens, um für jedes Verzeichnis, für das die Eigenschaft chapteratlist gesetzt ist, optional einen vertikalen Abstand oder die Kapitelüberschrift in dieses Verzeichnis einzutragen. Wie Sie diese Eigenschaft setzen können, ist in [Abschnitt 12.2,](#page-299-0) [Seite 304](#page-303-0) zu finden.

### \tocbasicautomode

Diese Anweisung definiert die Anweisung **\@starttoc**, die der L<sup>AT</sup>EX-Kern bereit stellt, so um, dass bei jedem Aufruf von \@starttoc die dabei angegebene Dateierweiterung in die Liste der bekannten Dateierweiterungen eingefügt wird, soweit sie dort noch nicht vorhanden ist. Außerdem wird dann \tocbasic@starttoc an Stelle von \@starttoc verwendet. Näheres zu \tocbasic@starttoc und \@starttoc ist [Abschnitt 12.3,](#page-305-0) [Seite 307](#page-306-0) zu entnehmen.

Mit Hilfe von \tocbasicautomode wird also sozusagen jedes Verzeichnis, das mit Hilfe von \@starttoc erstellt wird, automatisch zumindest teilweise unter die Kontrolle von tocbasic gestellt. Ob das zum gewünschten Ergebnis führt, hängt jedoch sehr von den jeweiligen Verzeichnissen ab. Immerhin funktioniert damit schon einmal die Erweiterung für das babel-Paket für alle Verzeichnisse. Es ist jedoch vorzuziehen, wenn der Paketautor selbst tocbasic explizit verwendet. Er kann dann auch die weiteren Vorteile nutzen, die ihm das Paket bietet und die in den nachfolgenden Abschnitten beschrieben werden.

## <span id="page-299-0"></span>**12.2. Erzeugen eines Verzeichnisses**

Im vorherigen Abschnitt haben Sie erfahren, wie eine Liste bekannter Dateierweiterungen geführt werden kann und wie automatisch Anweisungen beim Hinzufügen von Dateierweiterungen zu dieser Liste ausgeführt werden können. Des Weiteren haben Sie eine Anweisung kennen gelernt, mit der man für jede einzelne bekannte Dateierweiterung oder einen spezifischen Teil davon Anweisungen ausführen kann. In diesem Abschnitt werden Sie Anweisungen kennen lernen, die sich auf die Datei beziehen, die mit dieser Dateierweiterung verbunden ist.

```
\addtoeachtocfile[Besitzer ]{Inhalt }
```
Die Anweisung \addtoeachtocfile arbeitet ähnlich zu \addtotocfile aus dem LATEX-Kern mit dem Unterschied, dass es {*Inhalt* } in jede Datei schreibt, die für den angegebenen *Besitzer* in der Liste der bekannten Dateierweiterungen zu finden ist. Wird das optionale Argument weggelassen, wird in jede Datei aus der Liste der bekannten Dateierweiterungen geschrieben. Der konkrete Dateiname setzt sich dabei übrigens aus \jobname und der Dateierweiterung zusammen. Während des Schreibens von *Inhalt* ist \@currext die Dateierweiterung der Datei, in die aktuell geschrieben wird.

**Beispiel:** Sie wollen einen vertikalen Abstand von einer Zeile in alle Dateien aus der Liste der bekannten Dateierweiterungen schreiben.

```
\addtoeachtocfile{%
  \protect\addvspace{\protect\baselineskip}%
}%
```
Wenn Sie das hingegen nur für die Dateien mit dem definierten Besitzer »foo« machen wollen, verwenden Sie:

```
\addtoeachtocfile[foo]{%
  \protect\addvspace{\protect\baselineskip}%
}
```
Anweisungen, die nicht bereits beim Schreiben expandiert werden sollen, sollte wie bei \addtotocfile mit \protect geschützt werden.

\addcontentslinetoeachtocfile[*Besitzer* ]{*Ebene* }{*Inhalt* }

Diese Anweisung ist mit der LATEX-Kern-Anweisung \addcontentsline vergleichbar. Der Unterschied besteht darin, dass auch diese Anweisung nicht nur in eine einzelne Datei, sondern in alle Dateien eines angegebenen Besitzers und bei Verzicht auf das optionale Argument in alle Dateien aus der Liste der bekannten Dateierweiterungen schreibt.

**Beispiel:** Angenommen, Sie sind Klassen-Autor und wollen den Kapiteleintrag nicht nur in das Inhaltsverzeichnis, sondern in alle Verzeichnisdateien schreiben. Nehmen wir weiter an, dass aktuell *#1* den Titel enthält, der geschrieben werden soll.

## \**addcontentslinetoeachtocfile**{chapter}{*%* \**protect**\**numberline**{\**thechapter**}#1}*%*

In diesem Fall soll natürlich die aktuelle Kapitelnummer direkt beim Schreiben in die Verzeichnisdatei expandiert werden, weshalb sie nicht mit \protect vor der Expansion geschützt wurde.

```
\listoftoc[Titel ]{Dateierweiterung }
\listoftoc*{Dateierweiterung }
\listofeachtoc[Besitzer ]
\listofDateierweiterung name
```
Mit diesen Anweisungen werden die Verzeichnisse ausgegeben. Die Sternvariante \listoftoc\* benötigt als einziges Argument die *Dateierweiterung* der Datei mit den Daten zu dem Verzeichnis. Die Anweisung setzt zunächst die vertikalen und horizontalen Abstände, die innerhalb von Verzeichnissen gelten sollen, führt die Anweisungen aus, die vor dem Einlesen der Datei ausgeführt werden sollen, liest dann die Datei und führt zum Schluss die Anweisungen aus, die nach dem Einlesen der Datei ausgeführt werden sollen. Damit kann \listoftoc\* als direkter Ersatz der LATEX-Kern-Anweisung \@starttoc verstanden werden.

Die Version von \listoftoc ohne Stern setzt das komplette Verzeichnis und veranlasst auch einen optionalen Eintrag in das Inhaltsverzeichnis und

den Kolumnentitel. Ist das optionale Argument [*Titel* ] gegeben, so wird diese Angabe sowohl als Überschrift als auch als optionaler Eintrag in Inhaltsverzeichnis und Kolumnentitel verwendet. Ist das Argument *Titel* lediglich leer, so wird auch eine leere Angabe verwendet. Wird hingegen das komplette Argument einschließlich der eckigen Klammern weggelassen, so wird die Anweisung \listof*Dateierweiterung* name verwendet, wenn diese definiert ist. Ist sie nicht definiert, wird ein Standard-Ersatzname verwendet und eine Warnung ausgegeben.

Die Anweisung \listofeachtoc gibt alle Verzeichnisse des angegebenen Besitzers oder alle Verzeichnisse aller bekannten Dateinamenerweiterungen aus. Dabei sollte \listof*Dateierweiterung* name definiert sein, damit der korrekte Titel ausgegeben werden kann. Da eventuell auch der Anwender selbst die Anweisungen \listoftoc\* und \listofeachtoc verwenden könnte, wird empfohlen \listof*Dateierweiterung* name immer passend zu definieren.

**Beispiel:** Angenommen, Sie haben ein neues »Verzeichnis der Algorithmen« mit der Dateierweiterung »loa« und wollen dieses anzeigen lassen:

\**listoftoc**[Verzeichnis der Algorithmen]{loa}

erledigt das für Sie. Wollen Sie das Verzeichnis hingegen ohne Überschrift ausgegeben haben, dann genügt:

```
\listoftoc*{loa}
```
In diesem Fall würde natürlich auch ein optional aktivierter Eintrag in das Inhaltsverzeichnis nicht gesetzt. Näheres zur Eigenschaft des Eintrags in das Inhaltsverzeichnis ist bei der Anweisung \setuptoc, [Seite 304](#page-303-0) zu finden.

\BeforeStartingTOC[*Dateierweiterung* ]{*Anweisungen* } \AfterStartingTOC[*Dateierweiterung* ]{*Anweisungen* }

Manchmal ist es nützlich, wenn unmittelbar vor dem Einlesen der Datei mit den Verzeichnisdaten *Anweisungen* ausgeführt werden können. Mit Hilfe von \BeforeStartingTOC können Sie genau solche *Anweisungen* wahlweise für eine einzelne *Dateierweiterung* oder alle Dateien, die mit Hilfe von \listoftoc\*, \listoftoc oder \listofeachtoc eingelesen werden, erreichen. Ebenso können Sie *Anweisungen* nach dem Einlesen der Datei ausführen, wenn Sie diese mit \AfterStartingTOC definieren. Während der Ausführung der *Anweisungen* ist \@currext die Dateierweiterung der Datei, die eingelesen wird bzw. gerade eingelesen wurde.

\BeforeTOCHead[*Dateierweiterung* ]{*Anweisungen* } \AfterTOCHead[*Dateierweiterung* ]{*Anweisungen* }

Es können auch *Anweisungen* definiert werden, die unmittelbar vor oder nach dem Setzen der Überschrift bei Verwendung von \listoftoc oder \listofeachtoc, ausgeführt werden. Bezüglich des optionalen Arguments und der Bedeutung von \@currext gilt, was bereits bei \BeforeStartingTOC und \AfterStartingTOC oben erklärt wurde.

### \MakeMarkcase

Wenn das Paket tocbasic eine Marke für einen Kolumnentitel setzt, dann setzt sie diese immer als Argument der Anweisung \MakeMarkcase. Diese Anweisung ist dazu gedacht, bei Bedarf die Groß-/Kleinschreibung des Kolumnentitels zu ändern. In der Voreinstellung ist diese Anweisung bei Verwendung einer KOMA -Script-Klasse \@firstofone und bei Verwendung einer anderen Klasse \MakeUppercase. Die Anweisung wird von tocbasic jedoch nur definiert, wenn sie noch nicht bereits definiert ist. Sie kann also in einer Klasse in der gewünschten Weise vorbelegt werden und wird dann von tocbasic nicht umdefiniert, sondern verwendet wie vorgefunden.

**Beispiel:** Sie wollen aus unerfindlichen Gründen, dass die Kolumnentitel in Ihrer Klasse in Kleinbuchstaben ausgegeben werden. Damit dies auch für die Kolumnentitel gilt, die von tocbasic gesetzt werden, definieren Sie:

### \**let**\**MakeMarkcase**\**MakeLowercase**

## \deftocheading{*Dateierweiterung* }{*Definition* }

Das Paket tocbasic enthält eine Standarddefinition für das Setzen von Überschriften von Verzeichnissen. Diese Standarddefinition ist durch verschiedene Eigenschaften, die bei der Anweisung \setuptoc erläutert werden, konfigurierbar. Sollte diese Möglichkeit einmal nicht ausreichen, so besteht die Möglichkeit, mit \deftocheading eine alternative Überschriftenanweisung für ein Verzeichnis mit einer bestimmten *Dateierweiterung* zu definieren. Die Definition kann als einzigen Parameter *#1* enthalten. Beim Aufruf der Anweisung innerhalb von \listoftoc oder \listofeachtoc wird als dieses Argument dann der Titel für das Verzeichnis übergeben.

\setuptoc{*Dateierweiterung* }{*Liste von Eigenschaften* } \unsettoc{*Dateierweiterung* }{*Liste von Eigenschaften* }

<span id="page-303-0"></span>Mit diesen Anweisungen können *Eigenschaften* für eine *Dateierweiterung* bzw. das Verzeichnis, das dazu gehört, gesetzt werden. Die *Liste von Eigenschaften* ist dabei eine durch Komma getrennte Aneinanderreihung von *Eigenschaften* . Das Paket tocbasic wertet folgende Eigenschaften aus:

- **leveldown** bedeutet, dass das Verzeichnis nicht mit der obersten Gliederungsebene (wenn vorhanden \chapter, sonst \section) erstellt wird, sondern mit einer Überschrift der nächst tieferen Gliederungsebene. Diese Eigenschaft wird von der internen Überschriftenanweisung ausgewertet. Wird hingegen eine eigene Überschriftenanweisung mit \deftocheading definiert, liegt die Auswertung der Eigenschaft in der Verantwortung dessen, der die Definition vornimmt. Die KOMA -Script-Klassen setzen diese Eigenschaft bei Verwendung der Option listof=leveldown für alle Dateierweiterungen des Besitzers float.
- **numbered** bedeutet, dass das Verzeichnis nummeriert und damit ebenfalls in das Inhaltsverzeichnis aufgenommen werden soll. Diese Eigenschaft wird von der internen Überschriftenanweisung ausgewertet. Wird hingegen eine eigene Überschriftenanweisung mit \deftocheading definiert, liegt die Auswertung der Eigenschaft in der Verantwortung dessen, der die Definition vornimmt. Die KOMA - Script-Klassen setzen diese Eigenschaft bei Verwendung der Option listof=numbered für alle Dateierweiterungen des Besitzers float.
- **nobabel** bedeutet, dass die normalerweise automatisch verwendete Erweiterung für die Sprachumschaltung mit babel für diese Dateierweiterung nicht verwendet wird. Diese Eigenschaft sollte nur für Verzeichnisse verwendet werden, die nur in einer festen Sprache erstellt werden, in denen also Sprachumschaltungen im Dokument nicht zu berücksichtigen sind.
- v3.01 **onecolumn** bedeutet, dass für dieses Verzeichnis automatisch der LATEXinterne Einspaltenmodus mit \onecolumn verwendet wird, falls dieses Verzeichnis nicht mit der Eigenschaft leveldown um eine Gliederungsebene nach unten verschoben wurde. Die KOMA - Script-Klassen scrbook und scrreprt setzen diese Eigenschaft per \AtAddToTocList (siehe [Seite 298\)](#page-297-0) für alle Verzeichnisse mit dem

Besitzer float oder mit sich selbst als Besitzer. Damit werden beispielsweise das Inhaltsverzeichnis, das Abbildungsverzeichnis und das Tabellenverzeichnis bei diesen beiden Klassen automatisch einspaltig gesetzt. Der Mehrspaltenmodus des multicol-Pakets ist von der Eigenschaft ausdrücklich nicht betroffen.

**totoc** bedeutet, dass der Titel des Verzeichnisses in das Inhaltsverzeichnis aufgenommen werden soll. Diese Eigenschaft wird von der internen Überschriftenanweisung ausgewertet. Wird hingegen eine eigene Überschriftenanweisung mit \deftocheading definiert, liegt die Auswertung der Eigenschaft in der Verantwortung dessen, der die Definition vornimmt. Die KOMA -Script-Klassen setzen diese Eigenschaft bei Verwendung der Option listof=totoc für alle Dateierweiterungen des Besitzers float.

Die KOMA -Script-Klassen kennen eine weitere Eigenschaft:

- **chapteratlist** sorgt dafür, dass in dieses Verzeichnis bei jedem neuen Kapitel eine optionale Gliederung eingefügt wird. In der Voreinstellung ist diese Untergliederung dann ein vertikaler Abstand. Näheres zu den Möglichkeiten ist Option listof in [Abschnitt 3.20,](#page-130-0) [Seite 144](#page-143-0) zu entnehmen.
- **Beispiel:** Da KOMA -Script für das Abbildungs- und das Tabellenverzeichnis auf tocbasic aufbaut, gibt es nun eine weitere Möglichkeit, jegliche Kapiteluntergliederung dieser Verzeichnisse zu verhindern:

```
\unsettoc{lof}{chapteratlist}
\unsettoc{lot}{chapteratlist}
```
Wollen Sie hingegen, dass das von Ihnen definierte Verzeichnis mit der Dateierweiterung »*loa* « ebenfalls von der Kapiteluntergliederung der KOMA -Script-Klassen betroffen ist, so verwenden Sie

```
\setuptoc{loa}{chapteratlist}
```
Wollen Sie außerdem, dass bei Klassen, die \chapter als oberste Gliederungsebene verwenden, das Verzeichnis automatisch einspaltig gesetzt wird, so verwenden Sie außerdem

```
\ifundefinedorrelax{chapter}{}{%
```

```
\setuptoc{loa}{onecolumn}%
}
```
Diese Lösung setzt aufgrund der Verwendung von \ifundefinedorrelax zusäzlich das Paket scrbase voraus (siehe [Abschnitt 10.3,](#page-276-0) [Seite 278\)](#page-277-0).

Sollte Ihr Paket mit einer anderen Klasse verwendet werden, so schadet es trotzdem nicht, dass Sie diese Eigenschaften setzen, im Gegenteil: wertet eine andere Klasse diese Eigenschaften ebenfalls aus, so nutzt Ihr Paket dann eben automatisch die Möglichkeiten jener Klasse.

Wie Sie hier sehen, unterstützt ein Paket, das tocbasic verwendet, bereits ohne nennenswerten Aufwand diverse Möglichkeiten für die dadurch realisierten Verzeichnisse, die sonst einigen Implementierungsaufwand bedeuteten und deshalb in vielen Paketen leider fehlen.

```
\iftocfeature{Dateierweiterung }{Eigenschaft }{Dann-Teil }{Sonst-Teil }
```
Mit dieser Anweisung können Sie feststellen, ob eine bestimmte *Eigenschaft* für eine *Dateierweiterung* gesetzt ist. Ist sie gesetzt, so wird der *Dann-Teil* ausgeführt, anderenfalls der *Sonst-Teil* . Dies ist beispielsweise dann nützlich, wenn Sie eigene Überschriftenanweisungen mit \deftocheading definieren, aber die oben beschriebene Eigenschaft totoc, numbered oder leveldown ebenfalls unterstützen wollen.

## <span id="page-305-0"></span>**12.3. Interne Anweisungen für Klassen- und Paketautoren**

Das Paket tocbasic bietet einige interne Anweisungen, deren Benutzung durch Klassen- und Paketautoren freigegeben ist. Diese Anweisungen beginnen alle mit \tocbasic@. Aber auch Klassen- und Paketautoren sollten diese Anweisungen nur verwenden und nicht etwas umdefinieren! Ihre interne Funktion kann jederzeit geändert oder erweitert werden, so dass Umdefinierung der Anweisungen die Funktion von tocbasic erheblich beschädigen könnte!

```
\tocbasic@extend@babel{Dateierweiterung }
```
<span id="page-305-1"></span>Das Paket babel (siehe [\[Bra01\]](#page-352-0)) bzw. ein LAT<sub>E</sub>X-Kern, der um die Sprachverwaltung von babel erweitert wurde, schreibt bei jeder Sprachumschaltung am Anfang oder innerhalb eines Dokuments in die Dateien mit den Dateierweiterungen toc, lof und lot Anweisungen, um diese Sprachumschaltung in diesen Dateien mit zu führen. tocbasic erweitert diesen Mechanismus so, dass mit Hilfe von \tocbasic@extend@babel auch andere *Dateierweiterungen* davon profitieren. Das Argument *Dateierweiterung* sollte dabei vollständig expandiert sein! Anderenfalls besteht die Gefahr, dass etwa die Bedeutung eines Makros zum Zeitpunkt der tatsächlichen Auswertung bereits geändert wurde.

Normalerweise wird diese Anweisung für alle *Dateierweiterungen* , die mit \addtotoclist zur Liste der bekannten Dateierweiterungen hinzugefügt werden, aufgerufen. Über die Eigenschaft nobabel (siehe \setuptoc, [Abschnitt 12.2,](#page-299-0) [Seite 304\)](#page-303-0) kann dies unterdrückt werden. Für die Dateinamenerweiterungen toc, lof und lot unterdrückt tocbasic dies bereits selbst, damit die Umschaltung nicht mehrfach in die zugehörigen Dateien eingetragen wird.

Normalerweise gibt es keinen Grund, diese Anweisung selbst aufzurufen. Es sind allerdings Verzeichnisse denkbar, die nicht unter der Kontrolle von tocbasic stehen, also nicht in der Liste der bekannten Dateierweiterungen geführt werden, aber trotzdem die Spracherweiterung für babel nutzen sollen. Für diese ist die Anweisung explizit aufzurufen. Bitte achten Sie jedoch darauf, dass dies für jede Dateierweiterung nur einmal geschieht!

## \tocbasic@starttoc{*Dateierweiterung* }

<span id="page-306-0"></span>Diese Anweisung ist der eigentlich Ersatz der Anweisung **\@starttoc** aus dem LATEX-Kern. Es ist die Anweisung, die sich hinter \listoftoc\* verbirgt. Klassen- oder Paketautoren, die Vorteile von tocbasic nutzen wollen, sollten zumindest diese Anweisung, besser jedoch \listoftoc verwenden. Die Anweisung baut selbst auf \@starttoc auf, setzt allerdings zuvor \parskip und \parindent auf 0 und \parfillskip auf 0 bis unendlich. Außerdem wird \@currext auf die aktuelle Dateierweiterung gesetzt, damit diese in den nachfolgend ausgeführten Haken ausgewertet werden können.

### \tocbasic@@before@hook \tocbaisc@@after@hook

Der Haken \tocbasic@@before@hook wird unmittelbar vor dem Einlesen der Verzeichnisdatei, aber noch vor den mit \BeforeStartingTOC definierten Anweisungen ausgeführt. Es ist erlaubt, diesen Haken mit Hilfe von \g@addto@macro zu erweitern.

Ebenso wird \tocbaisc@@after@hook unmittelbar nach der Verzeichnisdatei aber noch vor den mit \AfterStartingTOC definieren Anweisungen ausgeführt. Es ist erlaubt, diesen Haken mit Hilfe von \g@addto@macro zu erweitern.

KOMA -Script nutzt diese Haken, um die Verzeichnisse mit dynamischer Anpassung an die Breite der Gliederungsnummern zu ermöglichen. Ihre Verwendung ist Klassen und Paketen vorbehalten. Anwender sollten sich auf \BeforeStartingTOC und \AfterStartingTOC beschränken. Paketautoren sollten ebenfalls vorzugsweise diese beiden Anwenderanweisungen verwenden! Ausgaben innerhalb der beiden Haken sind nicht gestattet!

Werden für die Ausgabe der Verzeichnisse die Anweisungen \listoftoc, \listoftoc\* und \listofeachtoc nicht verwendet, sollten die beiden Anweisungen für die Haken trotzdem aufgerufen werden.

### \tb@*Dateierweiterung* @before@hook \tb@*Dateierweiterung* @after@hook

Diese Anweisungen werden unmittelbar nach \tocbasic@@before@hook bzw. vor \tocbaisc@@after@hook für die einzelnen *Dateierweiterungen* ausgeführt. Sie dürfen keinesfalls von Klassen- und Paketautoren verändert werden. Werden für die Ausgabe der Verzeichnisse die Anweisungen \listoftoc, \listoftoc\* und \listofeachtoc nicht verwendet, sollte diese die beiden Anweisungen für die Haken trotzdem aufgerufen werden, soweit sie definiert sind. Die Anweisungen können auch undefiniert sein.

## \tocbasic@listhead{*Titel* }

Diese Anweisung wird von \listoftoc und \listofeachtoc verwendet, um die Anweisung zum Setzen der Überschrift eines Verzeichnisses aufzurufen. Das kann entweder die vordefinierte Anweisung des Pakets tocbasic oder eine individuelle Anweisung sein. Wenn Sie Ihre eigene Anweisung für die Überschrift definieren, können Sie ebenfalls \tocbasic@listhead verwenden. In diesem Fall sollte vor dem Aufruf von \tocbasic@listhead die Anweisung \@currext auf die Dateinamenerweiterung, die zu diesem Verzeichnis gehört, gesetzt werden.

## \tocbasic@listhead@*Dateierweiterung* {*Titel* }

Ist diese individuelle Anweisung für das Setzen einer Verzeichnisüberschrift definiert, so verwendet \tocbasic@listhead diese. Anderenfalls definiert \tocbasic@listhead diese und ruft sie dann auf.

# **12.4. Ein komplettes Beispiel**

In diesem Abschnitt finden Sie ein komplettes Beispiel, wie eine eigene Gleitumgebung einschließlich Verzeichnis und KOMA -Script-Integration mit Hilfe von tocbasic definiert werden kann. In diesem Beispiel werden interne Anweisungen, also solche mit »@« im Namen verwendet. Das bedeutet, dass die Anweisungen entweder in einem eigenen Paket, einer Klasse oder zwischen \makeatletter und \makeatother verwendet werden müssen.

Als erstes wird eine Umgebung benötigt, die diese neue Gleitumgebung bereitstellt. Das geht ganz einfach mit:

```
\newenvironment{remarkbox}{%
  \@float{remarkbox}%
}{%
  \end@float
}
```
Die neue Umgebung heißt also remarkbox.

Jede Gleitumgebung hat eine Standardplatzierung. Diese setzt sich aus bekannten Platzierungsoptionen zusammen:

```
\newcommand*{\fps@remarkbox}{tbp}
```
Die neue Gleitumgebung soll also in der Voreinstellung nur oben, unten oder auf einer eigenen Seite platziert werden dürfen.

Gleitumgebungen haben außerdem einen nummerischen Gleittyp. Umgebungen, bei denen das gleiche Bit im Gleittyp gesetzt ist, dürfen sich nicht gegenseitig überholen. Abbildungen und Tabellen haben normalerweise den Typ 1 und 2. Sie dürfen sich also gegenseitig überholen.

```
\newcommand*{\ftype@remarkbox}{4}
```
Die neue Umgebung hat den Typ 4, darf also Tabellen und Abbildungen überholen und von diesen überholt werden.

Gleitumgebungen haben außerdem eine Nummer.

```
\newcounter{remarkbox}
\newcommand*{\remarkboxformat}{%
 Merksatz~\theremarkbox\csname autodot\endcsname}
\newcommand*{\fnum@remarkbox}{\remarkboxformat}
```
Hier wird zunächst ein neuer Zähler definiert, der unabhängig von Kapiteln oder sonstigen Gliederungszählern ist. Dabei definiert L<sup>A</sup>T<sub>E</sub>X auch gleich \theremarkbox mit der Standardausgabe als arabische Zahl. Diese wird dann in der Definition der formatierten Ausgabe verwendet. Die formatierte Ausgabe wird wiederum als Gleitumgebungsnummer für die Verwendung in \caption definiert.

Gleitumgebungen haben Verzeichnisse und diese haben eine Datei mit dem Namen \jobname und einer Dateierweiterung.

## \**newcommand**\*{\ext@remarkbox}{lor}

Als Dateierweiterung verwenden wir also »lor«.

Die Umgebung selbst steht damit. Es fehlt allerdings das Verzeichnis. Damit wir dabei möglichst wenig selbst machen müssen, verwenden wir das Paket tocbasic. Dieses wird in Dokumenten mit

```
\usepackage{tocbasic}
```
geladen. Ein Klassen- oder Paketautor würde hingegen

## \**RequirePackage**{tocbasic}

verwenden.

Nun machen wir die neue Dateierweiterung dem Paket tocbasic bekannt.

```
\addtotoclist[float]{lor}
```
Dabei verwenden wir als Besitzer float, damit sich alle anschließend aufgerufenen Optionen von KOMA -Script, die sich auf Verzeichnisse von Gleitumgebungen beziehen, auch auf das neue Verzeichnis beziehen.

Jetzt definieren wir noch einen Titel für dieses Verzeichnis:

\**newcommand**\*{\listoflorname}{Verzeichnis der Merksätze}

Normalerweise würde man in einem Paket übrigens zunächst einen englischen Titel definieren und dann beispielsweise mit Hilfe des Pakets scrbase Titel für andere Sprachen.

Jetzt müssen wir nur noch definieren, wie ein einzelner Eintrag in dem Verzeichnis aussehen soll:

```
\newcommand*{\l@remarkbox}{\l@figure}
```
Weil das die einfachste Lösung ist, wurde hier festgelegt, dass Einträge in das Verzeichnis der Merksätze genau wie Einträge in das Abbildungsverzeichnis aussehen sollen. Man hätte auch eine explizite Festlegung wie

```
\newcommand*{\l@remarkbox}{\@dottedtocline{1}{1em}{1.5em}}
```
verwenden können.

Außerdem wollen Sie, das Kapiteleinträge sich auf das Verzeichnis auswirken.

## \**setuptoc**{lor}{chapteratlist}

Das Setzen dieser Eigenschaft ermöglicht dies bei Verwendung einer

KOMA -Script-Klasse und jeder anderen Klasse, die diese Eigenschaft unterstützt. Leider gehören die Standardklassen nicht dazu.

Das genügt bereits. Der Anwender kann nun bereits wahlweise mit Hilfe der Optionen einer KOMA -Script-Klasse oder \setuptoc verschiedene Formen der Überschrift (ohne Inhaltsverzeichniseintrag, mit Inhaltsverzeichniseintrag, mit Nummerierung) wählen und das Verzeichnis mit \listoftoc{lor} ausgeben. Mit einem schlichten

#### \**newcommand**\*{\listofremarkboxes}{\**listoftoc**{lor}}

kann man die Anwendung noch etwas vereinfachen.

Wie Sie gesehen haben, beziehen sich gerade einmal fünf einzeilige Anweisungen, von denen nur drei bis vier wirklich notwendig sind, auf das Verzeichnis selbst. Trotzdem bietet dieses Verzeichnis bereits die Möglichkeit, es zu nummerieren oder auch nicht nummeriert in das Inhaltsverzeichnis aufzunehmen. Es kann sogar per Eigenschaft bereits eine tiefere Gliederungsebene gewählt werden. Kolumnentitel werden für KOMA -Script, die Standardklassen und alle Klassen, die tocbasic explizit unterstützen angepasst gesetzt. Unterstützende Klassen beachten das neue Verzeichnis sogar beim Wechsel zu einem neuen Kapitel. Sprachumschaltungen durch Babel werden in dem Verzeichnis ebenfalls berücksichtigt.

Natürlich kann ein Paketautor weiteres hinzufügen. So könnte er explizit Optionen anbieten, um die Verwendung von \setuptoc vor dem Anwender zu verbergen. Andererseits kann er auch auf diese Anleitung zu tocbasic verweisen, wenn es darum geht, die entsprechenden Möglichkeiten zu erklären. Vorteil ist dann, dass der Anwender automatisch von etwaigen zukünftigen Erweiterungen von tocbasic profitiert. Soll der Anwender aber nicht mit der Tatsache belastet werden, dass für die Merksätze die Dateierweiterung lor verwendet wird, so genügt

### \**newcommand**\*{\setupremarkboxes}{\**setuptoc**{lor}}

um eine als Argument an \setupremarkboxes übergebene Liste von Eigenschaften direkt als Liste von Eigenschaften für lor zu setzen.

# **Zusätzliche Informationen zum Paket typearea.sty**

In diesem Kapitel finden Sie zusätzliche Informationen zum Paket typea-rea. Einige Teile des Kapitels sind dabei dem KOMA-Script-Buch [\[KM08\]](#page-353-0) vorbehalten. Dies sollte kein Problem sein, denn der normale Anwender, der das Paket einfach nur verwenden will, wird diese Informationen normalerweise nicht benötigen. Ein Teil der Informationen richtet sich an Anwender, die ausgefallene Aufgaben lösen oder eigene Pakete schreiben wollen, die auf typearea basieren. Ein weiterer Teil der Informationen behandelt Möglichkeiten von typearea, die aus Gründen der Kompatibilität zu den Standardklassen oder früheren Versionen von KOMA -Script existieren. Die Teile, die nur aus Gründen der Kompatibilität zu früheren Versionen von KOMA -Script existieren, sind in serifenloser Schrift gesetzt und sollten nicht mehr verwendet werden.

## **13.1. Anweisungen für Experten**

In diesem Abschnitt werden Anweisungen beschrieben, die für den normalen Anwender kaum oder gar nicht von Interesse sind. Experten bieten diese Anweisungen zusätzliche Möglichkeiten. Da die Beschreibungen für Experten gedacht sind, sind sie kürzer gefasst.

#### \activateareas

Diese Anweisung wird von typearea genutzt, um die Einstellungen für Satzspiegel und Ränder in die internen LATEX-Längen zu übertragen, wenn der Satzspiegel innerhalb des Dokuments, also nach \begin{document} neu berechnet wurde. Wurde die Option pagesize verwendet, so wird diese anschließend mit demselben Wert neu aufgerufen. Damit kann beispielsweise innerhalb von PDF-Dokumenten die Seitengröße tatsächlich variieren.

Experten können diese Anweisung ebenfalls verwenden, wenn Sie aus irgendwelchen Gründen, Längen wie \textwidth oder \textheight innerhalb des Dokuments manuell geändert haben. Der Experte ist dabei für ggf. notwendige Seitenumbrüche vor oder nach der Verwendung jedoch selbst verantwortlich! Darüber hinaus sind alle von \activateareas durchgeführten Änderungen lokal!

## \AfterCalculatingTypearea{*Anweisungen* }

Diese Anweisung dient der Verwaltung eines *Hooks* und ermöglicht es dem Experten jedes Mal, nachdem typearea eine neue Aufteilung in Satzspiegel und Ränder berechnet hat, also nach jeder impliziten oder expliziten Ausführung von \typearea, *Anweisungen* ausführen zu lassen. Diese *Anweisungen* werden dabei unmittelbar vor \activateareas ausgeführt.

## **13.2. Lokale Einstellungen durch die Datei typearea.cfg**

Im KOMA-Script-Buch [\[KM08\]](#page-353-0) finden sich an dieser Stelle weitere Informationen.

## **13.3. Mehr oder weniger obsolete Optionen und Anweisungen**

Im KOMA-Script-Buch [\[KM08\]](#page-353-0) finden sich an dieser Stelle weitere Informationen.

# **Zusätzliche Informationen zu den Hauptklassen scrbook, scrreprt und scrartcl sowie dem Paket scrextend**

In diesem Kapitel finden Sie zusätzliche Informationen zu den KOMA - Script-Klassen scrbook, scrreprt und scrartcl und einigen Anweisungen, die auch in scrextend vorhanden sind. Einige Teile des Kapitels sind dabei dem KOMA -Script-Buch [\[KM08\]](#page-353-0) vorbehalten. Dies sollte kein Problem sein, denn der normale Anwender, der die Klassen einfach nur verwenden will, wird diese Informationen normalerweise nicht benötigen. Ein Teil der Informationen richtet sich an Anwender, die ausgefallene Aufgaben lösen oder eigene Klassen schreiben wollen, die auf einer der drei KOMA -Script-Klassen basieren. Ein weiterer Teil der Informationen behandelt Möglichkeiten der Klassen, die aus Gründen der Kompatibilität zu den Standardklassen oder früheren Versionen von KOMA -Script existieren. Die Teile, die nur aus Gründen der Kompatibilität zu früheren Versionen von KOMA - Script existieren, sind in serifenloser Schrift gesetzt und sollten nicht mehr verwendet werden.

Im KOMA -Script-Buch [\[KM08\]](#page-353-0) finden sich an dieser Stelle weitere Informationen.

## <span id="page-313-0"></span>**14.1. Ergänzende Hinweise zu Benutzeranweisungen**

Im KOMA -Script-Buch [\[KM08\]](#page-353-0) finden sich an dieser Stelle weitere Informationen.

## <span id="page-313-1"></span>**14.2. Zusammenspiel von KOMA -Script und anderen Paketen**

Im KOMA -Script-Buch [\[KM08\]](#page-353-0) finden sich an dieser Stelle weitere Informationen.

## **14.3. Anweisungen für Experten**

In diesem Abschnitt werden Anweisungen beschrieben, die für den normalen Anwender kaum oder gar nicht von Interesse sind. Experten bieten diese Anweisungen zusätzliche Möglichkeiten. Da die Beschreibungen für Experten gedacht sind, sind sie kürzer gefasst.

### \KOMAClassName \ClassName

In \KOMAClassName ist der Name der aktuell verwendeten KOMA -Script-Klasse abgelegt. Will man also wissen, ob eine oder welche KOMA -Script-Klasse verwendet wird, so kann man einfach auf diese Anweisung testen. Demgegenüber gibt \ClassName Auskunft, welche Standardklasse durch diese KOMA -Script-Klasse ersetzt wird.

Es sei in diesem Zusammenhang darauf hingewiesen, dass demgegenüber die Existenz von \KOMAScript nicht als Indiz für die Verwendung einer KOMA -Script-Klasse dienen kann. Zum einen definieren alle KOMA - Script-Pakete diese Anweisung, zum anderen können auch andere Pakete es für sinnvoll erachten, das KOMA-Script-Piktogramm unter diesem Namen zu definieren.

### \@fontsizefilebase

Der auf [Seite 314](#page-313-0) für die Schriftgrößendateien angegebene Präfix scrsize, ist lediglich die Voreinstellung für das interne Makro \@fontsizefilebase, die verwendet wird, wenn das Makro beim Laden der Klasse oder des Pakets scrextend noch nicht definiert ist. Autoren von Wrapper-Klassen können dieses Makro abweichend definieren, um andere Schriftgrößendateien zu verwenden. Ebenso können Autoren von Wrapper-Klassen die *fallback*-Lösung dadurch ändern oder abschalten, dass sie das Macro \changefontsizes, das als Argument die gewünschte Größe erwartet, umdefinieren.

```
\newkomafont[Warnung ]{Element }{Voreinstellung }
\aliaskomafont{Aliasname }{Element }
```
Experten können mit \newkomafont eine *Voreinstellung* für die Schrift eines *Element* s definieren. Anschließend kann diese Voreinstellung mit den Anweisungen \setkomafont und \addtokomafont (siehe [Abschnitt 3.6,](#page-59-0) [Seite 61\)](#page-60-0) verändert werden. Natürlich wird diese Schrift damit noch lange nicht verwendet. Der Experte muss selbst Sorge dafür tragen, dass er an den entsprechenden Stellen die Anweisung \usekomafont (siehe [Seite 61\)](#page-60-0) für dieses Element in seinen Definitionen einbaut.

Das optionale Argument *Warnung* definiert eine Warnmeldung. Diese wird bei den KOMA -Script-Klassen per \ClassWarning oder beim Paket scrextend per \PackageWarning immer dann ausgegeben, wenn die Voreinstellung für das Element verändert wird. Dabei wird als Urheber der Warnung die verwendete KOMA-Script-Klasse oder das Paket scrextend ausgegeben.

Mit \aliaskomafont kann für ein existierendes *Element* ein *Aliasname* definiert werden. KOMA -Script informiert den Benutzer automatisch über den Namen des tatsächlichen Elements, wenn dieser den *Aliasname* verwendet. *Aliasname* n können beispielsweise dann eingesetzt werden, wenn der Entwickler sich später einen besseren Namen für ein Element überlegt und der alte Name aus Kompatibilitätsgründen weiter verwendbar bleiben soll. Außerdem kann damit die Benutzerfreundlichkeit erhöht werden, indem einem Element all die Namen als Alias zugeordnet werden, die unterschiedliche Benutzer intuitiv wählen würden. KOMA -Script selbst macht von dieser Möglichkeit reichen Gebrauch.

## \setparsizes{*Einzug* }{*Abstand* }{*Endzeilenleerraum* }

KOMA -Script bietet mit dieser Anweisung die Möglichkeit, sowohl den Absatzeinzug, als auch den Absatzabstand und den Freiraum am Ende der letzten Zeile des Absatzes einzustellen. Diese Anweisung ist immer dann zu verwenden, wenn die Änderungen auch bei Einstellung parskip=relative beachtet werden sollen. KOMA -Script selbst verwendet sie beispielsweise in der Form

## \**setparsizes**{0pt}{0pt}{0pt plus 1fil}

um sowohl den Einzug als auch den Abstand abzuschalten und am Ende des Absatzes beliebigen Freiraum zu erlauben. Eine solche Maßnahme ist sinnvoll, wenn ein Absatz nur aus einer Box besteht, die ohne Abstand nach oben oder unten gesetzt werden soll und die gesamte Spaltenbreite einnimmt. Soll demgegenüber die Box nur die gesamte Breite einnehmen, jedoch mit der aktuellen Einstellung bezüglich des Absatzabstandes gesetzt werden, so ist

## \**setlength**{\**parfillskip**}{0pt plus 1fil}

vorzuziehen.

### \raggedchapterentry

Diese Anweisung ist nicht mit ähnlichen Anweisungen wie \raggedsection zu vergleichen. Während jene Anweisungen es ermöglichen, bestimmte Elemente im Blocksatz oder im rechts- oder linksbündigen oder beidseitigen Flattersatz zu setzen, besteht mit Hilfe von \raggedchapterentry lediglich die Möglichkeit, Kapiteleinträge im Inhaltsverzeichnis statt im voreingestellten Blocksatz im linksbündigen Flattersatz zu setzen. Dazu ist die Anweisung als \raggedright zu definieren. Siehe hierzu auch die einschränkenden Hinweise in [Abschnitt 14.2,](#page-313-1) [Seite 314.](#page-313-1)

Im KOMA -Script-Buch [\[KM08\]](#page-353-0) finden sich an dieser Stelle weitere Informationen.

```
\chapterheadstartvskip
\chapterheadendvskip
\partheadstartvskip
\partheadmidvskip
\partheadendvskip
\partheademptypage
```
Diese Anweisungen werden innerhalb der Definition der Überschriften \chapter und \part sowie deren Varianten, einschließlich \addchap und \addpart verwendet. Dabei ist \chapterheadstartvskip eine Anweisung, die dafür vorgesehen ist, vor der Kapitelüberschrift einen vertikalen Abstand einzufügen. Entsprechend ist \chapterheadendvskip eine Anweisung, die dafür vorgesehen ist, nach der Kapitelüberschrift einen vertikalen Abstand einzufügen.

Die Anweisungen \partheadstartvskip und \partheadendvskip sind dafür vorgesehen, über und unter den Teile-Überschriften vertikalen Abstand einzufügen. Dabei wird ein Seitenumbruch quasi als vertikaler Abstand interpretiert und ist in der Voreinstellung von \partheadendvskip enthalten. Die Anweisung \partheadmidvskip ist für den Abstand zwischen der Teile-Nummer und dem Text der Teile-Überschrift vorgesehen.  $v3.02$  Die Anweisung **\partheademptypage** wird bei scrbook und scrreprt ggf. für die leere Seite nach der Überschrift verwendet.

scrbook, scrreprt

Die Voreinstellungen für diese sechs Anweisungen ist [Tabelle 14.1,](#page-317-0) [Ta](#page-317-1)[belle 14.2](#page-317-1) und [Tabelle 14.3](#page-318-0) zu entnehmen. Auf [\[KDP\]](#page-353-1) gibt es außerdem ein Beispiel, bei dem \chapterheadstartvskip und \chapterheadendvskip verwendet werden, um horizontale Linien über und unter der Kapitelüberschrift zu setzen.

#### \appendixmore

Bei den KOMA-Script-Klassen gibt es innerhalb der Anweisung \appendix eine Besonderheit. Ist nämlich die Anweisung \appendixmore definiert, so wird sie von der \appendix-Anweisung ebenfalls ausgeführt. Intern wird dies von den KOMA -Script-Klassen scrbook und scrreprt für die Realisierung der Layoutoption appendixprefix genutzt (siehe [Abschnitt 3.16,](#page-98-0) [Seite 99\)](#page-98-1). Dies sollten Sie unbedingt beachten, falls Sie selbst das Makro \appendixmore definieren oder umdefinieren wollen. Ist eine dieser beiden Optionen gesetzt, so erhalten Sie bei \newcommand{\appendixmore}{. . . } eine Fehlermeldung. Dadurch soll verhindert werden, dass Sie die Optionen außer Kraft setzen, ohne es zu merken.

<span id="page-317-0"></span>Tabelle 14.1.: Voreinstellungen der Anweisungen für die vertikalen Abstände bei Kapitel-Überschriften bei scrbook und scrreprt abhängig von Option headings

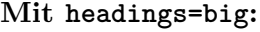

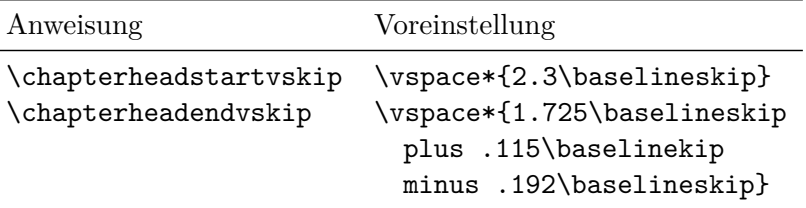

### **Mit headings=normal:**

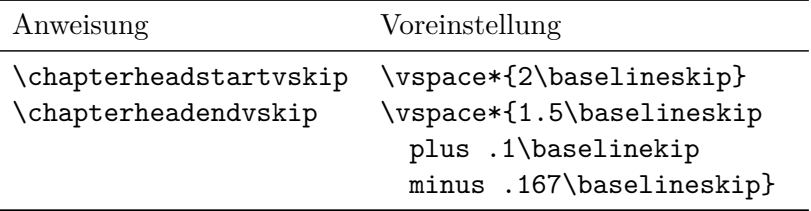

**Mit headings=small:**

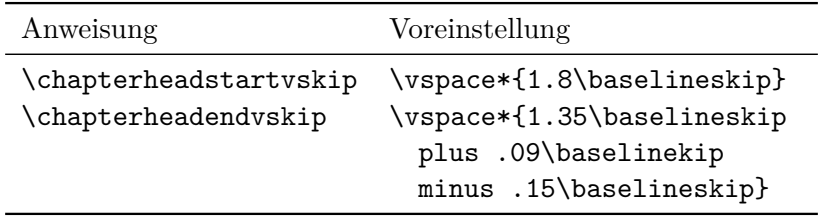

Tabelle 14.2.: Voreinstellungen der Anweisungen für die vertikalen Abstände bei Teile-Überschriften bei scrbook und scrreprt

<span id="page-317-1"></span>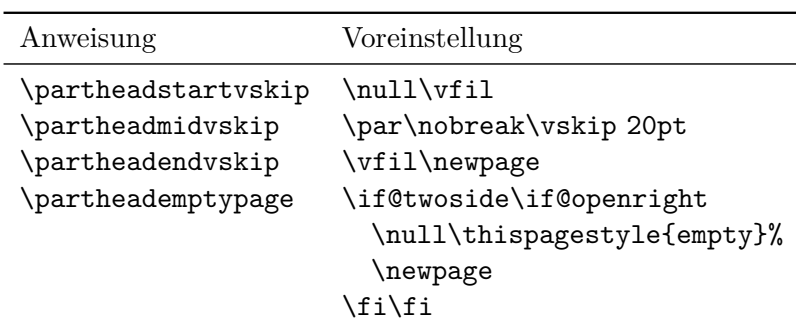

Tabelle 14.3.: Voreinstellungen der Anweisungen für die vertikalen Abstände bei Teile-Überschriften bei scrartcl

<span id="page-318-0"></span>

| Voreinstellung<br>Anweisung<br>\addvspace{4ex}<br>\partheadstartvskip<br>\par\nobreak<br>\partheadmidvskip<br>\vskip 3ex<br>\partheadendvskip |  |
|----------------------------------------------------------------------------------------------------|--|
|                                                                                                    |  |
|                                                                                                    |  |

**Beispiel:** Sie wollen nicht, dass bei Verwendung der Klasse scrbook oder scrreprt im Hauptteil die Kapitel mit einer Präfixzeile versehen werden (siehe Layoutoption chapterprefix und in [Ab](#page-98-0)[schnitt 3.16,](#page-98-0) [Seite 99\)](#page-98-1). Damit die Konsistenz gewahrt bleibt, wollen Sie auch nicht, dass eine solche Zeile im Anhang verwendet wird. Stattdessen sollen in den Anhängen direkt vor dem Kapitelbuchstaben das Wort »Anhang« in der jeweiligen Sprache stehen. Dies soll auch für die Kolumnentitel gelten. Also verwenden Sie nicht die Layoutoption appendixprefix, sondern definieren in der Dokumentpräambel:

```
\newcommand*{\appendixmore}{%
  \renewcommand*{\chapterformat}{%
    \appendixname~\thechapter\autodot\enskip}%
  \renewcommand*{\chaptermarkformat}{%
    \appendixname~\thechapter\autodot\enskip}}
```
Sollten Sie später dann doch noch entscheiden, dass Sie die Option appendixprefix verwenden wollen, so erhalten Sie aufgrund der dann bereits definierten Anweisung \appendixmore eine Fehlermeldung. Damit wird verhindert, dass obige Definition unbemerkt die Einstellungen überschreibt, die Sie per Option getroffen haben.

Wenn Sie ein vergleichbares Verhalten des Anhangs für die Klasse scrartcl erreichen wollen, so ist dies ebenfalls möglich. Dazu schreiben Sie in die Präambel Ihres Dokuments:

```
\newcommand*{\appendixmore}{%
  \renewcommand*{\othersectionlevelsformat}[3]{%
    \ifthenelse{\equal{##1}{section}}{%
     \appendixname~}{}%
   ##3\autodot\enskip}
  \renewcommand*{\sectionmarkformat}{%
    \appendixname~\thesection\autodot\enskip}}
```
Sie benötigen dafür außerdem das ifthen-Paket (siehe [\[Car99a\]](#page-352-1)). Eine alternative Implementierung wäre:

```
\newcommand*{\appendixmore}{%
 \renewcommand*{\othersectionlevelsformat}[3]{%
   \ifstr{##1}{section}{\appendixname~}{}%
   ##3\autodot\enskip}
 \renewcommand*{\sectionmarkformat}{%
   \appendixname~\thesection\autodot\enskip}}
```
Die dabei verwendete Anweisung **\ifstr** wird von KOMA-Script bereitgestellt. Siehe dazu [Abschnitt 10.3,](#page-276-0) [Seite 279.](#page-278-0)

Die Erklärungen zu den in diesem Beispiel umdefinierten Anweisungen finden Sie in [Abschnitt 3.16,](#page-98-0) [Seite 112](#page-111-0) und [Seite 114.](#page-113-0)

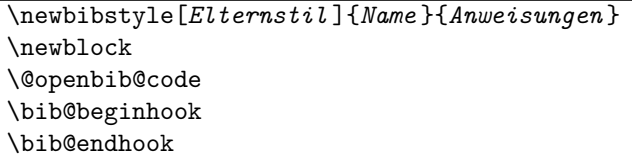

Schon die Standardklassen kennen zur Unterteilung der Einträge in das Literaturverzeichnis die Anweisung \newblock. Was diese Anweisung genau macht, hängt dabei von den Klassenoptionen ab. Wird die Option openbib verwendet, so wird am Ende der Standardklasse die Anweisung \@openbib@code und \newblock selbst umdefiniert. Von den Standardklassen wird die Anweisung \@openbib@code beim Start der Liste für das Literaturverzeichnis – genauer: bei der Festlegung der Parameter für diese Liste – ausgeführt. Es darf davon ausgegangen werden, dass auch viele Pakete, die das Literaturverzeichnis umdefinieren, diese Anweisung entsprechend abarbeiten.

Bei KOMA -Script geschieht Ähnliches. Allerdings wird \@openbib@code nicht am Ende der Klasse umdefiniert. Stattdessen wird mit \newbibstyle der Literaturverzeichnisstil openstyle definiert. Die *Anweisungen* , die dabei in der Implementierung angegeben wurden, beinhalten die gewünschten Umdefinierung von \@openbib@code und von \newblock. Wird nun mit Hilfe der Option bibliography=openstyle dieser Literaturverzeichnisstil gewählt, so werden die *Anweisungen* unmittelbar ausgeführt, also \@openbib@code und \newblock umdefiniert.

Neben \@openbib@code und \newblock können in den *Anweisungen* auch noch Umdefinierungen von \bib@beginhook und \bib@endhook vorgenommen werden. Die Anweisung \bib@beginhook wird unmittelbar nach der Überschrift und der Präambel des Literaturverzeichnisses,

aber noch vor der Liste der Literatureinträge ausgeführt. Die Anweisung \bib@endhook wird unmittelbar nach der Liste der Literatureinträge am Ende des Literaturverzeichnisses ausgeführt. Im Falle eines mit \BreakBibliography (siehe [Abschnitt 3.23,](#page-148-0) [Seite 151\)](#page-150-0) unterbrochenen Literaturverzeichnisses werden diese Anweisungen außerdem am Anfang und Ende jedes Teil, also unmittelbar vor und nach \BreakBibliography ausgeführt.

Die Anweisungen \bib@beginhook, \bib@endhook, \@openbib@code und \newblock werden bei der Verwendung eines neuen Literaturverzeichnisstils zunächst als leer definiert. Danach werden die *Anweisungen* des bei der Definition des Stils optional angegebenen Elternstils ausgeführt und dann erst die *Anweisungen* , die bei Definition des neuen Stils angegeben wurden.

Setzt der Anwender mit den beiden Anweisungen \AtEndBibliography und \AfterBibliographyPreamble weitere *Anweisungen* für die Ausführung nach der Präambel und am Ende des Literaturverzeichnisses, so werden die *Anweisungen* aus \AfterBibliographyPreamble einmalig am Anfang des Literaturverzeichnisses nach \bib@beginhook und die *Anweisungen* von \AtEndBibliography einmalig am Ende des Literaturverzeichnisses vor \bib@endhook ausgeführt.

Mit Hilfe des Pakets multicol (siehe [\[Mit00\]](#page-354-0)) könnte man beispielsweise einen Literaturstil für ein zweispaltiges Literaturverzeichnis definieren:

```
\newbibstyle{twocolumstyle}{%
 \renewcommand*{\bib@beginhook}{\begin{multicols}{2}}%
 \renewcommand*{\bib@endhook}{\end{multicols}}}%
```
Soll es außerdem eine *open*-Variante davon geben, kann man hier die Möglichkeiten der Vererbung verwenden und bei der Definition einen Elternstil mit angeben:

```
\newbibstyle{twocolumstyle}[openstyle]{%
 \renewcommand*{\bib@beginhook}{\begin{multicols}{2}}%
  \renewcommand*{\bib@endhook}{\end{multicols}}}%
```
Die Auswahl eines dieser neuen Stile erfolgt dann einfach wieder über die Option bibliography.

## **14.4. Mehr oder weniger obsolete Optionen und Anweisungen**

Im KOMA -Script-Buch [\[KM08\]](#page-353-0) finden sich an dieser Stelle weitere Informationen.

# **Zusätzliche Informationen zur Briefklasse scrlttr2**

In diesem Kapitel finden Sie zusätzliche Informationen zu der KOMA - Script-Klasse scrlttr2. Einige Teile des Kapitels sind dabei dem KOMA - Script-Buch [\[KM08\]](#page-353-0) vorbehalten. Dies sollte kein Problem sein, denn der Anwender, der die Klasse einfach nur verwenden will, wird diese Informationen normalerweise nicht benötigen. Ein Teil der Informationen richtet sich an Anwender, denen die vordefinierten Möglichkeiten nicht mehr genügen. So befasst sich beispielsweise der erste Abschnitt ausführlich mit den Pseudolängen, die den Briefbogen bestimmen und die für Anpassungen an eigene Briefbogenlayouts abweichend zu setzen sind. Darüber hinaus finden sich in diesem Kapitel auch Informationen über Möglichkeiten, die aus Gründen der Verbesserung der Kompatibilität zur obsoleten KOMA - Script-Klasse scrlettr geschaffen wurden. Es wird auch ausführlich erklärt, wie man einen Brief dieser veralteten Klasse auf die aktuelle Briefklasse übertragen kann.

## **15.1. Pseudolängen für fortgeschrittene Anwender**

TEX arbeitet mit einem festen Satz an Registern. Es gibt Register für Token, für Boxen, für Zähler, für Abstände (englisch: *skip*) und für Größen (englisch: *dimension*). Von all diesen Registern gibt es jeweils 256 Stück. Für LATEX-Längen, die mit \newlength angefordert werden, werden Abstandsregister belegt. Sind alle diese Register verbraucht, kann man keine weiteren Längen definieren. Die Briefklasse scrlttr2 würde normalerweise allein für die erste Seite mehr als 20 solche Register verbrauchen. LATFX selbst belegt bereits 40 dieser Register. Das typearea-Paket benötigt ebenfalls einige, so dass ein Viertel der kostbaren Register verbraucht wäre. Aus diesem Grund werden briefspezifische Längen in scrlttr2 eben nicht in Längen, sondern in Makros abgelegt, den Pseudolängen. Der Nachteil dieses Vorgehens besteht darin, dass man mit diesen Makros nicht so einfach rechnen kann wie mit echten Längen.

Wer nun einwenden will, dass L<sup>AT</sup>EX in der empfohlenen und für KOMA-Script benötigten Installation mit *ε*-TEX inzwischen das oben genannte Beschränkungsproblem nicht mehr besitzt, hat Recht. Allerdings kam diese Entscheidung für scrlttr2 ein wenig zu spät.

. . .

## \@newplength{*Name* }

Mit Hilfe dieser Anweisung wird eine neue Pseudolänge definiert. Die neue Pseudolänge ist dann über ihren *Namen* eindeutig identifiziert. Wird versucht, eine bereits vorhandene Pseudolänge erneut zu definieren, so wird dies mit einer Fehlermeldung quittiert.

Da der Anwender selbst normalerweise keine eigenen Pseudolängen definieren muss, handelt es sich bei diesem Befehl um keine Benutzeranweisung. Sie kann innerhalb des Dokuments nicht, wohl aber beispielsweise innerhalb einer lco-Datei verwendet werden.

Tabelle 15.1.: Von der Klasse scrlttr2 verwendete Pseudolängen

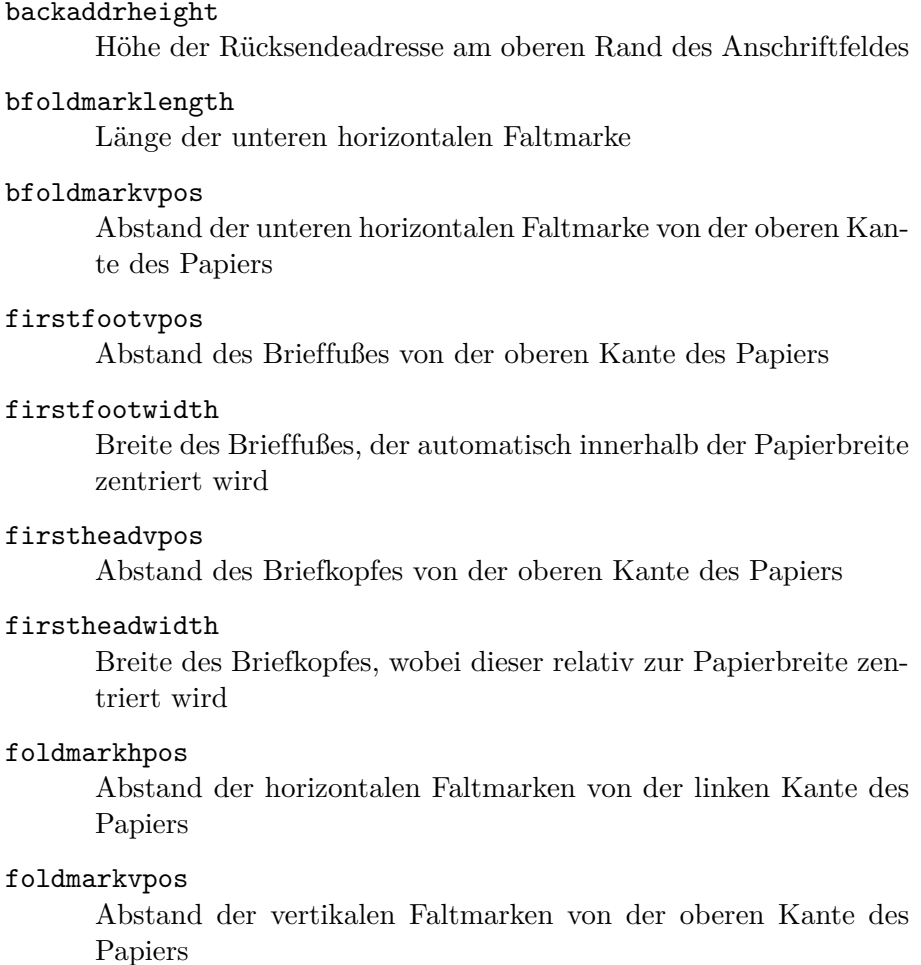

. . .

Tabelle 15.1.: Von der Klasse scrlttr2 verwendete Pseudolängen (*Fortsetzung*)

#### fromrulethickness

Dicke einer optionalen horizontalen Linie im Briefkopf

#### fromrulewidth

Länge einer optionalen horizontalen Linie im Briefkopf

#### lfoldmarkhpos

Abstand der vertikalen Faltmarke von der linken Kante des Papiers

#### lfoldmarklength

Länge der vertikalen Faltmarke

#### locheight

Höhe der Absenderergänzung, falls der Wert nicht 0 ist; bei 0 wird stattdessen toaddrheight verwendet

### lochpos

Abstand der Absenderergänzung von der rechten Papierkante, falls der Wert positiv ist, oder negativer Abstand der Absenderergänzung von der linken Papierkante, falls der Wert negativ ist; bei 0 wird stattdessen der negative Wert von toaddrhpos verwendet

#### locvpos

Abstand der Absenderergänzung von der oberen Papierkante, falls der Wert nicht 0 ist; bei 0 wird stattdessen toaddrvpos verwendet

### locwidth

Breite des Feldes für die Absenderergänzung, wobei bei einem Wert von 0 die Breite automatisch aufgrund der in [Ab](#page-176-0)[schnitt 4.10,](#page-176-0) [Seite 197](#page-196-0) beschriebenen Option locfield berechnet wird

## mfoldmarklength

Länge der mittleren horizontalen Faltmarke

### mfoldmarkvpos

Abstand der mittleren horizontalen Faltmarke von der oberen Kante des Papiers
. . .

Tabelle 15.1.: Von der Klasse scrlttr2 verwendete Pseudolängen (*Fortsetzung*)

## pfoldmarklength

Länge der Lochermarke

## refaftervskip

vertikaler Abstand nach der Geschäftszeile

## refhpos

Abstand der Geschäftszeile von der linken Papierkante, wobei bei einem Wert von 0 automatisch relativ zur Papierbreite zentriert wird

### refvpos

Abstand der Geschäftszeile von der oberen Kante des Papiers

## refwidth

Breite der Geschäftszeile

## sigbeforevskip

vertikaler Abstand zwischen Gruß und Signatur

## sigindent

Einzug der Signatur gegenüber dem Textkörper

## specialmailindent

linker Einzug der Versandart innerhalb des Anschriftfeldes

## specialmailrightindent

rechter Einzug der Versandart innerhalb des Anschriftfeldes

## subjectaftervskip

vertikaler Abstand nach dem Betreff

# subjectbeforevskip

zusätzlicher vertikaler Abstand vor dem Betreff

## subjectvpos

Abstand des Betreffs von der oberen Kante des Papiers, wobei ein Wert von 0 stattdessen den Betreff gemäß Option subject setzt

## tfoldmarklength

Länge der oberen horizontalen Faltmarke

Tabelle 15.1.: Von der Klasse scrlttr2 verwendete Pseudolängen (*Fortsetzung*)

## tfoldmarkvpos

Abstand der oberen horizontalen Faltmarke von der oberen Kante des Papiers

### toaddrheight

Höhe des Anschriftfeldes

#### toaddrhpos

Abstand des Anschriftfeldes von der linken Papierkante, falls der Wert positiv ist, oder negativer Abstand des Anschriftfeldes von der rechten Papierkante, falls der Wert negativ ist

#### toaddrindent

linker und rechter Einzug der Anschrift innerhalb des Anschriftfeldes

#### toaddrvpos

Abstand des Anschriftfeldes von der oberen Kante des Papiers

### toaddrwidth

Breite des Anschriftfeldes

\@setplength[*Faktor* ]{*Pseudolänge* }{*Wert* } \@addtoplength[*Faktor* ]{*Pseudolänge* }{*Wert* }

<span id="page-325-0"></span>Mit Hilfe der Anweisung \@setplength kann einer *Pseudolänge* das Vielfache eines *Wertes* zugewiesen werden. Der *Faktor* wird dabei als optionales Argument übergeben (siehe auch \setlengthtoplength, [Abschnitt 4.2,](#page-159-0) [Seite 161\)](#page-160-0). Mit \@addtoplength kann man zu einer *Pseudolänge* einen *Wert* addieren. Um einer *Pseudolänge* das Vielfache einer anderen Pseudolänge zuzuweisen oder hinzuzuaddieren, verwendet man innerhalb von *Wert* die Anweisung \useplength (siehe [Ab](#page-159-0)[schnitt 4.2,](#page-159-0) [Seite 161\)](#page-160-1). Um von einer *Pseudolänge* den Wert einer anderen *Pseudolänge* zu subtrahieren, verwendet man gleichzeitig als *Faktor* ein Minuszeichen oder -1.

Da der Anwender selbst normalerweise keine Pseudolängen ändern muss, handelt es sich bei diesen Befehlen um keine Benutzeranweisungen. Sie können innerhalb des Dokuments nicht, wohl aber beispielsweise innerhalb einer lco-Datei verwendet werden.

In den folgenden Unterabschnitten werden vordefinierte Pseudolängen von scrlttr2 [vorgestellt. Diese sind kurz zusammengefasst auch in](#page-322-0) [Tabel-](#page-322-0)

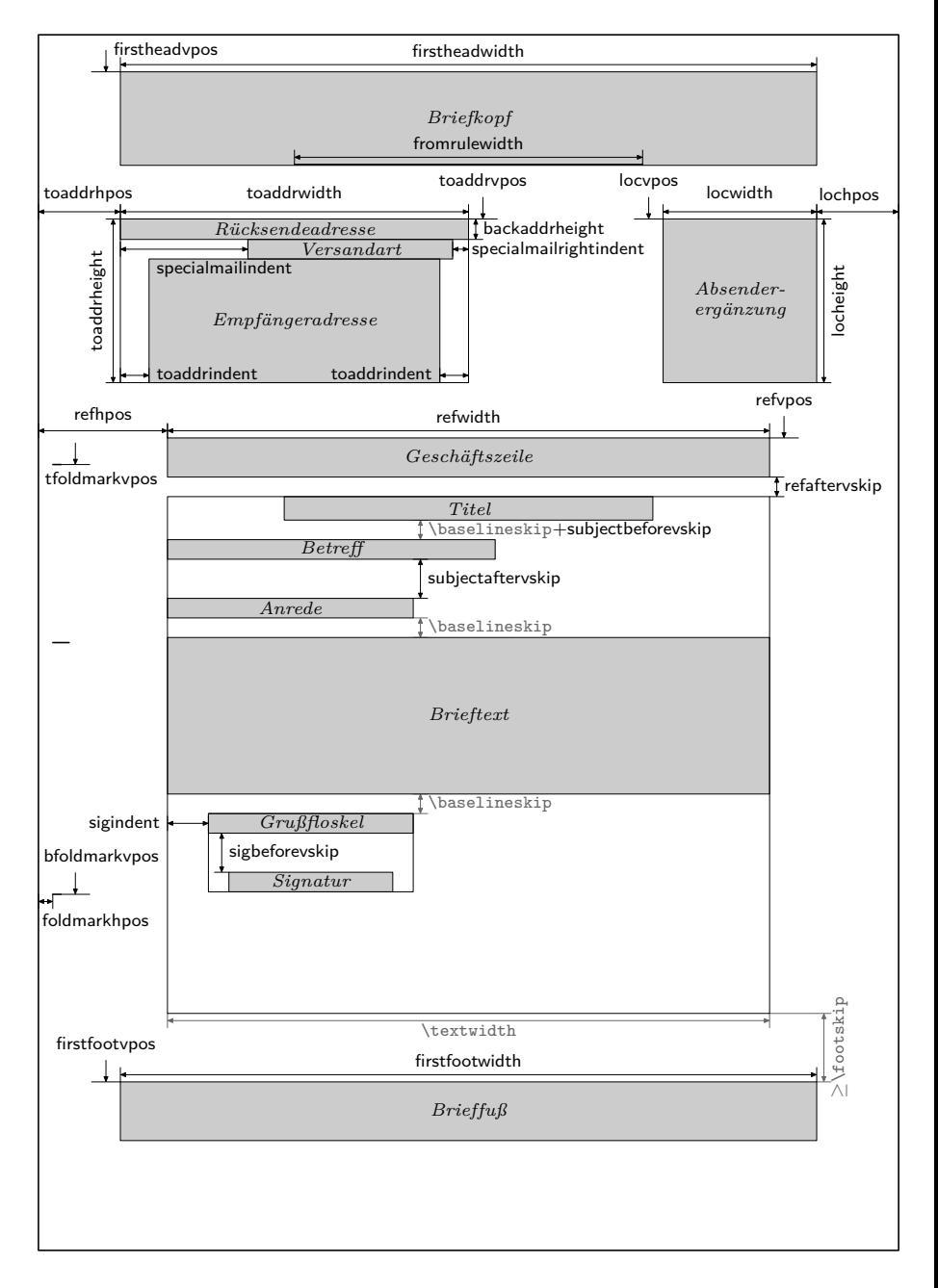

<span id="page-326-0"></span>Abbildung 15.1.: Schematische Darstellung der wichtigsten Pseudolängen für den Briefbogen

<span id="page-327-0"></span>[le 15.1,](#page-322-0) ab [Seite 323](#page-322-0) und größtenteils in [Abbildung 15.1,](#page-326-0) [Seite 327](#page-326-0) zu finden.

## **15.1.1. Faltmarken**

Falt- oder Falzmarken sind kleine horizontale Striche am linken und kleine vertikale Striche am oberen Rand. KOMA -Script unterstützt für den Briefbogen derzeit drei konfigurierbare horizontale und eine konfigurierbare vertikale Faltmarke. Dazu wird noch eine horizontale Loch- oder Seitenmittenmarke unterstützt, die nicht in der Vertikalen verschoben werden kann.

tfoldmarkvpos mfoldmarkvpos bfoldmarkvpos

Die Briefklasse scrlttr2 kennt insgesamt drei in der vertikalen Platzierung konfigurierbaren Faltmarken. Die Position der oberen Faltmarke vom oberen Papierrand wird von der Pseudolänge tfoldmarkvpos bestimmt, die v2.97e der mittleren Faltmarke von der Pseudolänge mfoldmarkvpos, die der unteren Faltmarke von der Pseudolänge bfoldmarkvpos. Mit der Locheroder Seitenmittenmarke kommt noch eine weitere horizontale Marke dazu. Diese wird jedoch immer in der vertikalen Seitenmitte platziert.

Die obere und untere Faltmarke dienen nicht der exakten Drittelung des Papiers beim Falten. Stattdessen soll das Papier mit ihrer Hilfe so geknickt werden können, dass das Feld für die Anschrift in einem Fensterbriefumschlag zu sehen ist. Die Einstellungen sind daher in den vordefinierten lco-Dateien unterschiedlich gewählt. Eine Besonderheit stellt DINmtext dar. Hier wird zwingend von einem Briefumschlag im Format C6/5 (auch »C6 lang« genannt) ausgegangen. Briefe, die mit dieser Option erstellt wurden, sind weder für Umschläge im Format C5 noch für Umschläge im Format C4 geeignet.

Die mittlere Faltmarke wird für abendländische Briefe normalerweise nicht benötigt. Beispielsweise in Japan gibt es jedoch so unterschiedliche Briefumschläge, dass eine weitere Faltmarke benötigt wurde (siehe die japanischen lco-Dateien). An dieser Stelle sei darauf hingewiesen, dass die Bezeichnungen »obere«, »mittlere« und »untere« Faltmarke lediglich eine Sprachkonvention darstellen. Tatsächlich ist nicht festgelegt, dass tfoldmarkvpos kleiner als mfoldmarkvpos und dieses kleiner als bfoldmarkvpos sein muss. Ist eine der Pseudolängen hingegen Null, so wird die entsprechende Faltmarke auch dann nicht gesetzt, wenn sie per

<span id="page-328-0"></span>Option foldmarks (siehe [Abschnitt 4.10,](#page-176-0) [Seite 179\)](#page-178-0) explizit aktiviert wurde.

tfoldmarklength mfoldmarklength bfoldmarklength pfoldmarklength

v2.97e Diese vier Pseudolängen bestimmen die Länge der vier horizontalen Marken. Dabei gilt eine Besonderheit. Ist die Länge nämlich mit Null angegeben, so werden bei den Pseudolängen tfoldmarklength, mfoldmarklength und bfoldmarklength für die drei in der vertikalen Position konfigurierbaren Faltmarken stattdessen 2 mm als Länge verwendet. Die Länge der Lochermarke, pfoldmarklength, wird hingegen auf 4 mm gesetzt.

# foldmarkhpos

Diese Pseudolänge gibt den Abstand aller horizontalen Faltmarken vom linken Papierrand an. Normalerweise sind das 3,5 mm. Sie können den Wert aber auch in Ihrer eigenen lco-Datei ändern, falls Sie einen Drucker verwenden, der einen breiteren unbedruckbaren linken Rand hat. Ob die Faltmarken überhaupt gesetzt werden, hängt außerdem von der Option foldmarks ab (siehe [Abschnitt 4.10,](#page-176-0) [Seite 179\)](#page-178-0).

# lfoldmarkhpos

v2.97e Neben den horizontalen Faltmarken gibt es auch noch eine vertikale Faltmarke. Deren Abstand von der linken Papierkante wird über die Pseudolänge lfoldmarkhpos bestimmt. Diese Faltmarke wird beispielsweise bei Briefen für einige japanische Chou- oder You-Umschläge benötigt, wenn man diese für A4-Papier verwenden will. Auch für Umschläge im C6-Format kann sie nützlich sein.

## lfoldmarklength

v2.97e Die Pseudolänge lfoldmarklength bestimmt die Länge der vertikalen Faltmarke. Auch hier gibt es die Besonderheit, dass bei einer angegebenen Länge von Null stattdessen 4 mm verwendet werden.

## foldmarkvpos

v2.97e Diese Pseudolänge gibt den Abstand aller vertikalen Faltmarken vom oberen Papierrand an. Normalerweise sind das 3,5 mm. Sie können den Wert <span id="page-329-0"></span>aber auch in Ihrer eigenen lco-Datei ändern, falls Sie einen Drucker verwenden, der einen breiteren unbedruckbaren oberen Rand hat. Ob die Faltmarken überhaupt gesetzt werden, hängt außerdem von der Option foldmarks ab (siehe [Abschnitt 4.10,](#page-176-0) [Seite 179\)](#page-178-0). Derzeit gibt es nur eine einzige vertikale Faltmarke, die als linke vertikale Faltmarke bezeichnet wird.

# foldmarkthickness

v2.97c Diese Pseudolänge gibt die Dicke aller Faltmarken an. Voreingestellt sind 0,2 pt, also eine sehr dünne Haarlinie. Insbesondere, wenn die Farbe der Faltmarken geändert wird, kann dies zu wenig sein!

# **15.1.2. Briefkopf**

Unter dem Briefkopf verstehen wir alle Angaben, die den Absender betreffen und die über der Anschrift stehen. Normalerweise würde man erwarten, dass diese über den Seitenstil gesetzt werden. Bei der alten Briefklasse scrlettr war dies auch so. Bei scrlttr2 wird der Briefkopf jedoch unabhängig vom Seitenstil von der Anweisung \opening ausgegeben. Dabei wird der Briefkopf absolut positioniert, ist also vom Satzspiegel unabhängig. Die erste Seite eines Briefes, also die Seite mit dem Briefkopf, wird tatsächlich mit dem Seitenstil empty gesetzt.

## firstheadvpos

Die Pseudolänge firstheadvpos gibt den Abstand des Briefkopfes von der oberen Papierkante an. Der Wert wird in den vordefinierten lco-Dateien unterschiedlich gesetzt. Ein typischer Wert ist 8 mm.

## firstheadwidth

Die Pseudolänge firstheadwidth gibt die Breite des Briefkopfes an. Der Wert wird in den vordefinierten lco-Dateien unterschiedlich gesetzt. Während er normalerweise von der Papierbreite und dem horizontalen Abstand der Empfängeradresse vom linken Papierrand abhängt, entspricht er bei KOMAold der Breite des Satzspiegels und ist bei NF fest auf 170 mm eingestellt.

fromrulethickness fromrulewidth

Wie bereits bei Option fromrule in [Abschnitt 4.10,](#page-176-0) [Seite 182](#page-181-0) erwähnt wurde, kann in den vordefinierten Briefköpfen eine Linie im oder unter

<span id="page-330-2"></span>dem Absender gesetzt werden. Hat die Pseudolänge fromrulewidth die Länge 0, so wird dabei die Länge dieser Linie automatisch bestimmt. Dies ist die Voreinstellung bei den vordefinierten lco-Dateien. Der Wert kann mit \@setplength (siehe [Seite 326\)](#page-325-0) in eigenen lco-Dateien aber auch abv2.97c weichend gesetzt werden. Die voreingestellte Dicke, fromrulethickness, der Linie beträgt 0,4 pt.

# <span id="page-330-0"></span>**15.1.3. Anschrift**

Unter der Anschrift versteht man normalerweise nur den Namen und die Adresse des Empfängers. Als erste Erweiterung zur Anschrift kann die Versandart betrachtet werden, die etwa bei Einschreiben oder Infobriefen zur Anwendung kommt. Bei Fensterbriefumschlägen wird auch die so genannte Rücksendeadresse zur Anschrift gezählt, da sie im Anschriftfenster zu sehen sein wird. Die Anschrift folgt unmittelbar auf den Briefkopf.

## toaddrvpos toaddrhpos

<span id="page-330-1"></span>Diese Pseudolängen geben den Abstand des Anschriftfensters eines Fensterbriefumschlags vom oberen und vom linken Rand des Papiers an. Sie werden in den vordefinierten lco-Dateien unterschiedlich eingestellt. Für toaddrhpos gilt außerdem eine Besonderheit. Ist der Wert negativ, so ist sein Betrag der Abstand des Anschriftfeldes vom rechten Rand des Papiers. Sie finden dies beispielsweise bei SN oder NF. Am kleinsten ist der Wert toaddrvpos bei DINmtext. Hier kann es schnell passieren, dass der Briefkopf in das Anschriftfenster ragt. Ob das Anschriftfenster überhaupt gesetzt wird, hängt von der Option addrfield ab (siehe [Abschnitt 4.10,](#page-176-0) [Seite 192\)](#page-191-0).

## toaddrheight

Diese Pseudolänge gibt die Höhe des Anschriftfeldes einschließlich der Versandart an. Ist keine Versandart angegeben, so wird die Anschrift vertikal innerhalb dieses Feldes zentriert. Ist eine Versandart angegeben, so wird die Anschrift unterhalb der Versandart vertikal im Rest des Anschriftfeldes zentriert.

## toaddrwidth

Diese Pseudolänge gibt die Breite des Anschriftfensters an. Diese wird in den vordefinierten lco-Dateien entsprechend der unterschiedlichen Normen unterschiedlich eingestellt. Typische Werte liegen zwischen 70 mm und 100 mm.

<span id="page-331-0"></span>**Beispiel:** Angenommen, Sie haben das Problem, dass Ihr Drucker einen sehr breiten unbedruckbaren rechten oder linken Rand von 15 mm besitzt. Dadurch kann bei Option SN der Briefkopf, die Absenderergänzung und die Anschrift nicht komplett gedruckt werden. Sie erstellen daher eine neue lco-Datei mit folgendem Inhalt:

```
\ProvidesFile{SNmmarg.lco}
             [2002/06/04 v0.1 my own lco]
\LoadLetterOption{SN}
\@addtoplength{toaddrwidth}{-\useplength{toaddrhpos}}
\@setplength{toaddrhpos}{-15mm}
\@addtoplength{toaddrwidth}{\useplength{toaddrhpos}}
\endinput
```
Bis Sie sich einen Drucker mit kleineren Rändern zugelegt haben, verwenden Sie dann SNmmarg an Stelle von SN.

## toaddrindent

Manchmal will man, dass die Anschrift nicht am linken Rand des Anschriftfensters beginnt und bis zum rechten Rand des Fensters reicht, sondern ein wenig eingezogen wird. Der Wert dieses Einzugs kann über die Pseudolänge toaddrindent festgelegt werden. Typischerweise ist dieser Wert jedoch  $0pt.$ 

v3.03 Bei den Einstellungen addfield=PP, addrfield=backgroundimage oder addrfield=image (siehe [Abschnitt 4.10,](#page-176-0) [Seite 192\)](#page-191-0) wird beim Wert 0 pt stattdessen ein Einzug von 8 mm verwendet. Soll hier tatsächlich kein Einzug verwendet werden, so kann mit 1 sp einfach vernachlässigbar kleiner Einzug gesezt werden. Desweiteren wird toaddrindent bei den genannten Einstellungen für addrfield auch für den Abstand zum rechten Rand des Anschriftfensters verwendet.

## backaddrheight

Bei Fensterbriefumschlägen wird der Absender häufig in einer kleinen Schrift einzeilig über der Empfängeradresse ausgegeben. Diese Absenderangabe nennt man Rücksendeadresse, da sie im Anschriftfenster sichtbar ist und der Post bei unzustellbaren Briefen für die Rücksendung an den Absender dient. In dieser Adresse muss daher auch nur die Information enthalten sein, die zu diesem Zweck notwendig ist.

Die Höhe, die innerhalb des Anschriftfensters für die Rücksendeadresse zur Verfügung steht, ist in der Pseudolänge backaddrheight abgelegt. <span id="page-332-0"></span>Der Wert wird in den vordefinierten lco-Dateien typischerweise auf 5 mm eingestellt. Ob die Rücksendeadresse überhaupt gesetzt wird, bestimmt der Anwender mit den Optionen addrfield (siehe [Abschnitt 4.10,](#page-176-0) [Seite 192\)](#page-191-0) und backaddress (siehe [Abschnitt 4.10,](#page-176-0) [Seite 192\)](#page-191-0).

## specialmailindent specialmailrightindent

Zwischen Rücksendeadresse und Empfängeradresse kann noch eine optionale Versandart gesetzt werden. Diese wird genau dann gesetzt, wenn die Variable specialmail einen Inhalt hat. Die Ausrichtung wird mit Hilfe der Pseudolängen specialmailindent und specialmailrightindent festgelegt. Diese geben den linken und rechten Einzug der Zeile an. In den vordefinierten lco-Dateien ist specialmailindent auf den dehnbaren Wert \fill gesetzt, während specialmailrightindent auf 1 em eingestellt ist. Damit wird die Versandart 1 em vom rechten Rand des Anschriftfensters gesetzt.

# PPheadheight PPheadwidth

v3.03 Bei den Einstellungen addrfield=PP oder addrfield=backgroundimage (siehe [Abschnitt 4.10,](#page-176-0) [Seite 192\)](#page-191-0) gibt die Pseudolänge PPheadheight die Höhe an, die am Anfang des Adressfeldes für den Port-Payé-Kopf reserviert wird. Die Pseudolänge PPheadwidth wird nur bei Einstellung addrfield=PP verwendet und gibt die Breite des linken Feldes des Port-Payé-Kopf mit dem P. P.-Logo, der Postleitzahl und dem Ort an. Die Breite des rechten Feldes mit dem Code für den Absender und der Priorität ist durch die Restbreite bestimmt.

# PPdatamatrixvskip

v3.03 Bei der Einstellung addrfield=PP (siehe [Abschnitt 4.10,](#page-176-0) [Seite 192\)](#page-191-0) gibt diese Pseudolänge den vertikalen Abstand zwischen dem Port-Payé-Kopf und der Data-Matrix an. Die Data-Matrix wird rechtsbündig zum Port-Payé-Kopf gesetzt.

# **15.1.4. Absenderergänzungen**

Insbesondere bei Geschäftsbriefen reicht der Platz im Briefkopf und im Seitenfuß oftmals nicht aus, um alle Angaben des Absenders unterzubringen. Für die zusätzlichen Informationen wird oft der Platz neben der Anschrift genutzt. In dieser Anleitung wird dieses Feld *Absenderergänzung* genannt.

<span id="page-333-0"></span>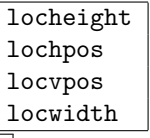

v2.97d Die Pseudolängen locwidth und locheight geben die Breite und Höhe der Absenderergänzung an. Die Pseudolängen lochpos und locvpos geben die Abstände von der rechten und der oberen Papierkante an. Diese Werte werden in den vordefinierten lco-Dateien typischerweise auf 0 pt gesetzt. Dieser Wert nimmt eine Sonderstellung ein. Er bedeutet, dass die Werte erst bei \opening an Hand der Breite des Papiers, der Breite des Anschriftfensters und des Abstandes des Anschriftfensters von der linken und oberen Papierkante gesetzt werden. Dabei findet auch die Option locfield (siehe [Abschnitt 4.10,](#page-176-0) [Seite 197\)](#page-196-0) Berücksichtigung. Wie auch bei toaddrhpos nehmen negative Werte für lochpos eine Sonderstellung ein. Es wird dann statt des Abstandes vom rechten Papierrand der Betrag von lochpos als Abstand vom linken Papierrand verwendet. Die Bedeutung ist also genau umgekehrt zu der bei toaddrhpos (siehe [Abschnitt 15.1.3,](#page-330-0) [Seite 331\)](#page-330-1).

# **15.1.5. Geschäftszeile**

Die Geschäftszeile kann auch länger als eine Zeile sein und wird nur gesetzt, wenn mindestens eine der Variablen für die Geschäftszeile nicht leer ist. Es werden nur die Felder gesetzt, die nicht leer sind. Um ein scheinbar leeres Feld zu setzen, muss man der entsprechenden Variablen einen scheinbar leeren Inhalt, beispielsweise ein festes Leerzeichen oder \null, geben. Wird auf die Geschäftszeile verzichtet, so werden an ihrer Stelle Bezeichnung und Inhalt der Variablen date ausgegeben. Informationen, wie Variablen zur Geschäftszeile hinzugefügt oder entfernt werden, sind in [Abschnitt 15.2,](#page-337-0) [Seite 338](#page-337-1) zu finden.

# refvpos

Diese Pseudolänge gibt den Abstand der Geschäftszeile von der Oberkante des Papiers an. Ihr Wert wird in den vordefinierten lco-Dateien unterschiedlich eingestellt. Typische Werte liegen zwischen 80,5 mm und 98,5 mm.

# refwidth

refhpos

Die Pseudolänge refwidth gibt die Breite an, die für die Geschäftszeile zur Verfügung steht. Ihr Wert wird in den vordefinierten lco-Dateien ty<span id="page-334-0"></span>pischerweise auf 0 pt gesetzt. Dieser Wert hat eine besondere Bedeutung. Es wird damit keineswegs festgelegt, dass für die Geschäftszeile keine Breite zur Verfügung steht. Vielmehr bedeutet der Wert, dass die verfügbare Breite erst innerhalb von \opening ermittelt wird. Die dort ermittelte Breite richtet sich dann nach der Einstellung der Option refline (siehe [Abschnitt 4.10,](#page-176-0) [Seite 200\)](#page-199-0). Gleichzeitig wird dann auch refhpos entsprechend der Option gesetzt. Bei refline=wide wird die Geschäftszeile zentriert, wohingegen sie bei refline=narrow am Satzspiegel links ausgerichtet wird.

Ist refwidth von Null verschieden, wird die Breite der Geschäftszeile also nicht von der Option refline bestimmt, so gibt refhpos den Abstand der Geschäftszeile von der linken Papierkante an. Ist dieser Abstand Null, so wird die Geschäftszeile so ausgerichtet, dass das Verhältnis zwischen ihrem Abstand von der linken Papierkante zu ihrem Abstand von der rechten Papierkante dem Verhältnis zwischen dem Abstand des Satzspiegels von der linken Papierkante zu seinem Abstand von der rechten Papierkante entspricht. Bei auf dem Papier horizontal zentriertem Satzspiegel wird also auch die Geschäftszeile zentriert.

In der Regel werden diese Sonderfälle für die häufigsten Anwendungen von geringem Interesse sein. Die einfachste Regel lautet hier: Entweder wird refwidth auf Null belassen und die Breite und Ausrichtung der Geschäftszeile über die Option refline überlassen, oder sowohl refwidth als auch refhpos werden vom Anwender vorgegeben.

## refaftervskip

Diese Pseudolänge gibt den vertikalen Abstand an, der nach der Geschäftszeile eingefügt werden soll. Der Wert wird in den vordefinierten lco-Dateien eingestellt. Er wirkt sich unmittelbar auf die Höhe des Textbereiches der ersten Seite aus. Der typische Wert liegt zwischen einer und zwei Zeilen.

# **15.1.6. Betreff**

Der Betreff eine Briefes wird in unterschiedlichen Ländern unterschiedlich gesetzt. Die einen haben ihn gerne vor der Anrede, die anderen setzen ihn danach. Einige Berufsgruppen wollen ihn teilweise sogar vor der Geschäftszeile haben.

# $\overline{v3.01}$ subjectvpos

Ist der Wert dieser Pseudolänge 0 pt, so bestimmt die Option subject (siehe [Abschnitt 4.10,](#page-176-0) [Seite 203\)](#page-202-0) die Position des Betreffs. Dabei spielen dann

<span id="page-335-0"></span>auch die nachfolgend erklärten Pseudolängen subjectbeforevskip und subjectaftervskip ihre Rolle. Bei allen anderen Werten wird der Betreff mit dem entsprechenden Abstand von der oberen Papierkante platziert. Es wird empfohlen in diesem Fall darauf zu achten, dass genügend Platz zur Verfügung steht, damit Überschneidungen mit anderen Elementen unwahrscheinlich sind.

**Beispiel:** Einige wenige Berufsgruppen ziehen es vor, wenn der Betreff noch vor der Geschäftszeile steht. Hierzu kann man die Position wie folgt wählen, wobei auch die Position der Geschäftszeile angepasst wird:

```
\ProvidesFile{lawsubj.lco}
             [2008/11/03 lawyers lco file]
\@setplength{subjectvpos}{\useplength{refvpos}}
\@addtoplength{refvpos}{3\baselineskip}
\endinput
```
Will man, dass zwischen Betreff und Geschäftszeile noch mindestens eine Zeile frei bleibt, hat man so Platz für maximal zwei Zeilen Betreff.

subjectbeforevskip  $\exists$  subjectaftervskip

Wird der Betreff nicht absolut platziert, sondern vor oder nach der Anrede, so kann vor und nach dem Betreff ein zusätzlicher Abstand eingefügt werden. Der Abstand vor dem Betreff trifft dabei ggf. mit anderen Abständen, etwa dem automatischen Abstand von einer Zeile nach dem Titel, zusammen. In der Voreinstellung wird daher in der Regel kein weiterer Abstand an dieser Stelle eingefügt. Der Abstand nach dem Betreff beträgt in der Voreinstellung der Klasse hingegen zwei Zeilen.

# **15.1.7. Schlussgruß**

Der Schlussgruß eines Briefes besteht aus mehreren Teilen. Neben der Grußformel selbst gibt es noch die Unterschrift und die Signatur, eine Art Erläuterung zur Unterschrift.

sigindent

```
sigbeforevskip
```
Grußfloskel und Erläuterung der Unterschrift werden innerhalb einer Box gesetzt. Die Breite dieser Box wird durch die längste Zeile innerhalb von Grußfloskel und Erläuterung bestimmt.

<span id="page-336-0"></span>Die Box wird mit dem durch die Pseudolänge sigindent bestimmten Einzug gesetzt. In den vordefinierten lco-Dateien ist der Einzug auf 0 mm gesetzt.

Zwischen Grußfloskel und Erläuterung wird ein vertikaler Abstand eingefügt, der mit der Pseudolänge sigbeforevskip festgelegt ist. In den vordefinierten lco-Dateien ist der Wert auf zwei Zeilen eingestellt. In diese Lücke setzen Sie dann Ihre Unterschrift.

## **15.1.8. Briefbogenfuß**

Die erste Seite eines Briefes, der Briefbogen, enthält nicht nur einen eigenen Kopf, den Briefkopf. Diese Seite enthält auch einen eigenen Fuß. Auch dieser wird nicht über den Seitenstil, sondern direkt von \opening ausgegeben.

## firstfootvpos

Diese Pseudolänge gibt den Abstand des Fußes der ersten Briefseite von der Oberkante des Papiers an. Es wird außerdem dafür gesorgt, dass der Textbereich nicht in den Fuß hineinragt. Hierzu wird auf der ersten Seite gegebenenfalls die Höhe des Textbereiches mit Hilfe von \enlargethispage verkleinert. Mit Hilfe der Option enlargefirstpage (siehe [Abschnitt 4.10,](#page-176-0) [Seite 181\)](#page-180-0) kann dafür gesorgt werden, dass die Höhe des Textbereiches umgekehrt gegebenenfalls auch vergrößert wird. Damit kann dann der Abstand zwischen Textbereich und Fuß der ersten Seite auf den Wert der Länge **\footskip** verringert werden.

v2.9t Bei einer Kompatibilitätseinstellung bis Version 2.9t (siehe version in [Abschnitt 4.4,](#page-160-2) [Seite 33\)](#page-32-0) wird außer bei KOMAold und NF in allen vordefinierten lco-Dateien (siehe [Abschnitt 4.21\)](#page-214-0) der Fuß abhängig vom Satzspiegel gesetzt. Damit hat dann auch enlargefirstpage keine Wirkung. Ab Version 2.9u bekommt der Fuß eine Position am unteren Ende des Papiers. Damit ist dann die Höhe des Satzspiegels des Briefbogens eventuell auch von der Option enlargefirstpage abhängig.

v2.97e [Sollte der Briefbogenfuß mittels Option](#page-176-0) firstfoot (siehe [Ab](#page-176-0)[schnitt 4.10,](#page-176-0) [Seite 205\)](#page-204-0) abgeschaltet sein, so wird die Einstellung von firstfootvpos ignoriert und stattdessen \paperheight angenommen. Es bleibt damit dann ein minimaler unterer Rand von \footskip.

### firstfootwidth

Diese Pseudolänge gibt die Breite des Fußes der ersten Briefseite an. Der Wert stimmt in den vordefinierten lco-Dateien mit firstheadwidth überein.

# <span id="page-337-0"></span>**15.2. Variablen für fortgeschrittene Anwender**

Neben der Möglichkeit, vordefinierte Variablen zu verwenden, bietet scrlttr2 auch Anweisungen, um neue Variablen zu definieren oder deren automatische Verwendung innerhalb der Geschäftszeile zu beeinflussen.

```
\newkomavar[Bezeichnung ]{Name }
\newkomavar*[Bezeichnung ]{Name }
\removereffields
\defaultreffields
\addtoreffields{Name }
```
<span id="page-337-1"></span>Mit \newkomavar wird eine neue Variable definiert. Diese Variable wird über *Name* angesprochen. Optional kann eine *Bezeichnung* für die Variable *Name* angegeben werden. Mit der Anweisung \addtoreffields kann die Variable *Name* der Geschäftszeile (siehe [Abschnitt 4.10,](#page-176-0) [Seite 200\)](#page-199-0) hinzugefügt werden. Dabei wird die *Bezeichnung* und der Inhalt der Variablen an das Ende der Geschäftszeile angehängt, falls ihr Inhalt nicht leer ist. Die Sternvariante \newkomavar\* entspricht der Variante ohne Stern mit anschließendem Aufruf der Anweisung \addtoreffields. Bei der Sternvariante wird die Variable also automatisch zur Geschäftszeile hinzugefügt.

**Beispiel:** Angenommen, Sie benötigen in der Geschäftszeile ein zusätzliches Feld für eine Durchwahl. Sie können das Feld dann wahlweise mit

```
\newkomavar[Durchwahl]{myphone}
\addtoreffields{myphone}
```
oder kürzer mit

\**newkomavar**\*[Durchwahl]{myphone}

definieren.

Im Fall, dass eine Variable für die Geschäftszeile definiert wird, sollten Sie immer eine Bezeichnung dafür angeben.

Mit der Anweisung \removereffields können alle Variablen aus der Geschäftszeile entfernt werden. Dies betrifft auch die in der Klasse vordefinierten Variablen. Die Geschäftszeile ist dann bis auf das Datum, das immer hinten angehängt wird, leer. Sie können dies beispielsweise nutzen, wenn Sie die Reihenfolge der Variablen in der Geschäftszeile ändern wollen.

<span id="page-338-0"></span>Zur Wiederherstellung der Reihenfolge der vordefinierten Variablen in der Geschäftszeile dient \defaultreffields. Dabei werden auch alle selbst definierten Variablen aus der Geschäftszeile entfernt.

```
\usekomavar[Anweisung ]{Name }
\usekomavar*[Anweisung ]{Name }
```
Die Anweisungen \usekomavar und \usekomavar\* sind wie alle Anweisungen, von denen es eine Sternvariante gibt oder die ein optionales Argument besitzen, nicht voll expandierbar. Bei Verwendung innerhalb von \markboth, \markright oder ähnlichen Anweisungen muss dennoch kein \protect vorangestellt werden. Selbstverständlich gilt dies bei Verwendung von scrpage2 auch für \markleft. Allerdings können die Anweisungen nicht innerhalb von \MakeUppercase und ähnlichen Anweisungen verwendet werden, die direkten Einfluss auf ihr Argument haben. Diese Anweisungen können jedoch als optionales Argument angegeben werden. So erhält man beispielsweise den Inhalt einer Variable in Großbuchstaben mit:

```
\usekomavar[\MakeUppercase]{Name }
```

```
\ifkomavarempty{Name }{Wahr }{Falsch }
\ifkomavarempty*{Name }{Wahr }{Falsch }
```
Für die exakte Funktion ist wichtig, dass der Inhalt der Variablen soweit expandiert wird, wie dies mit \edef möglich ist. Bleiben dabei Leerzeichen oder unexpandierbare Makros wie \relax übrig, so gilt der Inhalt auch dann als nicht leer, wenn die Verwendung der Variablen zu keiner Ausgabe führen würde.

Auch diese Anweisung kann nicht innerhalb von \MakeUppercase oder ähnlichen Anweisungen verwendet werden. Sie ist jedoch robust genug, um beispielsweise als Argument von \markboth oder \footnote zu funktionieren.

# **15.3. lco-Dateien für fortgeschrittene Anwender**

Obwohl jedes von typearea einstellbare Format verwendbar ist, kann es bei der Ausgabe der ersten Briefseite mit manchen Formaten zu unerwünschten Ergebnissen kommen. Das liegt aber nicht am Konzept der Klasse, sondern daran, dass derzeit hauptsächlich Parametersätze für ISO A4 existieren. Leider gibt es keine allgemein gültigen Regeln, um die Position von Anschriftfeldern und Ähnlichem für beliebige Papierformate zu berechnen. Es ist jedoch möglich, auch für andere Papierformate Parametersätze zu erstellen.

# <span id="page-339-0"></span>**15.3.1. Überwachung des Papierformats**

Derzeit existieren Parametersätze und lco-Dateien für A4-Papier und letter-Papier. Die Klasse scrlttr2 versteht aber theoretisch sehr viel mehr Papierformate. Daher ist es notwendig zu überwachen, ob die korrekte Papiergröße eingestellt ist.

# \LetterOptionNeedsPapersize{*Optionsname* }{*Papiergröße* }

Damit man bei Verwendung einer in der lco-Datei nicht vorgesehenen *Papiergröße* zumindest gewarnt wird, sind in den mit KOMA -Script ausgelieferten lco-Dateien Anweisungen \LetterOptionNeedsPapersize zu finden. Als erstes Argument wird dabei der Name der lco-Datei ohne die Endung ».lco« übergeben. Als zweites Argument wird die Papiergröße übergeben, für die diese lco-Datei gedacht ist.

Werden nacheinander mehrere lco-Dateien geladen, so kann jede dieser lco-Dateien eine Anweisung \LetterOptionNeedsPapersize enthalten. Innerhalb von \opening wird jedoch nur auf die jeweils letzte angegebene *Papiergröße* geprüft. Wie das nachfolgende Beispiel zeigt, ist es daher für den versierten Anwender leicht möglich, lco-Dateien mit Parametersätzen für andere Papierformate zu schreiben. Wer allerdings nicht vor hat, selbst solche lco-Dateien zu schreiben, der kann die Erklärung zu dieser Anweisung gleich wieder vergessen und auch das Beispiel überspringen.

**Beispiel:** Nehmen wir einmal an, dass Sie A5-Papier in normaler Ausrichtung, also hochkant oder portrait, für Ihre Briefe verwenden. Nehmen wir weiter an, dass Sie diese in normale Fensterbriefumschläge im Format C6 stecken. Damit wäre prinzipiell die Position des Adressfeldes die gleiche wie bei einem normalen Brief in A4 nach DIN. Der Unterschied besteht im Wesentlichen darin, dass das A5-Papier nur einmal gefaltet werden muss. Sie wollen deshalb verhindern, dass die obere und die untere Faltmarke gesetzt wird. Dies erreichen Sie beispielsweise, indem Sie die Marken außerhalb des Papiers platzieren.

```
\ProvidesFile{a5.lco}
             [2002/05/02 letter class option]
\LetterOptionNeedsPapersize{paper=a5}{a5}
\@setplength{tfoldmarkvpos}{\paperheight}
\@setplength{bfoldmarkvpos}{\paperheight}
\endinput
```
<span id="page-340-0"></span>Eleganter wäre es natürlich, die Marken mit Hilfe der Option foldmarks abzuschalten. Außerdem muss auch noch die Position des Seitenfußes, also die Pseudolänge firstfootvpos, angepasst werden. Ich überlasse es dem Leser, dafür einen geeigneten Wert zu ermitteln. Mit einer solchen lco-Datei ist es lediglich wichtig, dass andere lco-Dateioptionen wie SN vor dem Laden von »a5.lco«, angegeben werden.

## **15.3.2. Positionen sichtbar machen**

Wenn man selbst lco-Dateien entwickelt, beispielsweise umd die Positionen von verschiedenen Feldern des Briefbogens an eigene Wünsche oder Notwendigkeiten anzupassen, ist es hilfreich, wenn zumindest einige Elemente unmittelbar sichtbar gemacht werden können. Zu diesem Zweck exisv3.04 tiert die 1co-Datei visualize.lco. Diese kann wie jede 1co-Datei geladen werden. Allerdings ist das Laden dieser *Letter Class Option* auf die Dokumentpräambel beschränkt und seine Auswirkungen können nicht wieder rückgängig gemacht werden. Die lco-Datei selbst bedient sich der Pakete eso-pic und graphicx, die nicht zu KOMA -Script gehören.

Es wird darauf hingewiesen, dass visualize bisher nur in einer Beta-Version existiert. Das bedeutet insbesondere, dass es keinen Support dafür gibt und sich noch alles ändern kann. Da die Datei aber ohnehin nicht für Produktionssysteme genutzt werden sollte, sondern in erste Linie der Entwicklung eigener Parametersätze dient, sollte das die Verwendbarkeit nicht verhindern.

## \showfields{*Feldliste* }

Mit dieser Anweisung kann die Visualisierung von Feldern des Briefbogens aktiviert werden. Das Argument *Feldliste* ist dabei eine durch Komma separierte Liste der Feldern, die visualisiert werden sollen. Folgende Felder werden derzeit unterstützt:

- **test** ein Testfeld der Größe 10 cm auf 15 cm, das jeweils 1 cm vom oberen und linken Papierrand entfernt ist. Dieses Testfeld existiert zu Debuggingzwecken. Es dient als Vergleichsmaß für den Fall, dass im Dokumenterstellungsprozess die Maße verfälscht werden.
- **head** der Kopfbereich des Briefbogens. Es handelt sich hier um ein nach unten offenes Feld.
- **foot** der Fußbereich des Briefbogens. Es handelt sich hier um ein nach unten offenes Feld.

**address** – das Anschriftfenster.

**location** – das Feld der Absenderergänzung.

**refline** – die Geschäftszeile. Es handelt sich hier um ein nach unten offenes Feld.

Mit Hilfe der Anweisungen \setkomafont und \addtokomafont (siehe [Ab](#page-173-0)[schnitt 4.9,](#page-173-0) [Seite 61\)](#page-60-0) für das Element field kann die Farbe der Visualisierung geändert werden. Voreingestellt ist \normalcolor.

```
\setshowstyle{Visualsisierungsstil }
\edgesize
```
In der Voreinstellung werden die einzelnen Felder durch Umgrenzungslinien markiert. Dies entspricht dem *Visualisierungsstil* frame. Nach unten offene Felder werden dabei nicht komplett umrahmt, sondern unten offen mit kleinen Pfeilen nach unten dargestellt. Als Alternative hierzu steht auch der *Visualisierungsstil* rule zur Verfügung. Dabei wird das Feld farbig hinterlegt. Hierbei kann nicht zwischen geschlossenen und nach unten offenen Feldern unterschieden werden. Stattdessen werden nach unten offene Felder mit einer Mindesthöhe dargestellt. Der dritte verfügbare *Visualisierungsstil* ist edge. Dabei werden die Ecken der Felder markiert. Bei nach unten offenen Feldern entfallen dabei die unteren Eckmarkierungen. Die Größe der Eckmarkierungen ist im Makro \edgesize abgelegt und mit 1 ex voreingestellt.

```
\showenvelope(Breite ,Höhe )(HOffset ,VOffset )[Zusatz ]
\showISOenvelope{Format }[Zusatz ]
\showUScommercial{Format }[Zusatz ]
\showUScheck[Zusatz ]
\unitfactor
```
Diese Anweisungen dienen dazu eine Seite mit einer Zeichnung eines Umschlags auszugeben. Der Umschlag wird dabei immer um 90° gedreht auf einer eigenen Seite im Maßstab 1:1 ausgegeben. Das Anschriftfenster wird automatisch aus den aktuellen Daten für die Anschriftposition auf dem Briefbogen, toaddrvpos, toaddrheight, toaddrwidth und toaddrhpos, erzeugt. Hierfür ist es notwendig zu wissen, um welchen Wert der gefaltete Briefbogen auf jeder Seite kleiner als die *Breite* und *Höhe* des Briefbogens ist. Sind diese beiden Werte, *HOffset* und *VOffset* , bei \showenvelope nicht angegeben, so wird versucht, sie aus den Faltmarken und der Papiergröße selbst zu berechnen.

Die übrigen Anweisungen basieren auf \showenvelope. Mit \showISOenvelope kann ein ISO-Umschlag im *Format* C4, C5, C5/6, DL (auch bekannt als C5/6) oder C6 erzeugt werden. Mit \showUScommercial wird hingegen ein US-Commercial-Umschlag im *Format* 9 oder 10 ausgegeben. \showUScheck schließlich ist für Umschläge im US-Check-Format zuständig.

Innerhalb des Umschlags wird die Lage des Briefbogens gestrichtelt angedeutet. Die dabei verwendete Farbe kann mit Hilfe der Anweisungen \setkomafont und \addtokomafont (siehe [Abschnitt 4.9,](#page-173-0) [Seite 61\)](#page-60-0) für das Element letter verändert werden. Voreingstellt ist \normalcolor.

Die Umschlagzeichnung wird automatisch bemaßt. Die Farbe der Bemaßung und die Größe deren Beschriftung kann mit Hilfe der Anweisungen \setkomafont und \addtokomafont (siehe [Abschnitt 4.9,](#page-173-0) [Seite 61\)](#page-60-0) für das Element measure verändert werden. Voreingstellt ist hier \normalcolor. Die Bemaßung erfolgt in Vielfachen von \unitlength mit einer maximalen Genauigkeit von 1/\unitfactor, wobei die Genauigkeit der TFX-Arithmetik die tatsächliche Grenze darstellt. Voreingestellt ist 1. Eine Umdefinierung ist mit \renewcommand möglich.

**Beispiel:** Es wird ein Beispielbrief im Format ISO A4 erzeugt. Die unterstützten Felder sollen zwecks Überprüfung ihrer Position mit gelben Rahmenlinien markiert werden. Desweiteren soll die Position des Fensters in einem Umschlag der Größe DL mit Hilfe einer Zeichnung überprüft werden. Die Maßlinien in dieser Zeichnung sollen rot und die Maßzahlen in kleinerer Schrift ausgegeben werden, wobei die Maßzahlen in cm mit einer Genauigkeit von 1 mm ausgegeben werden sollen. Der gestrichelte Briefbogen im Umschlag soll hingegen grün eingefärbt werden.

```
\documentclass[visualize]{scrlttr2}
\usepackage{xcolor}
\setkomafont{field}{\color{yellow}}
\setkomafont{measure}{\color{red}\small}
\setkomafont{letter}{\color{green}}
\showfields{head,address,location,refline,foot}
\usepackage[ngerman]{babel}
\usepackage{lipsum}
\begin{document}
\setkomavar{fromname}{Peter Musterfrau}
\setkomavar{fromaddress}{Hinter dem Tal 2\\
                         54321 Musterheim}
\begin{letter}{%
```

```
Petra Mustermann\\
    Vor dem Berg 1\\
    12345 Musterhausen%
  }
\opening{Hallo,}
\lipsum[1]
\closing{Bis dann}
\end{letter}
\setlength{\unitlength}{1cm}
\renewcommand*{\unitfactor}{10}
\showISOenvelope{DL}
\end{document}
```
Auf der ersten Seite findet sich nun der Briefbogen, auf der zweiten Seite wird die Zeichnung des Umschlags ausgegeben.

Bezüglich der Bemaßung ist zu beachten, dass ungünstige Kombinationen von \unitlength und \unitfactor sehr schnell einen TEX-Fehler der Art *arthmetic overflow* provozieren. Ebenso kann es geschehen, dass ausgegebene Maßzahlen geringfügig vom tatsächlichen Wert abweichen. Beides sind keine Fehler von visualize, sondern lediglich Implementierungsgrenzen.

# **15.4. Unterstützung verschiedener Sprachen**

Die Klasse scrlttr2 unterstützt viele Sprachen. Dazu zählen Deutsch (german für alte deutsche Rechtschreibung, ngerman für neue deutsche Rechtschreibung und austrian für Österreichisch), Englisch (english ohne Angabe, ob amerikanisches oder britisches Englisch, american und USenglish für Amerikanisch, british und UKenglish für Britisch), Französisch, Italienisch, Spanisch, Niederländisch, Kroatisch, Finnisch und Nor $v3.02$  wegisch.

Zwischen den Sprachen wird bei Verwendung des babel-Paketes (siehe [\[Bra01\]](#page-352-0)) mit der Anweisung \selectlanguage{*Sprache* } gewechselt. Andere Pakete wie german (siehe [\[Rai98a\]](#page-354-0)) und ngerman (siehe [\[Rai98b\]](#page-354-1)) besitzen diese Anweisung ebenfalls. In der Regel erfolgt eine Sprachumschaltung jedoch bereits aufgrund des Ladens eines solchen Paketes. Näheres entnehmen Sie bitte der jeweiligen Anleitung.

Erlauben Sie mir noch einen Hinweis zu den Sprachumschaltpaketen. Das Paket french (siehe [\[Gau03\]](#page-353-0)) nimmt neben der Umdefinierung der Begriffe aus [Tabelle 15.3](#page-347-0) weitere Änderungen vor. So definiert es etwa die Anweisung \opening um. Dabei geht es einfach davon aus, dass \opening immer wie in der Standardbriefklasse letter definiert ist. Dies ist bei scrlttr2 jedoch nicht der Fall. Das Paket french zerstört deshalb die Definition aus scrlttr2 und arbeitet nicht korrekt mir KOMA -Script zusammen. Ich betrachte dies als Fehler des Paketes french.

Wird das Paket babel für die Umschaltung auf die Sprache french verwendet und ist gleichzeitig das Paket french installiert, so ergeben sich eventuell genau dieselben Probleme, weil in diesem Fall Teile des Paketes french verwendet werden.

Mit Babel ab Version 3.7j tritt dieses Problem jedoch nur noch auf, wenn per Option explizit angegeben wird, dass babel das french-Paket verwenden soll. Kann nicht sicher gestellt werden, dass nicht eine alte Version von babel verwendet wird, so empfehle ich, mit

\**usepackage**[...,frenchb,...]{babel}

französische Sprache auszuwählen. Gegebenenfalls ist dann aber trotzdem mit \selectlanguage{french} auf Französisch umzuschalten.

Es ist nicht auszuschließen, dass mit anderen Sprachen und Paketen ähnliche Probleme auftreten.

\captionsenglish \captionsUSenglish \captionsamerican \captionsbritish \captionsUKenglish \captionsgerman \captionsngerman \captionsaustrian \captionsfrench \captionsitalian \captionsspanish \captionsdutch \captionscroatian \captionsfinnish \captionsnorsk

Wird die Sprache eines Briefes gewechselt, so werden über diese Anweisungen die Begriffe aus [Tabelle 15.3,](#page-347-0) [Seite 348](#page-347-0) umdefiniert. Sollte das verwendete Sprachumschaltpaket dies nicht unterstützen, so können obige Anweisungen notfalls auch direkt verwendet werden.

<span id="page-345-0"></span>

| Anweisung           | Ausgabebeispiel |
|---------------------|-----------------|
| \dateenglish        | 1/12/1993       |
| \dateUSenglish      | 12/1/1993       |
| \dateamerican       | 12/1/1993       |
| <b>\datebritish</b> | 1/12/1993       |
| \dateUKenglish      | 1/12/1993       |
| \dategerman         | 1.12.1993       |
| \datengerman        | 1. 12. 1993     |
| <i>dateaustrian</i> | 1.12.1993       |
| \datefrench         | 1.12.1993       |
| <b>\dateitalian</b> | 1.12.1993       |
| \datespanish        | 1.12.1993       |
| <b>\datedutch</b>   | 1.12.1993       |
| \datecroatian       | 1.12.1993.      |
| <b>\datefinnish</b> | 1.12.1993.      |
| <b>\datenorsk</b>   | 1.12.1993       |

<span id="page-345-1"></span>Tabelle 15.2.: Sprachabhängige Ausgabeformate für das Datum

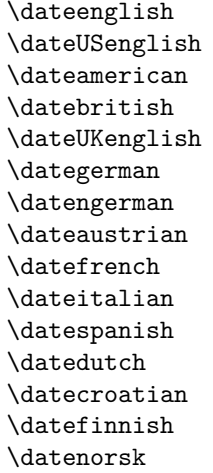

Je nach verwendeter Sprache werden auch die Datumsangaben des nummerischen Datums (siehe Option numericaldate in [Abschnitt 4.10,](#page-176-0) [Sei](#page-198-0)[te 199\)](#page-198-0) in unterschiedlicher Form umgesetzt. Die genauen Angaben können der [Tabelle 15.2](#page-345-0) entnommen werden.

<span id="page-346-0"></span>\yourrefname \yourmailname \myrefname \customername \invoicename \subjectname \ccname \enclname \headtoname \headfromname \datename \pagename \phonename \faxname \emailname \wwwname \bankname

Die aufgeführten Anweisungen enthalten die jeweiligen sprachtypischen Begriffe. Diese können für die Realisierung einer weiteren Sprache oder aber auch zur eigenen freien Gestaltung angepasst werden. Wie dies geht, wird in [Abschnitt 10.4](#page-279-0) erklärt. Von scrlttr2 werden die Begriffe erst nach der Präambel, also bei \begin{document} gesetzt. Sie sind daher vorher nicht verfügbar und können vorher auch nicht geändert werden. In [Tabel](#page-347-0)[le 15.3](#page-347-0) sind die Voreinstellungen für english und ngerman zu finden.

# **15.5. Von der obsoleten scrlettr zur aktuellen scrlttr2**

Die alte Briefklasse scrlettr ist obsolet. Sie sollte für neue Briefe besser nicht mehr verwendet werden. Sie wird nicht mehr weiterentwickelt und es findet daher auch nur noch sehr eingeschränkter Support dafür statt. Wer dennoch unbedingt die Anleitung zur alten Briefklasse benötigt, kann diese in scrlettr.dtx finden. Am besten führt man dazu einige LATEX-Läufe mit jener Datei durch, also beispielsweise:

```
latex scrlettr.dtx
latex scrlettr.dtx
latex scrlettr.dtx
```
Man erhält so die Datei scrlettr.dvi mit der Anleitung.

Um den Umstieg von der alten auf die neue Klasse zu erleichtern, existiert mit KOMAold eine Kompatibilitätseinstellung. Grundsätzlich ist in der neuen Klasse die gesamte alte Funktionalität enthalten. Ohne KOMAold ist jedoch die Benutzerschnittstelle eine andere und auch die Voreinstellungen

Tabelle 15.3.: Voreinstellungen für die sprachabhängigen Begriffe bei Verwendung der Sprachen english und ngerman soweit nicht durch die Pakete zur Sprachumschaltung bereits definiert

<span id="page-347-0"></span>

| Anweisung                  | english        | ngerman           |
|----------------------------|----------------|-------------------|
| \bankname                  | Bank account   | Bankverbindung    |
| $\zeta$ cname <sup>1</sup> | cc             | Kopien an         |
| \customername              | Customer no.   | Kundennummer      |
| \datename                  | Date           | Datum             |
| \emailname                 | Email          | E-Mail            |
| $\enclname1$               | encl           | Anlagen           |
| \faxname                   | Fax            | Fax               |
| \headfromname              | From           | Von               |
| \headtoname <sup>1</sup>   | To             | An                |
| \invoicename               | Invoice no.    | Rechnungsnummer   |
| \myrefname                 | Our ref.       | Unser Zeichen     |
| $\Delta$                   | Page           | Seite             |
| \phonename                 | Phone          | Telefon           |
| \subjectname               | Subject        | Betrifft          |
| \wwwname                   | Url            | URL               |
| \yourmailname              | Your letter of | Ihr Schreiben vom |
| \yourrefname               | Your ref.      | Ihr Zeichen       |

<sup>1</sup>Diese Begriffe werden normalerweise bereits von Sprachpaketen wie babel definiert und dann von scrlttr2 nicht überschrieben. Abweichungen im Wortlaut sind daher möglich und der Anleitung des verwendeten Sprachpakets zu entnehmen.

stimmen nicht überein. Näheres dazu ist [Abschnitt 4.21,](#page-214-0) [Tabelle 4.17](#page-218-0) zu entnehmen.

Im KOMA -Script-Buch [\[KM08\]](#page-353-1) finden sich an dieser Stelle weitere Informationen.

# **Änderungliste**

scrartcl

Sie finden im folgenden eine Auflistung aller wesentlichen Änderungen der Benutzerschnittstelle im KOMA -Script-Paket der neueren Zeit. Die Liste ist sowohl nach Versionen als auch nach Paket- und Klassennamen sortiert. Zu jeder Version, jedem Paket und jeder Klasse ist jeweils angegeben, auf welchen Seiten dieser Dokumentation die Änderungen zu finden sind. Auf den entsprechenden Seiten finden Sie dazu passende Randmarkierungen.

v2.95 . . . . . . . . . . . . . . . . . . . . . . . . . . . . . . . . . . . . . . . . . . . . . . . . . . . . . . . . . . . [70](#page-69-0)

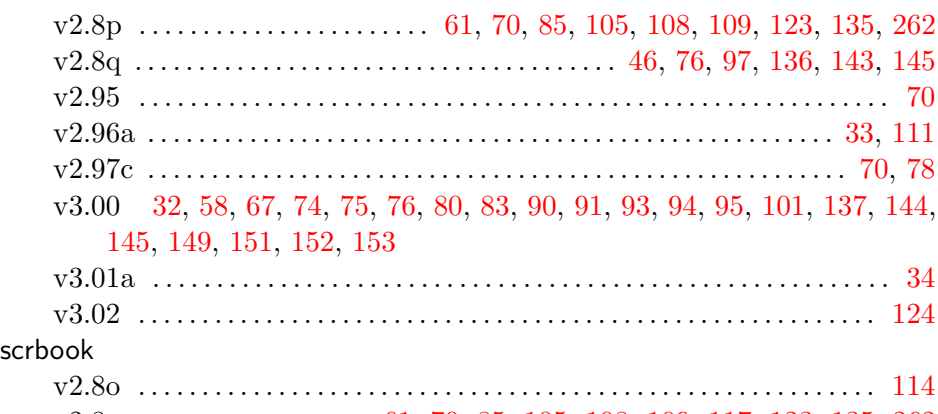

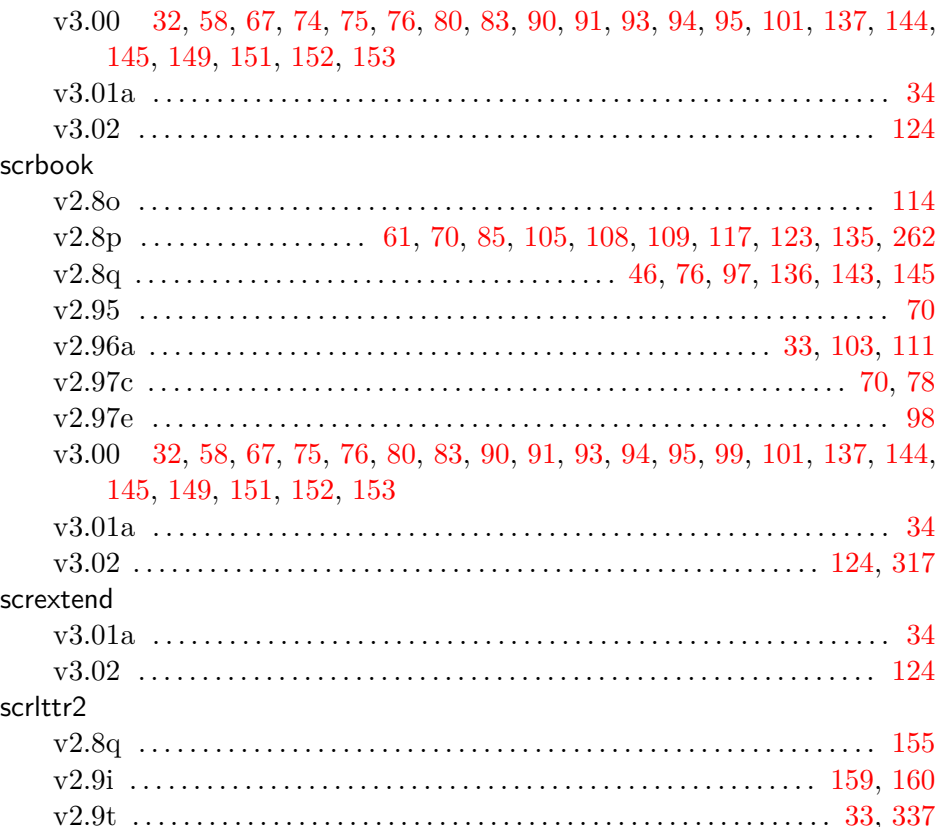

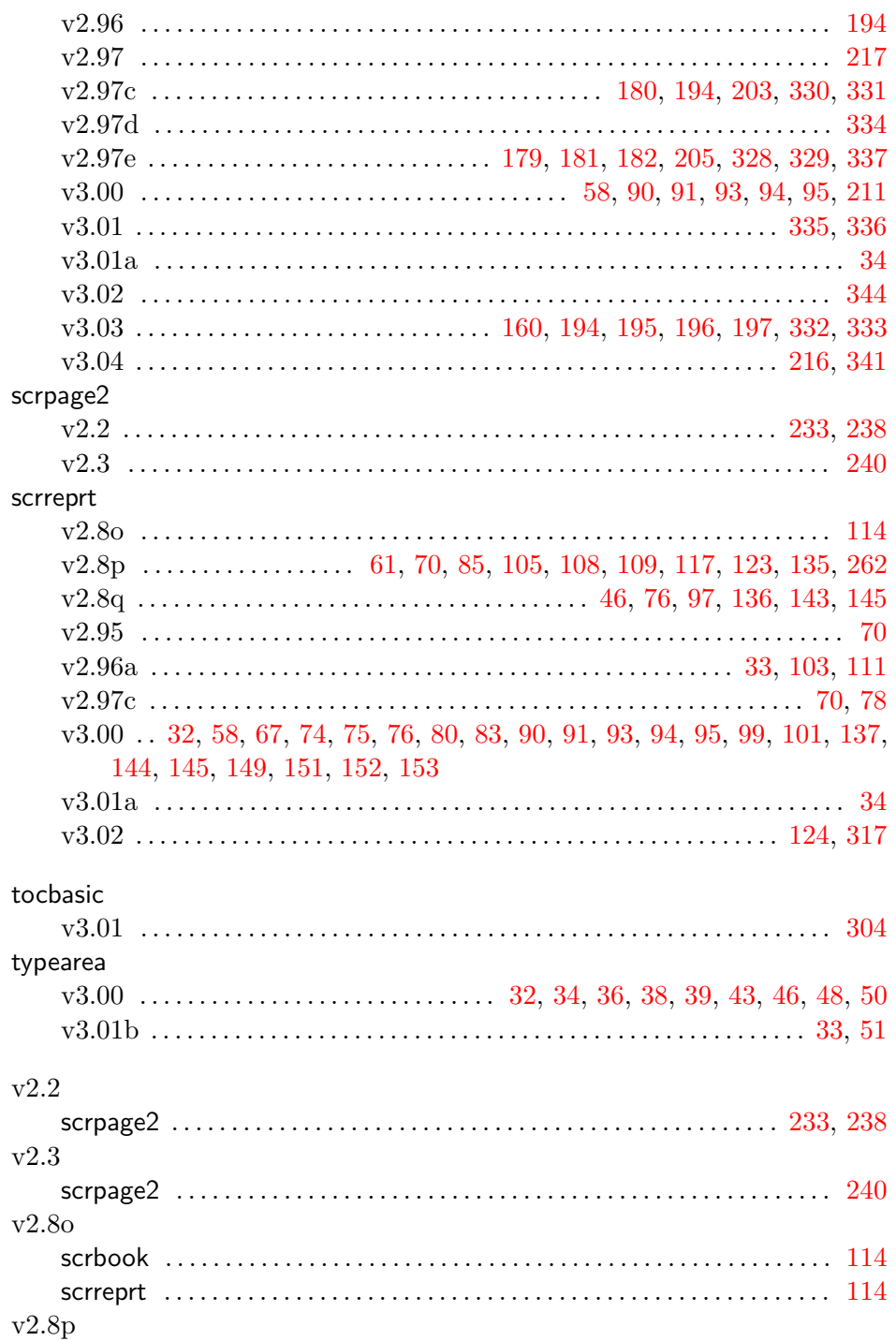

# 351 Änderungliste

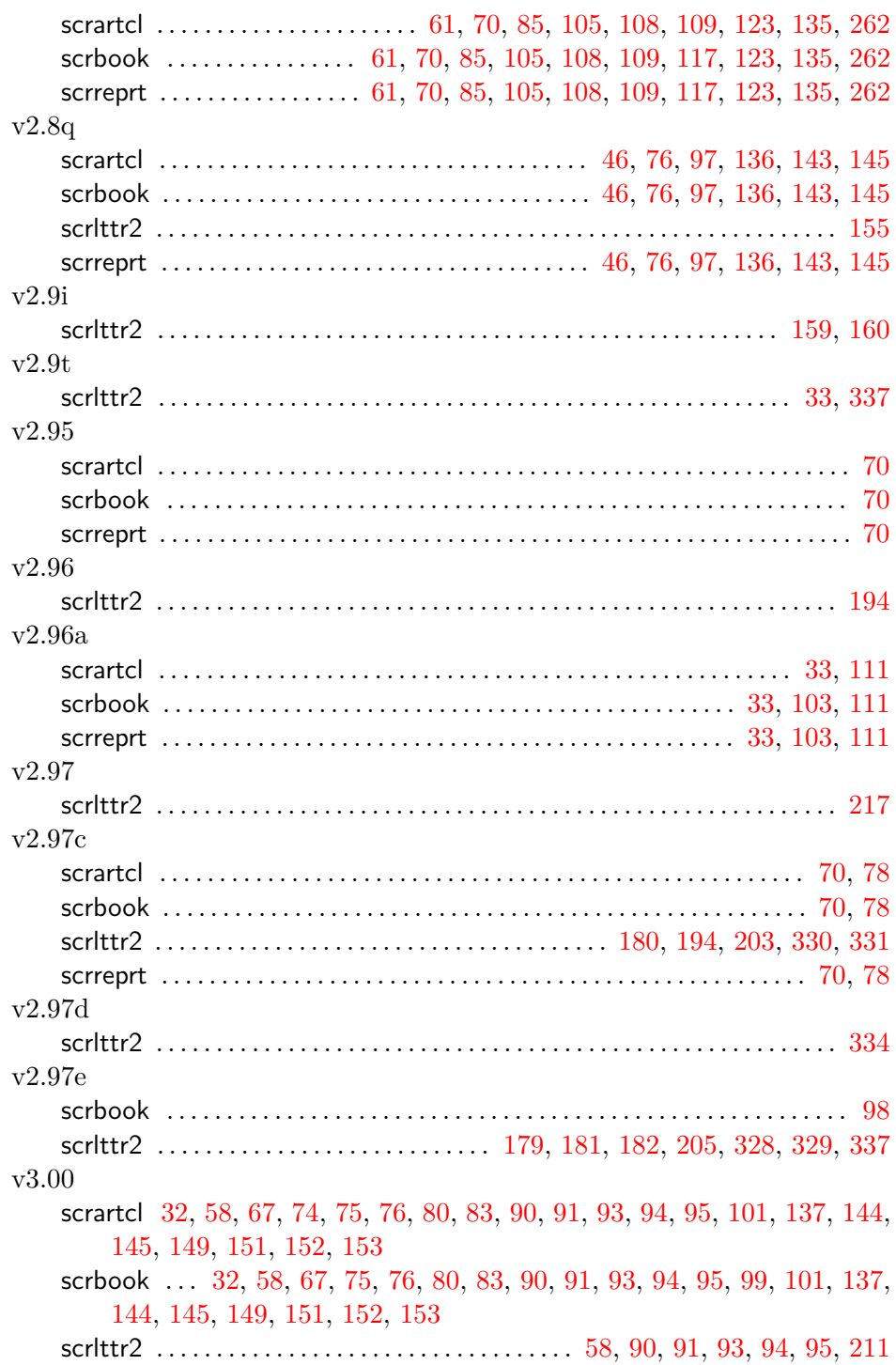

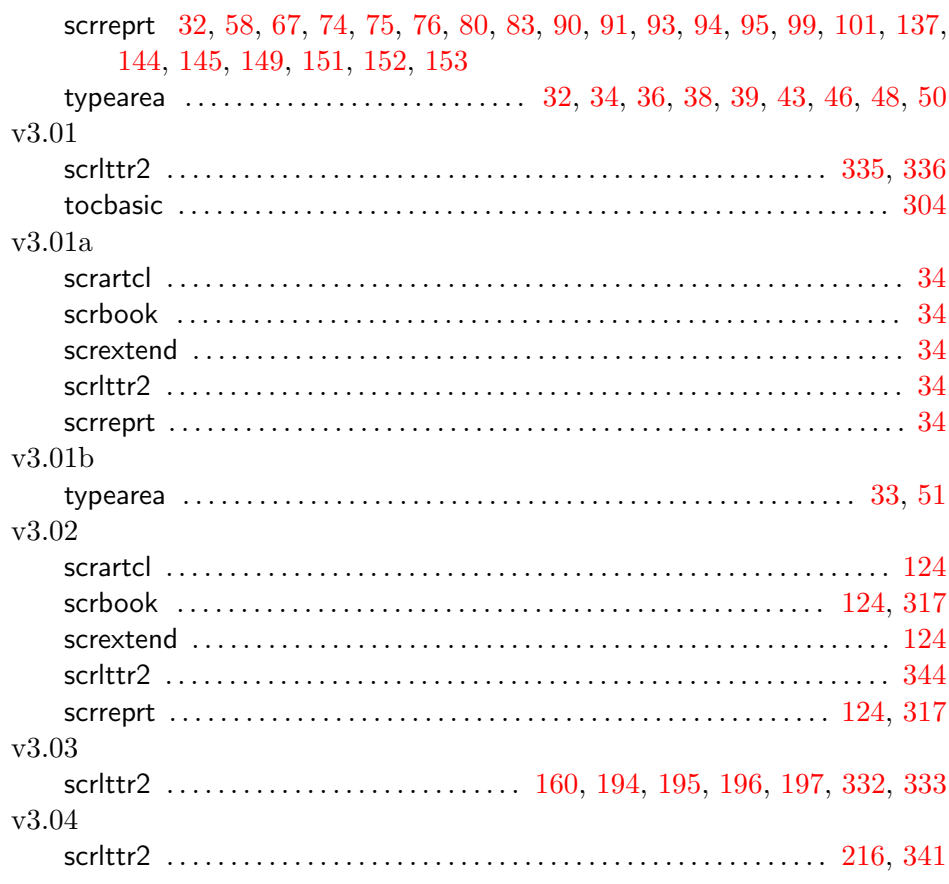

# **Literaturverzeichnis**

Sie finden im Folgenden eine ganze Reihe von Literaturangaben. Auf all diese wird im Text verwiesen. In vielen Fällen handelt es sich um Dokumente oder ganze Verzeichnisse, die im Internet verfügbar sind. In diesen Fällen ist statt eines Verlages eine URL angegeben. Wird auf ein LATEX-Paket ver-wiesen, so findet der Verweis in der Regel in der Form "[CTAN://](ftp://ftp.dante.de/tex-archive/)*Verweis"* statt. Der Präfix "[CTAN://](ftp://ftp.dante.de/tex-archive/)" steht dabei für das T<sub>E</sub>X-Archiv eines jeden CTAN-Servers oder -Spiegels. Sie können den Präfix beispielsweise durch <ftp://ftp.dante.de/tex-archive/> ersetzen. Bei LATFX-Paketen ist außerdem zu beachten, dass versucht wurde, die Version anzugeben, auf die im Text Bezug genommen wurde. Bei einigen Paketen war es mehr ein Ratespiel, eine einheitliche Versionsnummer und ein Erscheinungsdatum zu finden. Auch muss die angegebene Version nicht immer die neueste verfügbare Version sein. Wenn Sie sich ein Paket neu besorgen und installieren, sollten Sie jedoch zunächst immer die aktuelle Version ausprobieren. Bevor Sie ein Dokument oder Paket von einem Server herunterladen, sollten Sie außerdem überprüfen, ob es sich nicht bereits auf Ihrem Rechner befindet.

<span id="page-352-0"></span>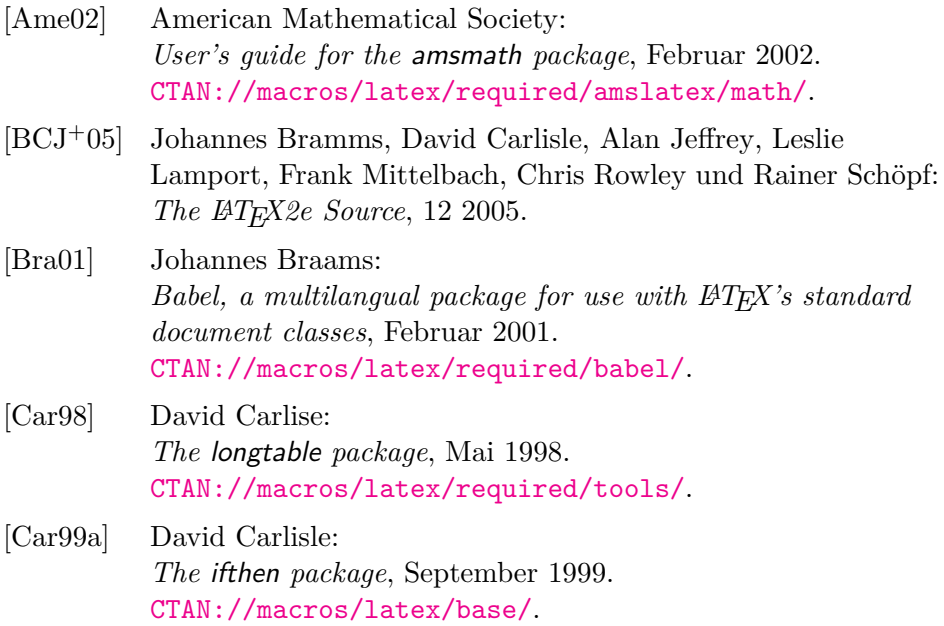

<span id="page-353-1"></span><span id="page-353-0"></span>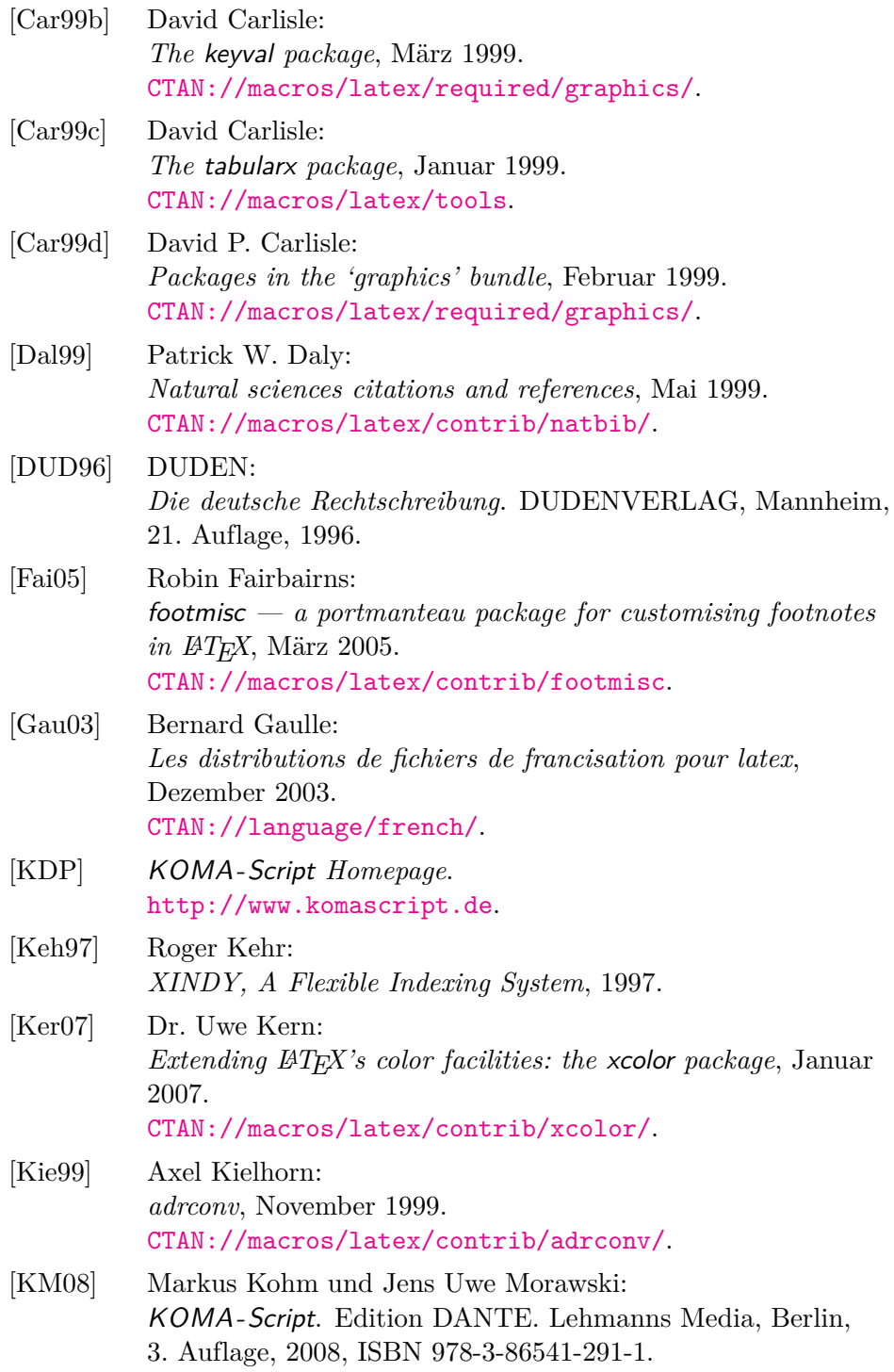

<span id="page-354-1"></span><span id="page-354-0"></span>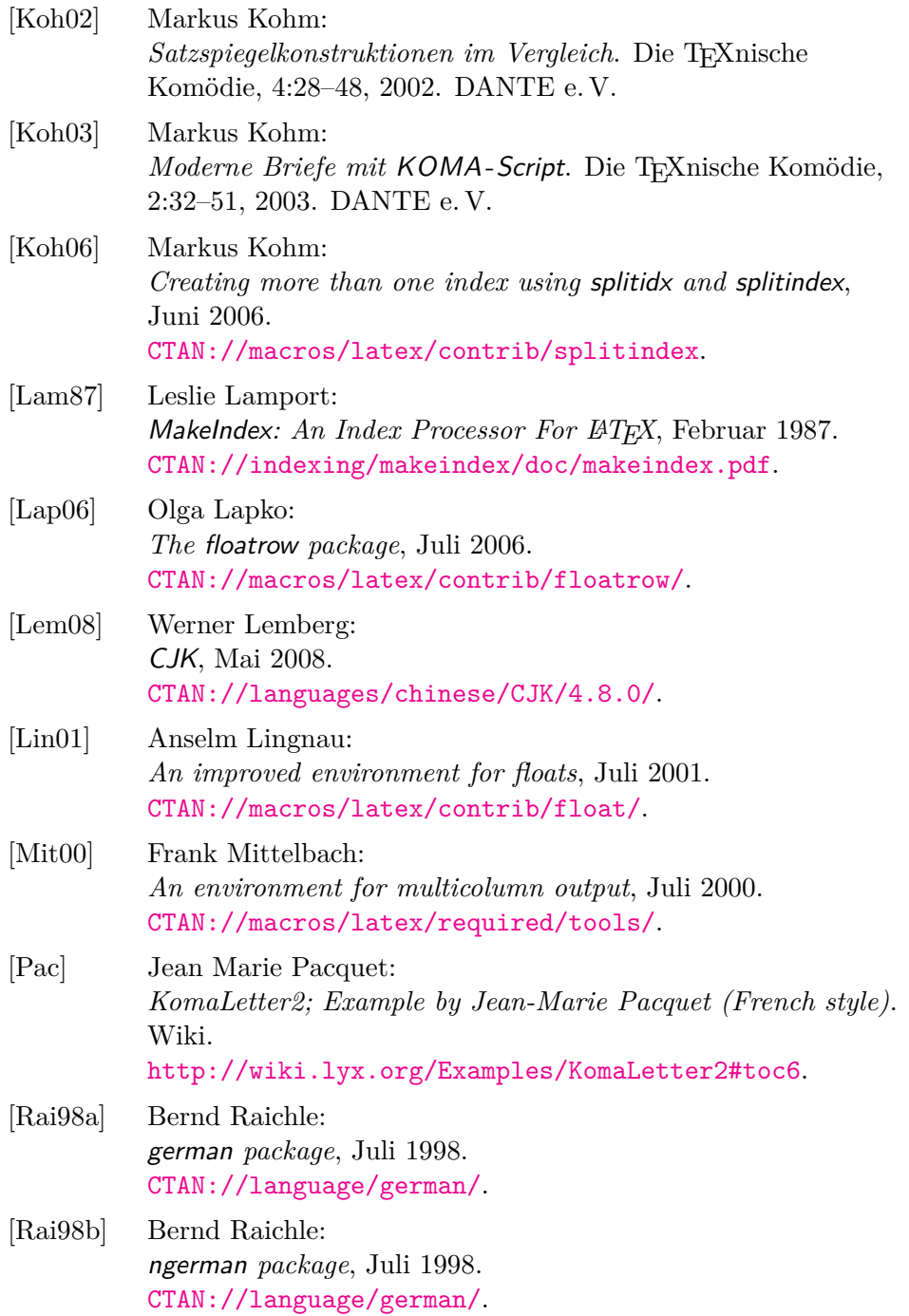

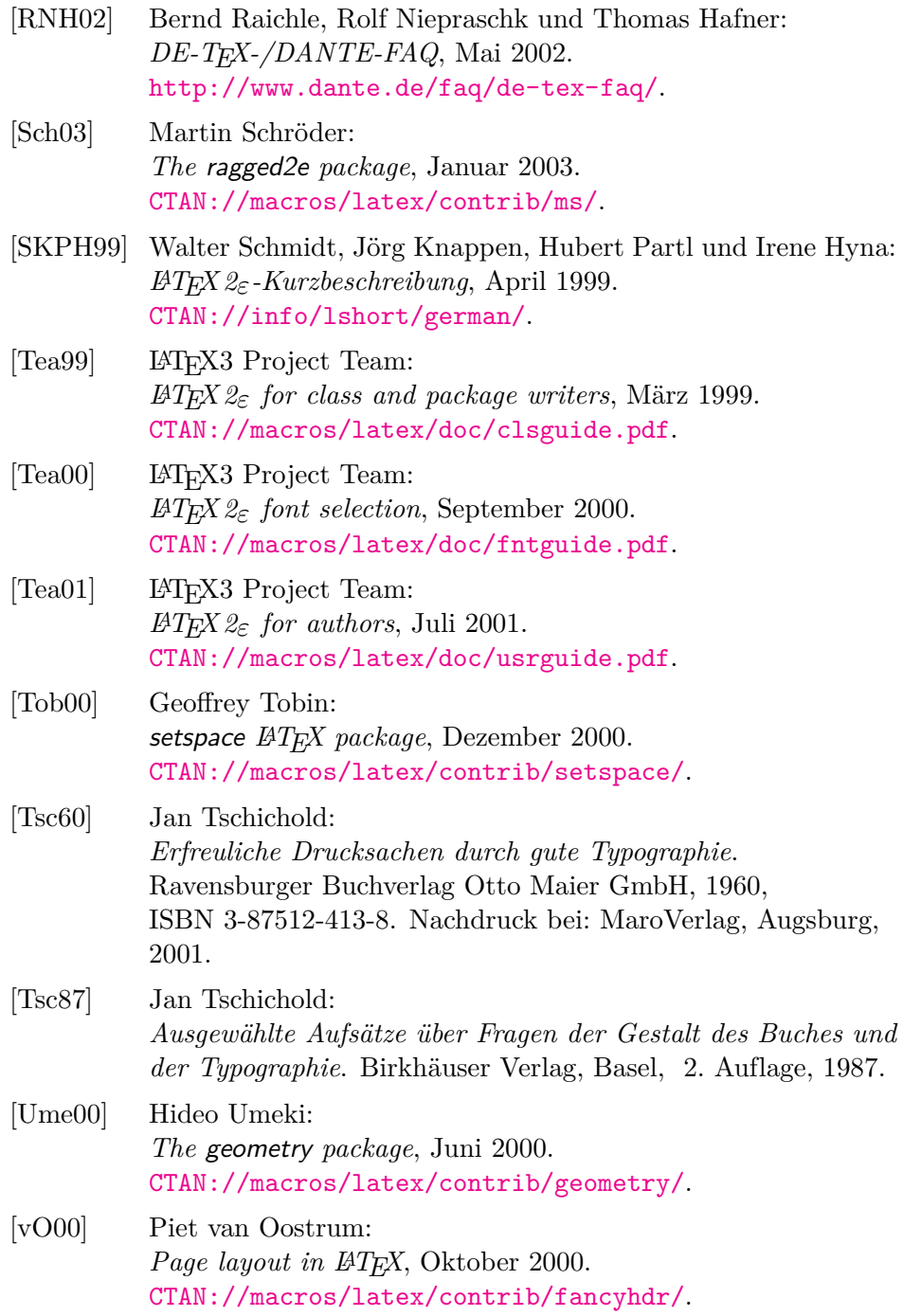

[WF00] Hans Peter Willberg und Friedrich Forssman: *Erste Hilfe in Typografie*. Verlag Hermann Schmidt, Mainz, 2000.

# **Index**

Fett hervorgehobene Zahlen geben die Seiten der Erklärung zu einem Stichwort wieder. Normal gedruckte Zahlen verweisen hingegen auf Seiten mit zusätzlichen Informationen zum jeweiligen Stichwort.

# **Allgemeiner Index**

<span id="page-357-0"></span>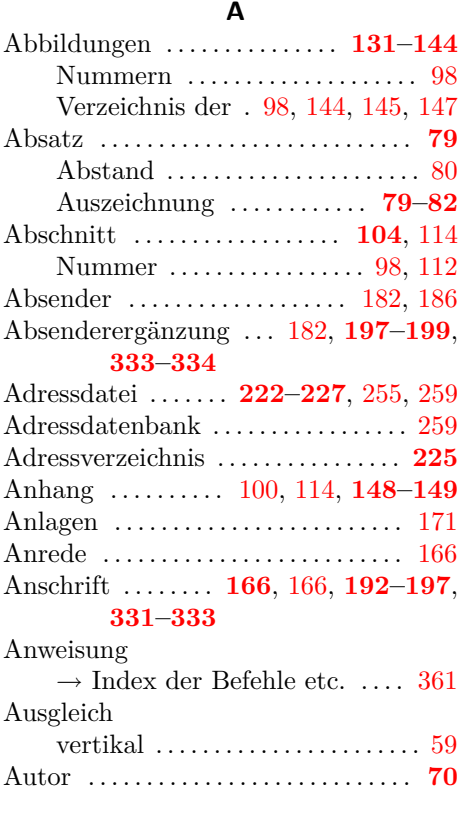

## **B**

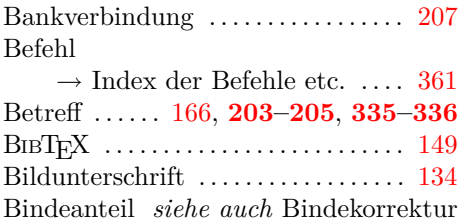

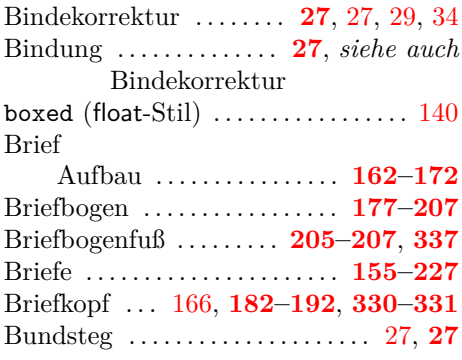

# **C**

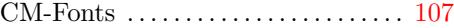

## **D**

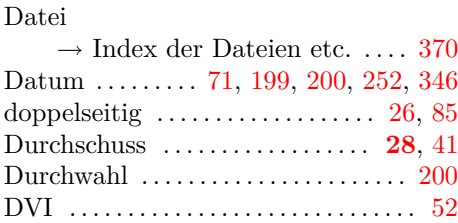

# **E**

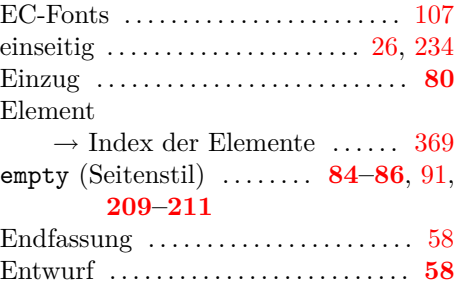

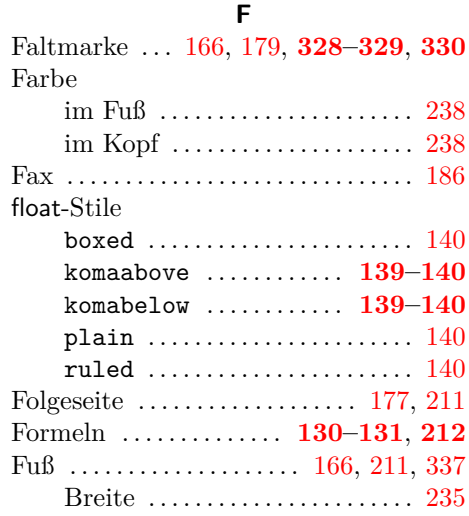

# **G**

Farbe .......................... [238](#page-237-0) Fußnoten . . . . . . . . . . . . . . . . . [71,](#page-70-0) **[93](#page-92-0)[–98](#page-97-0)**

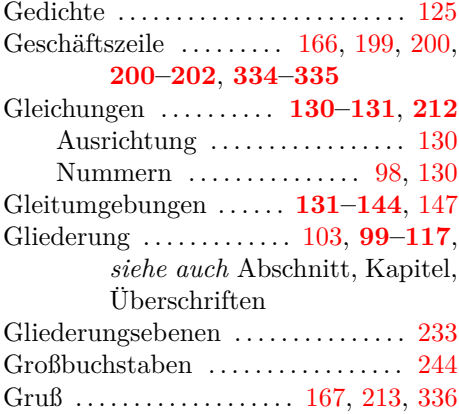

## **H**

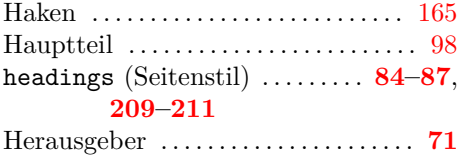

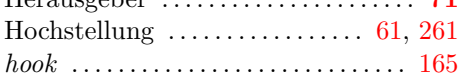

## **I** Inhaltsverzeichnis . . . . **[75](#page-74-0)[–79](#page-78-0)**, [98,](#page-97-0) [108](#page-107-0)

# **K**

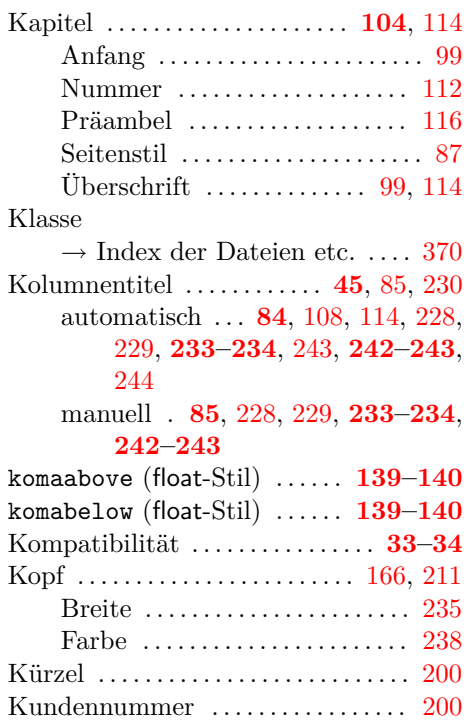

# **L**

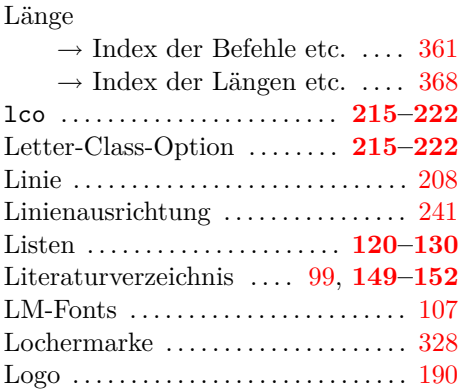

# **M**

Makro

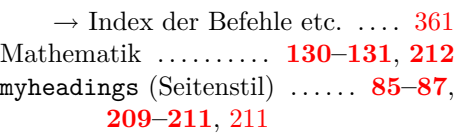

# 360 Allgemeiner Index

# **N**

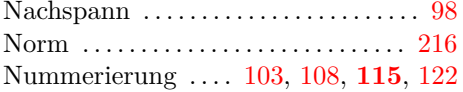

# **O**

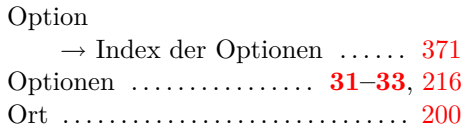

# **P**

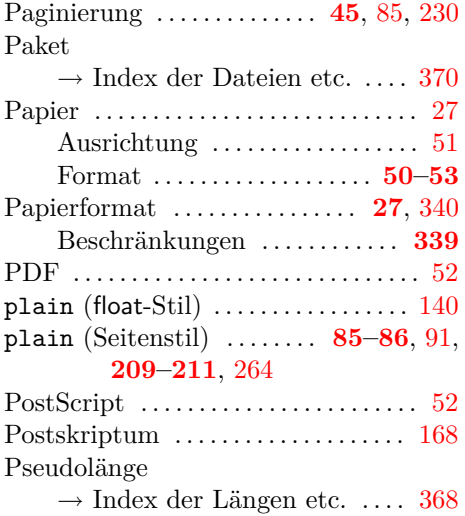

**R**

Pseudolängen . . . . **[160–](#page-159-1)[161](#page-160-3)**, **[322–](#page-321-0)[337](#page-336-0)**

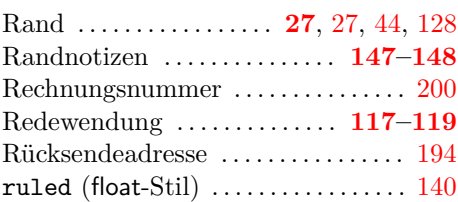

# **S**

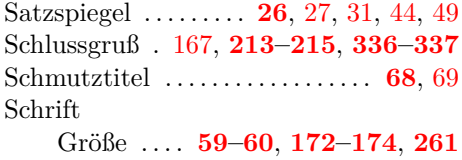

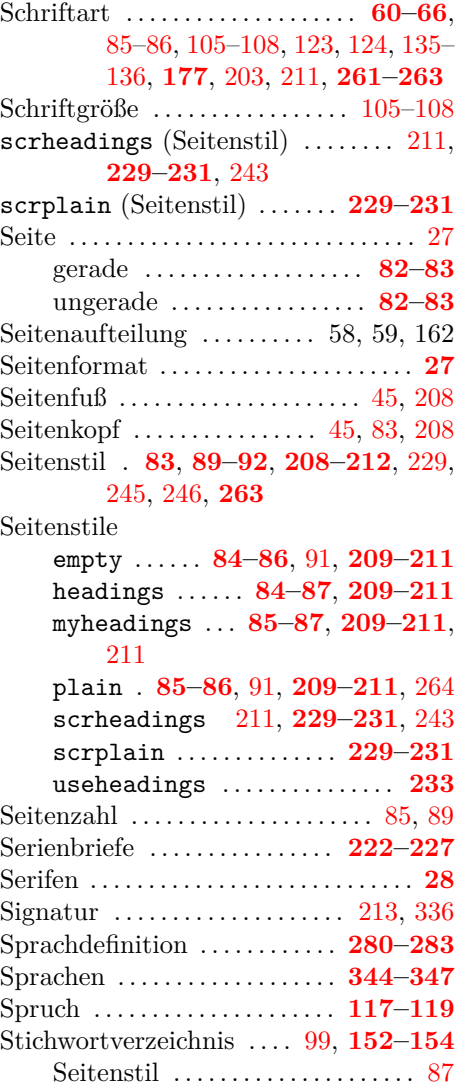

# **T**

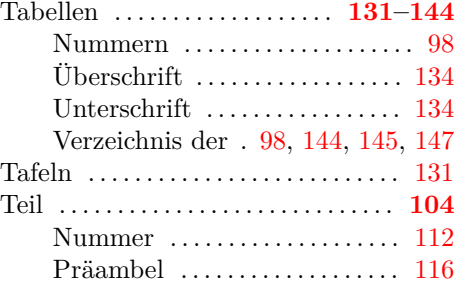
<span id="page-360-0"></span>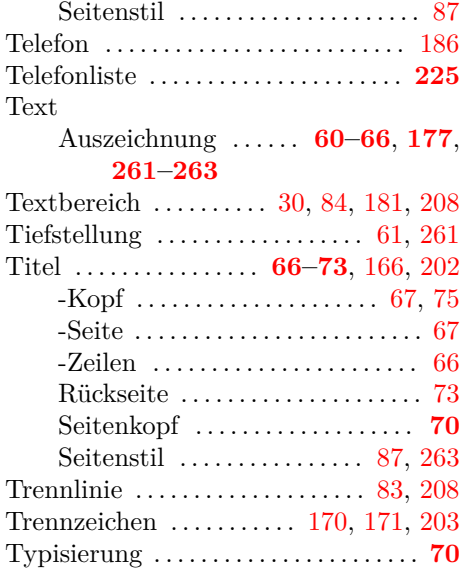

**U** Überschriften  $\dots\dots\dots\dots\dots \dots \dots 101$ ,

Umgebung

[109,](#page-108-0) [114,](#page-113-0) [116,](#page-115-0) *siehe auch* Abschnitt, Gliederung, Kapitel

 $\rightarrow$  Index der Befehle etc. ... . [361](#page-360-0)

### Unterschrift . . . . . . . . . . . . . . . . [213,](#page-212-0) [336](#page-335-0) useheadings (Seitenstil) . . . . . . . . **[233](#page-232-0)**

#### **V**

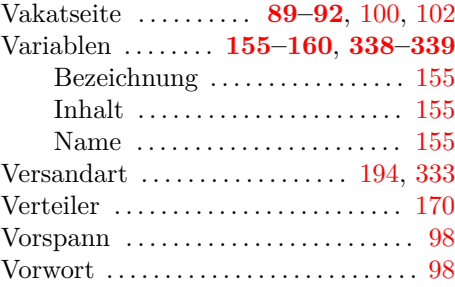

### **W**

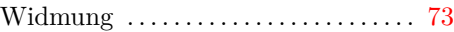

## **Z**

Zähler

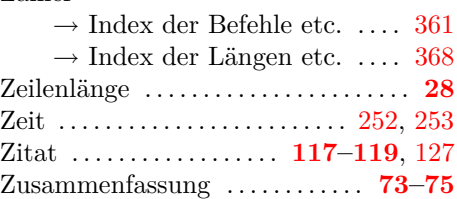

# **Index der Befehle, Umgebungen und Variablen**

<span id="page-360-1"></span>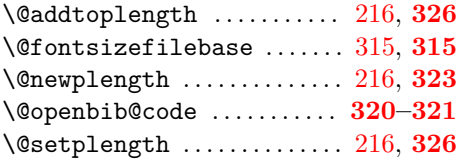

## **A**

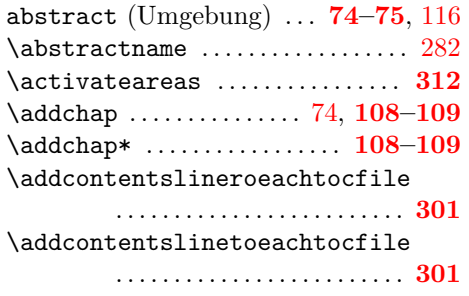

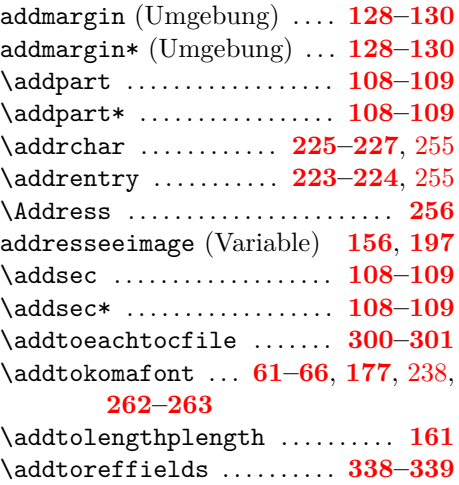

\addtotoclist . . . . . . . . . . . . **[296](#page-295-0)[–298](#page-297-0)**

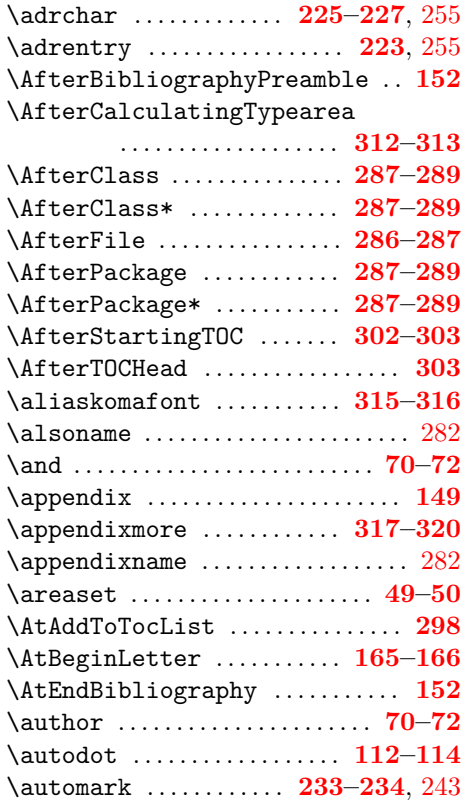

## **B**

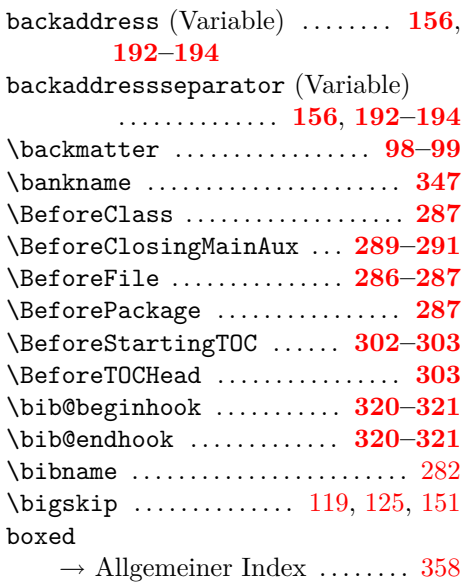

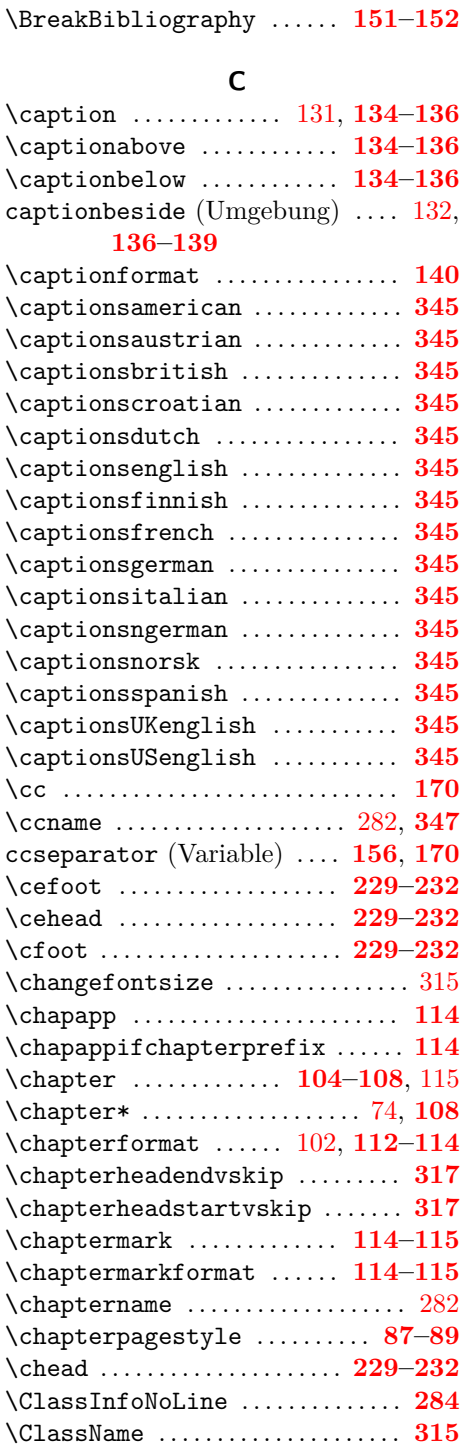

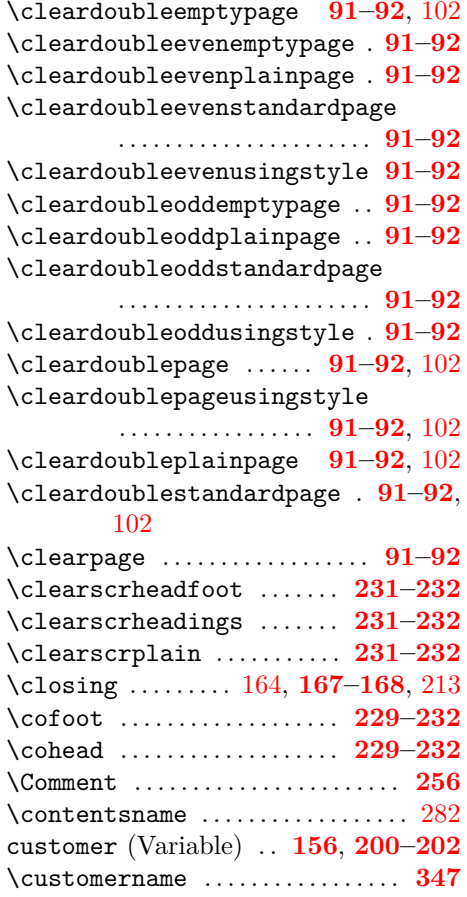

# **D**

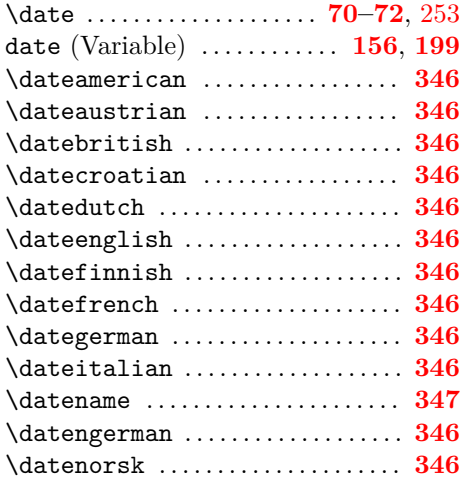

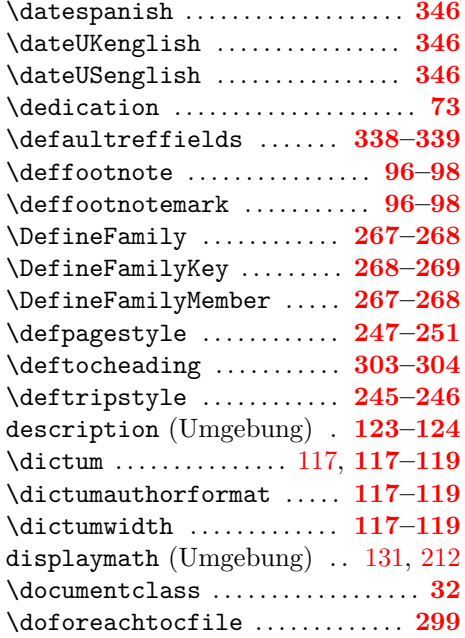

# **E**

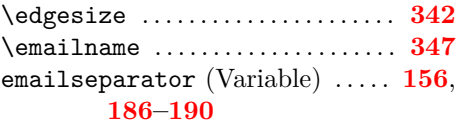

empty

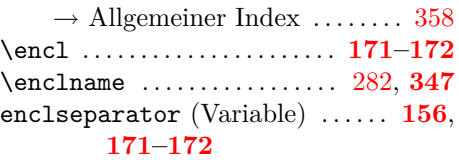

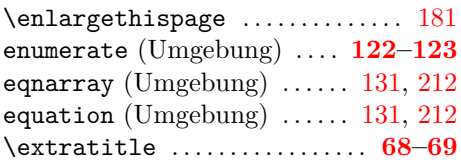

# **F**

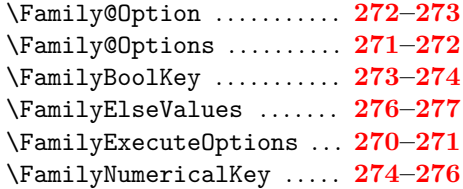

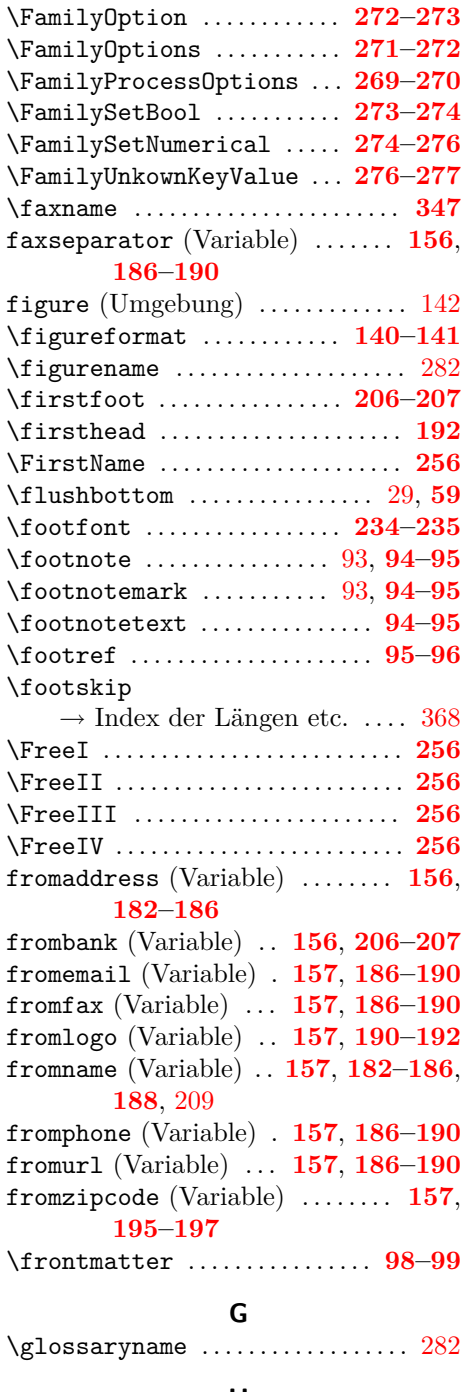

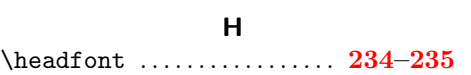

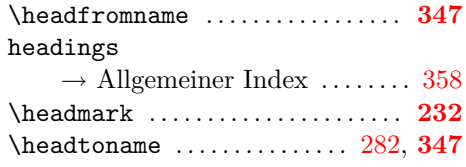

## **I**

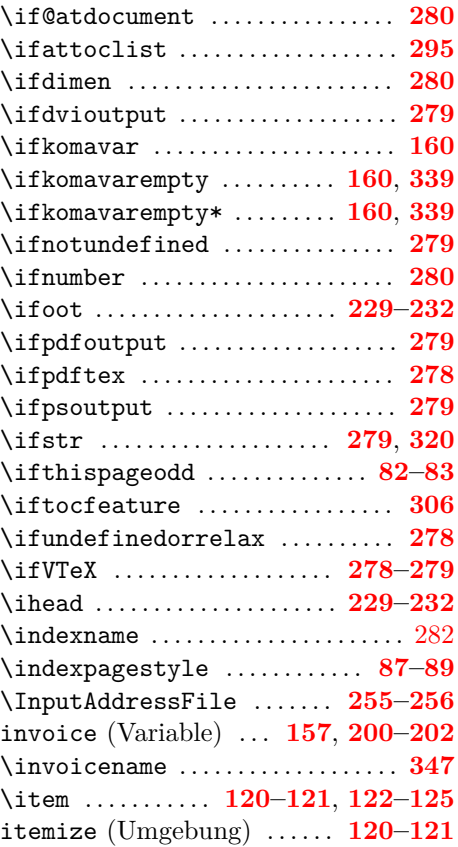

# **K**

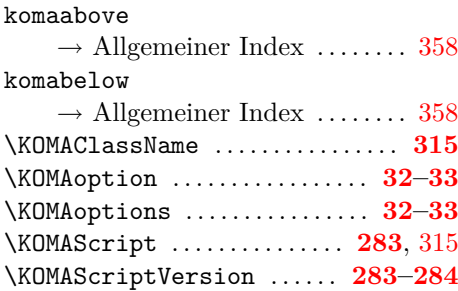

### **L**

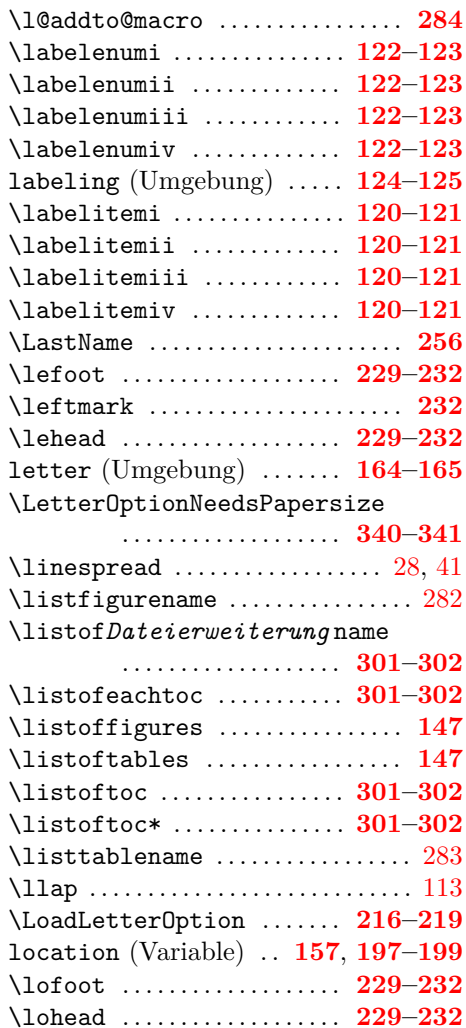

### **M**

\lowertitleback . . . . . . . . . . . . **[72](#page-71-0)[–73](#page-72-0)**

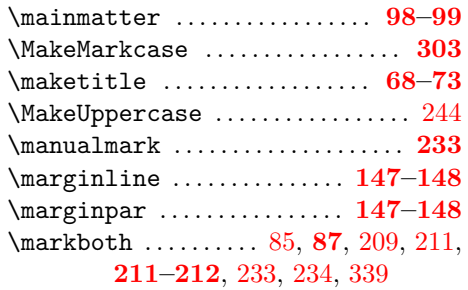

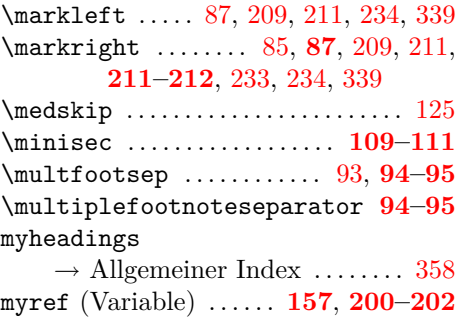

### **N**

\myrefname . . . . . . . . . . . . . . . . . . . . . **[347](#page-346-0)**

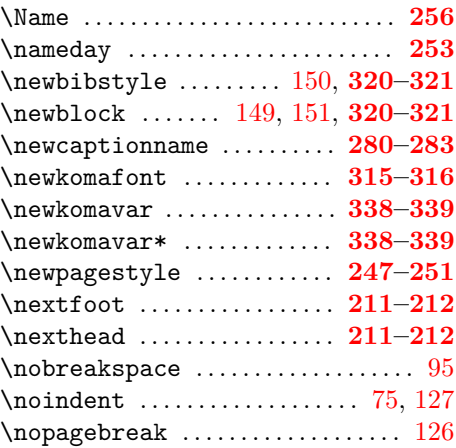

# **O**

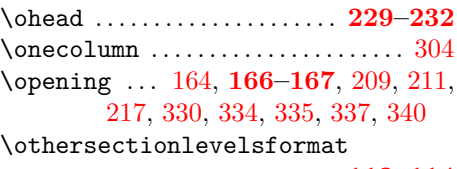

. . . . . . . . . . . . . . . . . . . **[112](#page-111-0)[–114](#page-113-0)**

### **P**

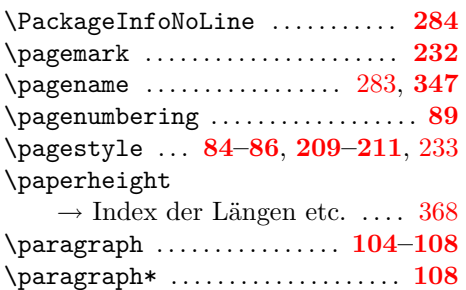

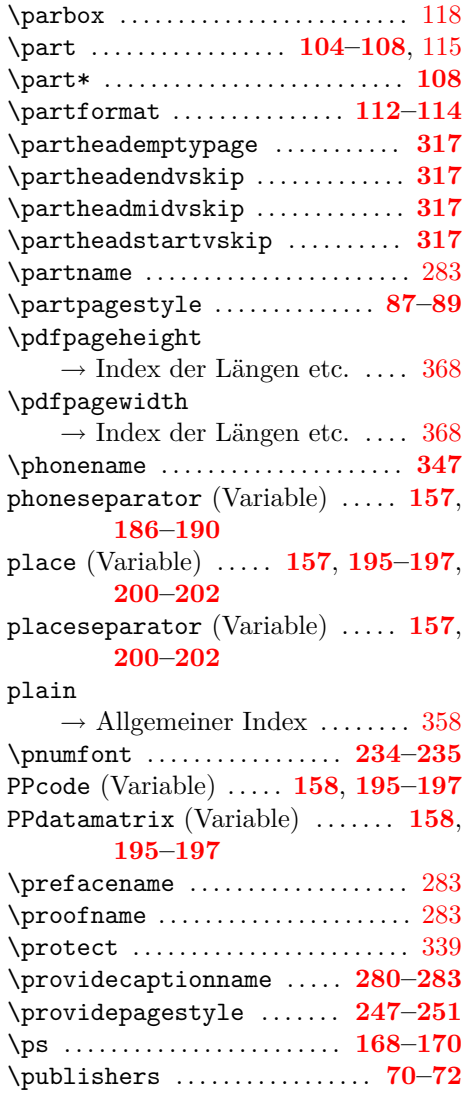

# **Q**

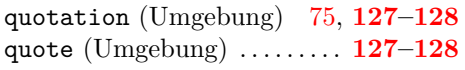

# **R**

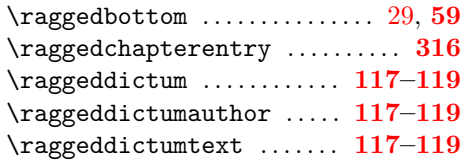

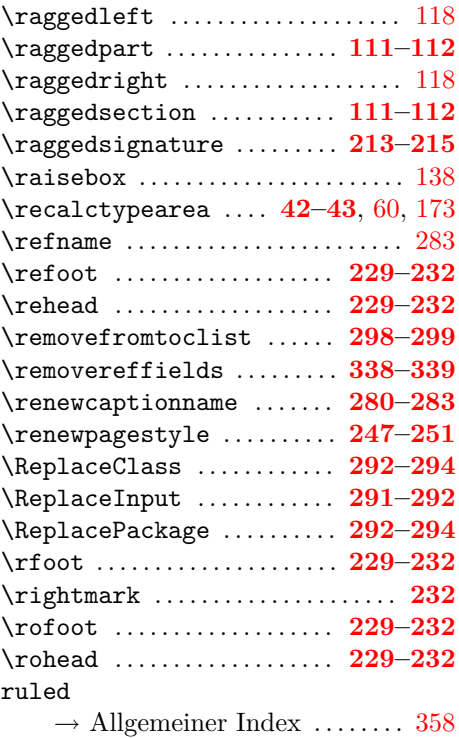

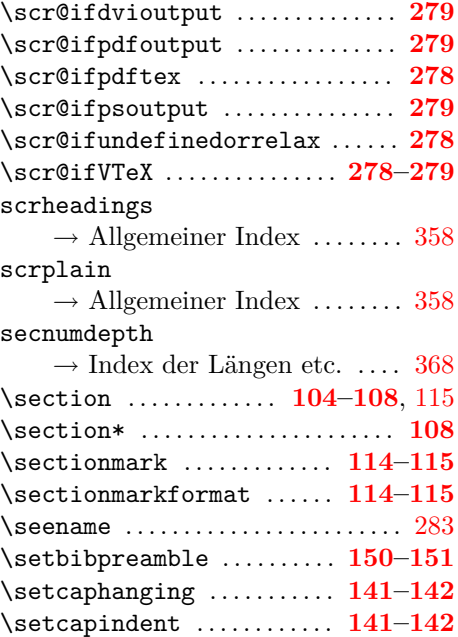

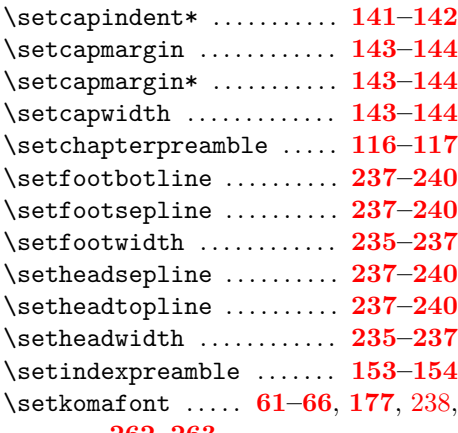

#### **[262](#page-261-0)[–263](#page-262-0)**

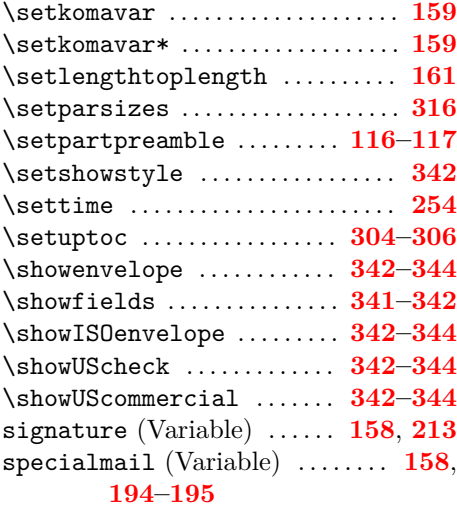

# \subject . . . . . . . . . . . . . . . . . . . . . **[70](#page-69-0)[–72](#page-71-0)** subject (Variable) . . . **[158](#page-157-0)**, **[203–](#page-202-0)[205](#page-204-0)**, [209](#page-208-0) \subjectname . . . . . . . . . . . . . . . . . . . **[347](#page-346-0)** subjectseparator (Variable) . . . **[158](#page-157-0)**,

## **[203](#page-202-0)[–205](#page-204-0)**

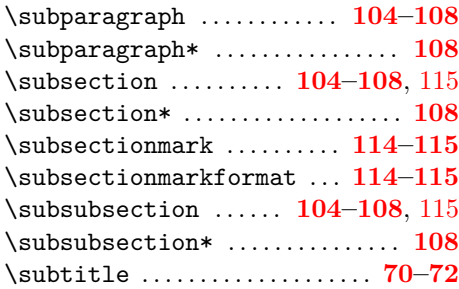

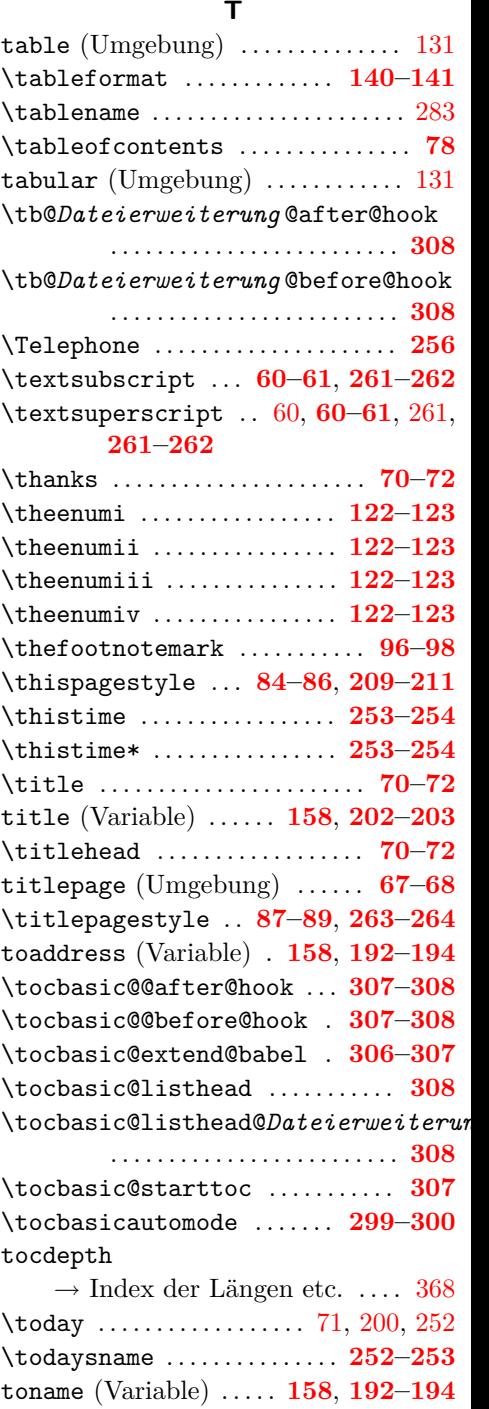

\typearea . . . . . . . . . . . . . . . . . . . . **[42–](#page-41-0)[43](#page-42-0)**

# **U**

<span id="page-367-0"></span>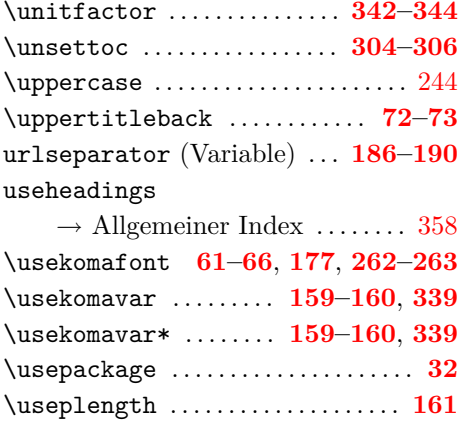

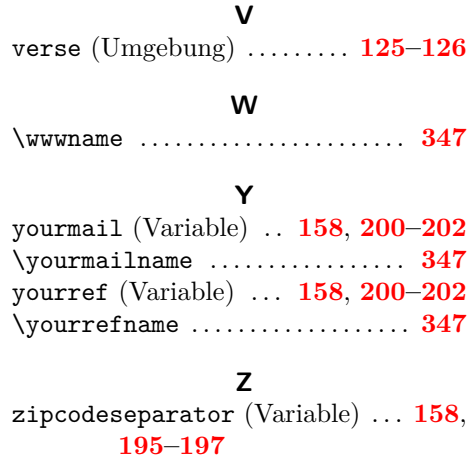

**Index der Längen und Zähler**

### **B**

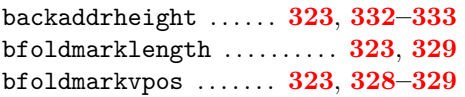

### **F**

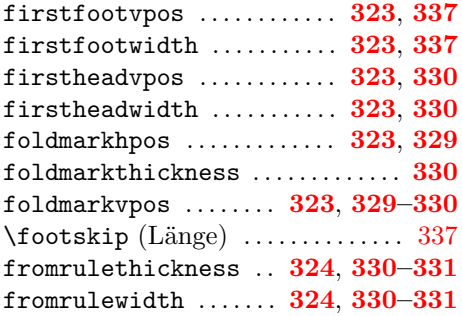

## **L**

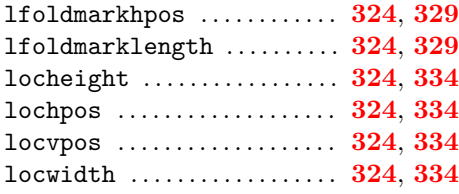

### **M**

mfoldmarklength . . . . . . . . . . **[324](#page-323-0)**, **[329](#page-328-0)**

mfoldmarkvpos . . . . . . . **[324](#page-323-0)**, **[328](#page-327-0)[–329](#page-328-0)**

### **P**

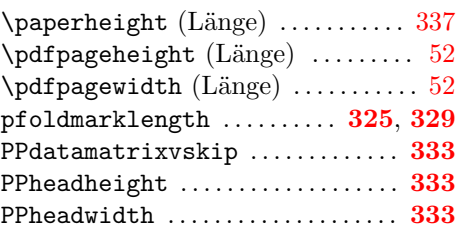

## **R**

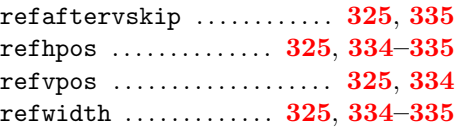

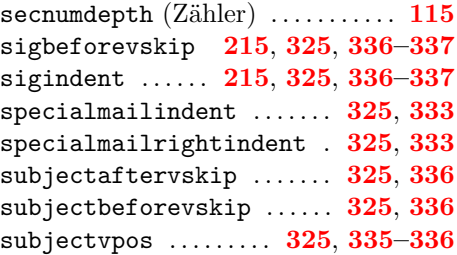

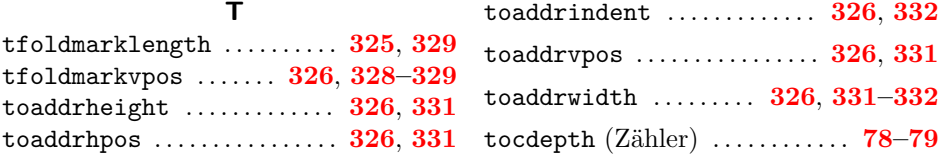

## **Index der Elemente mit Möglichkeit zur Schriftumschaltung**

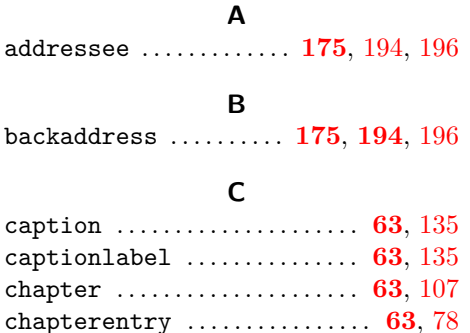

#### **D**

chapterentrypagenumber . . . . **[63](#page-62-0)**, [78](#page-77-0)

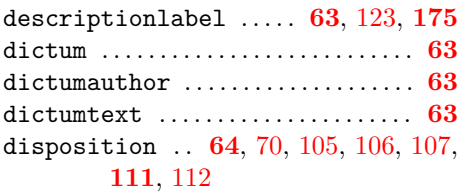

#### **F**

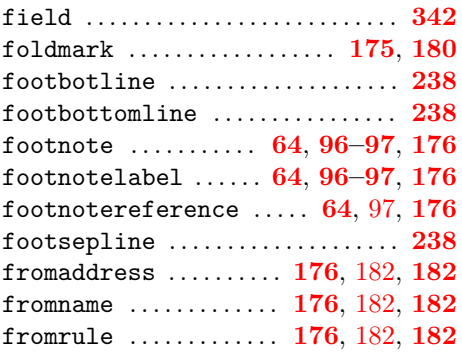

#### **H**

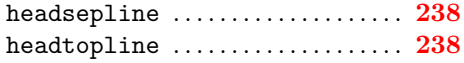

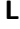

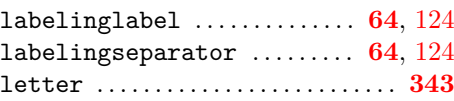

#### **M**

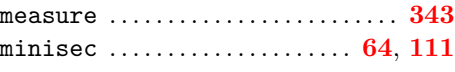

#### **P**

pagefoot . . . . **[64](#page-63-0)**, [85,](#page-84-0) [86,](#page-85-0) **[85–](#page-84-0)[86](#page-85-0)**, **[176](#page-175-0)**, **[211](#page-210-0)**, **[235](#page-234-0)** pagehead . . . . . . . . . . **[64](#page-63-0)**, [86,](#page-85-0) **[176](#page-175-0)**, **[235](#page-234-0)** pageheadfoot . . **[65](#page-64-0)**, [85,](#page-84-0) **[85–](#page-84-0)[86](#page-85-0)**, **[176](#page-175-0)**, **[211](#page-210-0)** pagenumber . **[65](#page-64-0)**, [85,](#page-84-0) [86,](#page-85-0) **[85–](#page-84-0)[86](#page-85-0)**, **[176](#page-175-0)**, **[211](#page-210-0)**, **[235](#page-234-0)** pagination . . . . . . . . . . . . . . . . . **[65](#page-64-0)**, **[176](#page-175-0)** paragraph . . . . . . . . . . . . . . . . . . . . . . . . **[65](#page-64-0)** part . . . . . . . . . . . . . . . . . . . . . . . . . **[65](#page-64-0)**, [107](#page-106-0) partentry . . . . . . . . . . . . . . . . . . . . **[65](#page-64-0)**, [78](#page-77-0) partentrypagenumber . . . . . . . . **[65](#page-64-0)**, [78](#page-77-0) partnumber . . . . . . . . . . . . . . . . . . **[65](#page-64-0)**, [107](#page-106-0) PPdata . . . . . . . . . . . . . . . . . . . . . [196,](#page-195-0) **[197](#page-196-0)** PPlogo . . . . . . . . . . . . . . . . . . . . . . . . . . [196](#page-195-0) priority . . . . . . . . . . . . . . . . . . . **[195](#page-194-0)**, [196](#page-195-0) prioritykey . . . . . . . . . . . . . . . **[195](#page-194-0)**, [196](#page-195-0)

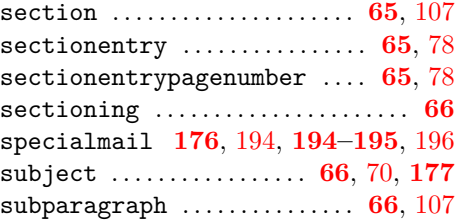

typearea.cfg . . . . . . . . . . . . . . . . . . . **[313](#page-312-0)**

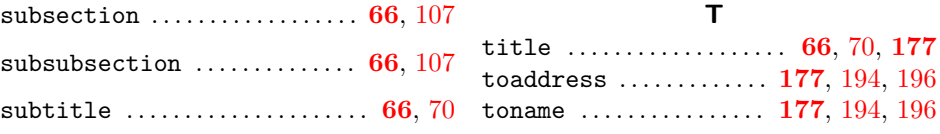

# **Index der Dateien, Klassen und Pakete**

lco . . . . . . . . . . . . . . . . . . . . . . . . **[339–](#page-338-0)[344](#page-343-0)**

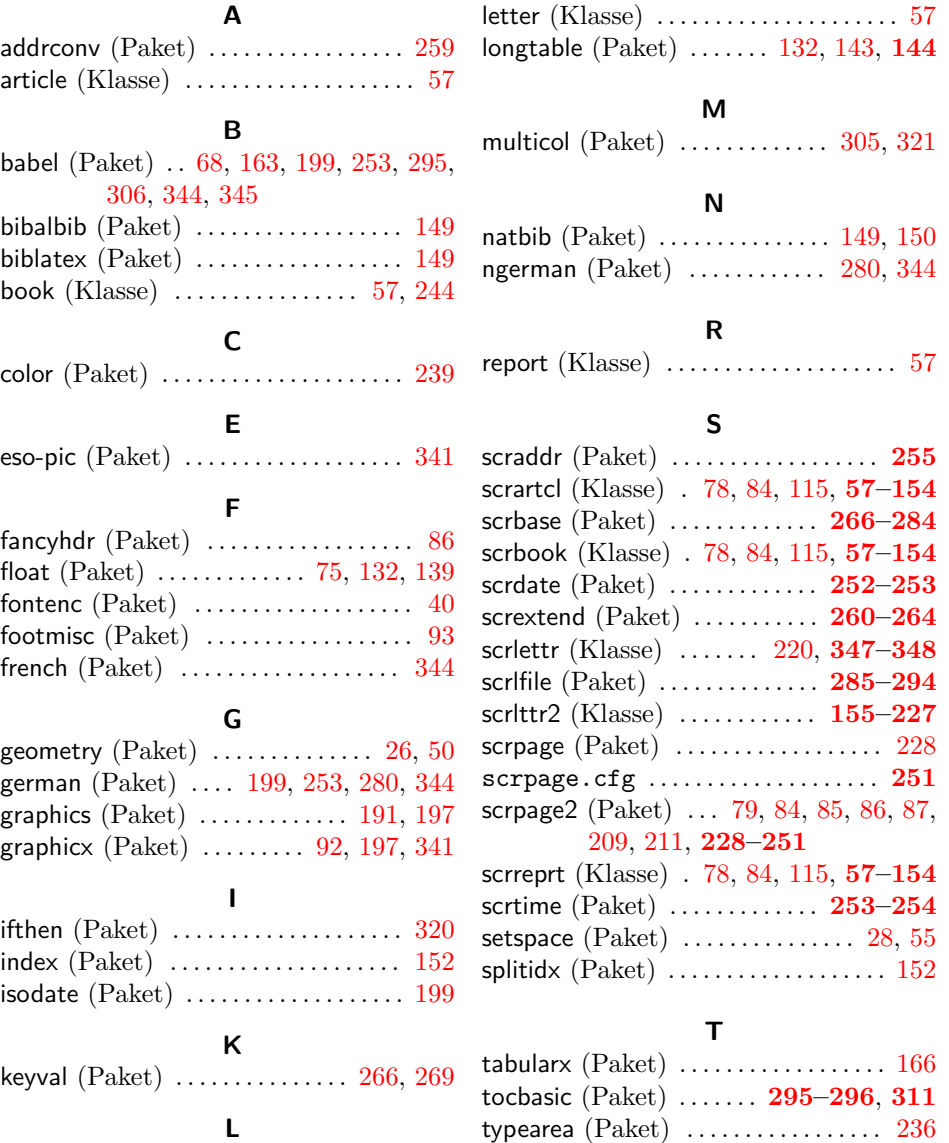

# **Index der Klassen- und Paketoptionen**

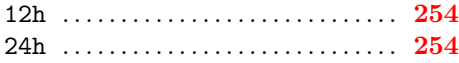

# **A**

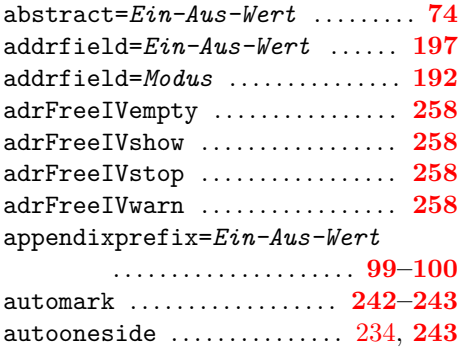

## **B**

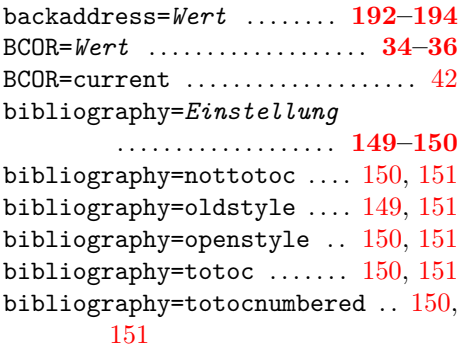

# **C**

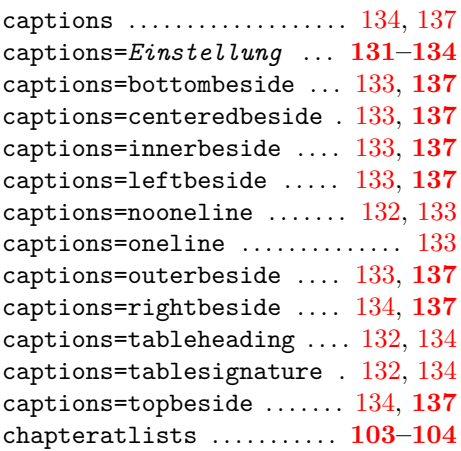

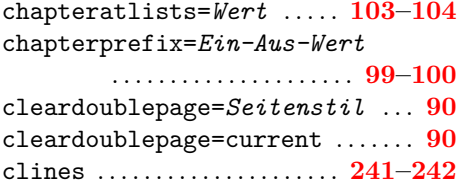

### **D**

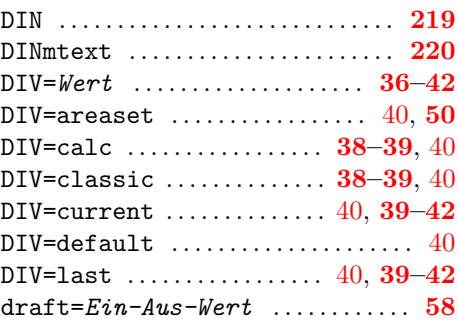

# **E**

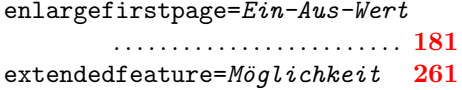

### **F**

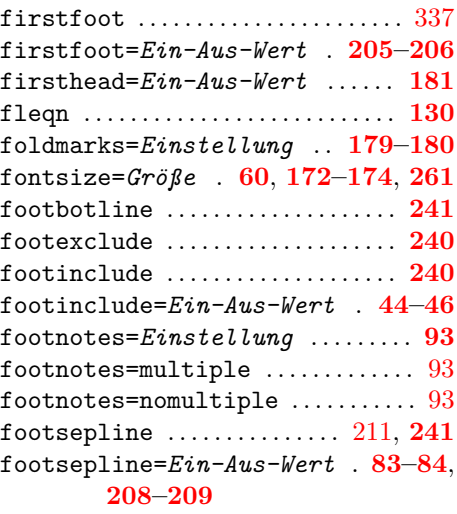

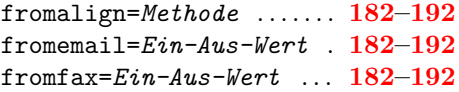

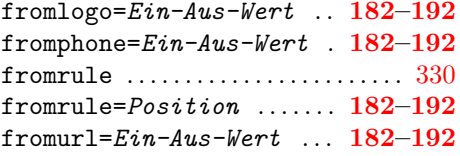

# **H**

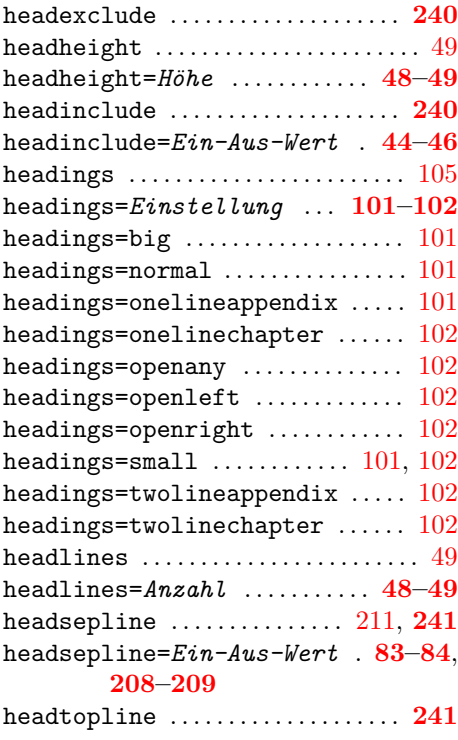

## **I**

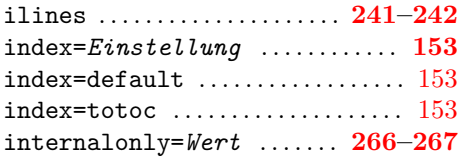

# **K**

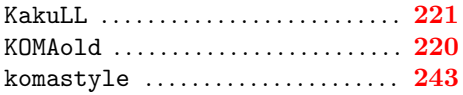

# **L**

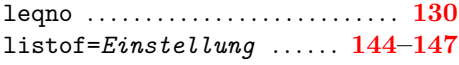

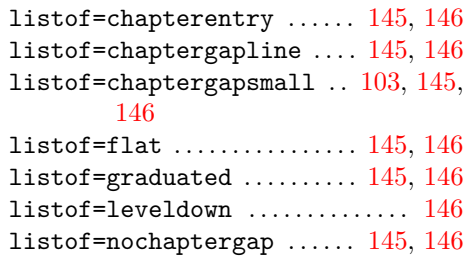

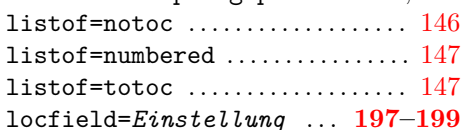

## **M**

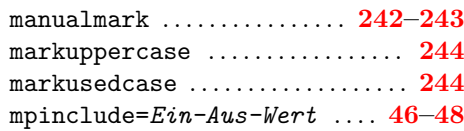

# **N**

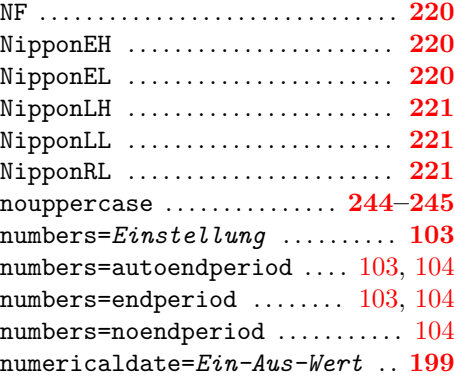

# **O**

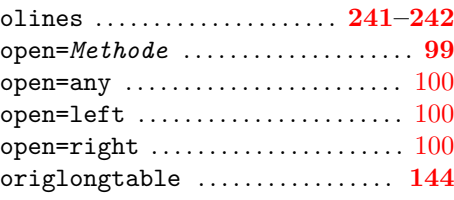

## **P**

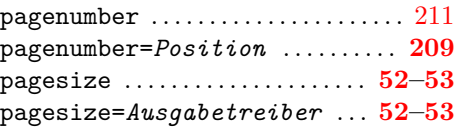

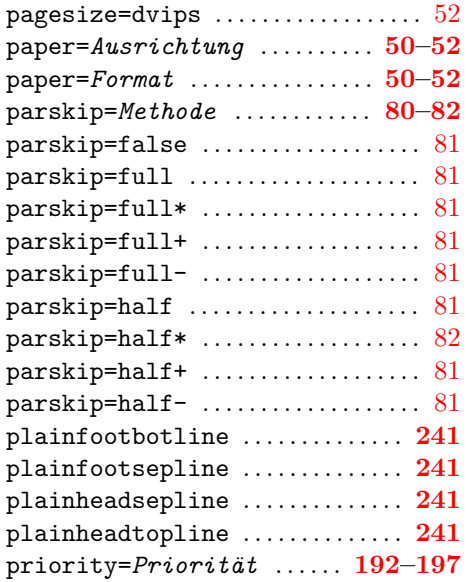

## **T**

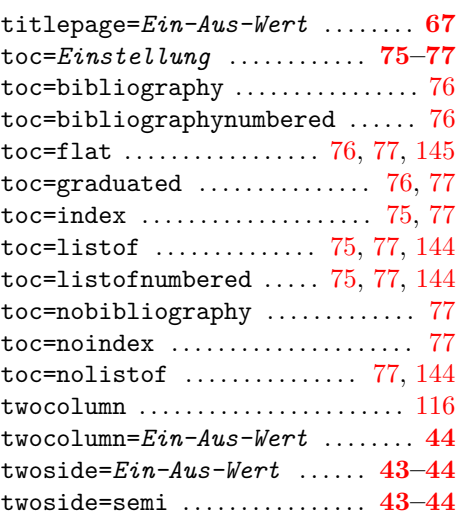

# **U**

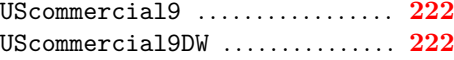

## **V**

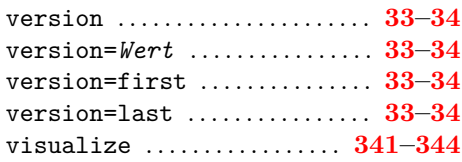

## **R**

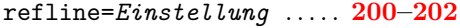

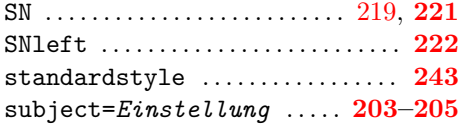